# **FutureNet NXR** CLI

Ver. 6.11.0 Release2

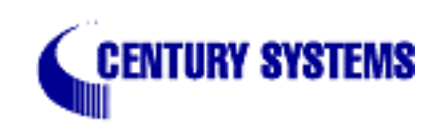

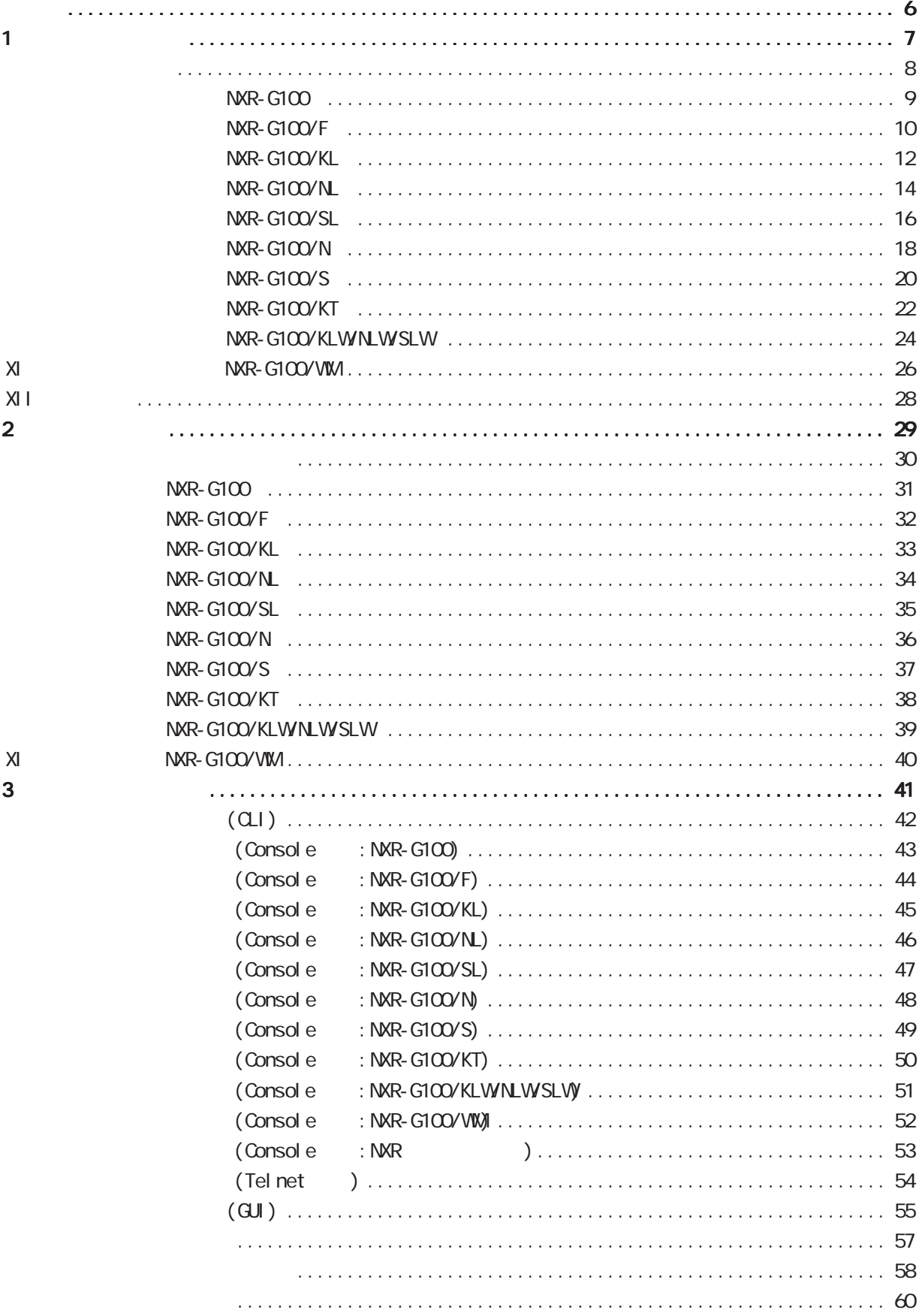

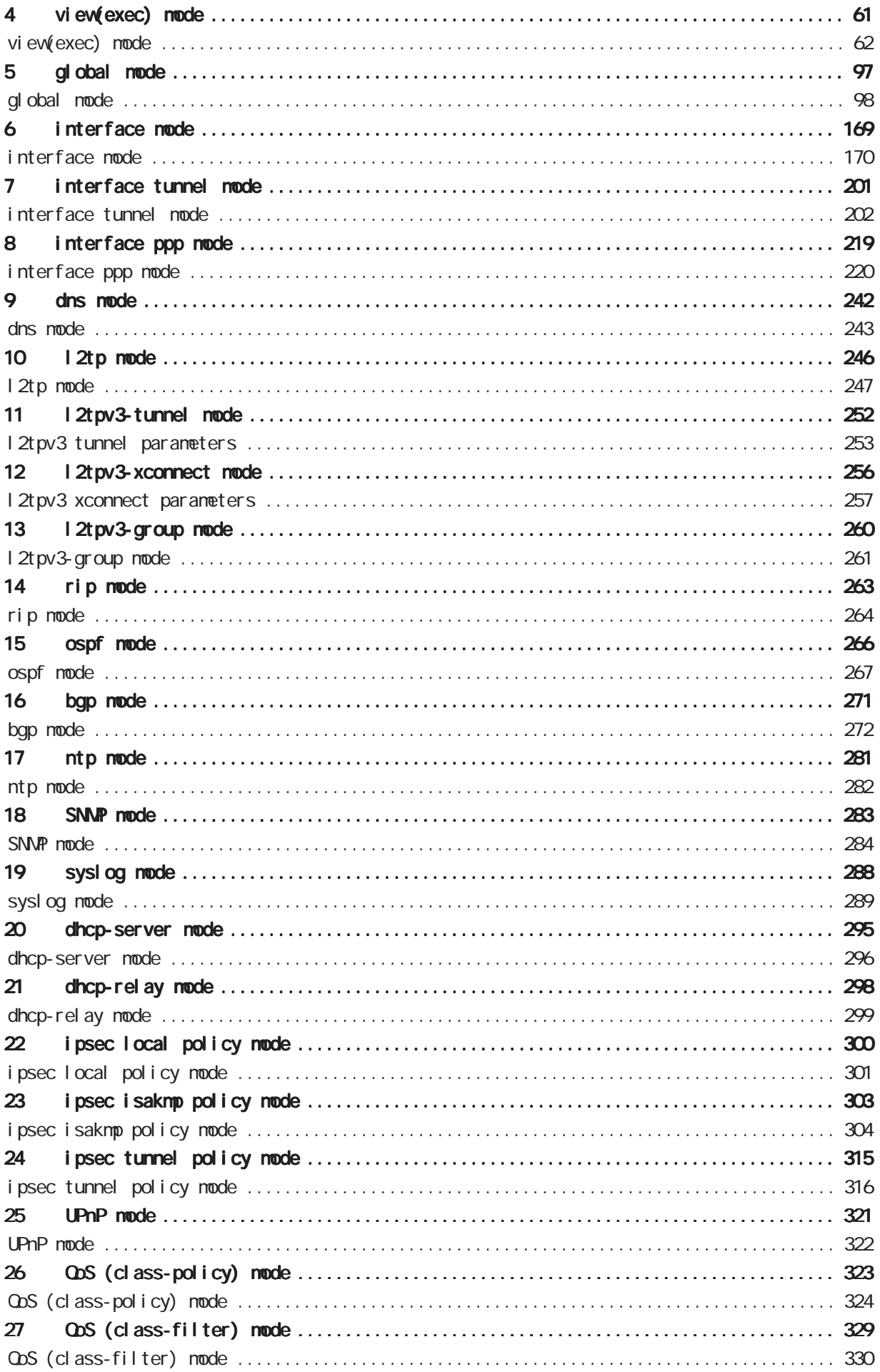

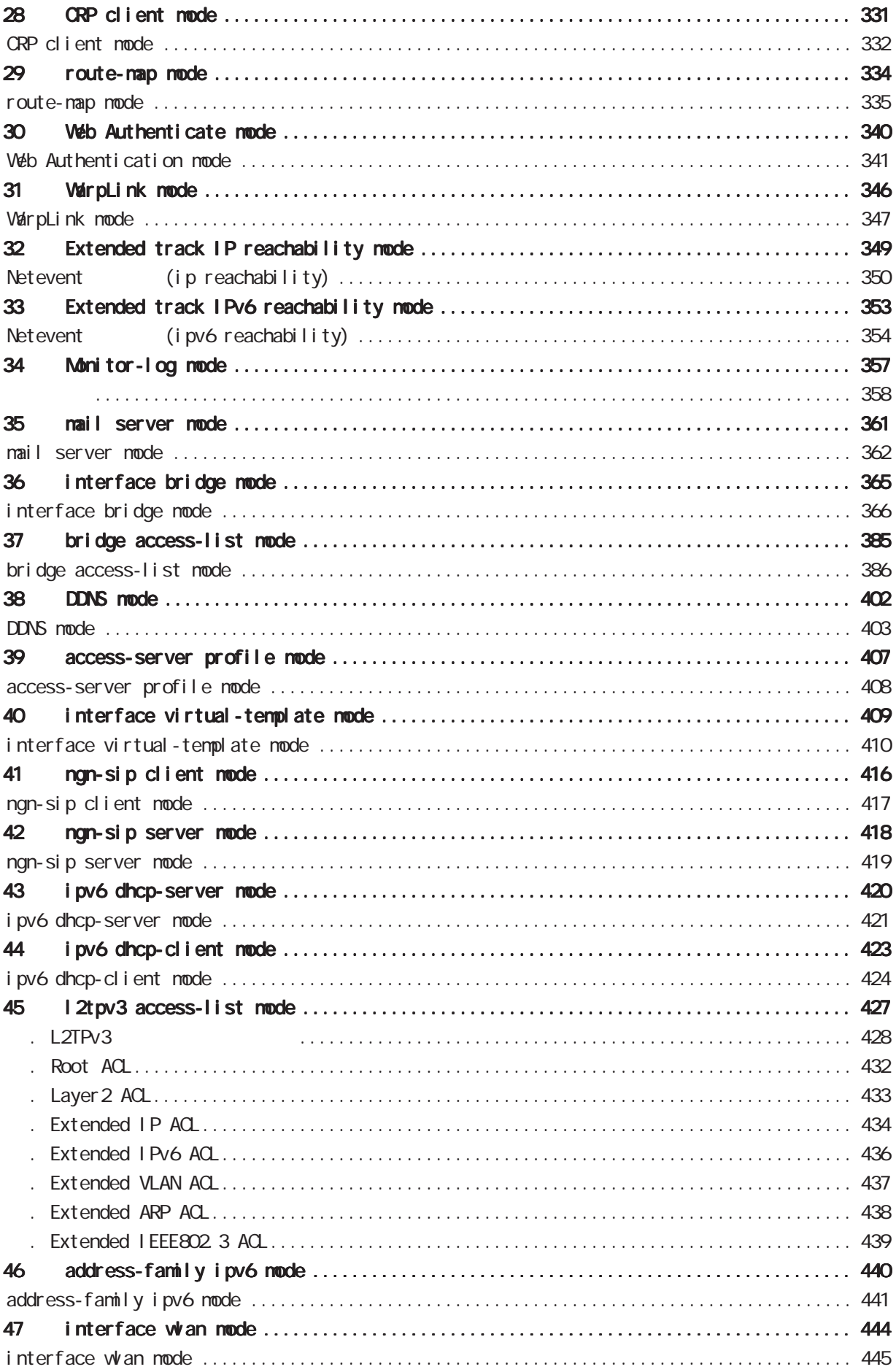

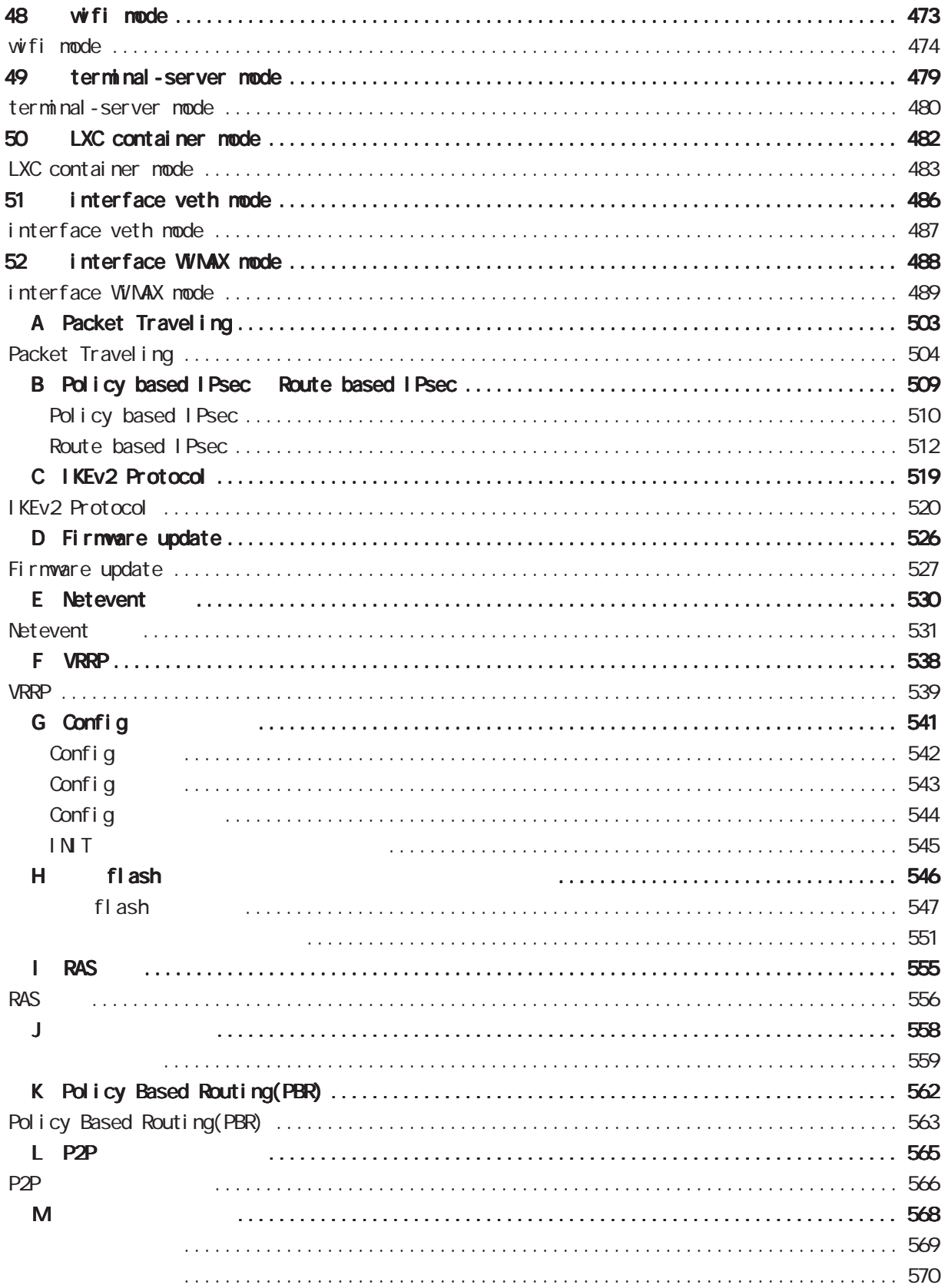

<span id="page-5-0"></span><u></u> 1  $\blacksquare$  $2 \leq$  $3 \text{ }\sigma$  $4 \pm 4$  $5$ 

FutureNet

商標の表示

<span id="page-6-0"></span>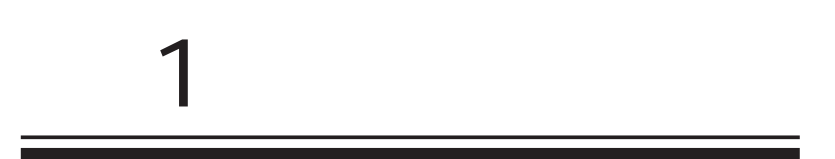

<span id="page-7-0"></span>FutureNet NXRシリーズの「製品概要」「製品の特徴」「仕様」等については、弊社の Webサイトを参照し

FutureNet NXR-G100 http://www.centurysys.co.jp/products/router/nxrg100.html

FutureNet NXR-G100/F http://www.centurysys.co.jp/products/router/nxrg100f.html

FutureNet NXR-G100/KL http://www.centurysys.co.jp/products/router/nxrg100kl.html

FutureNet NXR-G100/NL http://www.centurysys.co.jp/products/router/nxrg100nl.html

FutureNet NXR-G100/SL http://www.centurysys.co.jp/products/router/nxrg100sl.html

FutureNet NXR-G100/N http://www.centurysys.co.jp/products/router/nxrg100n.html

FutureNet NXR-G100/S http://www.centurysys.co.jp/products/router/nxrg100s.html

FutureNet NXR-G100/KLW http://www.centurysys.co.jp/products/router/nxrg100klw.html

FutureNet NXR-G100/NLW http://www.centurysys.co.jp/products/router/nxrg100nlw.html

FutureNet NXR-G100/SLW http://www.centurysys.co.jp/products/router/nxrg100slw.html <span id="page-8-0"></span>1 and  $\alpha$  and  $\alpha$ 

## $NXR$ -G100

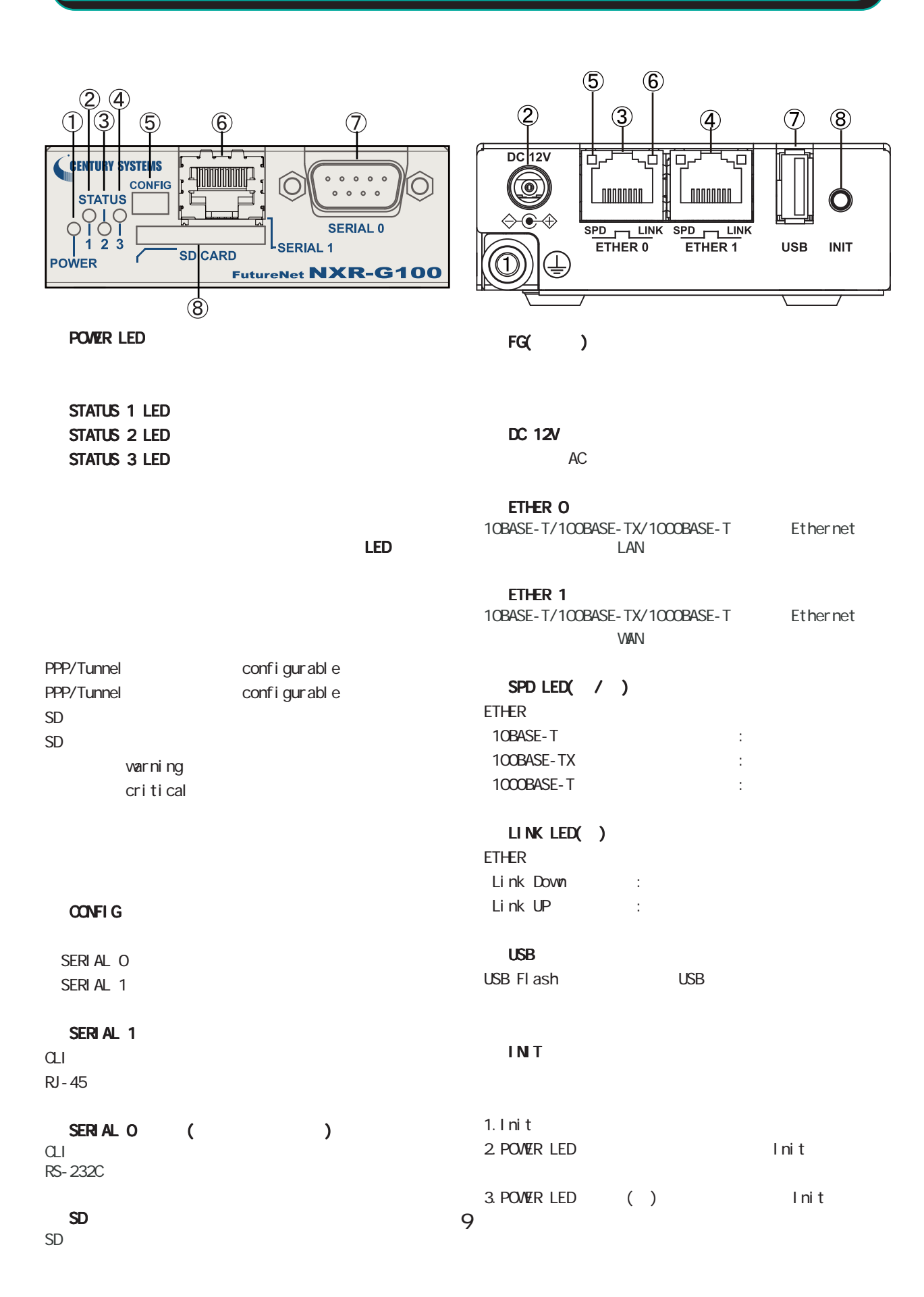

<span id="page-9-0"></span>1 and the set of  $\mathcal{A}$ 

## NXR-G100/F

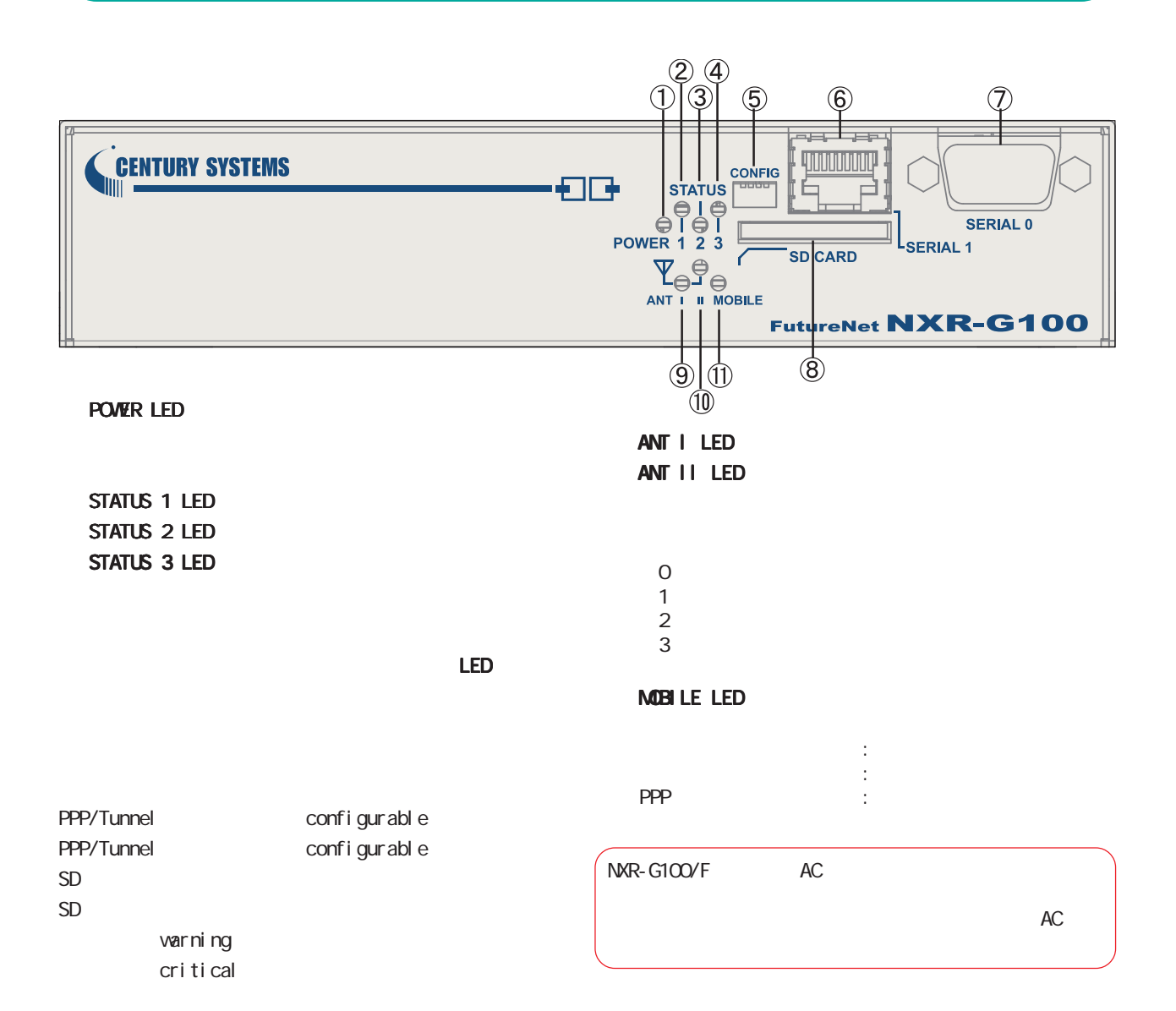

#### CONFIG

SERIAL O SERIAL 1

#### SERIAL 1

CLI extensive control of the set of the set of the set of the set of the set of the set of the set of the set of the set of the set of the set of the set of the set of the set of the set of the set of the set of the set of  $RJ - 45$ 

# SERIAL 0 ()<br>CLI

CLI extensive control of the set of the set of the set of the set of the set of the set of the set of the set of the set of the set of the set of the set of the set of the set of the set of the set of the set of the set of RS-232C

#### SD CARD

#### NXR-G100/F  $(5)$  $\circled{6}$  $\overline{Q}$  $\ddot{\textbf{3}}$  $\circled{4}$  $\circledS$  $\circled{9}$  $\circled{1}$  $\circledR$  $\circled{7}$  $DC$ <sub>12V</sub>  $\overline{\Box}$ —<br>−ا G <u>| noonana</u> **TODOROUTE**  $\bigcirc$ ANTENNA  $\leftrightarrow \bullet \leftrightarrow$  $\mathbb{Y}$ SPD TLINK SPD TLINK  $\overline{\phantom{a}}$  SIM **USB** INIT  $\leftarrow$  LOCK ⊕ je  $\overline{\mathbb{T}}$ **MOBILE** T

## FG()

1 and  $\alpha$  and  $\alpha$ 

**INT** 

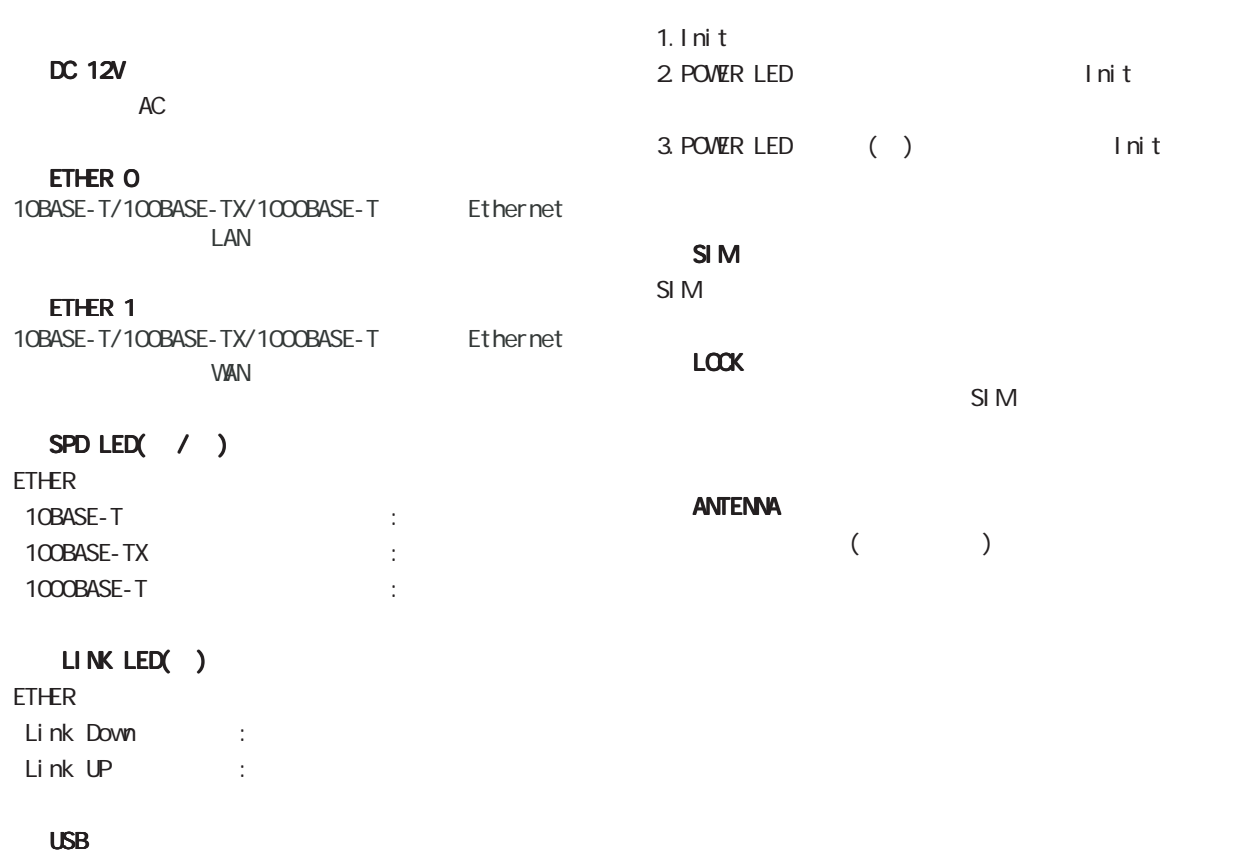

USB Flash USB

NXR-G100/KL

<span id="page-11-0"></span>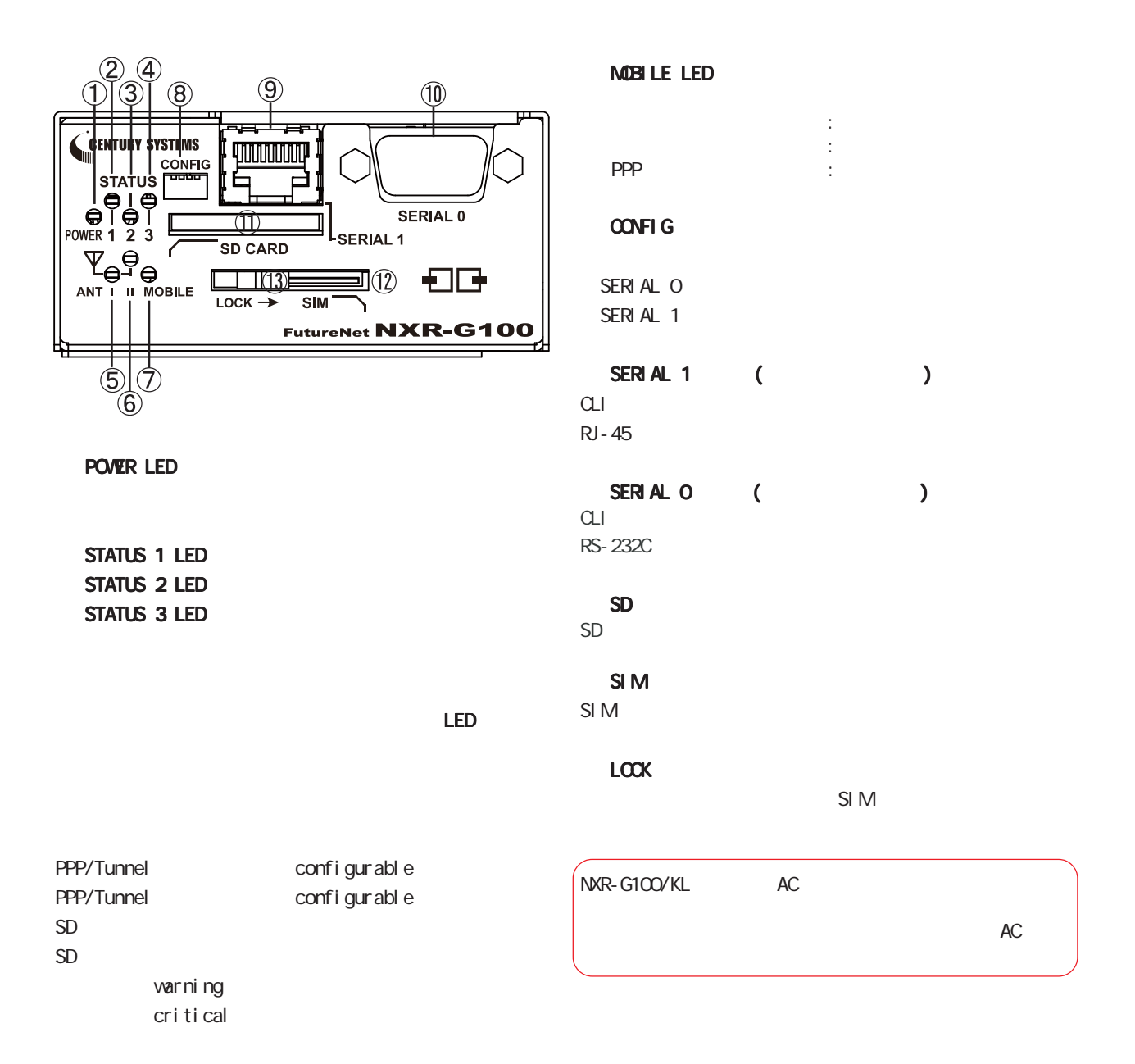

 ANT l LED ANT ll LED

 $\overline{O}$ 

- $\mathbf 1$
- $\overline{2}$
- 3

MR-G100/KL

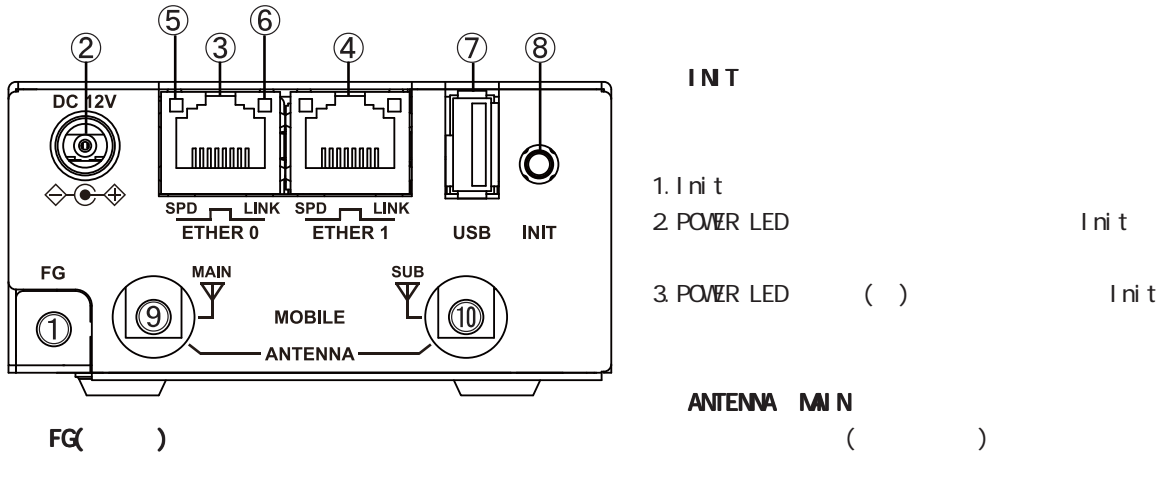

#### DC 12V

製品付属の AC アダプタを接続します。

#### ETHER O

10BASE-T/100BASE-TX/1000BASE-T<br>LAN  $\mathsf{LAN}$ 

#### ETHER 1

10BASE-T/100BASE-TX/1000BASE-T Ethernet  $VAN$ 

#### SPD LED( / )

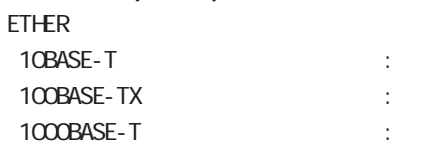

#### LINK LED( )

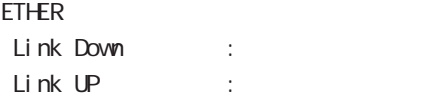

#### USB

USB Flash USB

#### ANTENNA SUB

 $($ 

1 and  $\alpha$  and  $\alpha$ 

NXR-G100/NL

<span id="page-13-0"></span>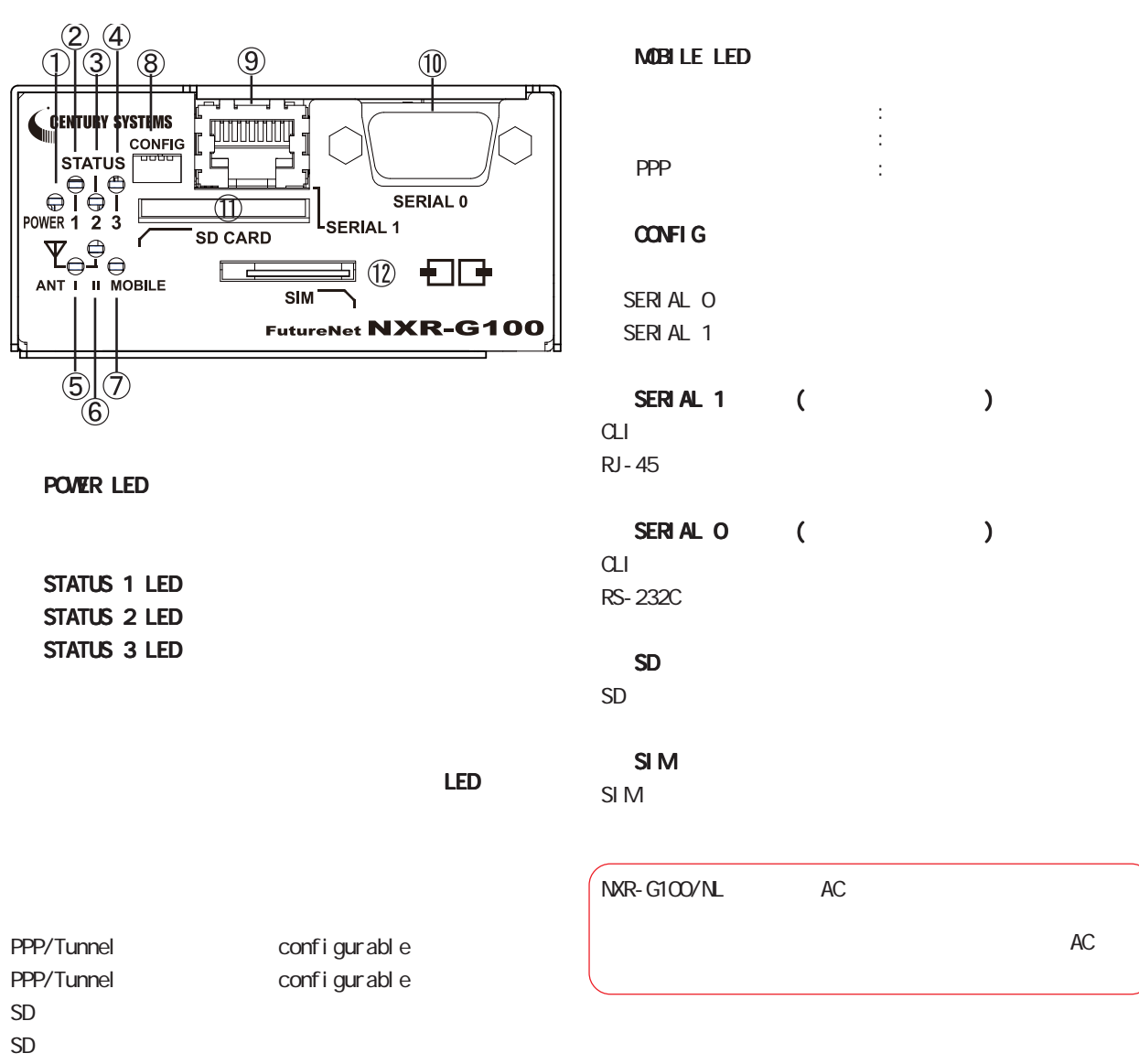

varning critical

 ANT l LED ANT ll LED

 $\overline{O}$  $1$  and  $1$  and  $1$  and  $1$  and  $1$  $\overline{2}$ 

NXR-G100/NL

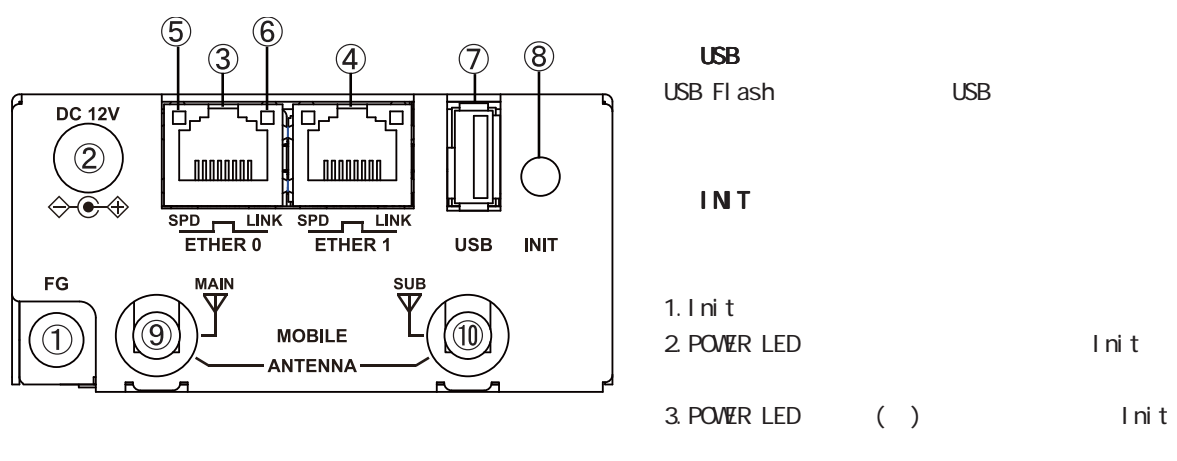

FG()

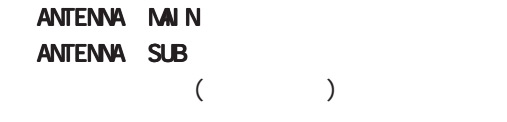

DC 12V

 $AC$ 

1 and  $\alpha$  and  $\alpha$ 

#### ETHER O

10BASE-T/100BASE-TX/1000BASE-T Ethernet  $\mathsf{LAN}$ 

#### ETHER 1

10BASE-T/100BASE-TX/1000BASE-T Ethernet  $VAN$ 

#### SPD LED( / )

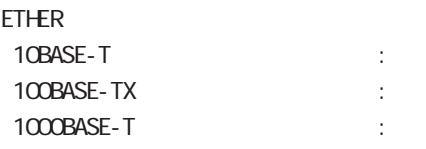

### LINK LED( )

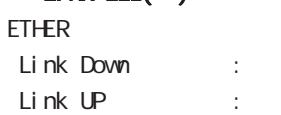

MR-G100/SL

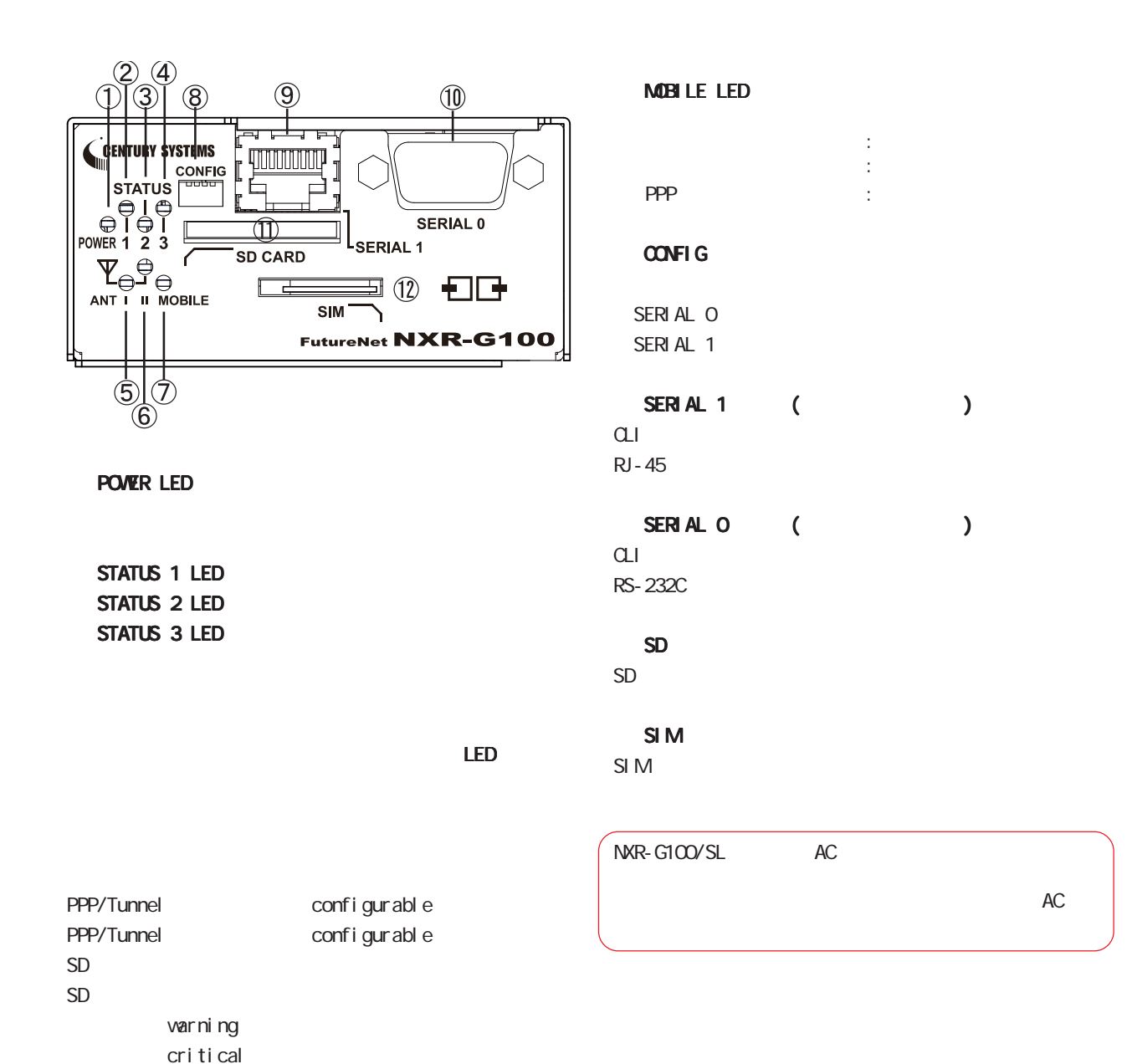

 ANT l LED ANT ll LED

<span id="page-15-0"></span>1 and the set of  $\mathcal{A}$ 

 $\overline{O}$  $\overline{1}$  $\overline{2}$ 

NXR-G100/SL

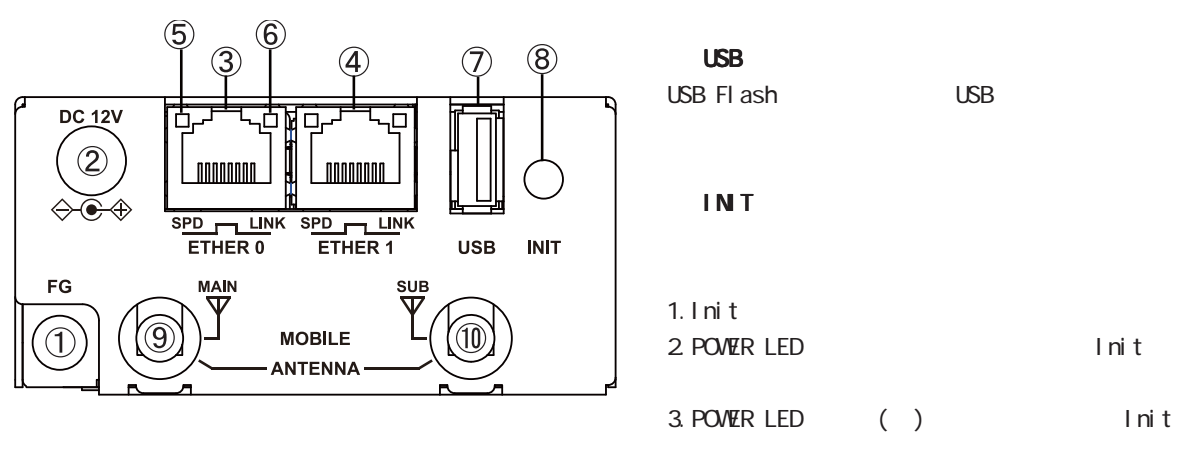

FG()

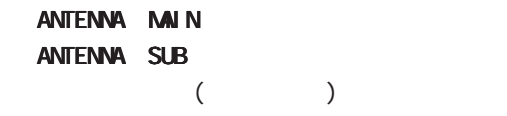

DC 12V

AC AC

#### ETHER O

10BASE-T/100BASE-TX/1000BASE-T Ethernet  $\mathsf{LAN}$ 

#### ETHER 1

10BASE-T/100BASE-TX/1000BASE-T Ethernet  $V$  gant  $W$ 

SPD LED( / )

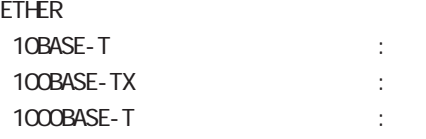

#### LINK LED( )

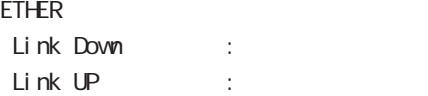

NXR-G100/N

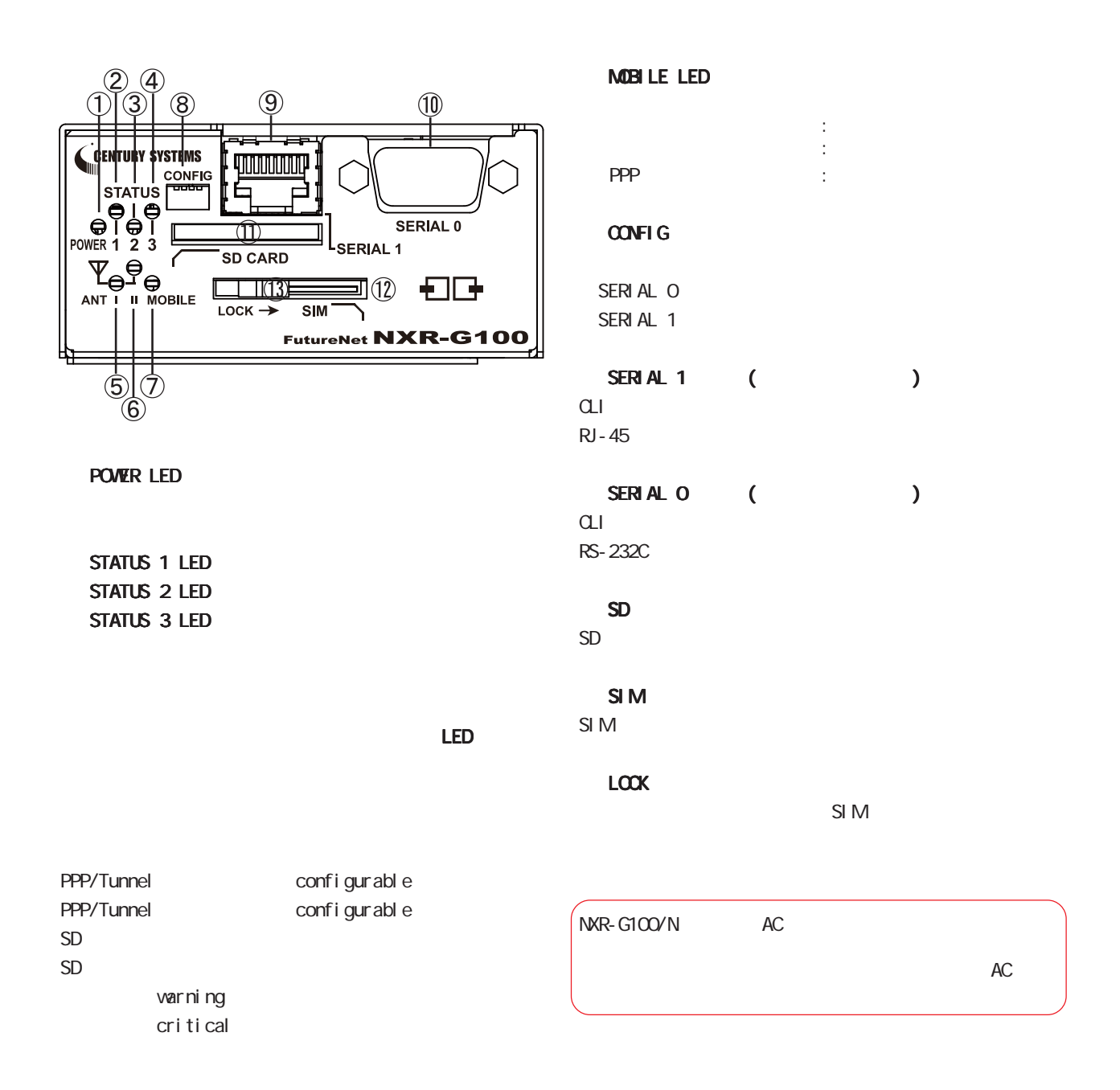

 ANT l LED ANT ll LED

<span id="page-17-0"></span>1 and  $\alpha$  and  $\alpha$ 

 $\overline{O}$  $1 \qquad \qquad$ 

- $\overline{2}$  3
	-

1 and  $\alpha$  and  $\alpha$ 

## MXR-G100/N

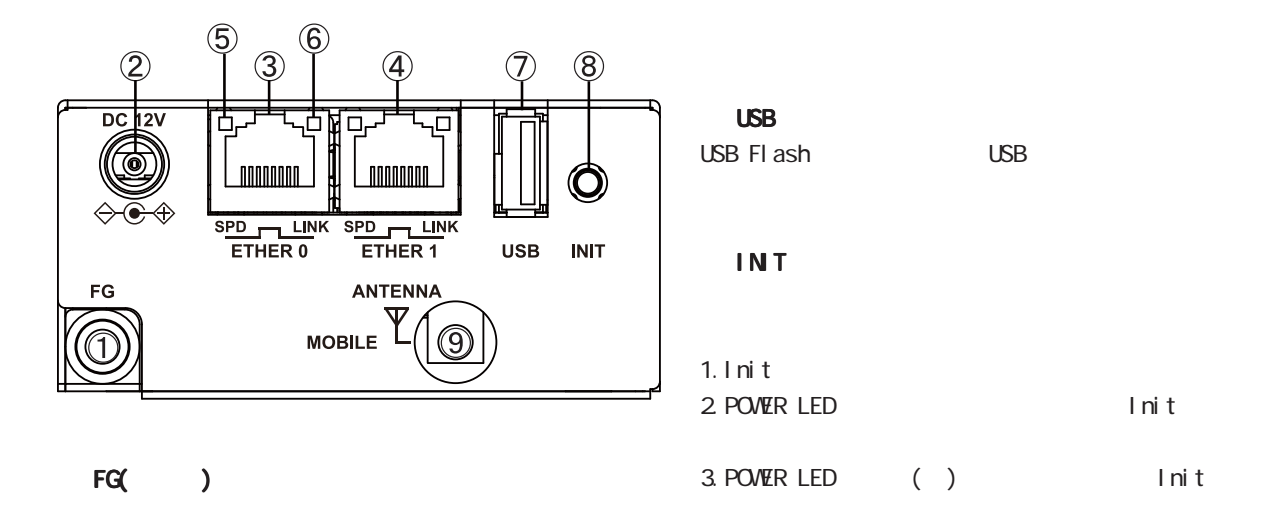

#### DC 12V

AC AC

#### ETHER O

10BASE-T/100BASE-TX/1000BASE-T Ethernet  $\mathsf{LAN}$ 

#### ETHER 1

10BASE-T/100BASE-TX/1000BASE-T Ethernet  $VAN$ 

#### SPD LED( / )

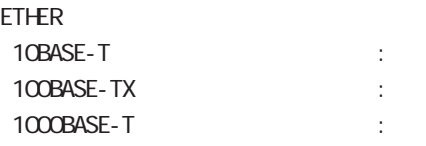

#### LINK LED( )

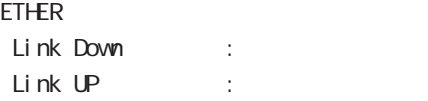

ANTENNA

 $($ 

NXR-G100YS

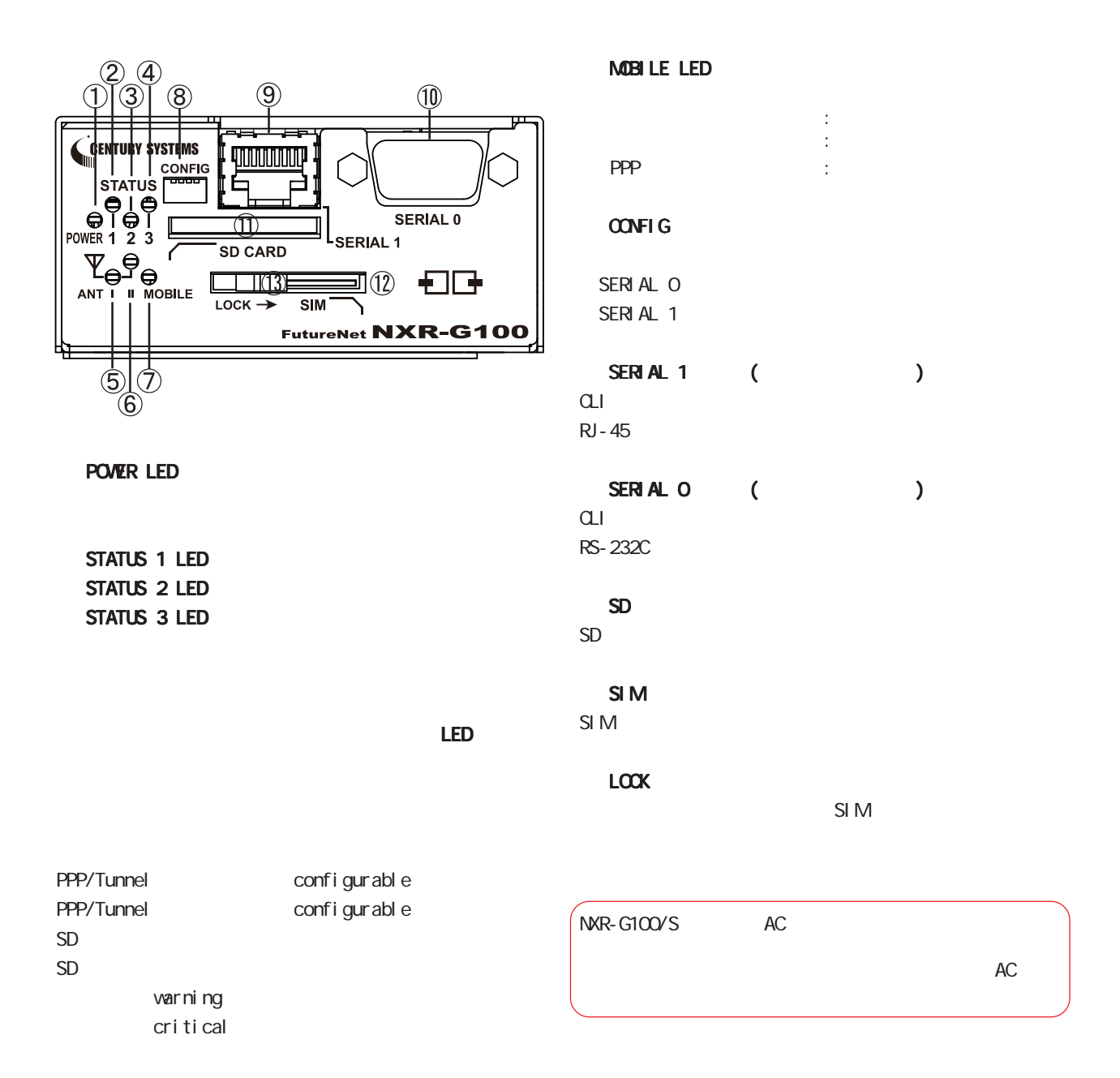

#### ANT l LED ANT ll LED

<span id="page-19-0"></span>1 and the set of  $\mathcal{A}$ 

 $\circ$  $\mathbf 1$ 

- $\overline{2}$ 3
- 

1 and the set of  $\mathcal{A}$ 

## MR-G100/S

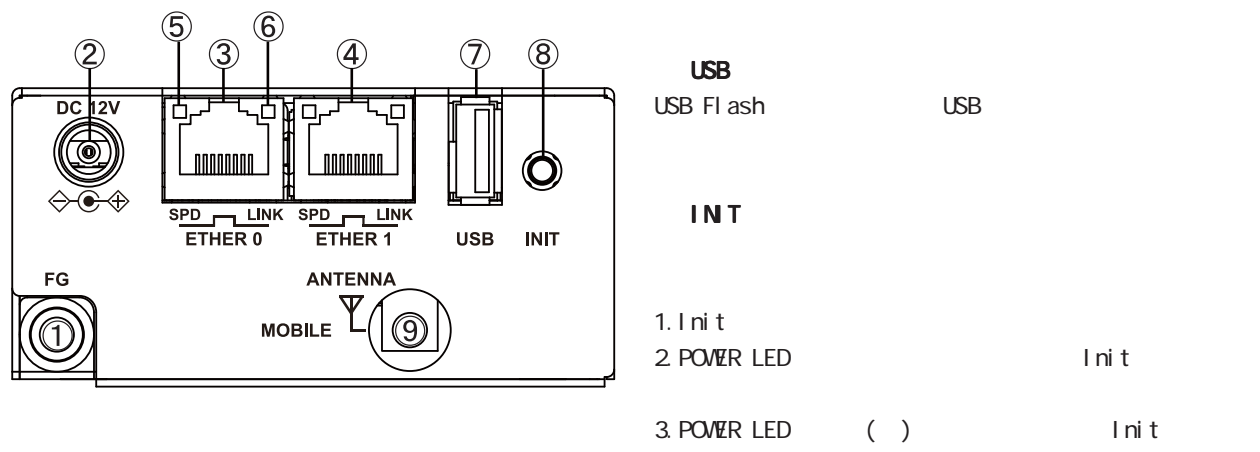

FG()

#### ANTENNA

 $($ 

DC 12V AC AC

#### ETHER O

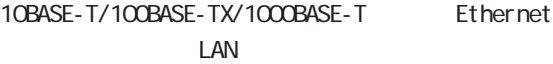

#### ETHER 1

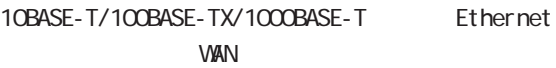

#### SPD LED( / )

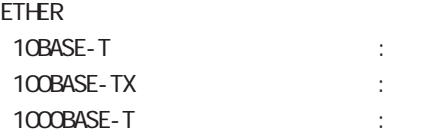

#### LINK LED( )

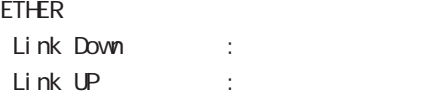

#### USB

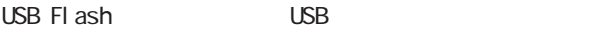

MR-G100/KT

<span id="page-21-0"></span>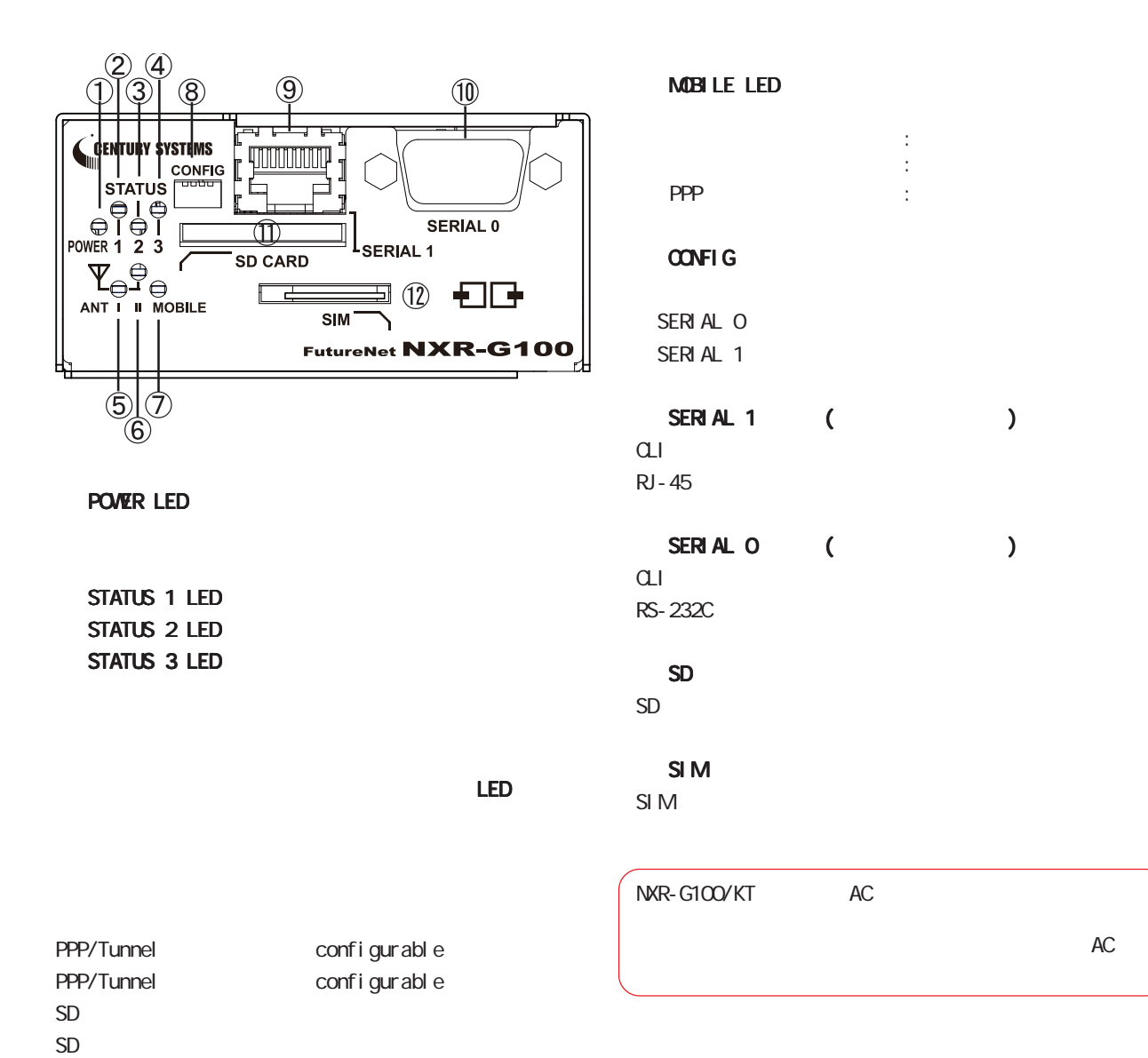

## varning critical

#### ANT l LED ANT ll LED

 $\overline{O}$  $1$ 

 $\overline{2}$ 

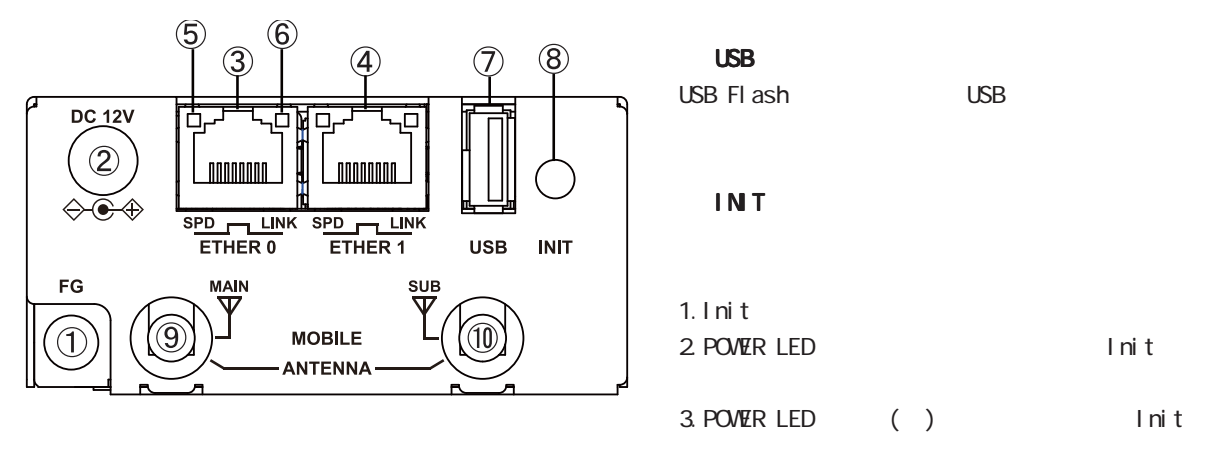

FG()

### ANTENNA MAIN ANTENNA SUB  $($

DC 12V

AC AC

#### ETHER O

10BASE-T/100BASE-TX/1000BASE-T Ethernet  $\mathsf{LAN}$ 

#### ETHER 1

10BASE-T/100BASE-TX/1000BASE-T Ethernet WAN

#### SPD LED( / )

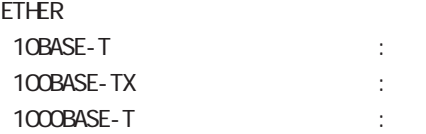

#### LINK LED( )

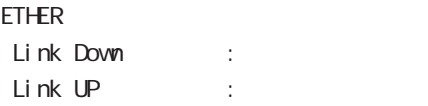

NXR-G100/KLWNLWSLW

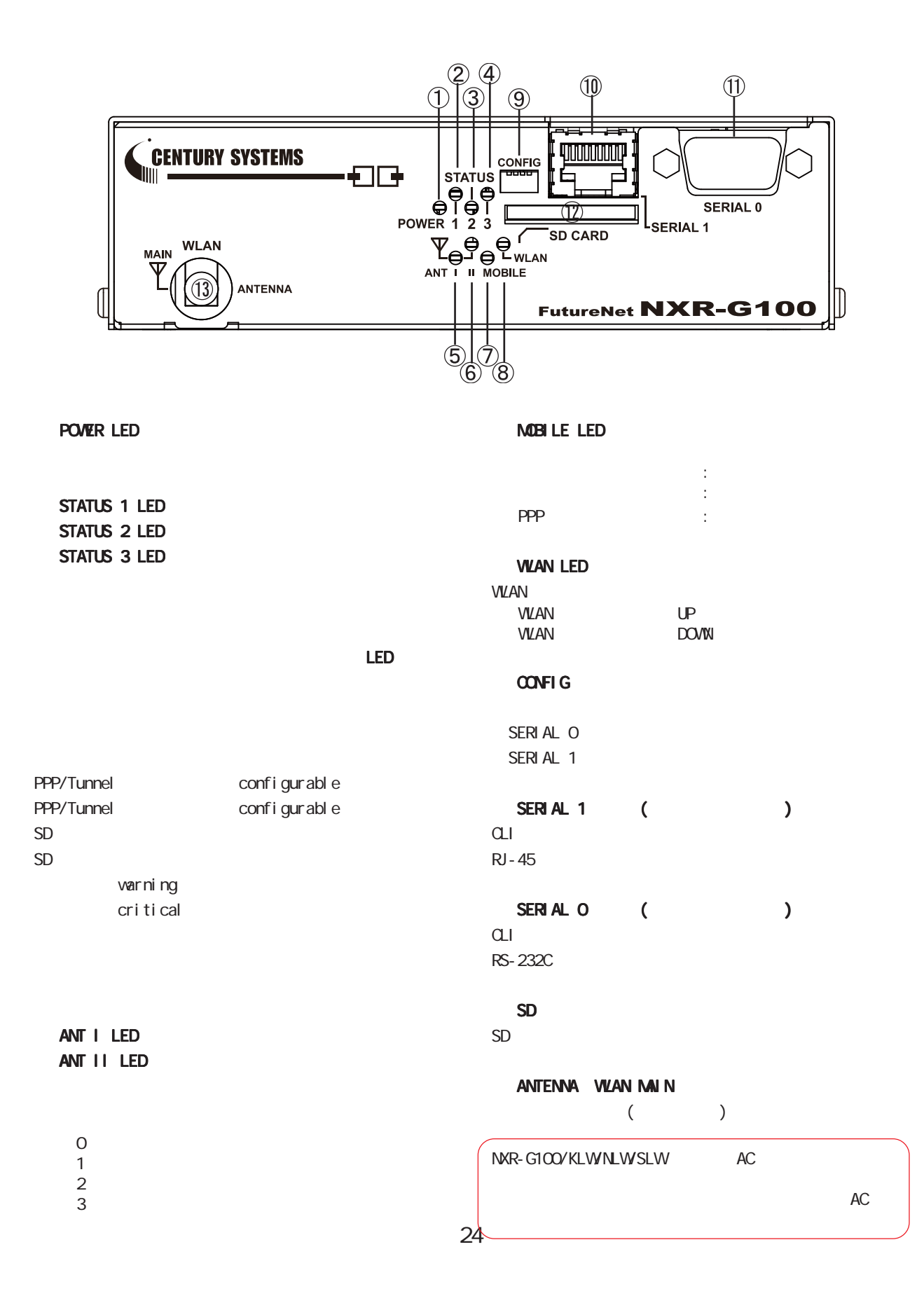

<span id="page-23-0"></span>1 and the set of  $\mathcal{A}$ 

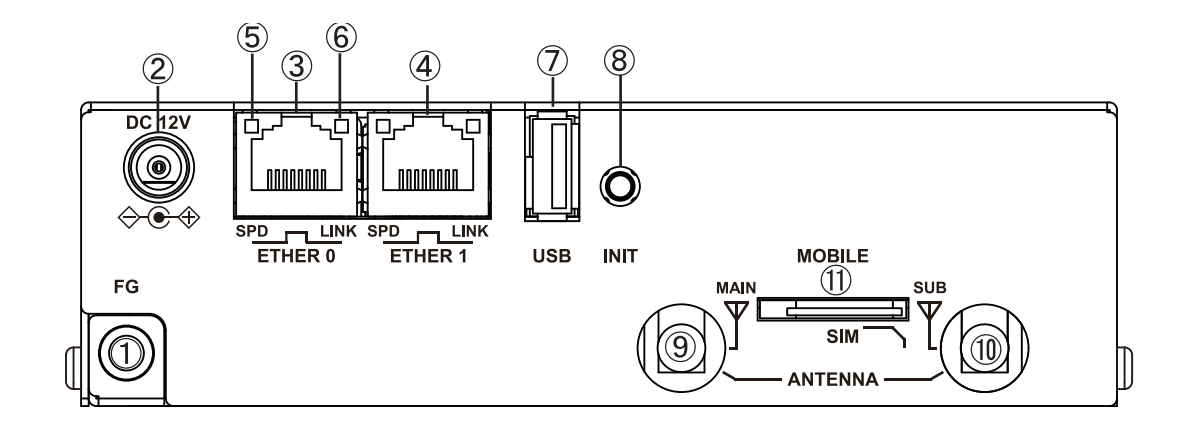

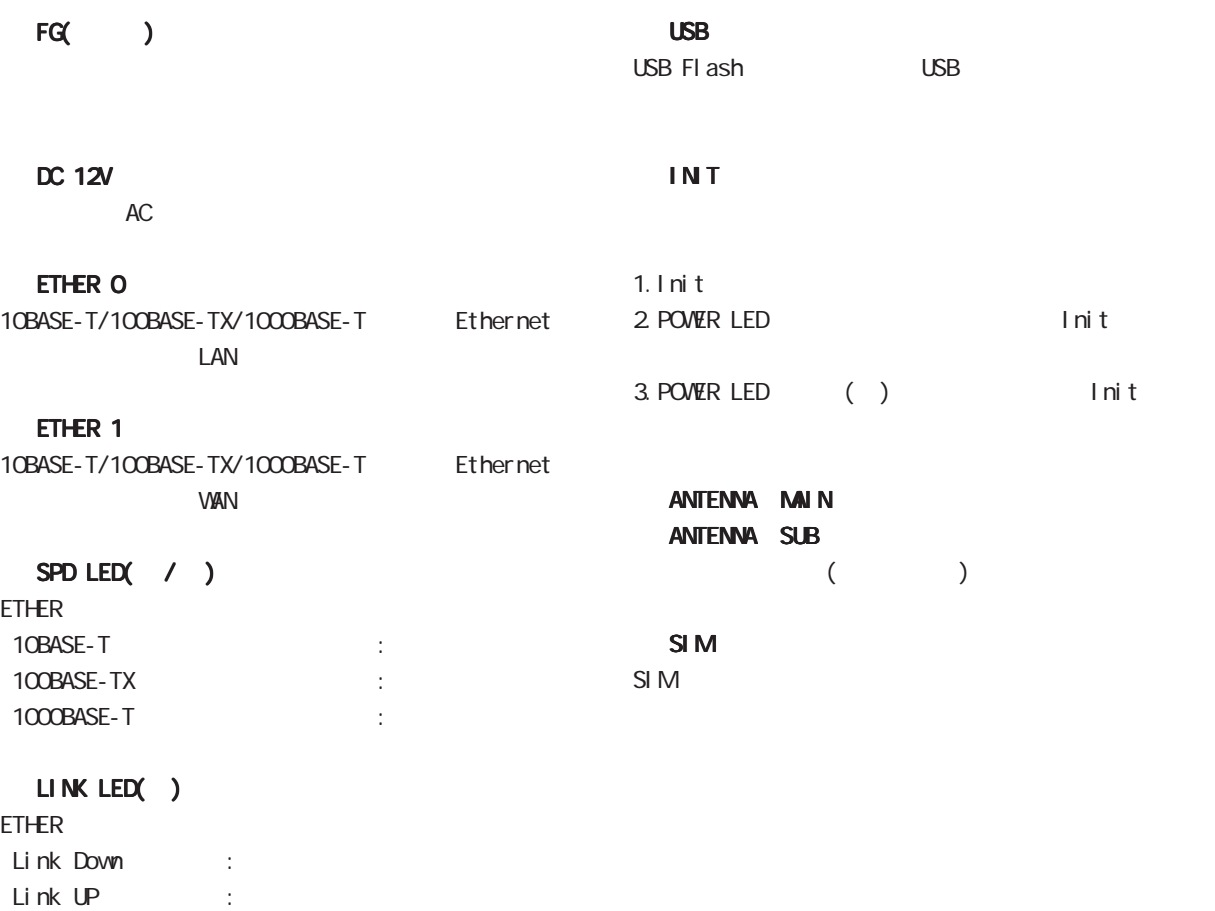

1 and the set of  $\mathcal{A}$ 

<span id="page-25-0"></span>XI ARE ARREST AND A REAR AND A REAL ANDREW MOVING A REAL ANDREW MOVING A REAL ANDREW MOVING A REAL ANDREW MOVING ANT l LED ANT ll LED WIMAX/WIMAX2+ WiMAX  $\circled{9}$  $\mathcal{B}$  $\circledcirc$ signal-level (0-6) WERTHE STATUS<br>
STATUS<br>
O L O L O L O L O L O L<br>
POWER 1 2 3<br>
POWER 1 2 3<br>
ANT I II O BILE **CONTINUE**  $1, 2$  $3, 4$  $\Gamma$  5, 6 SERIAL 0 m <sup>4</sup>L<sub>SERIAL 1</sub> **SD CARD** WIMAX2+ signal-level (0-5)  $\boxplus$  (1)  $\qquad \qquad \boxdot \qquad$  $\Box$  $SIM$  $1, 2$ FutureNet NXR-G100  $3, 4$  $\overline{\hat{\mathbb{I}}}$  5  $\dot{5}$  $\circledf$  $\left( 6\right)$  MOBILE LED **SIM** モジュール停止 : モジュール起動 : ● POWER LED WiMAX :

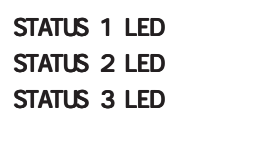

1 and  $\alpha$  and  $\alpha$ 

システムおよびサービスのステータス システムおよびサービスのステータスシステムおよびサービスのステータス LED の表示

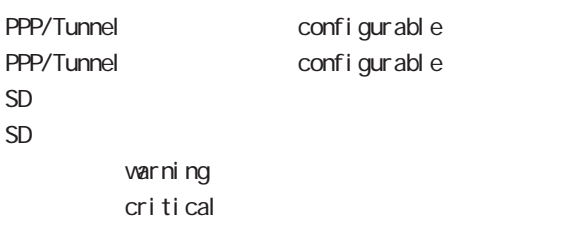

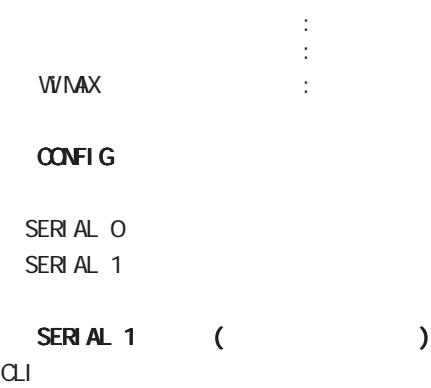

 $RJ - 45$ 

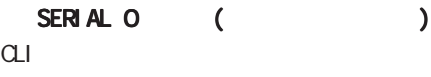

RS-232C

#### SD  $SD$   $\longrightarrow$

SI<sub>M</sub> SI<sub>M</sub>

NXR-G100/VM AC  $AC$  1 and  $\alpha$  and  $\alpha$ 

## XI 各部の名称と機能 各部の名称と機能 NXR-G100/WM

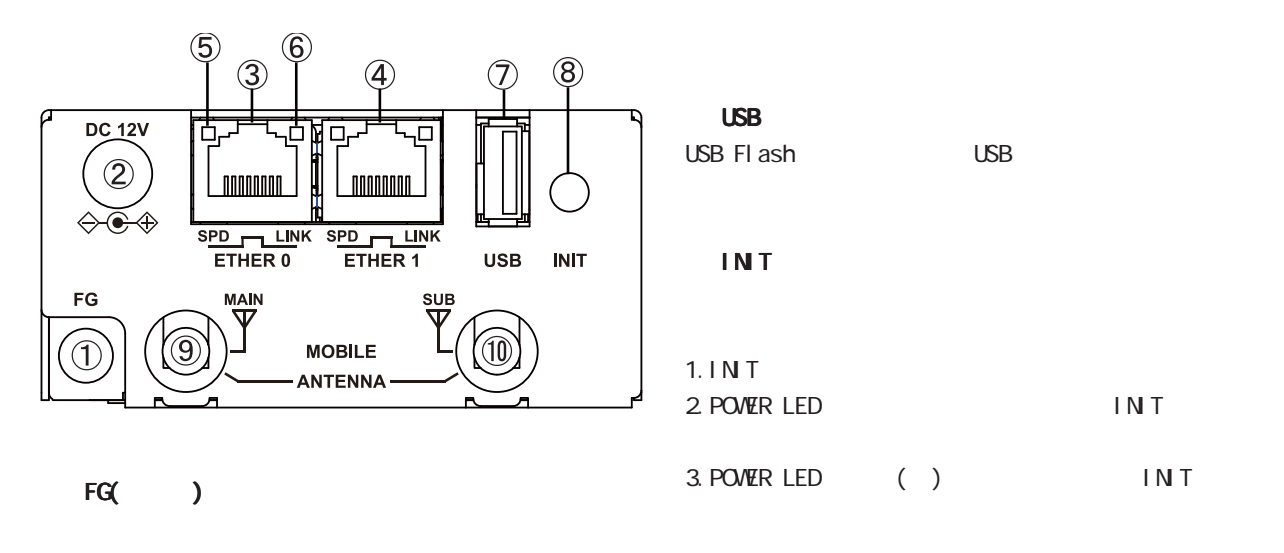

DC 12V

製品付属の AC アダプタを接続します。

#### ETHER O

10BASE-T/100BASE-TX/1000BASE-T Ethernet  $\mathsf{LAN}$ 

#### ETHER 1

10BASE-T/100BASE-TX/1000BASE-T Ethernet  $VAN$ 

#### SPD LED( / )

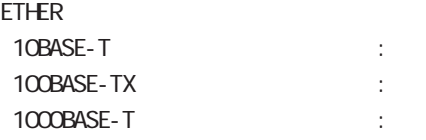

#### LINK LED( )

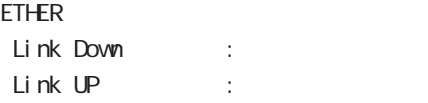

 $INT$  3 sleep INIT resume gl obal mode

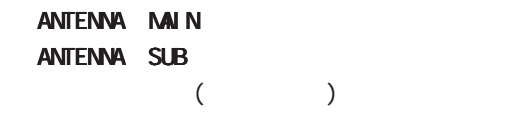

<span id="page-27-0"></span>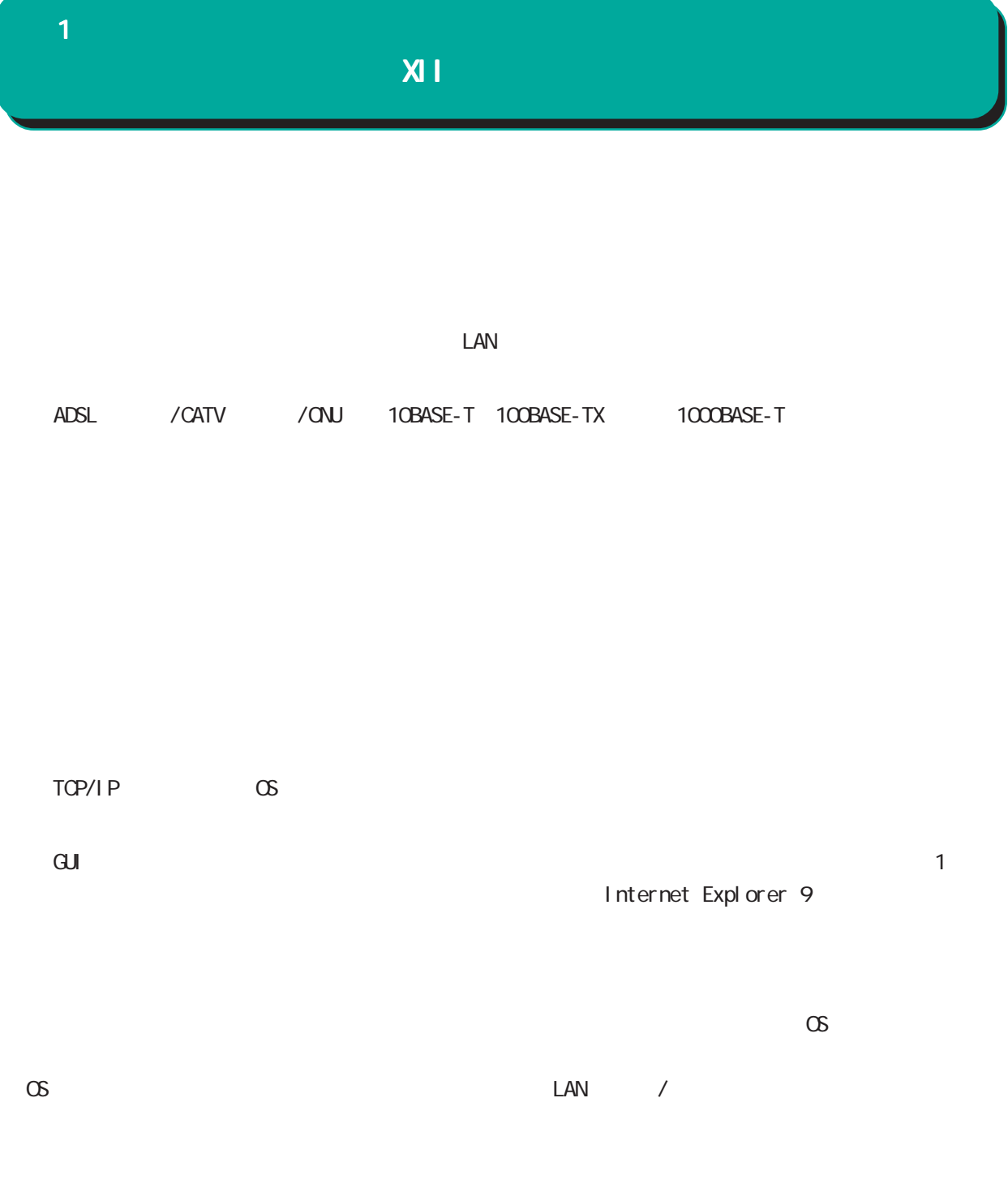

<span id="page-28-0"></span>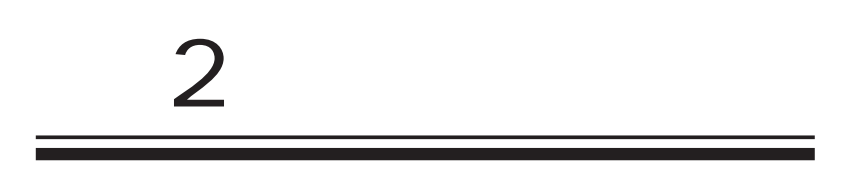

<span id="page-29-0"></span> $\overline{2}$ 

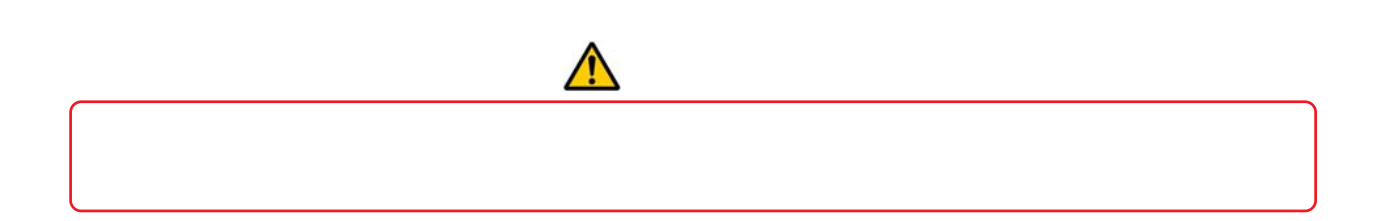

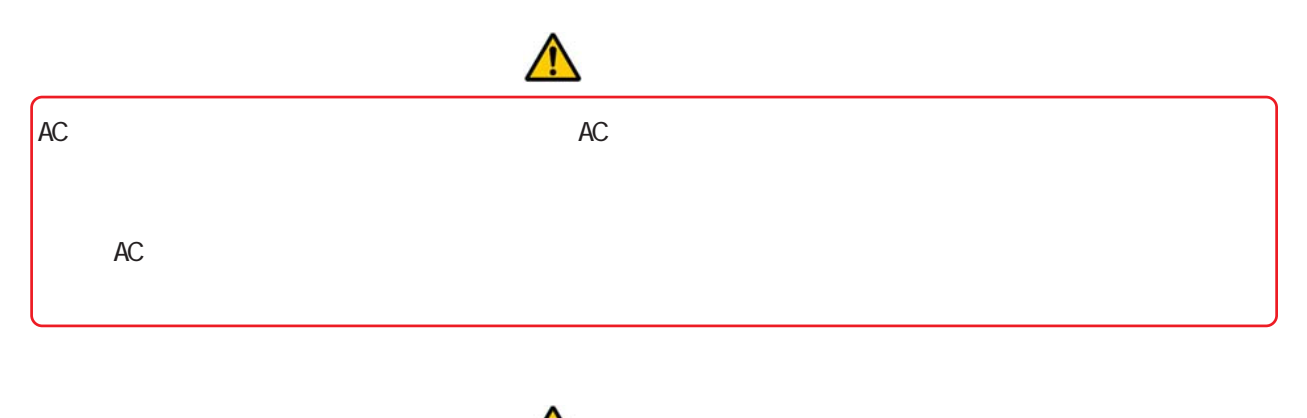

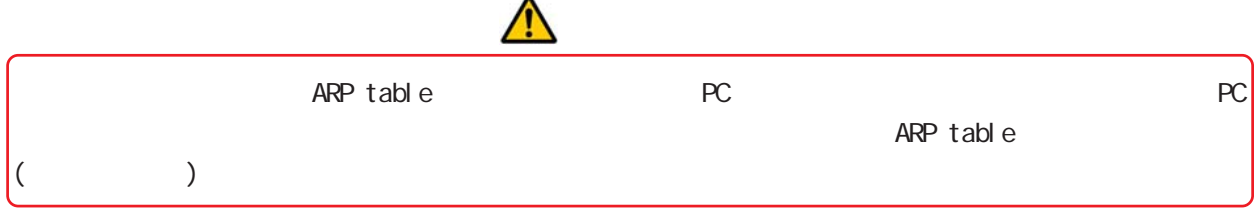

NXR-G100

 $\overline{2}$ 

<span id="page-30-0"></span>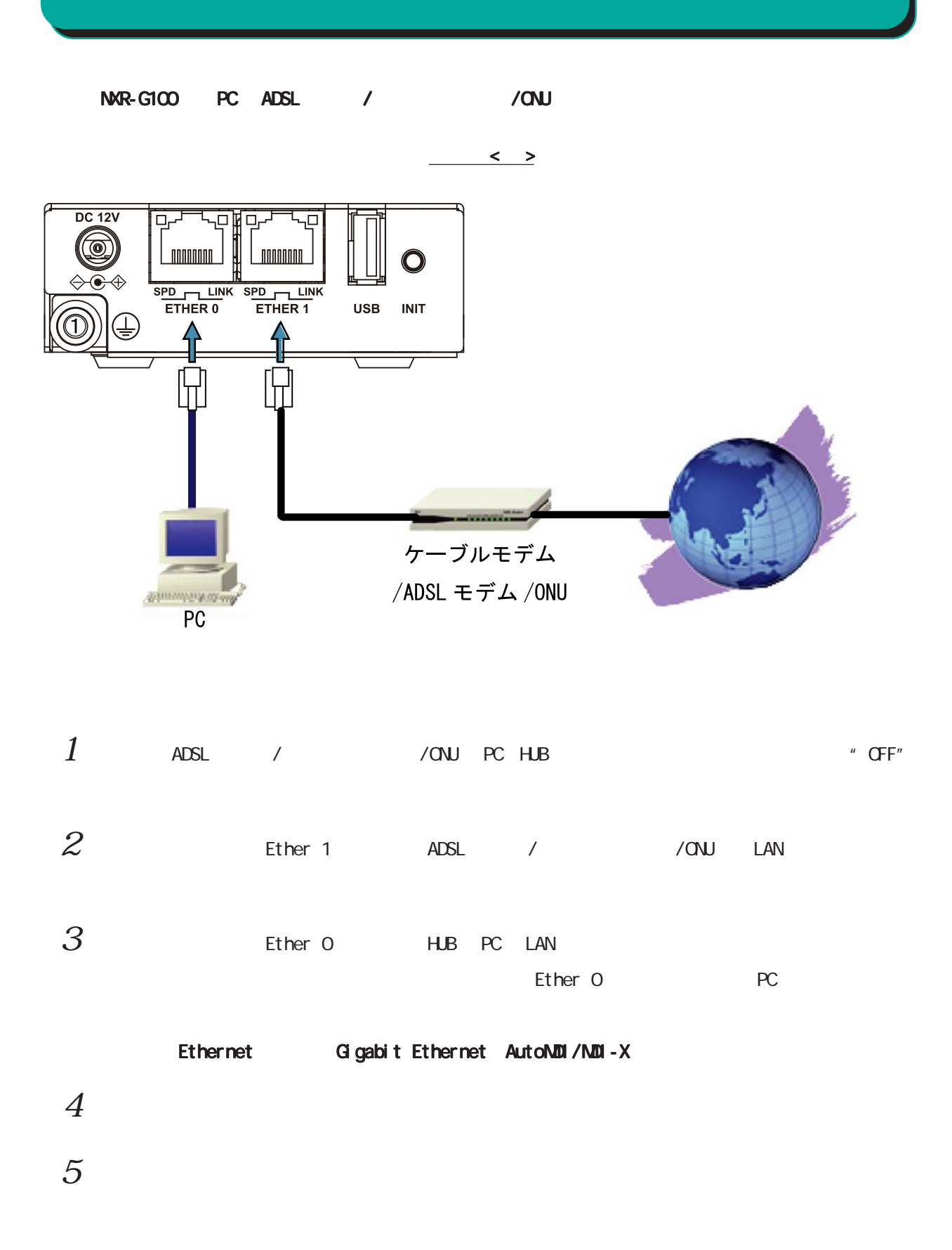

<span id="page-31-0"></span> $2<sub>2</sub>$ 

## NXR-G100/F

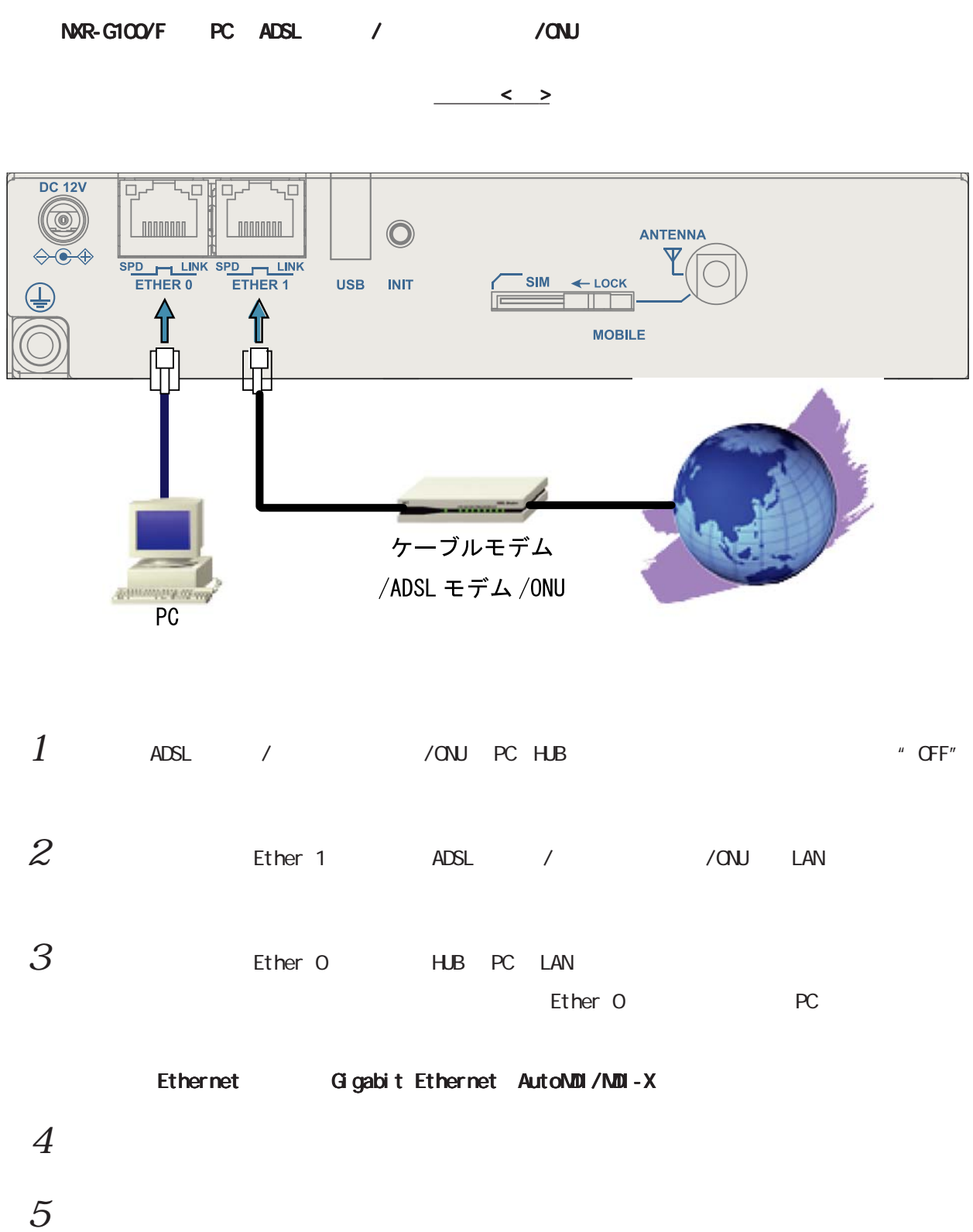

 $2 \leq \ell \leq 2$ 

## NXR-G100/KL

<span id="page-32-0"></span>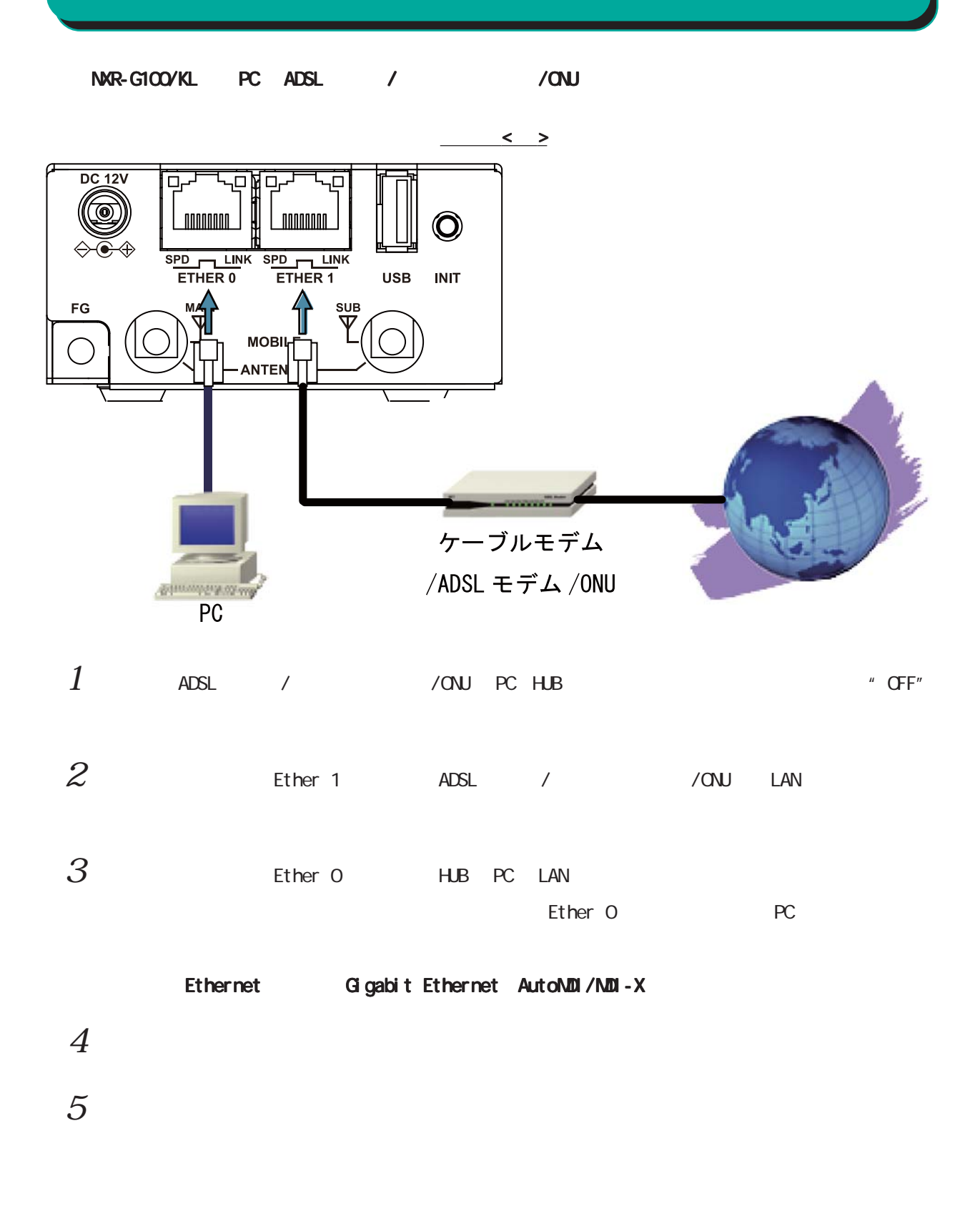

NXR-G100/NL

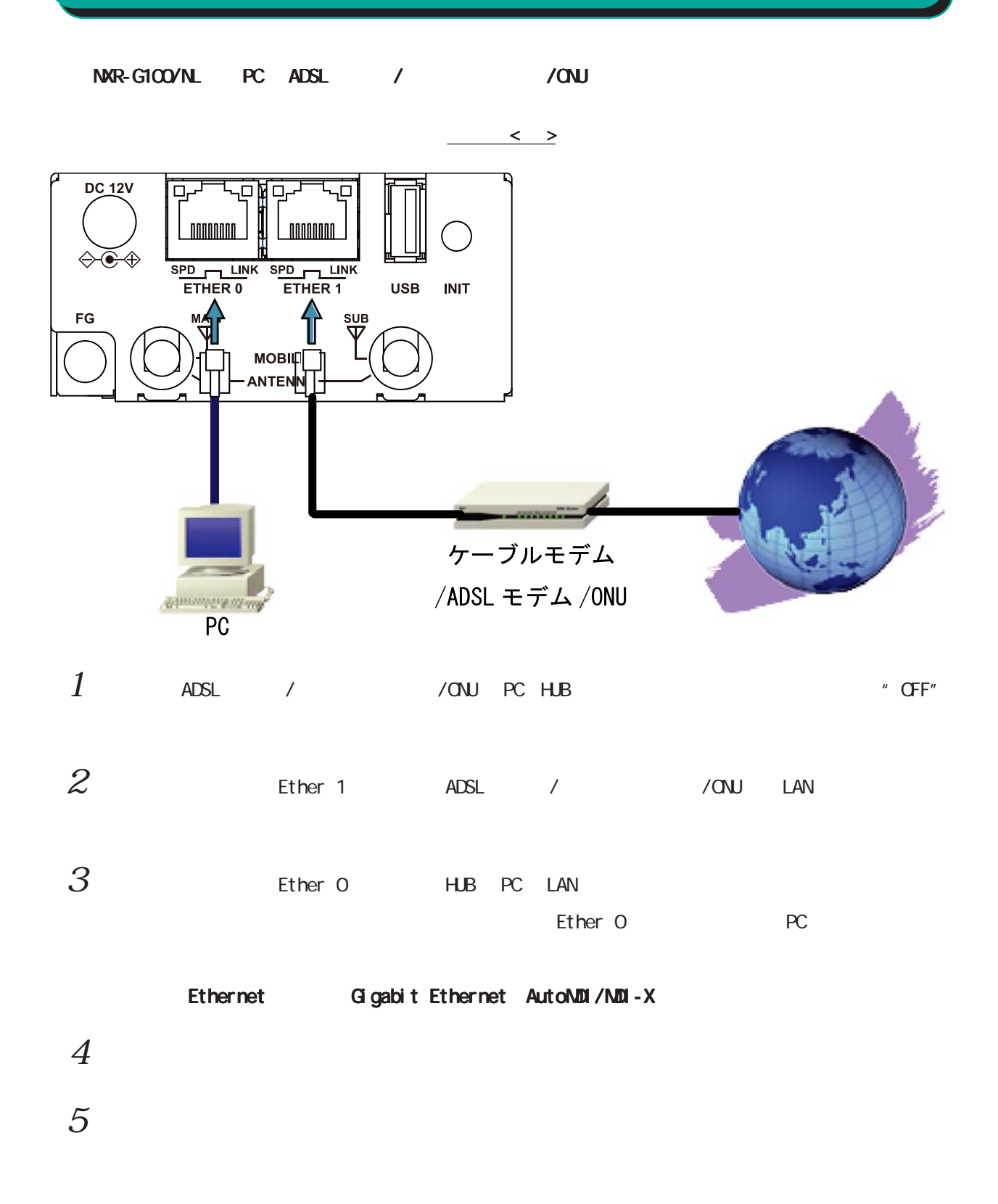

<span id="page-33-0"></span> $\overline{2}$ 

NXR-G100/SL

<span id="page-34-0"></span> $\overline{2}$ 

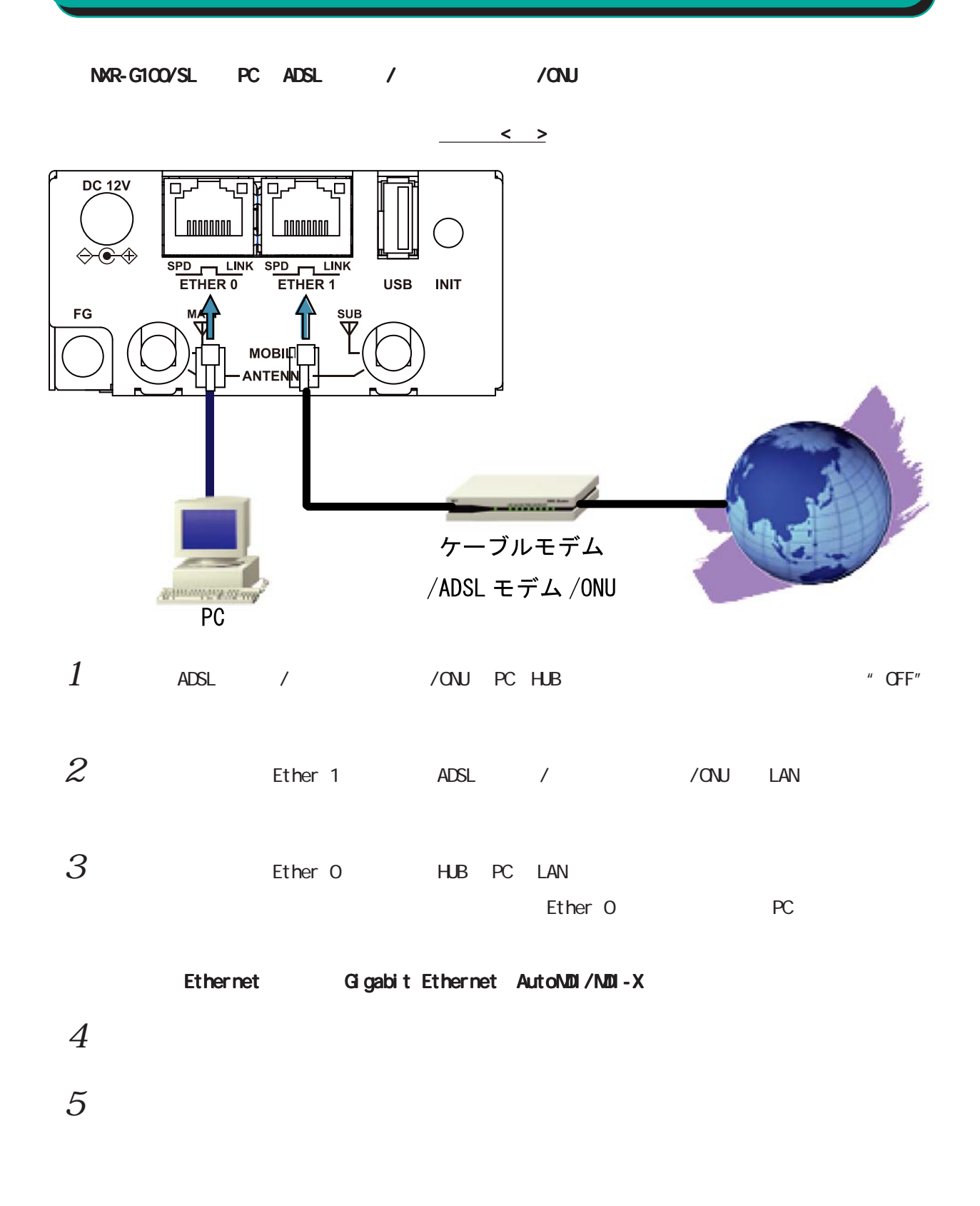

NXR-G100/N

<span id="page-35-0"></span>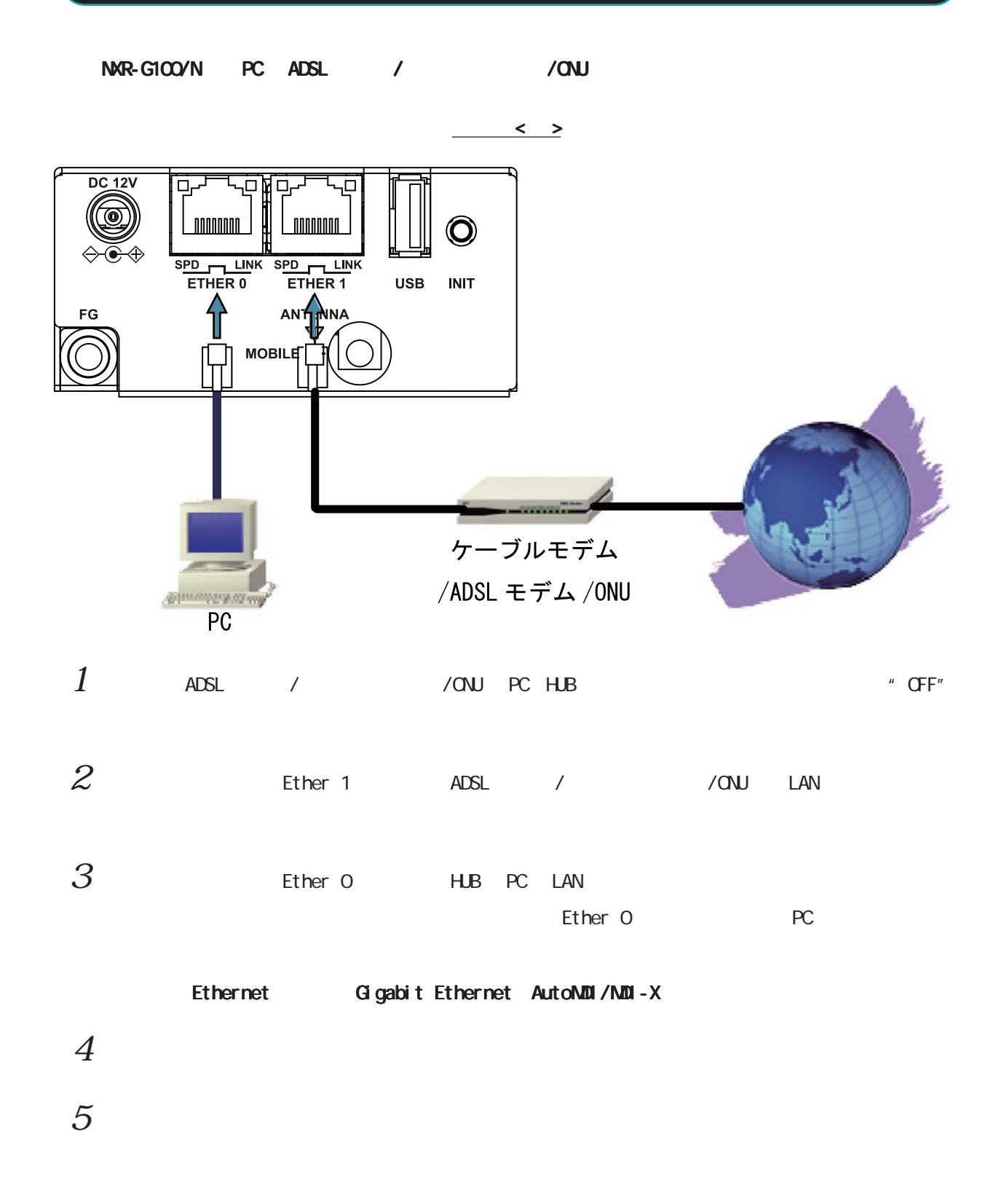
$\overline{2}$ 

## NXR-G100/S

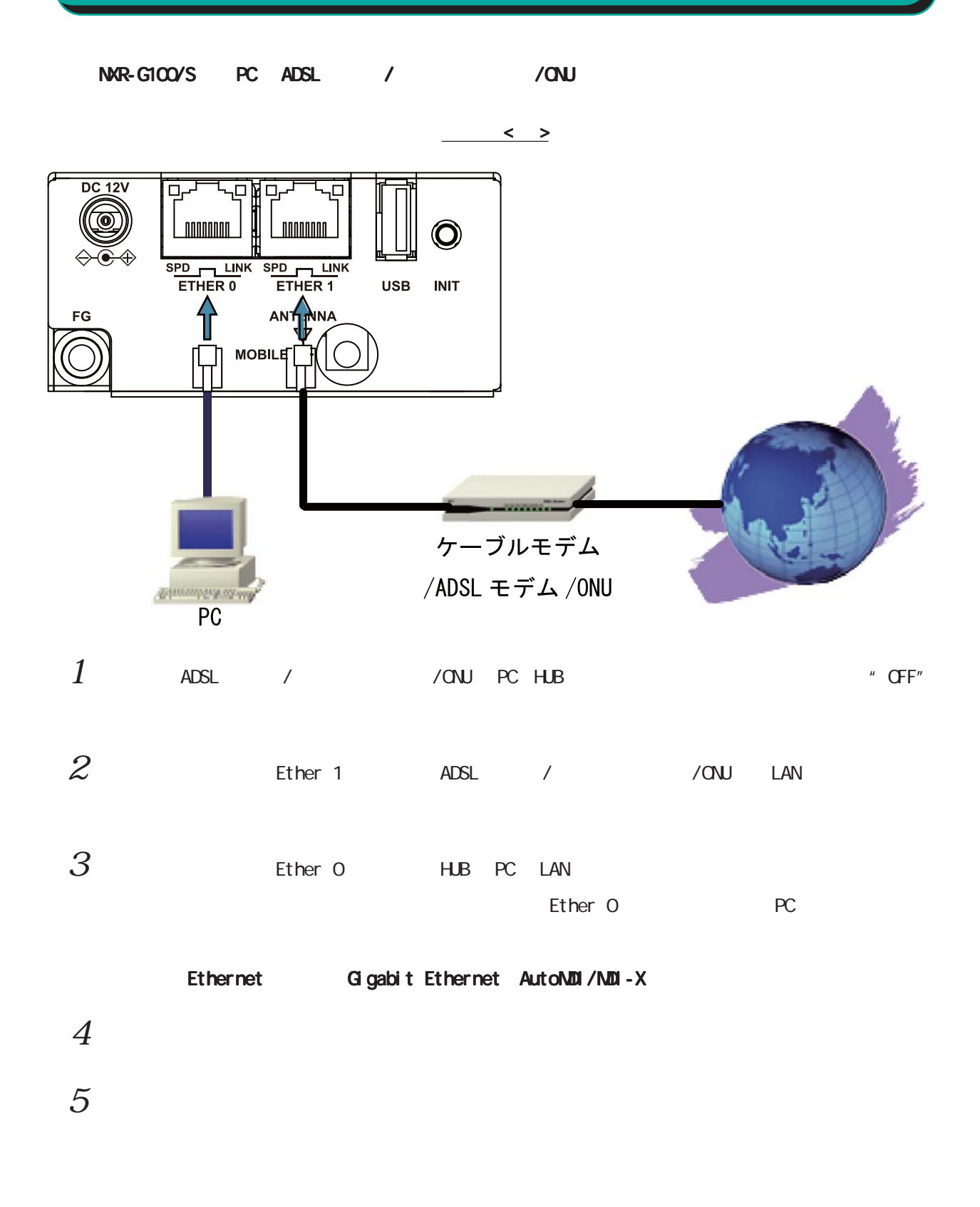

NXR-G100/KT

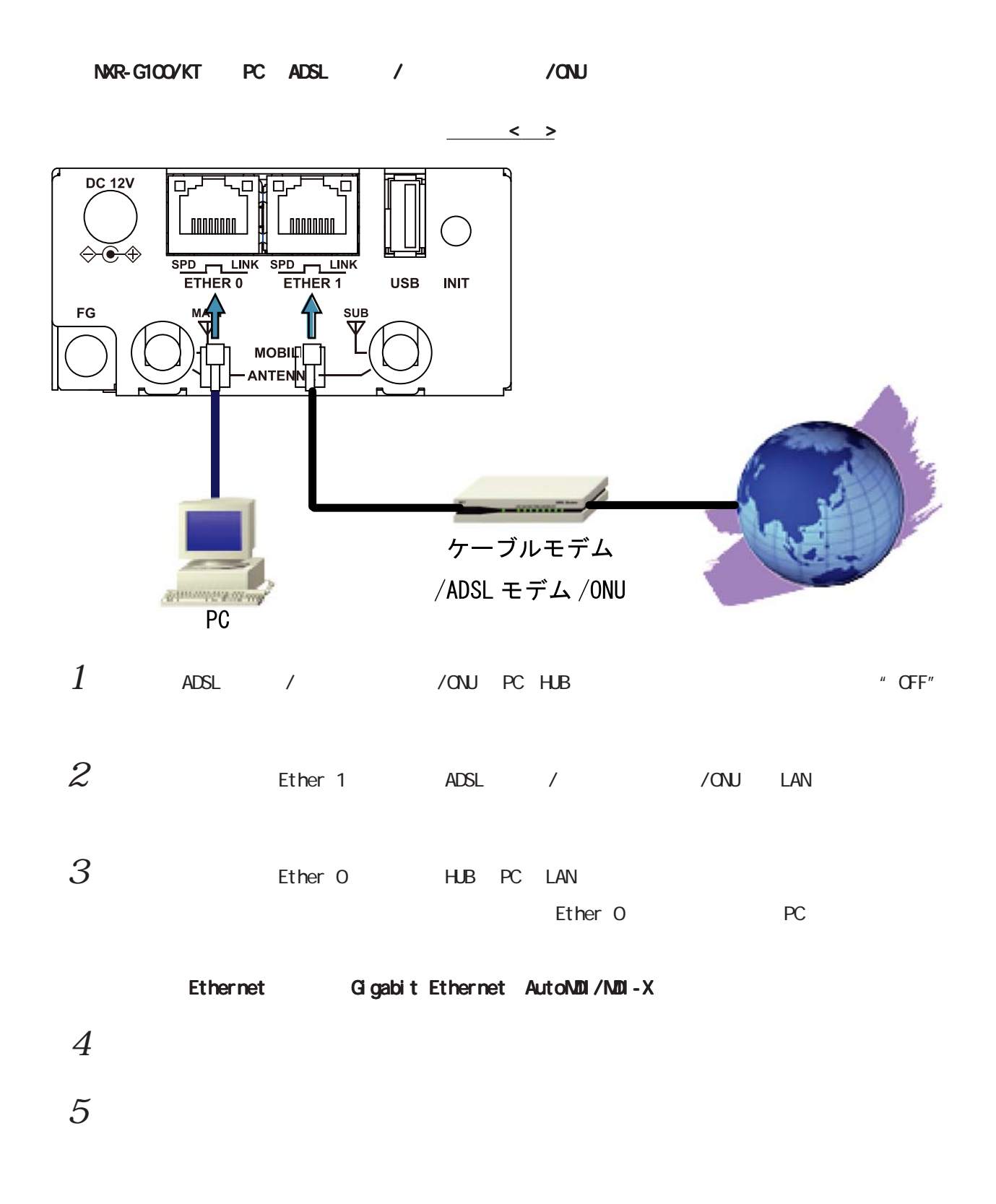

 $2<sub>2</sub>$ 

NXR-G100/KLW/NLW/SLW PC ADSL / / / / / ONU

 $2 \leq \ell \leq 2$ 

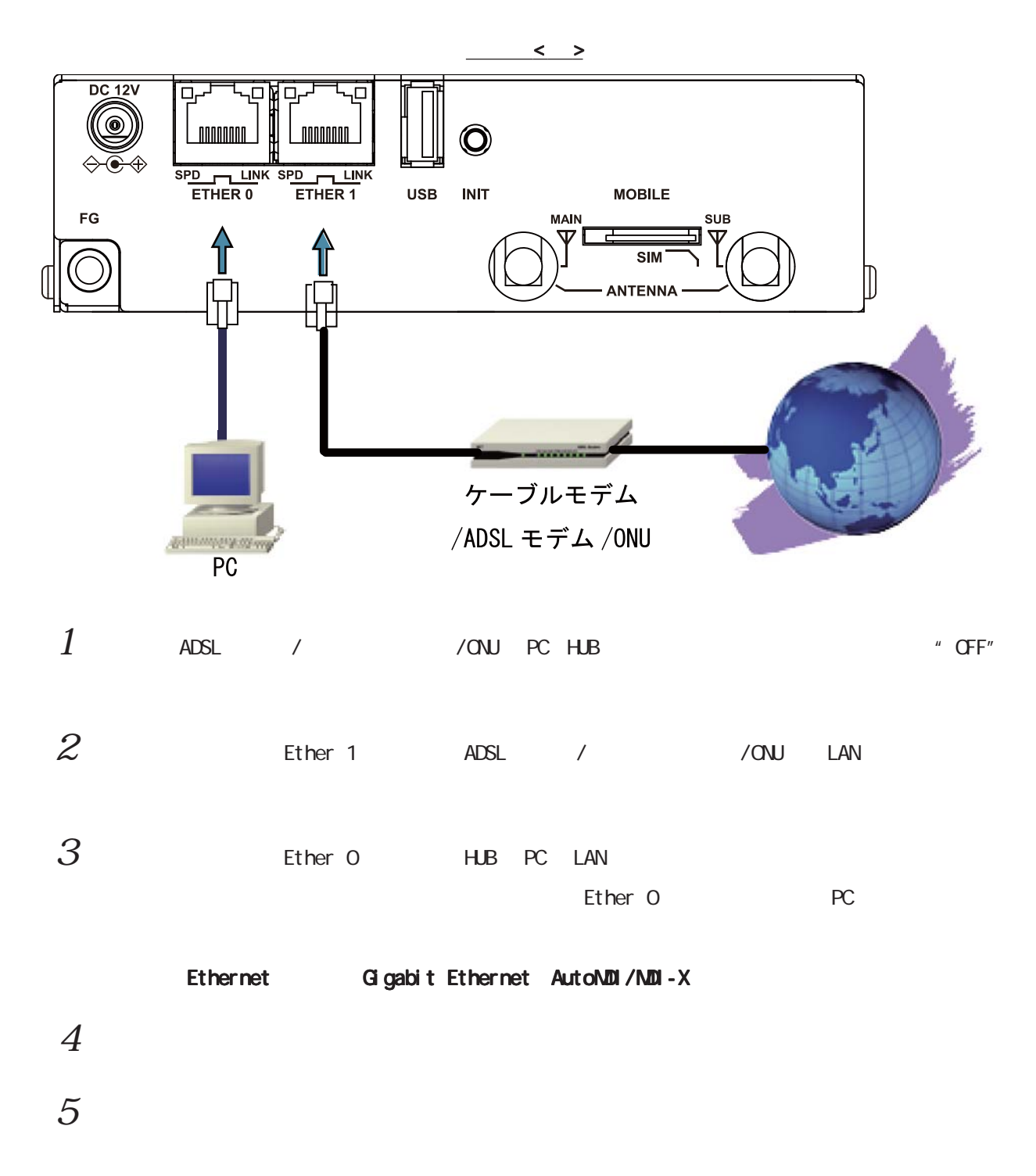

39

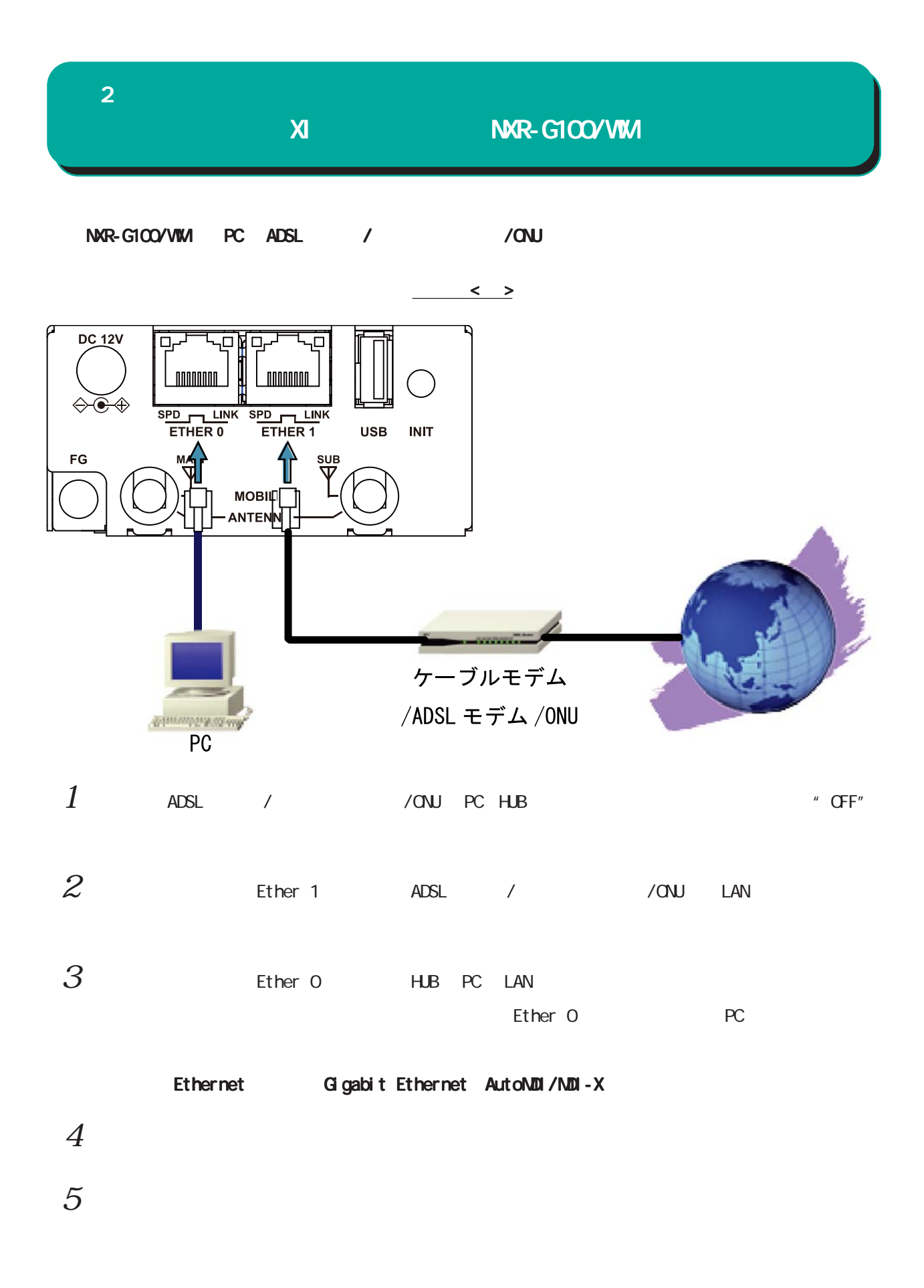

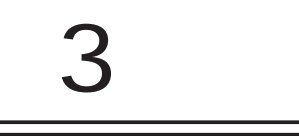

# $(a)$

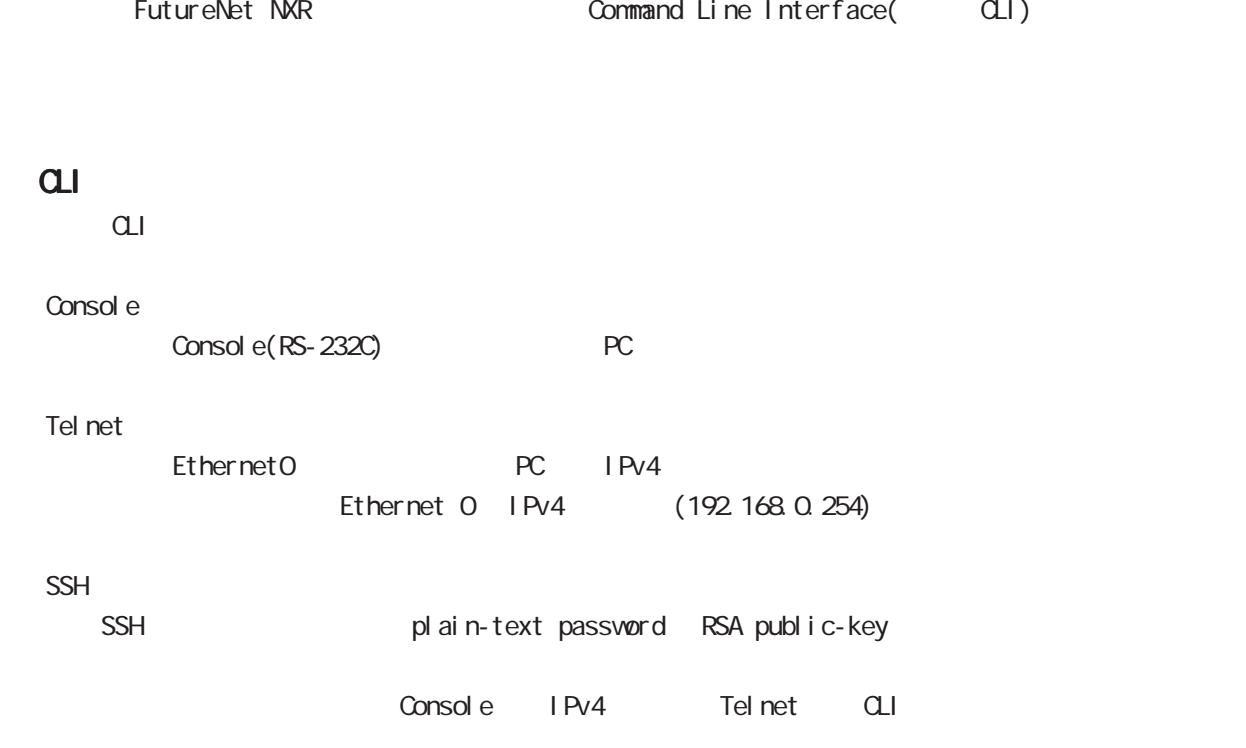

# $(21)$

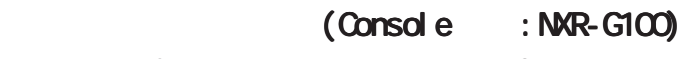

 $RS-232$  NXR-G100

- $1.$  NXR-G100 PC
	- 1. RS-232 RS-232C ()
	- 2. RS-232C PC RS-232C
	- $\langle$  : NXR-G100 $\rangle$

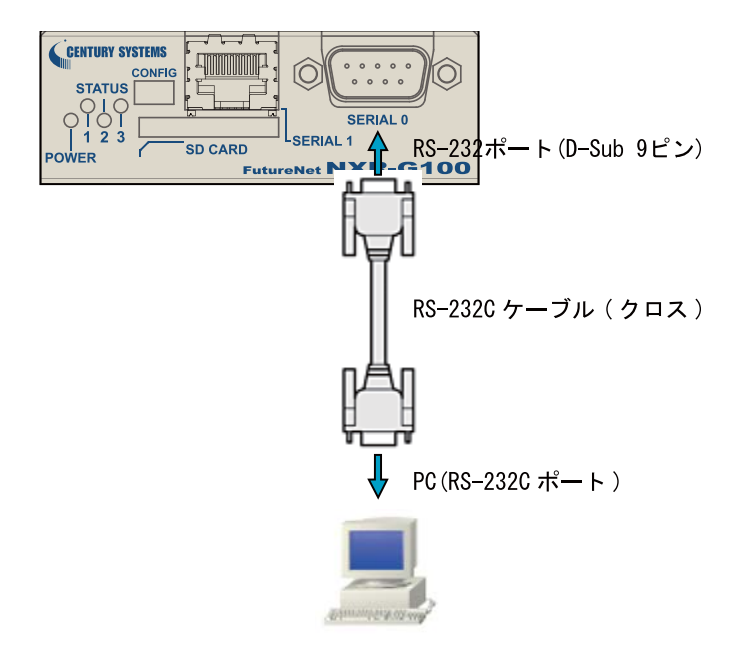

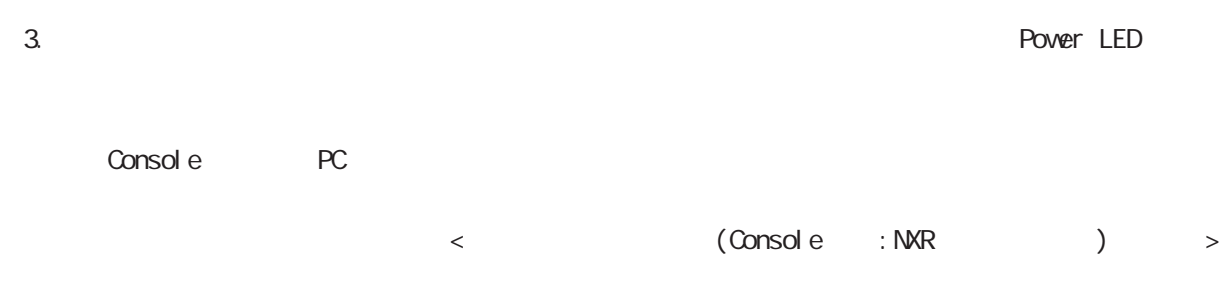

# $(a)$

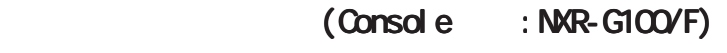

 $RS-232$  NXR-G100/F

# $1.$  NXR-G100/F PC

- 1. RS-232 RS-232C ()
- 2. RS-232C PC RS-232C
- $\langle$  : NXR-G100/F>

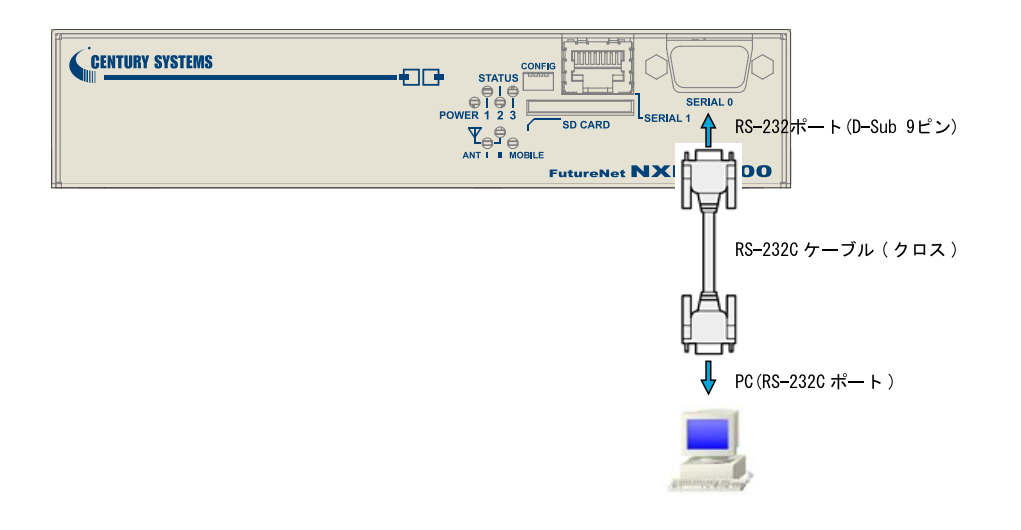

3. ウェアトランド Power LED Console PC

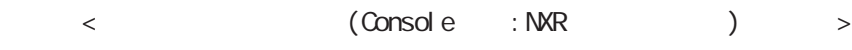

# $(\text{c} \text{c})$

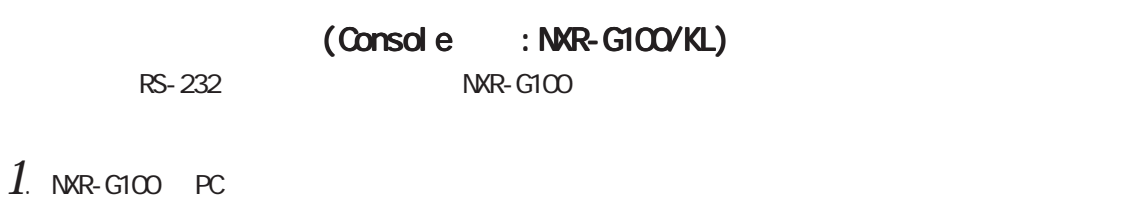

 $1.$  N

1. RS-232 RS-232C ()

- 2. RS-232C PC RS-232C
- $\langle$  : NXR-G100/KL>

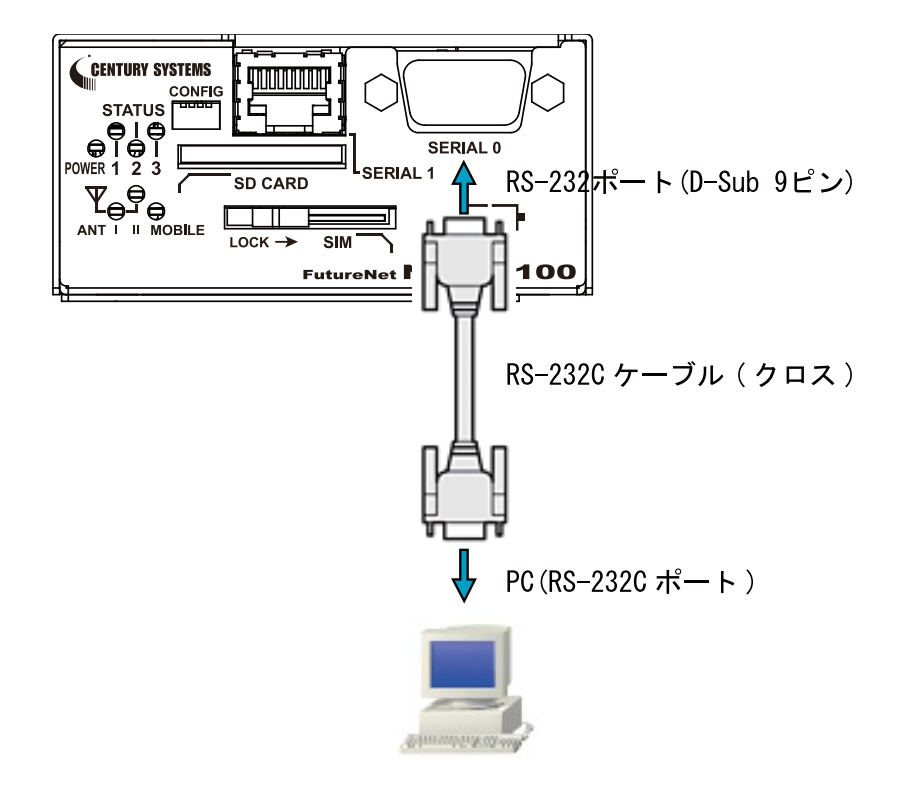

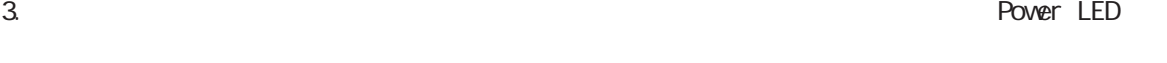

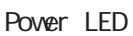

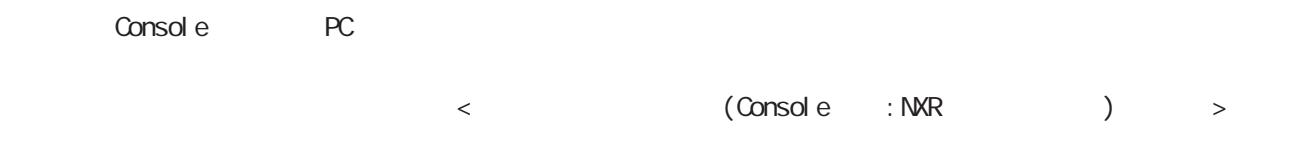

# $\overline{a}$

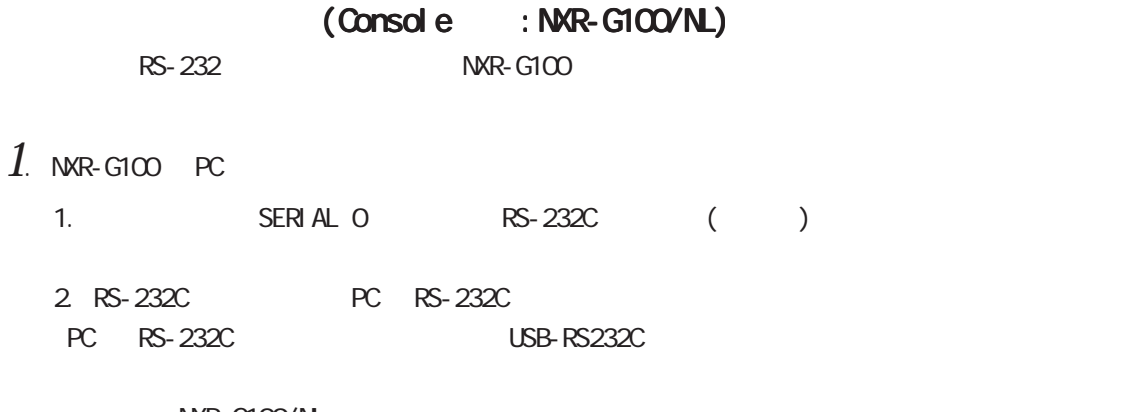

 $\langle$  : NXR-G100/NL>

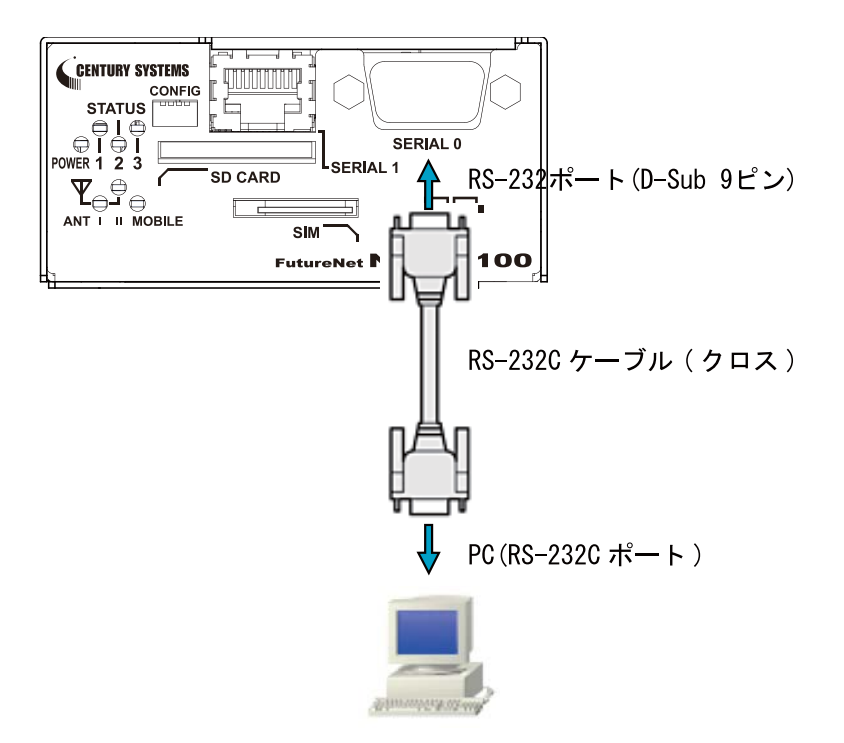

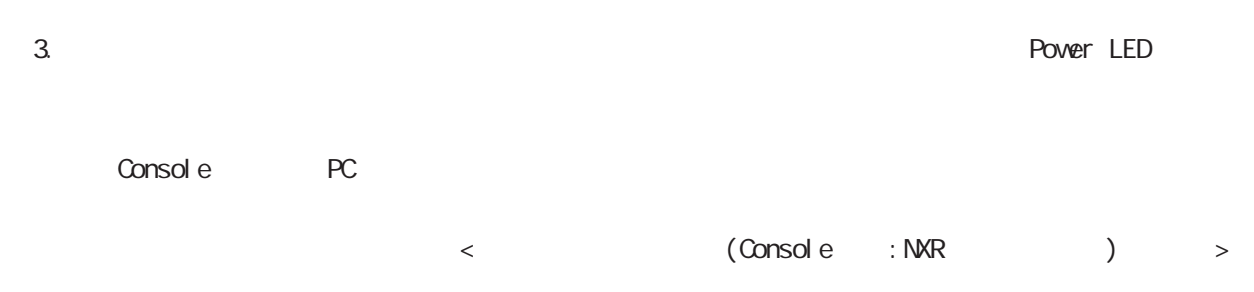

# $(a)$

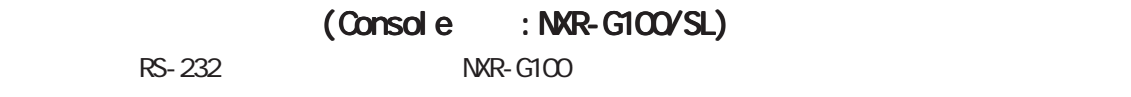

- $1.$  NXR-G100 PC
	- 1. SERIAL 0 RS-232C ()
	- 2. RS-232C PC RS-232C PC RS-232C USB-RS232C
	- $\langle$  : NXR-G100/SL $>$

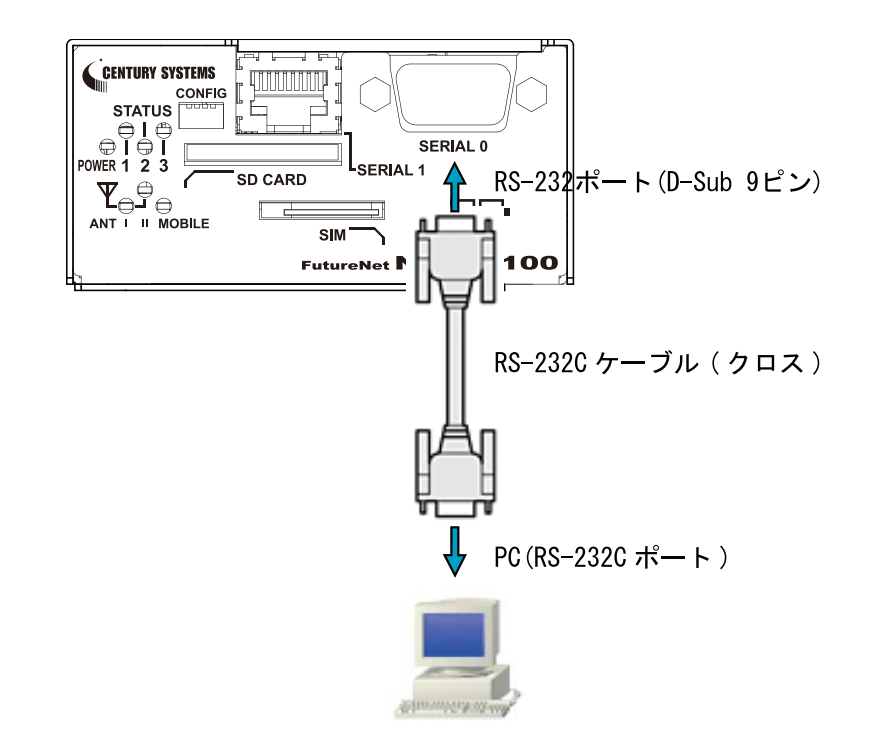

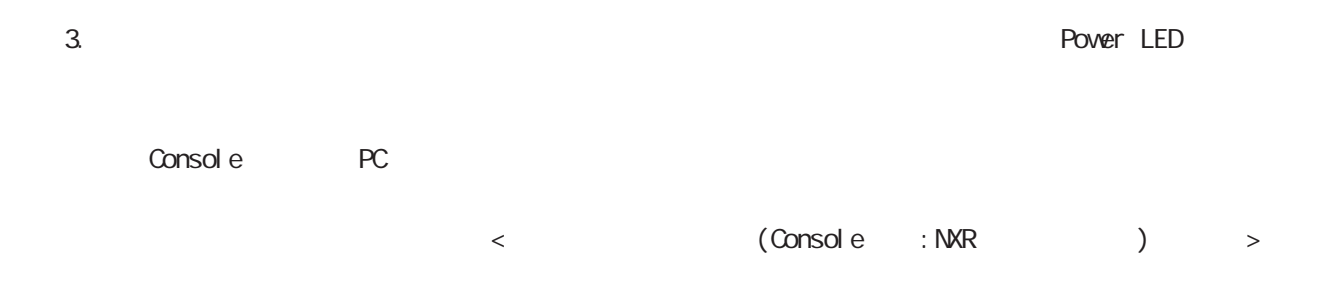

# $(a)$

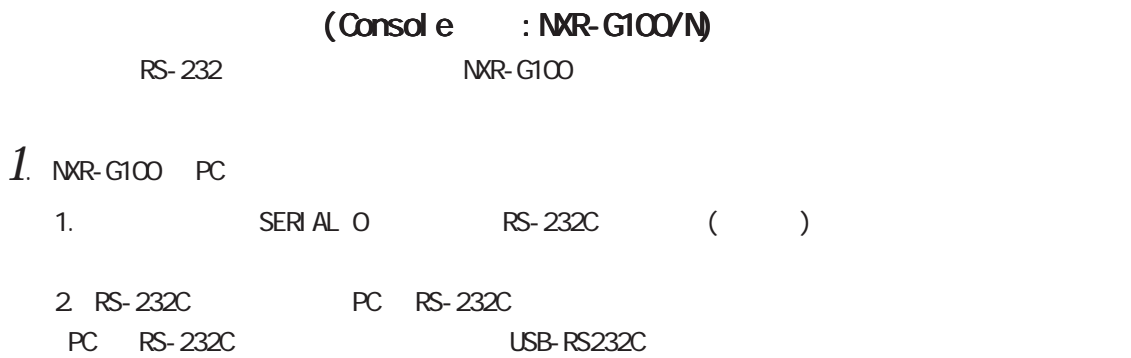

 $\langle$  : NXR-G100/N>

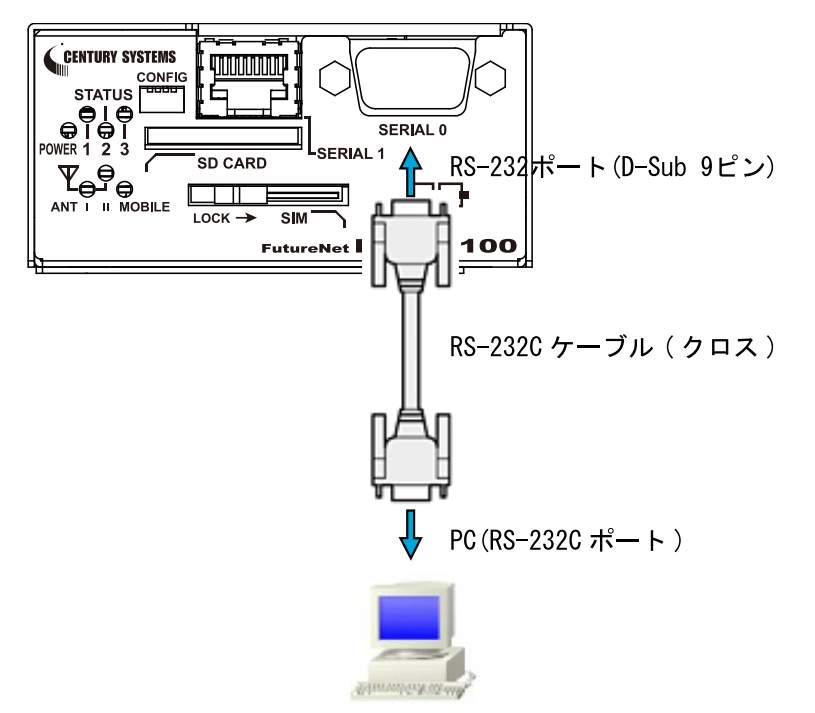

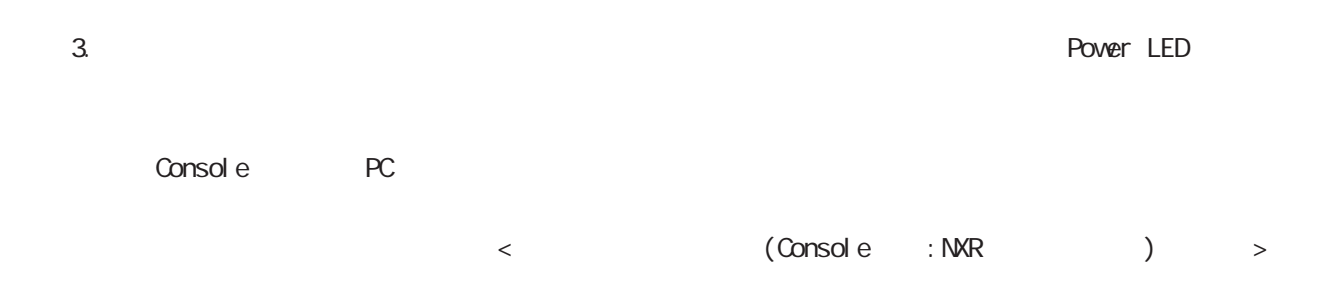

# $(a)$

 $\sum_{i=1}^{n}$ 

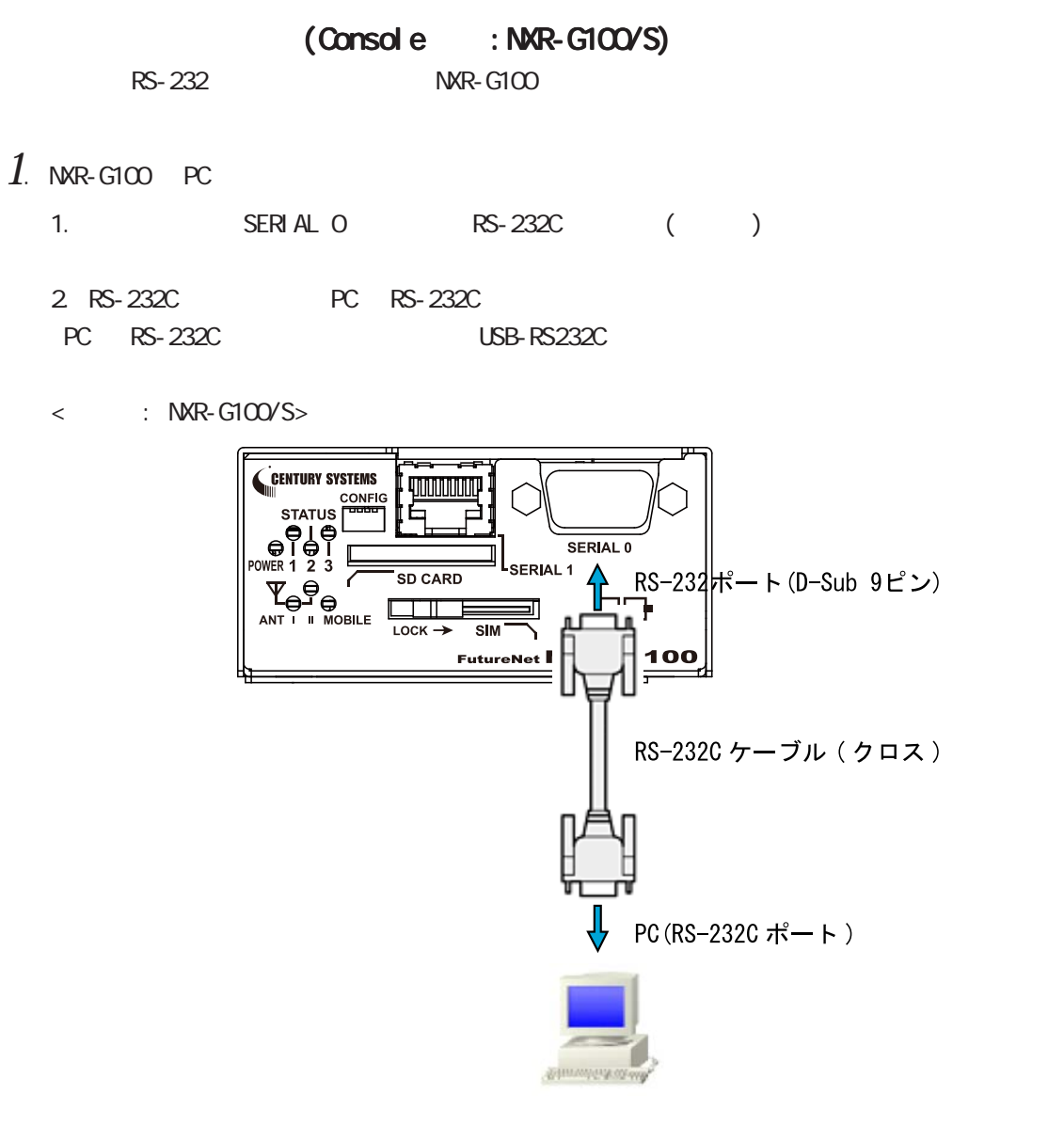

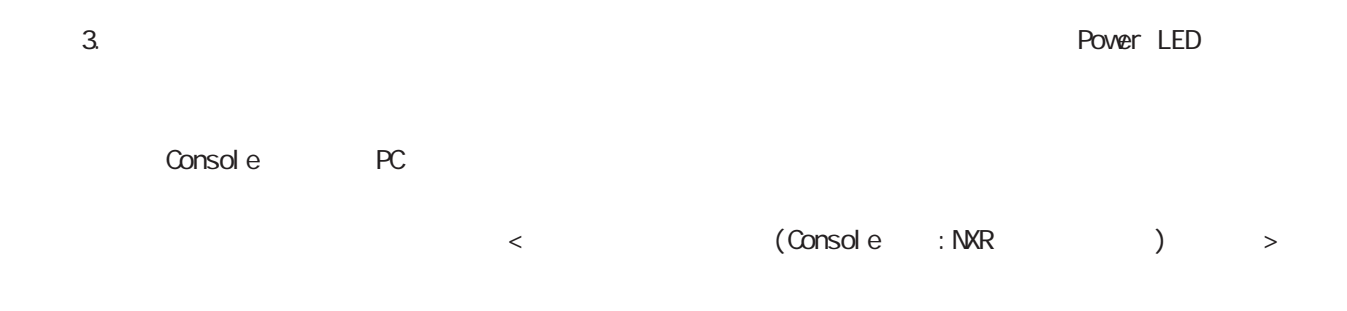

# $(a)$

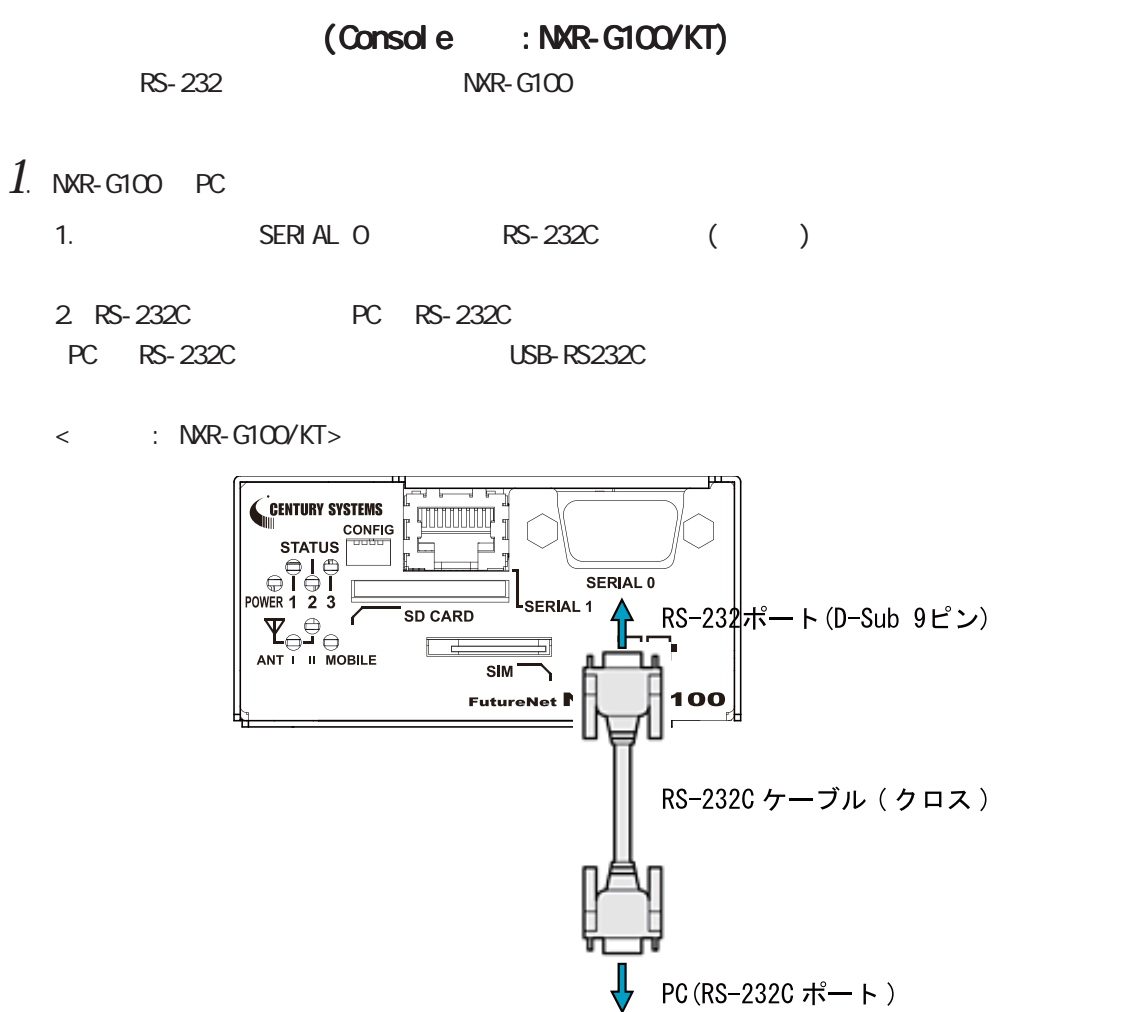

mun

3. 全ての接続が完了しましたら、本装置に電源を投入してください。本体前面の「Power LED」が Console PC  $\langle$  (Console :NXR )  $\rightarrow$ 

# $(CLI)$

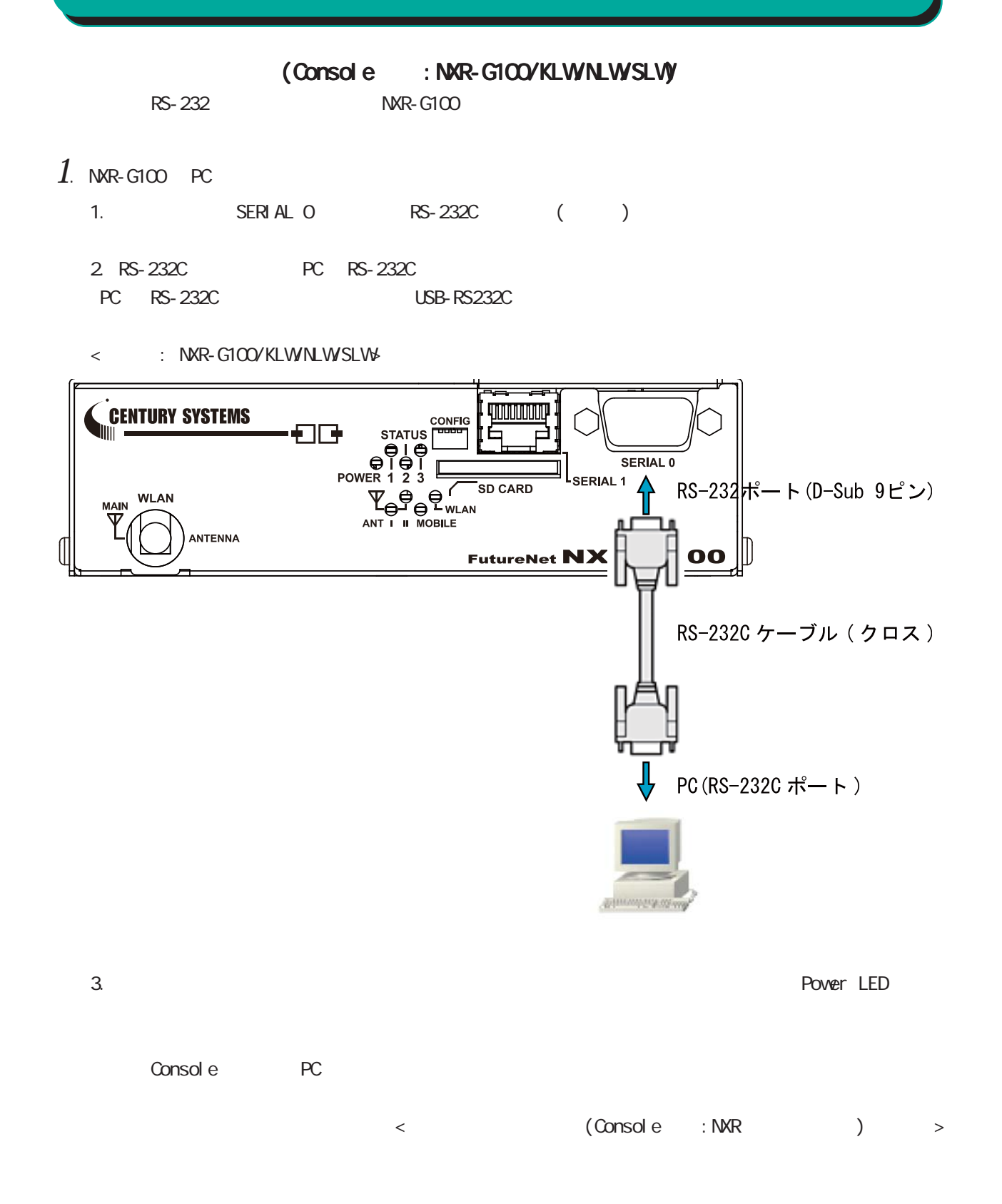

# $(a)$

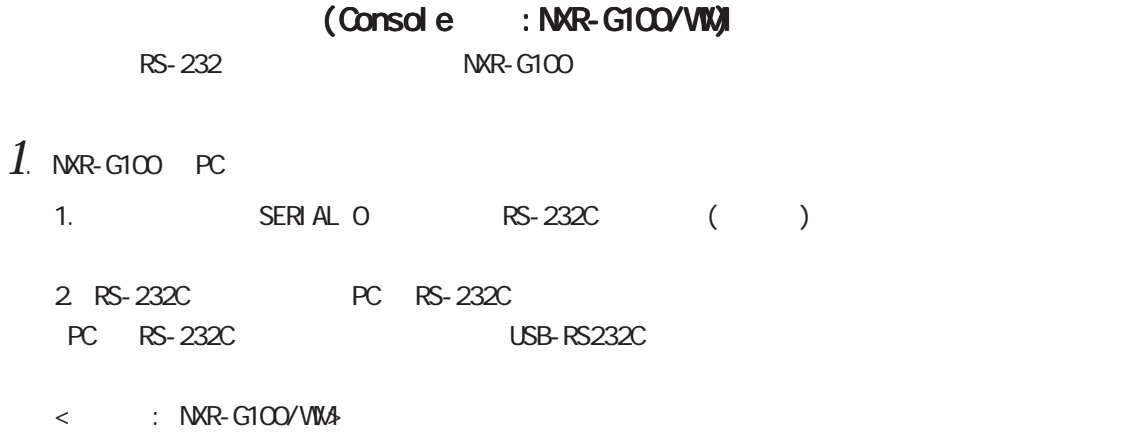

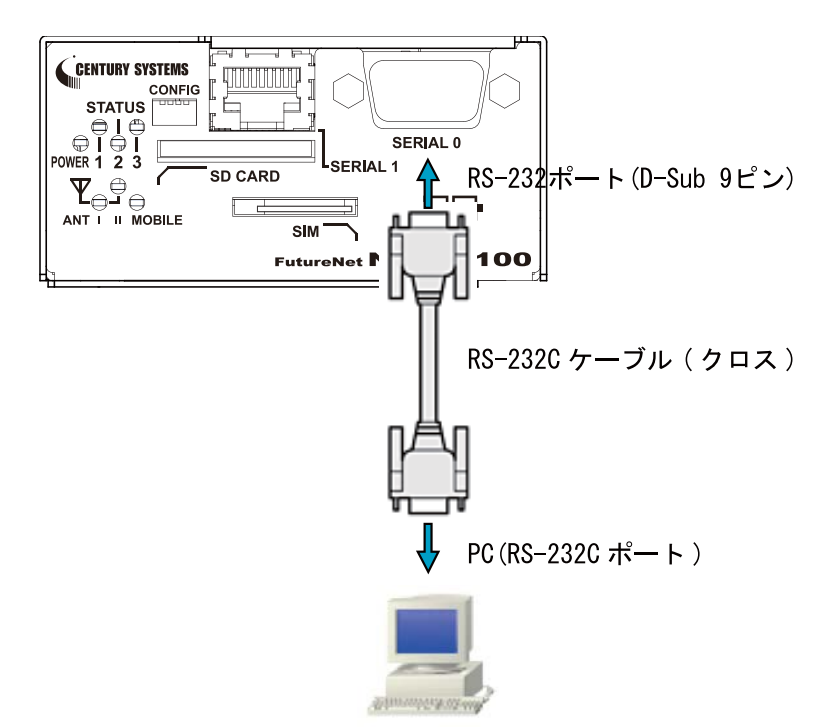

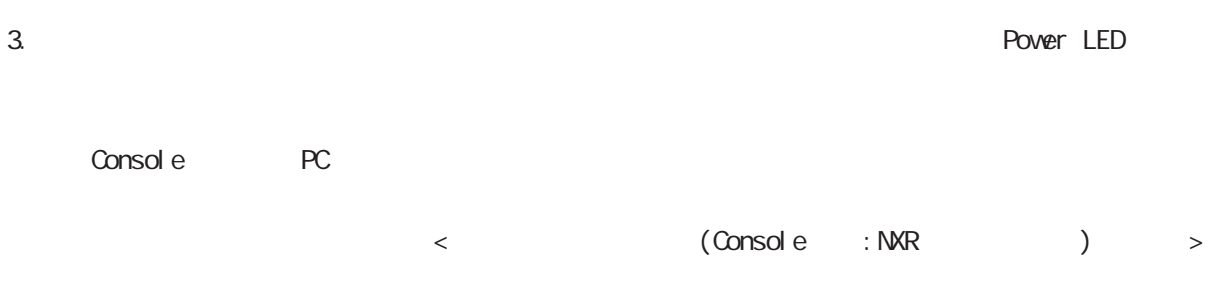

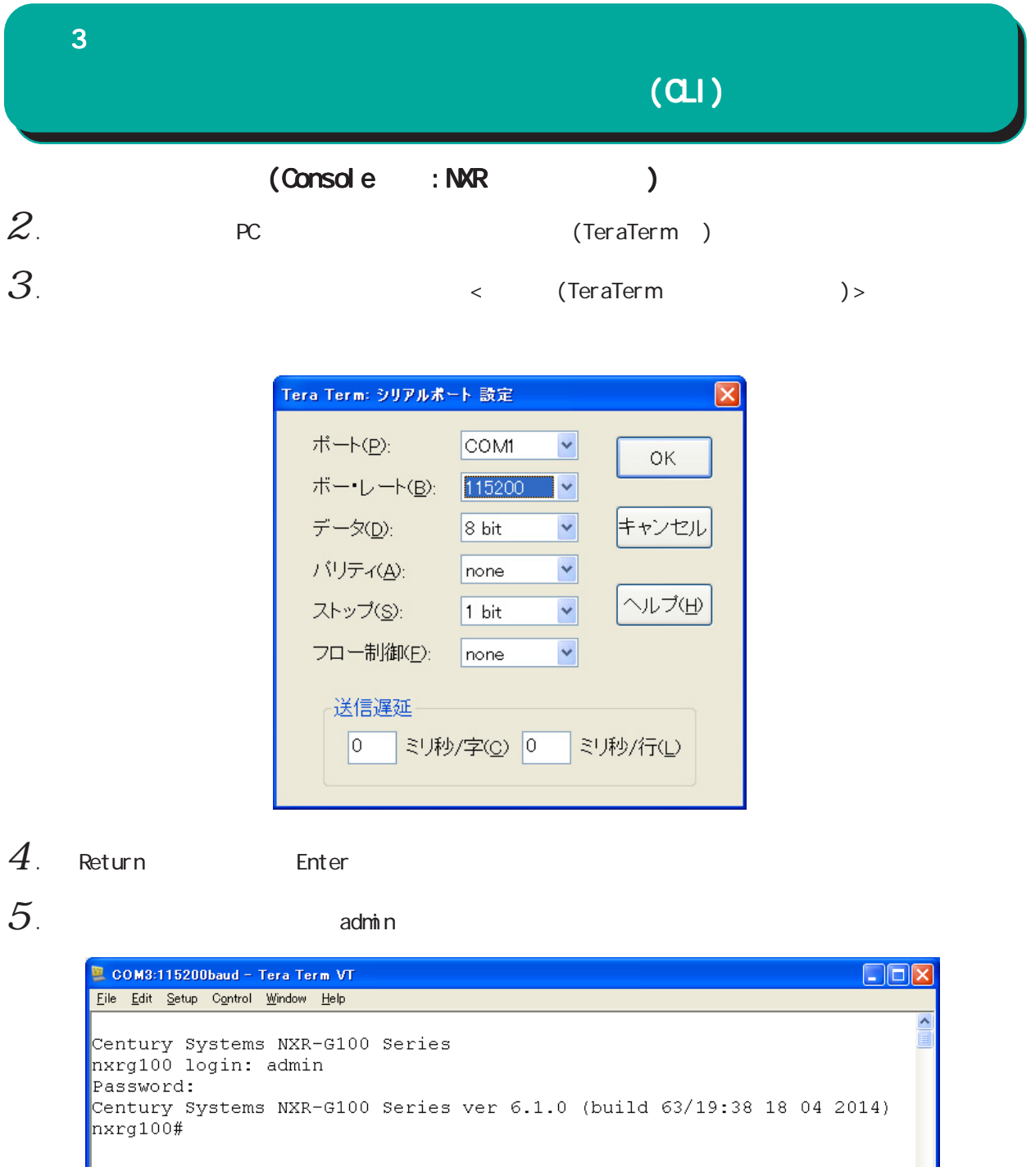

(Console )

# $(a)$

# (Telnet )

# $1$  . Telnet

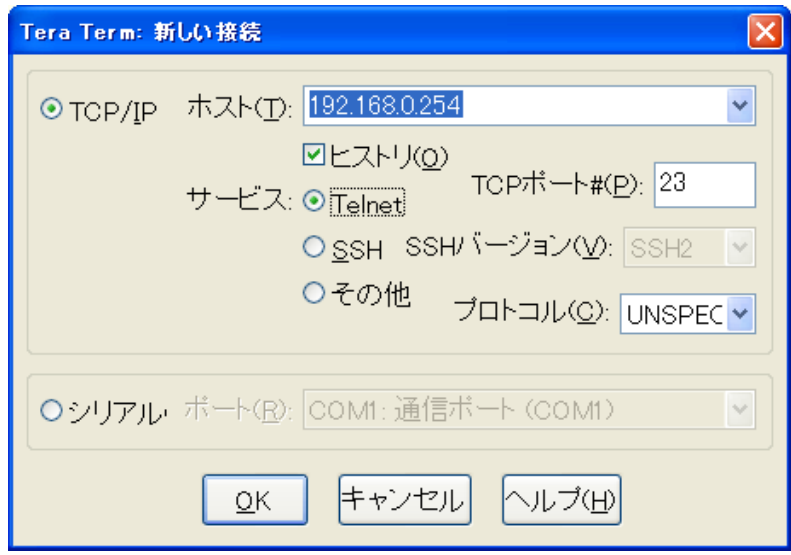

 $2$  .  $2$  adminimum contracts  $\sim$ 

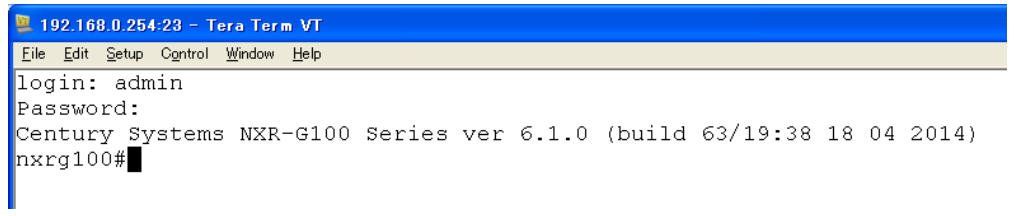

(Telnet )

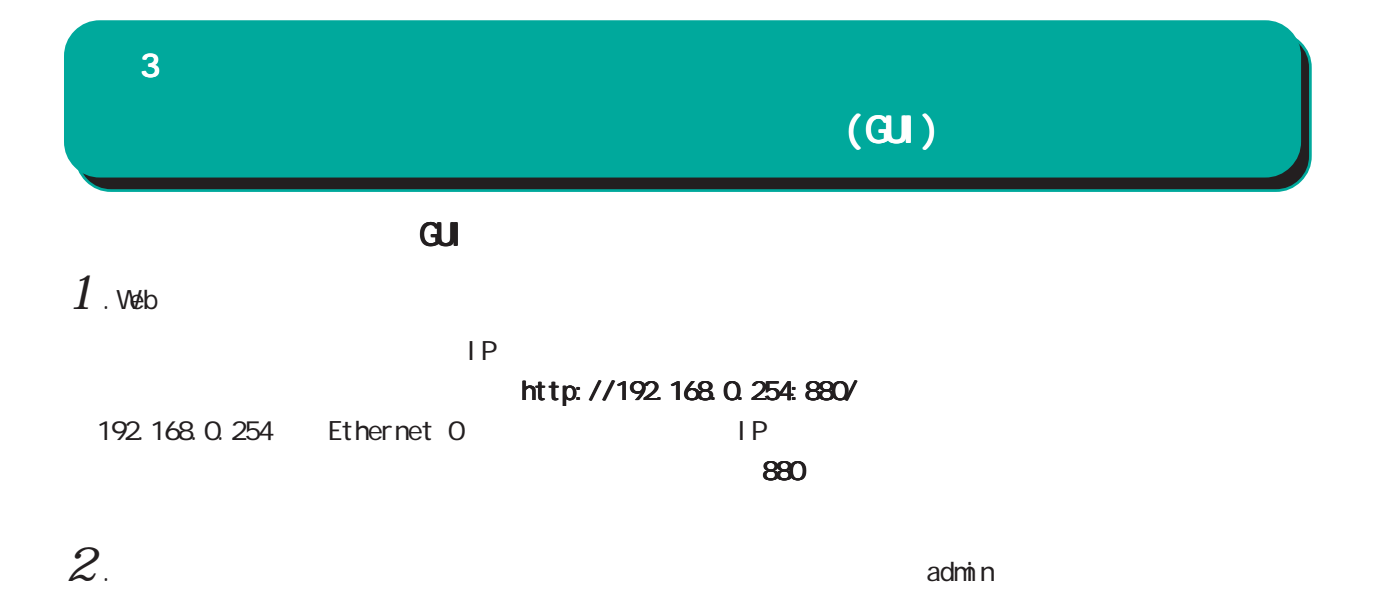

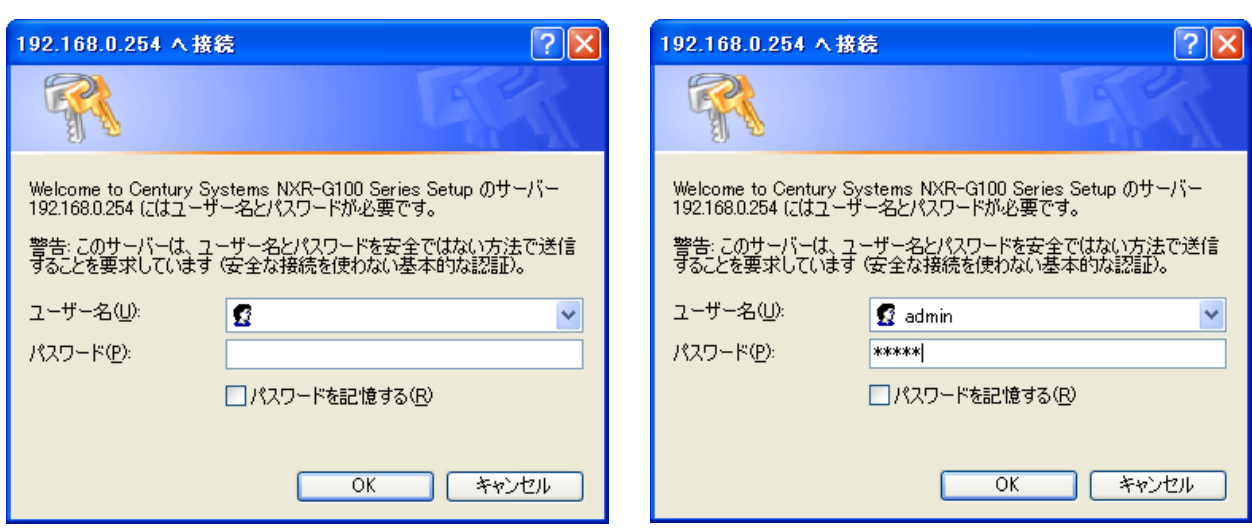

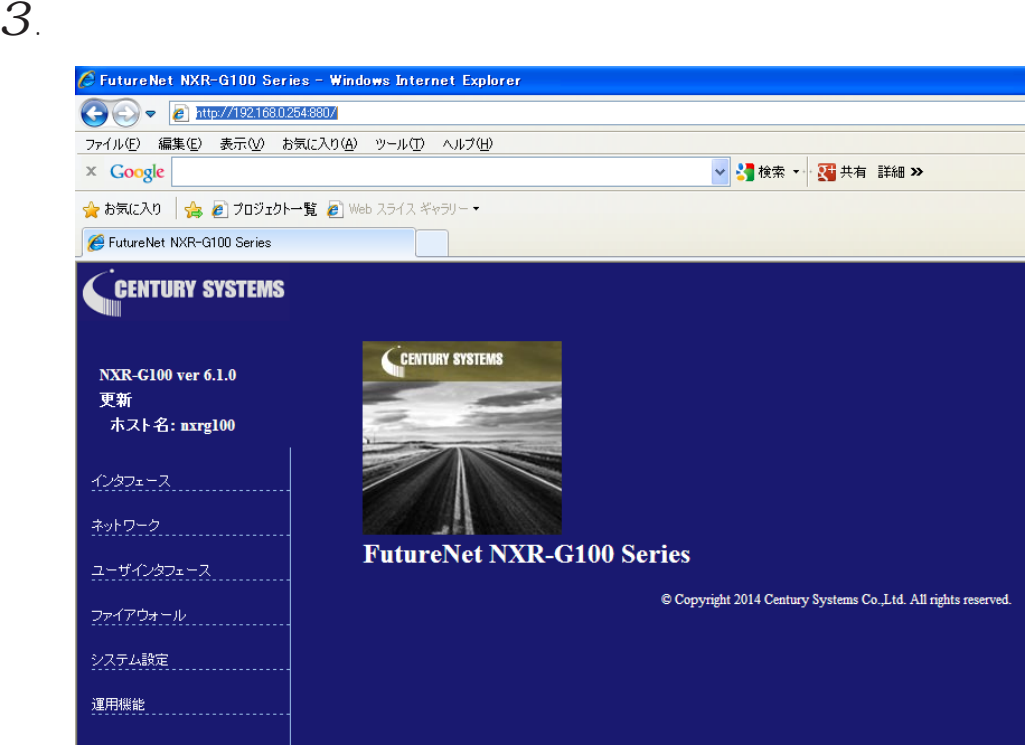

## $\bf{3}$  , which is the state  $\bf{3}$

# $(GU)$

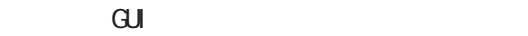

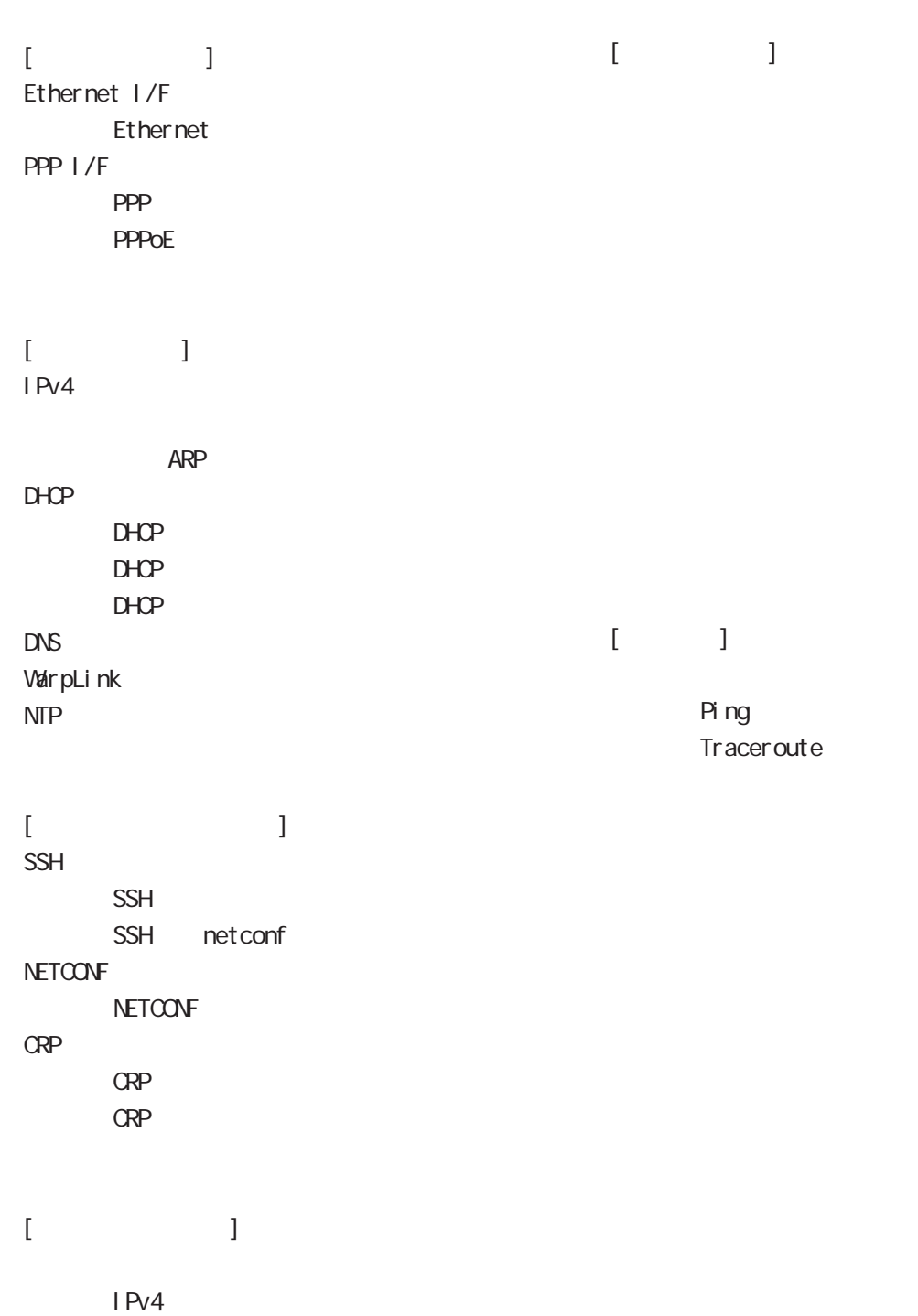

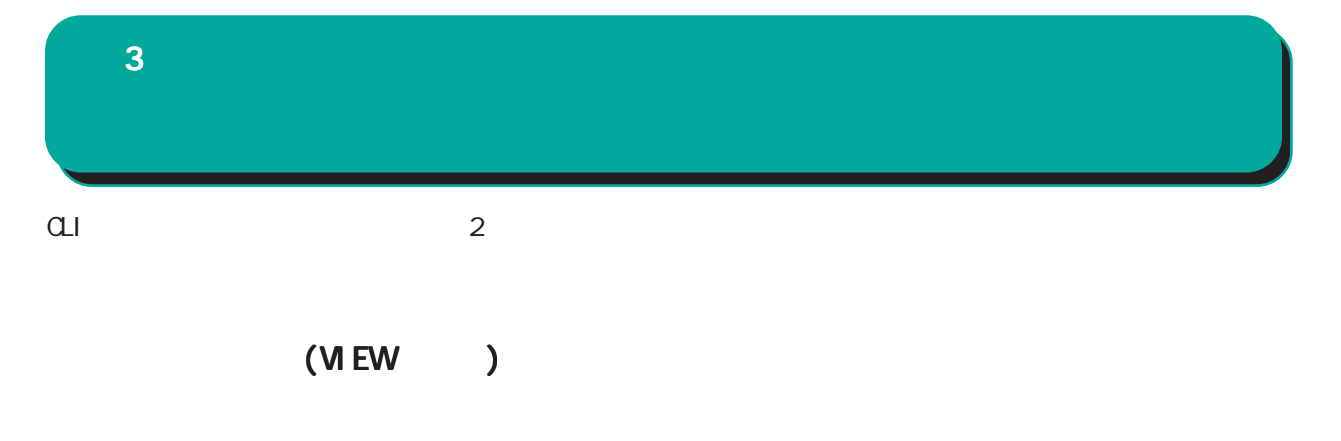

 $#$ logout/exit CLI configure terminal

# (CONFIGURATION )

 $(\text{confi } q)$  # exit Ctrl + c

<CLIログアウト時の表示例 ログアウト時の表示例> nxrg100#exit Century Systems NXR-G100 Series nxrg100 login:

<特権モードへ移行時の表示例 特権モードへ移行時の表示例> nxrg100#configure terminal Enter configuration commands, one per line. End with CNTL/Z. nxrg100(config)#

<ユーザーモードへ移行時の表示例 ユーザーモードへ移行時の表示例 ユーザーモードへ移行時の表示例> nxrg100(config)#exit nxrg100#

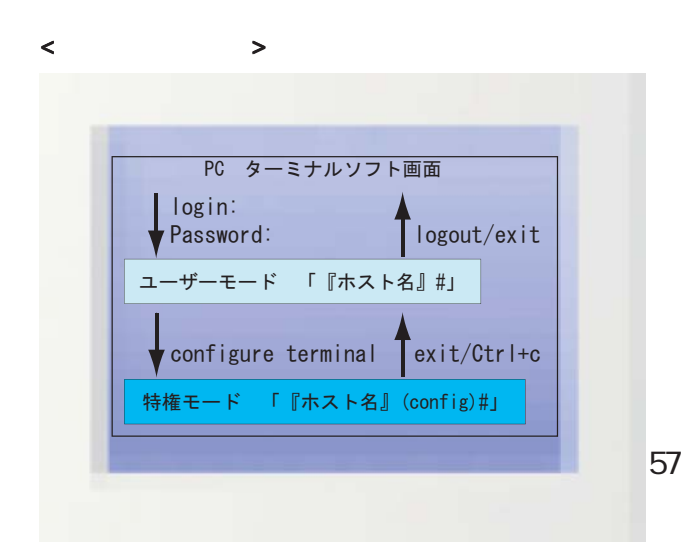

abow interface the show interface shint<br>Sh int Tab show in sh Tab Show int Tab interface  $Ctrl + p$  $Ctrl + n$  $\overline{R}$  $\mathsf{show}\colon$ 

 $\ddot{?}$ 

 $\langle C \rangle$ 

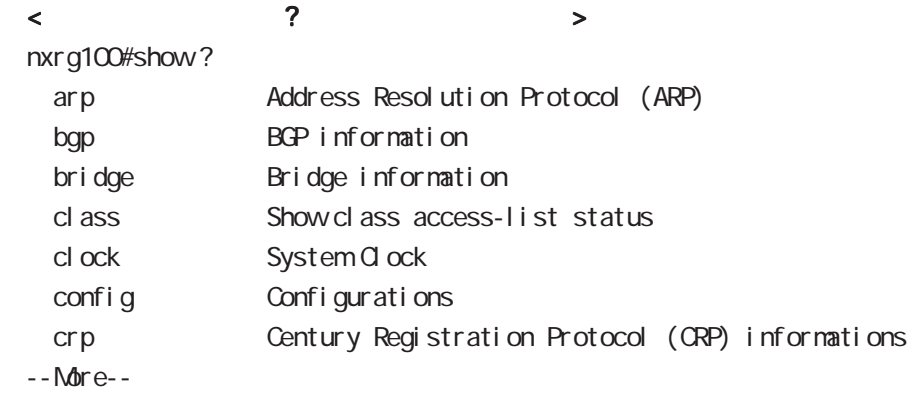

## $\langle$  ?  $\rangle$

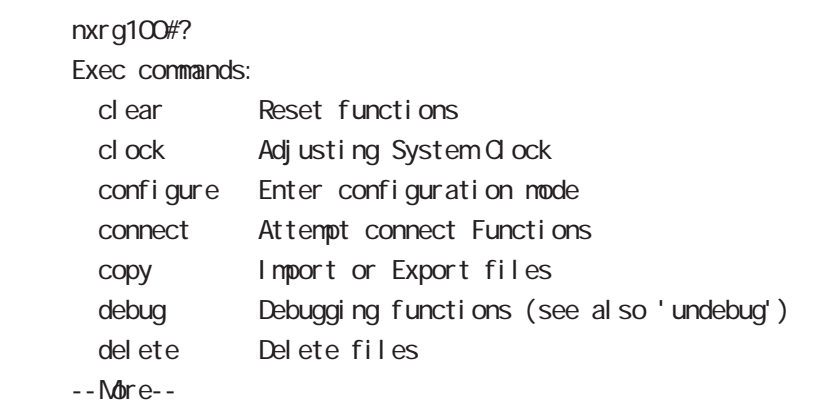

## $\bf{3}$  , which is the state  $\bf{3}$

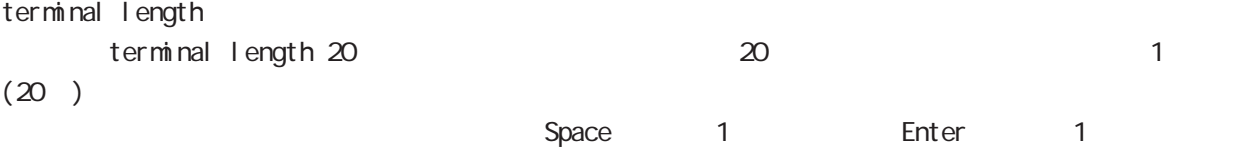

terminal no length

## grep

CLIでのみ利用可能な機能で、情報表示の際に文字列を指定することができます。多くの情報が表示されて、

option begin include excl ude

 $(\text{show})$   $|() \rightarrow \text{option} + \text{Option}$ 

#### view node

|---- global mode

- |---- interface mode
- |---- interface tunnel mode
- |---- interface ppp mode
- |---- dns mode
- |---- l2tp mode
- |---- l2tpv3 tunnel mode
- |---- l2tpv3 xconnect mode
- |---- l2tpv3 group mode
- |---- rip mode
- |---- ospf mode
- |---- bgp mode
- |---- ntp mode
- |---- snmp mode
- |---- syslog mode
- |---- dhcp-server mode
- |---- dhcp-relay mode
- |---- ipsec local policy mode
- |---- ipsec isakmp policy mode
- |---- ipsec tunnel policy mode
- |---- UPnP mode
- |---- QoS (class-policy mode)
- |---- QoS (class-filter mode)
- |---- crp client mode
- |---- route-map mode
- |---- Web Authenticate mode
- |---- WarpLink mode
- |---- Extended track IP reachability mode
- |---- Extended track IPv6 reachability mode
- |---- Monitor-log mode
- |---- mail server mode
- |---- interface bridge mode
- |---- bridge access-list mode
- |---- DDNS mode
- |---- access-server profile mode
- |---- interface virtual-template mode
- |---- ngn-sip client mode
- |---- ngn-sip server mode
- |---- ipv6 dhcp-server mode
- |---- ipv6 dhcp-client mode
- |---- l2tpv3 access-list mode
- |---- interface wlan mode
- |---- wifi mode
- |---- terminal-server mode
- |---- LXC container mode
- |---- interface veth mode
- |---- interface WiMAX mode

# 第4章

view(exec) node

# view(exec) node

# show

show config

running-config(
) show config  $(|xmb\rangle)$ 

#### show config file

show config file FILENAME xml show config file disk0.nxr.xml xml

#### show startup-config

startup-config(flash
) show startup-config xml startup-config XML

#### show config section

show confi q (crp|dhcp-relay|dhcp-server|dns|ntp|qos|route-map |router rip|router ospf|router bgp|snmp|syslog|upnp)

#### show config ipsec

IPsec Policy ID/Tunnel ID Policy/Tunnel show config ipsec (|isakmp policy <1-65535>|local policy <1-255>|tunnel <1-65535>)

#### show config 12tpv3

L2TPv3 Group ID/Tunnel ID/Xconnect ID Group/Tunnel /Xconnect show config 1 2tpv3 (|group <1-4095>|tunnel <0-4095>|xconnect <1-4294967295>)

#### show config ipv6 dhcp-client

i pv6 dhcp-client show config ipv6 dhcp-client (| VORD) ipv6 dhcp-client WORD VORD

## view(exec) node

#### show ip route

show ip route (|bgp|connected|ospf|rip|static) show ip route database (|bgp|connected|ospf|rip|static)

#### show i pv6 route

 $I$  Pv6 show ipv6 route (| connected| static) show i pv6 route cache show i pv6 route database (| connected| static)

#### show ip protocols

show ip protocols  $(|ospf|rip)$ 

show ip access-list  $IP$ show ip access-list [IPv4- ACL-NAME]

show ip access-list  $I \rightarrow 4$ 

ip access-list IPv4-ACL-NAME (permit|deny) src\_ip(A.B.C.D|A.B.C.D/M|any|FQDN) dst\_ip(A.B.C.D|A.B.C.D/M|any|FQDN)

ip access-list IPv4-ACL-NAME (permit|deny) src\_ip(A.B.C.D|A.B.C.D/M|any|FQDN) dst\_ip(A.B.C.D|A.B.C.D/M|any|FQDN) <protocol:0-255>

ip access-list IPv4-ACL-NAME (permit|deny) src\_ip(A.B.C.D|A.B.C.D/M|any|FQDN) dst\_ip(A.B.C.D|A.B.C.D/M|any|FQDN) (icmp|<icmp\_type:0-255>)

ip access-list IPv4-ACL-NAME (permit|deny) src\_ip(A.B.C.D|A.B.C.D/M|any|FQDN) dst\_ip(A.B.C.D|A.B.C.D/M|any|FQDN) (tcp|udp) (tcp|udp) (<sport:1-65535>|any|range <min:1-65535> <max:1-65535>) (<dport:1-65535>|any|range <min:1-65535> <max:1-65535>)

ip access-list IPv4-ACL-NAME (permit|deny) src\_ip(A.B.C.D|A.B.C.D/M|any|FQDN) dst\_ip(A.B.C.D|A.B.C.D/M|any|FQDN) tcp syn tcp {<sport:1-65535>|any|(range <min:1-65535> <max:1-65535>)} {<dport:1-65535>|any|(range <min:1-65535> <max:1-65535>)} syn

# view(exec) node

show ip default-gateway

show ip default-gateway

#### show ip (snat|dnat)

SNAT | DNAT show ip (snat|dnat) [NAT-RULE-NAME]

#### show (i p|i pv6) connection

TCP/UDP listening show (i p|i pv6) connection

#### show ip statistics

 $IP$  TCP UDP  $I$ CMP

show ip statistics

#### show ip conntrack

○ (ip|ipv6) conntrack conntrack table show (ip|ipv6) conntrack

○ (ip|ipv6) conntrack limit session limit drop show (ip|ipv6) conntrack limit

○ (ip|ipv6) conntrack invalid-status-drop session invalid-status-drop drop drop

show (ip|ipv6) conntrack invalid-status-drop

#### show ip spi-filter

SPI filter show ip spi-filter

#### show ip upnp

uphP MAT **THE STAT STAT UPNP** EXECUTE STAT STAT STATES show ip upnp (access-list  $\lfloor nat \rfloor$ 

# view(exec) node

#### show i pv6 access-list

l Pv6 show ipv6 access-list [IPv6-ACL-NAME]

#### show i pv6 access-list

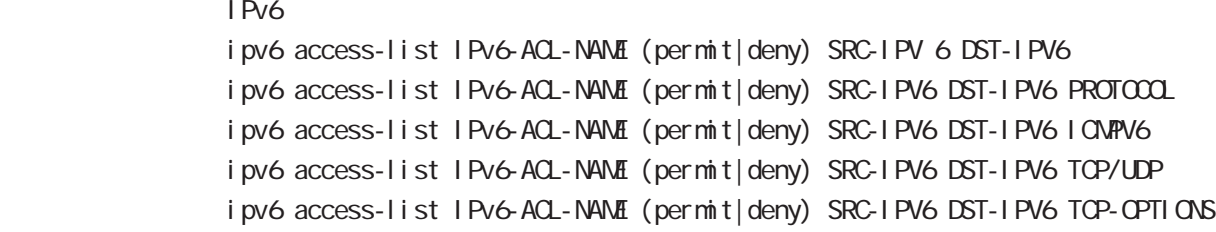

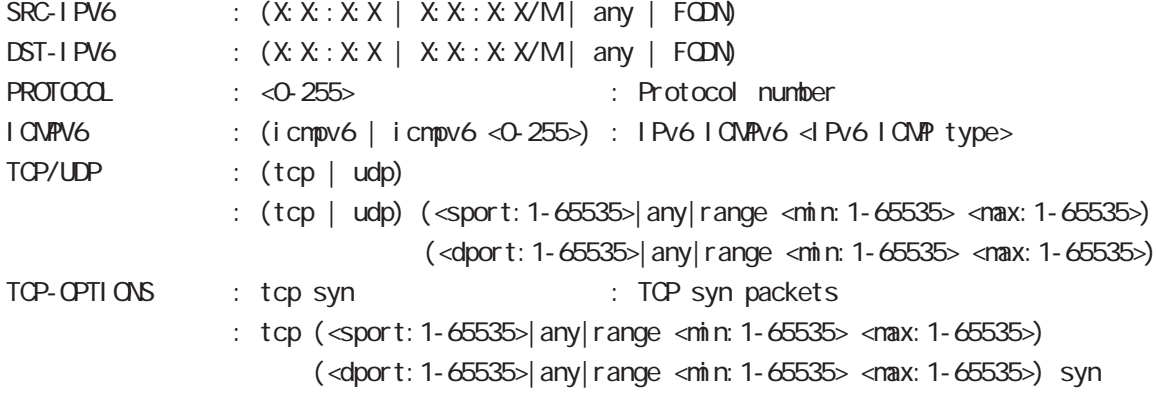

#### show i pv6 forwarding

l Pv6 and on/off the state on  $\alpha$ show i pv6 for warding

#### show i pv6 interface

 $1\overline{P}V6$ show ipv6 interface (|INTERFACE|brief)

#### show i pv6 default-gateway

 $I$  Pv6 show i pv6 default-gateway

#### show i pv6 statistics

 $I$  Pv6 show i pv6 statistics

#### show ipv6 spi-filter

IPv6 SPI filter show i pv6 spi-filter

# view(exec) node

#### show i pv6 dhcp client pd

i pv6 dhcp-client show i pv6 dhcp client pd WORD WORD prefix

#### show i pv6 ndp proxy

IPv6 NDP proxy proxy show i pv6 ndp-proxy interface ethernet <0-XX>

#### show i pv6 ra proxy

IPv6 RA proxy prefix show i pv6 ra-proxy interface ethernet <0-XX>

#### show ip web-auth access-list

 $W\oplus D$ 

show ip web-auth access-list (| VEBAUTH-ACL-NAME)

#### show ntp

 $\mathsf{NTP}$ show ntp

#### show dns

 $DS$ show dns

#### show dhcp

 $D H C P$ show dhcp I ease

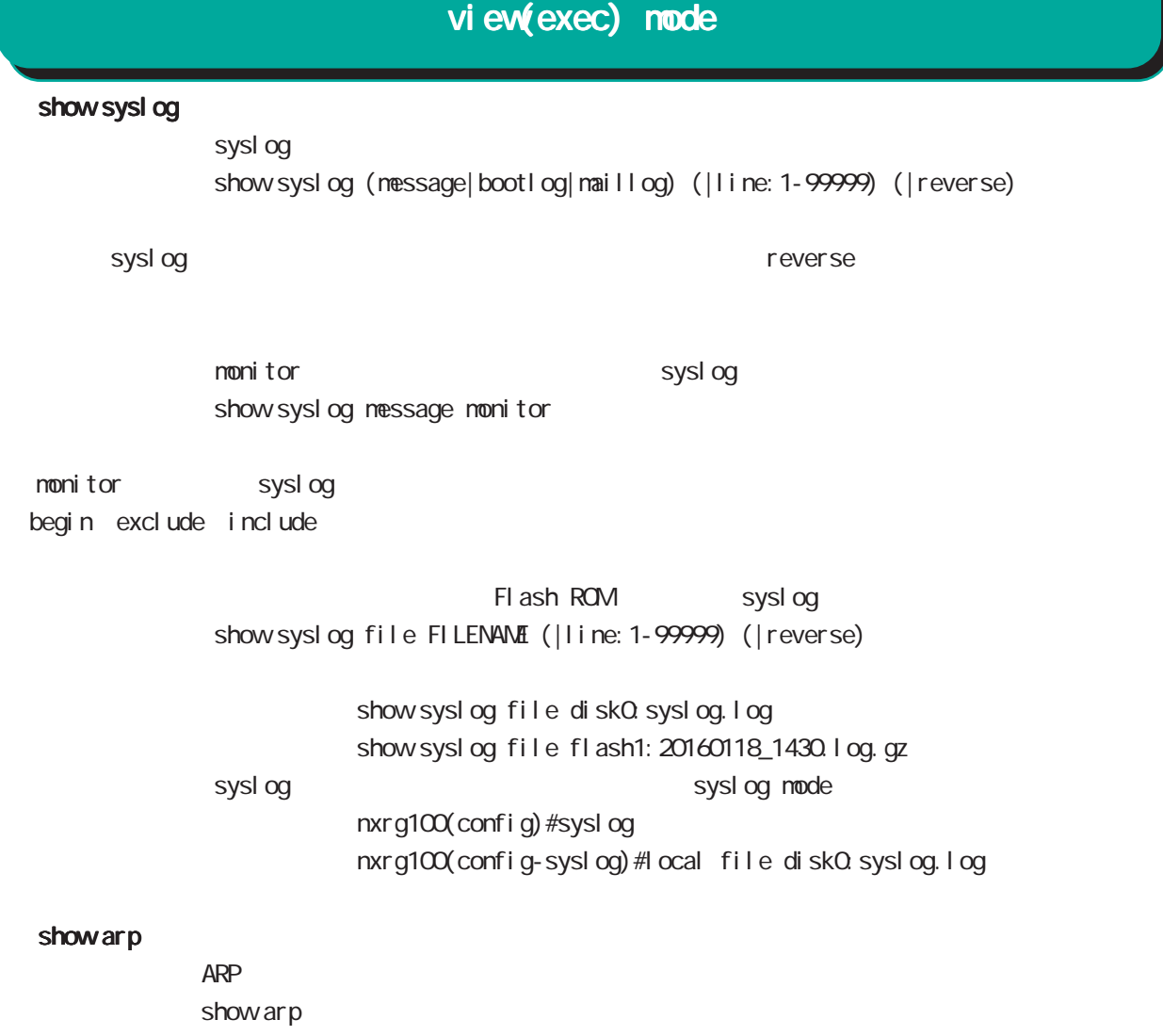

show i pv6 neighbors I Pv6 show i pv6 nei ghbors

show (disk0 disk1)

show (di sk0 di sk1)

show uptime

show uptime

show tech-support

show tech-support

# view(exec) node

#### show memory

show nemory

#### show process

show process

#### show clock

show clock

#### show history

show history

#### show file systems

show file systems

#### show I oadavg

 $CPU$ show I oadavg

#### show system usb transfer-mode

 $\cup$ SB  $\cup$ show system usb transfer-mode

#### show l 2tp

#### show l 2tp

L2TP tunnel /session show l 2tp show  $l 2tp$  tunnel  $(|$  < Tunnel  $l 1 2: 1-65535$ >) show I 2tp session (|<Tunnel ID: 1-65535>) show I 2tp session <Tunnel ID:1-65535> <SessionID:1-65535>

#### show I 2tp peer

tunnel address pool show l 2tp peer <0-1> ip pool

## view(exec) node

show l 2tpv3 show I 2t pv3

> L2TPv3 show l 2tpv3

#### show I 2tpv3 tunnel

L2TPv3 show | 2tpv3 tunnel (|<TID:1-4294967295>) (| detail)

#### show I 2tpv3 session

L2TPv3 show 2t pv3 session ( $|\ll$ SID: 1-4294967295>) ( $|$ detail)

#### show I 2tpv3 interface

Xconnect show l 2tpv3 interface (|INTERFACE) (|detail)

#### show I 2tpv3 fdb

L2TPv3 FDB show 2tpv3 fdb (local |forward|)

#### show I 2tpv3 fdb interface

Xconnect FDB show I 2tpv3 fdb interface INTERFACE (I ocal | forward|)

#### show I 2tpv3 group

L2TPv3 show  $\lfloor 2$ tpv3 group  $\left( \langle G | D \rangle 1 - 4095 \rangle \right)$ 

#### show I 2tpv3 peer

L2TPv3 show I 2t pv3 peer (A.B.C.D|)

#### show I 2tpv3 access-list

 $L2TPv3$ show l 2tpv3 access-list show l 2tpv3 access-list interface (|INTERFACE) show l2tpv3 access-list xconnect (|<1-4294967295>) show l 2tpv3 access-list (root|layer2|ip|ipv6|arp|vlan|ieee802-3) (|WORD) show l 2tpv3 access-list detail (root|layer2|vlan) (|VORD) show I 2tpv3 access-list detail root VORD layer2 VORD

# view(exec) node

#### show interface

show interface (| node| pover-save) show interface INTERFACE (|mode|power-save) show interface bridge <0-4095> (|all|stp|mac) show interface whan <0-1> (|all|ssid) (mode|power-save) ethernet I/F

#### show route-map

Route-map show route-map (|detail) (|VORD)

#### show class access-list

class access-list show class access-list (| WORD)

#### show bridge access-list

access-list show bridge access-list (|detail) (|VORD)

#### show ssh-public-key

Netconf SSH show ssh-public-key user netconf

#### show users

show users

#### show debugging

 $($  OV/OFF)  $($ 

) and the state  $\lambda$ show debugging (I 2t pv3| net event | ppp) show debugging timer (|<1-5>)

#### show vrrp

**VRRP** STATE STATE STATE STATE STATE STATE STATE STATE STATE STATE STATE STATE STATE STATE STATE STATE STATE STATE STATE STATE STATE STATE STATE STATE STATE STATE STATE STATE STATE STATE STATE STATE STATE STATE STATE STATE show vrrp

#### show ppp

 $\mathsf{PPP}$ show ppp  $(|<\Theta 4>$ ) show ppp (|<100-256>) show ppp <100-256> PPP(over L2TP LNS)

# show pppoe-bridge PPPoE bridge show pppoe-bridge show i psec I Psec show i psec ca certificates show i psec certificates show i psec crl s show i psec policy show i psec publ i c-keys show i psec rsa-pub-key show i psec sa show ipsec status (|tunnel <1-65535>) (|brief) show ipsec status (version1|version2) show ipsec leases (version1|version2) show ip rip  $R$  $P$ show ip rip show ip rip interface (|INTERFACE) show ip rip database show ip ospf  $\triangle$  OSPF  $\triangle$ show ip ospf show ip ospf neighbor (|detail) show ip ospf interface (|INTERFACE) show ip ospf database (| external | sunmary| network| router| asbr-sunmary) show ip ospf route show ip ospf virtual-links show ip bap  $BGP$ show ip bgp show ip bgp (A.B.C.D|A.B.C.D/M) show ip bgp neighbors  $(A, B, C, D | X: X: X)$ show ip bgp neighbors (A B C D|X:X:X:X) (advertised-routes|received-routes|routes)] show ip bgp route-map ROUTE-MAP show ip bgp scan view(exec) node

71

show ip bgp regexp LINE BGP AS paths

show ip bgp sunmary

# view(exec) node

#### show bgp ipv6

#### $BGP$

show bgp i pv6 X: X: X: X: show bgp i pv6 X: X: X: X/M show bgp ipv6 filter-list ACL-NAME show bgp i pv6 neighbors  $(A, B, C, D | X: X: X)$ show bgp ipv6 neighbors (A.B.C.D|X:X:X:X) (advertised-routes|received-routes|routes)] show bgp i pv6 regexp LINE show bgp i pv6 route-map ROUTE-MAP show bgp i pv6 sunmary

#### clear bgp ipv6

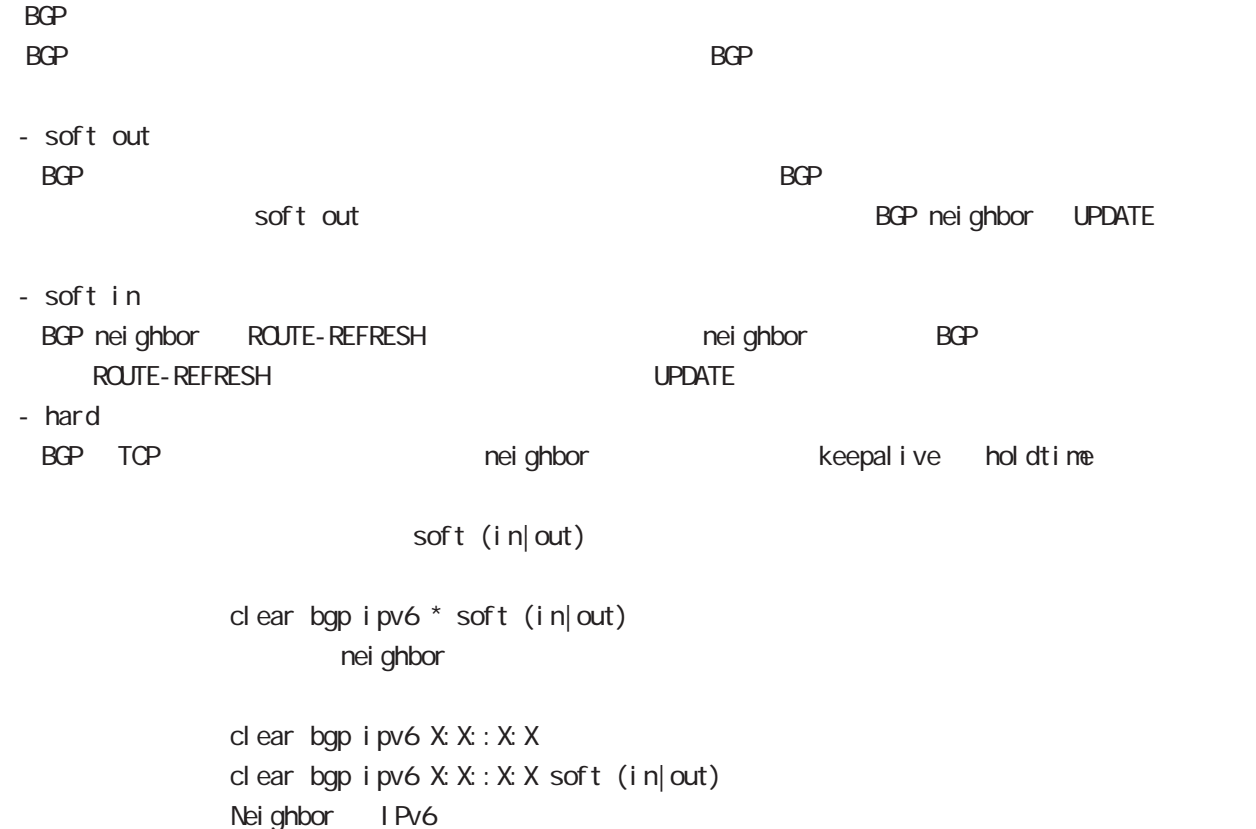
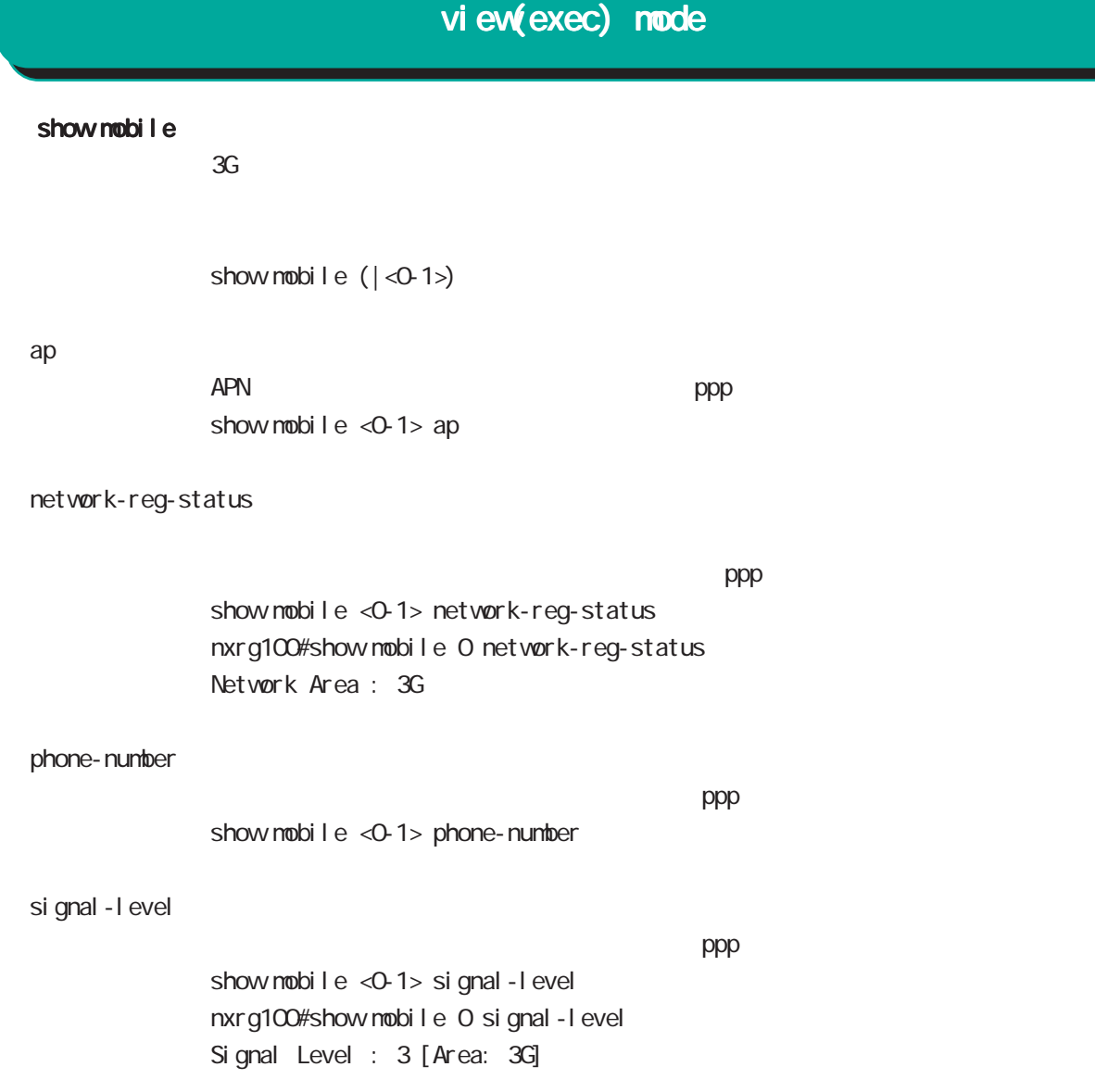

### view(exec) node

#### show fast-forwarding

Fast-forwarding show fast-forwarding Fast-forwarding is on Fast-forwarding is off

#### show fast-forwarding status

Fast-forwarding show fast-forwarding status

Fast-forwarding IP forwarding nxrg100#show fast-forwarding status total forward count 644 3s udp 192 168 0.1:63->192 168.10.1:63 count: 9 byte: 12564 fw4 natp4 src 192 168.1.254:63 4s udp 192.168.10.1:63->192.168.1.254:63 count:9 byte:12564 natp4 dst 192.168.0.1:63 fw4 ② IP forwarding

Fast-forwarding IPsec nxrg100#show fast-forwarding status total forward count 661 7s esp 192 168.1.253->192 168.1.254 count: 9 byte: 12564 ESP\_IN spi: \$95e97067 fw4 7s udp 192 168.10.1:63->192 168.0.1:63 count:8 byte:11168 fw4 5s udp 192.168.0.1:63->192.168.10.1:63 count:9 byte:13158 fw4 ESP\_OUT spi:\$44f8bc92 ③ ESP IP forwarding ESP IP forwarding

# view(exec) node

#### show product

show product

#### show netevent

#### track

Netevent track object() show netevent track (| < object\_id: 1-255>) (| detail | brief) Object ID track status bri ef detail

#### acti on

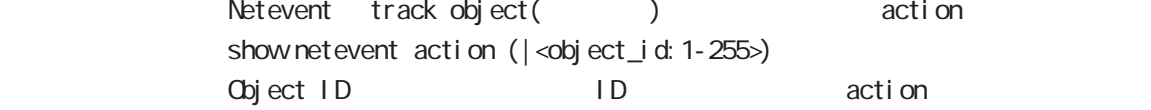

#### show warplink

WarpLink Manager show varplink 31 WarpLink mode

#### show nonitor-log

Monitor-log show monitor-log (reachability|resource) 34 Monitor-log mode

#### show service

show service

 $up$  down  $up$ 

# view(exec) node

#### show ngn-sip

NGN SIP show ngn-sip

#### show ip dhcp route

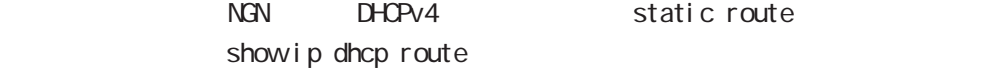

#### clear ngn-sip call

 $cl ear$  ngn-sip call <1-99999>

#### clock set

clock set HH: MM:SS Day Month Year 2010 12 31 12 34 56 clock set 12:34:56 31 12 2010

#### del ete

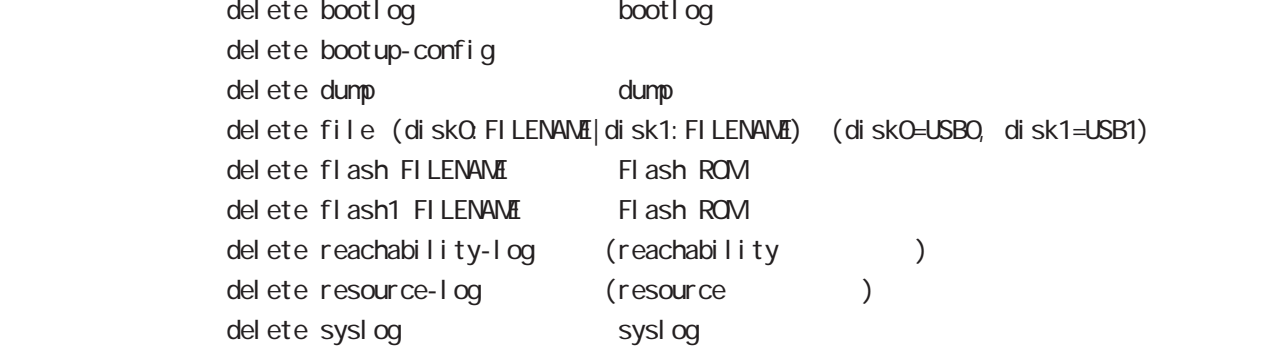

save config

save config

#### dir

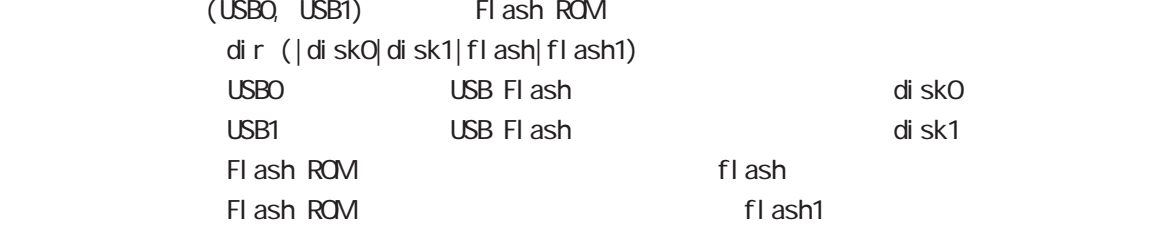

### view(exec) node

#### copy

#### (bootlog|dump|syslog|reachability-log|resource-log )

bootlog, dump, syslog, reachability-log, resource-log

copy (bootlog|dump|syslog|reachability-log|resource-log) ssh://<user@(A.B.C.D|X:X::X:X)>/FILENAME (|source A.B.C.D|X:X::X:X) copy (bootlog|dump|syslog|reachability-log|resource-log) ftp://<A.B.C.D|X:X::X:X>/FILENAME (|source A.B.C.D|X:X::X:X) copy (bootlog|dump|syslog|reachability-log|resource-log) (disk0:FILENAME|disk1:FILENAME)

#### $\mathsf{SSH}\equiv\mathsf{SSH}\equiv\mathsf{$

(ssh://user@A.B.C.D/FILENAME) 22 Assh://user@A.B.C.D.22/FILENAME - IPv4 ssh://user@A.B.C.D:port/FILENAME - IPv6 ssh://[user@X:X::X:X]:port/FILENAME

#### config

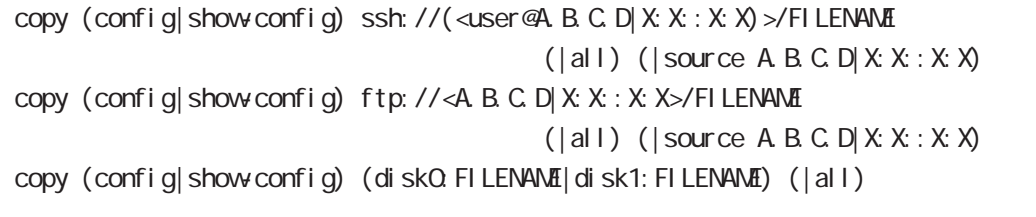

all ipsec config tgz  $\qquad \qquad$  config tgz

 $x$ mh $y$ 

show config show config shows config

 $\mathsf{SSH}\equiv\mathsf{SSH}\equiv\mathsf{$ 

(ssh://user@A.B.C.D/FILENAME) 22 Assh://user@A.B.C.D.22/FILENAME

- IPv4 ssh://user@A.B.C.D:port/FILENAME

- IPv6 ssh://[user@X:X::X:X]:port/FILENAME

#### tech-support

tech-support

copy tech-support ssh://<user@(A.B.C.D|X:X::X:X)>/FILENAME (|source A.B.C.D|X:X::X:X) copy tech-support ftp://<A B.C.D|X:X:X:X>/FILENAME (|source A.B.C.D|X:X:X:X) copy tech-support (diskQ FILENAME|disk1: FILENAME)

### view(exec) node

#### ssh

#### $(\text{CMB})$  SSH

copy (ssh: //<user@(A.B.C.D|X:X:X:X)>/FILENAME) ssh-public-key user netconf  $|\langle 0.4 \rangle$  (|source A.B.C.D|X:X:X:X) copy (ftp://<A.B.C.D|X:X::X:X>/FILENAME) ssh-public-key user netconf  $|\langle O 4 \rangle$  (|source A.B.C.D|X:X:X:X) copy (diskQ FILENAME|disk1: FILENAME) ssh-public-key user netconf  $|$  <0-4> (|source A B C D| X: X: X: X)

 $\mathsf{SSH}\equiv\mathsf{SSH}\equiv\mathsf{$ 

(ssh://user@A.B.C.D/FILENAME) 22 All and state state state state state state state state state state state state state state state state state state state state state state state state state state state state state state s

- IPv4 ssh://user@A.B.C.D:port/FILENAME

- IPv6 ssh://[user@X:X::X:X]:port/FILENAME

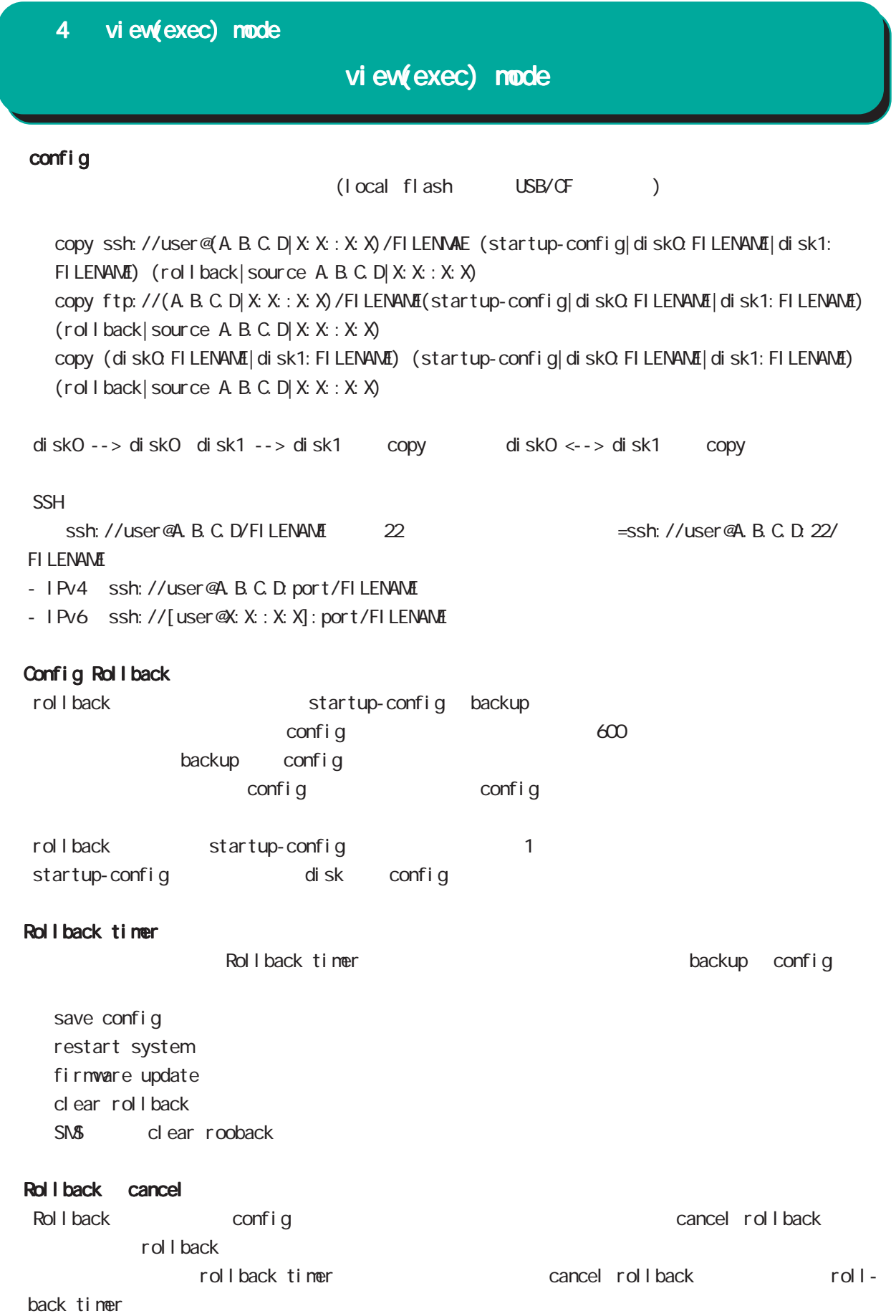

### view(exec) node

#### firmware update

firmware update official (| source  $A B C D X: X: X$ ) firmware update ssh://<user@(A.B.C.D|X:X:X:X)>/FILENAME (|source A.B.C.D|X:X:X:X) firmware update ftp://<A.B.C.D|X:X::X:X>/FILENAME (|source A.B.C.D|X:X::X:X) firmware update (diskO. FILENAME disk1: FILENAME)

 $\mathsf{SSH}\equiv\mathsf{SSH}\equiv\mathsf{$ 

(ssh://user@A.B.C.D/FILENAME) 22 All and State State (A.B.C.D. 22/FILENAME) - IPv4 ssh://user@A.B.C.D:port/FILENAME - IPv6 ssh://[user@X:X::X:X]:port/FILENAME

E: Firmware update

#### firmware mobile update

```
firmware mobile <0-1> update
                 ssh://<user@(A.B.C.D|X:X::X:X)>/FILENAME (|source A.B.C.D|X: X::X:X)
  firmware mobile <0-1> update
                 ftp://<A.B.C.D|X:X::X:X>/FILENAME (|source A.B.C.D|X:X::X:X)
firmware mobile <0-1> update (disk0:FILENAME|disk1:FILENAME)
```
update (connect/disconnect/show mobile/reset mobile) config / system firmware update  $\mathsf{Revi}$  si on  $\mathsf{P}\mathsf{S}\mathsf{P}$ Revision to the contract of the contract of the contract of the contract of the contract of the contract of the contract of the contract of the contract of the contract of the contract of the contract of the contract of th

- $\left( \begin{array}{c} 0 \end{array} \right)$ -  $N.R. G100/N$  Revision :  $13-00$
- $N/R G100 / SL$  Revision :  $18-08$

firmware check official

 $Web \rightarrow \Psi$ firmware check official

# view(exec) node

#### restart

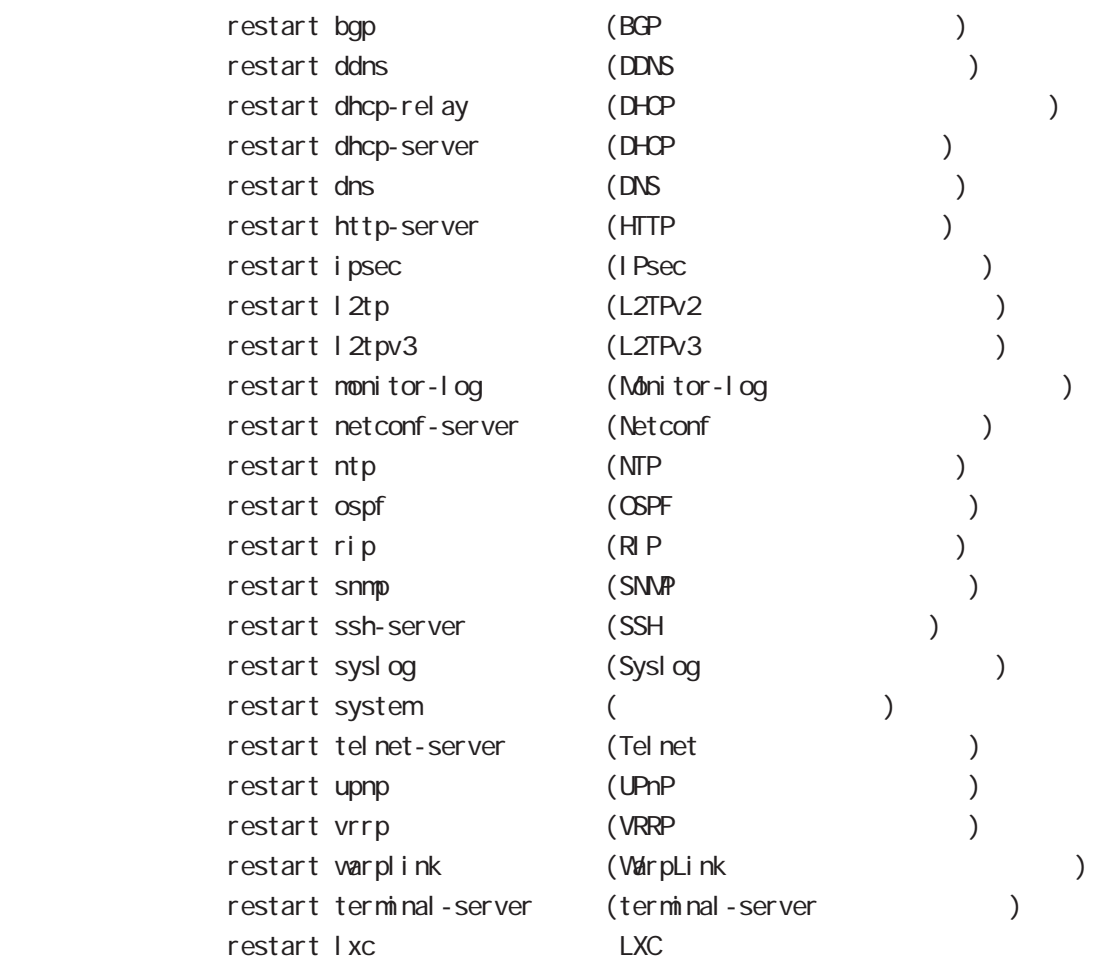

#### restart rollback

restart rollback

restart rollback

config

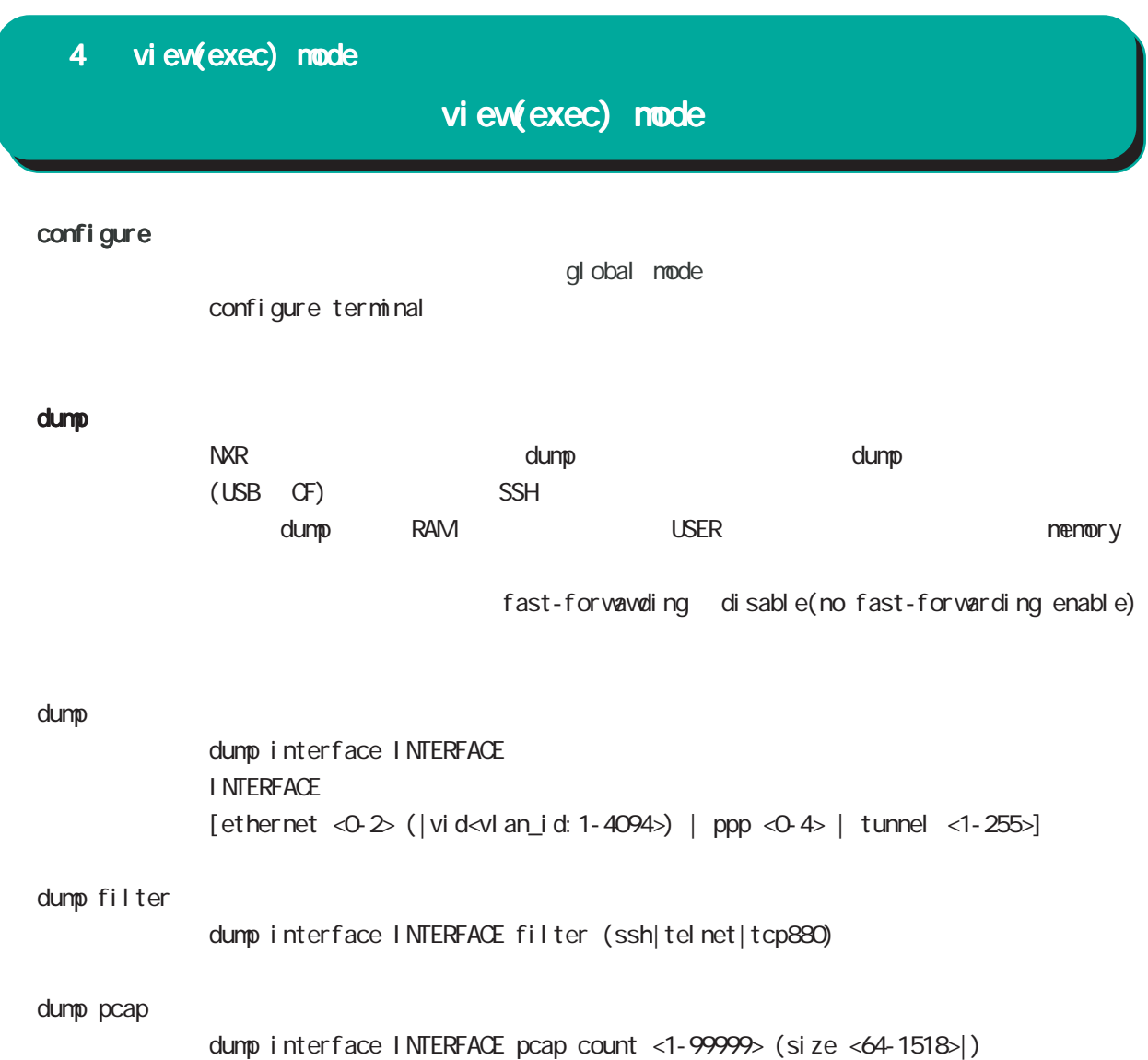

(filter {ssh|telnet|tcp880}|)

#### clear l2tpv3 fdb

L2TPv3 FDB clear l2tpv3 fdb (FDB ) clear l2tpv3 fdb local ethernet <0-2> (|vid <1-4094>) clear l2tpv3 fdb forward clear l2tpv3 fdb forward <gid:1-65535> clear l2tpv3 fdb forward ethernet <0-2> (|vid <1-4094>)

#### clear l2tpv3 counter

 $L2TPv3$ clear  $12$ tpv3 counter ethernet <0-2> (|vid <1-4094>) clear l2tpv3 counter peer clear l2tpv3 counter peer A.B.C.D clear 1 2tpv3 counter session <session-id: 1-4294967295> clear l2tpv3 counter tunnel <tunnel-id:1-4294967295>

#### clear l2tpv3 counter access-list

 $L2TPv3$ clear l2tpv3 counter access-list clear l2tpv3 counter access-list interface (|INTERFACE ) clear l2tpv3 counter access-list xconnect (|<1-4294967295>) clear l2tpv3 counter access-list (root|layer2|ip|ipv6|arp|vlan|ieee802-3) (|WORD) clear 12tpv3 counter access-list detail (root|layer2|vlan) (|VORD)

#### clear l2tpv3 tunnel

 $ID$   $ID$   $L2TPv3$ <書 式> clear l2tpv3 tunnel <tunnel-id:1-4294967295> <session-id:1-4294967295>

#### clear l2tpv3 remote-id

 $ID$  L2TPv3 clear l2tpv3 remote-id <remote-id:A.B.C.D>

#### clear l2tpv3 group

 $ID$   $L2TPv3$ clear 1 2tpv3 group <group-id: 1-65535>

# view(exec) node

clear ip bgp

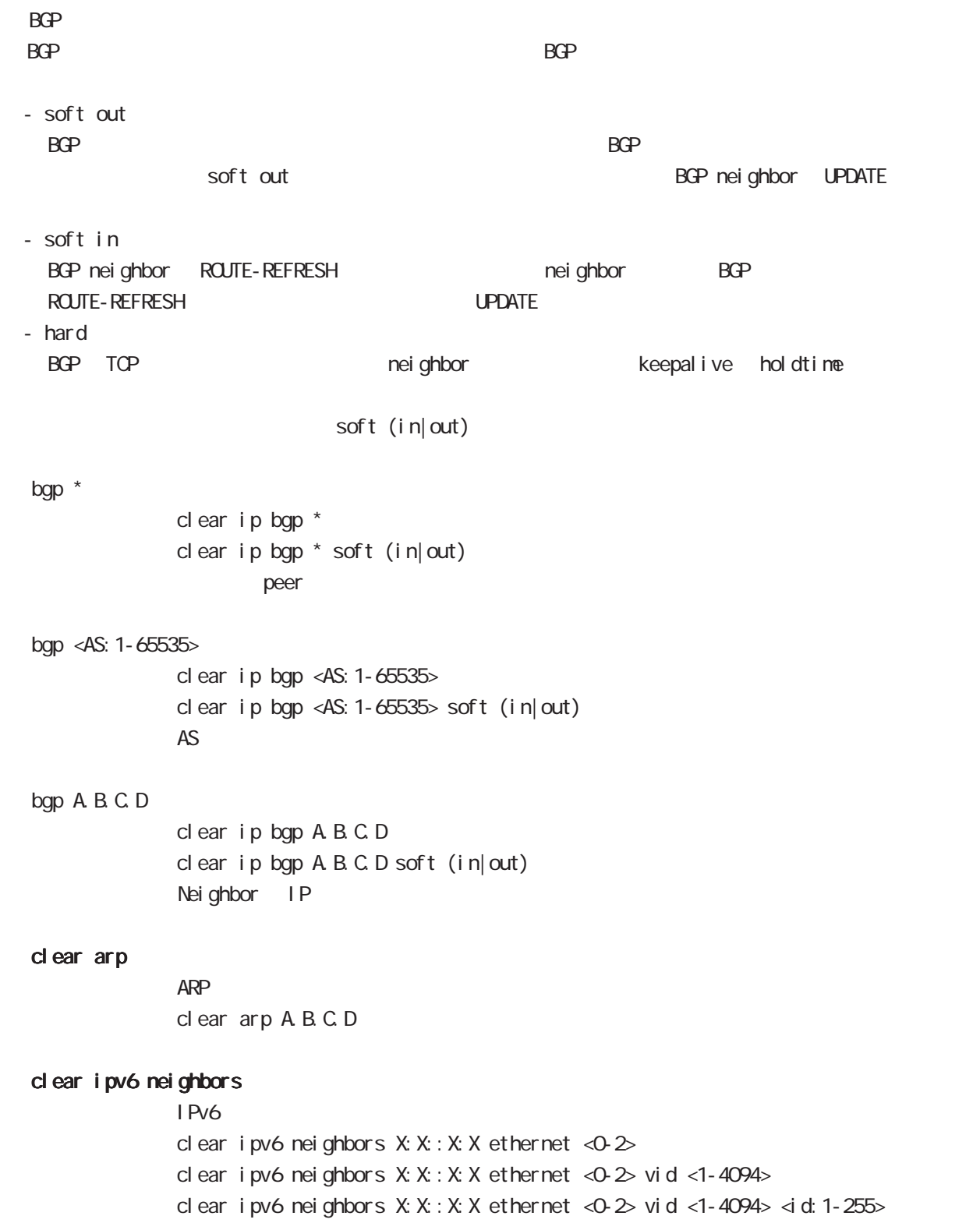

#### clear ppp

 $\mathsf{PPP}$  $cl ear$  ppp <0-4>

#### clear l2tp

 $L2TP$ clear 12tp

#### clear ipsec tunnel

I Psec tunnel clear ipsec tunnel <tunnel\_policy: 1-65535>

#### clear ipsec state

I Psec state clear ipsec state <state\_number: 1-4294967295>

# clear ip route cache

 $IP$ clear ip route cache

#### clear ip access-list ACL-NAME fqdn

FQDN access-list clear ip access-list ACL-NAME fqdn

 clear ipv6 route cache  $I$  Pv6 clear i pv6 route cache

#### clear ipv6 access-list ACL-NAME fqdn

FQDN access-list clear ipv6 access-list ACL-NAME fqdn

clear ssh-public-key  $SSH$  $cl$  ear ssh-public-key user netconf <0-0>

#### clear dns cache

DNS cache cl ear dns cache

### view(exec) node

#### clear mobile <0-2>

 $cl$  ear mobile  $<\!\!\Delta\!>$ 

#### clear ppp <0-4> mobile limitation

nobile clear ppp <0-4> mobile limitation

nobile limit (reconnect|time)  $\blacksquare$ limit (reconnect|time)

#### clear netevent counter track <1-255>

net event clear netevent counter track <object\_id:1-255>

show netevent track <1-255> detail History counter

#### clear route-map

route-map (packet/byte ) clear route-map <NAME> counter

#### clear class access-list

class access-list (packet/byte ) clear access-list <NAME> counter

#### clear rollback

clear rollback

#### cancel rollback

clear rollback

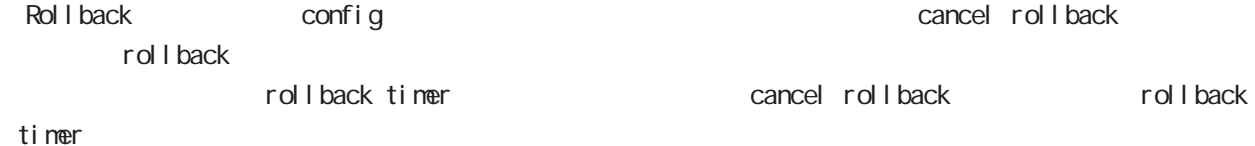

# view(exec) node

#### terminal

I ength

terminal length <0-512> terminal no length  $\overline{a}$ 

#### width

 $t$ erminal width  $\langle$ 40-180 $\rangle$  $terminal$  no width  $($  = terminal width 80)

#### connect

#### connect ppp

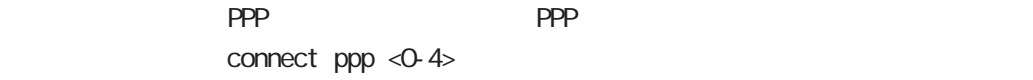

#### reconnect ppp

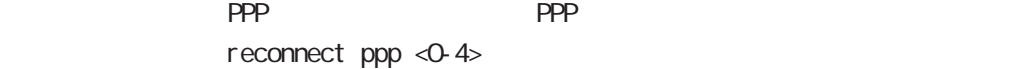

#### connect l2tp

L2TP connect 12tp

#### connect 12tpv3

L2TPv3 connect  $12$ tpv3 ethernet < $0.2$ > ( $|A B C D$ ) connect l2tpv3 ethernet <0-2> vid <1-4094> (|A.B.C.D) A.B.C.D Remote Router-ID

#### connect ipsec

**IPsec IPsec IPsecular IPsecular IPsecular IPsecular IPsecular IPsecular IPsecular IPsecular IPsecular IPsecular IPsecular IPsecular IPsecular IPsecular IPsecular IPsecular IPsecular IPsecular IPsecular IPsecular IPsecular** connect ipsec <1-65535>

#### disconnect

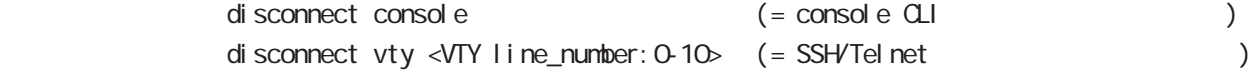

### view(exec) node

#### format

format (disk0|disk1)

#### ej ect

ej ect (di sk0 di sk1)

#### inject

ej ect (di sk0 di sk1)

#### pi ng

pi ng ping ip (A.B.C.D | FQDN) ping ipv6  $(X: X: X | FQN)$  $\mathsf{pi}$  ing the state of the state  $\mathsf{pi}$ 

### nxrg100#ping Protocol [ip]: ip|ipv6 Target IP address: A.B.C.D|X:X:X:X|FQDN Repeat count [5]: 1-2147483647 Datagram size [100]: 36-18024 Interval in seconds [1]: 0-10  $Extended \text{ commands } [n]: \qquad \qquad n(pi ng) \mid y($

Source address or interface: A.B.C.D|X:X:X:X|INTERFACE Type of service  $[0x0]$ : 0x00-0xff Set DF bit in IP header? [no]: no|yes Data pattern [OxABCD]: 0x0000-0xffff

#### traceroute

traceroute traceroute (icmplicmpv6) (A.B.C.D|FQDN) traceroute (ip|ipv6) (A.B.C.D|FQDN)  $t$ r acer out e $t$ 

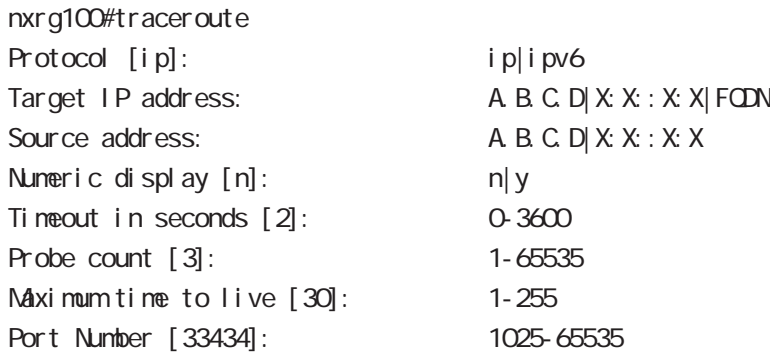

# view(exec) node

#### ssh

 $SSH$ 

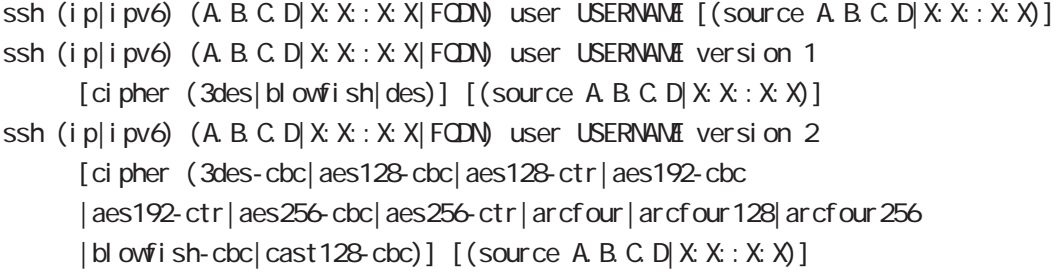

#### tel net

Tel net

telnet  $(A B C D | X X X : X | FQN)$  (|port PORT) user USER (|source A B C D|X:X:X:X)

#### logout

 $CLI$ I ogout

#### get system statistics cpu

 $\mathsf{CPU}$ 

 $\mathsf{CPU}$ 

get system statistics cpu <interval (sec): 1-86400> <count( ): 1-65535> get system statistics (cpu0|cpu1|cpu-all) <interval:1-86400> <count:1-65535>

nxrg100#get system statistics cpu 1 5

 $\mathsf{CPU}$ 

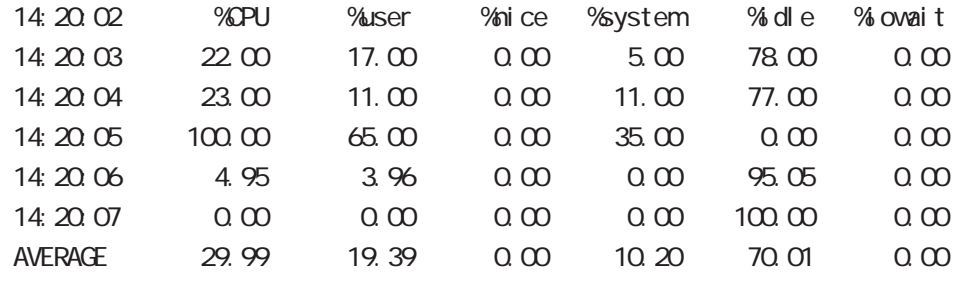

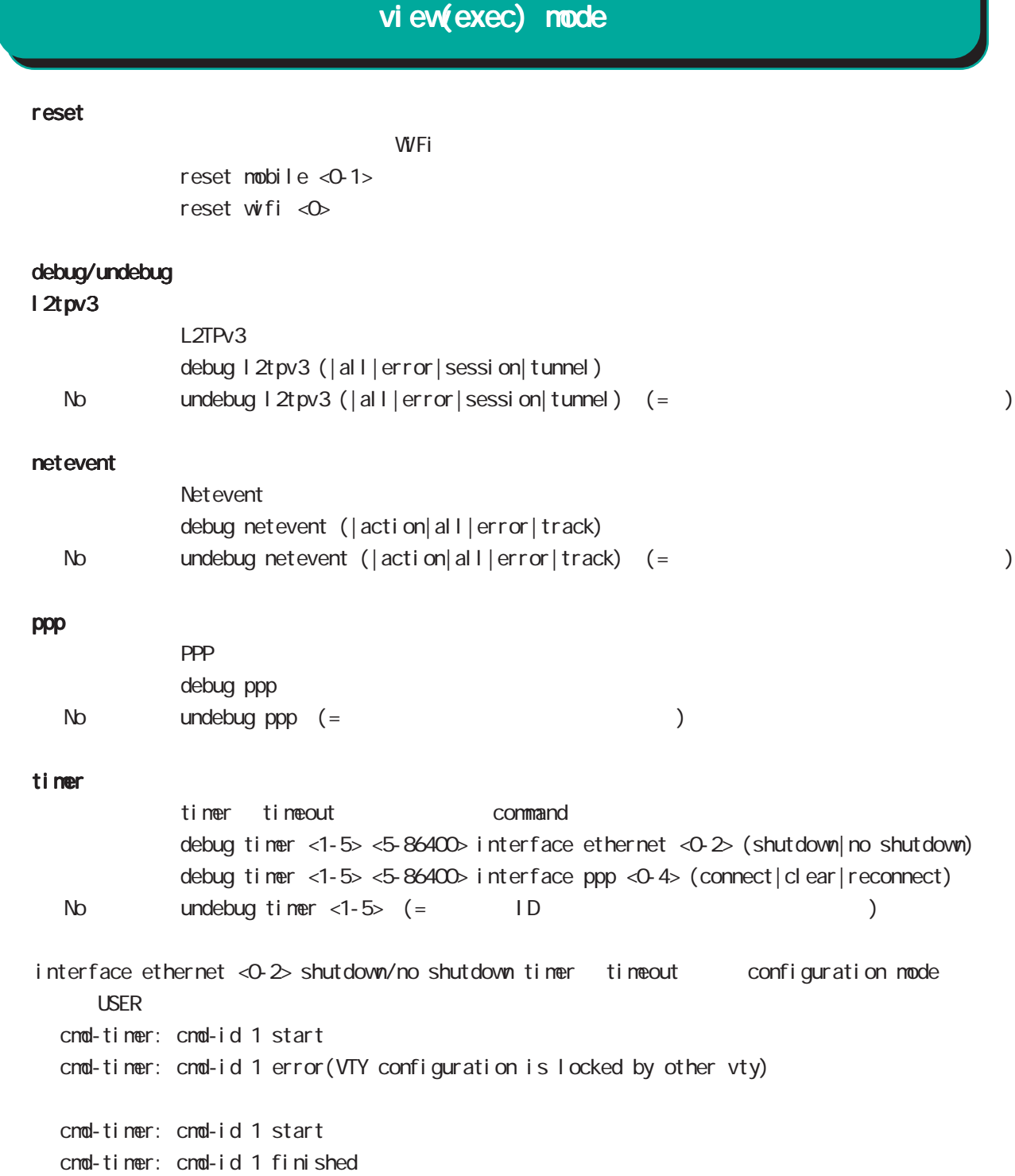

# view(exec) node

#### show version

show version show version flash (|<1-2>)

#### erase

FI ash ROM erase firmware erase flash erase flash1 erase startup-config erase flash flash1

#### delete flash

del ete flash FILENAME

#### delete bootup-config

bootup-config config del ete bootup-config

#### copy config startup-config

config startup-config copy config startup-config (|all)

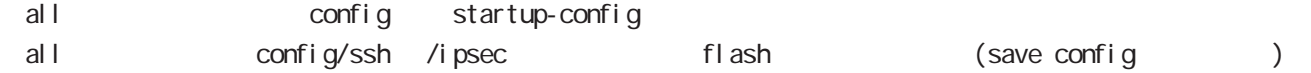

# view(exec) node

#### sleep system

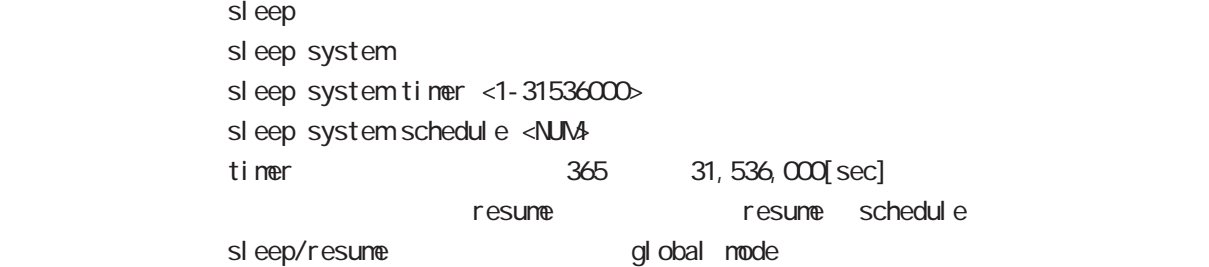

#### show temper

show temperature nxrg100#show temper degrees: 41.5 status : normal

### show ip host

 $IP$ show ip host

IP IP THE RESERVIAL SECTOR A.B.C.D. global mode

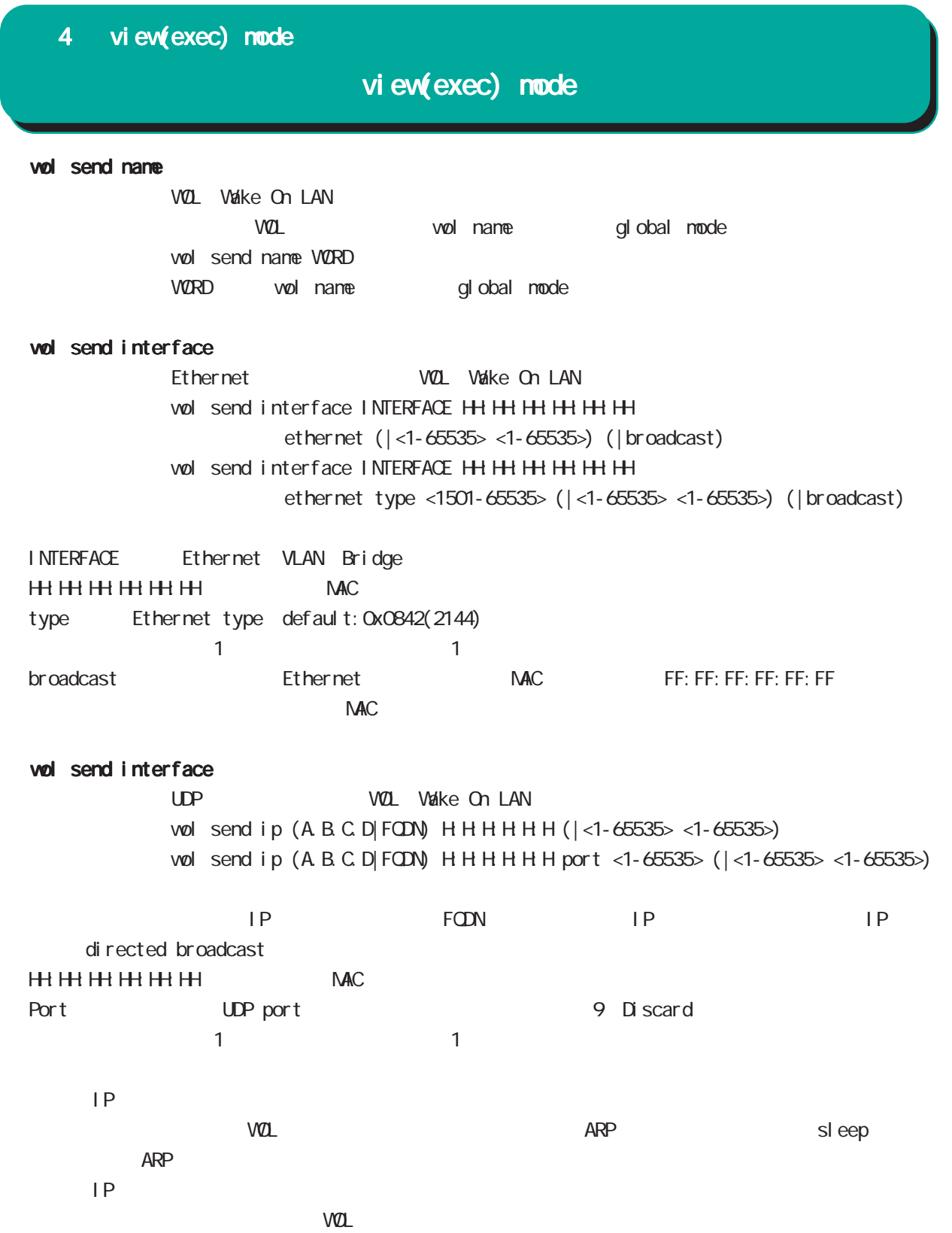

# view(exec) node

#### show wh an

show whan ssid WORD show whan stai on ssid WORD show whan stai on whan <0-1>

#### search-wifi

 $\nu$  and  $\nu$  and  $\nu$  and  $\nu$  and  $\nu$  and  $\nu$  and  $\nu$  and  $\nu$  and  $\nu$  and  $\nu$  and  $\nu$  and  $\nu$  and  $\nu$  and  $\nu$  and  $\nu$  and  $\nu$  and  $\nu$  and  $\nu$  and  $\nu$  and  $\nu$  and  $\nu$  and  $\nu$  and  $\nu$  and  $\nu$  and  $\nu$  search-wifi access-point

#### clear whan deauth

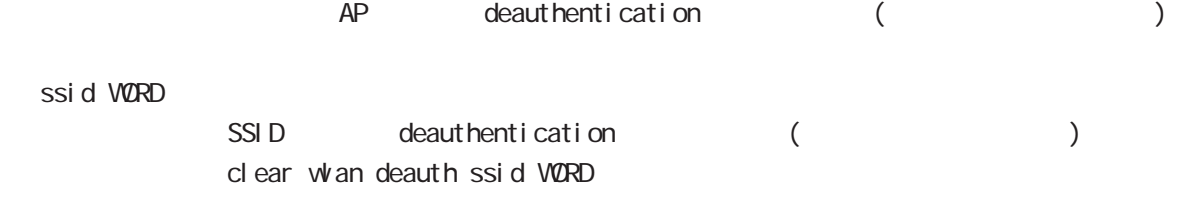

#### ssid WORD MAC

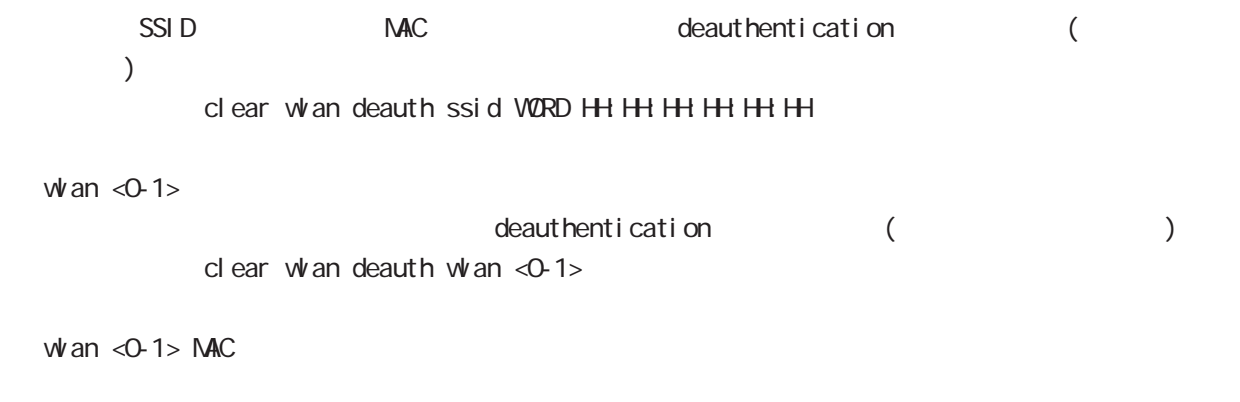

MAC deauthentication (  $)$ clear whan deauth whan <0-1> HH: HH: HH: HH: HH

### view(exec) node

#### show winax

**WIMAX** show wimax 0

#### WMAX

WAN IP Gateway Primary DNS LAN IP Antenna RSSI RSRQ CINR Status Speed Mode Dial Number INSI IMEI SIM Status  $WNAX2+$ WAN IP Gateway Primary DNS LAN IP Antenna RSRP RSRQ SINR Cell ID Status Speed Mode Dial Number IMSI IMEI SIM Status

 $APN$ show wimax 0 ap

show wimax 0 phone-number

show wimax O signal-info

WIMAX Network RSSI RSRQ CINR WIMAX2+ Network RSRP RSRQ SINR Cell ID show wimax O signal-level

SpeedMdde show wimax O speed-mode

show wimax 0 version

#### reset wimax

**WINAX** reset wimax O

#### connect wimax

 $VVMAX$ connect wimax 0

#### clear wimax

**WIMAX** clear wimax O

# view(exec) node

#### connect lxc console

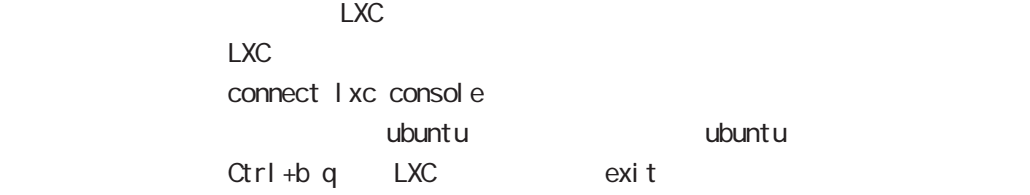

#### restart lxc

LXC restart lxc

#### shutdown I xc

LXC shutdown I xc

#### show I xc

LXC in the set of the set of the set of the set of the set of the set of the set of the set of the set of the set of the set of the set of the set of the set of the set of the set of the set of the set of the set of the se show lxc

# 第5章

gl obal node

### global mode

#### command

#### nxrg100#configure terminal

Enter configuration commands, one per line. End with CNTL/Z. nxrg100(config)#

#### show

show config

running-config(
) show config (|xml)

show startup-config

startup-config(flash
) show startup-config xml startup-config XML

#### hostname

hostname HOSTNAME

nxrg100(config)#hostname NXR01 NXR01(config)#

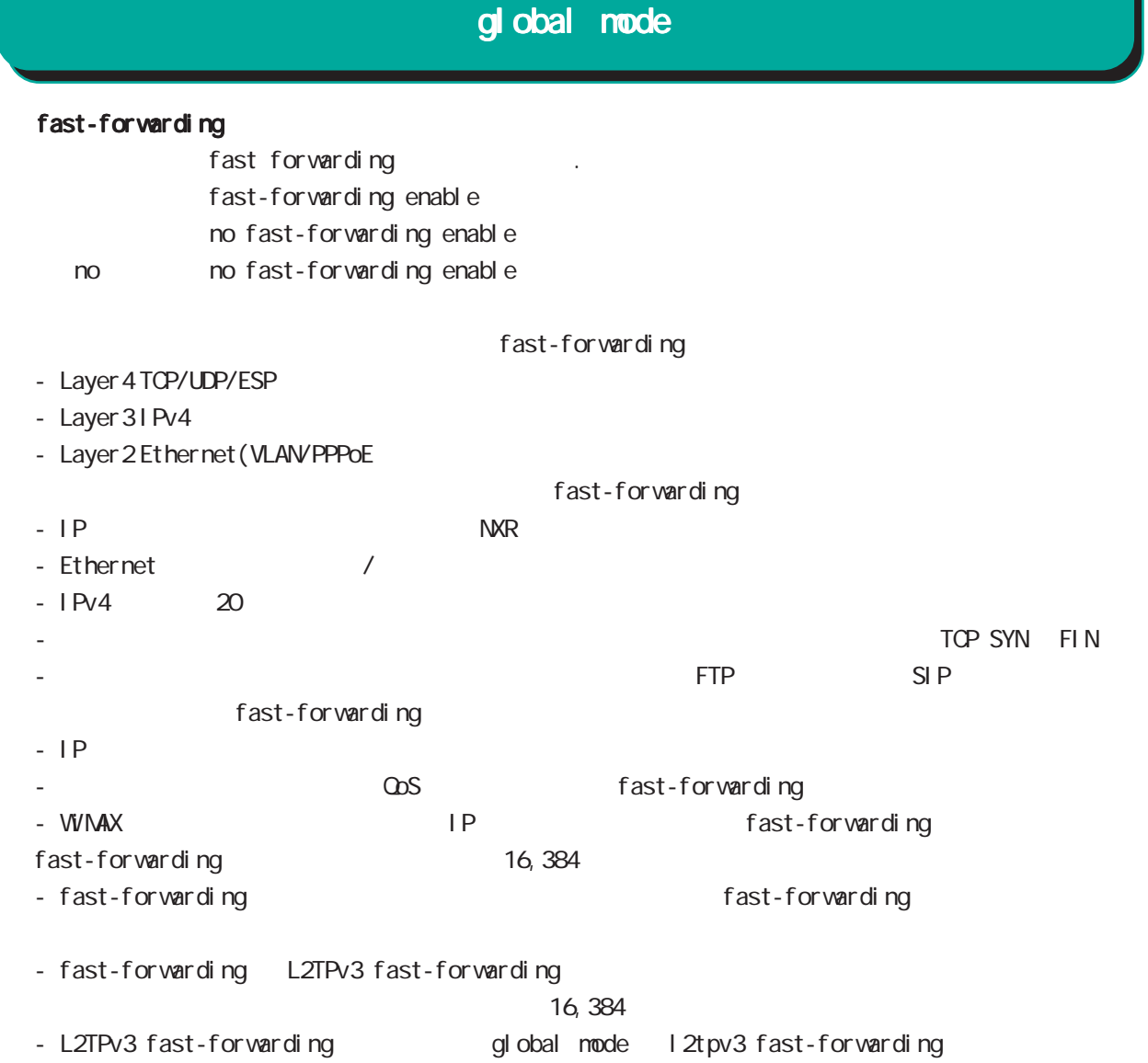

### global mode

#### ip access-list

```
Access-List(ACL) IPv4 packet filtering Filtering Filtering
   match match action
  natch
    IPv4 source address/netmask
    IPv4 destination address/netmask
    Protocol ( protocol protocol )
    Source port(TCP, UDP )
    Destination port(TCP, UDP )
    TCP syn
    icmp type/code (icmp )source mac address
  match
    permit packet accept
    deny the contract of packet drop drop the drop of the drop \alpha
```
#### i p/protocol

```
ip access-list ACL-NAME (permit|deny)
```

```
<source:>(any|A.B.C.D/M|A.B.C.D|FQDN) <destination:>(any|A.B.C.D/M|A.B.C.D|FQDN)
(|<protocol:0-255>|icmp|tcp|udp) (|mac HH:HH:HH:HH:HH:HH) [log]
```
i cmp

```
ip access-list ACL-NAME (permit|deny)
```

```
<source:>(any|A.B.C.D/M|A.B.C.D|FQDN) <destination:>(any|A.B.C.D/M|A.B.C.D|FQDN)
icmp (|type code) (|mac HH:HH:HH:HH:HH:HH) [log]
```
#### tcp/udp

```
ip access-list ACL-NAME (permit|deny)
     <source:>(any|A.B.C.D/M|A.B.C.D|FQDN) <destination:>(any|A.B.C.D/M|A.B.C.D|FQDN)
     (tcp|udp) [(<sport:1-65535>|any|range <min:1-65535> <max:1-65535>)
     (<dport:1-65535>|any|range <min:1-65535> <max:1-65535>)] (|mac HH:HH:HH:HH:HH:HH) [log]
```
#### TCP option

```
ip access-list ACL-NAME (permit|deny)
     <source:>(any|A.B.C.D/M|A.B.C.D|FQDN) <destination:>(any|A.B.C.D/M|A.B.C.D|FQDN)
     tcp [(<sport:1-65535>|any|range <min:1-65535> <max:1-65535>)
     (<dport:1-65535>|any|range <min:1-65535> <max:1-65535>)] (|syn)
     (|mac HH:HH:HH:HH:HH:HH) [log]
```
#### negate

```
no ip access-list ACL-NAME
```
# global mode

### ip access-list ()

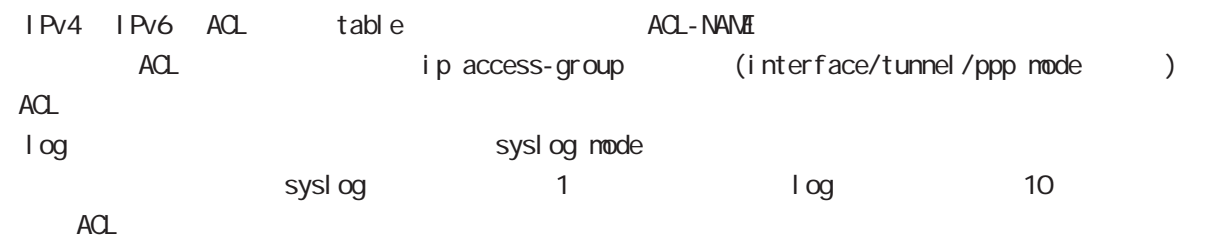

### global mode

#### ipv6 access-list

Access-List(ACL) IPv6 Packet Filtering Filtering Filtering match match action natch IPv6 source address/prefix length IPv6 destination address/prefix length Protocol ( protocol protocol ) Source port(TCP, UDP ) Destination port(TCP, UDP ) TCP syn icmpv6 type/code (icmpv6  $)$ natch permit the packet accept accept accept to a structure accept to a structure of the structure  $\alpha$ deny the packet drop drop control of the drop control of the drop drop drop of the drop of the drop of the drop  $\alpha$ i p/protocol ipv6 access-list ACL-NAME (permit|deny)  $\leq$ source:  $\leq$  any|X:X: X: X VM|X: X: X X| FQDN)  $\leq$  destination:  $\leq$  any|X:X: X VM|X: X: X: X| FQDN) (|<protocol:0-255>|icmpv6|tcp|udp) (|mac HH:HH:HH:HH:HH:HH) [log]

#### i cmpv6

```
ipv6 access-list ACL-NAME (permit|deny)
      \leqsource: \leq any|X:X: X:X/M|X:X: X:X|FQDN) \leqdestination: \leq any|X:X: X:X/M|X: X: X:X|FQDN)
      icmpv6 (|type code) (|mac HH:HH:HH:HH:HH:HH) [log]
```
#### tcp/udp

```
ipv6 access-list ACL-NAME (permit|deny)
     <source:>(any|X:X::X:X/M|X:X::X:X|FQDN) <destination:>(any|X:X::X:X/M|X:X::X:X|FQDN)
     (tcp|udp) [(<sport:1-65535>|any|range <min:1-65535> <max:1-65535>)
     (<dport:1-65535>|any|range <min:1-65535> <max:1-65535>)] (|mac HH:HH:HH:HH:HH:HH) [log]
```
#### TCP option

```
ipv6 access-list ACL-NAME (permit|deny)
     <source:>(any|X:X::X:X/M|X:X::X:X|FQDN) <destination:>(any|X:X::X:X/M|X:X::X:X|FQDN)
     tcp [(<sport:1-65535>|any|range <min:1-65535> <max:1-65535>)
     (<dport:1-65535>|any|range <min:1-65535> <max:1-65535>)] (|syn)
     (|mac HH:HH:HH:HH:HH:HH) [log]
```

```
negate
```

```
no ipv6 access-list ACL-NAME
```
# global mode

# ipv6 access-list ()

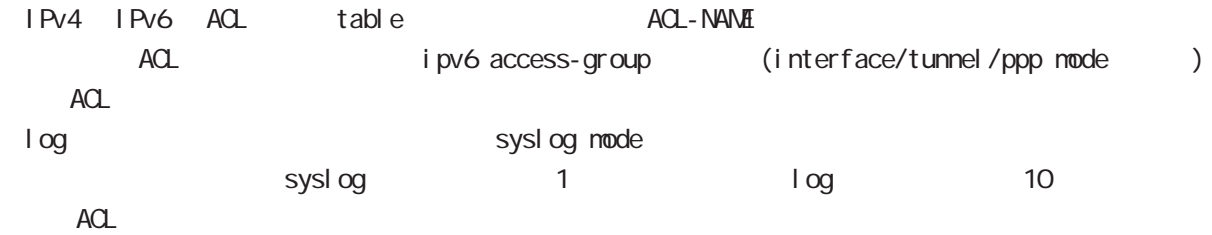

# global mode

### ip route access-list

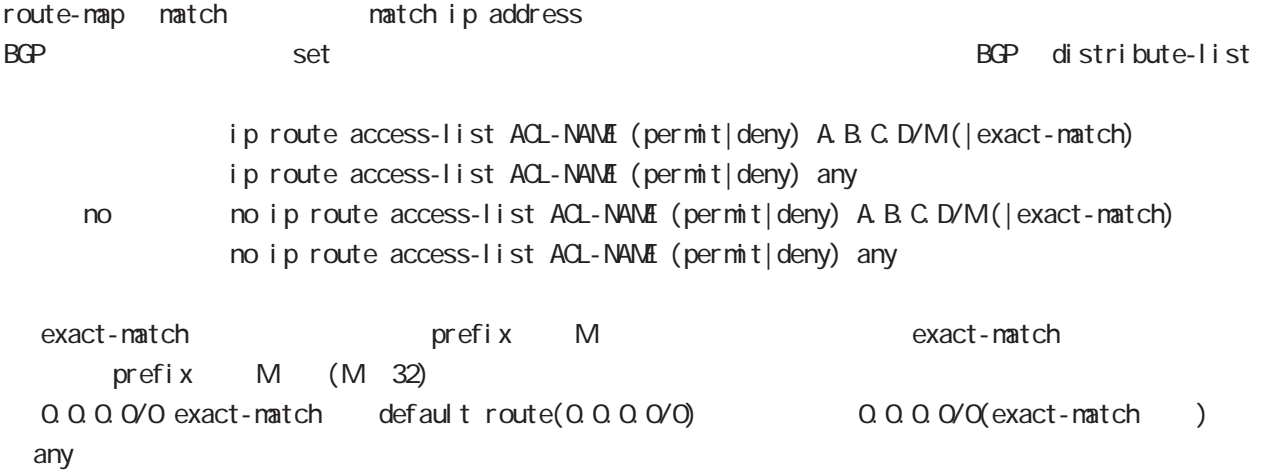

### ipv6 route access-list

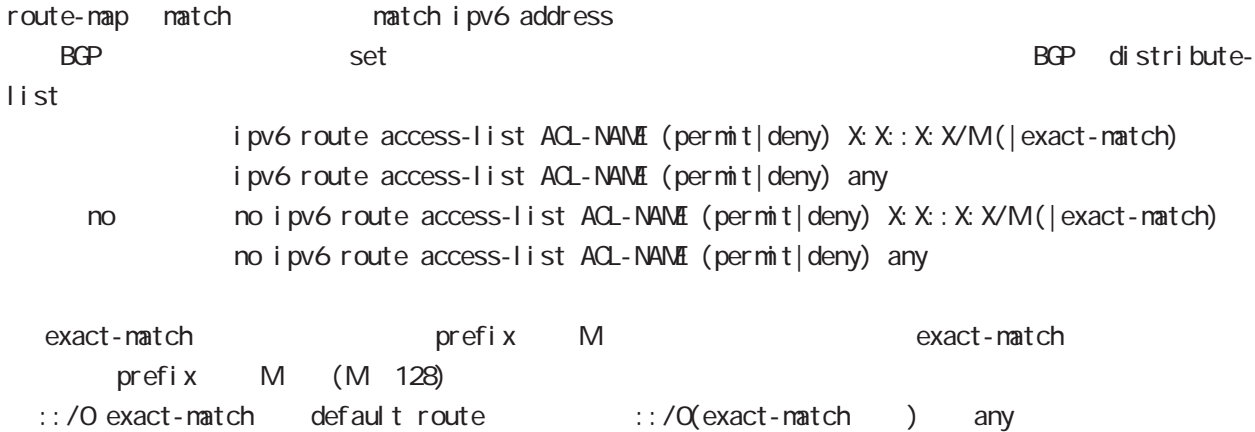

ip (snat|dnat)

 $NAT$ 

○ ip

- ip (snat|dnat) NAT-NAME ip
	- $\langle$ src: $\rangle$ (any|A.B.C.D/M|A.B.C.D)  $\langle$ dst: $\rangle$ (any|A.B.C.D/M|A.B.C.D) <to:A.B.C.D> (|to-end:E.F.G.H)

TCP/I P

ip (snat|dnat) NAT-NAME (tcp|udp)

 $\langle$ src:  $>(any \mid A \mid B \mid C \mid D/M \mid A \mid B \mid C \mid D)$  ( $| \langle$ sport: 1-65535 $>$ | any|range  $\langle$ min: 1-65535 $>$  <min: 1-65535 $>$ ) <dst:>(any|A.B.C.D/M|A.B.C.D) (|<dport:1-65535>|any|range <min:1-65535> <max:1-65535>) <to:A.B.C.D> [(|to-end:E.F.G.H) (|<port:1-65535>|range <min:1-65535> <max:1-65535>)]

pr ot ocol

ip (snat|dnat) NAT-NAME <protocol:0-255>  $\langle$ src: $\rangle$ (any|A.B.C.D/M|A.B.C.D)  $\langle$ dst: $\rangle$ (any|A.B.C.D/M|A.B.C.D)  $\langle$ to:A.B.C.D $\rangle$  (|to-end:E.F.G.H) protocol udp/tcp port (
udp/tcp

)

static

ip (snat|dnat) NAT-NAME ip  $\langle$ src: $>$ (any|A.B.C.D/M|A.B.C.D)  $\langle$ dst: $>$ (any|A.B.C.D/M|A.B.C.D) static  $\langle$ to: $>$ A.B.C.D/M

negate

- no ip (snat|dnat) NAT-NAME
	- NAT (NAT-NAME)
- no ip (snat|dnat) NAT-NAME NAT-RULE

 $NAT$ 

 $NAT$ 

no ip snat test ip 192.168.0.0/24 any 1.1.1.1

snat : Private IP (192.168.0.0/24) Global IP(1.1.1.1) ip snat test ip 192.168.0.0/24 any 1.1.1.1

dnat : 1.1.1.1:80 192.168.1.1:880 ip dnat test tcp any any 1.1.1.1 80 192.168.1.1 880

static snat ip snat test ip 192.168.0.0/24 192.168.10.0/24 static 192.168.10.0/24 192.168.0.245 192.168.10.247 SNAT src IP (192.168.0.245 192.168.10.245)

# global mode

#### system (snat|dnat)

system snat system dnat

system (snat|dnat) system snat SNAT-NAME system dnat DNAT-NAME

#### negate

no system (snat|dnat)

# ip web-auth access-list Web filter examples host network interface the Web i p/protocol ip web-auth access-list ACL-NAME (permit|deny) <source:>(any|A.B.C.D/M|A.B.C.D|FQDN) <destination:>(any|A.B.C.D/M|A.B.C.D|FQDN) (|<protocol:0-255>|icmp|tcp|udp) (|mac HH:HH:HH:HH:HH:HH) i cmp ip web-auth access-list ACL-NAME (permit|deny) <source:>(any|A.B.C.D/M|A.B.C.D|FQDN) <destination:>(any|A.B.C.D/M|A.B.C.D|FQDN) icmp (|type code) (|mac HH:HH:HH:HH:HH:HH) tcp/udp ip web-auth access-list ACL-NAME (permit|deny) <source:>(any|A.B.C.D/M|A.B.C.D|FQDN) <destination:>(any|A.B.C.D/M|A.B.C.D|FQDN) (tcp|udp) [(<sport:1-65535>|any|range <min:1-65535> <max:1-65535>) (<dport:1-65535>|any|range <min:1-65535> <max:1-65535>)] (|mac HH:HH:HH:HH:HH:HH) TCP option ip web-auth access-list ACL-NAME (permit|deny) <source:>(any|A.B.C.D/M|A.B.C.D|FQDN) <destination:>(any|A.B.C.D/M|A.B.C.D|FQDN) tcp [(<sport:1-65535>|any|range <min:1-65535> <max:1-65535>) (<dport:1-65535>|any|range <min:1-65535> <max:1-65535>)] (|syn) (|mac HH:HH:HH:HH:HH:HH) negate no ip web-auth access-list ACL-NAME ● Web 192.168.0.10 → Web Web ip web-auth access-list FORWARD-IN permit any 192.168.0.10 tcp 80 any ip web-auth access-list FORWARD-OUT permit 192.168.0.10 any tcp any 80 5 global mode global mode

○ インタレンタ Web WAN はんじん WAN インタフェースに適用します。 インタフェースに適用します。 インタフェースに適用します。 インタフェースに適用します。 インタフェースに適用します。 インタフェースに適用します。 インタフェースに適用します。 インタフェースに適用します。 インタフェースに適用します。 インタフェースに適用します。 インタフェースに適用します。 インタフェースに適用します。 インタフェースに適用します

interface ethernet 1

ip webauth-filter forward-in FORWARD-IN

ip webauth-filter forward-out FORWARD-OUT

# global mode

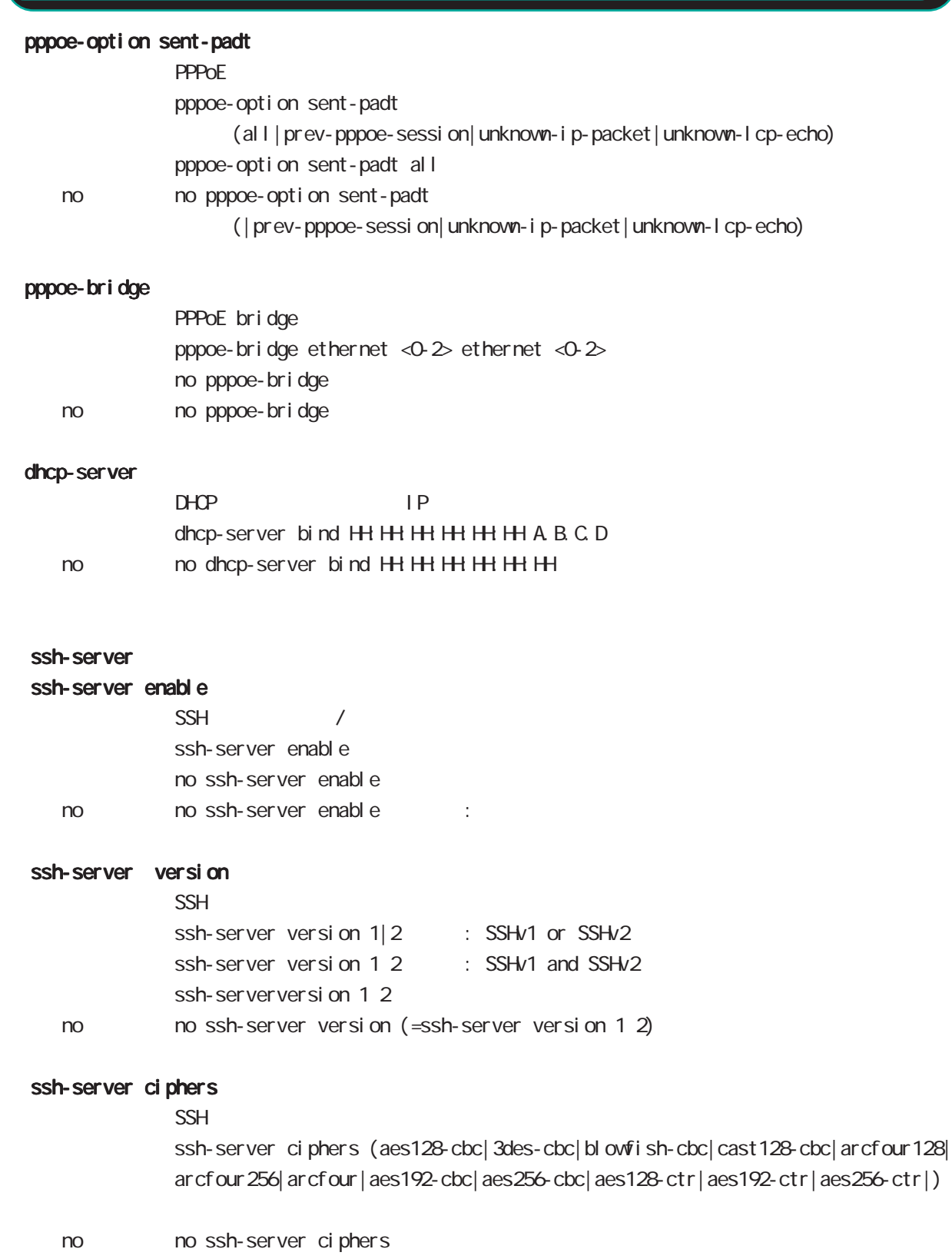
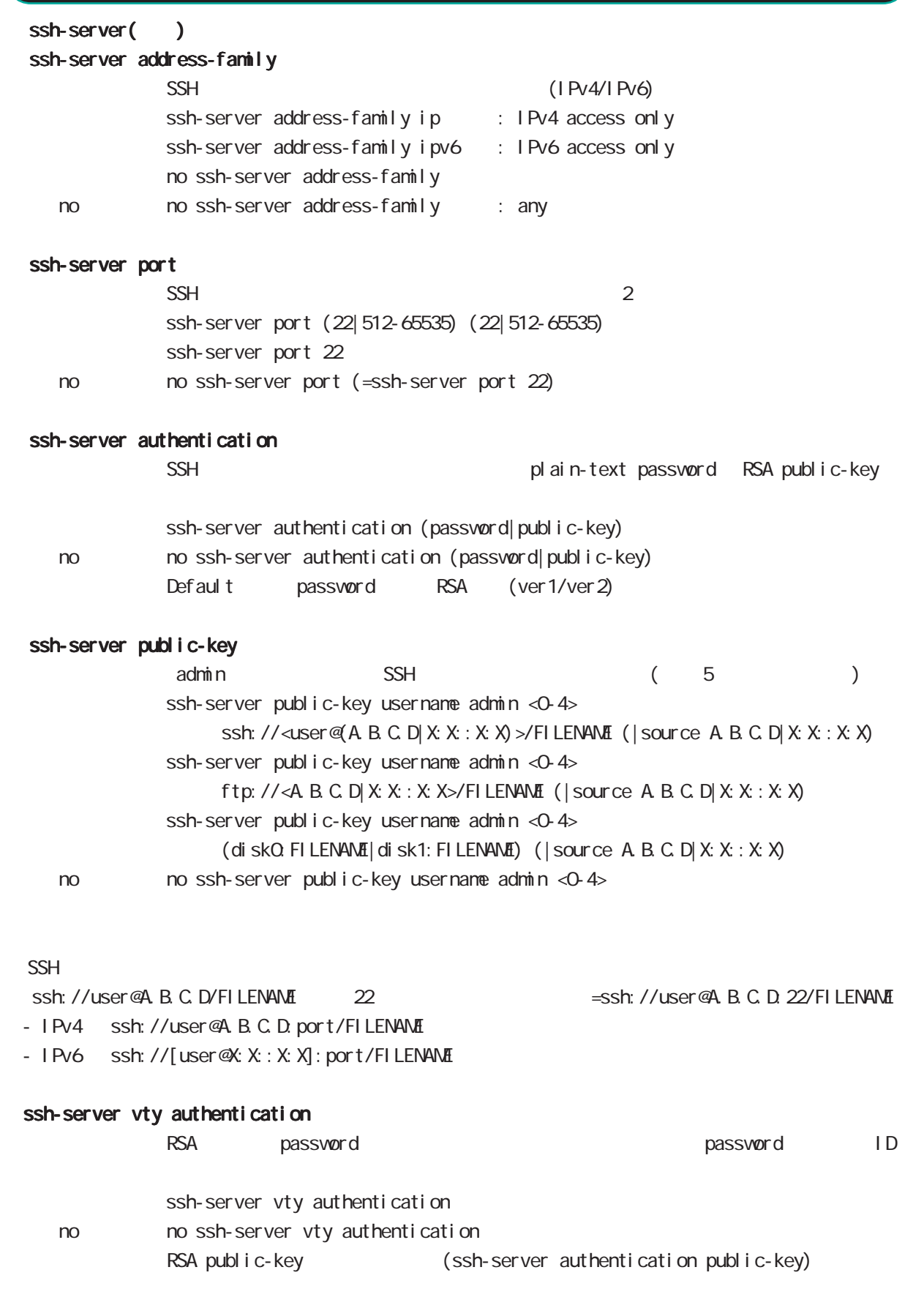

# global mode

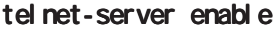

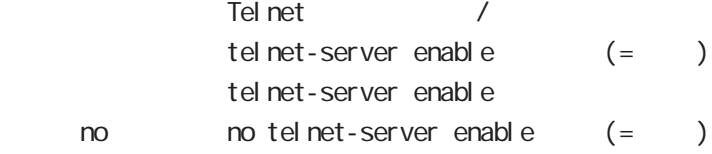

### http-server

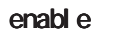

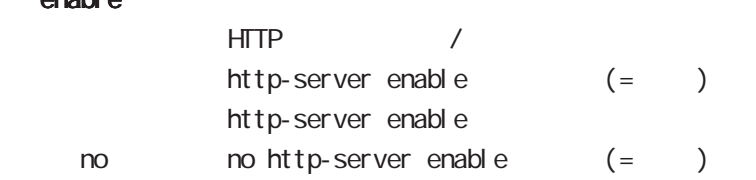

### ip access-filter

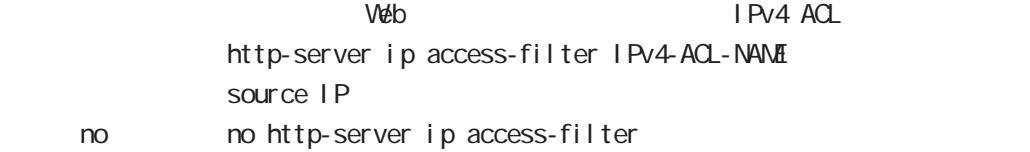

### ipv6 access-filter

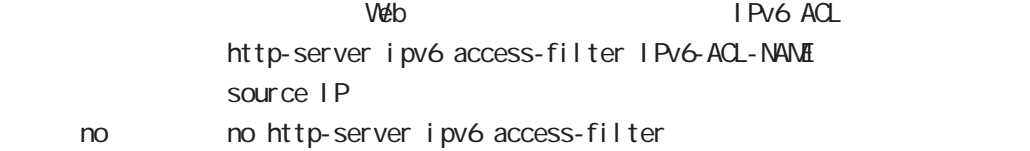

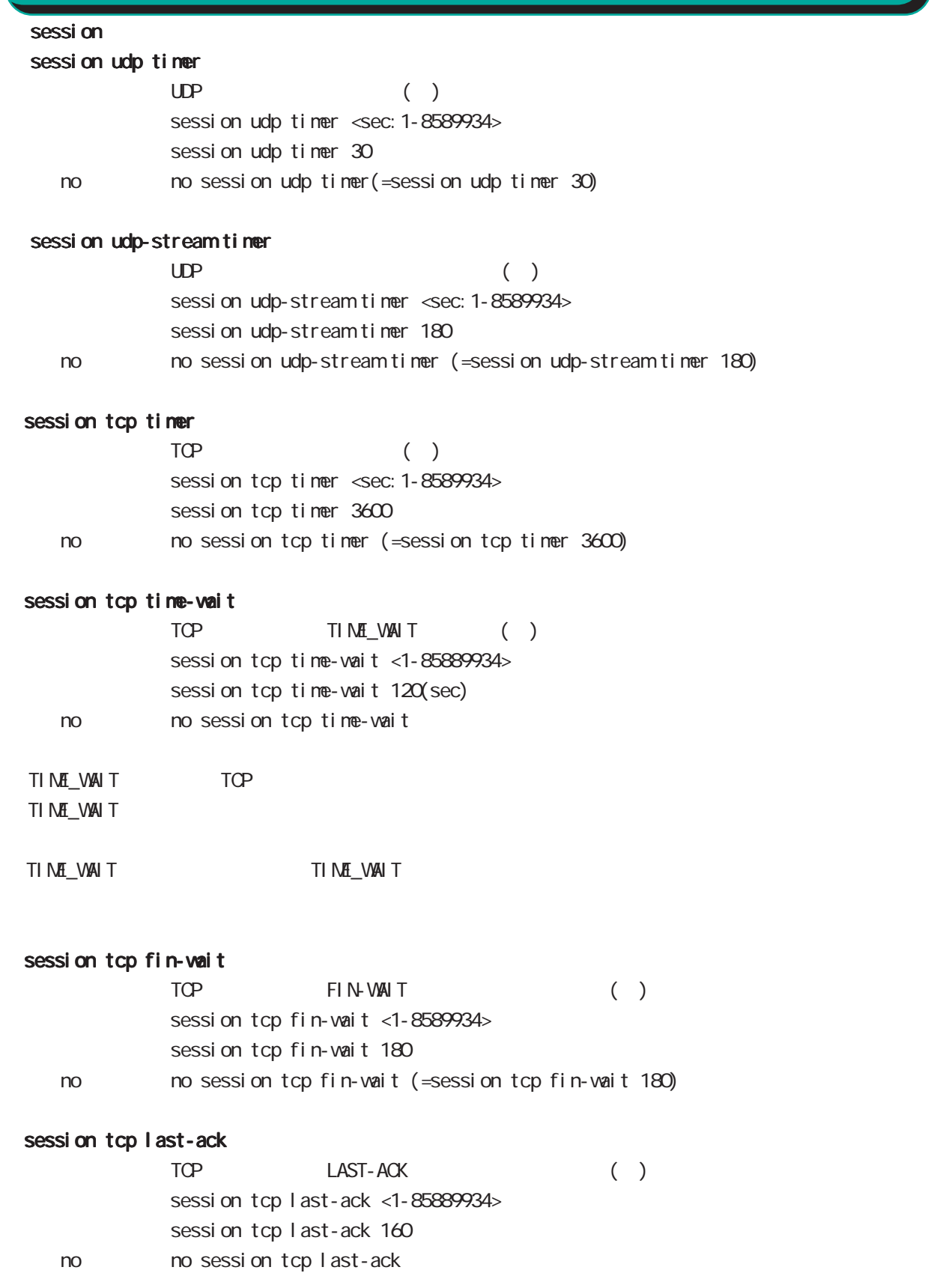

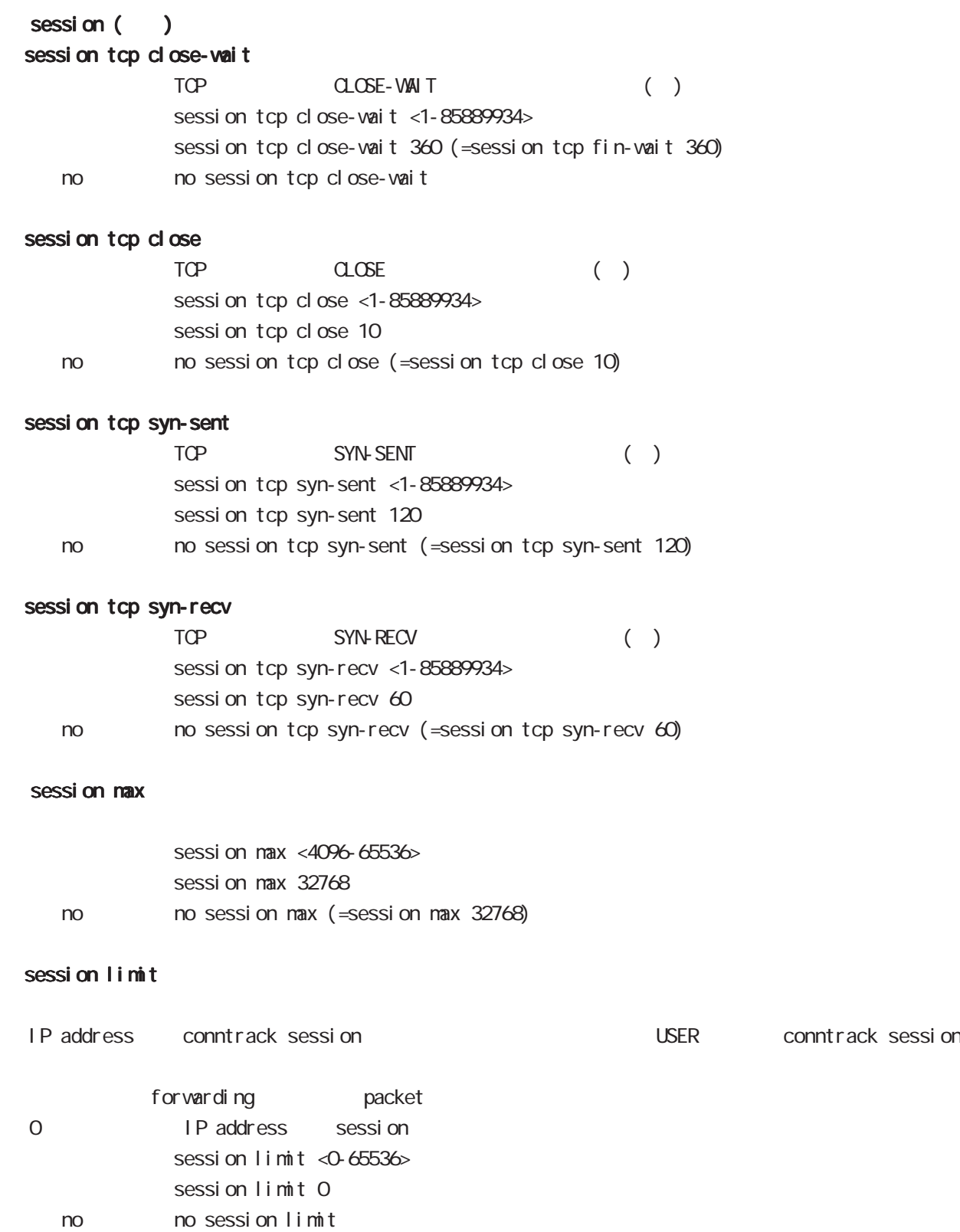

## global mode

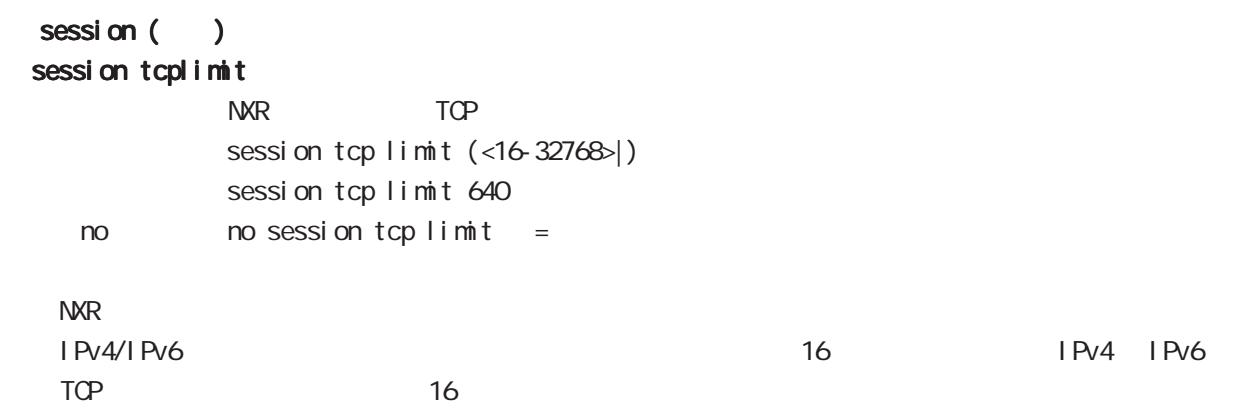

### session invalid-status-drop enable

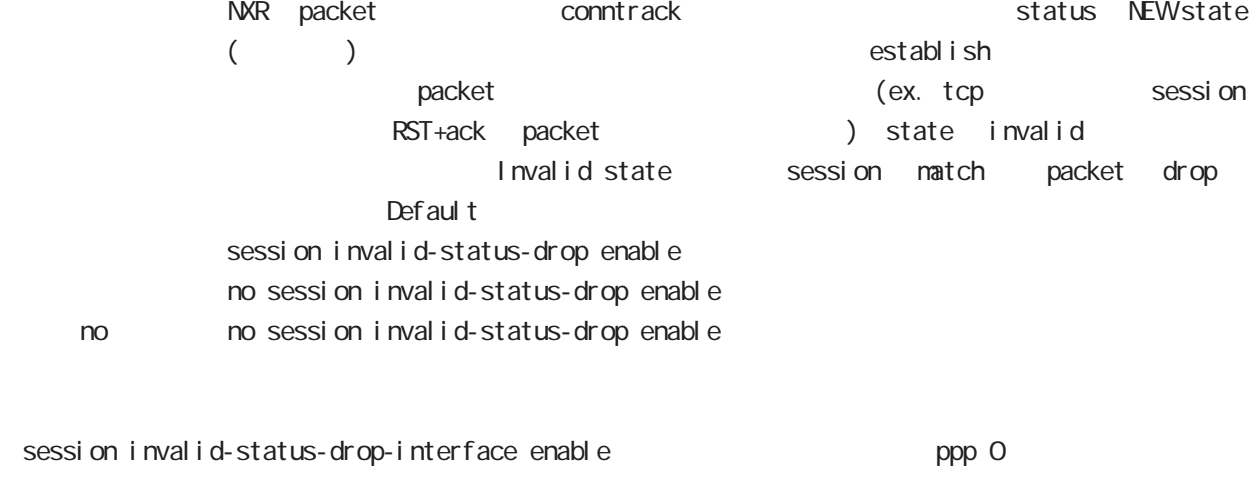

nxrg100(config)#no session invalid-status-drop enable nxrg100(config)#interface ppp 0 nxrg100(config-ppp)#session invalid-status-drop-interface enable

#### sessi on checksum

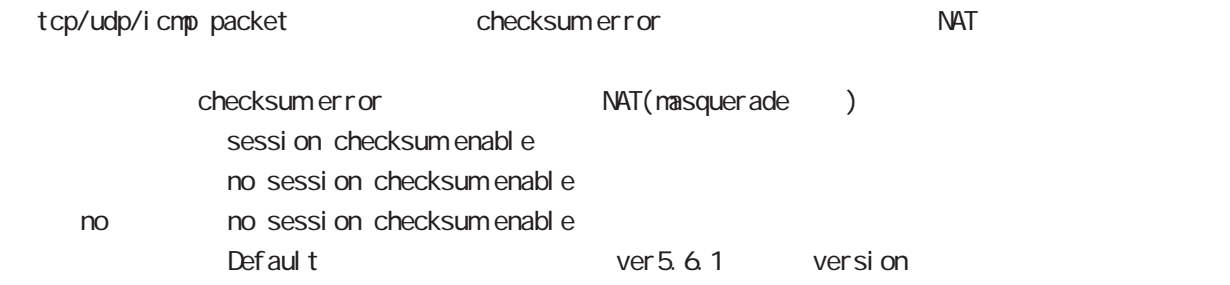

# global mode

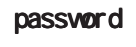

password

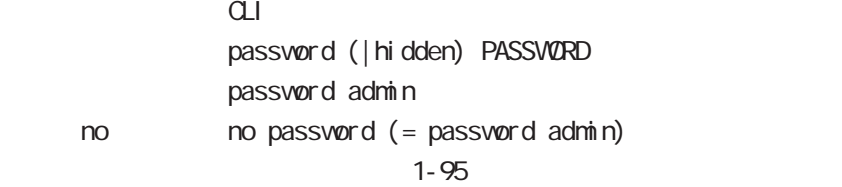

 $!$  \$#=\*+-\_ $:$ ; (){}[]^~@ <>

#### gui password

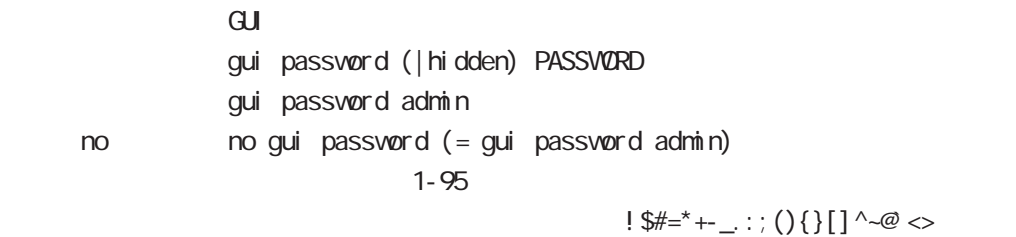

#### $\alpha$

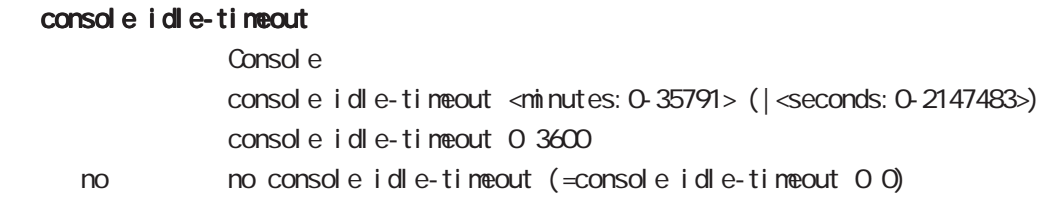

### console terminal length

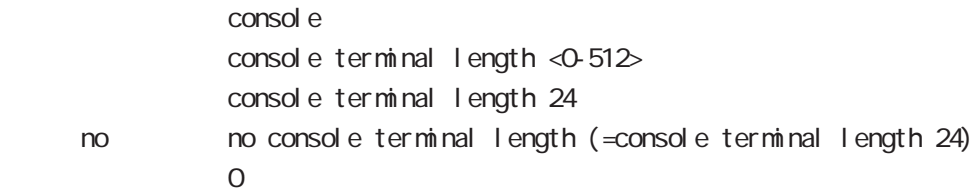

#### console terminal width

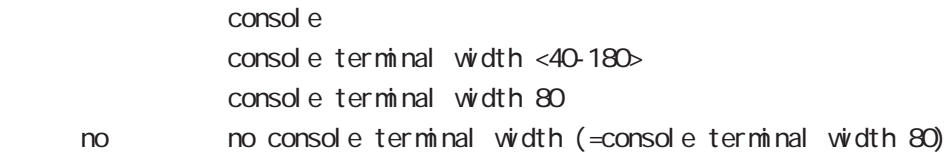

### $CLI$  (  $)$

### vty session-max

 $vty$ vty session-max <1-10> vty session-max 4

#### vty idle-timeout

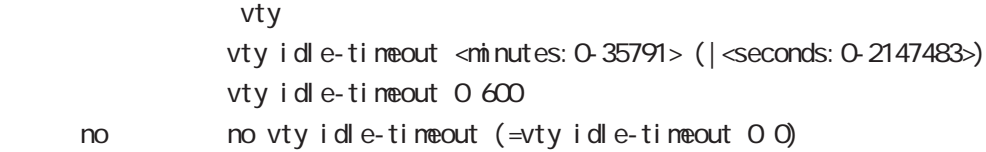

### vty terminal length

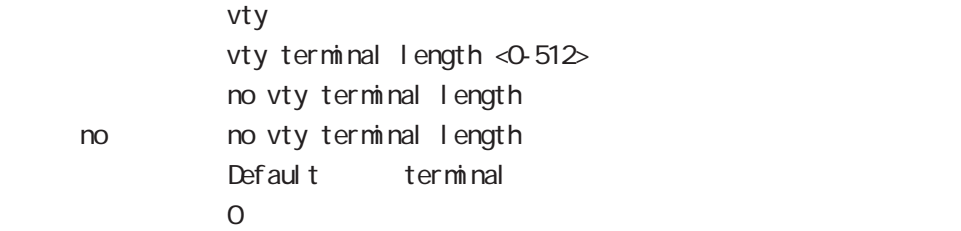

### vty ip access-filter

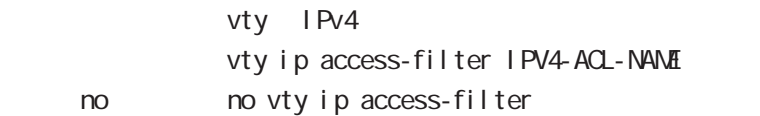

### vty ipv6 access-filter

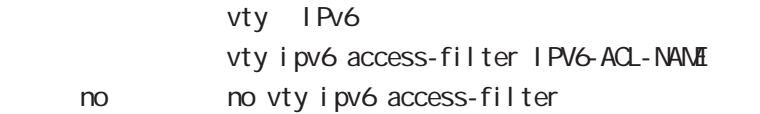

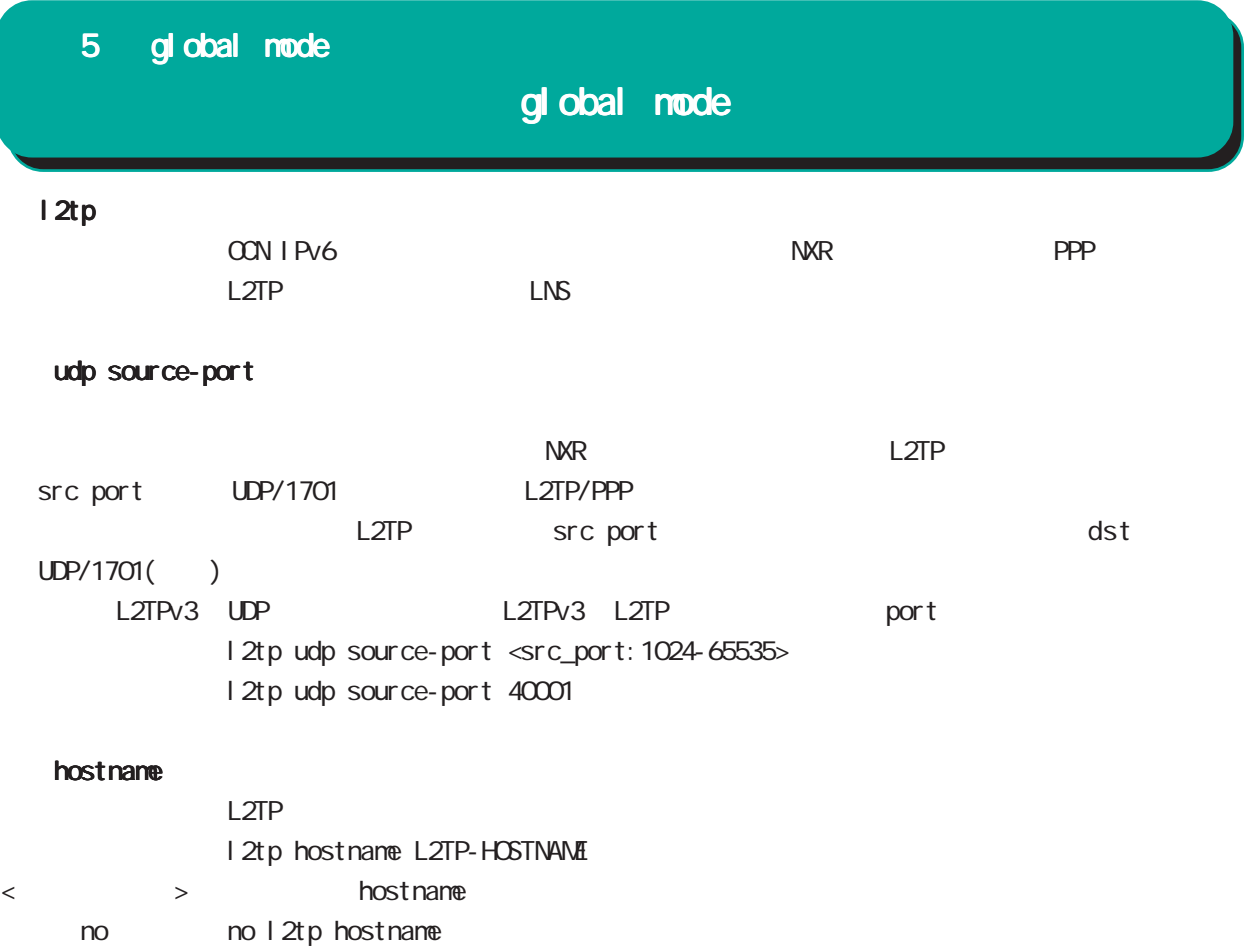

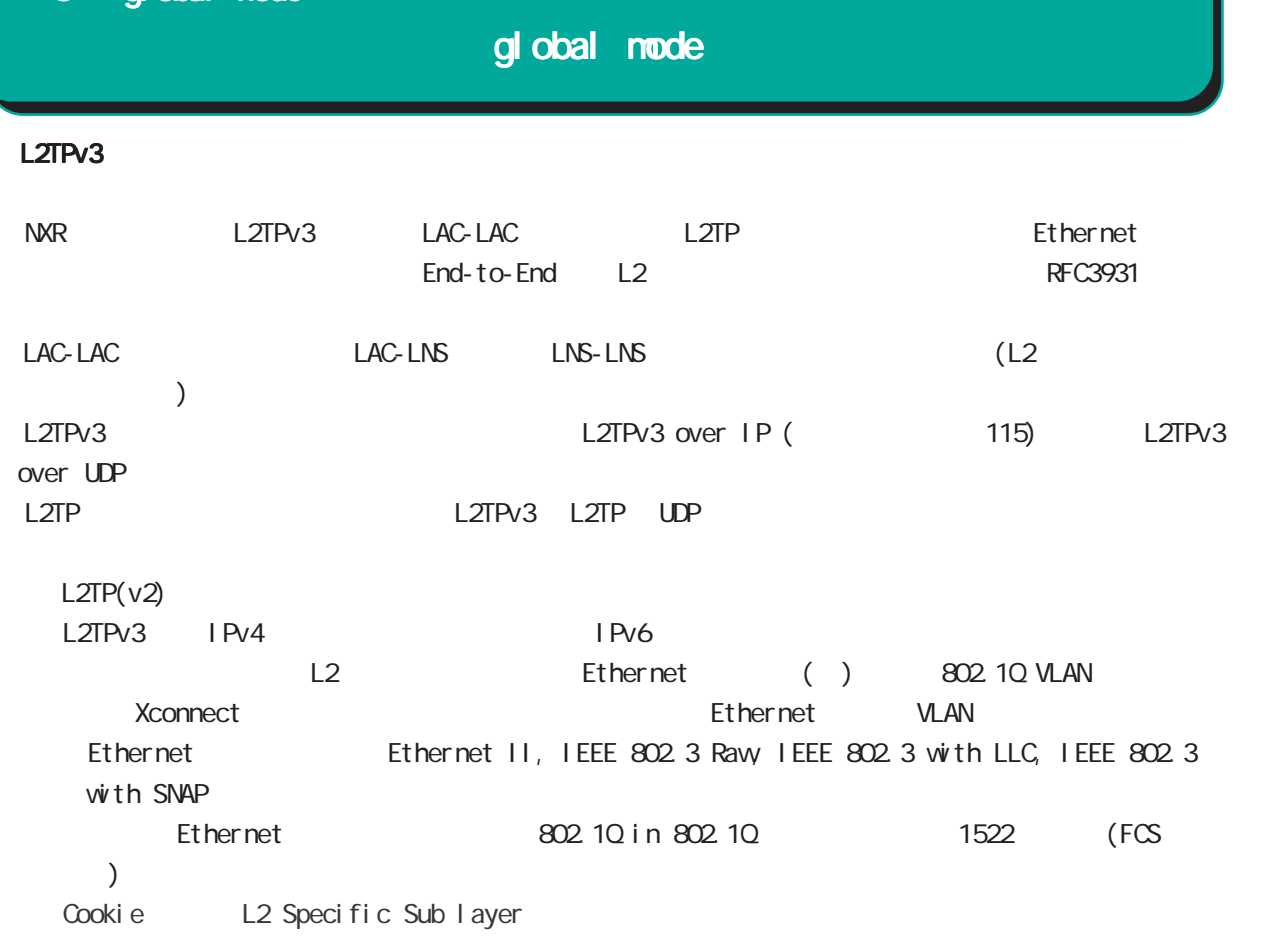

#### hostname

LCCE(L2TP Control Connection Endpoint)

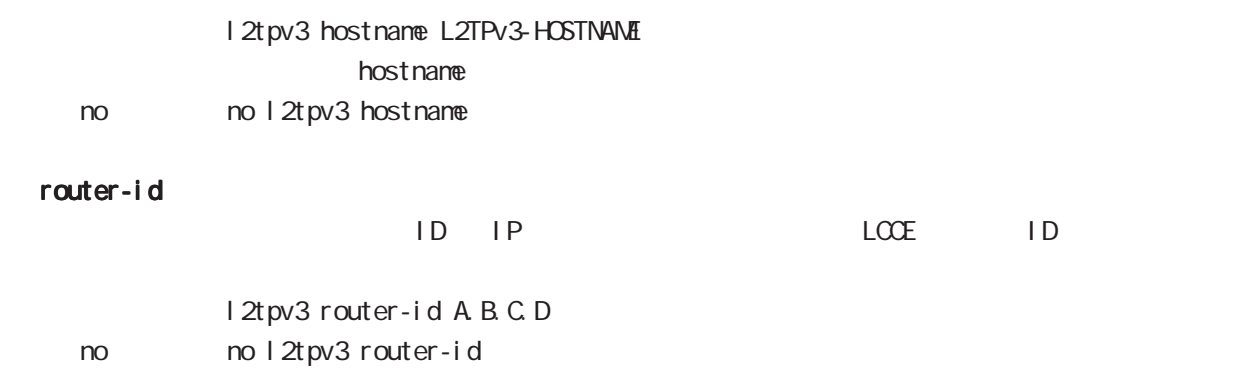

# global mode

### mac-learning

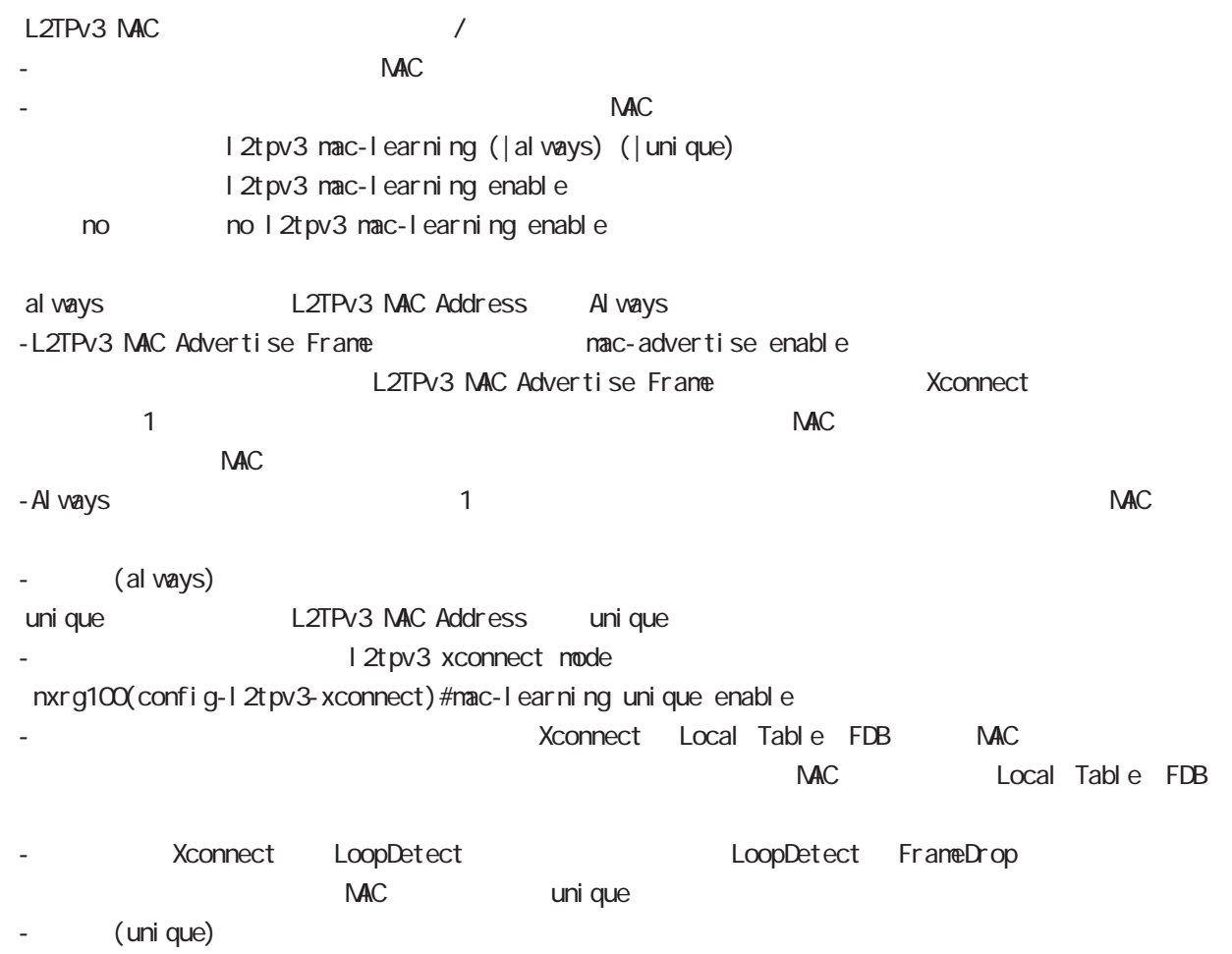

# $L2TPv3$  () mac-aging  $NAC$ l 2t pv3 mac-aging <seconds: 30-1000> l 2tpv3 mac-aging 300 no no l 2t pv3 mac-aging (= 2t pv3 mac-aging 300) loop-detect I 2tpv3 I oop-detect enable no l 2tpv3 l oop-detect enable no no l 2tpv3 l oop-detect enable  $\mathcal{L}$ \* Xconnect インタフェース FDB でんしんの選定 FDB にんしんのだいがく FDB にんしんのだいがく FDB にんしんしゃ しんしんしゃ しんしんしゃ しんしんしゃ しんしんしゃ FDB にんしんしゃ レスTP セッション せいしんていしゃ MAC MAC MAC しょうしゅうしゅうしゅんこうしゃ send-known-unicast L2TPv3 known unicast I 2tpv3 send-known-unicast enable no I 2tpv3 send-known-unicast enable no no l 2tpv3 send-known-unicast enable known unicast **NAC** Punicast Unicast The Mac uni cast ・Xconnectインタフェースより受信した Unicastフレームの送信先 MACアドレスが Local MACテーブルに udp source-port L2TPv3 over UDP src port 5 global mode gl obal node

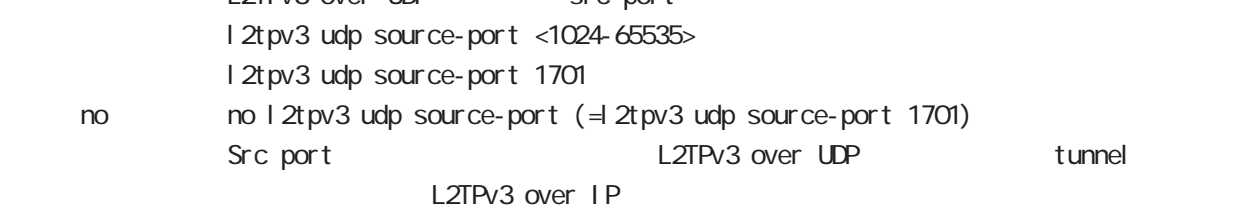

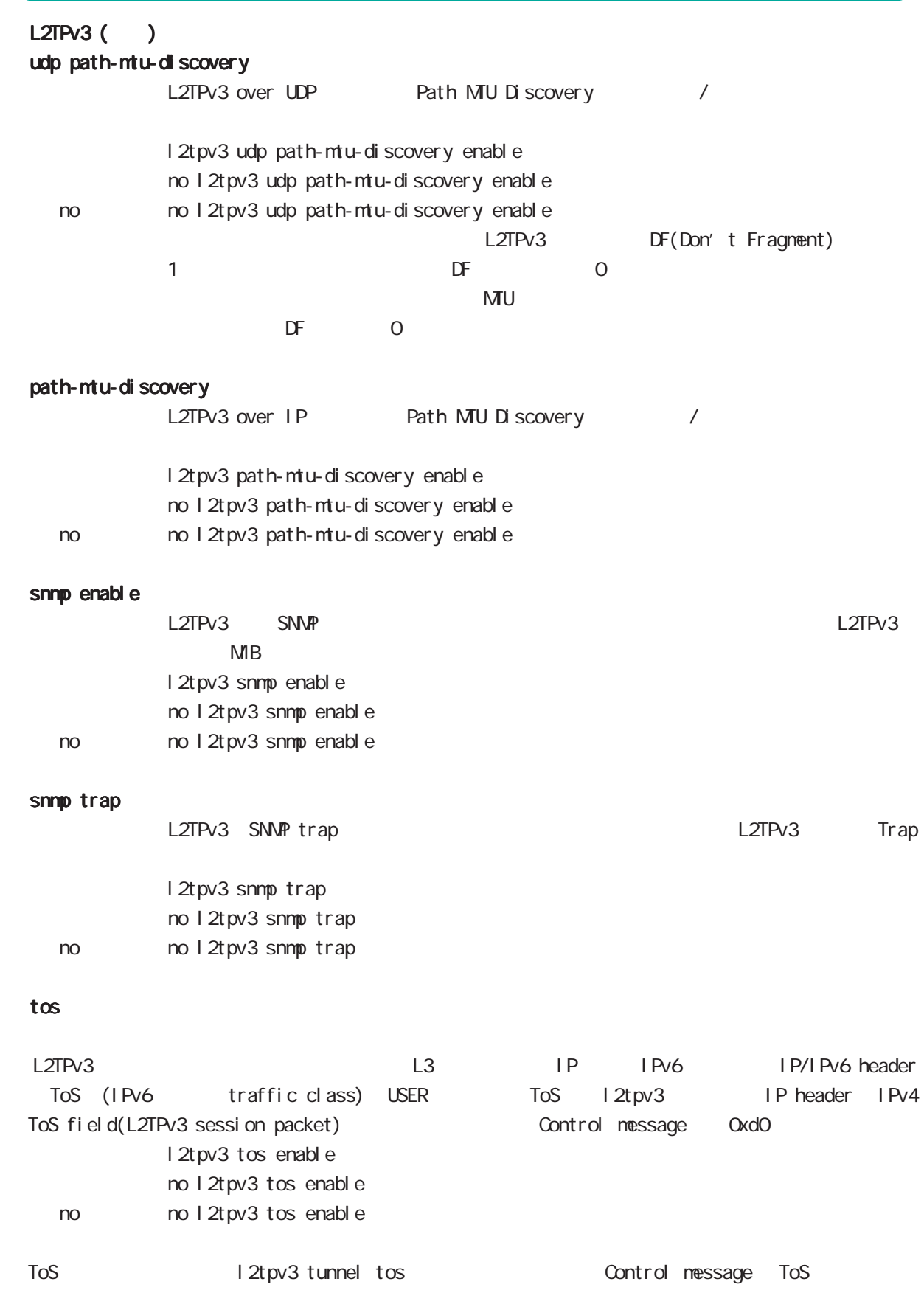

### global mode

#### $L2TPv3$  () tunnel tos

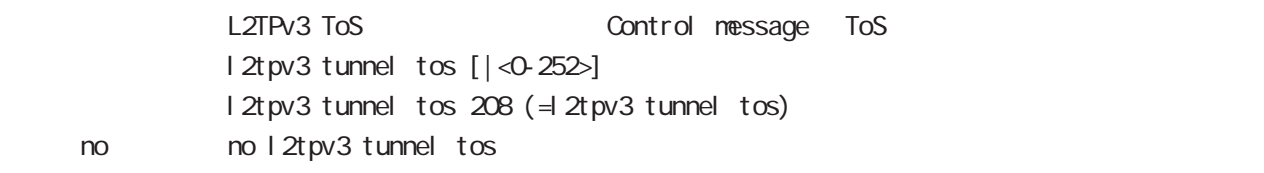

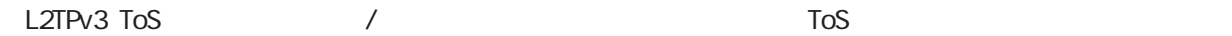

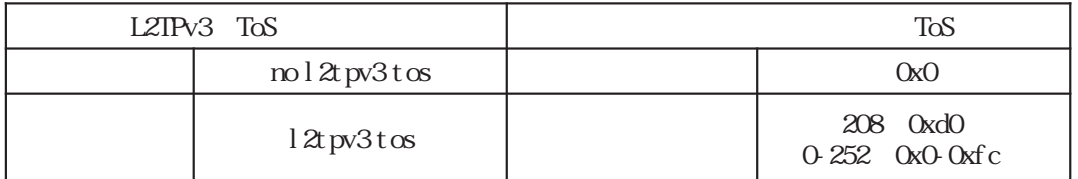

### fast-forwarding L2TPv3 fast-forwarding I 2tpv3 fast-forwarding enable no 12tpv3 fast-forwarding enable no no 12tpv3 fast-forwarding enable fast-forwarding  $/$  MAC - MAC アドレスがマルチキャスト / ブロードキャストのフレームは、fast-forwarding の対象外です。 - fast-forwarding level to the state of the fast-formation of the state of the state of the state of the state of the state of the state of the state of the state of the state of the state of the state of the state of the  $L2TPv3$   $\hphantom{L2}$   $\hphantom{L2}$   $\hphant$ forwarding fast-forwarding L2TPv3 tunnel ing L2TPv3 over IPsec policy base fast-forwarding - L2TPv3 over IPsec (route base) fast-forwarding L2TPv3 fast-forwarding L2TPv3 MAC 2 LAN local table WAN FDB - L2TPv3 The State State State State MAC PDB にっぽんだん fastforwarding - L2TPv3  $\blacksquare$ fast-forwarding - L2TPv3 Public Production of the MAC PDB Public MAN-WAN fast-forwarding local table FDB MAC fast-forwarding NAC aging-time **NAC aging-time NAC aging-time** or  $\overline{D}$  FDB MAC **MAC** fast-forwarding

### global mode

 L2TPv3 fast-forwarding ()

fast-forwarding L2TPv3 fast-forwarding  $16,384$ fast-forwarding global mode fast-forwarding

fast-forwarding default nxr120(config)# fast-forwarding enable L2TPv3 MAC default nxr120(config)# l2tpv3 mac-learning L2TPv3 fast-forwarding behavior default nxr120(config)# l2tpv3 fast-forwarding enable « CLI is a configuration of the configuration of the configuration of the configuration of the show configuration of the configuration of the configuration of the configuration of the configuration of the configuration of

fast-forwarding L2TPv3 fast-forwarding nxr 120(config) #1 2tpv3 fast-forwarding enable % First configure "fast-forwarding enable" on global mode. L2TPv3 fast-forwarding L2TPv3 MAC nxr120(config)#no l2tpv3 mac-learning % First deconfigure "l2tpv3 fast-forwarding enable" on global mode.

### global mode

 L2TPv3 fast-forwarding ()

PtoP  $/$ NXR\_1 fast-forwarding PC\_A PC\_B PC A ----- NXR 1 =====L2TPv3===== NXR 2 ----- PC B PC\_A PC\_B ping PC\_A ARP REQUEST  $NKR 1$  local table PC A MAC PC\_B PC\_A ARP REPLY NXR\_1 FDB PC\_B MAC PC\_A MAC local table fast-forwarding PC\_A PC\_B ICMP REQUEST PC\_B MAC FDB FOR fast-forwarding PC\_B PC\_A ICMP REPLY Fast-forwarding and the state of the fast-forwarding cast of the state of the state of the state of the state o PC\_A PC\_B ICMP REQUEST Fast-forwarding and the state of the fast-forwarding cast-formation of the state of the state of the state of the state of the state of the state of the state of the state of the state of the state of the state of the stat PtoMP NXR\_1 fast-forwarding PC\_A PC\_B PC\_C PC\_C ----- NXR\_1 =====L2TPv3===== NXR\_2 ----- PC\_A =====L2TPv3===== NXR\_3 ----- PC\_B PC\_A PC\_B ping PC\_A ARP REQUEST NXR\_1 NXR\_2 FDB PC\_A MAC  $PC\_B$   $PC\_A$  ARP REPLY NXR\_1 NXR\_3 FDB PC\_B MAC PC\_A MAC NXR\_2 FDB fast-forwarding PC\_A PC\_B ICMP REQUEST PC\_B MAC MR\_3 FDB fast-forwarding PC\_B PC\_A ICMP REPLY Fast-forwarding and the state of the fast-forwarding cast-formation of the state of the state of the state of the state of the state of the state of the state of the state of the state of the state of the state of the stat PC\_A PC\_B ICMP REQUEST Fast-forwarding and the context of the fast-forwarding cast of the fast-forwarding of the context of the fast of the context of the fast of the context of the context of the context of the context of the context of the con

# global mode

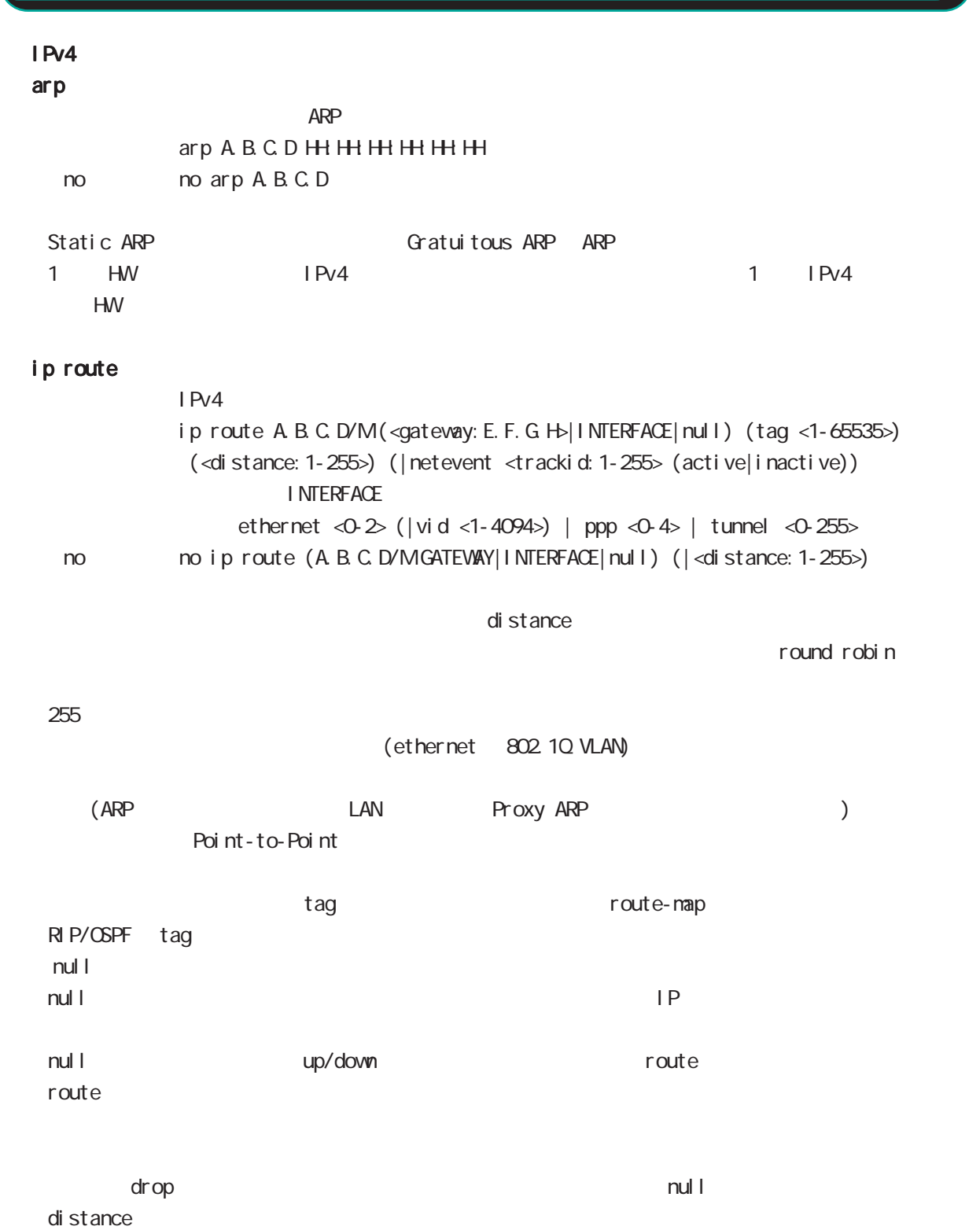

ip route/ipv6 route

# ip icmp-errors-inbound ICMP error message ICMP error packet interface primary address ip icmp-errors-inbound no ip icmp-errors-inbound < no > no ip icmp-errors-inbound - Default to the conting table conting table primary address ICMP error message IPsec 2000 and the packet ip arp-invalid-log Ethernet/VLAN interface contract interface IPv4 network IPv4 address arp request syslog ip arp-invalid-log no ip arp-invalid-log < no > no ip arp-invalid-log Invalid arp  $\overline{a}$  log syslog nessage message  $\sim$  Syslog message suppress  $(sysl og mode)$ << Invalid arp log format >> Jun 16 18:21:06 nxrg100 arp\_detect: received invalid arp on ethernet0 from 10.10.1.143 (00:90:fe:12:48:8c) to 10.10.1.110 5 global mode global mode

ethernet0 : interface 10.10.1.143 : arp request sender IP 00:90:fe:12:48:8c : sender mac address 10.10.1.110 : Target IP address

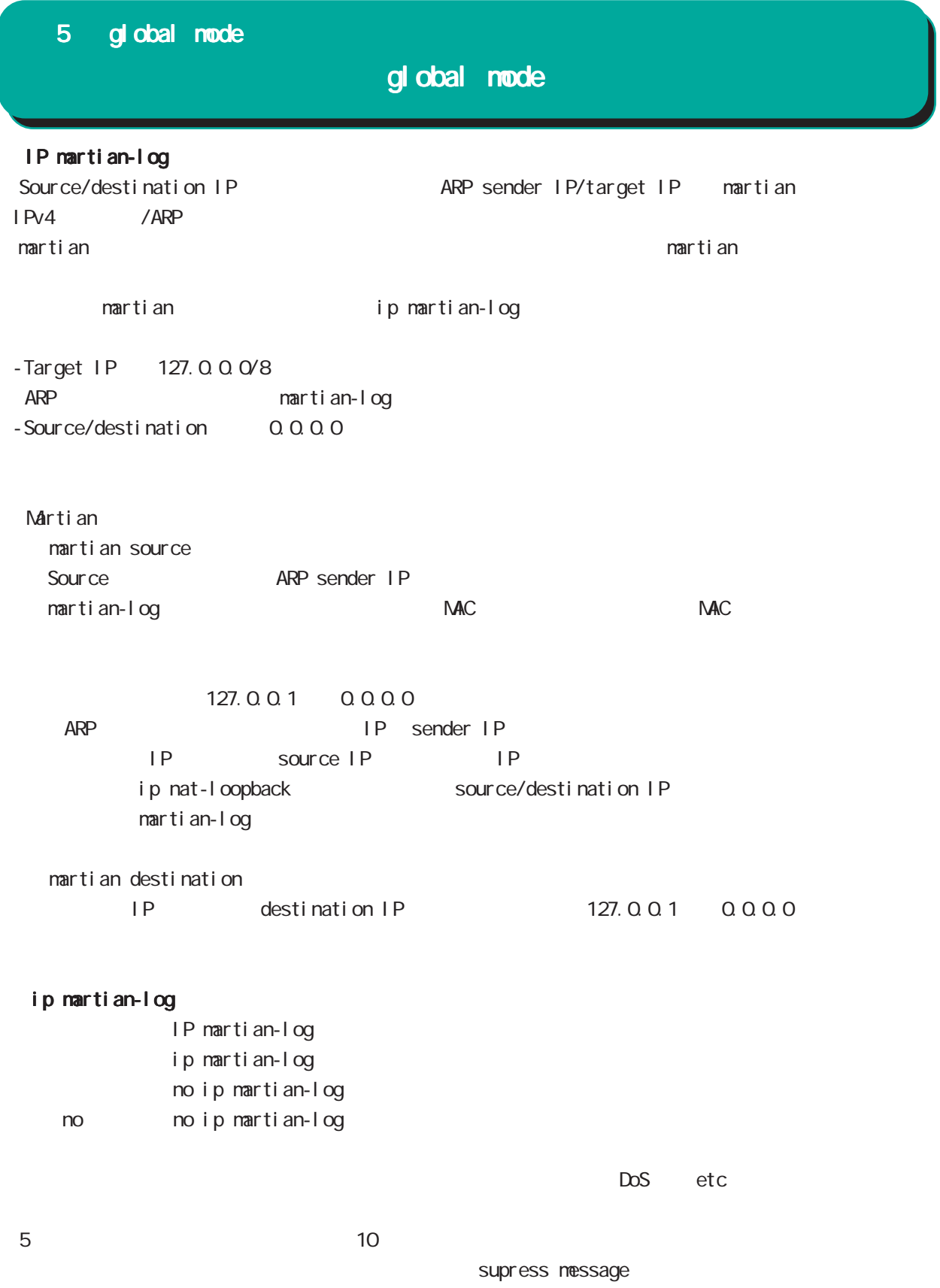

## global mode

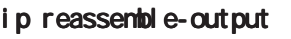

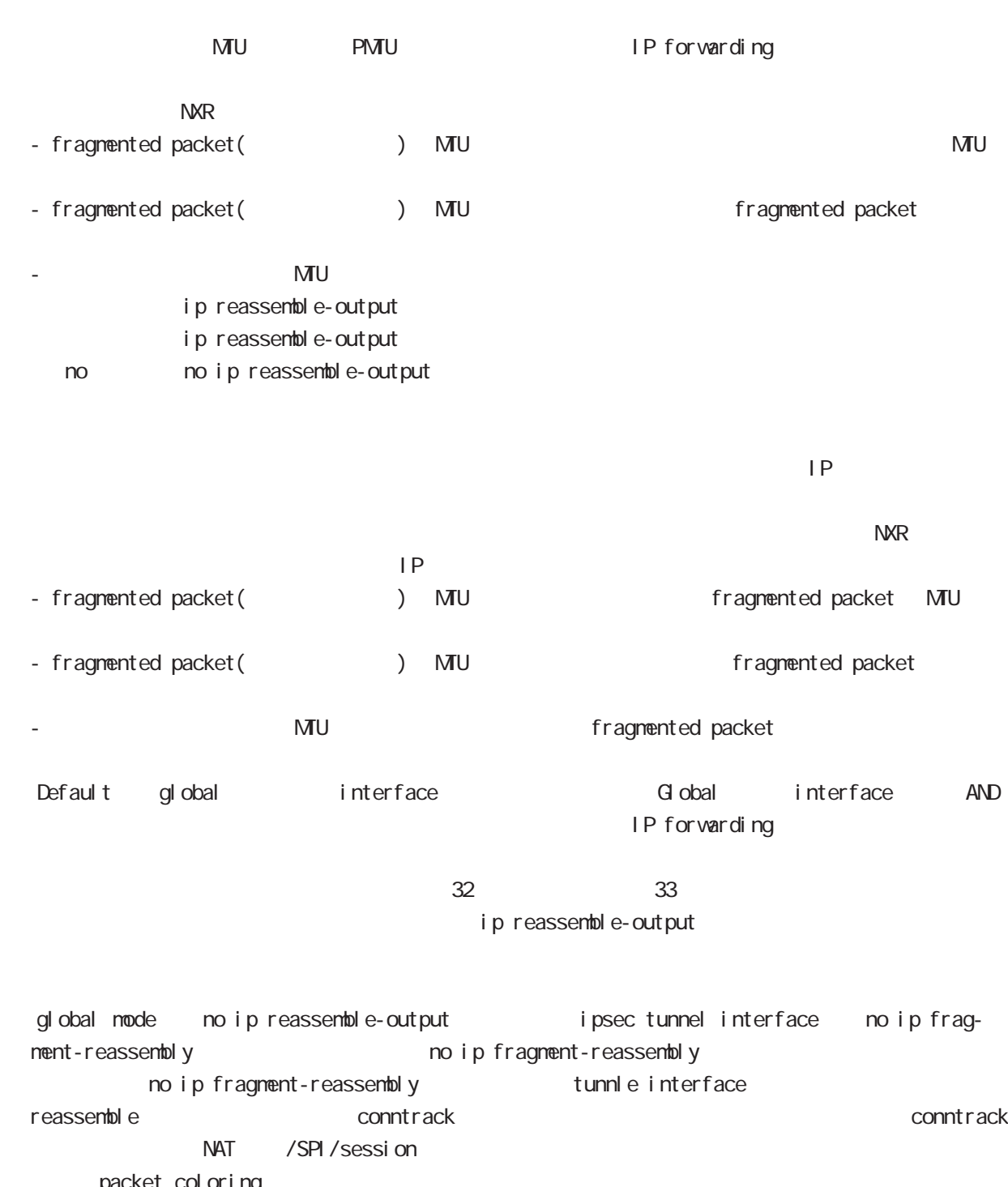

packet coloring<br>no ip reassemble-output tunnel interface no ip fragmentreassembly ip fragment-reassembly (no ip fragment-reassembly warning )

ip fragment-reassembly  $\blacksquare$ 

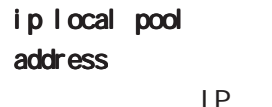

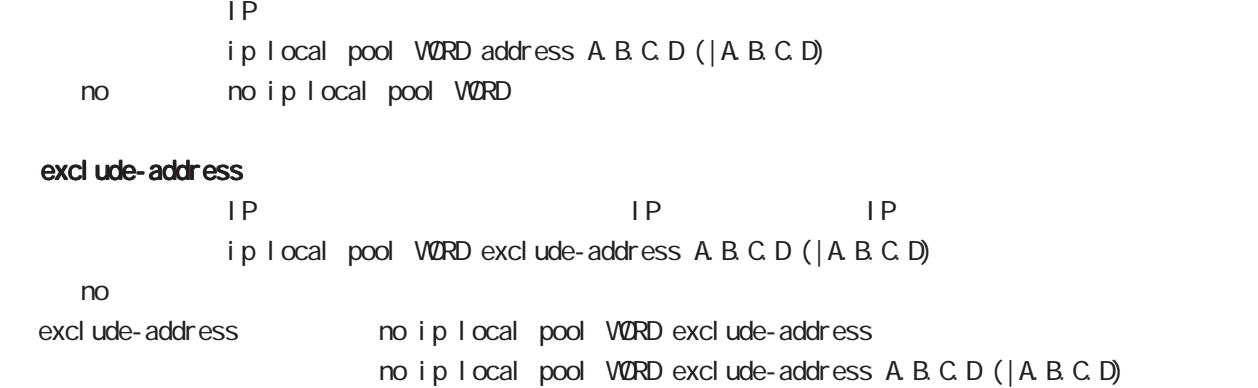

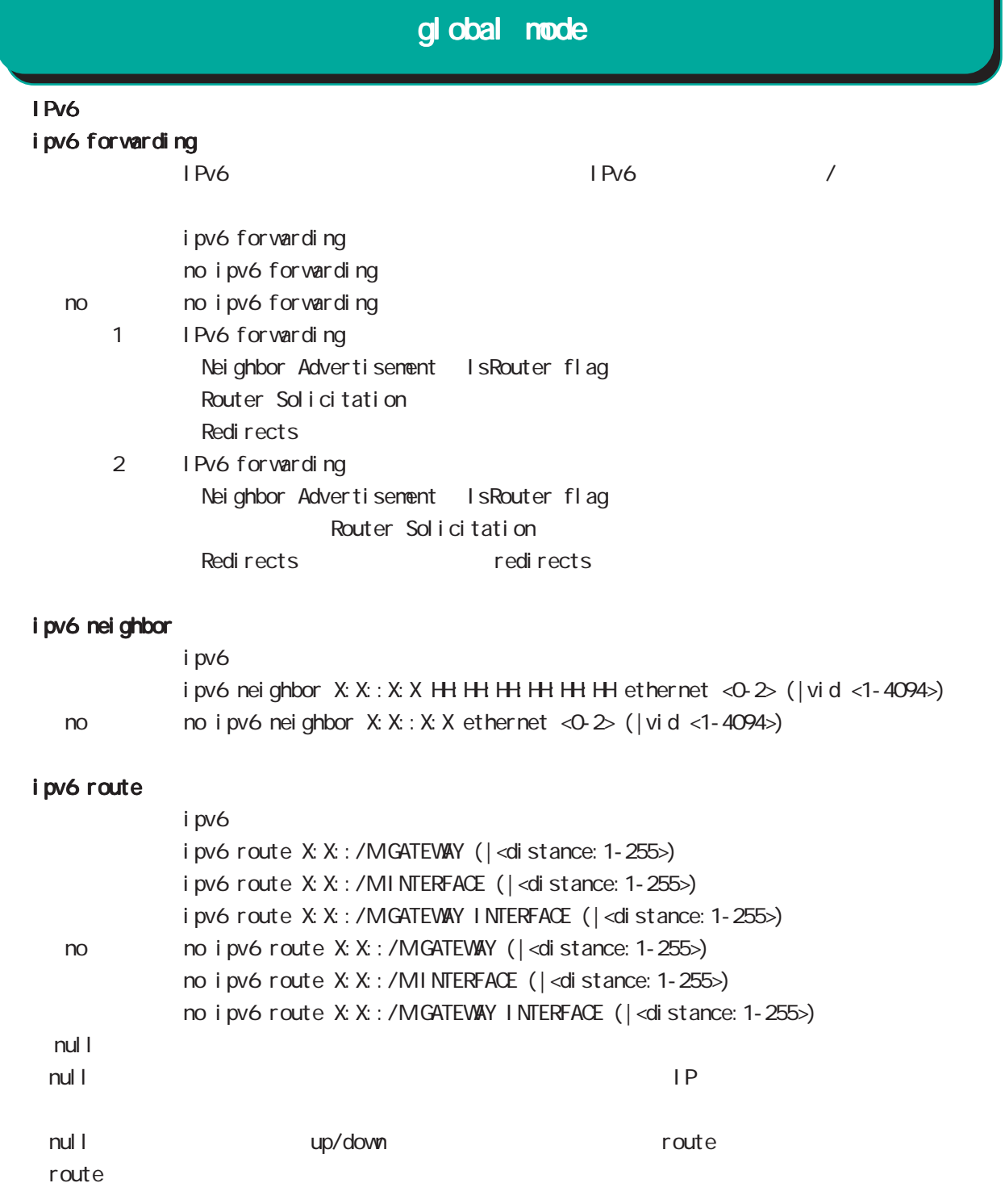

ません(drop しょうにはなり)。または、これは、null インタフェースは、null インタフェースは、null インタフェースは、null インタフェースは、null インタフェースは、null インタフェースは、 di stance ip route/ipv6 route

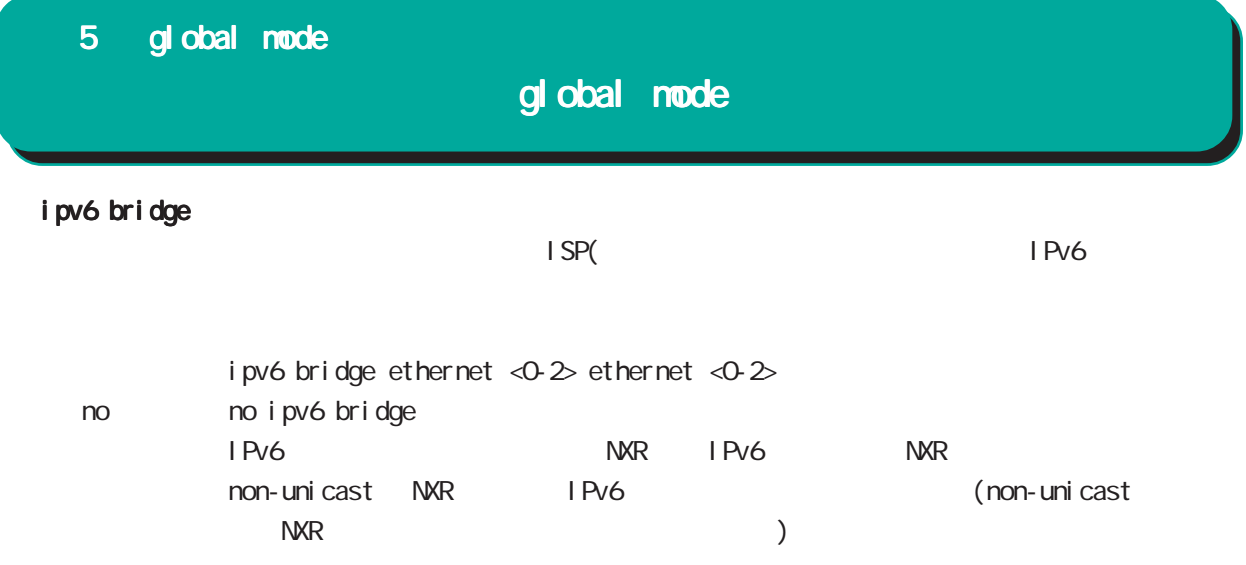

### global mode

#### track

Netevent track object **Exercise Security Exercise Additional Exercise Additional Exercise Security E** Netevent del ay/retry (event up しんしゃ) しんしゃしんしゃ up することに action しんしゃ delay delay ようなこと Delay timer track down state ip reachability check Delay timer event down (retry ) delay timer cancel Delay timer timeout event up action the second delay timer ip reachability fail count 0 action reachability check initial-timeout OSPF/BGP4 neighbor interface link track init track neighbor (interface link up) track up neighbor (interface link down) track down initial timeout timeout CSPF/BGP4 /interface down down down track down down down action Initial timeout default the default initial timeout 180sec initial timeout 10  $3600sec$ 

interface link

track <trackid:1-255> interface INTERFACE track <trackid:1-255> interface INTERFACE initial-timeout (|<10-3600>) track <trackid:1-255> interface INTERFACE delay <10-3600> track <trackid:1-255> interface INTERFACE initial-timeout <10-3600> delay <10-3600>

 $\langle$   $\rangle$ 

 $I$  NTERFACE (ppp<O-4>|tunnel<O-255>|ethernet<O-2>)

# 5 global mode global mode  $track($ ping/ping6 reachability track <trackid:1-255> (ip|ipv6) reachability (A.B.C.D|FQDN) (|source A.B.C.D|interface IFNAME) (|<interval:10-32767> <retry:0-255>) (|delay <delay:10-3600>) ip/ipv6 reachability icmp/icmpv6 echo-request/reply packet l nterval the ping the second ping the ping the second reply the reply in the second ping the second reply the s ping  $\Box$ lnterval retry USER きょうしょう Ping timeout 10sec ip reachability interface I KF SA track <trackid: 1-255> ipsec isakmp < KE-POLICY: 1-65535> track <trackid:1-255> ipsec isakmp <IKE-POLICY:1-65535> delay <10-3600> OSPF nei ghbor track <trackid: 1-255> ospf neighbor <PEER RID: A.B.C.D> track <trackid:1-255> ospf neighbor PEER\_RID delay <10-3600> track <trackid:1-255> ospf neighbor PEER\_RID initial-timeout (|<10-3600>) track <trackid:1-255> ospf neighbor PEER\_RID initial-timeout <10-3600> delay <10-3600> router-id neighbor and state  $\sim$ BGP peer track <trackid:1-255> bgp neighbor <PEER\_IP:A.B.C.D> track <trackid:1-255> bgp neighbor PEER\_IP delay <10-3600> track <trackid:1-255> bgp neighbor PEER\_IP initial-timeout (|<10-3600>) track <trackid:1-255> bgp neighbor PEER\_IP initial-timeout <10-3600> delay <10-3600> track <trackid: 1-255> bgp neighbor <PEER\_IPv6: X: X: X: X> track <trackid:1-255> bgp neighbor PEER\_IPv6 delay <10-3600> track <trackid:1-255> bgp neighbor PEER\_IPv6 initial-timeout (|<10-3600>) track <trackid:1-255> bgp neighbor PEER\_IPv6 initial-timeout <10-3600> delay <10-3600> peer ip theighbor that is state that the peer ip the neighbor that is state that is state that is stated that is stated that is stated that is stated that is stated to state the stated of the stated that is stated that is VRRP track <trackid: 1-255> vrrpip <vrrpid: 1-255> interface ethernet <0-2> no no track <trackid: 1-255> ethernet master backup/init backup backup/init master

# global mode

### track ()

### System resume

track <TRACK-ID> system resume

BGP advertise-route / exponential Static route / IP route

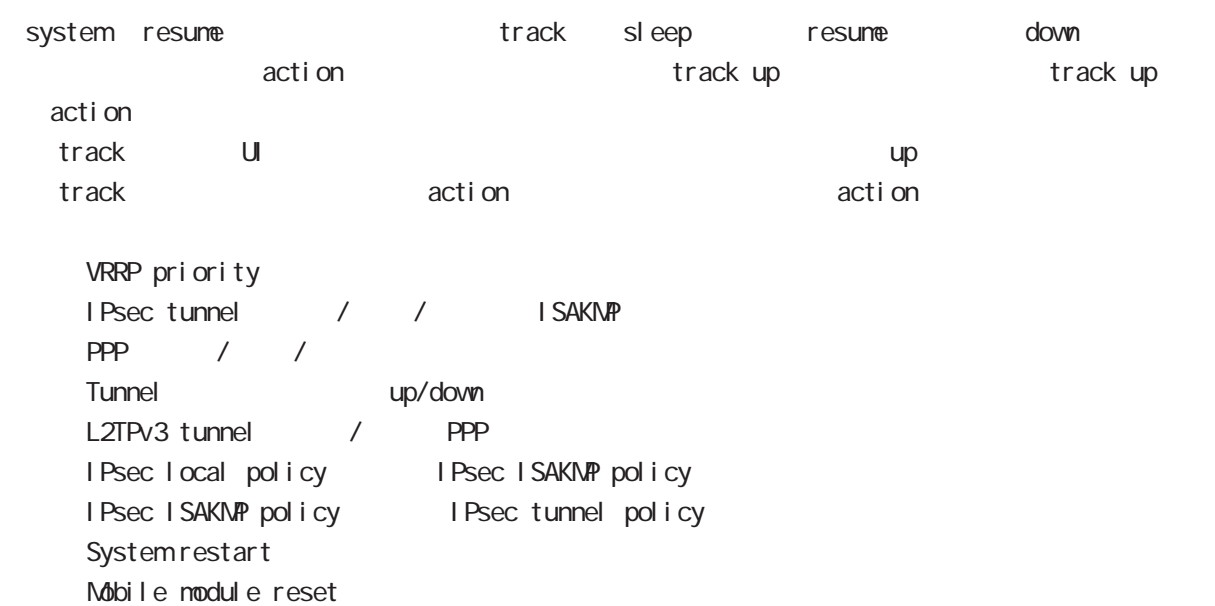

# gl obal node

### ipsec nat-traversal

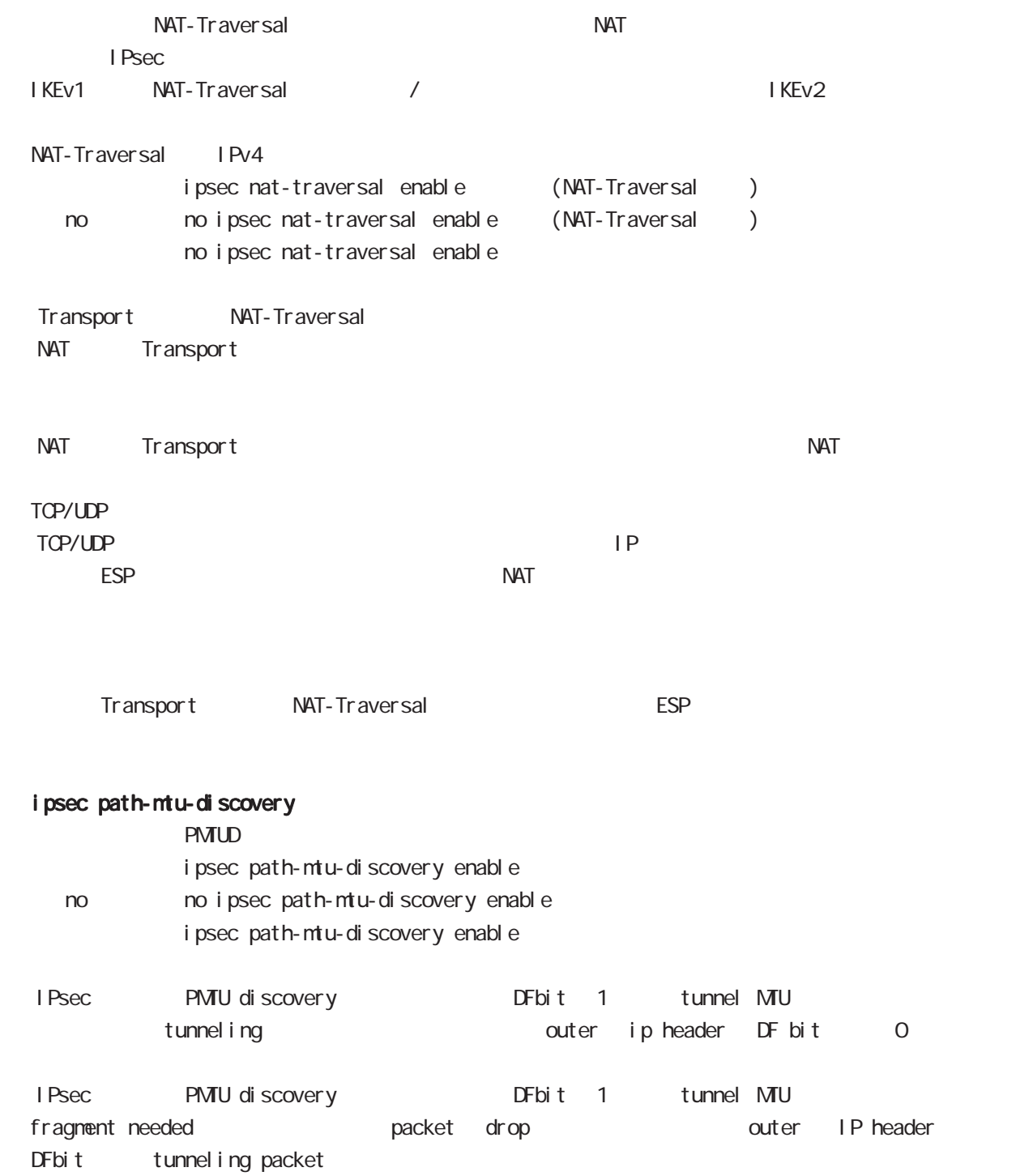

### global mode

#### ipsec xauth

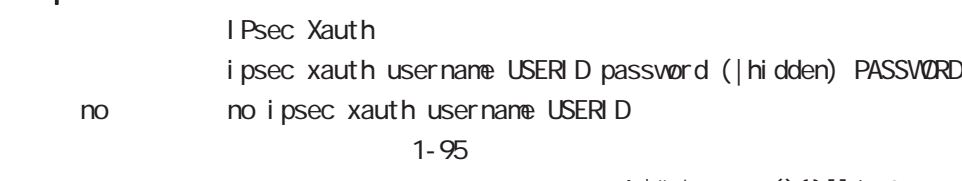

!  $# = * +$ \_ $:;()$ }[] ^~@ <>

#### i psec x509 enable

 $X.509$ 

i psec x509 enable no no i psec x509 enable

no i psec x509 enable IPsec main

#### ipsec x509 validity-period-check

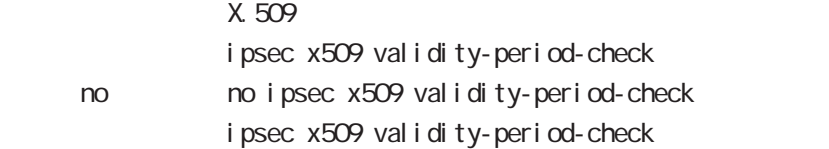

 $R$ 

#### ipsec x509 ca-certificate

X.509 CA

ipsec x509 ca-certificate NAME ssh://<user@(A.B.C.D|X:X::X:X)>/FILENAME (  $|$  source A B C D  $|X: X: X \rangle$ ipsec x509 ca-certificate NAME ftp://<A.B.C.D|X:X::X:X>/FILENAME  $(|$  source A B C D| X: X: X: X) < no > no ipsec x509 ca-certificate NAME

#### $\mathsf{SSH}\equiv\mathsf{SSH}\equiv\mathsf{$

(ssh://user@A.B.C.D/FILENAME) 22 = ssh://user@A.B.C.D.22/FILENAME - IPv4 ssh://user@A.B.C.D:port/FILENAME - IPv6 ssh://[user@X:X::X:X]:port/FILENAME  $DER(*. der, *. cer)$  PEM $(*. per)$ 

 $\Sigma$ 

### global mode

 ipsec x509 certificate  $X.509$ 

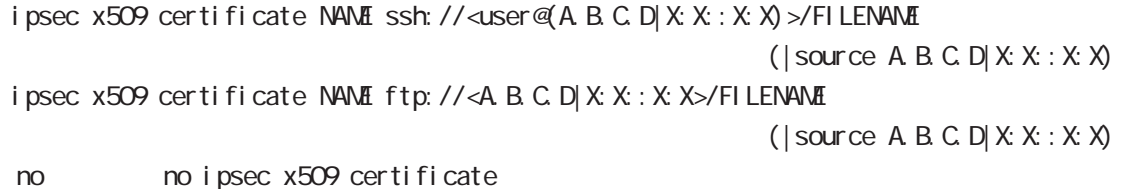

 $\mathsf{SSH}\equiv\mathsf{SSH}\equiv\mathsf{$ 

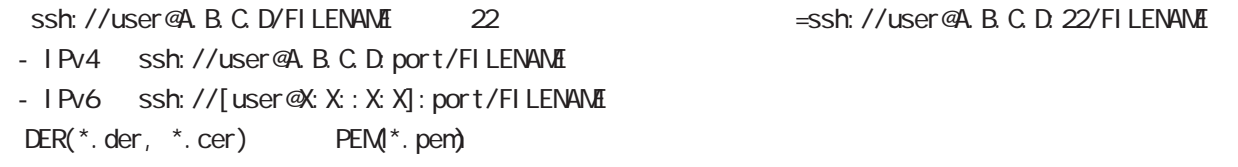

 $\Sigma$ 

ipsec x509 private-key

X.509 private key

ipsec x509 private-key NAME key ssh://<user@(A.B.C.D|X:X::X:X)>/FILENAME (  $|$  source A B C D  $|X: X: X \times \mathcal{Y}|$ ipsec x509 private-key NAME key ftp://<A.B.C.D|X:X::X:X>/FILENAME  $(|$  source A B C D  $|X: X: X$ 

no no ipsec x509 private-key NANE key

#### $\mathsf{SSH}\equiv\mathsf{SSH}\equiv\mathsf{$

 $\frac{1}{100}$  (ssh://user@A.B.C.D/FILENAME) 22 essh://user@A.B.C.D.22/FILENAME

- IPv4 ssh://user@A.B.C.D:port/FILENAME

- IPv6 ssh://[user@X:X::X:X]:port/FILENAME

ipsec x509 private-key

 $X<sub>509</sub>$ i psec x509 private-key NANE password (hidden)) VORD no no ipsec x509 private-key NAME [password]

### global mode

#### ipsec x509 crl

```
ipsec x509 crl NAME ssh://<user@(A.B.C.D|X:X::X:X)>/FILENAME (|source A.B.C.D|X:X::X:X)
      ipsec x509 crl NAME ftp://<A.B.C.D|X:X::X:X>/FILENAME (|source A.B.C.D|X:X::X:X)
      no no ipsec x509 crl NAME
 \mathsf{SSH}\equiv\mathsf{SSH}\equiv\mathsf{ssh://user@A.B.C.D/FILENAME 22 essh://user@A.B.C.D.22/
  FILENAME
  - IPv4 ssh://user@A.B.C.D:port/FILENAME
  - IPv6 ssh://[user@X:X::X:X]:port/FILENAME
    ipsec access-list
I Psec
                    ipsec access-list ACL-NAME ip (any|host|A.B.C.D/Many|host|A.B.C.D/M)
                    ipsec access-list ACL-NAME ipv6 (any|host|X:X:X:X/M any|host|X:X:X:X/M)
      no no ipsec access-list ACL-NAME ip (any|host|A.B.C.D/Many|host|A.B.C.D/M)
                    no ipsec access-list ACL-NAME ipv6 (any|host|X:X:X:X/M any|host|X:X:X:X/M)
                    no ipsec access-list ACL-NAME
              <u>IPsec access-list</u> match address Test IPsec tunnel
   match address IPsec tunnel policy mode
           access-list ip ipv6
   1IKEv2 ip ipv6 りょうしょう IKEv1 しんしょう in the set of the set of the set of the set of the set of the set of the set o
   IPsec access-list host rule
      IPv4 host IPv6 host the formulation of the IPv4 the IPv4 the IPv6 は、IPv4 は、IPv4 は、IPv4 は、IPv6 は、IPv
      protocol ( ) the state host host control of the state of the state of the state of the state of the state of t
             ex) ipsec access-list test ip host host
                      ipsec access-list test ipv6 host host
     - host host host \sim host host \sim host \sim host \sim host \sim host \sim host \sim host \sim host \sim host \sim host \sim host \sim host \sim host \sim host \sim host \sim host \sim host \sim host \sim host \sim hos
      です。これは、これは、「TS(トラフィックセレクタ)としてはなります。<br>おかしては、これはなります。
             ex) ipsec access-list test ip host host
                    ipsec access-list test ipv6 2001::/64 2002::/64
    ipsec generate
                    RSA signature key
                    ipsec generate rsa-sig-key <key_length: 512-1024>
      no no ipsec generate rsa-sig-key
```
# global mode

### ipsec eap radius (IKEv2)

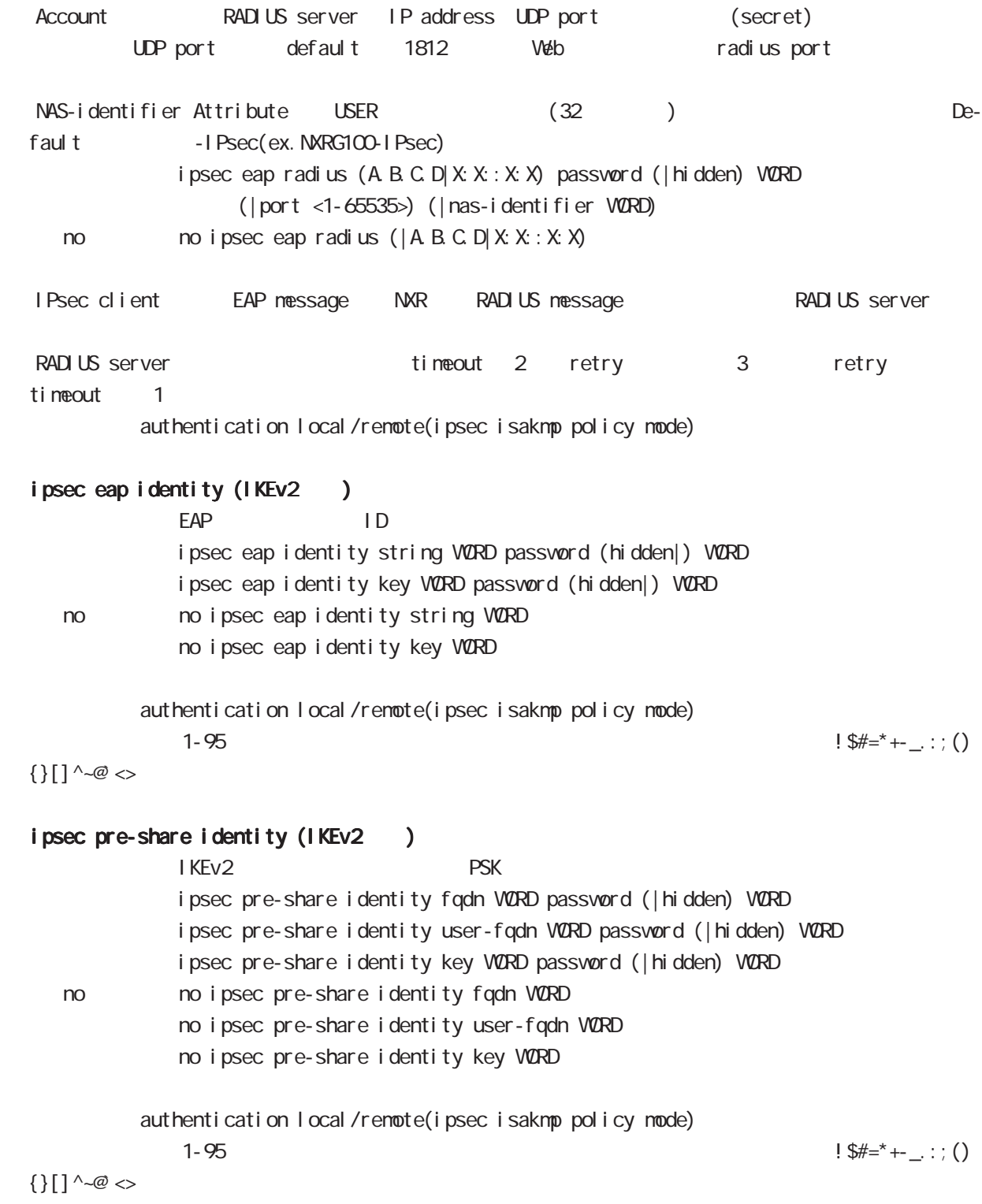

# global mode

#### interface ethernet

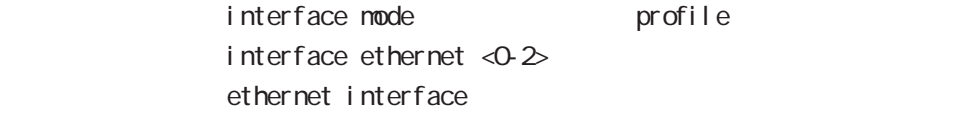

### interface loopback

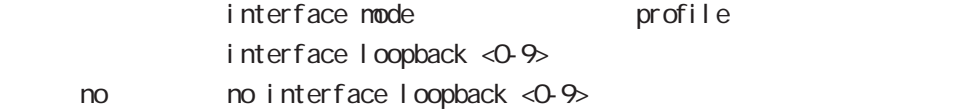

#### interface ethernet <0-2> vid <1-4094>

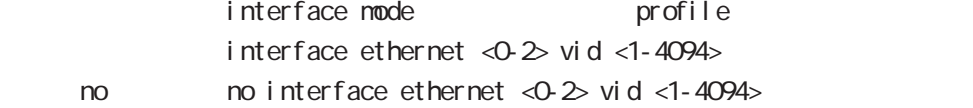

#### interface tunnel

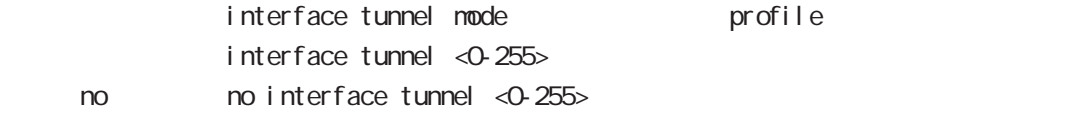

### interface ppp

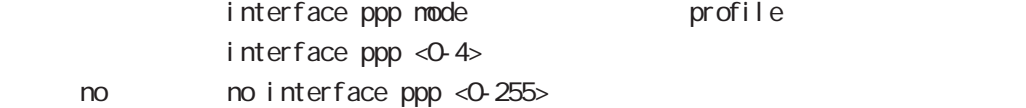

#### interface bridge

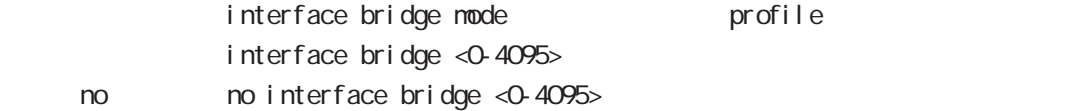

#### interface whan

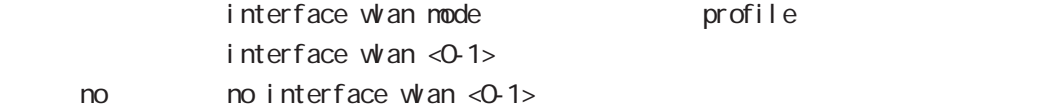

#### wifi

 $n<sub>o</sub>$ 

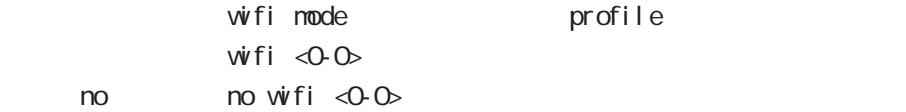

### l2tp

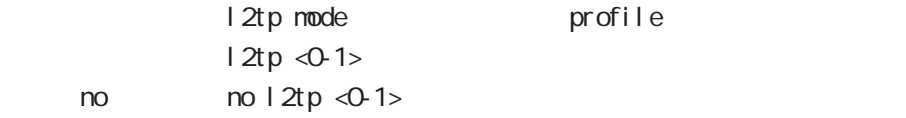

## global mode

#### access-server profile

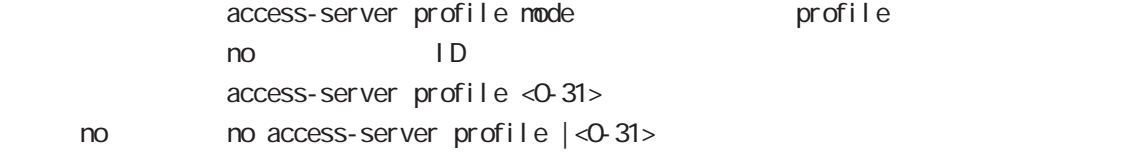

### interface virtual-templare

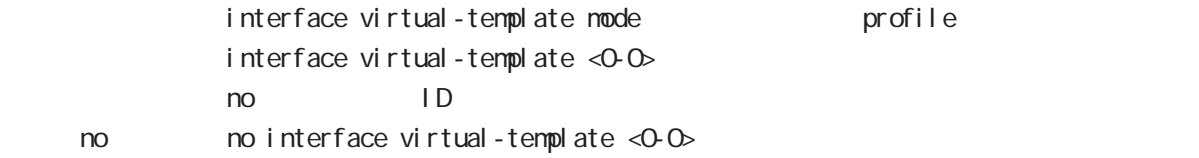

### l2tpv3 tunnel

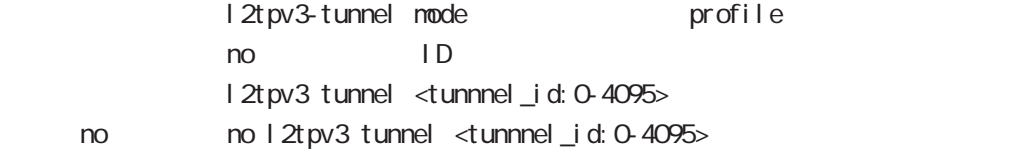

#### l2tpv3 xconnect

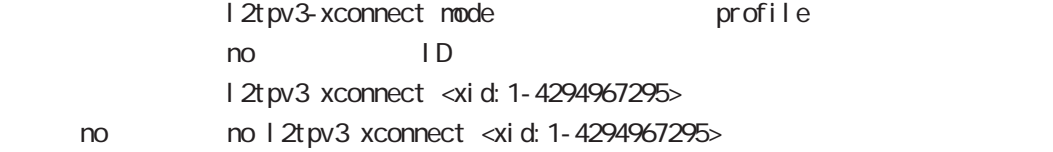

### l2tpv3 group

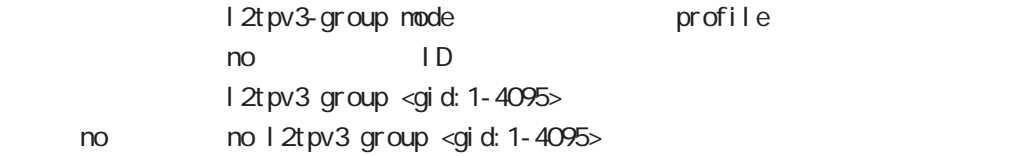

#### ntp

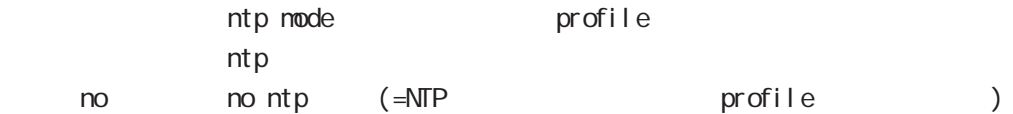

#### dns

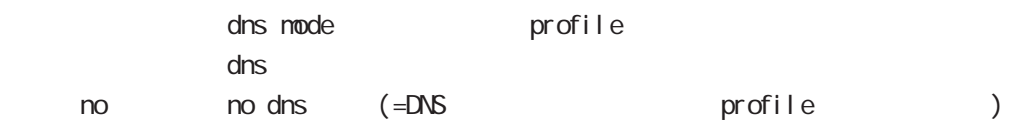

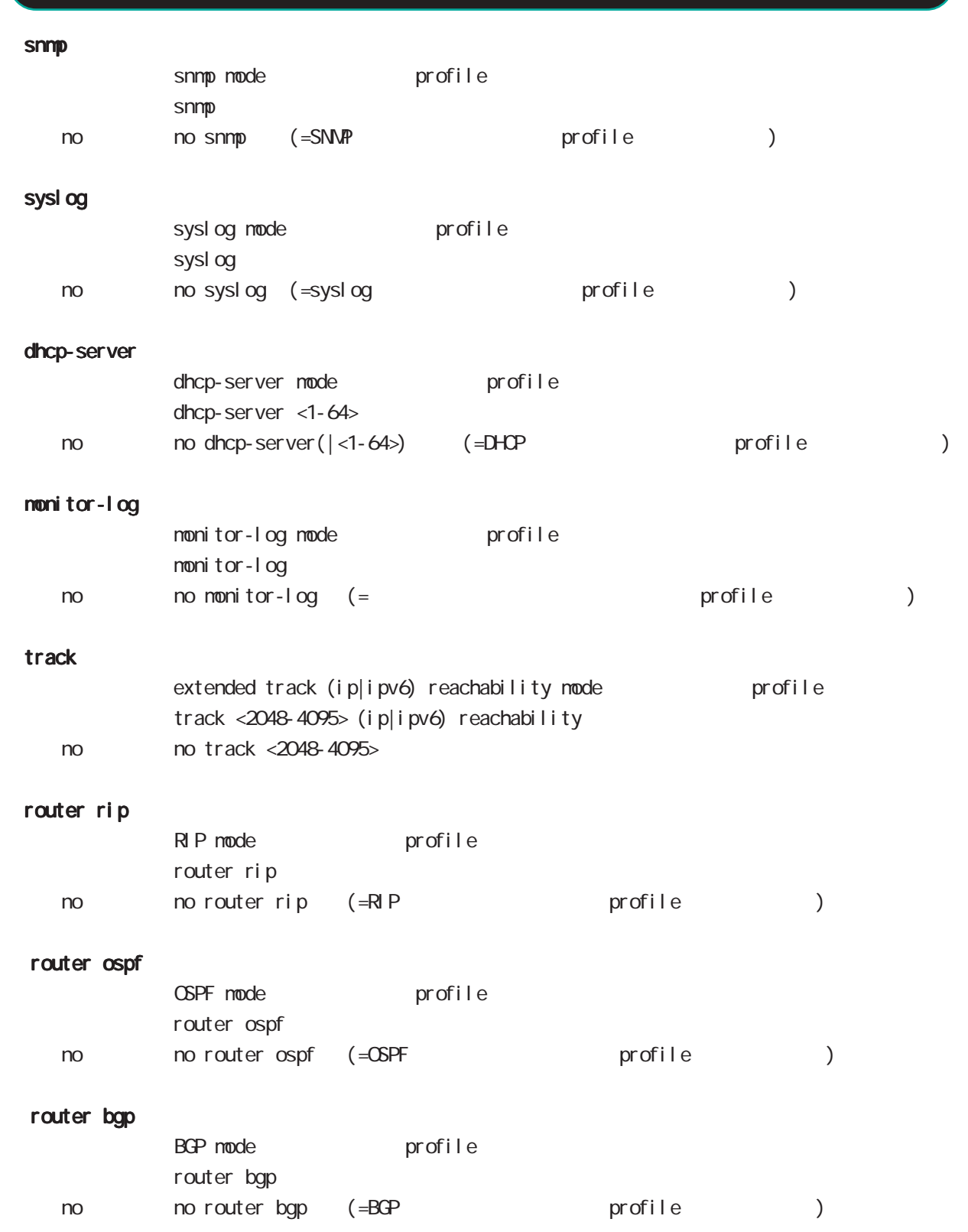

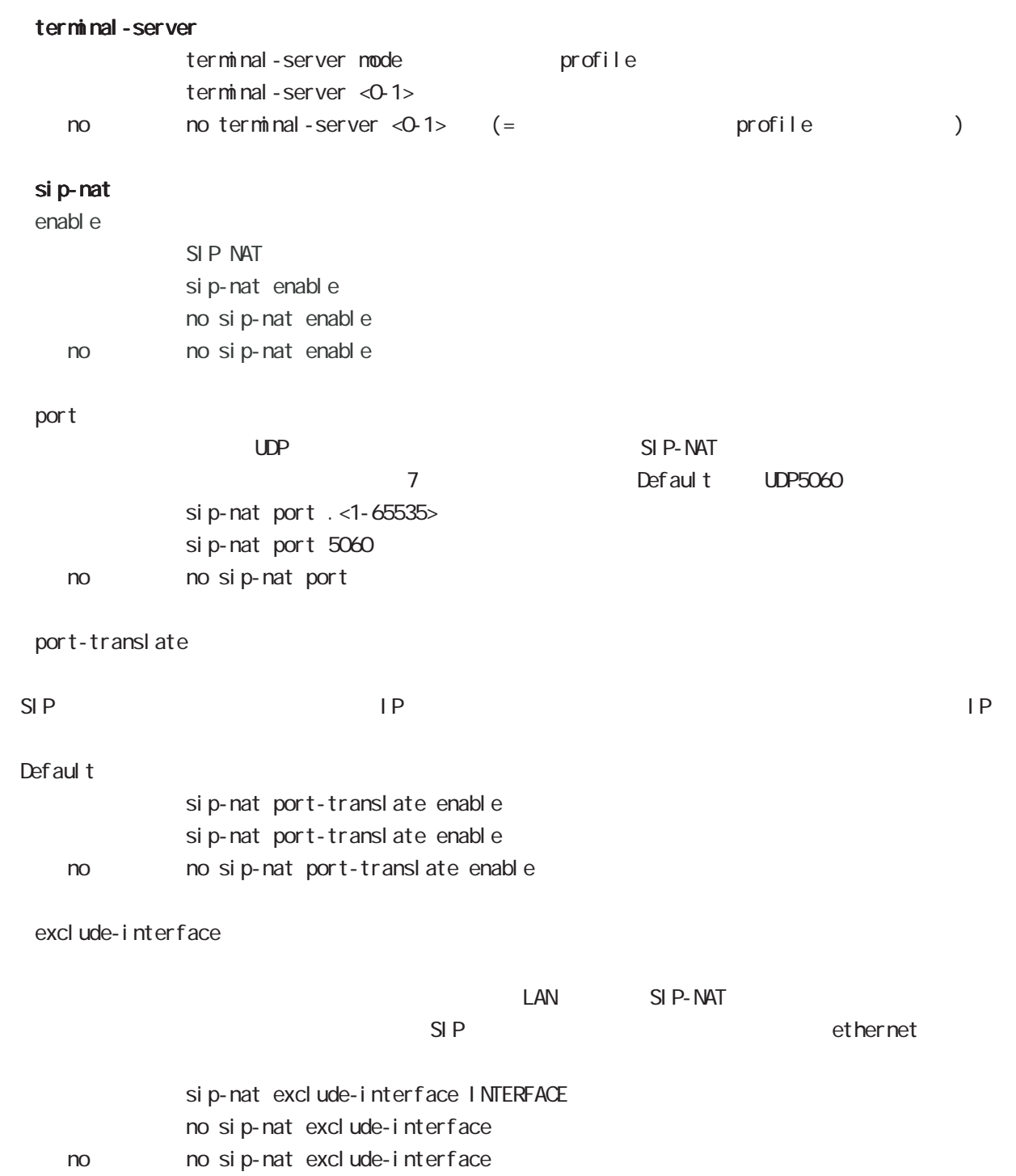

# global mode

### CRP

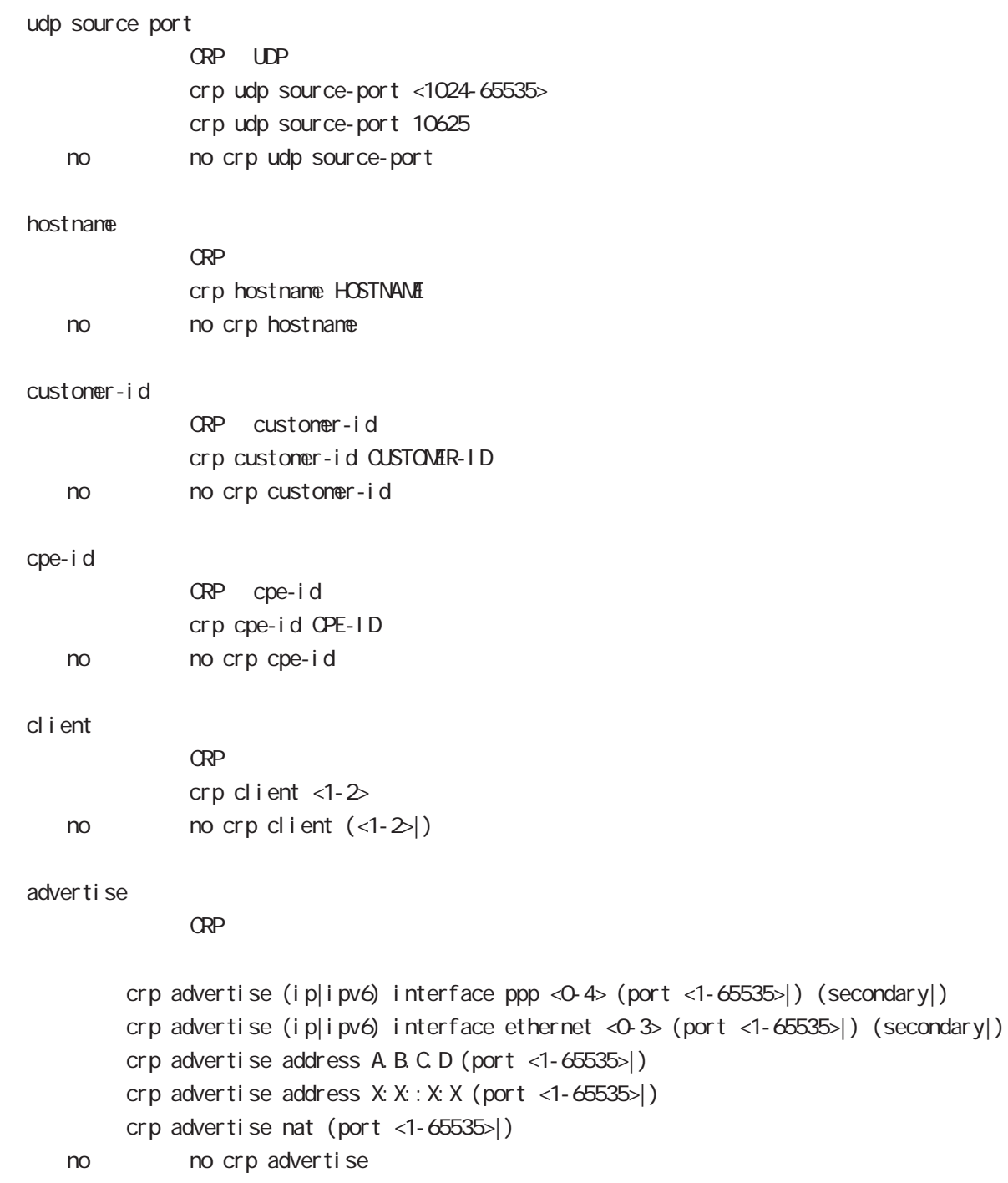

no no crp advertise

interface 2 1 secondary

# global mode

#### netconf-server

## enabl e net conf netconf-server enable (tcp|over-ssh) no no netconf-server enable I ock timeout net conf netconf-server lock timeout <10-3600> no no netconf-server lock timeout auto-config auto-config net conf-server auto-config enable < no > no netconf-server auto-config enable
### QoS  $\omega$ s  $\omega$ s de la constantin  $\omega$ s de la constantin  $\omega$ class policy NAME no class policy NAME class filter <2-254> no class filter <2-254> Nark priority-map <1-255> (high|middle|low|normal) ip mark <1-4095> TBF pirority-map <1-255> (high|middle|low|normal) queue shape <RATE:1-1000000> <BUFFER:1-65535> <LIMIT:1-65535> **SFQ** priority-map <1-255> (high|middle|low|normal) queue fair-queue FIFO priority-map <1-255> (high|middle|low|normal) queue fifo (limit <1-16384>) default class default class befault class backet class class class class class class class class class class class class class class class class class class class class class class class class class class class class class class class c default class normal priority-map <1-255> default (high|middle|normal|low) priority-map class priority-map no priority-map <1-255> (high|middle|normal|low|) default class  $defaul t$   $cl$  ass  $defaul t$  (normal) no priority-map <1-255> default Nark class Mark no priority-map <1-255> (high|middle|normal|low) ip mark default queue(FIFO) no priority-map <1-255> (high|middle|normal|low) queue route-map

gl obal mode

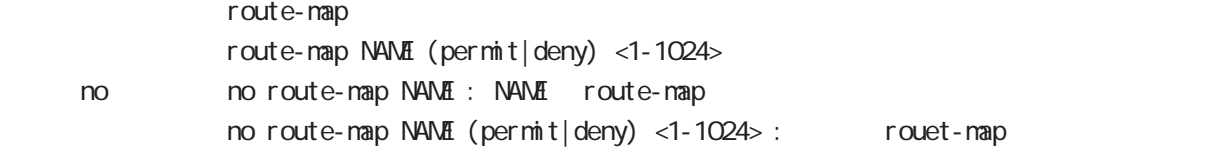

#### global mode

#### class access-list

```
route-map match match ip address
ToS MARK set extensive set and the MARK of the Set and the MARK of the Set and the MARK of the Set and the MARK
  i p
     class access-list ACL-NAME ip (|not) <source:>(any|A.B.C.D/M|A.B.C.D)
           <destination:>(any|A.B.C.D/M|A.B.C.D)
  pr ot ocol
     class access-list ACL-NAME ip (|not) <source:>(any|A.B.C.D/M|A.B.C.D)
           <destination:>(any|A.B.C.D/M|A.B.C.D) (|not) (<protocol:0-255>|icmp|tcp|udp)
  i cmp
     class access-list ACL-NAME ip (|not) <source:>(any|A.B.C.D/M|A.B.C.D)
             (|not) <destination:>(any|A.B.C.D/M|A.B.C.D) icmp (|not) type code
  tcp src dst
     class access-list ACL-NAME ip (|not) <source:>(any|A.B.C.D/M|A.B.C.D)
           (|not) <destination:>(any|A.B.C.D/M|A.B.C.D)
           tcp (|not) (|<sport:1-65535>|any) (|<dport:1-65535>|any)
  tcp src-range dst
     class access-list ACL-NAME ip (|not) <source:>(any|A.B.C.D/M|A.B.C.D)
             (|not) <destination:>(any|A.B.C.D/M|A.B.C.D)
           tcp (|not) (|range <min:1-65535> <max:1-65535>) (|<dport:1-65535>|any)
  tcp src dst-range
     class access-list ACL-NAME ip (|not) <source:>(any|A.B.C.D/M|A.B.C.D)
             (|not) <destination:>(any|A.B.C.D/M|A.B.C.D)
           tcp (|not) (|<sport:1-65535>|any) (|range <min:1-65535> <max:1-65535>)
  tcp src-range dst-range
     class access-list ACL-NAME ip (|not) <source:>(any|A.B.C.D/M|A.B.C.D)
             (|not) <destination:>(any|A.B.C.D/M|A.B.C.D)
           tcp (|not) (|range <min:1-65535> <max:1-65535>) (|range <min:1-65535> <max:1-65535>)
  udp src dst
     class access-list ACL-NAME ip (|not) <source:>(any|A.B.C.D/M|A.B.C.D)
             (|not) <destination:>(any|A.B.C.D/M|A.B.C.D)
           udp (|not) (|<sport:1-65535>|any) (|<dport:1-65535>|any)
  udp src-range dst
     class access-list ACL-NAME ip (|not) <source:>(any|A.B.C.D/M|A.B.C.D)
             (|not) <destination:>(any|A.B.C.D/M|A.B.C.D)
           udp (|not) (|range <min:1-65535> <max:1-65535>) (|<dport:1-65535>|any)
  udp src dst-range
     class access-list ACL-NAME ip (|not) <source:>(any|A.B.C.D/M|A.B.C.D)
             (|not) <destination:>(any|A.B.C.D/M|A.B.C.D)
           udp (|not) (|<sport:1-65535>|any) (|range <min:1-65535> <max:1-65535>)
```
 $\langle$   $\rangle$ 

# global node

#### class access-list()

```
udp src-range dst-range
   class access-list ACL-NAME ip (|not) <source:>(any|A.B.C.D/M|A.B.C.D)
           (|not) <destination:>(any|A.B.C.D/M|A.B.C.D)
         udp (| not) (| range <min: 1-65535> <max: 1-65535>) (| range <min: 1-65535> <max: 1-65535>)
no (class access-list )
   no class access-list ACL-NAME ip
```
# global mode

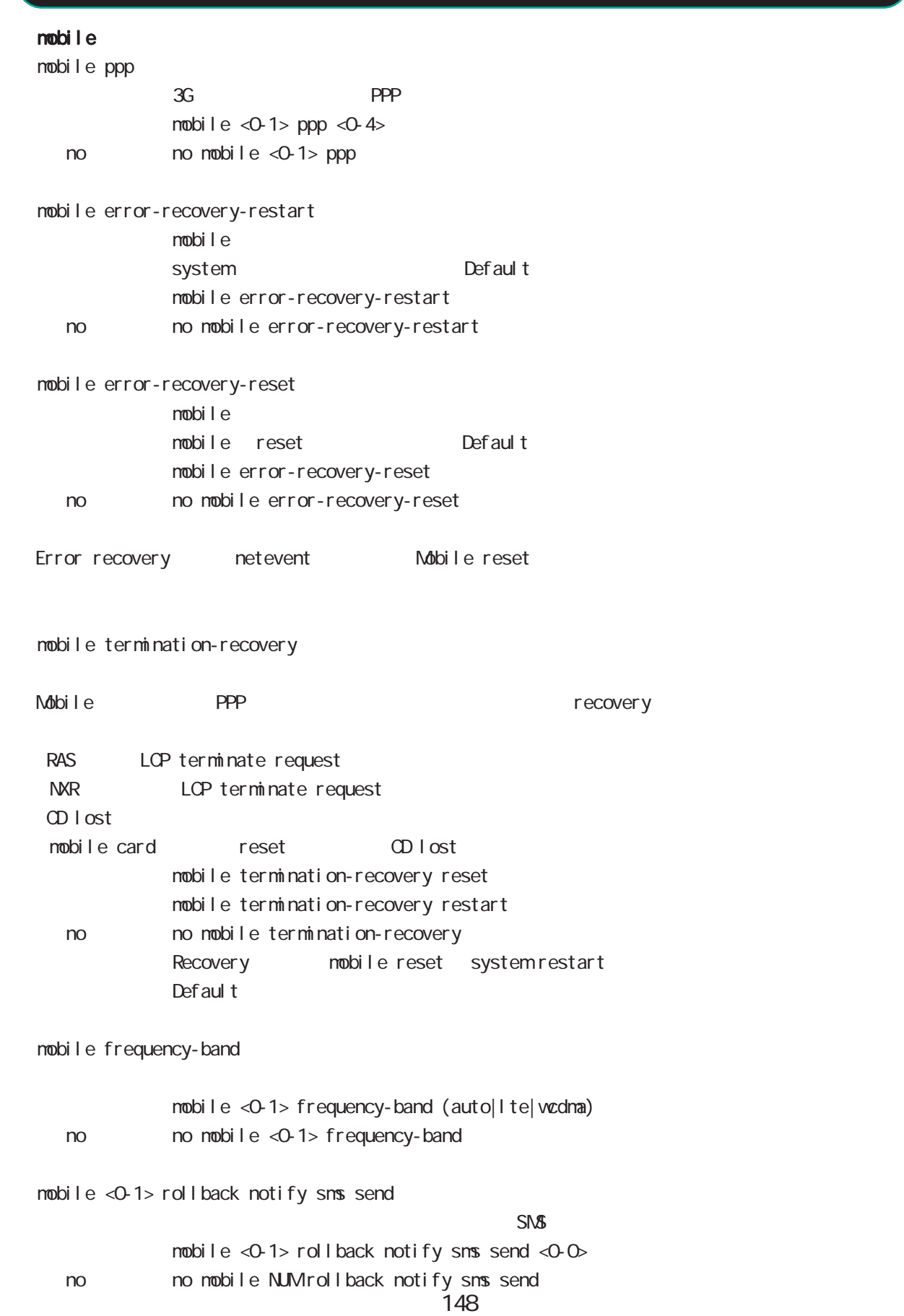

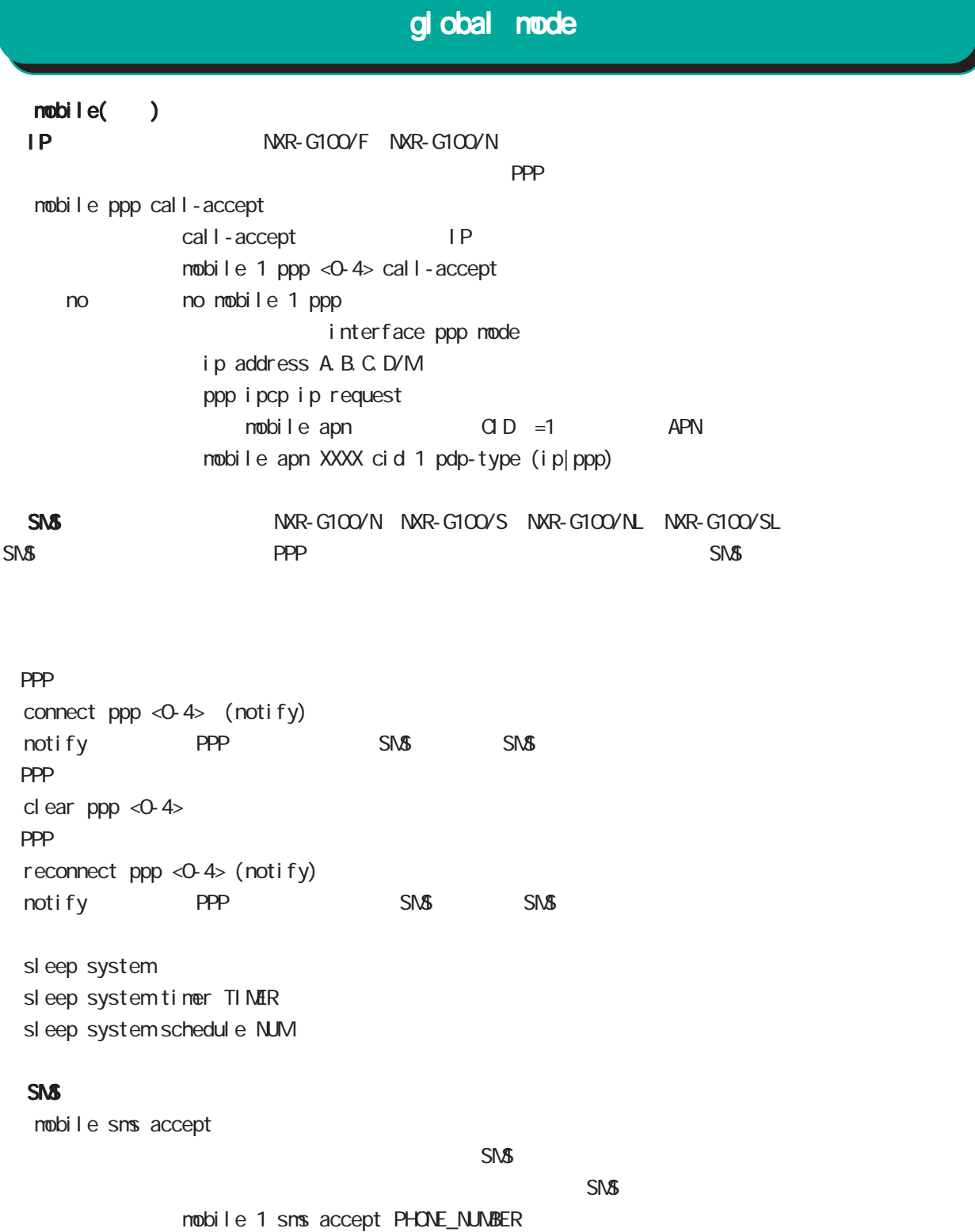

no no no nobile 1 sms accept (|PHONE\_NUMBER)

 $\mathsf{Def}\xspace$ ault text to the state  $\mathsf{S}\xspace$  and  $\mathsf{S}\xspace$  and  $\mathsf{S}\xspace$  and  $\mathsf{S}\xspace$  and  $\mathsf{S}\xspace$  and  $\mathsf{S}\xspace$  and  $\mathsf{S}\xspace$  and  $\mathsf{S}\xspace$  and  $\mathsf{S}\xspace$  and  $\mathsf{S}\xspace$  and  $\mathsf{S}\xspace$  and  $\mathsf{S}\xspace$  and  $\mathsf{S}\x$ 

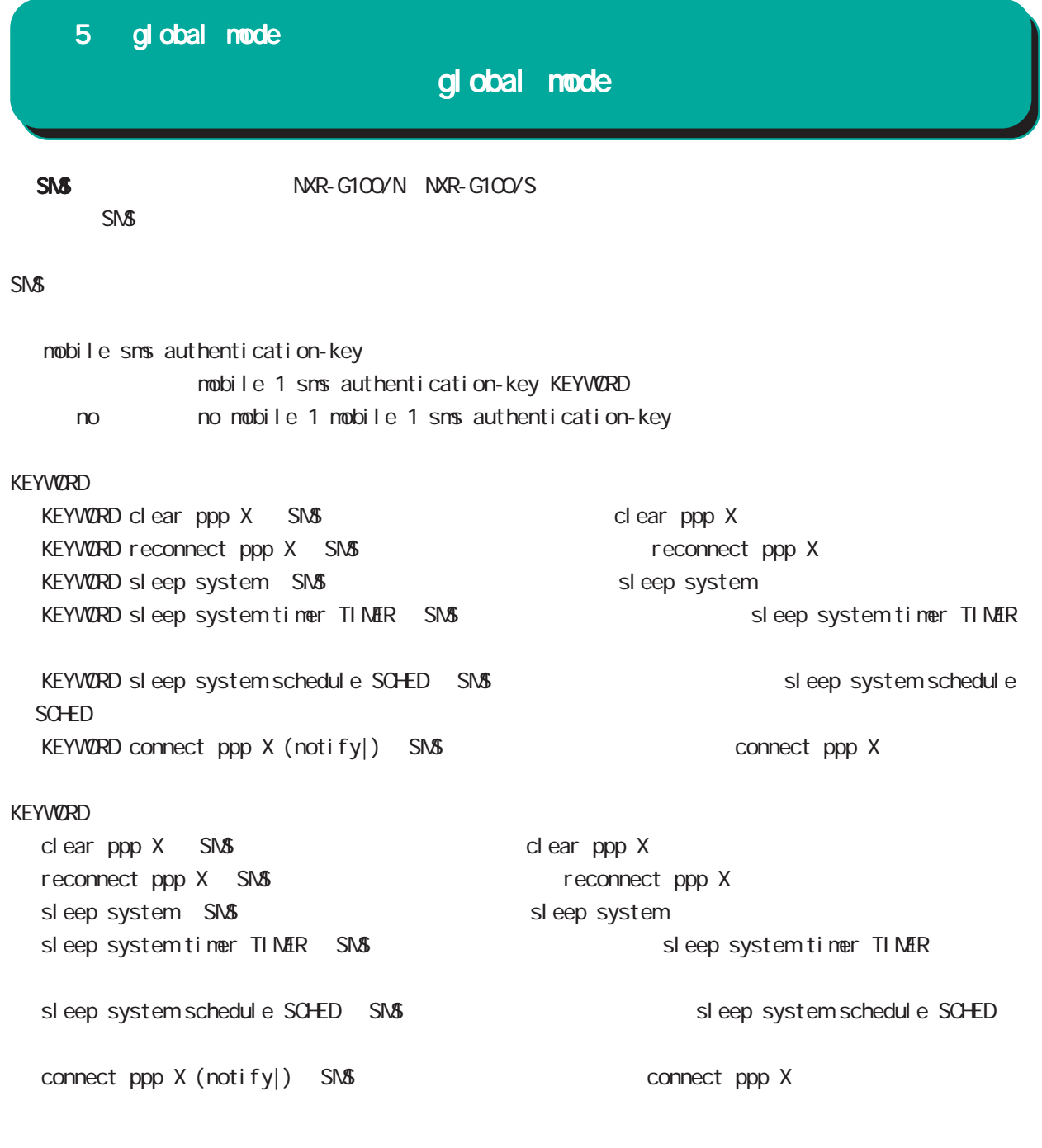

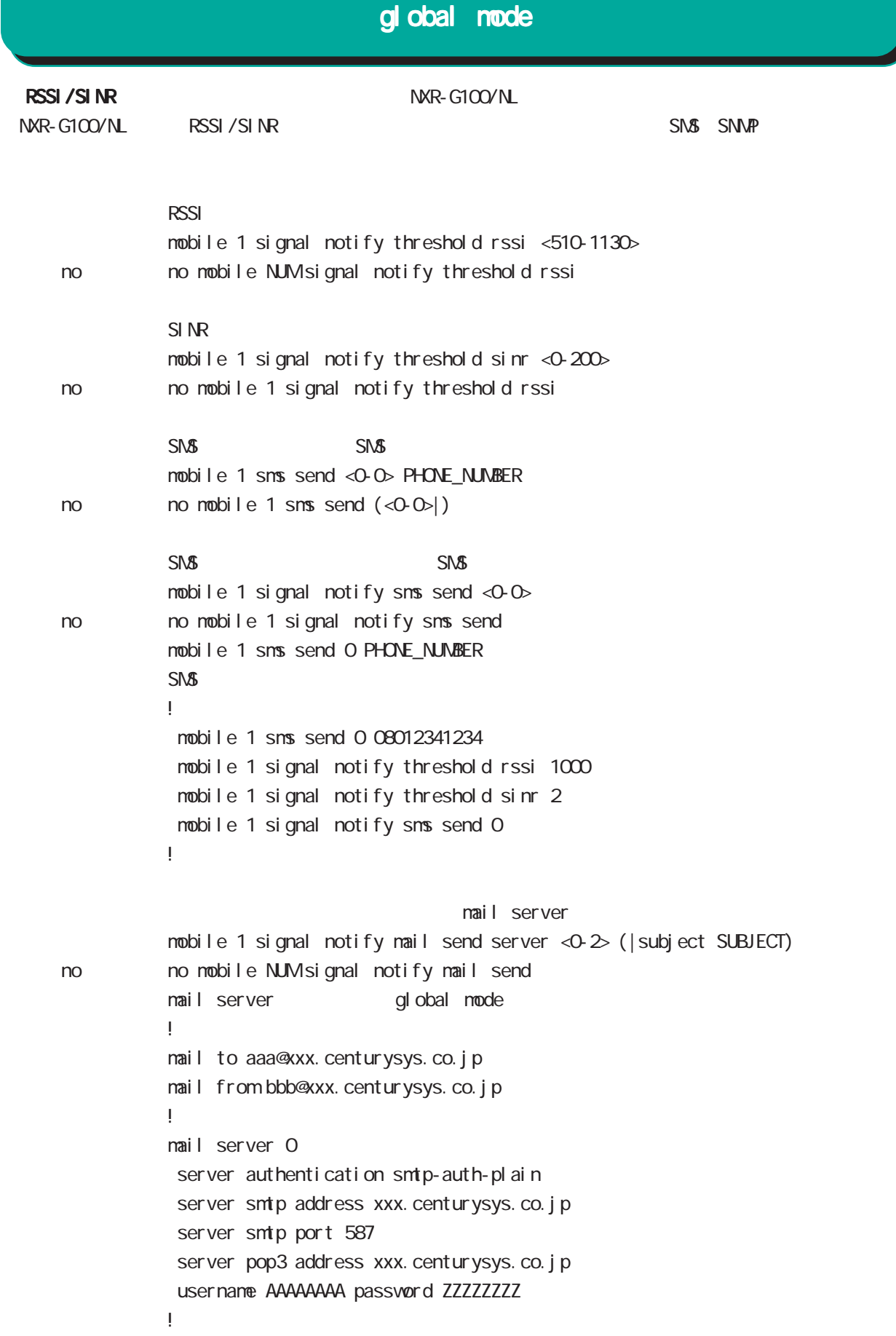

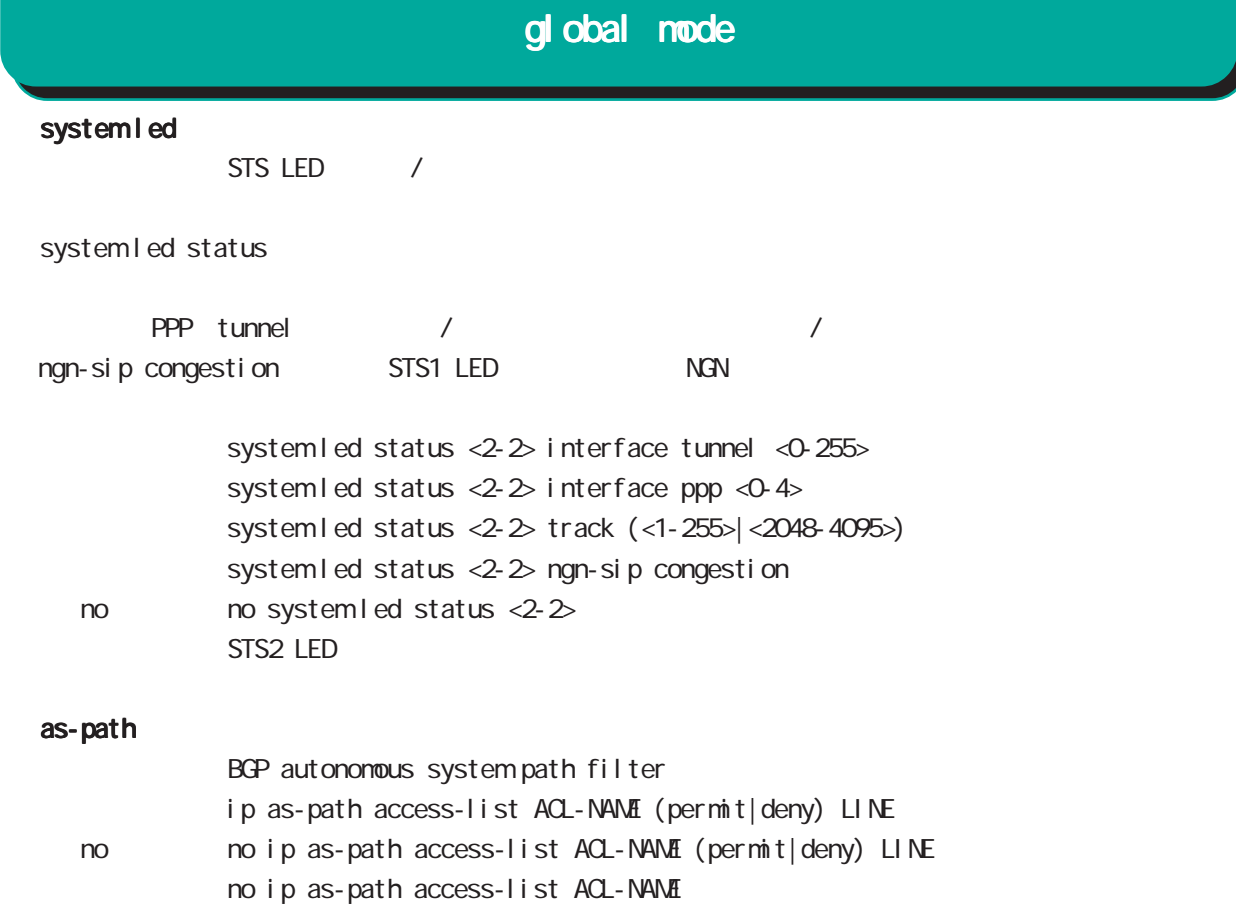

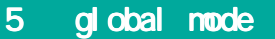

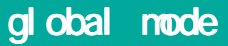

schedul e

設定された日付 / 曜日 / 時刻に、PPP の接続 / 切断 / 再接続などの指定された処理を実行する機能です。

 $PPP$  schedule / /

・指定時間に、PPP の接続 / 切断 / 再接続を行います。切断 / 再接続は、PPP の状態に関係なく実施され

 $\Delta$ user  $\Delta$ user  $\Delta$ 

schedule <1-255> HOUR: MIN DAY: MONTH interface ppp <0-4> (connect|disconnect|reconnect) (DOW Day Of the Week) schedul e <1-255> HOUR:MIN DOW(|DOW) interface ppp <0-4> (connect|disconnect|reconnect)

 $\mathsf{PPP}$ PPP すべしい PPP がたしてはない アクリスト アクリスト アクリスト アクリスト アクリスト アクリスト アクリスト アクリスト アクリスト アクリスト アクリスト アクリスト アクリスト アクリスト アクリスト demand **PPP がりょうしゃ PPP がりょうしん こうきょう**にほん

 $20-30$ 

schedul e <1-255> HOUR: MIN DAY MONTH mobile <0-2> clear (DOW Day Of the Week) schedule <1-255> HOUR:MIN DOW (|DOW) mobile <0-2> clear

system

schedul e <1-255> HOUR: MIN DAY MON system restart (DOW Day Of the Week) schedul e <1-255> HOUR MIN DOW (|DOW) system restart

### global mode

syslog rotate rotate rotate syslog mode rotate schedule <1-255> HOUR: MIN DAY MON syslog rotate (DOW Day Of the Week) schedule <1-255> HOUR: MIN DOW (|DOW) syslog rotate monitor-log log rotate executive rotate rotate nonitor-log reachability/resource schedule <1-255> HOUR MIN DAY MON monitor-log reachability rotate schedule <1-255> HOUR MIN DAY MON monitor-log resource rotate  $(DOW$  Day Of the Week) schedule <1-255> HOUR MIN DOW (|DOW) monitor-log reachability rotate schedule <1-255> HOUR:MIN DOW(|DOW) monitor-log resource rotate  $\mathsf{NTP}$  $\overline{\text{NTP}}$ schedul e <1-255> HOUR: MIN DAY MON ntp adjust (DOW Day Of the Week) schedule <1-255> HOUR MIN DOW (|DOW) ntp adjust  $\text{NTP}$   $\text{NTP}$   $\text{NTP}$   $\text{ntp}$  mode Century Systems HP(official) show version syslog  $f$ lash  $\sim$ schedule <1-255> HOUR: MIN DAY MON firmware check official (DOW Day Of the Week) schedule <1-255> HOUR MIN DOW (|DOW) firmware check official show version nxrg100#show version Century Systems NXR-G100 Series ver 6.0.0 (build 32/12:25 04 03 2014) Update Available: Century Systems NXR-G100 Series ver 6.1.0 (build 63/19:38 18 04 2014)

・指定時間に、FTP、SSH、またはストレージよりファームウェアのダウンロードを行い、ファームウェア

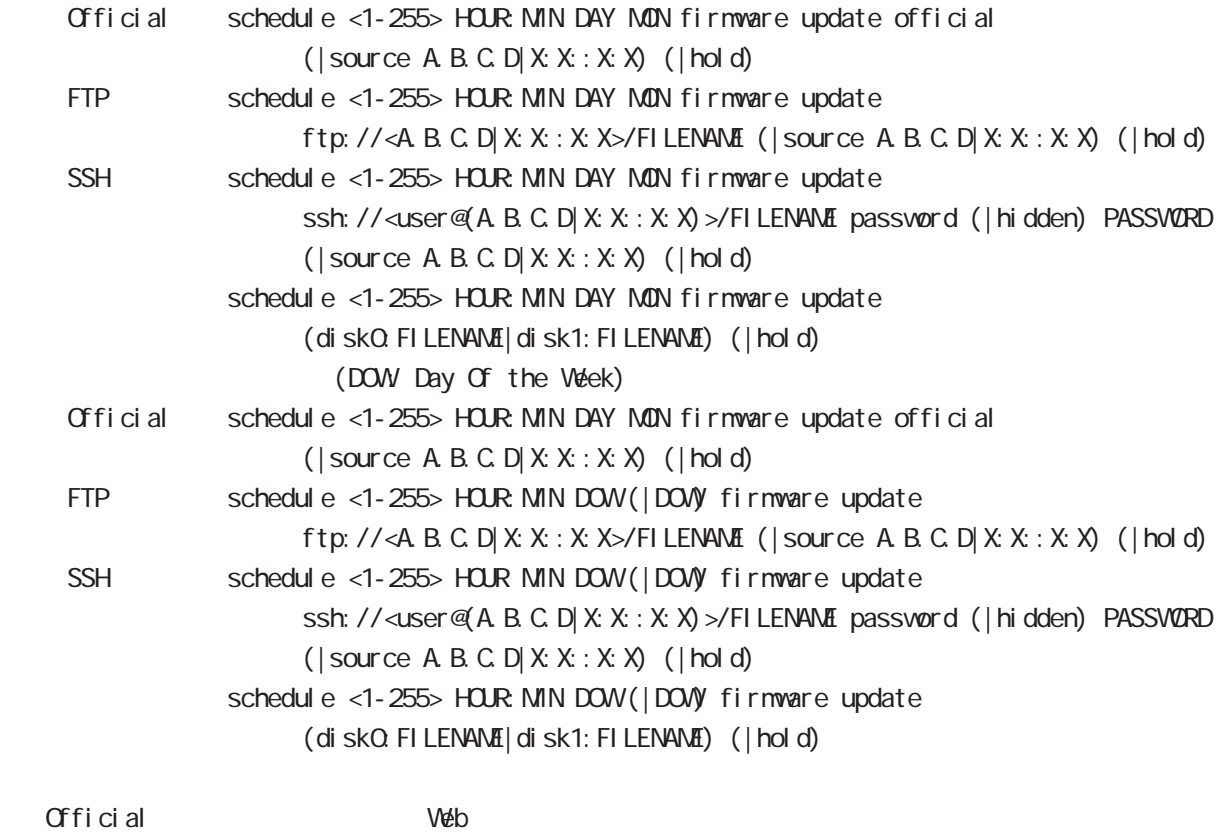

Official FTP SSH SSH password  $\mathsf{SSH}\equiv\mathsf{SSH}\equiv\mathsf{$ (ssh://user@A.B.C.D/FILENAME) 22 essh://user@A.B.C.D.22/FILENAME - IPv4 ssh://user@A.B.C.D:port/FILENAME - IPv6 ssh://[user@X:X:X:X]:port/FILENAME  $\dots$  hold  $\ddots$ 

 $\mathsf{hol}\,\mathsf{d}$ 

 $\epsilon$  and  $\epsilon$  and  $\epsilon$  and  $\epsilon$  and  $\epsilon$  and  $\epsilon$  and  $\epsilon$  and  $\epsilon$  config  $\epsilon$ 

 $f$ lash  $f$ lash  $f$ 

### global mode

system sleep  $\mathsf{sl}\hspace{1mm}$ eep  $\mathsf{sl}\hspace{1mm}$ schedule <NUM> HOUR: MIN DAY MON system sleep schedule <NUM> HOUR MIN DAY MON system sleep timer <1-31536000> schedul e <NUM> HOUR: MIN DAY MON system sleep schedule <NUM>  $\tan \theta$  timer  $\tan \theta$  365  $\tan 31,536,000[\text{sec}]$ resume resume schedule system resume resume sleep schedule <NUM> HOUR: MIN DAY MON system resume  $V$ OL VOL Vake On LAN

> schedul e <NUM> HOUR: MIN DAY MON vol send name WORD WORD vol name global mode

WFi

 $V\!V\!F$ i en  $V\!F$ i en  $V\!F$ i en  $V\!F$ i en  $V\!F\!F\!F$ 

schedule <NUM> HOUR: MIN DAY MON wifi <0-0> clear

no schedul e <1-255>

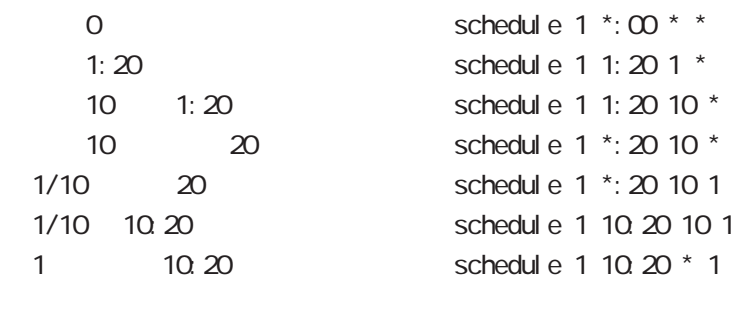

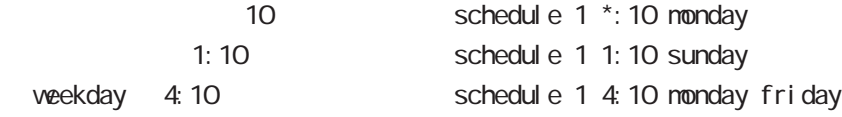

# global mode

### system netevent

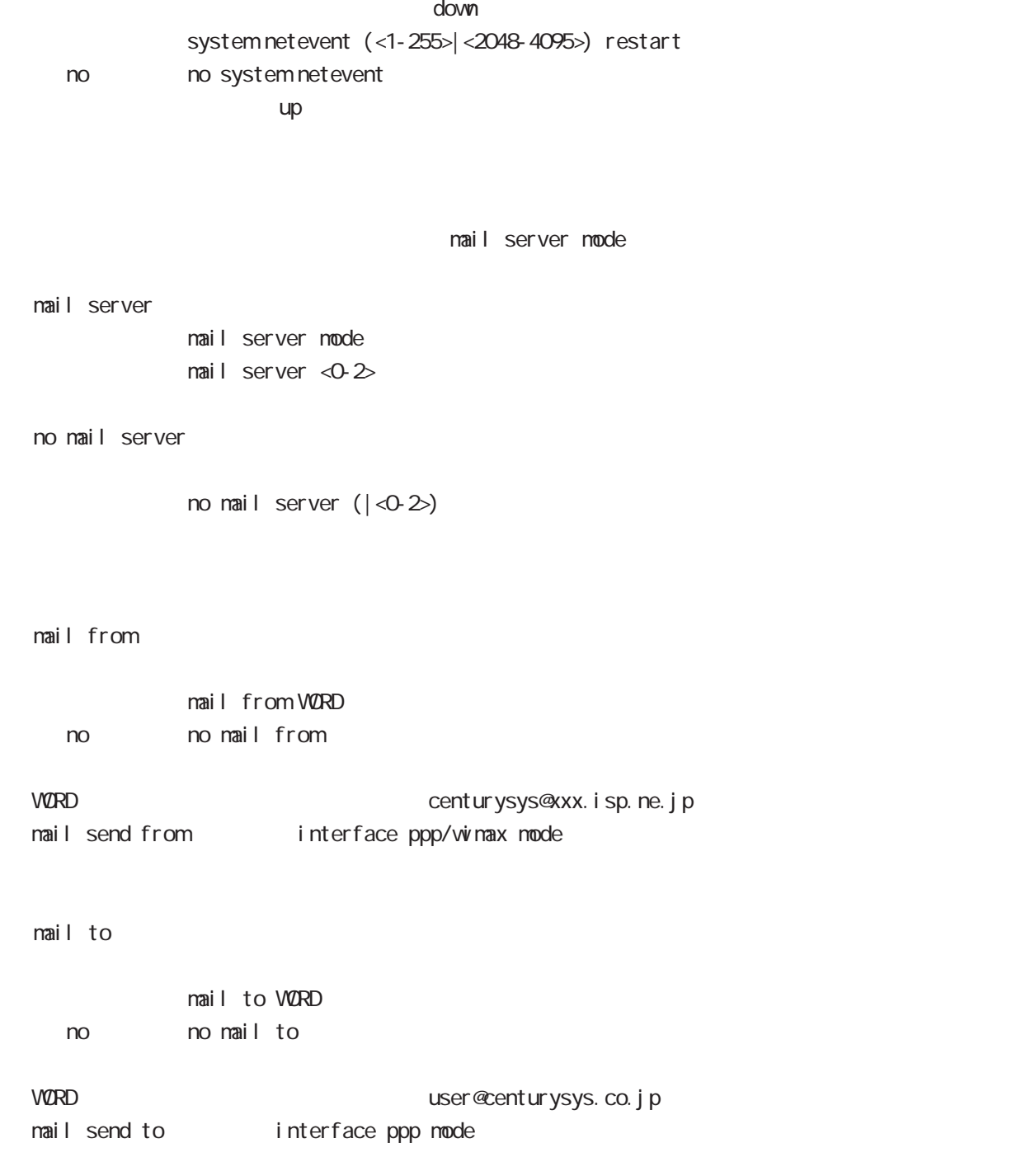

# global mode

#### system boot flash

systemboot flash <1-2> config (xml)

#### system config flash

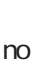

 $\mathsf{confi}\ \mathsf{g}$  , where  $\mathsf{confi}\ \mathsf{g}$ system config (flash: FILENAME|diskO: FILENAME) no system config no system config flash: startup.config 
save config config USB config disk0:FILENAME no system config bootup startup-config

#### ppp account username

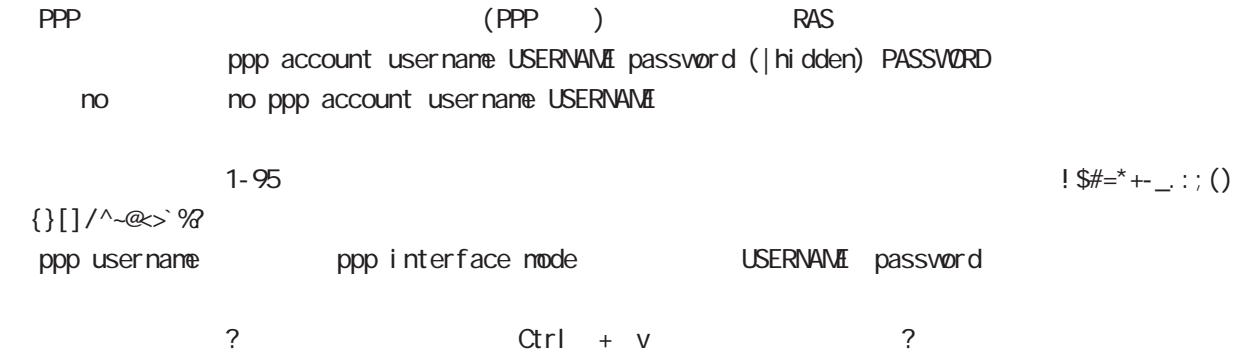

#### show config ipv6 dhcp-client

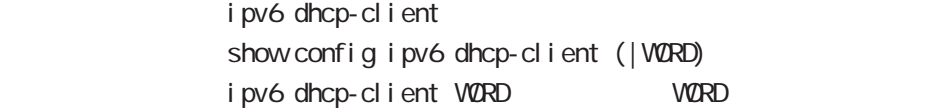

### global mode

#### ip policy access-list

PBR(Policy Based Routing) ACL ACL **ACL ACL EXECUTE:** ip policy route-map ip local policy route-map PBR N Policy Based Routing

○ ip

ip policy access-list ACL-NAME (|not) source:any|A.B.C.D/M|A.B.C.D destination:any|A.B.C.D/M|A.B.C.D (|tos (|not) <0-255>)

pr ot ocol

ip policy access-list ACL-NAME (|not) source:any|A.B.C.D/M|A.B.C.D destination: any A.B.C.D/MA.B.C.D (|not) <protocol: 0-255> | i cmp|tcp|udp  $(|\text{tos }(|\text{not}) \le 255\rangle)$ 

i cmp

- ip policy access-list ACL-NAME (|not) source:any|A.B.C.D/M|A.B.C.D (|not) destination:any|A.B.C.D/M|A.B.C.D icmp (|not) type code (|tos (|not) <0-255>) tcp src dst ip policy access-list ACL-NAME (|not) source:any|A.B.C.D/M|A.B.C.D (|not) destination:any|A.B.C.D/M|A.B.C.D tcp (|not) [<sport:1-65535>|any] [<dport:1-65535>|any] (|tos (|not) <0-255>) tcp src-range dst ip policy access-list ACL-NAME (|not) source:any|A.B.C.D/M|A.B.C.D
	- (|not) destination:any|A.B.C.D/M|A.B.C.D tcp
	- (|not) [range <min:1-65535> <max:1-65535>] [<dport:1-65535>|any] (|tos (|not) <0-255>)

tcp src dst-range

- ip policy access-list ACL-NAME (|not) source:any|A.B.C.D/M|A.B.C.D
	- (|not) destination:any|A.B.C.D/M|A.B.C.D tcp
	- (|not) [<sport:1-65535>|any] [range <min:1-65535> <max:1-65535>] (|tos (|not) <0-255>)

tcp src-range dst-range

- ip policy access-list ACL-NAME (|not) source:any|A.B.C.D/M|A.B.C.D
	- (|not) destination:any|A.B.C.D/M|A.B.C.D tcp
	- (|not) [range <min:1-65535> <max:1-65535>] [range <min:1-65535> <max:1-65535>]

```
(|\text{tos }(|\text{not}) \le 255\rangle)
```
 $\langle$   $\rangle$ 

### gl obal node

#### ip policy access-list()

udp src dst

- ip policy access-list ACL-NAME (|not) source:any|A.B.C.D/M|A.B.C.D
	- (|not) destination:any|A.B.C.D/M|A.B.C.D udp
	- (|not) [<sport:1-65535>|any] [<dport:1-65535>|any] (|tos (|not) <0-255>)

udp src-range dst

ip policy access-list ACL-NAME (|not) source:any|A.B.C.D/M|A.B.C.D

- (|not) destination:any|A.B.C.D/M|A.B.C.D udp
- (|not) [<sport:1-65535>|any] [range <min:1-65535> <max:1-65535>] (|tos (|not) <0-255>)

udp src dst-range

ip policy access-list ACL-NAME (|not) source:any|A.B.C.D/M|A.B.C.D

- (|not) destination:any|A.B.C.D/M|A.B.C.D udp
- (|not) [<sport:1-65535>|any] [range <min:1-65535> <max:1-65535>] (|tos (|not) <0-255>)

udp src dst-range

- ip policy access-list ACL-NAME (|not) source:any|A.B.C.D/M|A.B.C.D
	- (|not) destination:any|A.B.C.D/M|A.B.C.D udp
	- (|not) [range <min:1-65535> <max:1-65535>] [range <min:1-65535> <max:1-65535>]
	- $(|\text{tos }(|\text{not}) < 255\rangle)$

negate

no ip policy access-list ACL-NAME (|.....)

# global mode

### sleep/resume

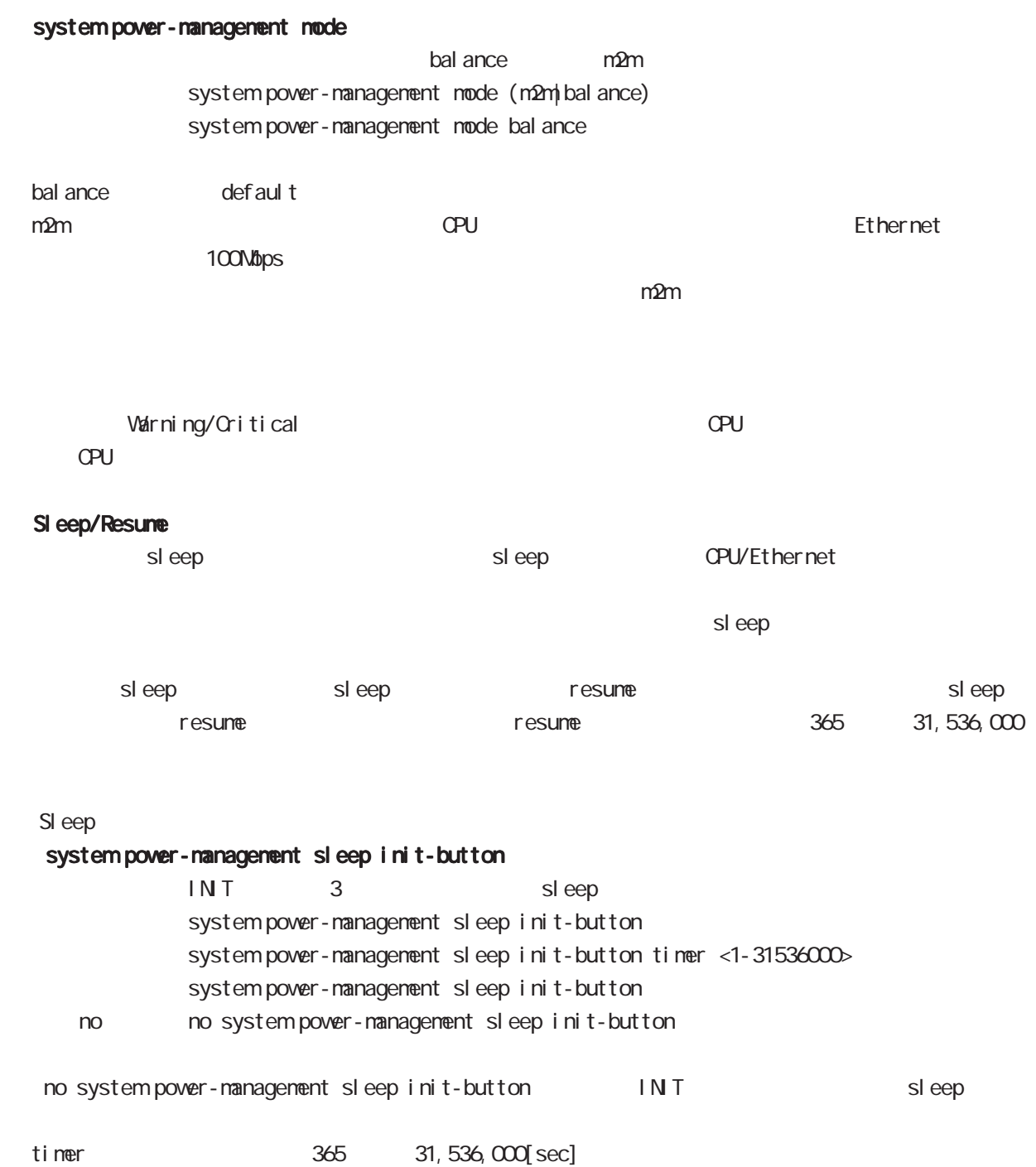

#### ppp idle-timeout & system sleep

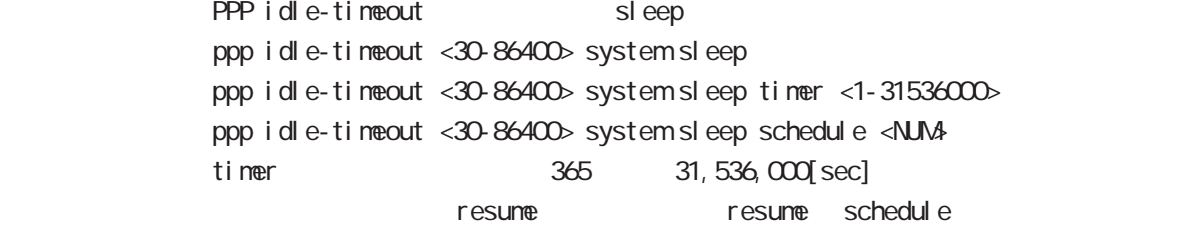

#### schedule & system sleep

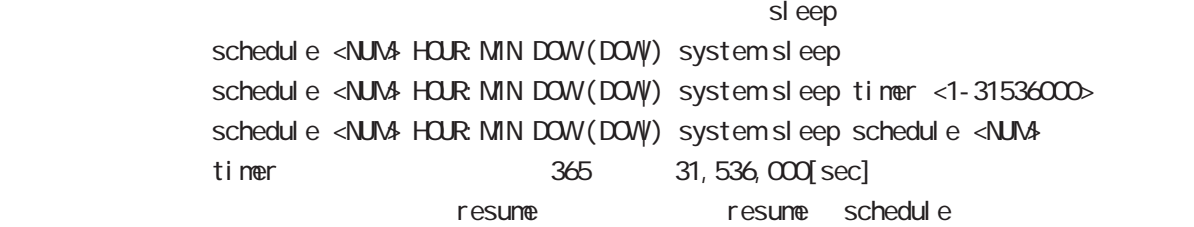

#### sleep system

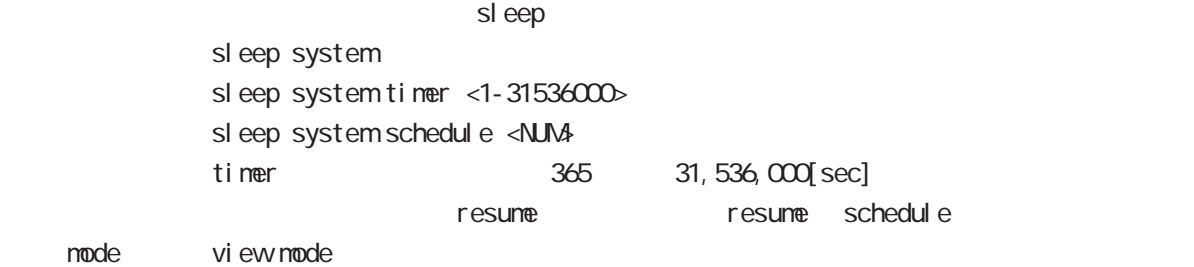

### Resume SI eep

### timer

eep は nesume timer() または timer() またまち sleep はない まいしん はんしゃ はんしゅう はんしゅう はんしゅう はんしゅう はんしゅう はんしゅう はんしゅう ppp idle-timeout <30-86400> system sleep timer <1-31536000> schedule <NUM> HOUR MIN DOW (DOW) system sleep timer <1-31536000> sleep system timer <1-31536000>

#### schedul e

sleep resume schedule ppp i dl e-timeout <30-86400> system sleep schedule <NUM> schedul e <NUM> HOUR: MIN DOW (DOW) system sleep schedule <NUM> sleep system schedule <NUM>

#### **INT**

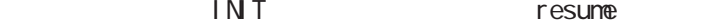

# global mode

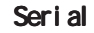

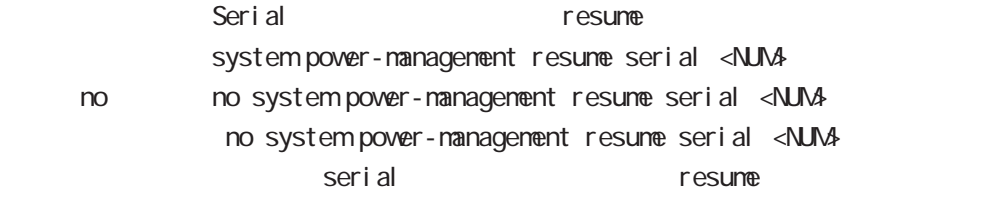

### Wake-up on Ring

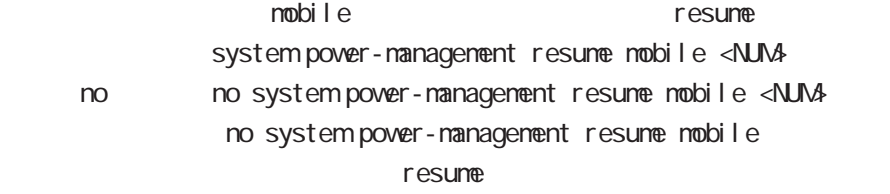

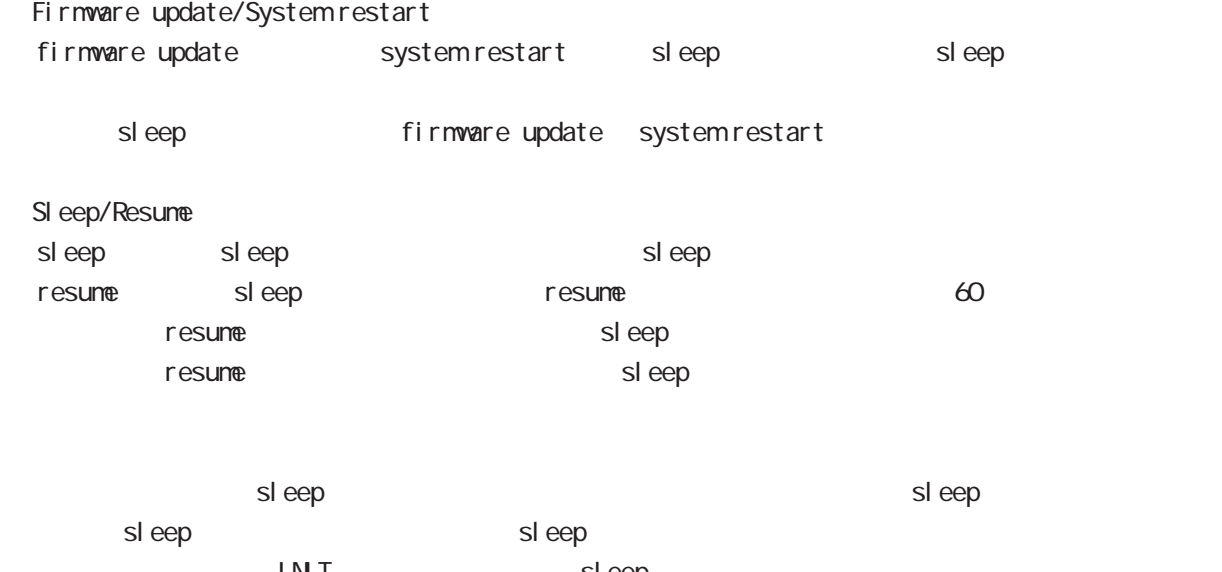

initial intervalse in the sleep sleep sleep and  $\mathbb{R}^n$  in the sleep sleep and  $\mathbb{R}^n$ 

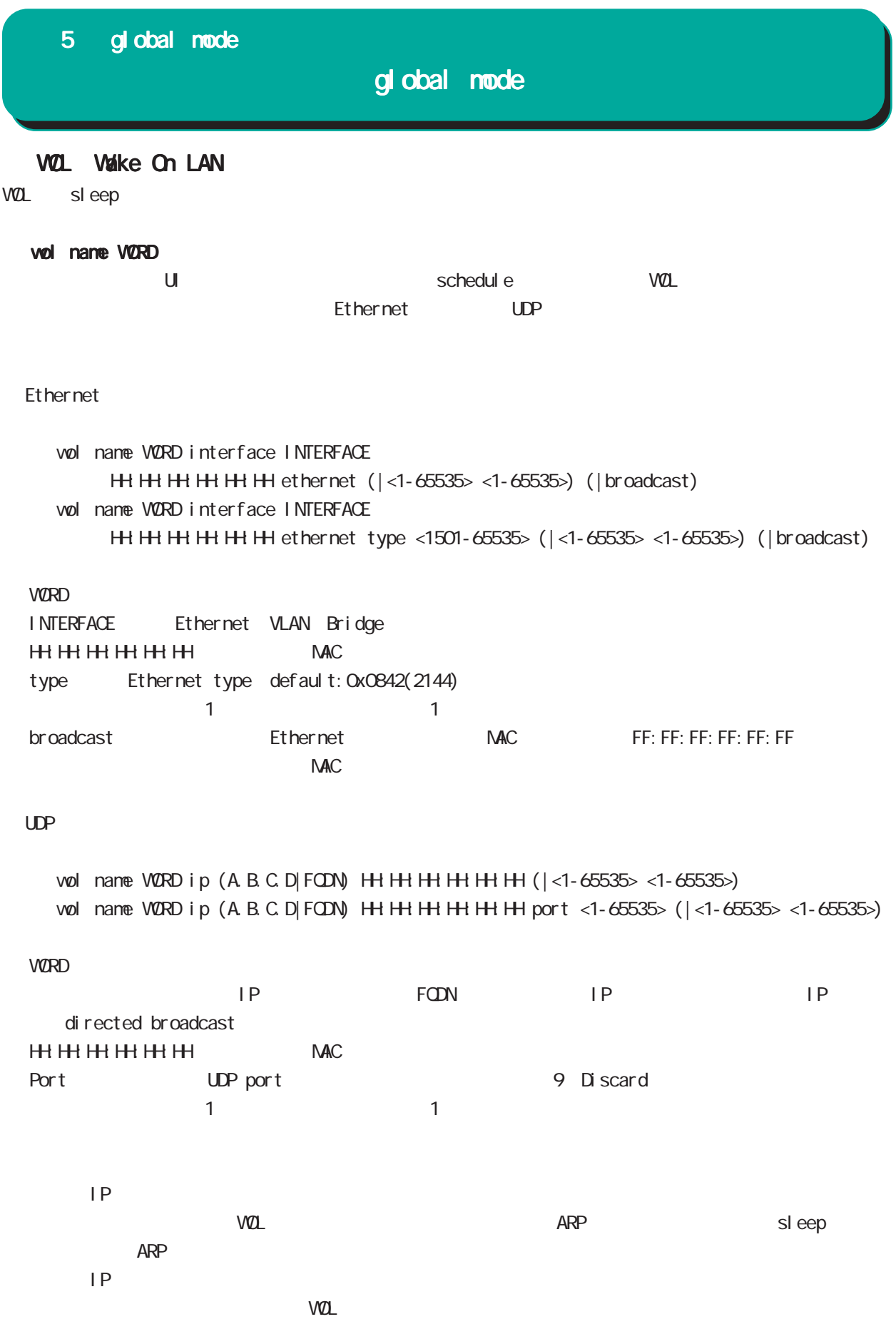

# global mode

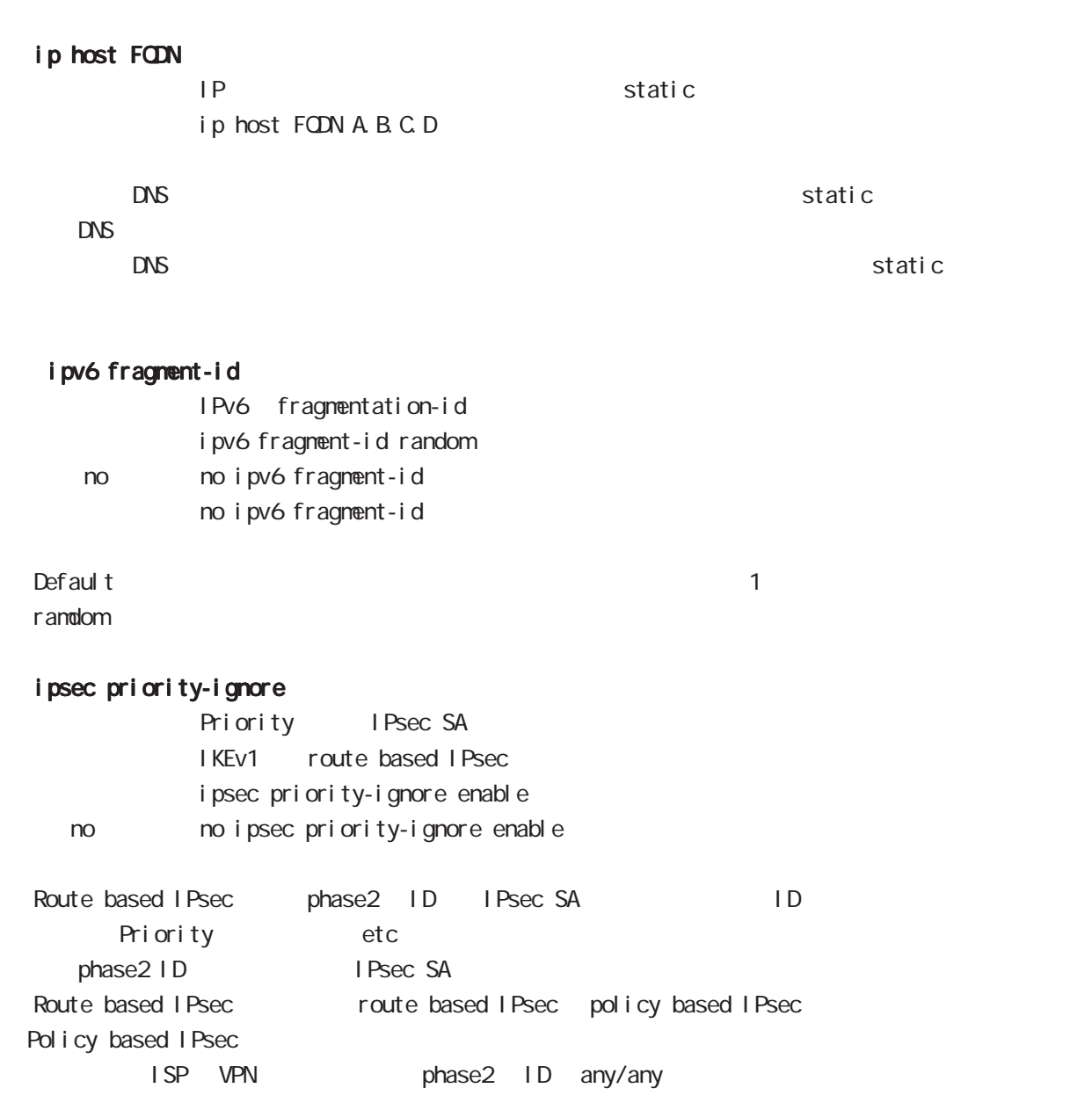

# global mode

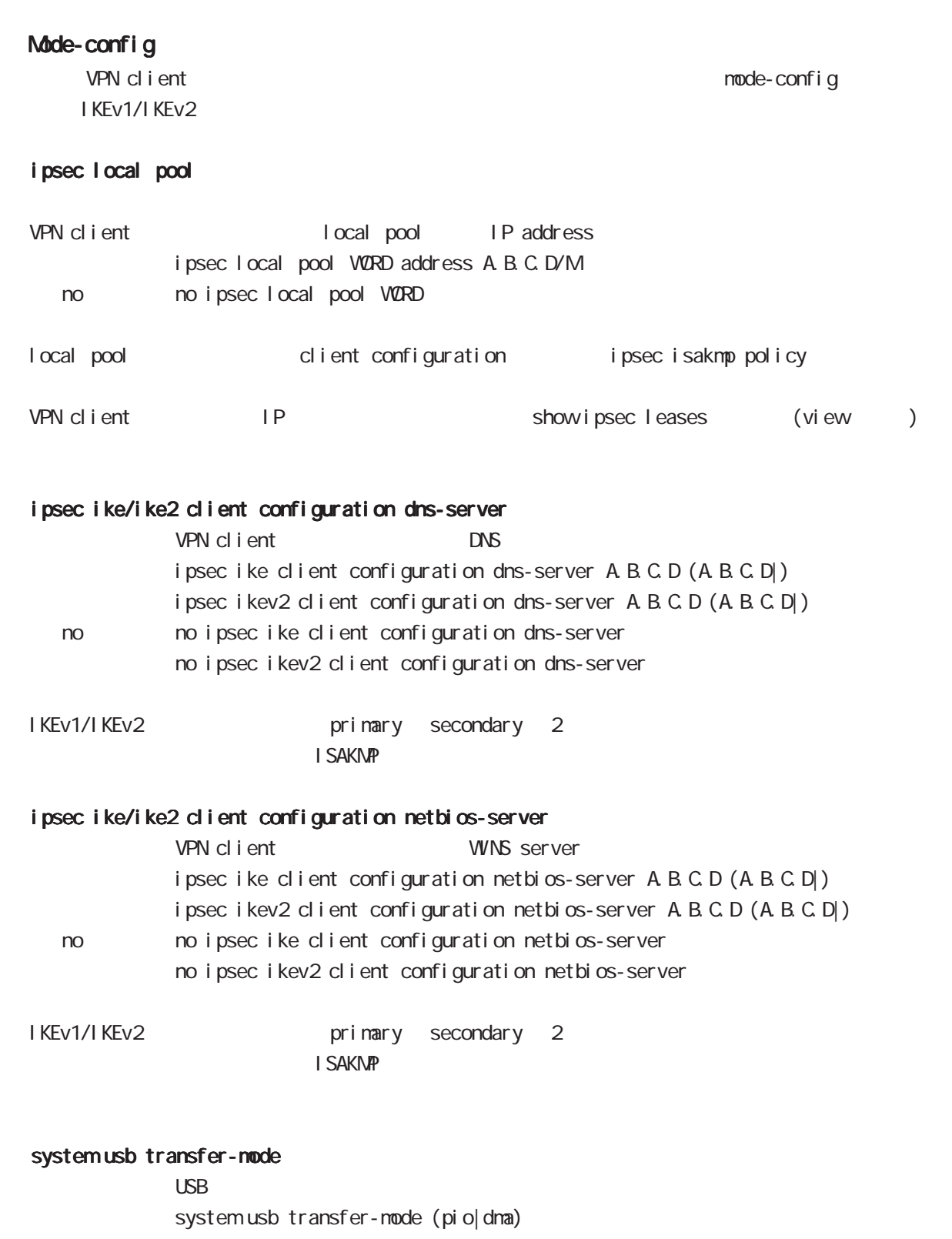

< no > no system usb transfer-mode save config

# global mode

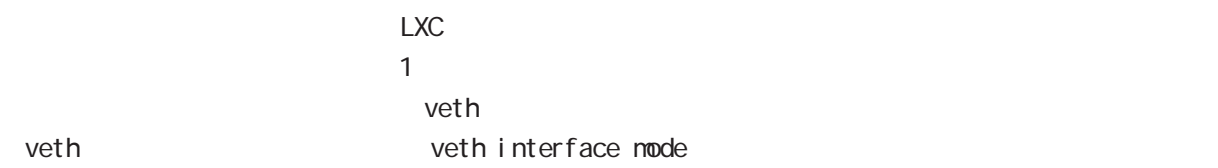

#### lxc container

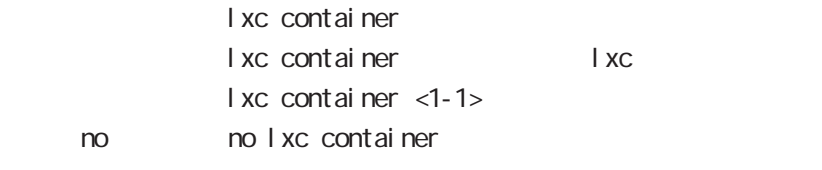

LXC connect lxc console view mode

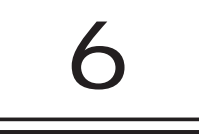

### interface mode

#### command

nxrg100#configure terminal Enter configuration commands, one per line. End with CNTL/Z. nxrg100(config)#interface ethernet <0-2> [vid <1-4094>] nxrg100(config-if)#

nxrg100(config)#interface loopback <0-9> nxrg100(config-loopback)#

#### ip address

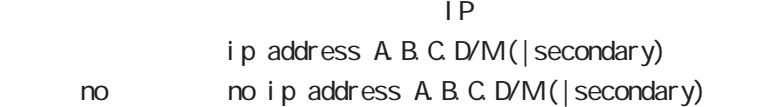

#### ip address

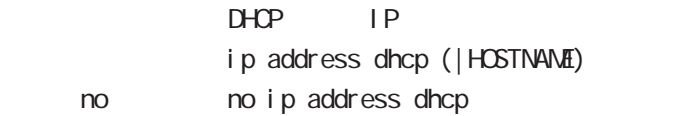

#### ipv6 address

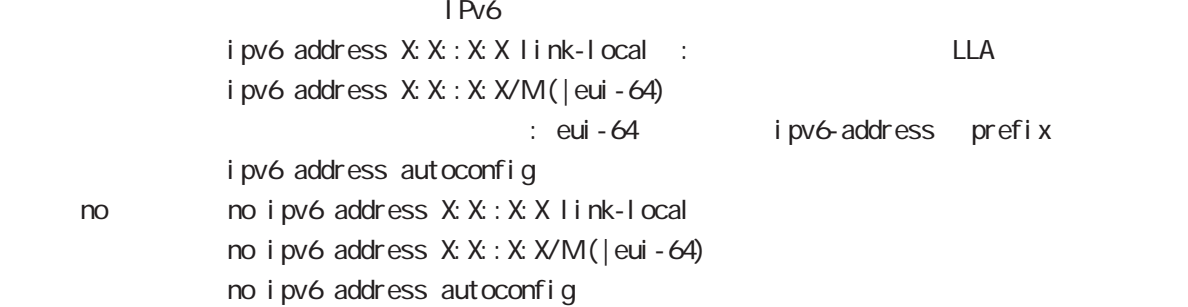

# interface mode

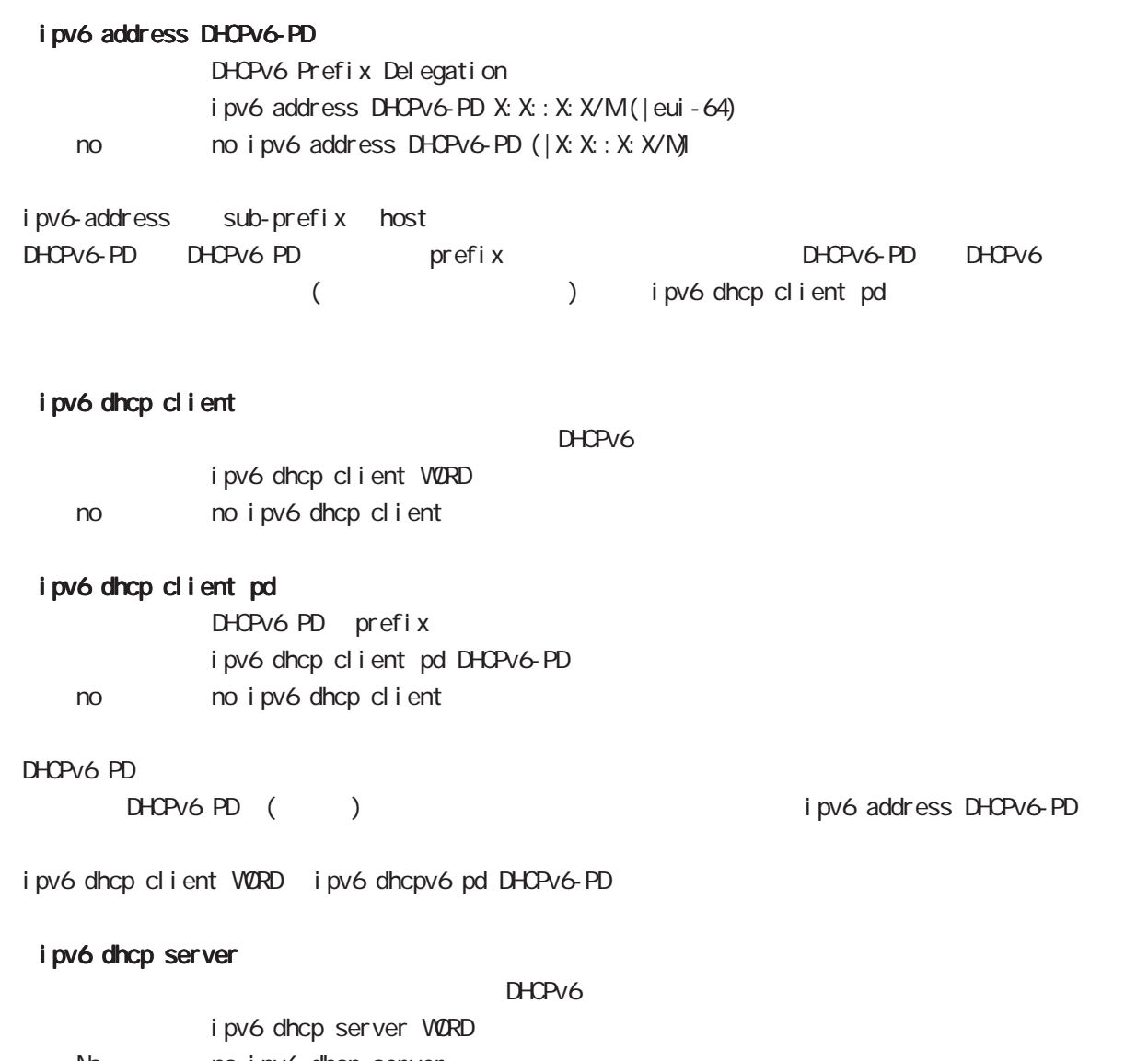

< No > no ipv6 dhcp server WORD DHCPv6

### interface mode

#### speed

Default auto-negotiation ethernet Port

 $(ful1/half)$ 

speed (auto|10-full|10-half|100-full|100-half|auto-limit) (|port <1-4>) speed auto

no no speed

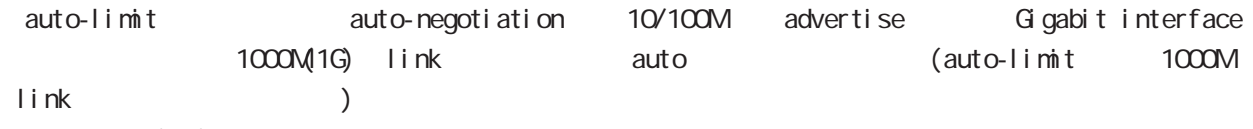

auto-negotiation

 $( )$  1000M > 100M Full > 100M Half > 10M Full > 10M Half  $( )$ auto-negotiation

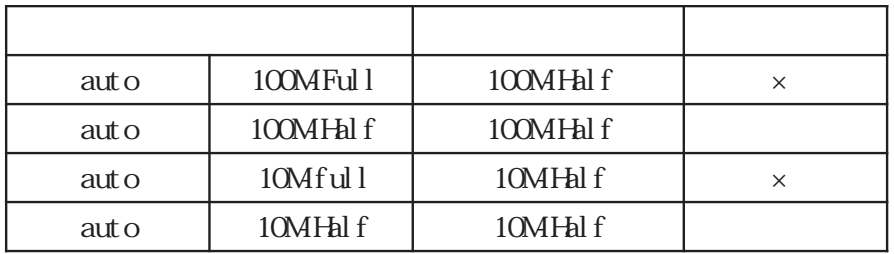

#### mdix auto

port MDI/MDI-X ・通常、MDI と MDI-X で接続する場合は、ストレートケーブルを使用します。一方、MDI と MDI、MDI-X と  $MDI - X$ auto MDI/MDI-X /

ndi x auto ndix auto < no > no mdix auto

auto-negotiation = speed auto auto mdi/mdi-x

### interface mode

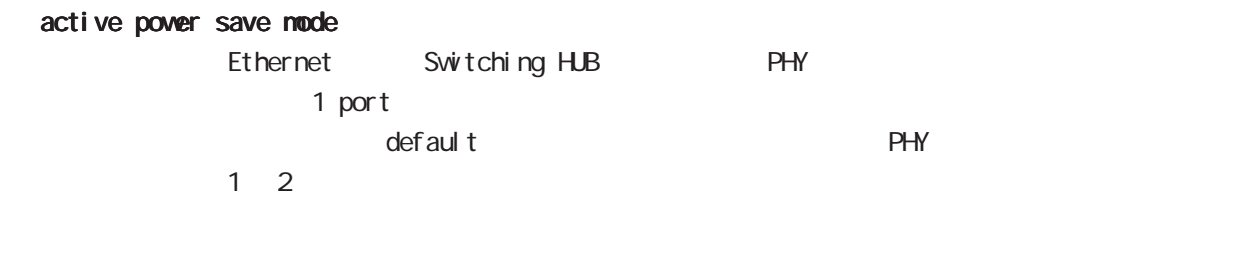

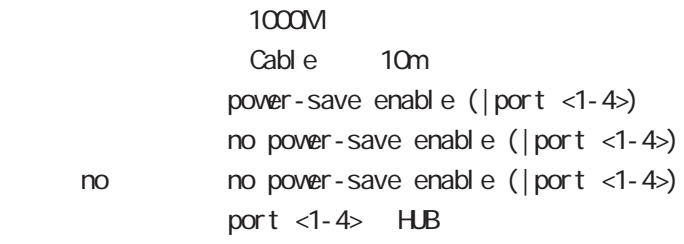

#### bandwidth

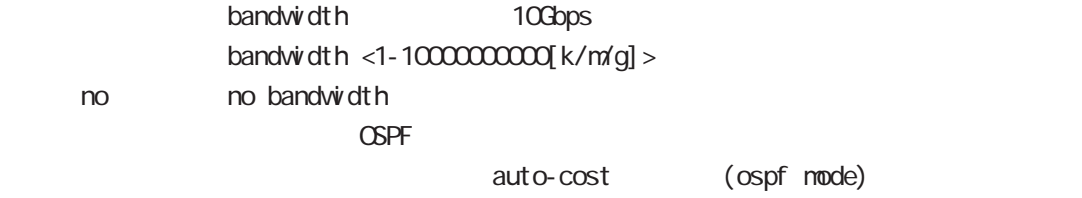

# interface mode

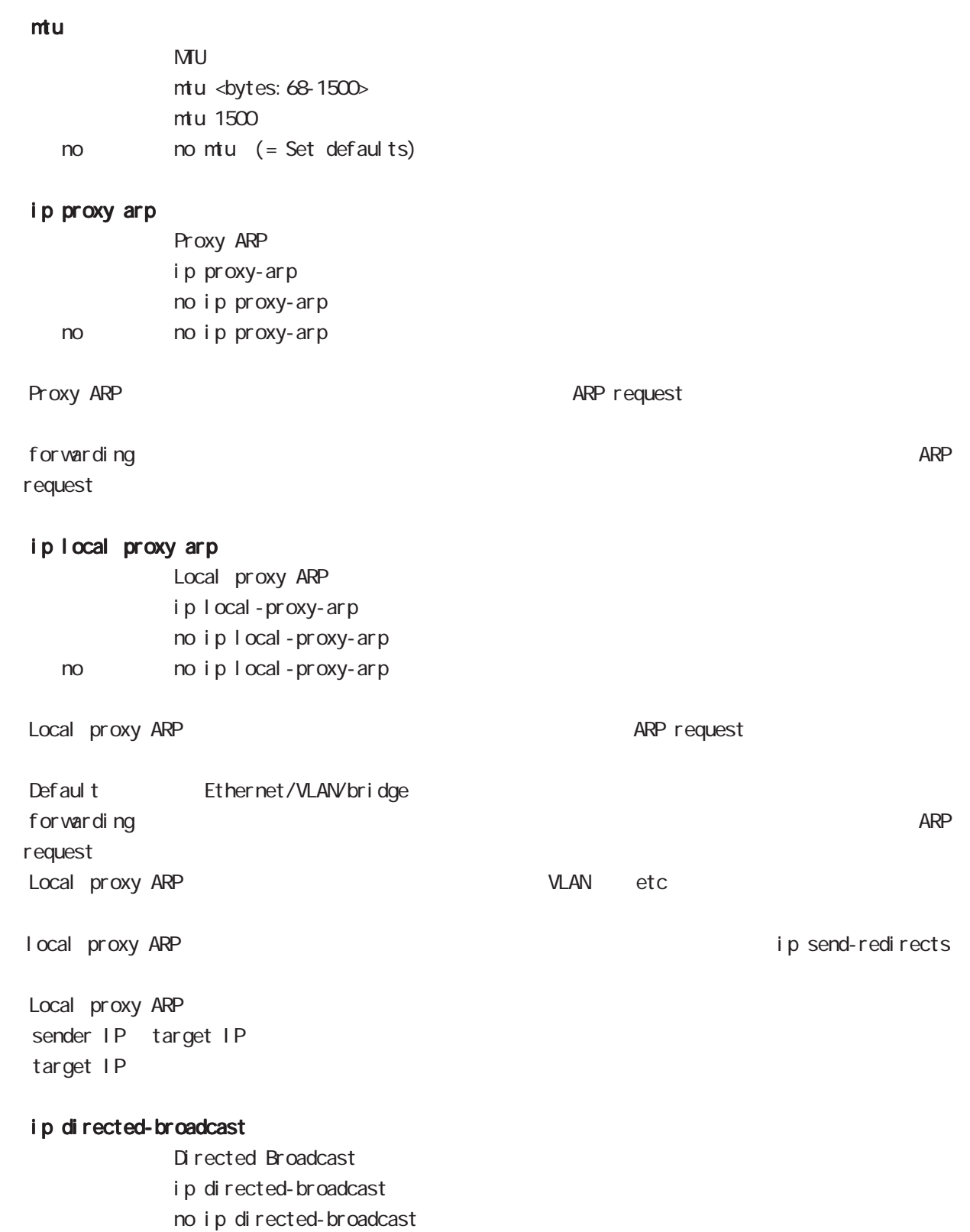

< no > no ip directed-broadcast

#### ip redirects

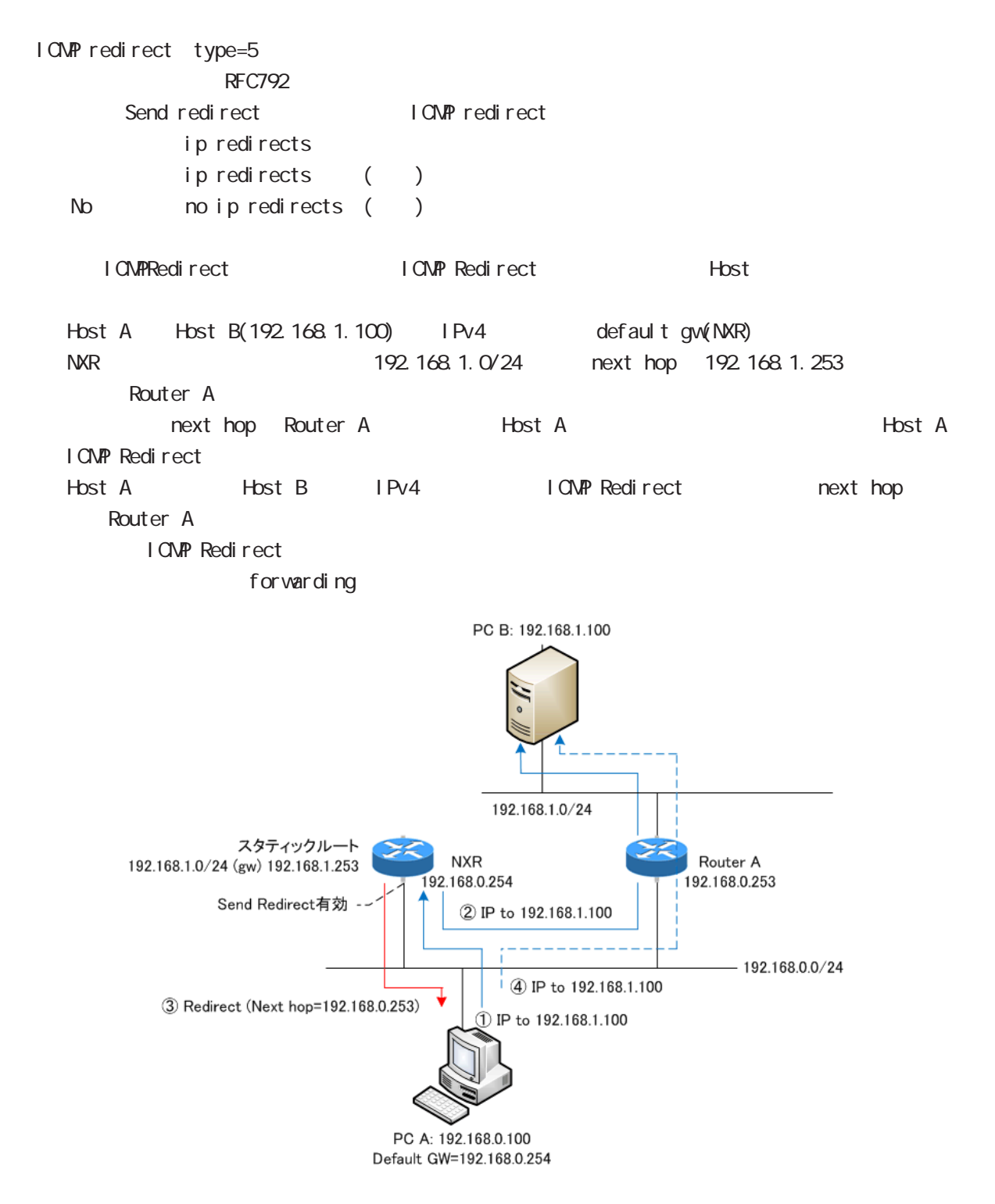

# interface mode

### ip tcp adjust-mss

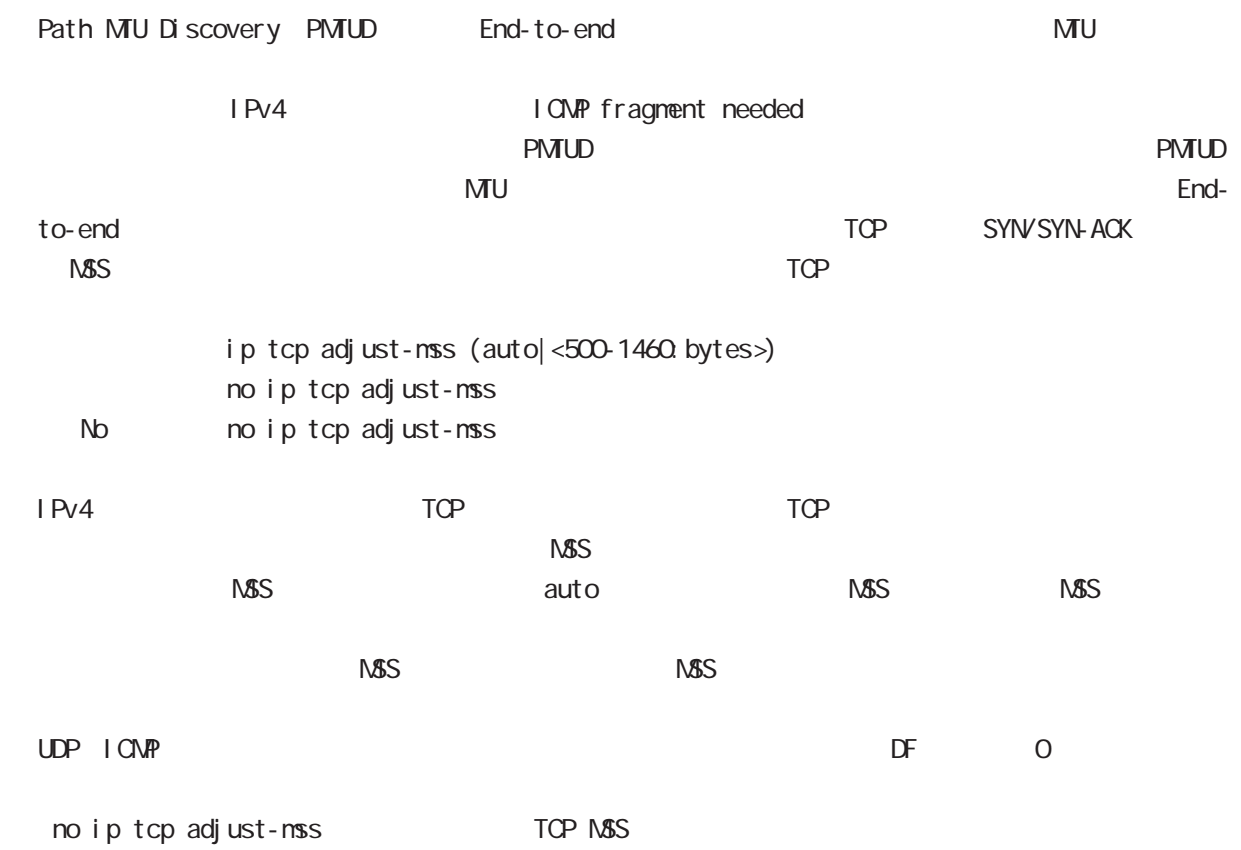

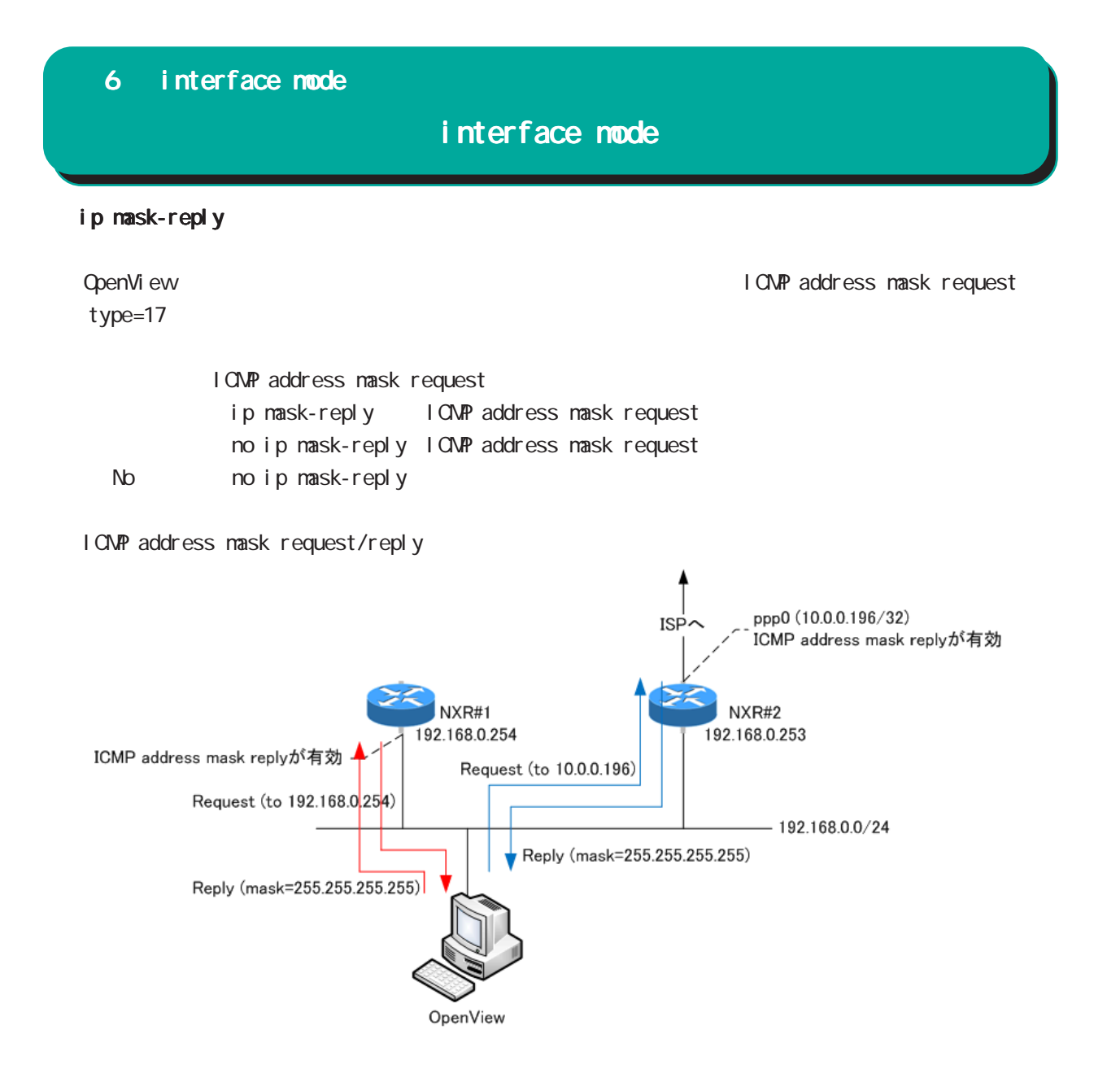

### interface mode

#### link-check

Ethernet link befault 10[sec] 0[sec] link down (up ) Link

ethernet vlan ethernet link up/down vlan interface link up/down VLAN interface link

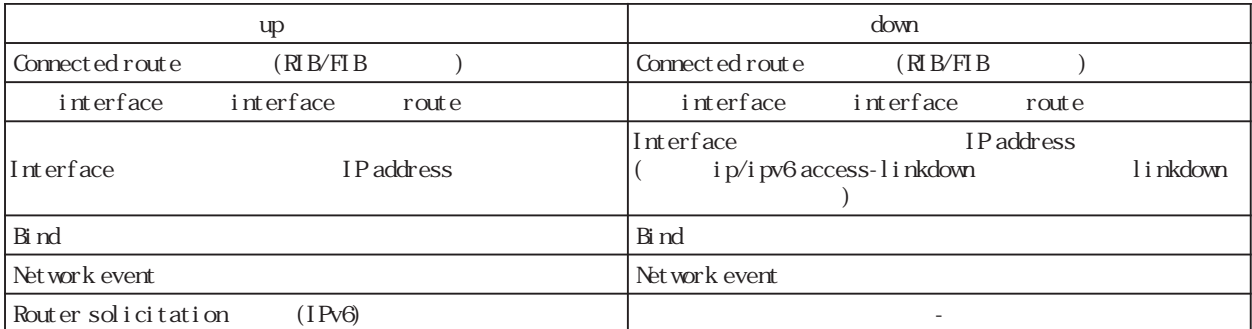

Connected route / show ip route database

RIB Routing Information Base

FIB Forwarding Information Base IP RIB FIB

 $\text{I}$  ink-check  $(|\langle 0.60 \text{sec} \rangle)$ l i nk-check 10 no no link-check (=link-check 0)

bind  $/$ Ethernet interface tunnel interface PPPoE interface interface when the down interface down the state of the Tunnel interface PPP interface up/ down keepalive 
(interface the unit of the contract of the contract of the contract of the contract of the contract of the contract of the contract of the contract of the contract of the contract of the contract of the con down trigger L2TP tunnel/session ()

Switching HUB ethernet interface link Switching HUB ethernet interface link switching hub port link down ethernet link down 1 switching hub port link up ethernet link up

# 6 interface mode interface mode ip access-linkdown link down interface IPv4 address ip access-linkdown no no ip access-linkdown Default (no ip access-linkdown) i pv6 access-linkdown link down interface IPv6 address i pv6 access-linkdown no no i pv6 access-linkdown Default (no ipv6 access-linkdown) ip arp reachable-time  $\mathsf{ARP}$  msec  $\mathsf{ARP}$ ip arp reachable-time <30000-3600000> ip arp reachable-time 30000 No noip arp reachable-time show arp the state of the state of the REACHABLE Show are the state of the state of the state of the state of the state of the state of the state of the state of the state of the state of the state of the state of the stat  $0.5$   $1.5 \times$  reachable-time ip arp queue length Ethernet/Vlan interface IPv4 (nexthop) mac address and address and the queueing mac address where  $\sim$ Queue neighbor entry queueing packet address Queue full **packet in gueue** drop ip arp queue length <1-1000> no ip arp queue length (=3[packets]) no no ip arp queue length IPv4 IPv6 interface IPv6 ipv6 nd queue length ipv6 tcp adjust-mss

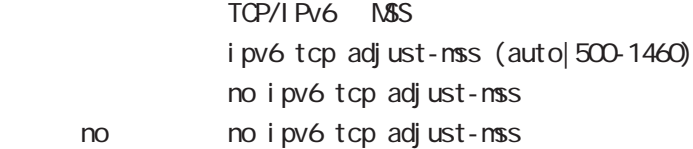

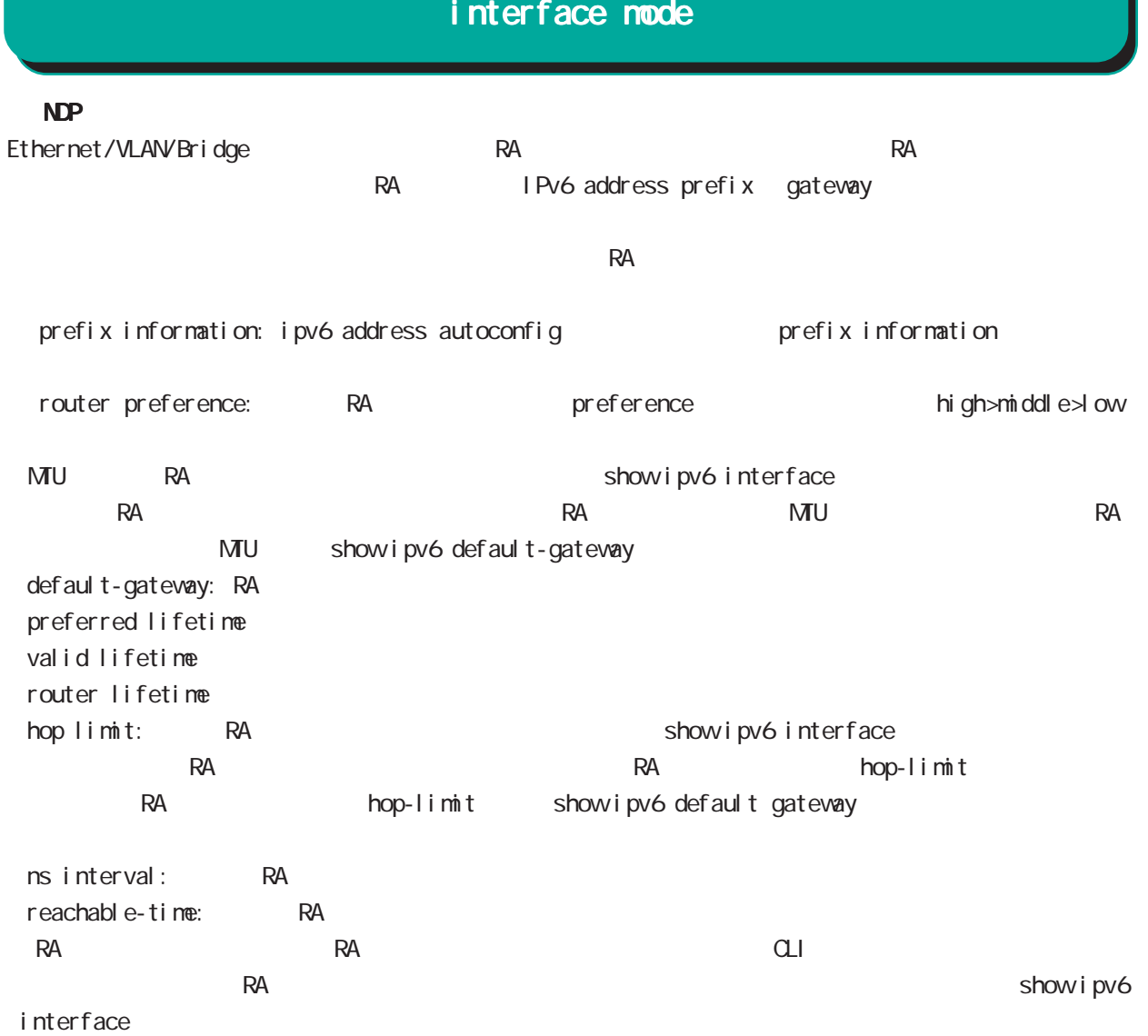
# interface mode

 ipv6 nd send-ra I Pv6 RA(Router Advertisement  $i$  pv6 nd send-ra  $($ ) no noipv6 nd send-ra () RA prefix Ethernet/VLAN/bridge  $\mathsf{RA}$ -router lifetime: ipv6 nd lifetime -hop limit: ipv6 hop-limit (default:64) -reachable-time: ipv6 nd reachable-time -retransmit timer: ipv6 nd ns-interval RA flags -default router preference: ipv6 nd router-preference (default: medium) -managed-config-flag: ipv6 nd managed-config-flag (default:0) -other-config-flag: ipv6 nd other-config-flag (default:0) home agent flag, proxy flag o DHCPv6 server Chag is a DHCPv6 server that the DHCPv6 server a server and the DHCPv6 server and the DHCPv6 server and the DHCPv6 server and the DHCPv6 server and the DHCPv6 server and the DHCPv6 server and the DHCPv6 serve DHCPv6 server Prefix information: ICMPv6 type3 ipv6 nd prefix -prefix/prefix length -preferred lifetime -valid lifetime -autonoumous address-configuration flag ipv6 nd prefix X:X:X:X/M no-autoconfig  $0 \t 1 \t 1$  default:1 -on-link flag:ipv6 nd prefix X:X:X:X/M off-link 0 0 1. default:1 ipv6 nd prefix prefix prefix connected route IPv6 address  $\sim$  1. -router address flag: 0 MTU iCNPv6 type5 -MTU: インタフェースの MTU Source link-layer address: iCMPv6 type1 -link-layer address ipv6 nd no-advertise-link-address  $\exists$  link-layer address(MAC ) default:

# interface mode

### ipv6 nd accept-ra

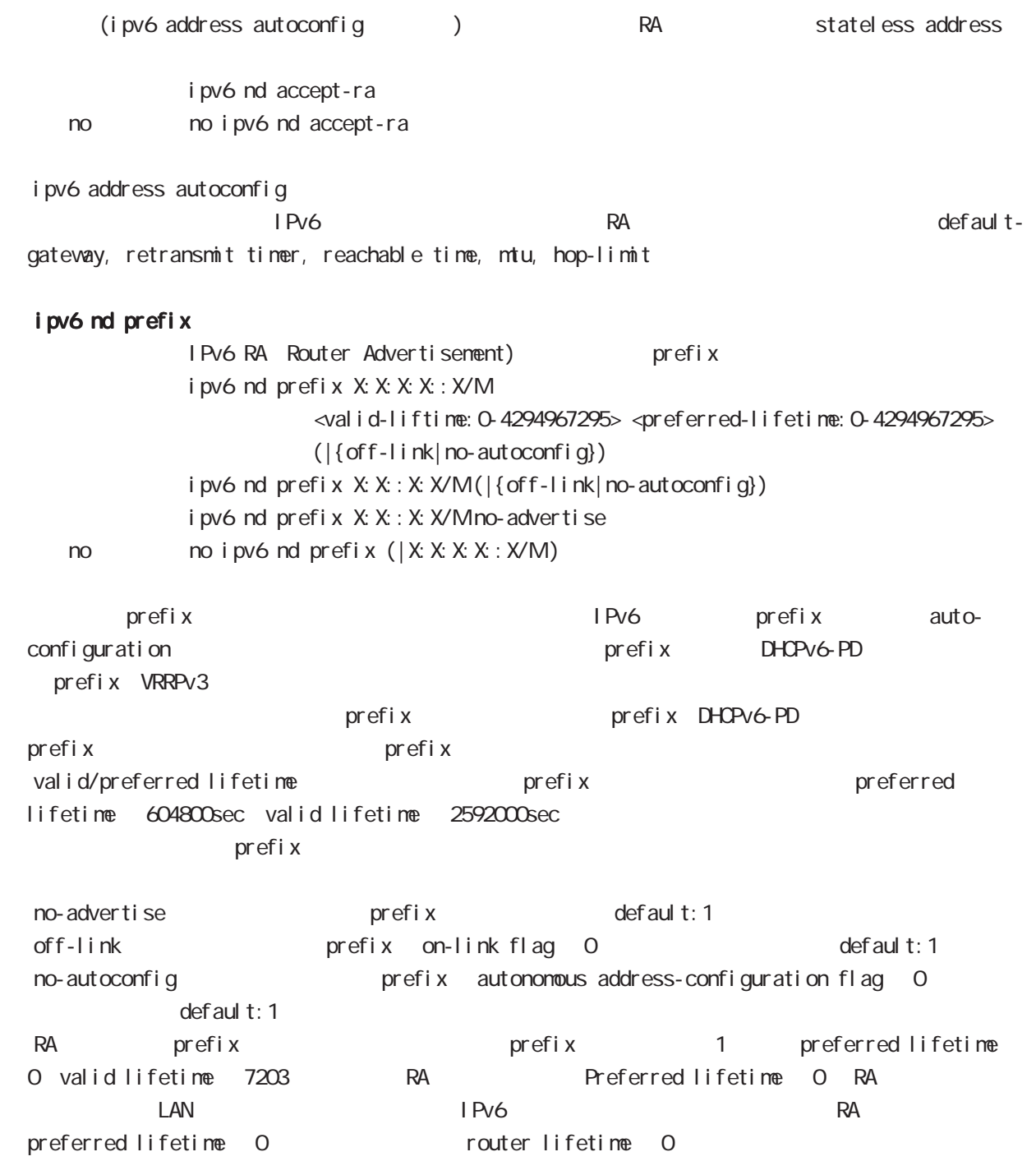

# interface mode

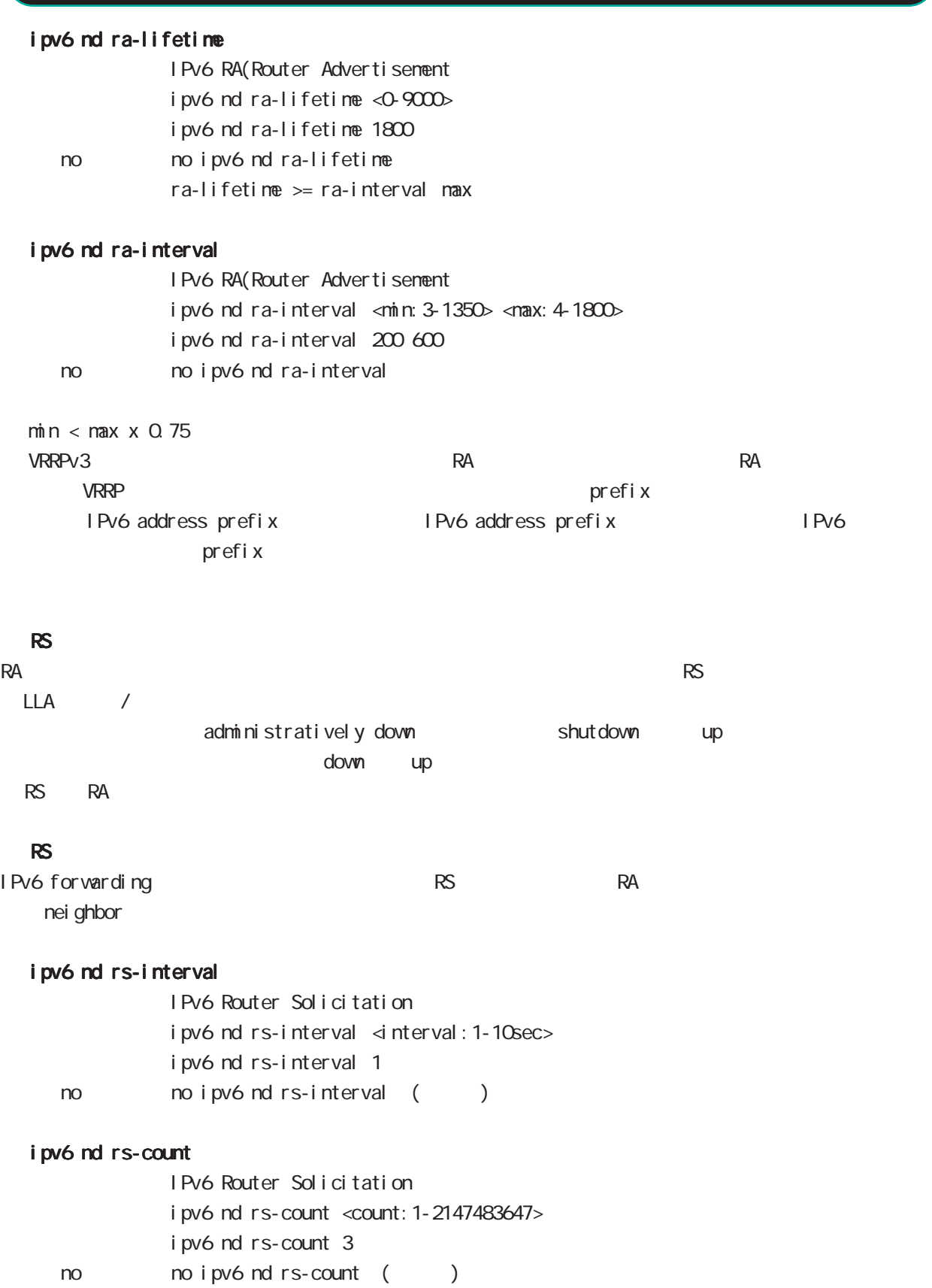

# interface mode

### ipv6 nd reachable-time

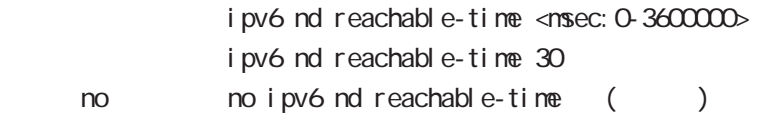

### ipv6 nd managed-config-flag

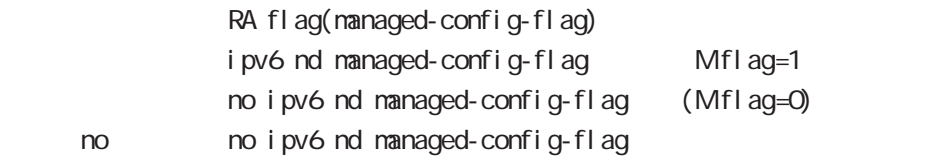

### ipv6 nd other-config-flag

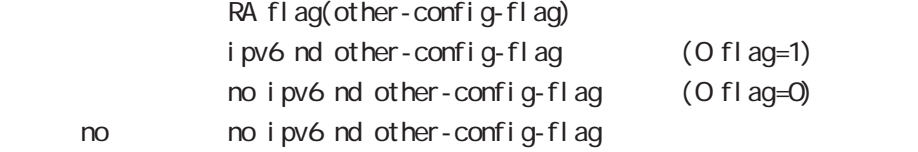

#### ipv6 nd router-preference

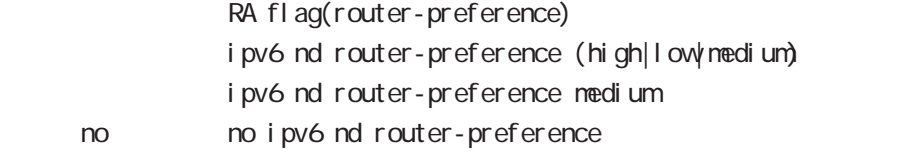

#### ipv6 nd no-advertise-link-address

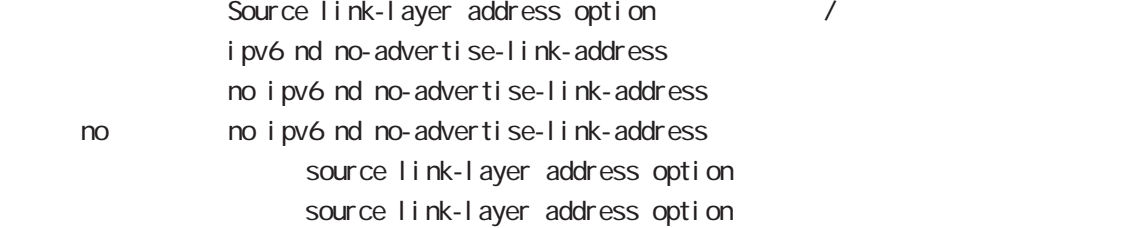

# interface mode

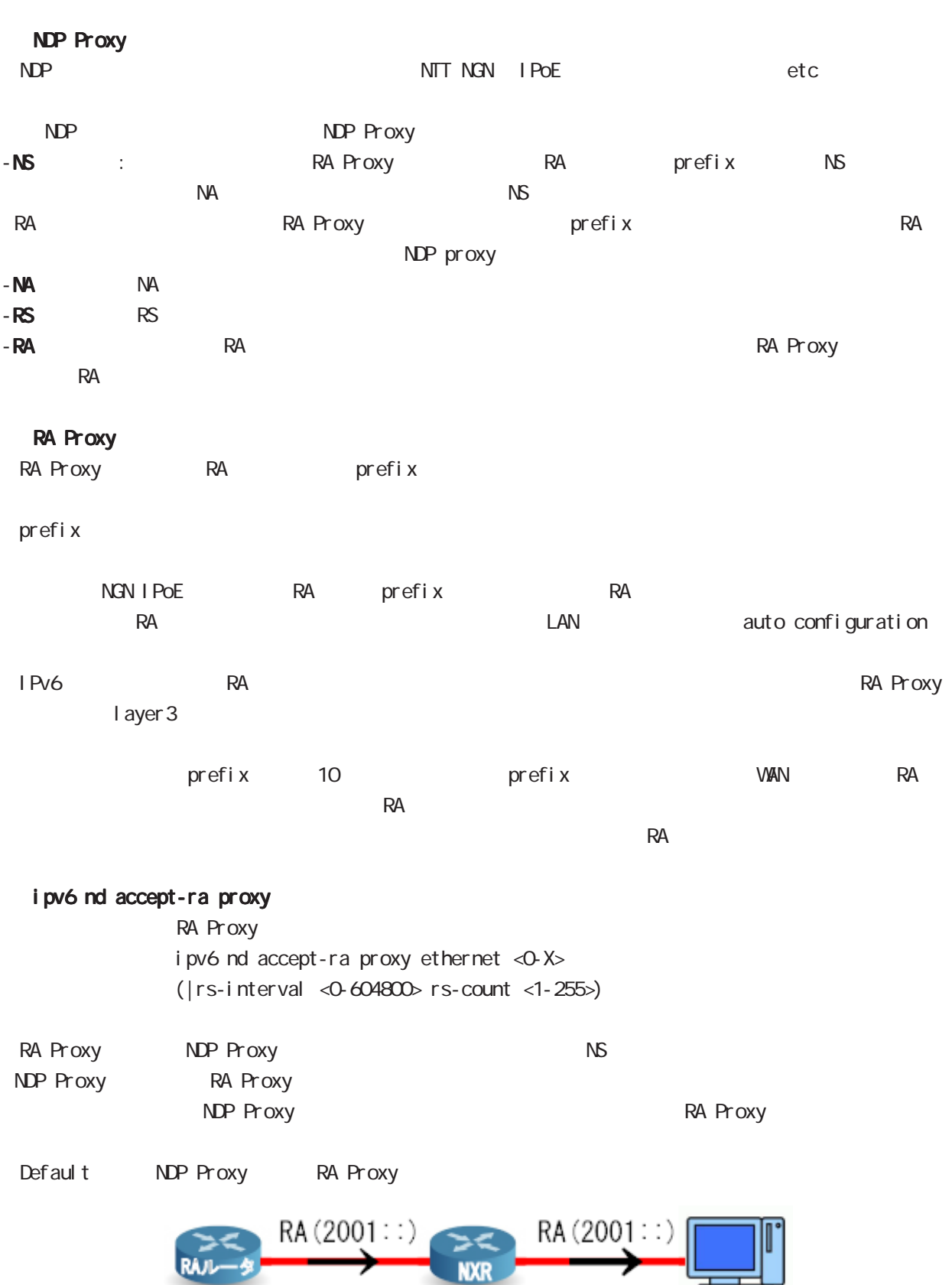

Z

# interface mode

### ipv6 nd ns-interval

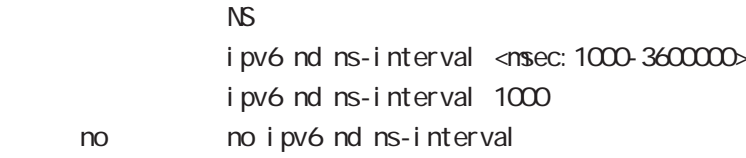

### ipv6 nd dad attempts

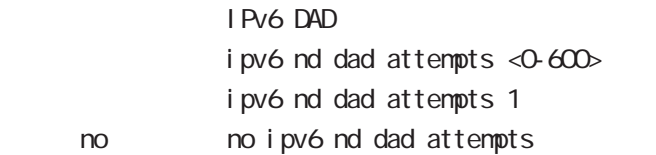

### i pv6 nd accept-redirects

IPv6 forwarding ICNPv6 redirects

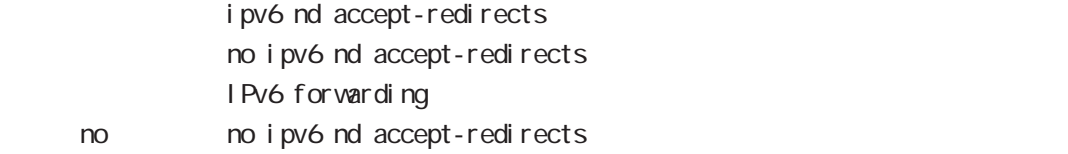

### ipv6 nd queue length

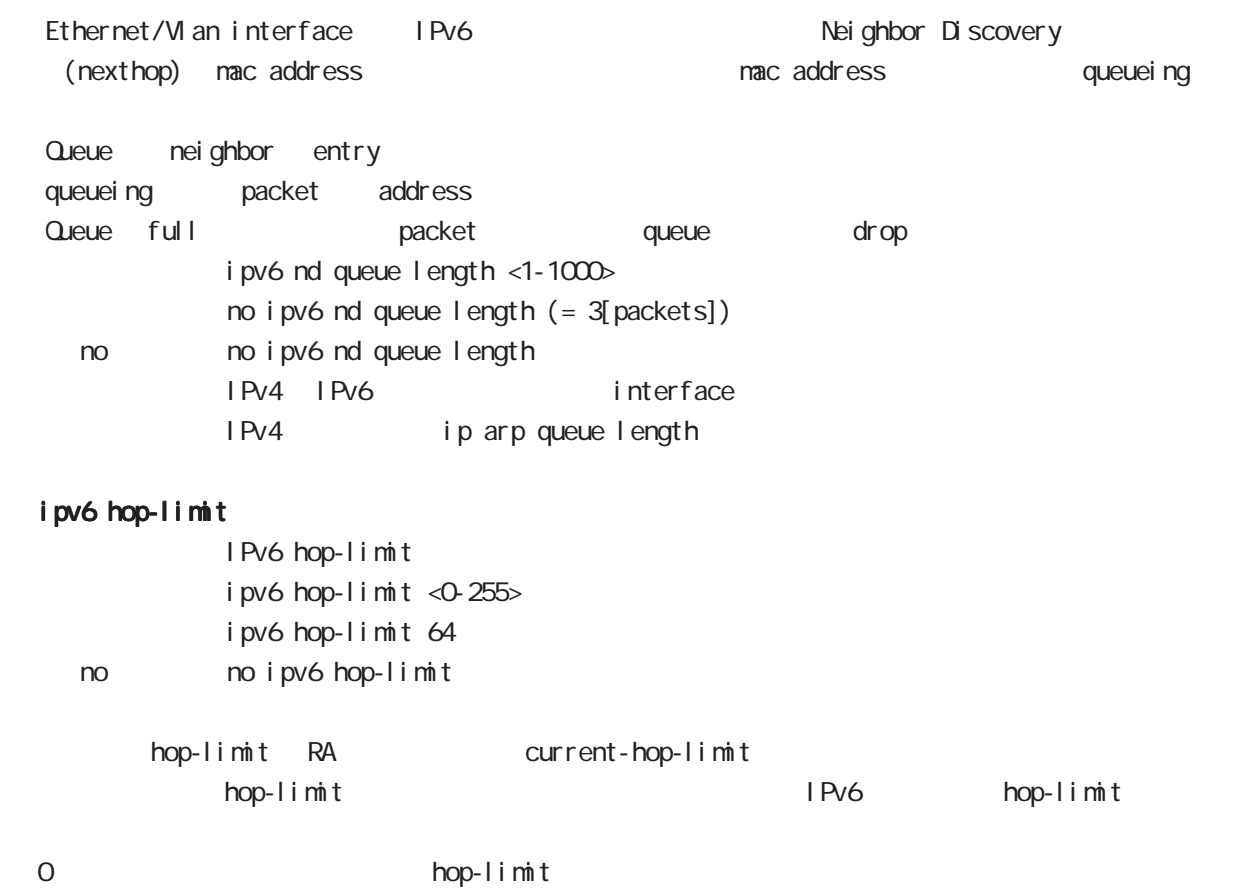

# interface mode

### ip rip receive version

#### $R$  P

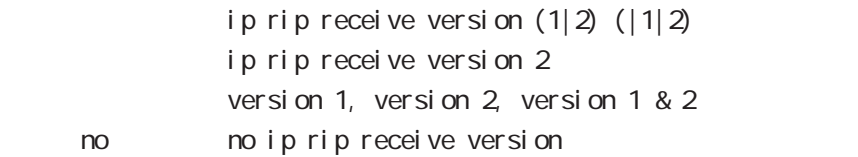

### ip rip send version

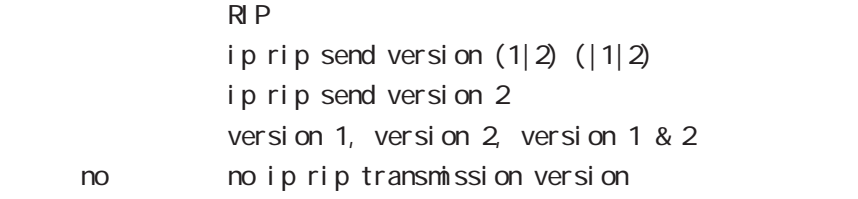

### ip rip split-horizon

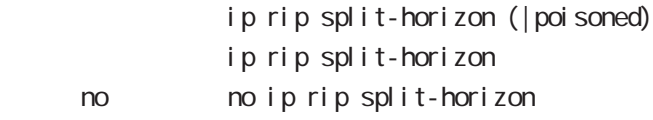

# interface mode

#### ip ospf cost

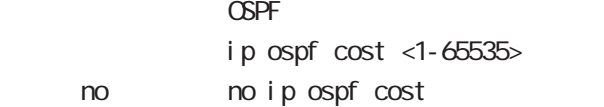

#### ip ospf hello-interval

Hello インターバルを設定しています。 ip ospf hello-interval <1-65535> no no ip ospf hello-interval

#### ip ospf dead-interval

**Dead** ip ospf dead-interval  $<$ 1-65535> no no ip ospf dead-interval

#### ip ospf retransmit-interval

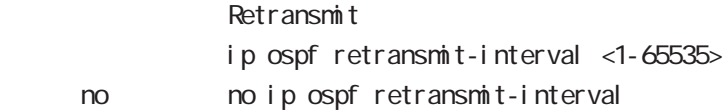

#### ip ospf transmit-delay

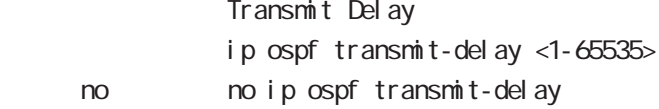

#### ip ospf authentication

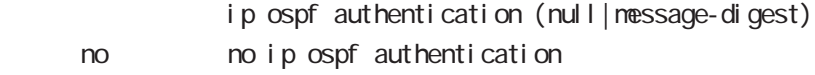

#### ip ospf authentication-key

- ip ospf authentication-key PASSWORD
- no no ip ospf authentication-key

#### ip ospf message-digest-key

#### $M\!\!D\!5$

ip ospf message-digest-key <keyid: 1-255> md5 PASSWORD < no > no ip ospf message-digest-key <keyid:1-255>

# interface mode

### ip ospf priority

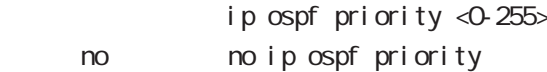

# ip ospf mtu-ignore

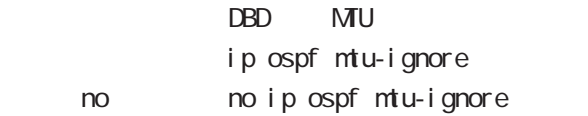

# interface mode

### vrrp ip address

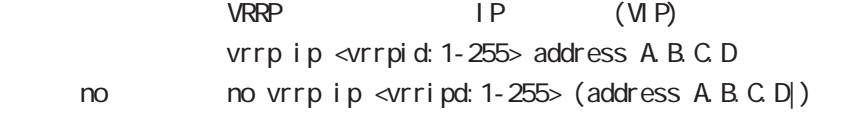

### vrrp ip priority

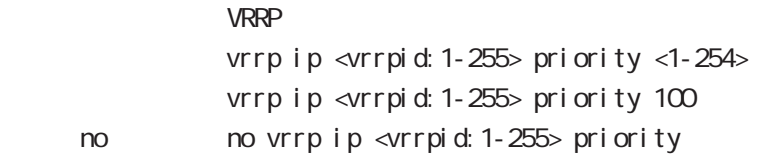

・マスタールータの priority を高く、バックアップルータの priority を低く設定します。

### vrrp ip preempt

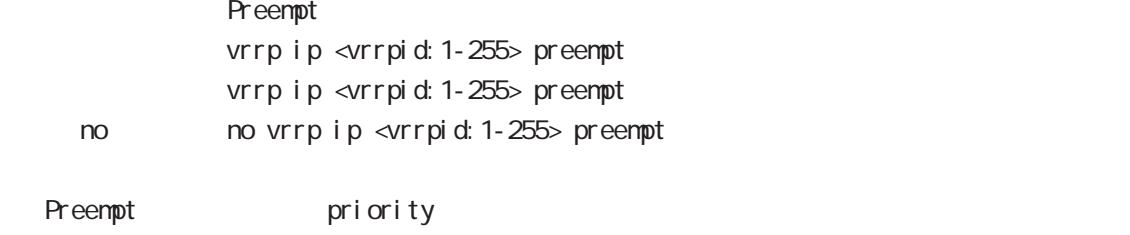

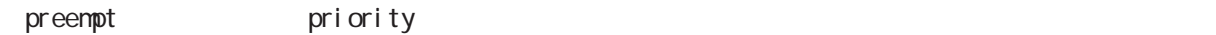

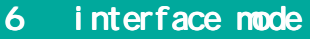

#### vrrp ip preempt delay

ータックアップルータが有効な場合には、バックアップルータが有効な場合には、インタックアップルータが有効な場合には、インタックアップルータが有効な場合には、インタックアップルータが有効な場合にはなります。  $preempt$  delay  $1 1000()$  () vrrp ip <vrrpid: 1-255> preempt delay <1-1000sec> < no > no vrrp ip <vrrpid:1-255> preempt delay Preempt del ay - master down timer delay timer  $\sim$  delay timer  $\sim$  advertise - The contract advertise advertise experiments and  $\sim$ (delay timer ) advertise delay timer delay delay timer delay timer **haster down timer** timer delay timer timer time

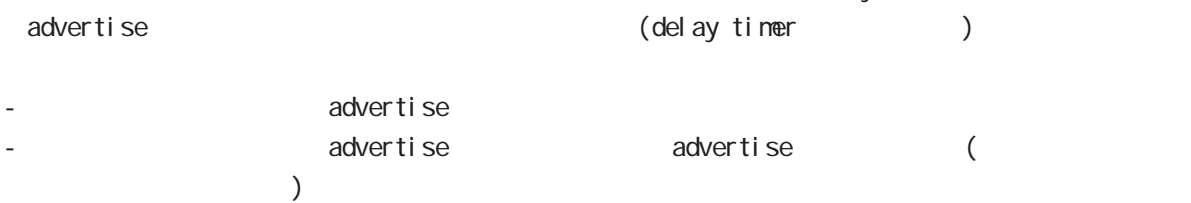

#### vrrp ip timers

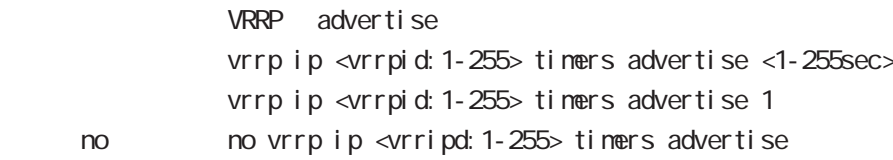

### vrrp ip netevent

VRRP tracking

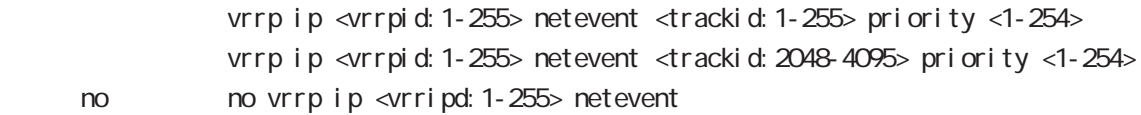

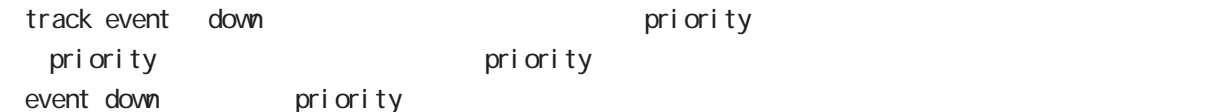

 $\text{priority} > \text{priority}$ Event down here is priority < priority the priority of priority  $\sim$ 

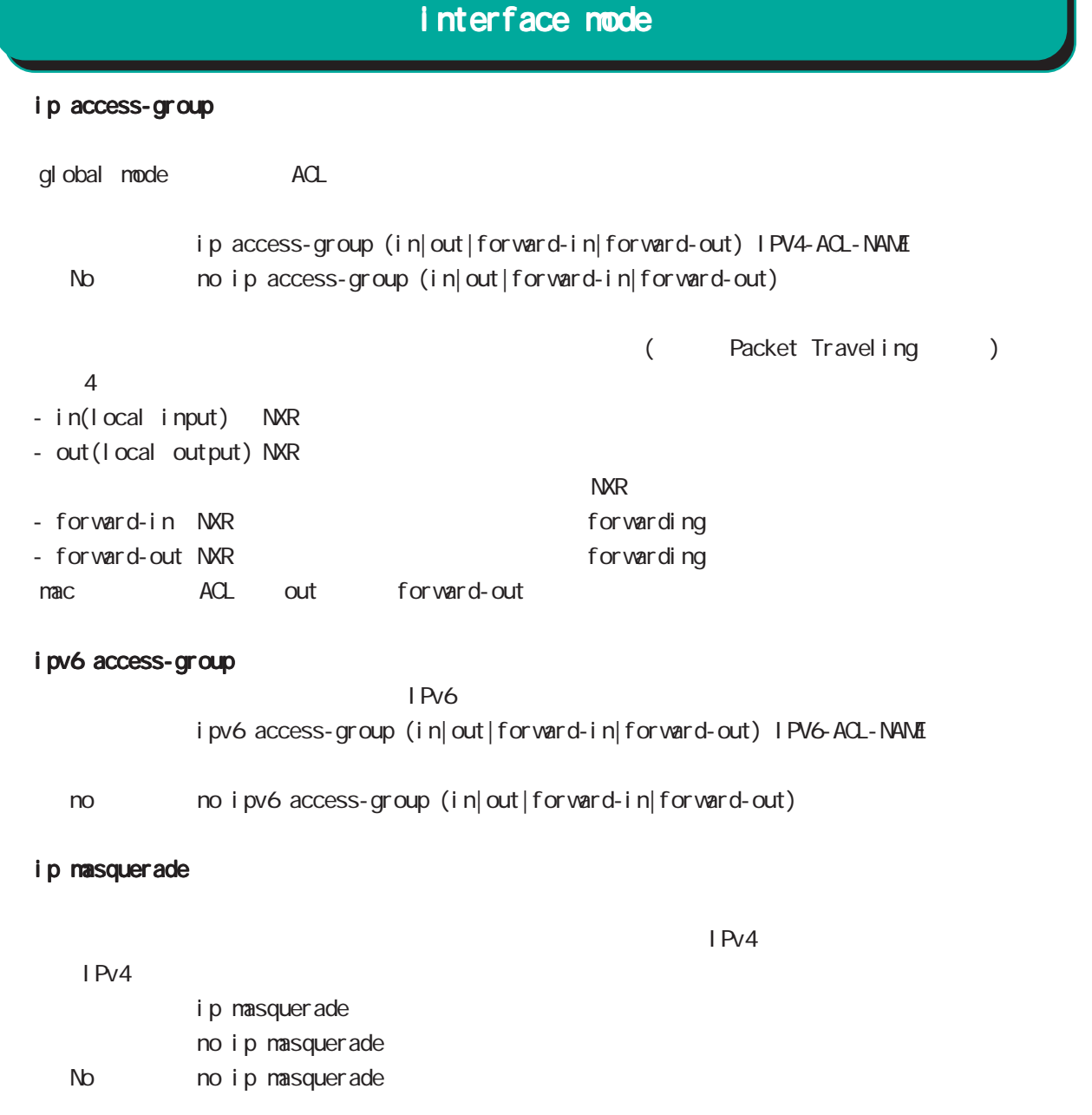

-<br>
(Ethernet/VLAN/PPP/Tunnel)<br>
TCD/LON®

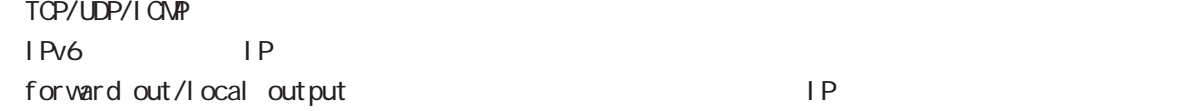

### ip (snat-group|dnat-group)

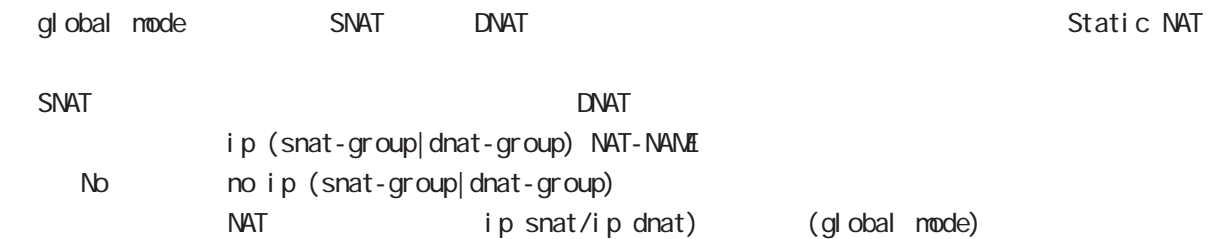

ip webauth-filter

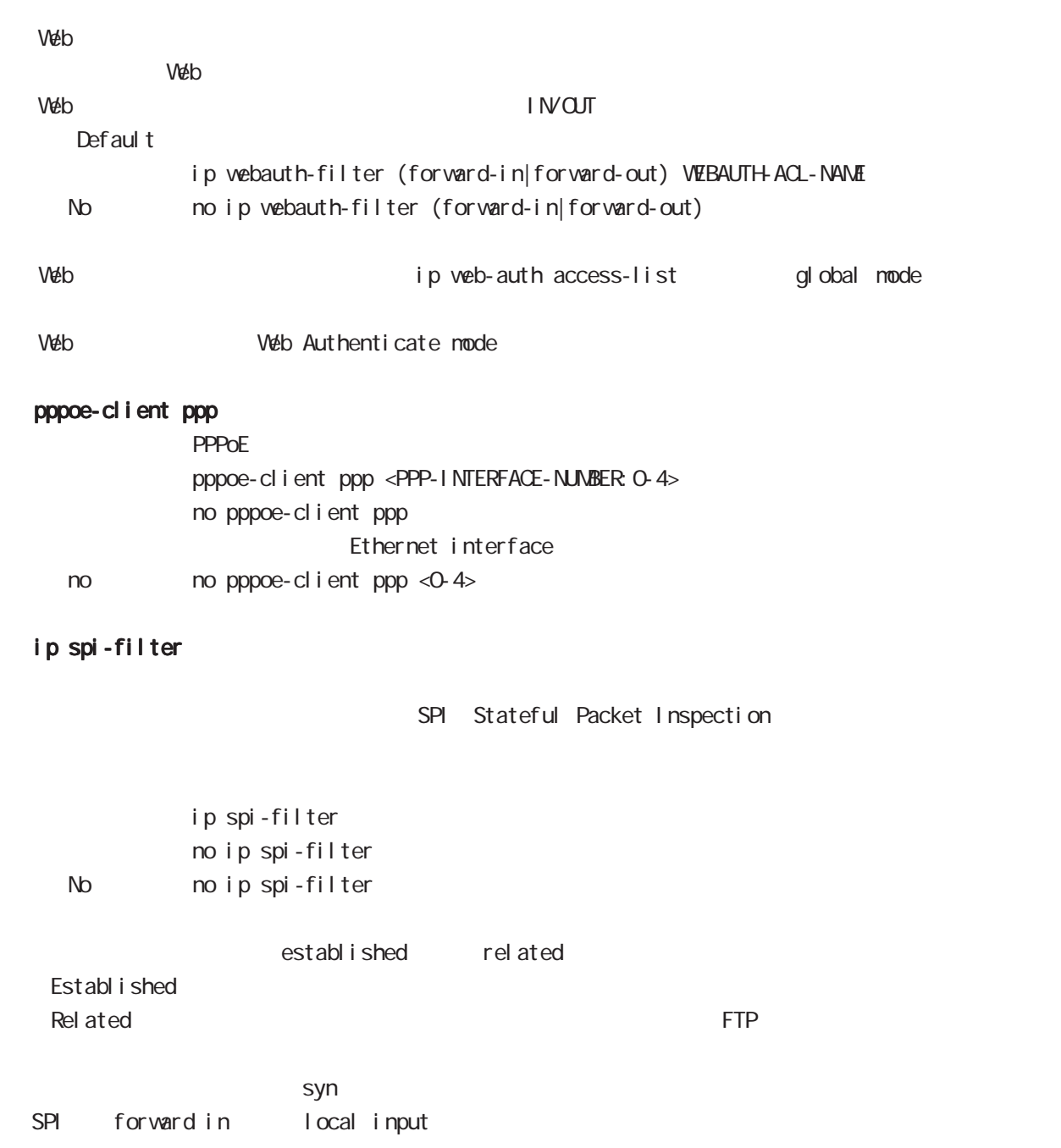

# interface mode

### ipv6 spi-filter

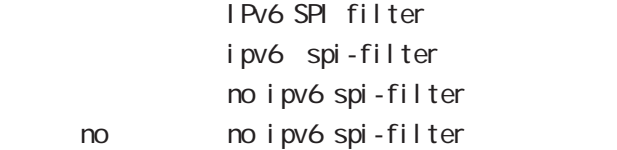

# ip spi-filter log ipv6 spi-filter log

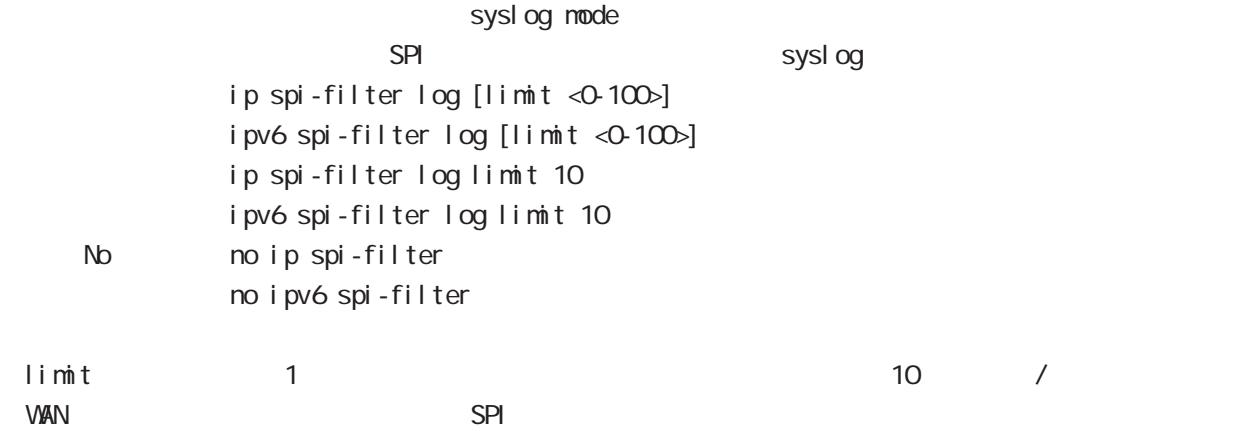

#### shutdown

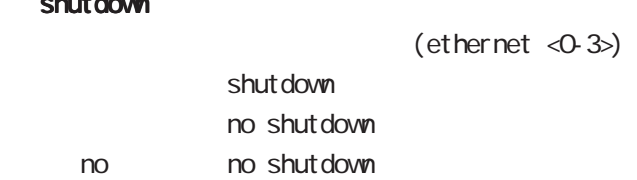

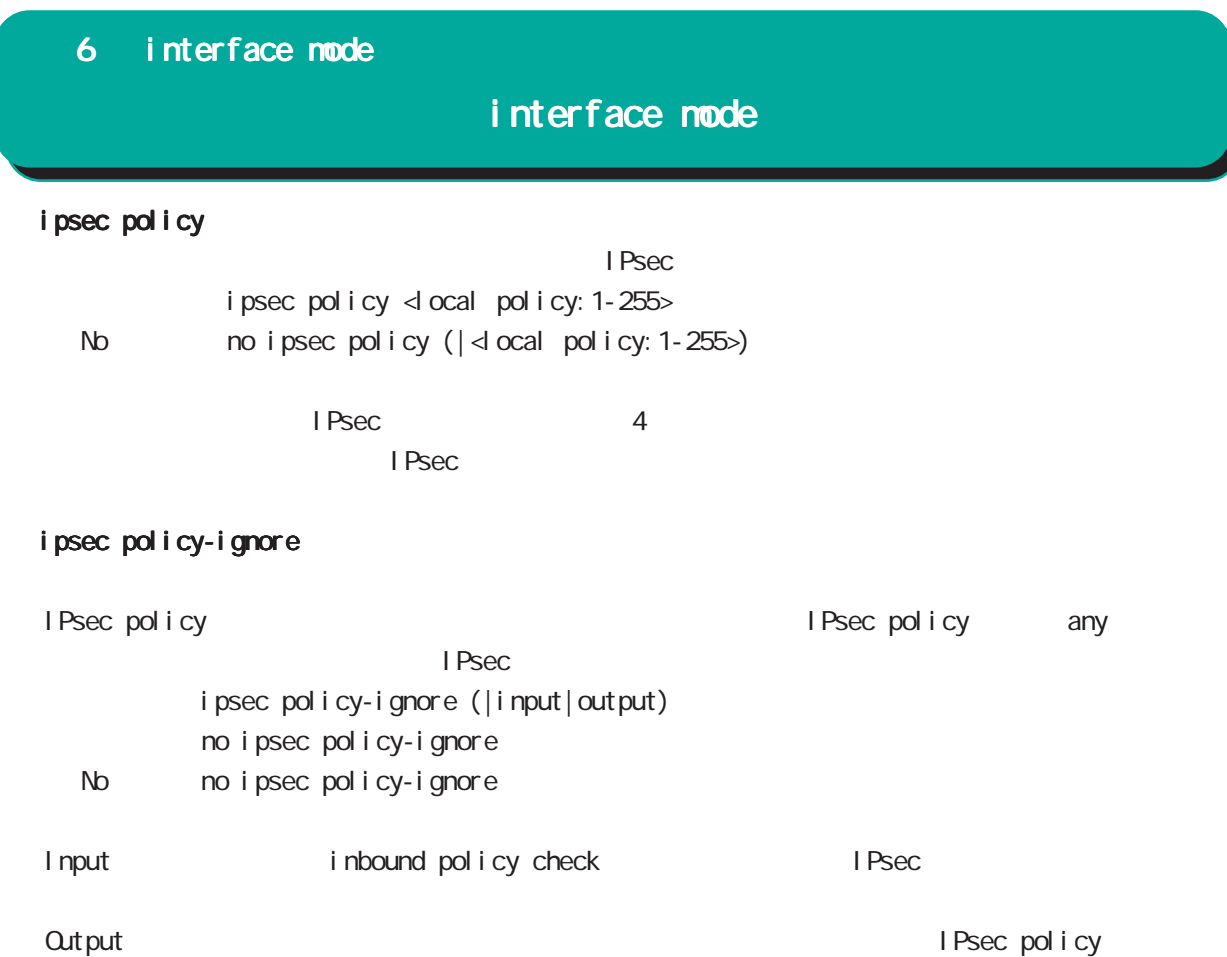

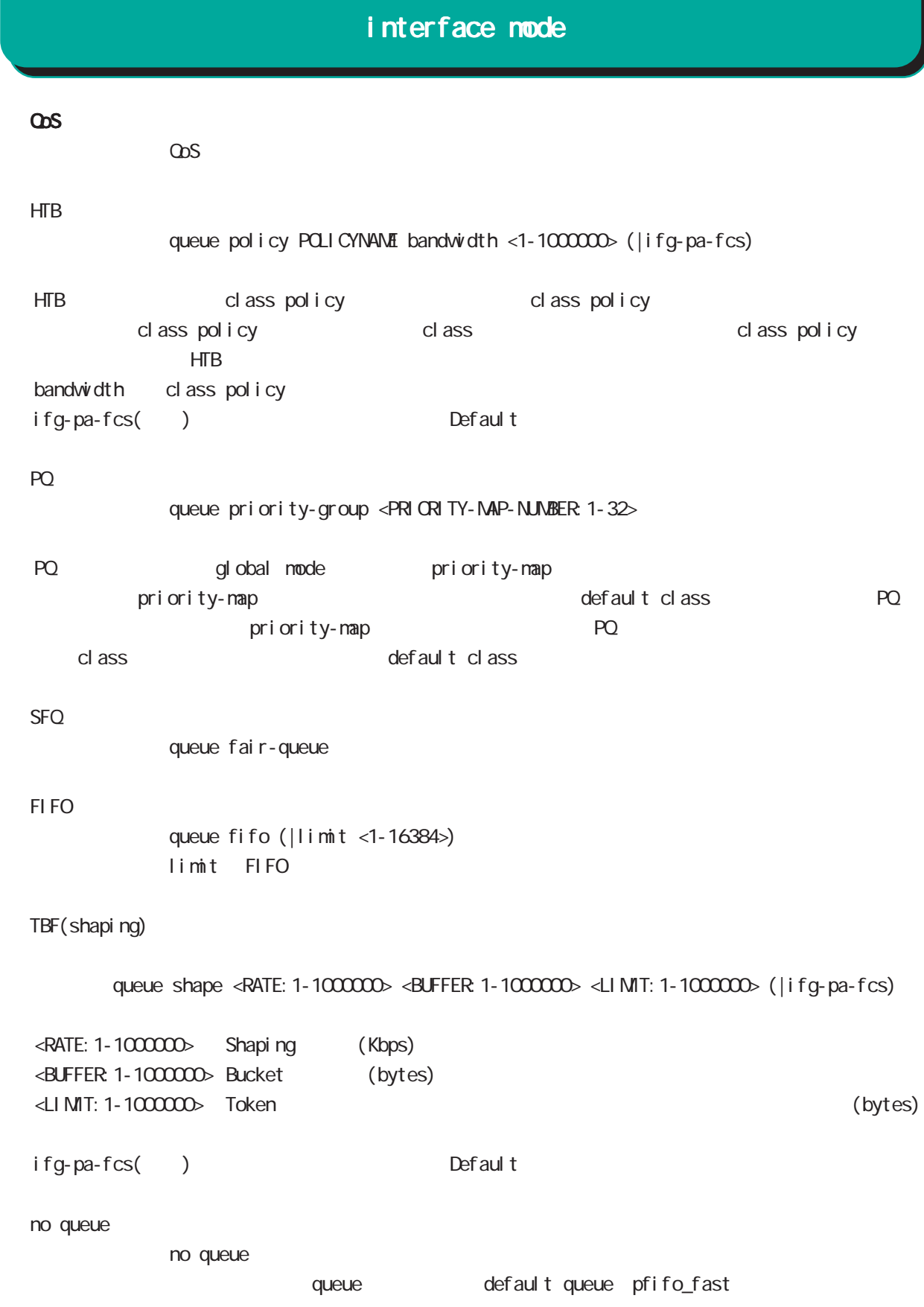

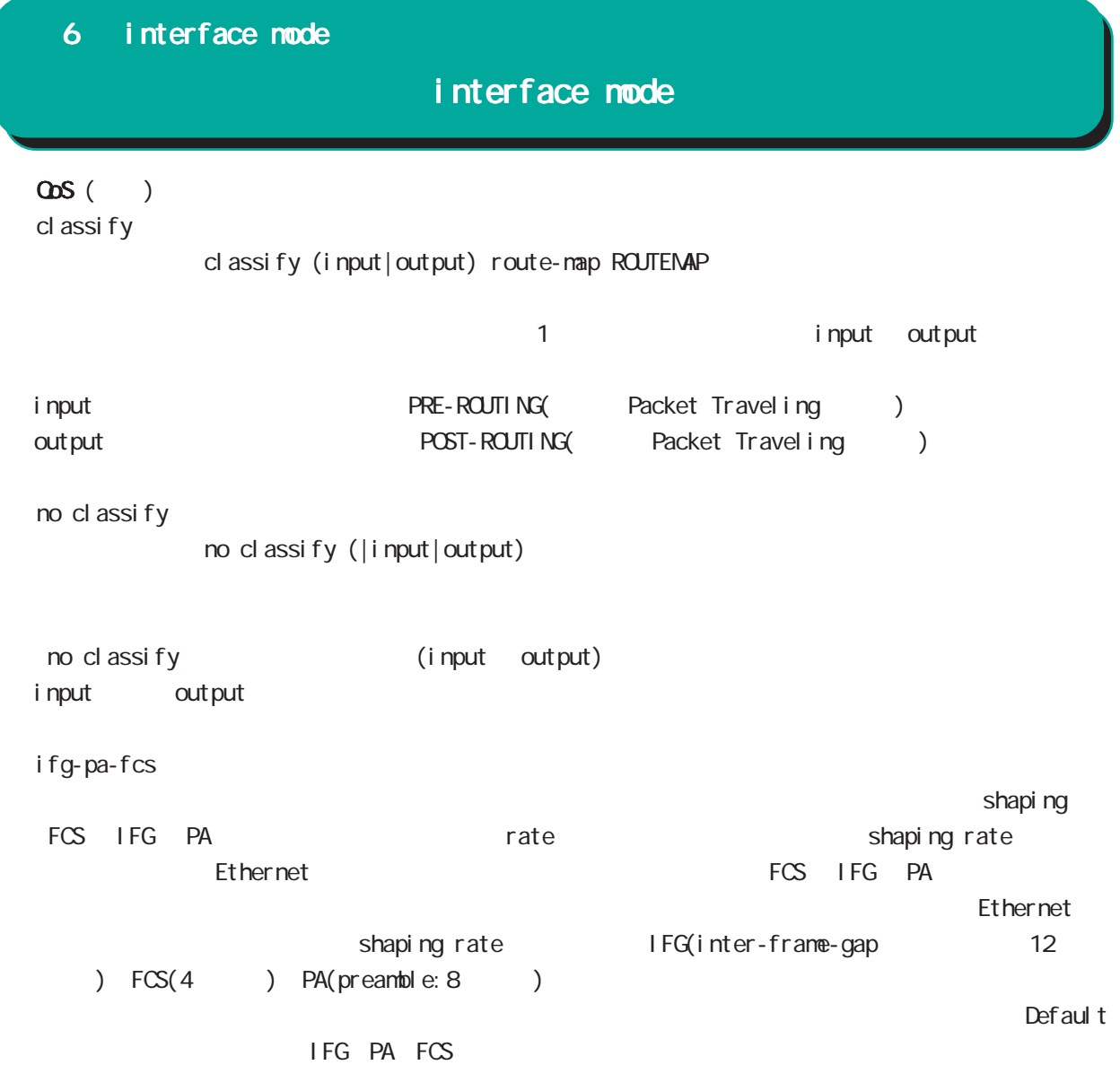

# interface mode

(ip|ipv6) rebound

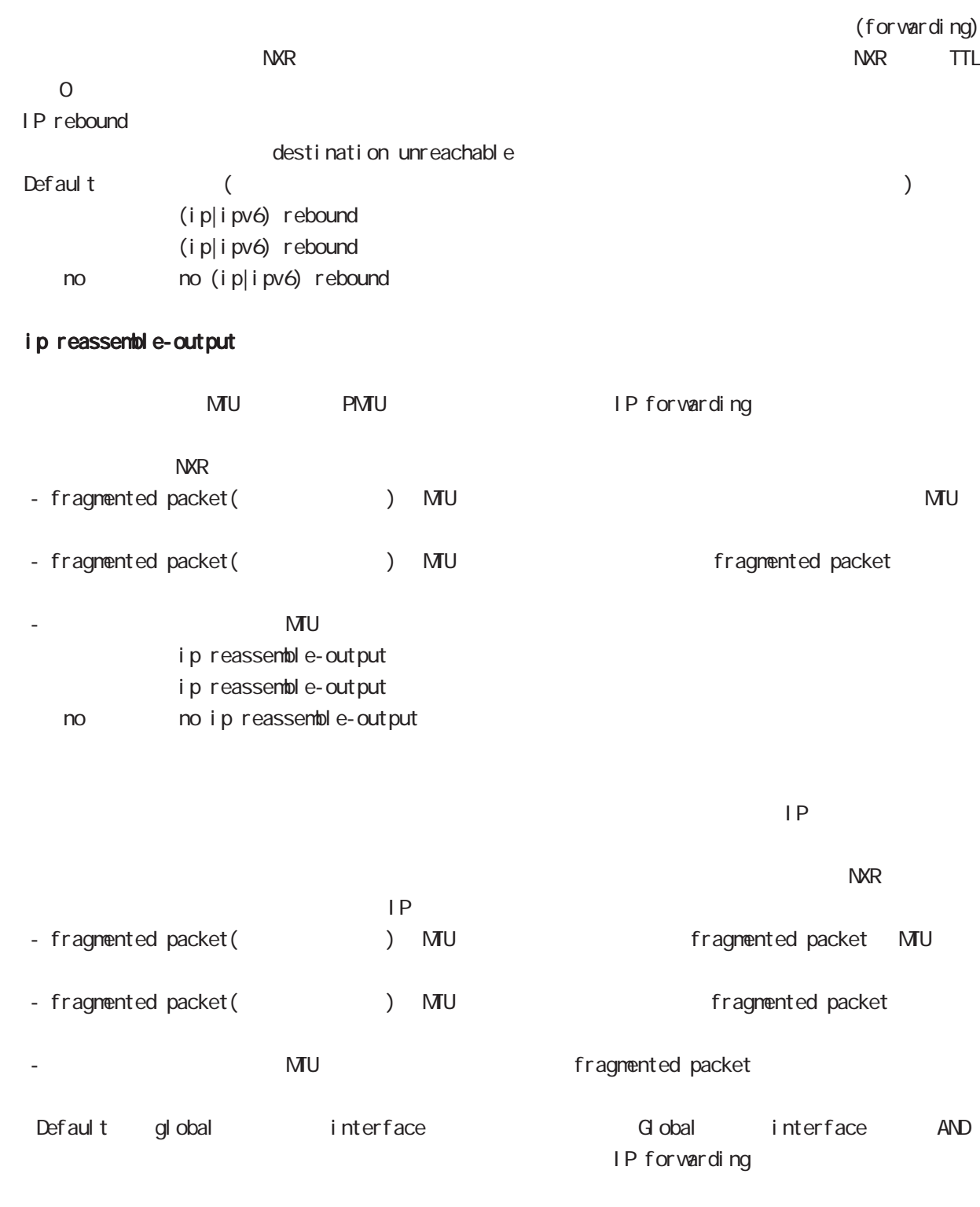

・受信時のサイズを記載しておくバッファが 32 個しかないため、33 個以上にフラグメントされている ip reassemble-output

# interface mode

## session invalid-status-drop-interface

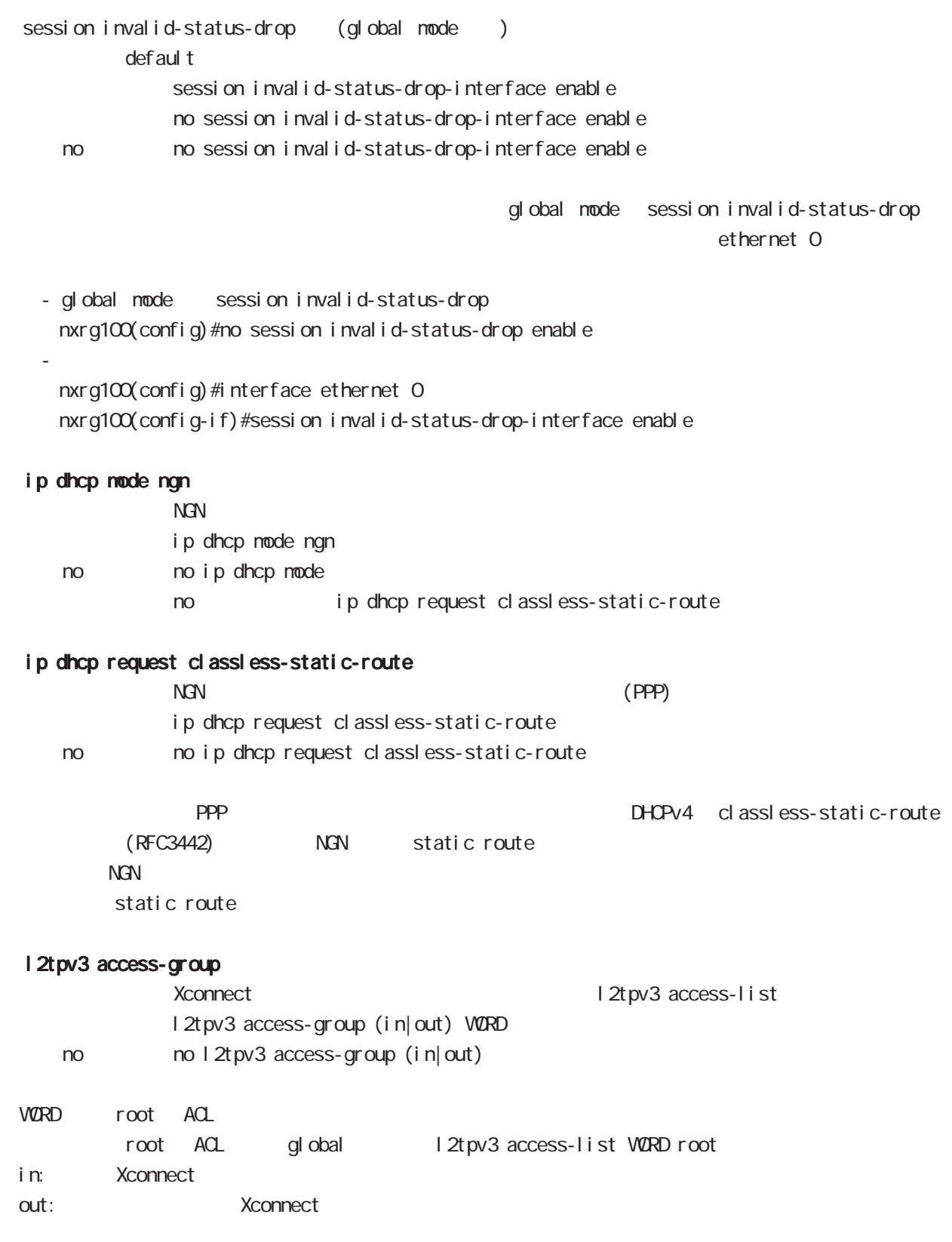

# 6 interface mode interface mode ip p2p-detection experience of P2P and  $P2P$  and  $P4$ ip p2p-detection (any|winny|share|bittorrent) {log|deny} < no > no ip p2p-detection no ip p2p-detection (winny|share|bittorrent)  $O$ : P2P  $O$  ip arp filter ARP request ARP reply / ip arp filter ip arp filter ( $ARP$  reply < no > no ip arp filter (無効:ARP reply を返す) ・ある LAN セグメントに複数の Ethernet インタフェースが接続されている場合は、複数のインタフェー ARP reply ーの端末に対する LAN しゃしん host route がんしょう host route がんしょう しんしょう host route ARP request ARP reply ARP reply ip arp gratuitous gratuitous ARP(GARP) ip arp gratuitous <attempts: 1-255> <interval: 1-3600> <del ay: 1-600> ip arp gratuitous (= ip arp gratuitous <attempts: 1> <interval: 1> <del ay: 5>) no ip arp gratuitous GARP no no ip arp gratuitous  $ARP$ GARP (request) IP GARP GARP SECOND STRUCTURE GARP GARP SECOND STRUCTURE GARP SECOND STRUCTURE GARP SECOND STRUCTURE GARP SECOND STRUCTURE GARP SECOND STRUCTURE GARP SECOND STRUCTURE GARP SECOND STRUCTURE GARP SECOND STRUCTURE GARP SECOND  $\overline{G}$ ARP  $\overline{G}$ ARP  $\overline{G}$ VRRP VIP GARP  $G$ ARP  $\qquad \qquad \qquad$  default  $\qquad \qquad$ del ay(sec) Ethernet VLAN Bridge \* VLAN Pridge インクアップ GARP こうしょうかい GARP こうしょう ・DHCP クライアント機能使用時、DHCP によって IP アドレスを取得したタイミングでは、GARP 送信は行  $\mathsf{I} \mathsf{P}$   $\mathsf{GARP}$

# 第7章

interface tunnel mode

# interface tunnel mode

#### command

nxrg100#configure terminal Enter configuration commands, one per line. End with CNTL/Z. nxrg100(config)#interface tunnel <0-255> nxrg100(config-tunnel)#

### description

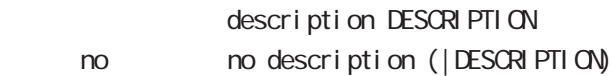

#### ip address

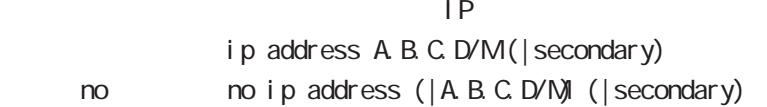

#### ipv6 address

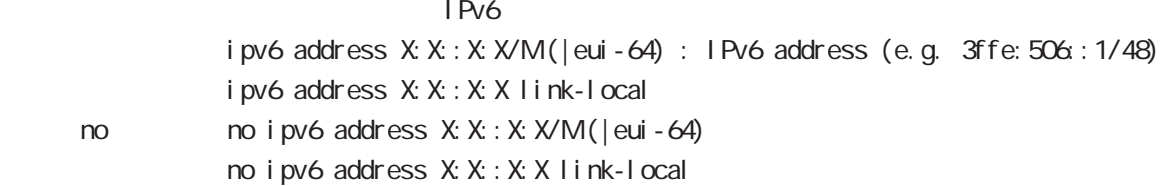

#### ipv6 address DHCPv6-PD

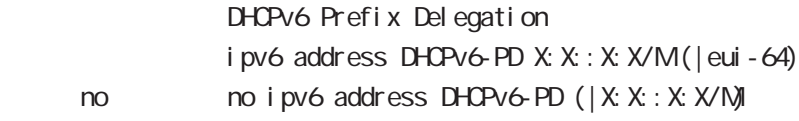

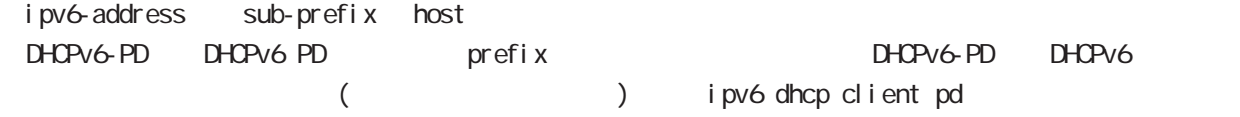

### tunnel source

**Source** Source tunnel source A.B.C.D.

#### tunnel destination

Desti nation tunnel destination A.B.C.D

# tunnel mode GRE IP-in-IP IPsec over IPv4/IPv6 6rd 5 tunnel mode gre < no > no tunnel mode (= tunnel mode gre) ○ IPinIP IPv4 IPv4 Prv4 Prv6 Prv6 Prv6 Prv4 Prv4 Prv6 Prv6  $\frac{4}{3}$ IPinIP IPv6 tunnel mode ipip GRE Generic Routing Encapsulation IPv4 IPv6 7ransport IP IPv4 RFC2784  $47$  $\overline{1D}$  and  $\overline{2}$ tunnel mode gre I Psec over I Pv4 I Psec over I Pv6 Route based IPsec( B) By ipsec ipv4 ipsec ipv6  $t$ unnel mode ipsec ipv4  $($  = IPsec over IPv4) tunnel mode ipsec ipv6 (= IPsec over IPv6) 6rd IPv6 Rapid Deployment on IPv4 infractructures IPv6 IPv4 RFC5569/5969 IPv6 over IPv4 IPv4 tunnel mode ipv6ip 6rd 7 interface tunnel mode interface tunnel mode

# interface tunnel mode

### tunnel key

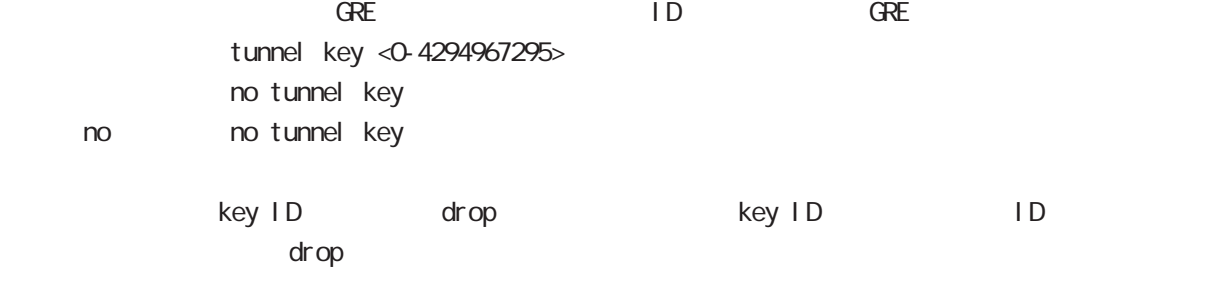

### tunnel checksum

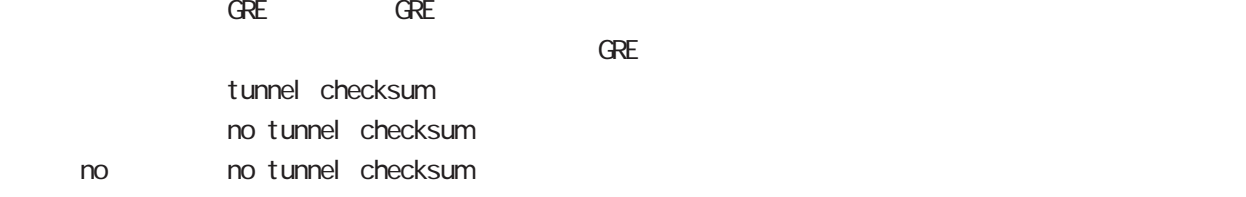

# interface tunnel mode

#### tunnel path-mtu-discovery

**PMTUD** 

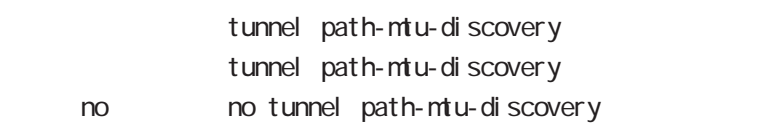

 $I Pv4$ 

IPv4 PMTU Discovery PMTU Discovery - IP tunnel tunnel mode ipip|gre fragment PMTUD IP tunnel tunnel mode ipip|gre fragment MTUD IPsec tunnel tunnel mode ipsec ipv4 PMTUD B -PSecturine tunner nowe rpsectpv4 - HVidD = B<br>-PMTUD / DF = 0/1

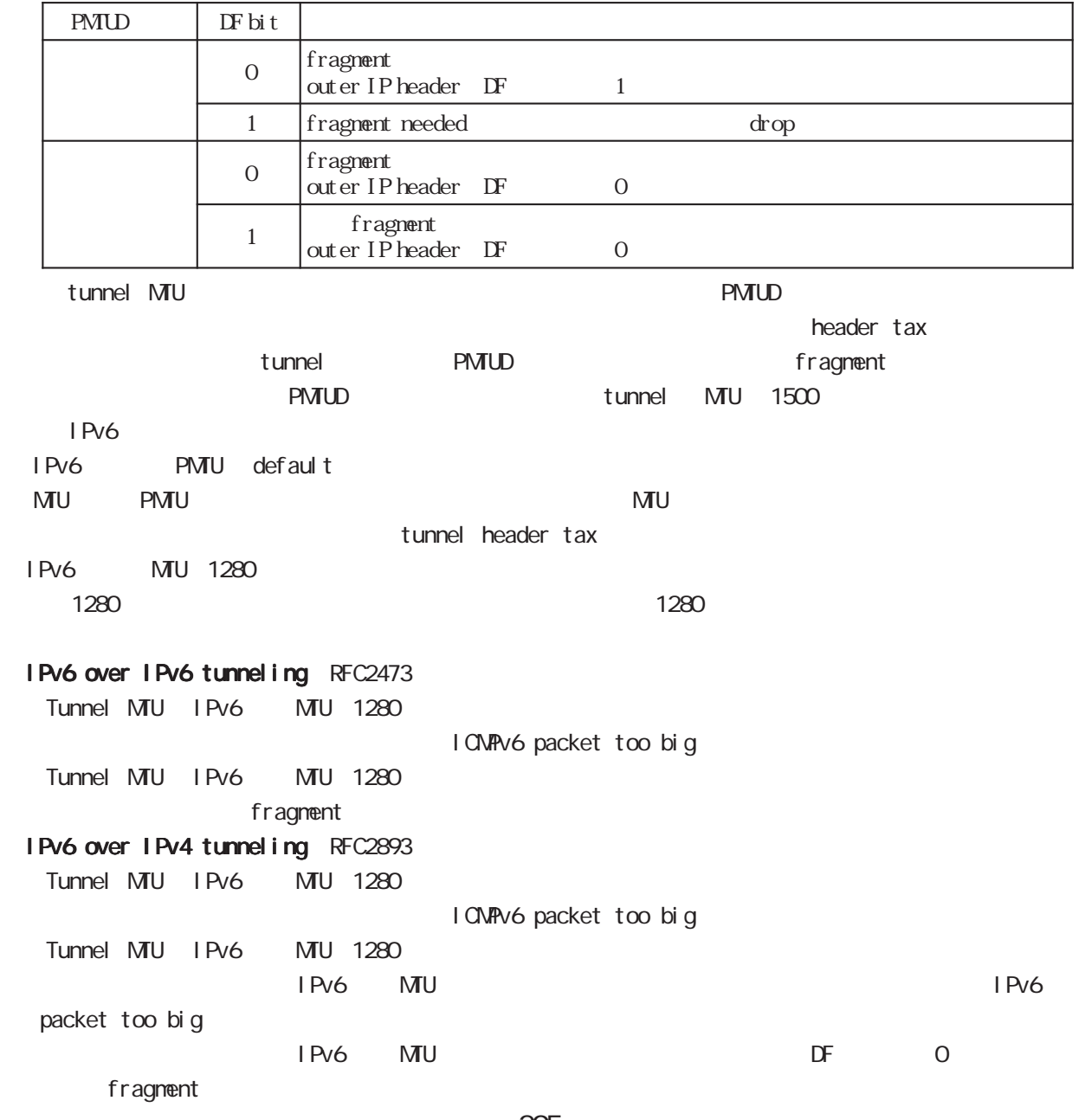

# interface tunnel mode

### tunnel ttl

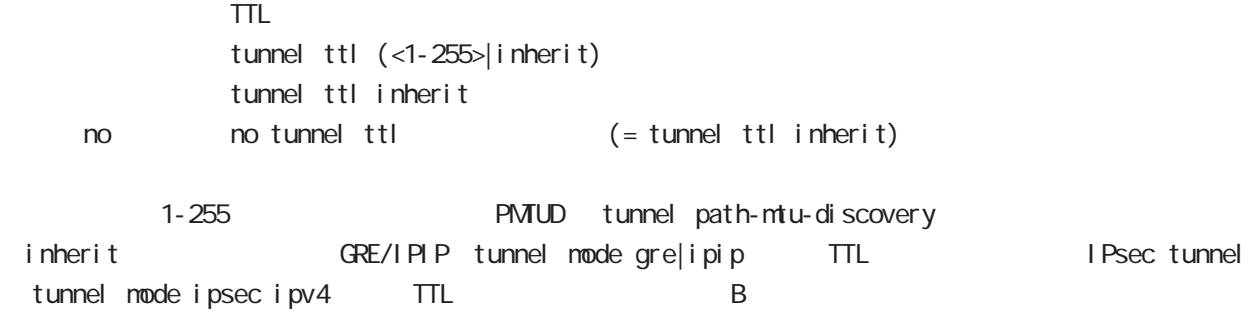

# interface tunnel mode

### tunnel tos

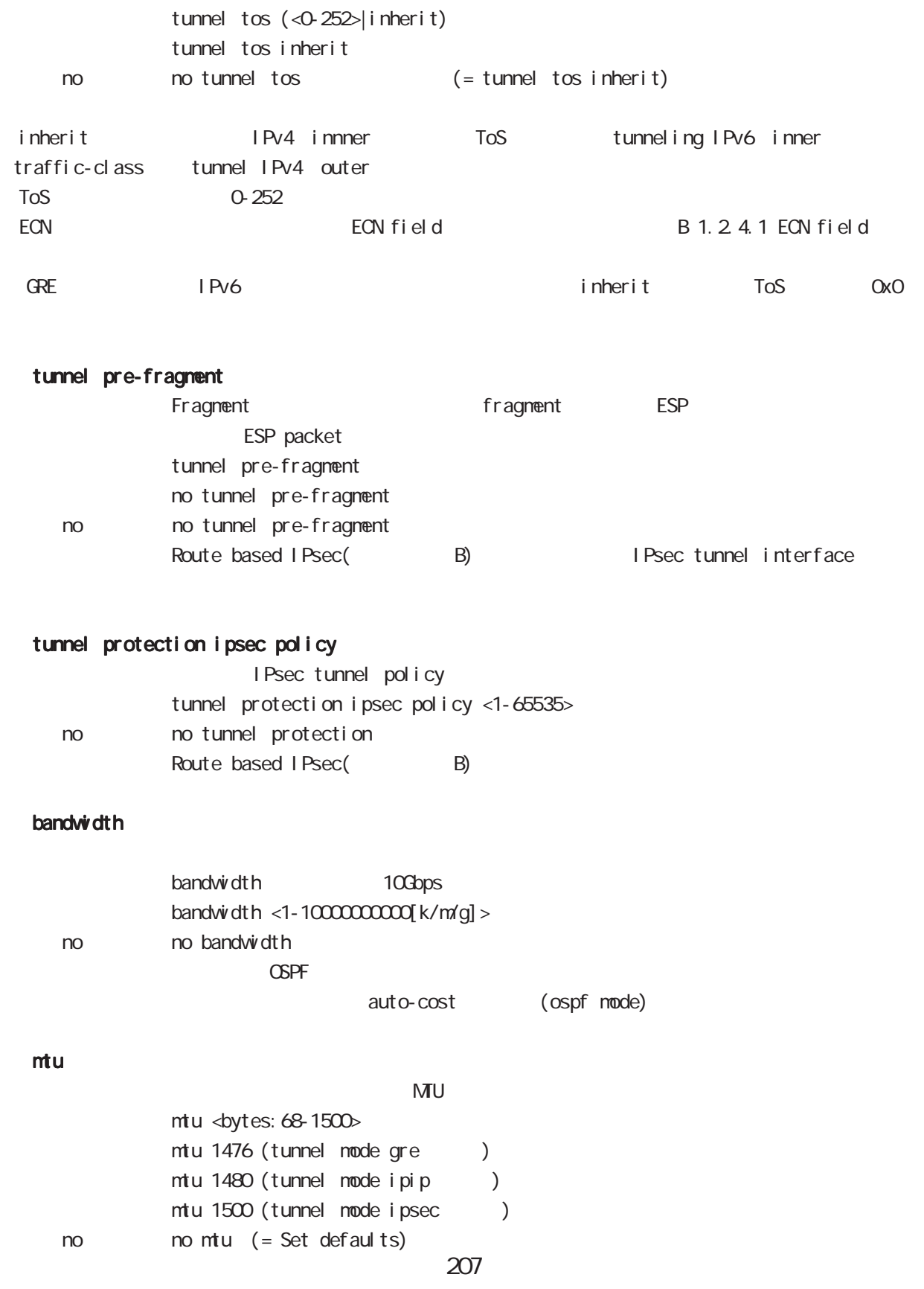

# interface tunnel mode

### ip redirects

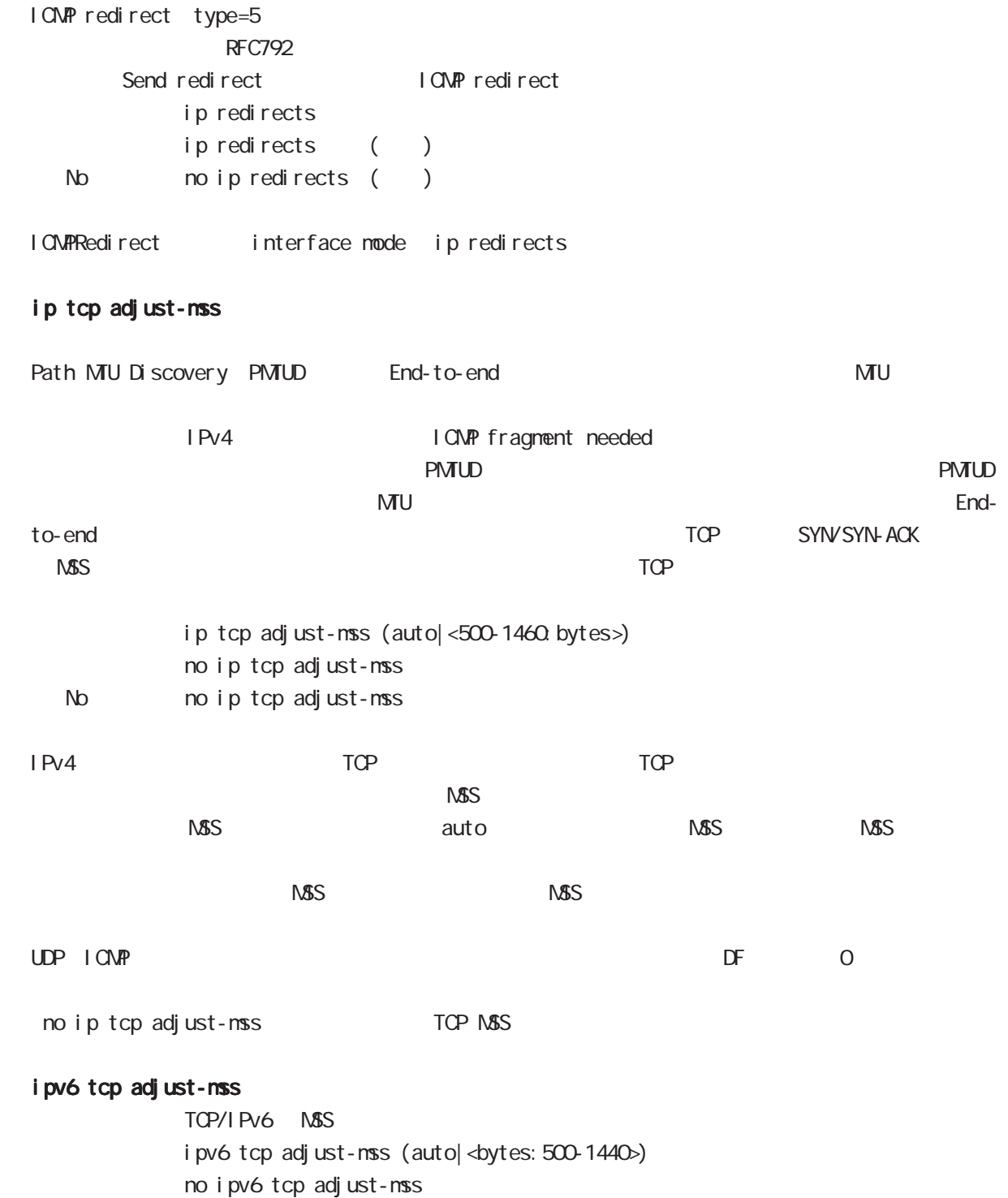

no no ipv6 tcp adjust-mss

# interface tunnel mode

#### ip mask-reply

```
OpenView Contracts the Contracts of CONP address mask request
\tt type=17I CNP address mask request
            ip mask-reply ICNP address mask request
            no ip mask-reply ICNP address mask request
   No no ip mask-reply
 I CNP address mask request/reply interface mode ip mask-reply
ip fragment-reassembly
 Pre-fragment packet NXR reassemble reassemble
forwarding the state of the default the reassemble
 ・Route based IPsec(参照:付録 B)を使用する際に、IPsec tunnel interface に設定することができ
            ip fragment-reassembly
            ip fragment-reassembly
   no no ip fragment-reassembly
global mode ino ip reassemble-output ipsec tunnel interface ino ip frag-
ment-reassembly content in the ment-reassembly
          no ip fragment-reassembly tunnle interface
reassemble conntrack the conntrack conntrack conntrack conntrack conntrack conntrack
              NAT /SPI/session
     packet coloring
  no ip reassemble-output tunnel interface no ip fragment-
reassembly ip fragment-reassembly
(no ip fragment-reassembly warning warning )
ip fragment-reassembly the state output ip reassemble-output that is a context of the state of the state of the state of the state of the state of the state of the state of the state of the state of the state of the state
```
#### ip rip receive version

 $R$  $P$ 

ip rip receive version  $(1|2)$   $(|1|2)$ 

< no > no ip rip receive version

# interface tunnel mode

#### ip rip send version

#### $R$  P

ip rip send version  $(1|2)$   $(|1|2)$ 

< no > no ip rip send version

#### ip rip split-horizon

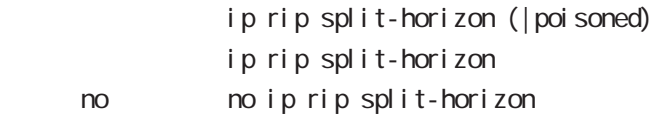

#### ip access-group

global mode ACL

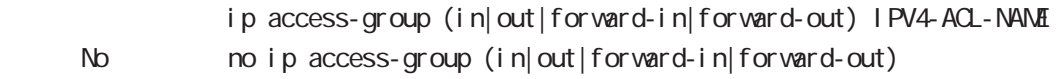

(
Packet Traveling )

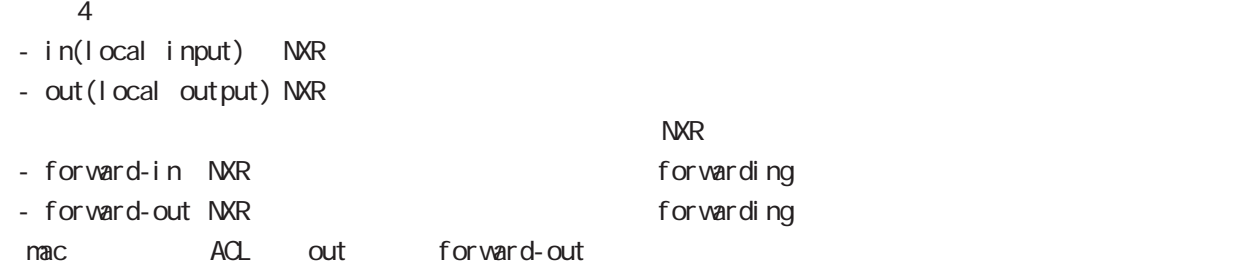

#### ipv6 access-group

 $Pv6$ ipv6 access-group (in|out|forward-in|forward-out) IP64-ACL-NANE < no > no ipv6 access-group (in|out|forward-in|forward-out)

 $\overline{P}$   $\overline{P}$   $\overline{$ 

#### ip masquerade

 $PVA$ 

- ip masquerade no i p nasquerade
- No no ip masquerade

### (Ethernet/VLAN/PPP/Tunnel)

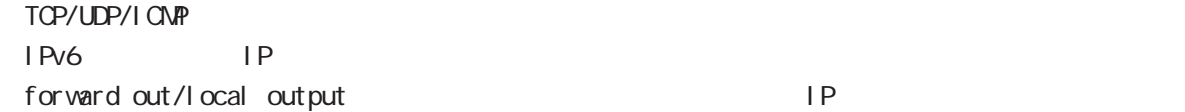

# interface tunnel mode

### ip (snat-group|dnat-group)

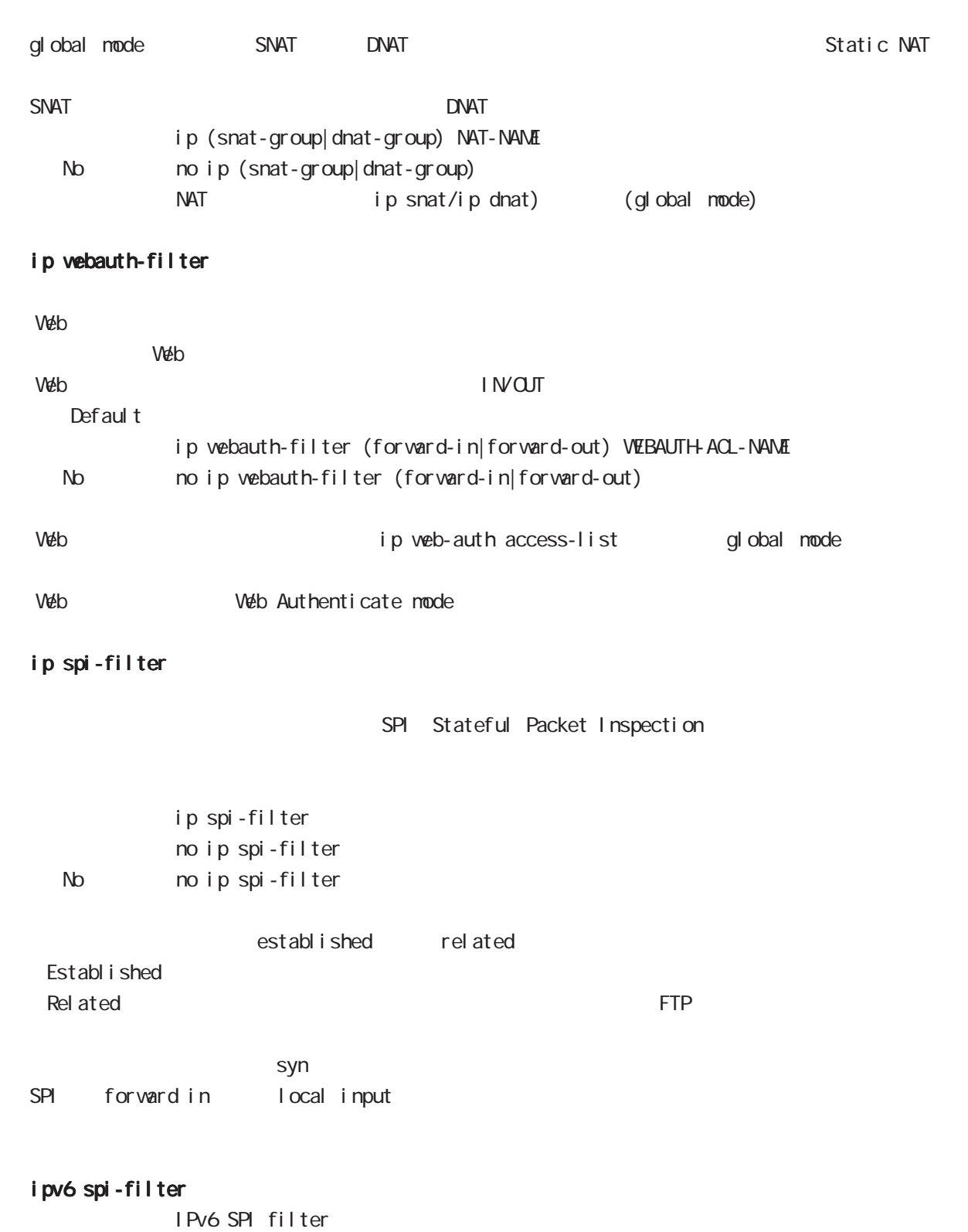

211

i pv6 spi-filter no ipv6 spi-filter

< no > no ipv6 spi-filter

# interface tunnel mode

### ip spi-filter log ipv6 spi-filter log

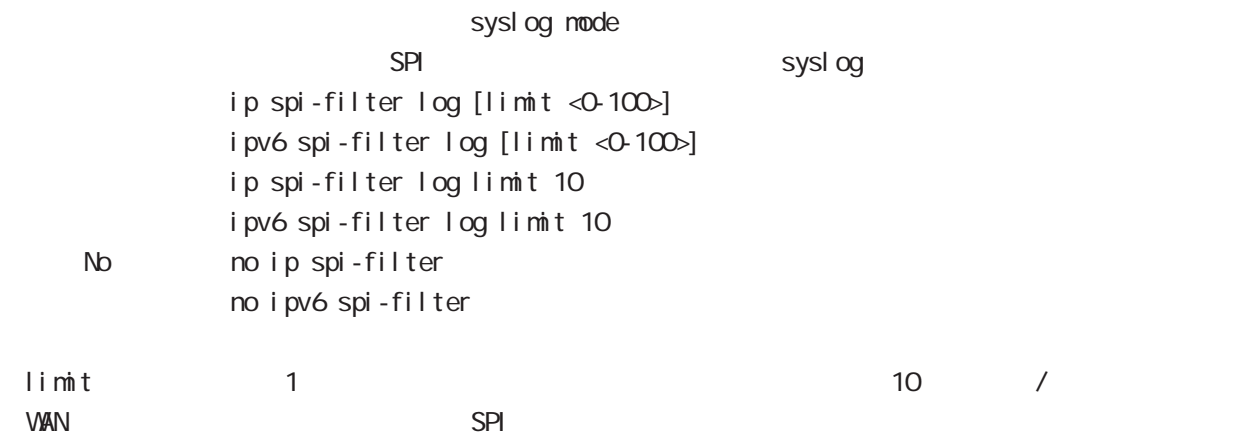

#### netevent

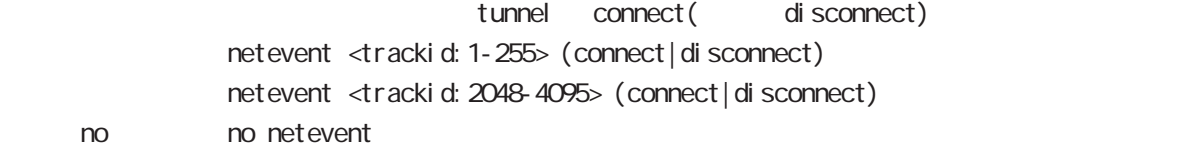

### ipv6 nd accept-redirects

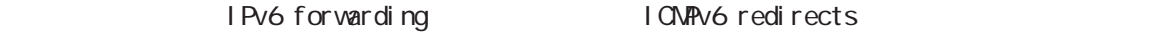

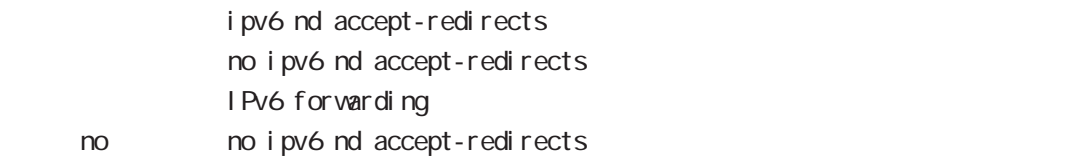

# interface tunnel mode

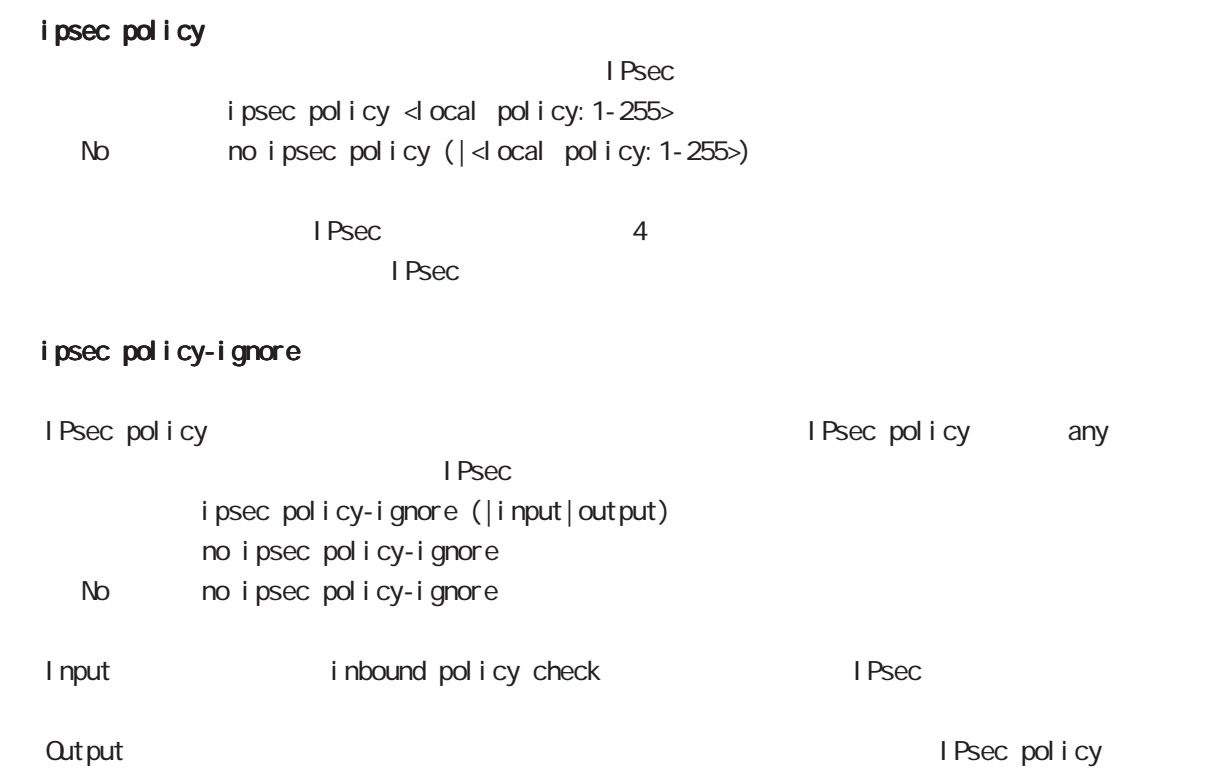

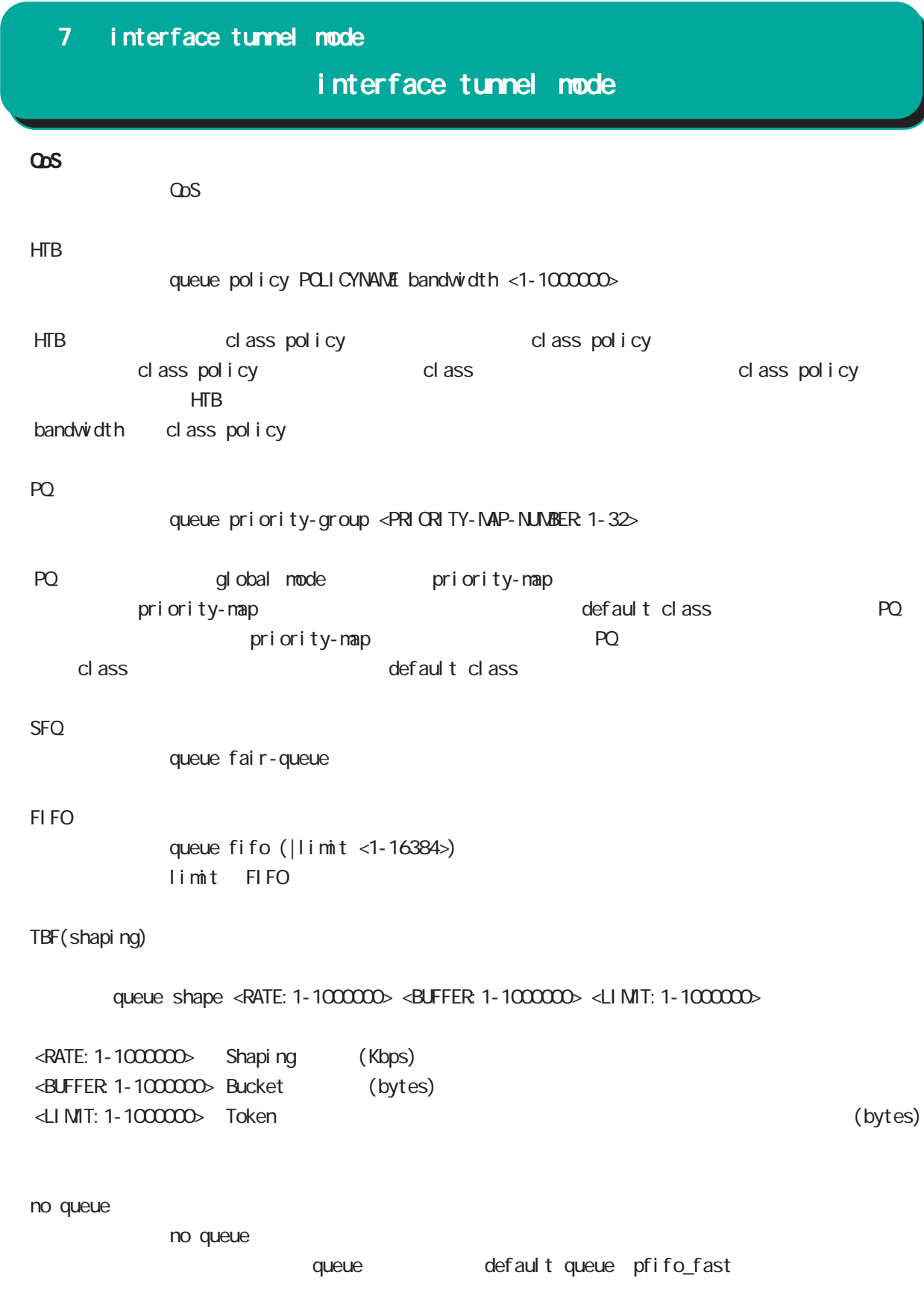

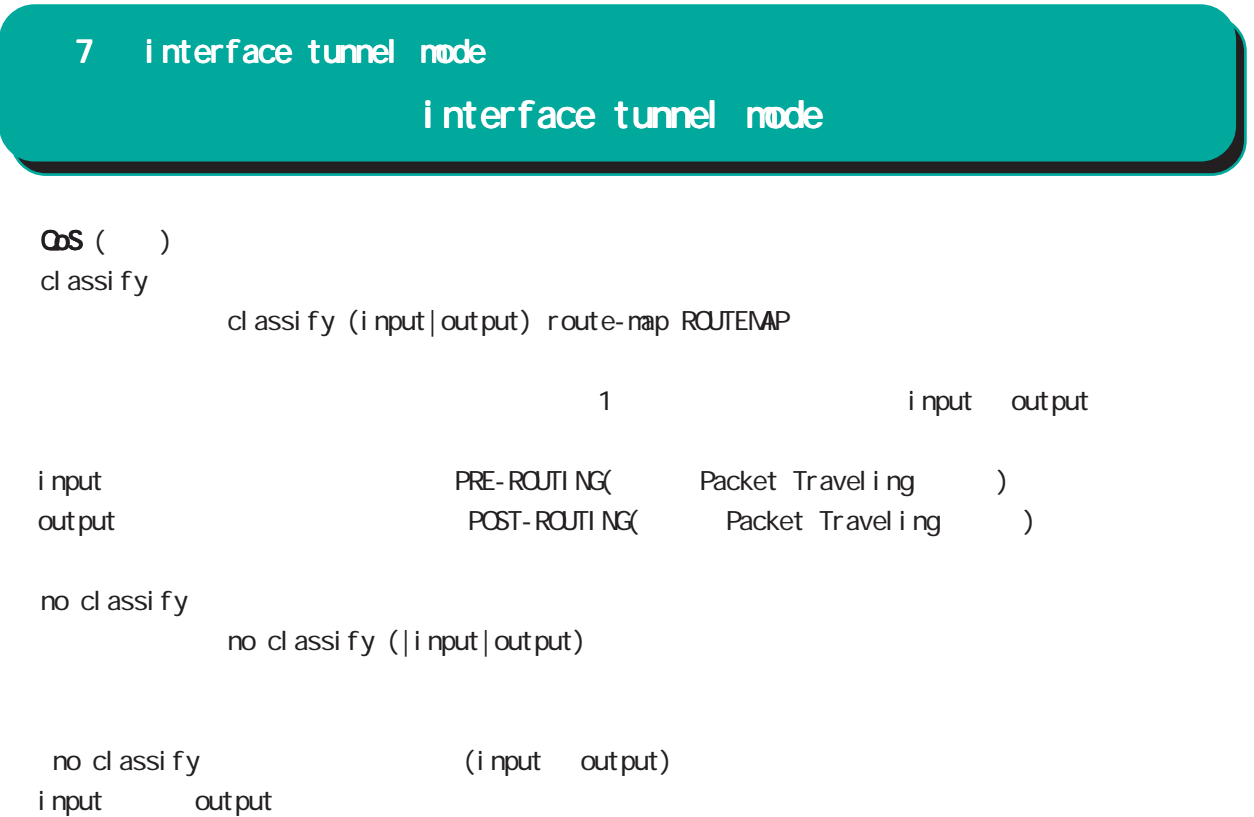

# interface tunnel mode

# (ip|ipv6) rebound

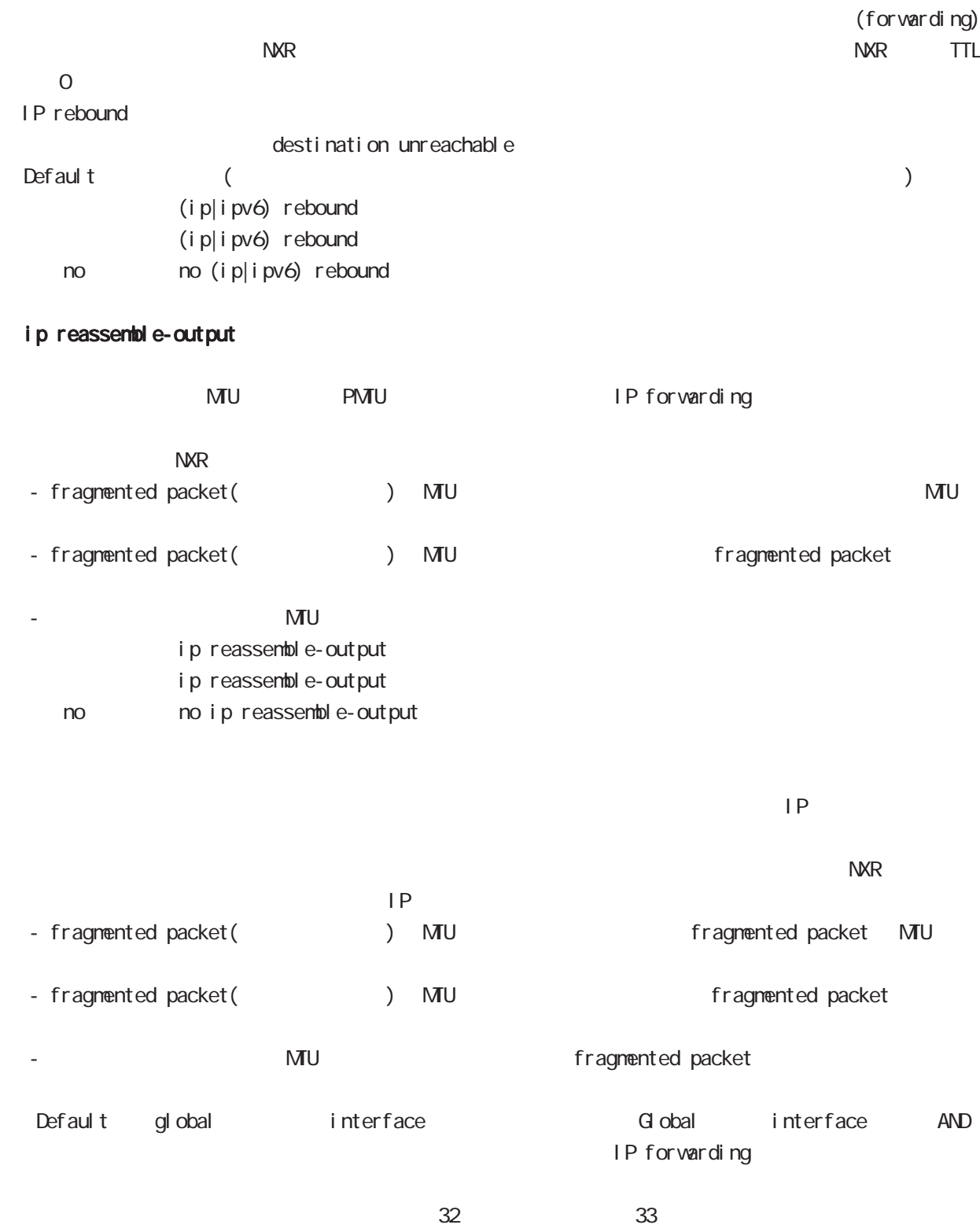

ip reassemble-output
7 interface tunnel mode

## interface tunnel mode

### session invalid-status-drop-interface

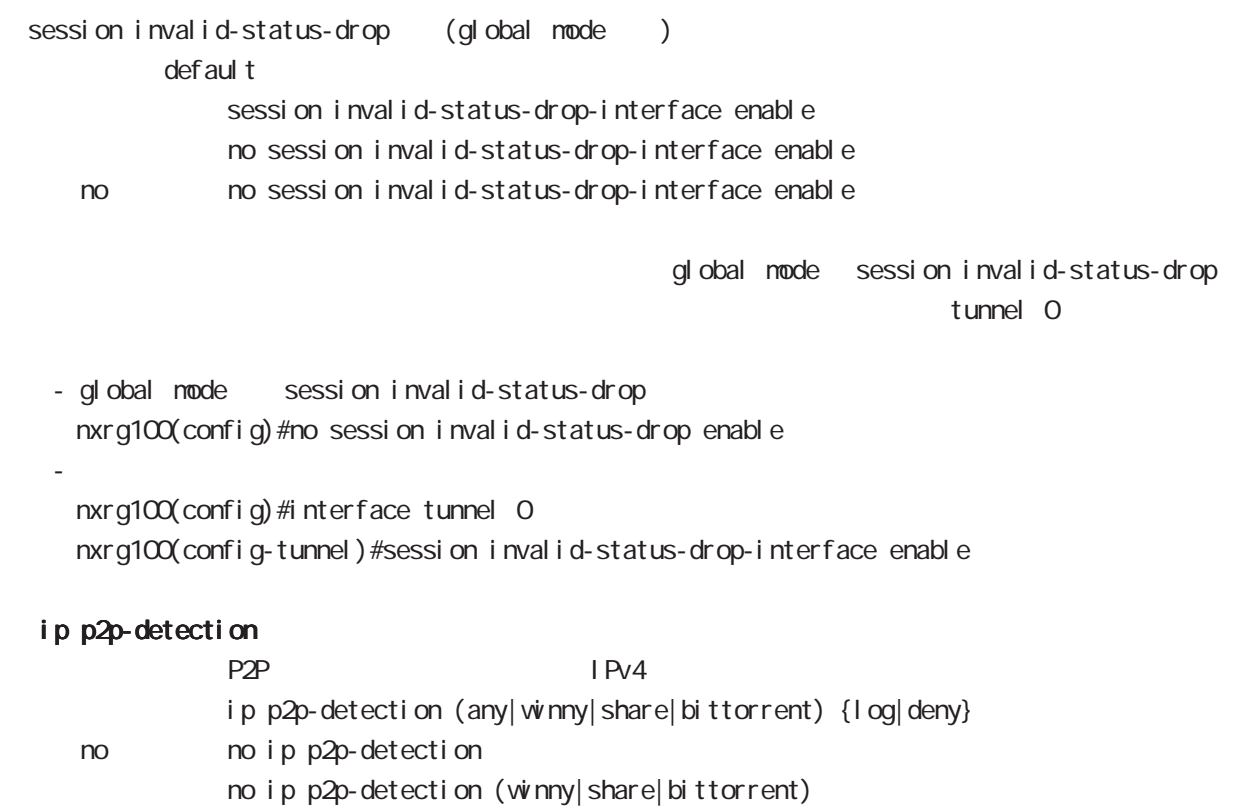

O P2P

### 7 interface tunnel mode

### interface tunnel mode

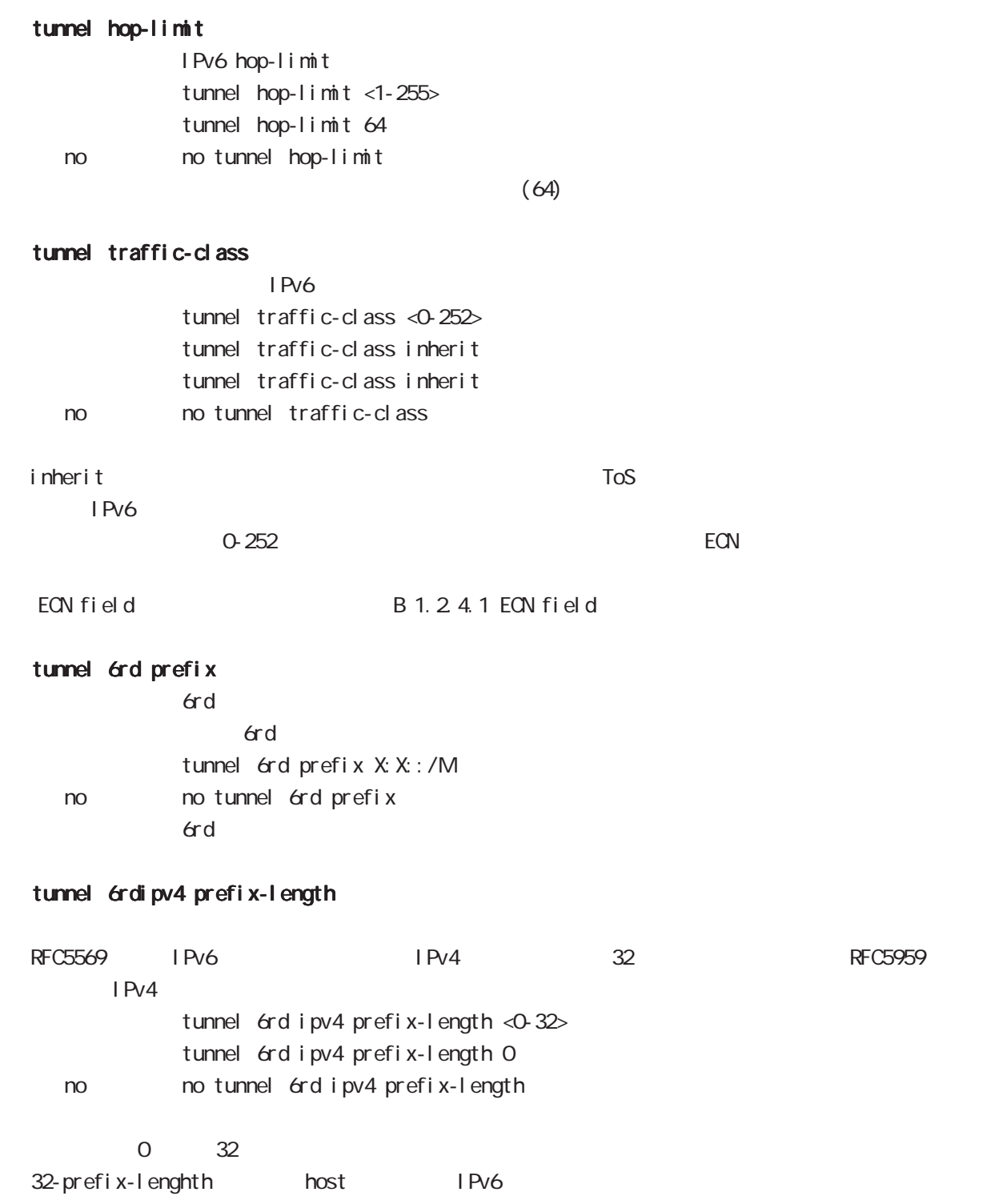

# 第8章

interface ppp node

# interface ppp mode

#### command

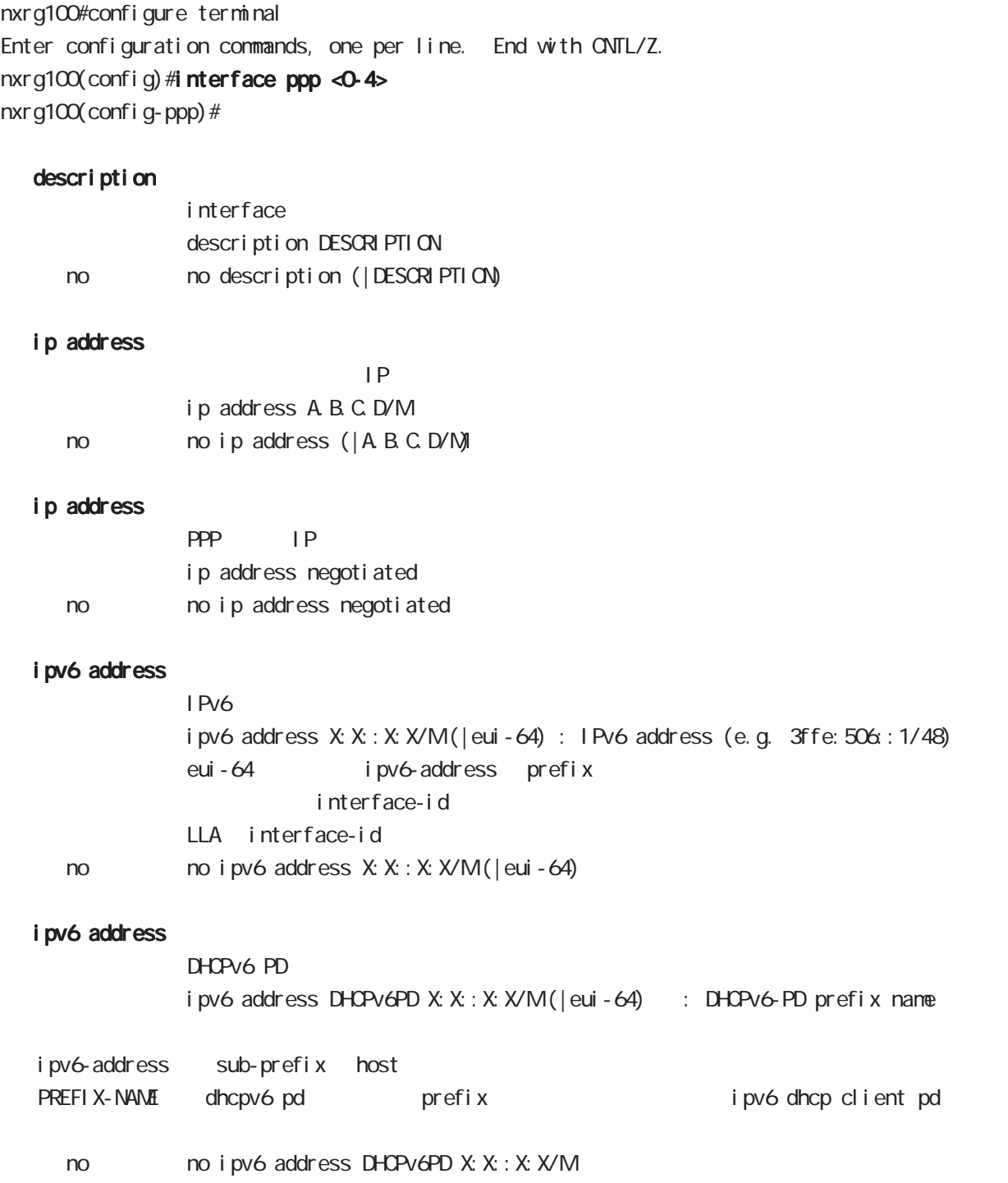

# interface ppp mode

#### bandwidth

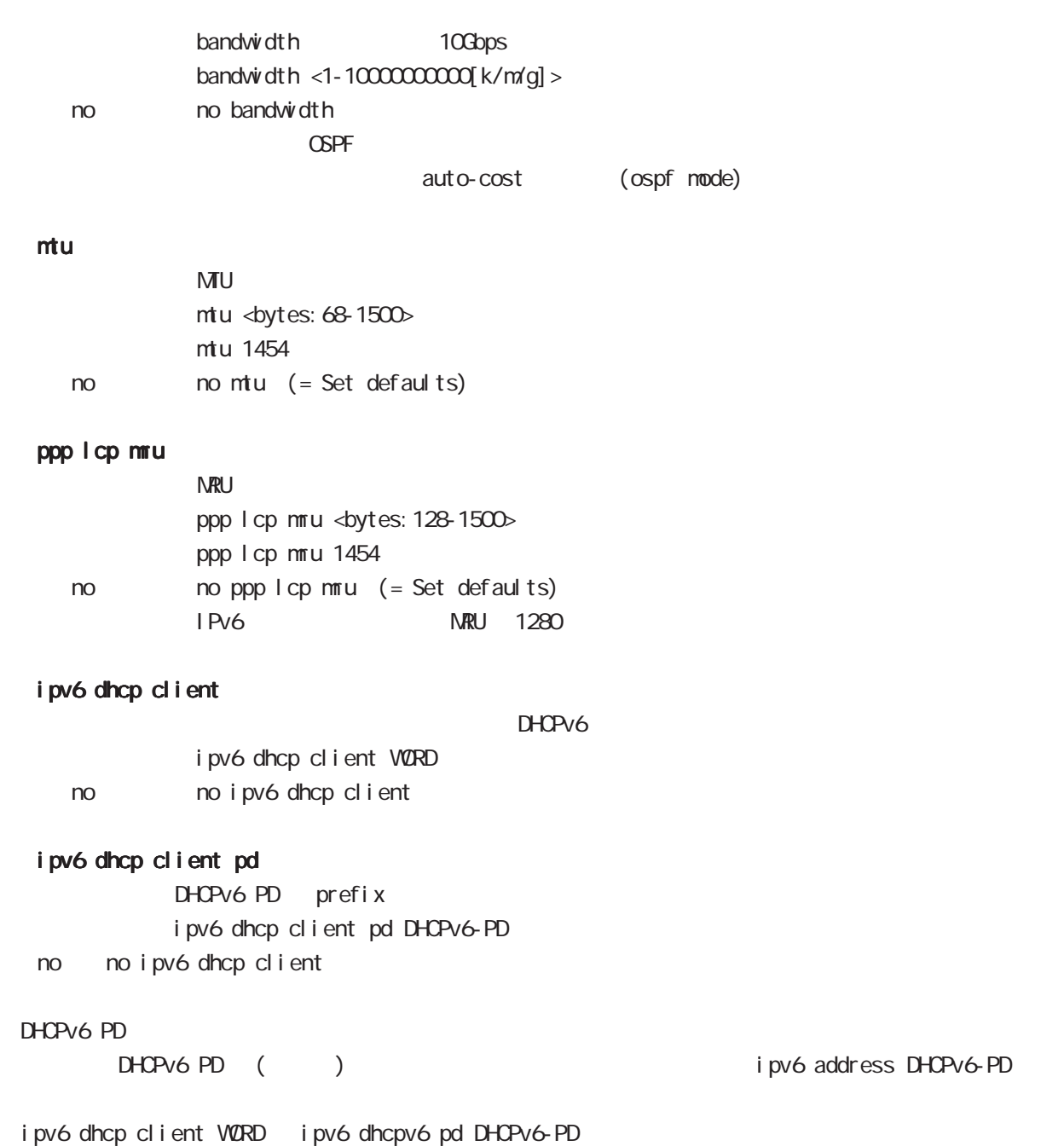

# interface ppp mode

### ip redirects

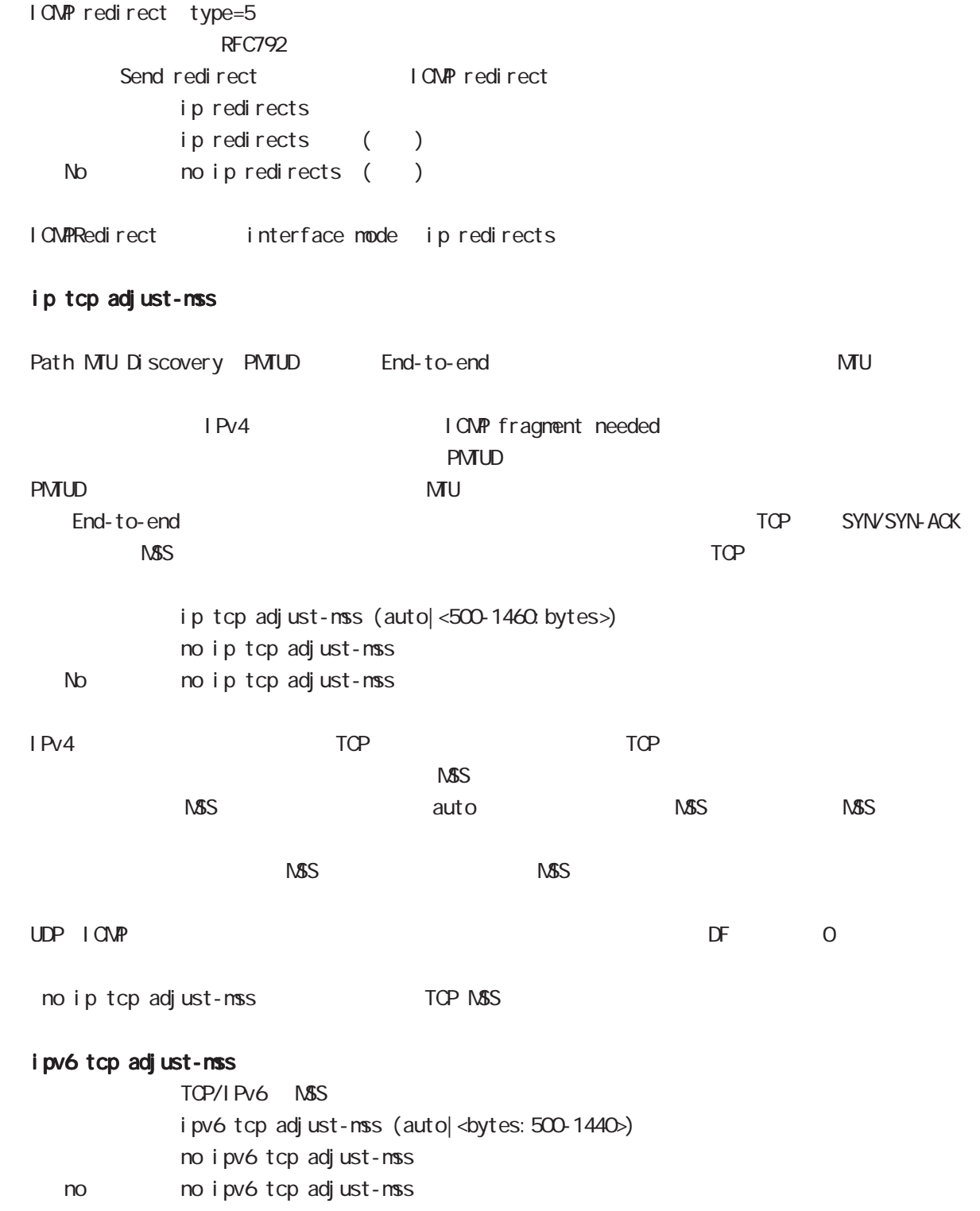

### interface ppp mode

ip mask-reply

```
OpenView Contract the Contract of COMP address mask request
\tt type=17I CNP address mask request
         ip mask-reply ICNP address mask request
         no ip mask-reply ICNP address mask request
  No noip mask-reply
ICNP address mask request/reply interface mode ip mask-reply
```
#### ip send-source

PPP interface the ip address source ip the packet that main routing table interface ip ip ppp interface PPP IP address source packet NXR packet IPsec policy match Local The Term PPP send-source the MXR the packet IP nat-loopback ip send-source (|local) no ip send-source no no ip send-source Default IPv4

# interface ppp mode

### ip nat-loopback

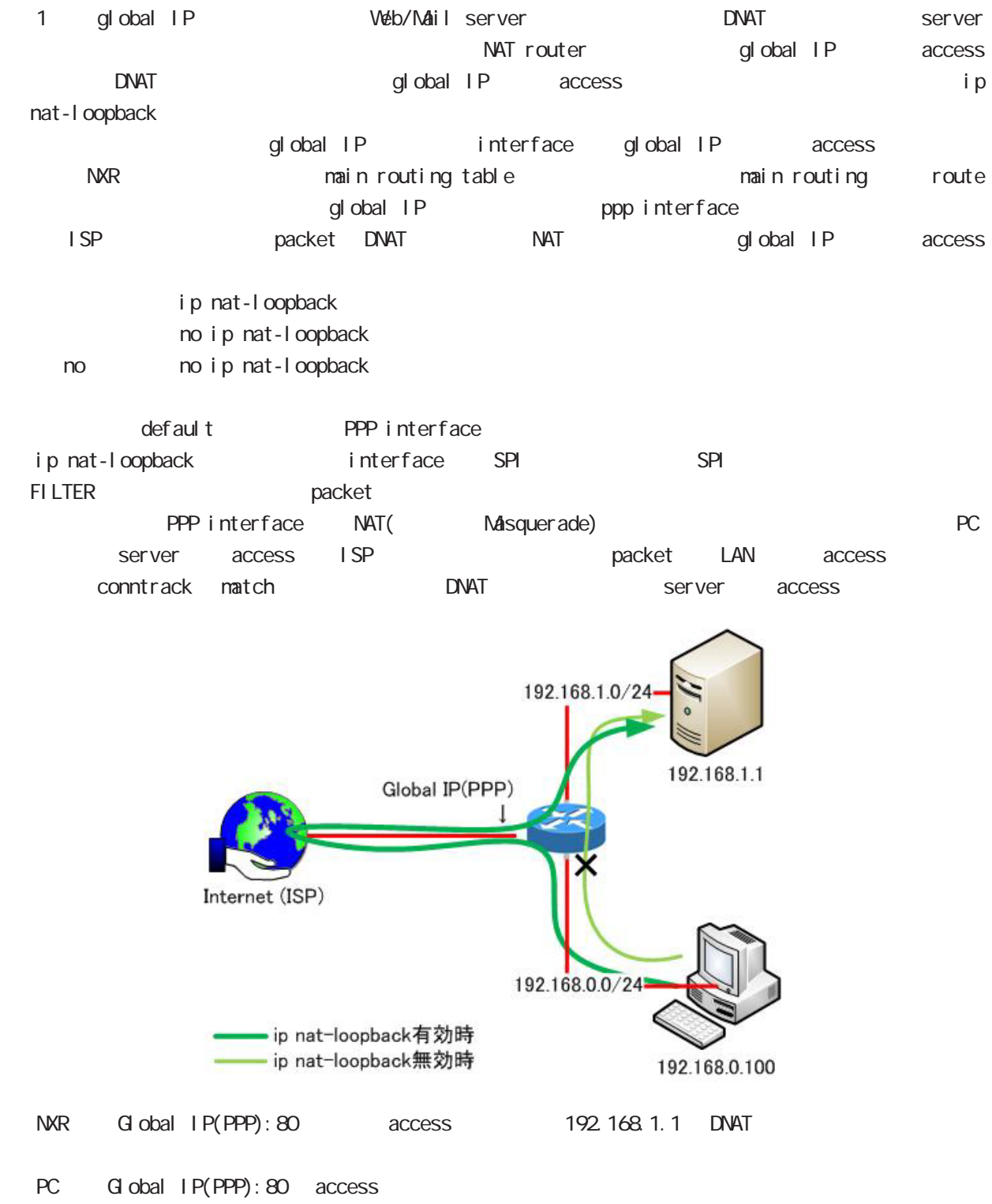

224

## interface ppp mode

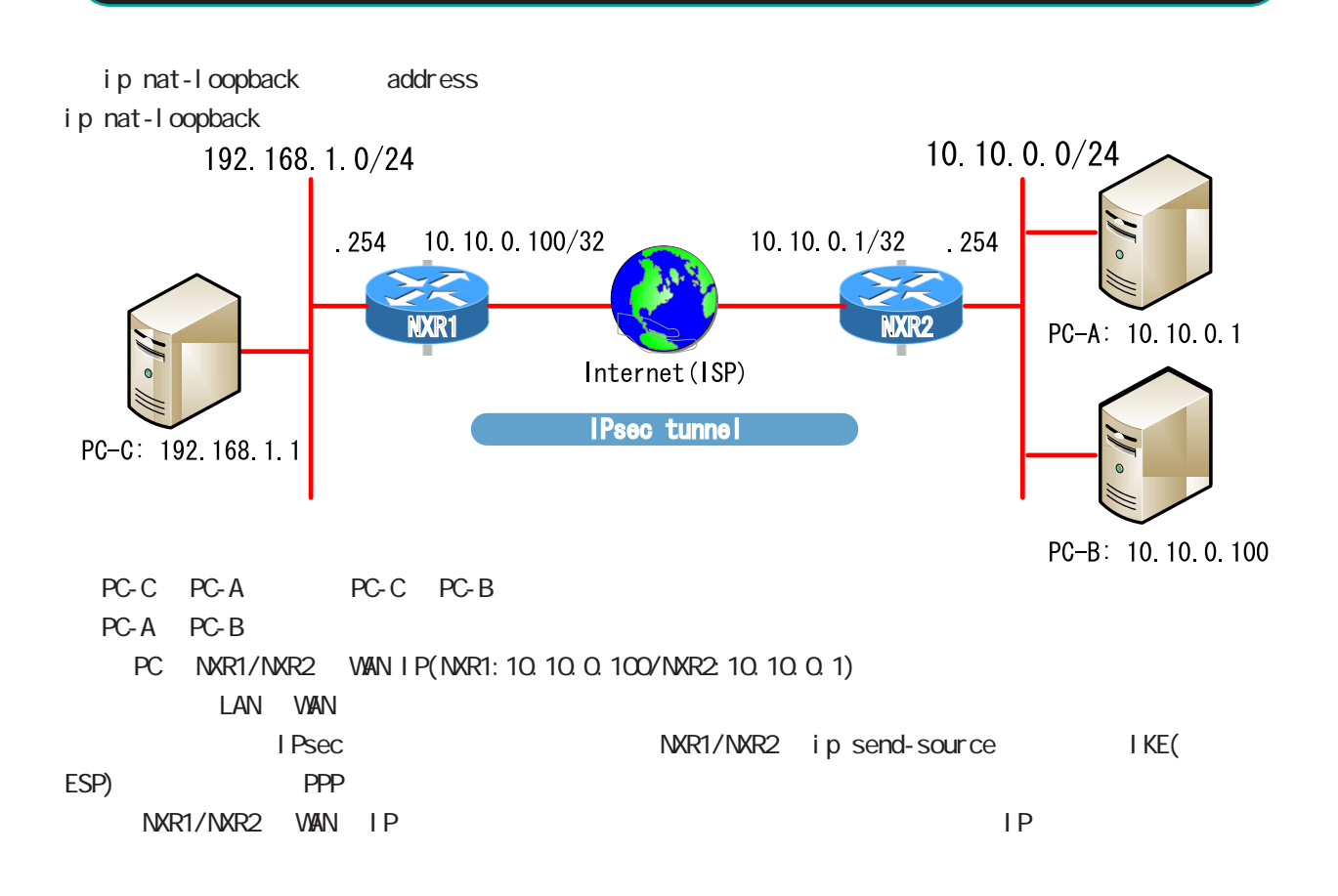

# interface ppp mode

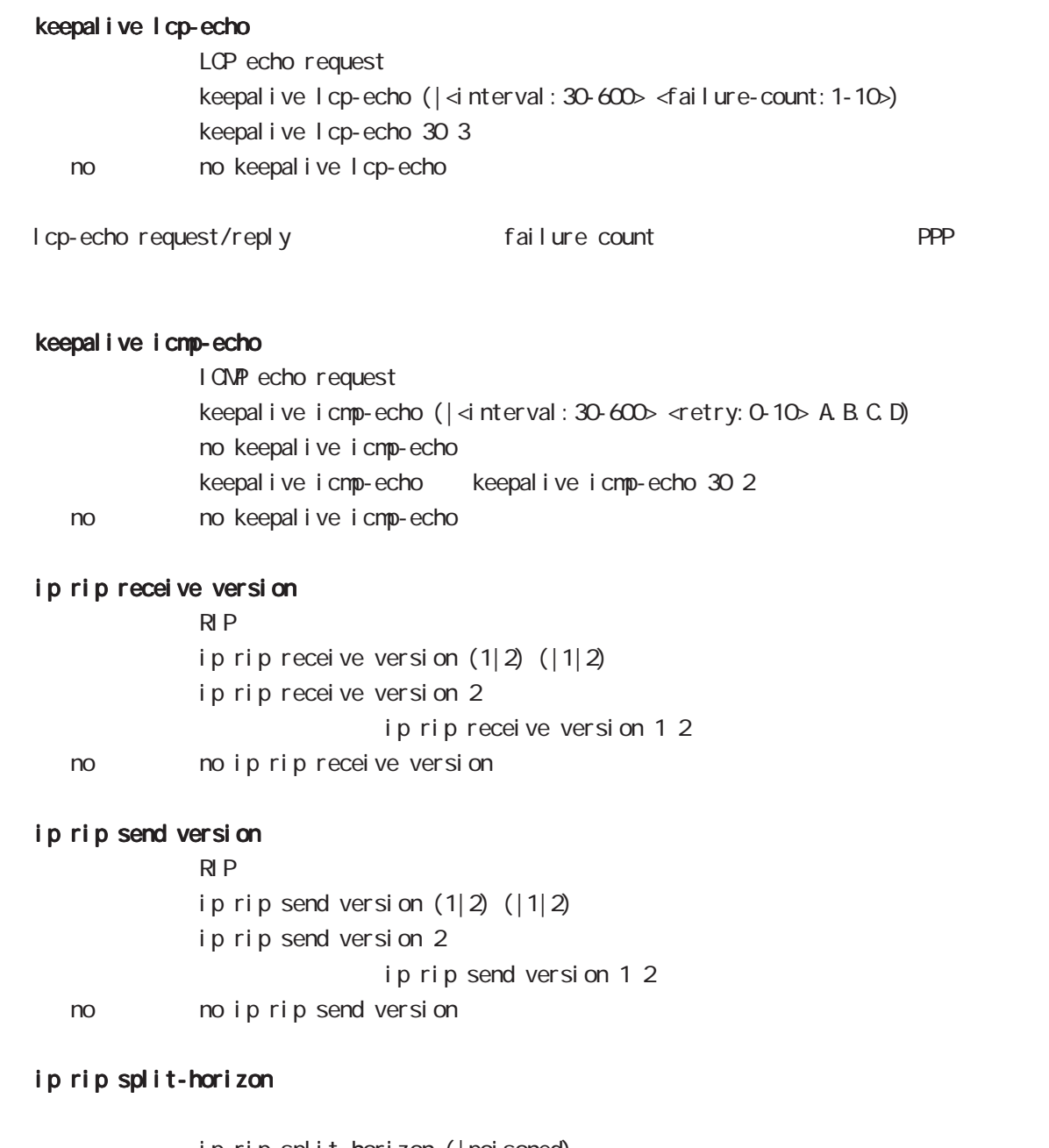

ip rip split-horizon (| poisoned) ip rip split-horizon < no > no ip rip split-horizon

# interface ppp mode

### ip access-group

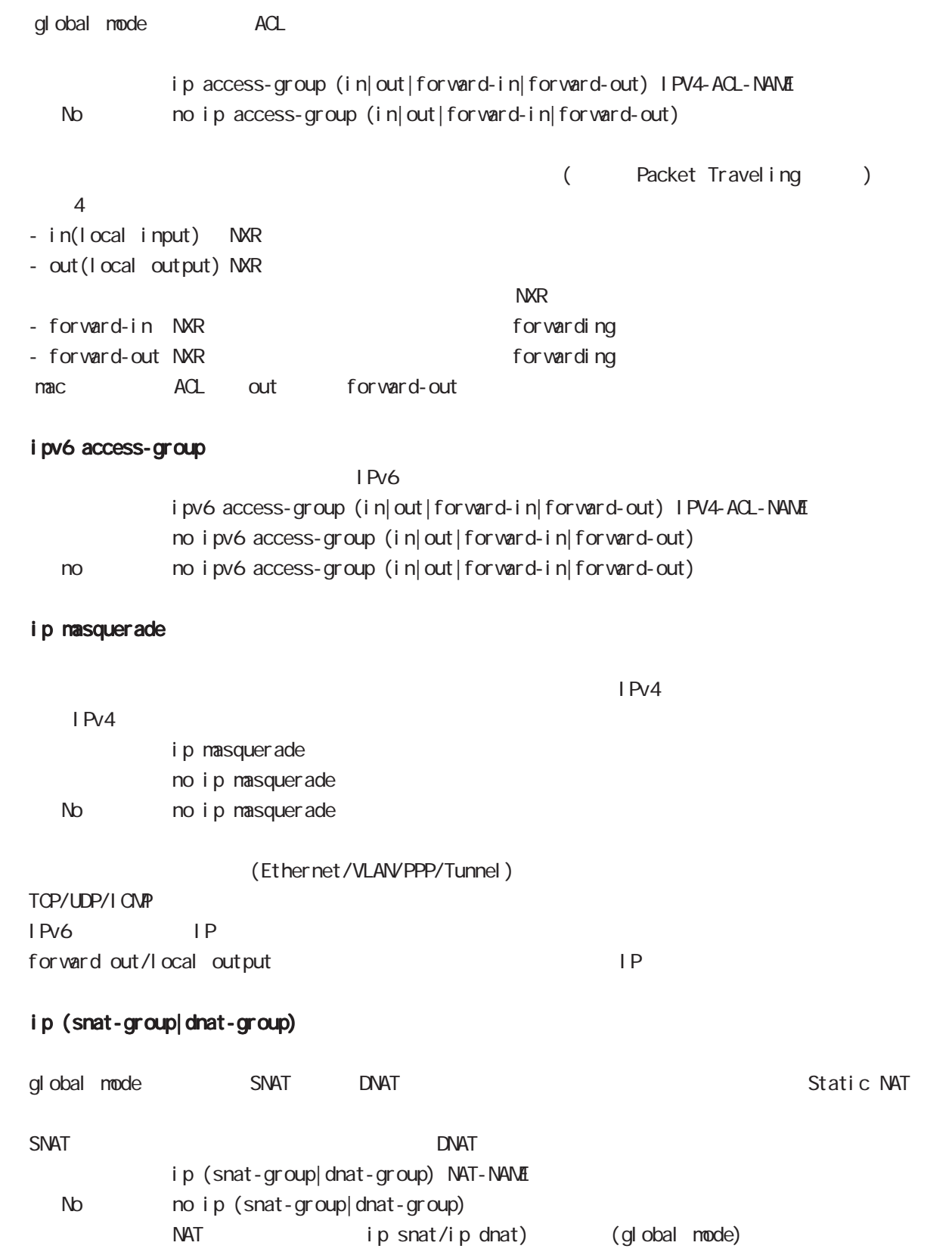

< no > no ipv6 spi-filter

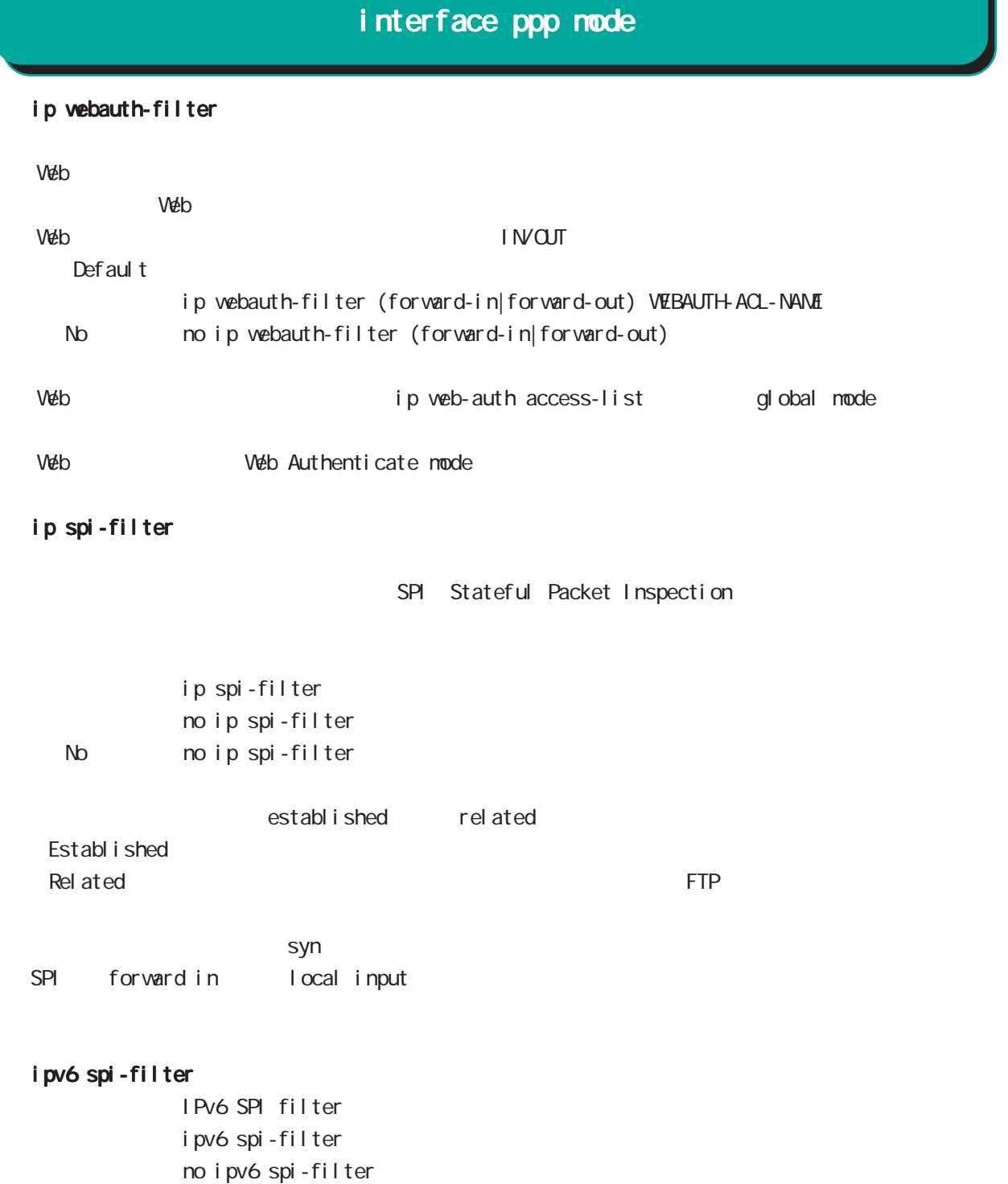

# interface ppp mode

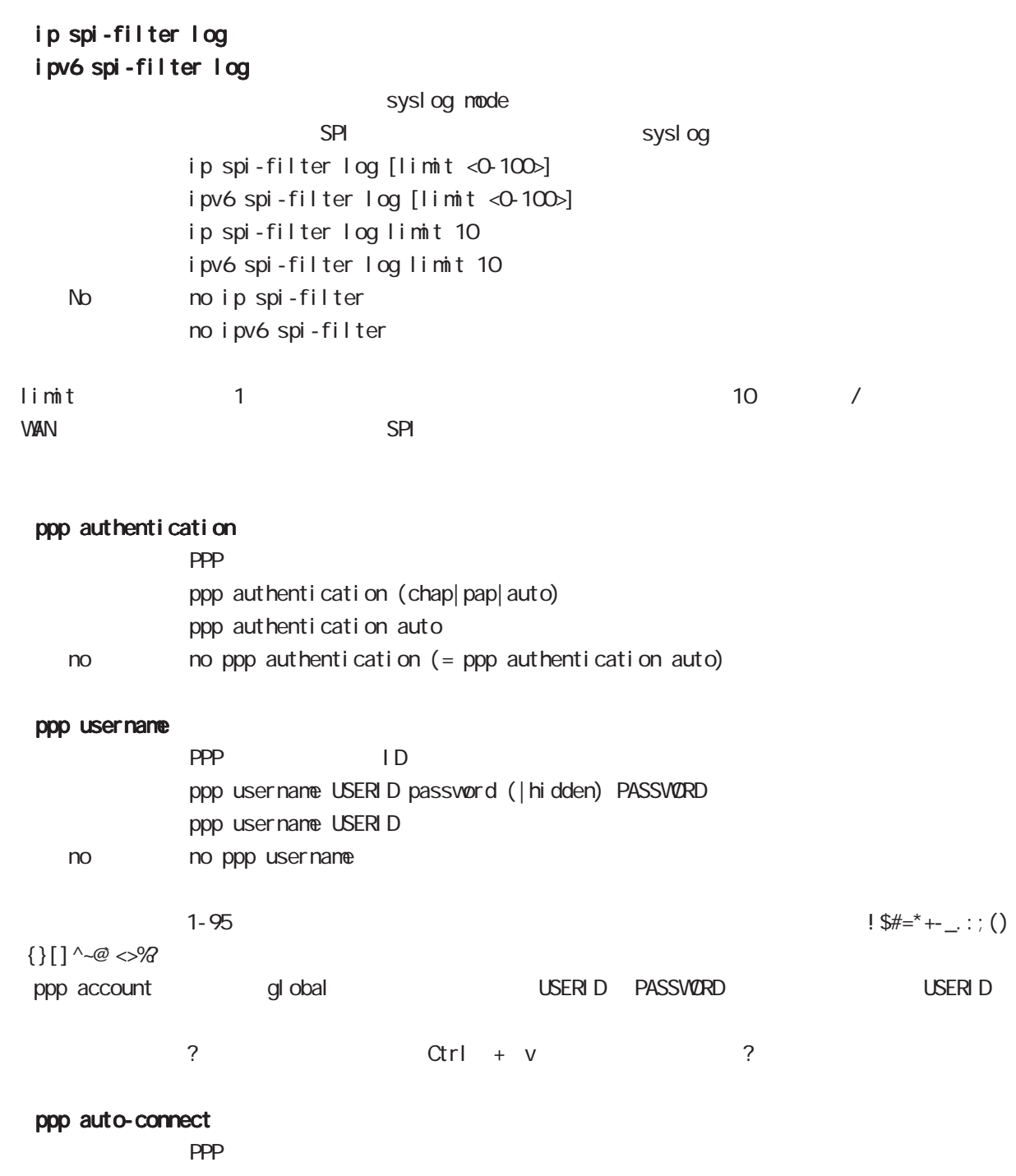

ppp auto-connect <seconds: 10-600> ppp auto-connect 60 no no ppp auto-connect

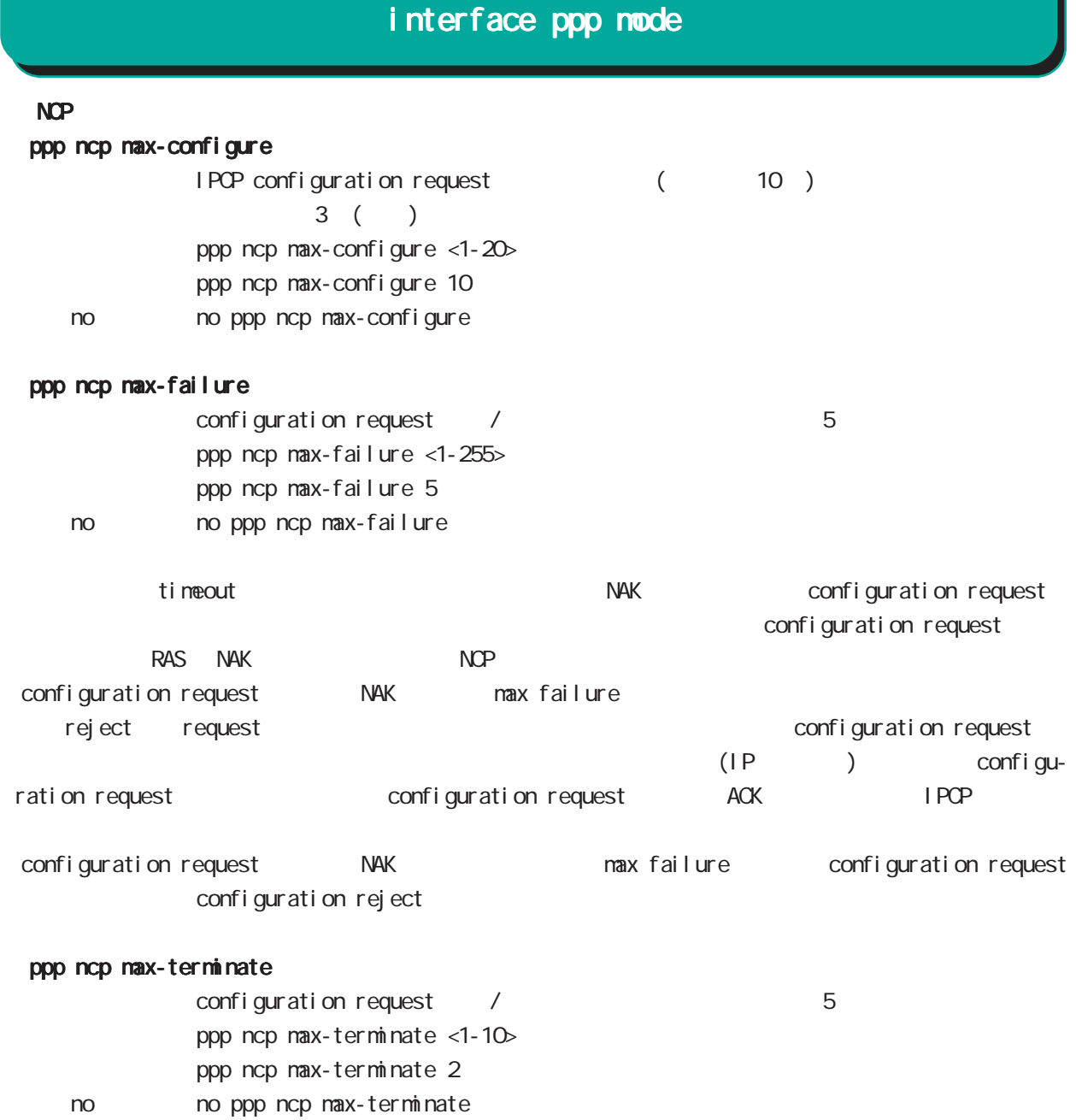

IPCP/IPv6CP enable

# interface ppp mode

# ppp ipcp enable

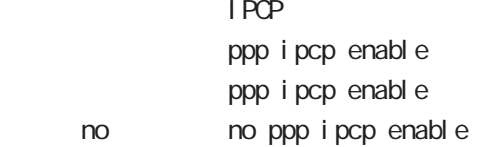

### ppp ipcp dns

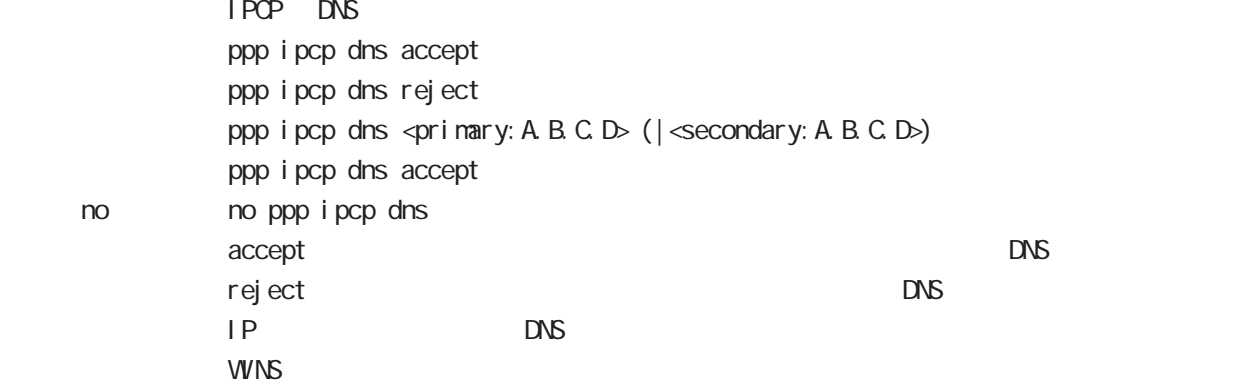

#### ppp ipcp ip request

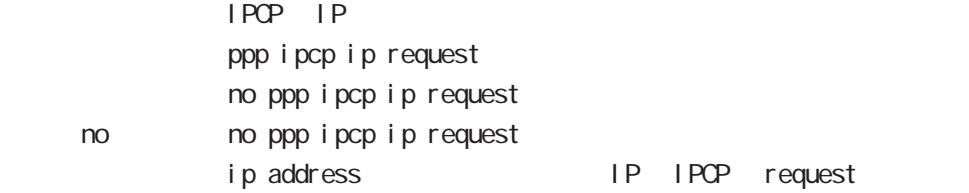

#### ppp i pv6cp enable

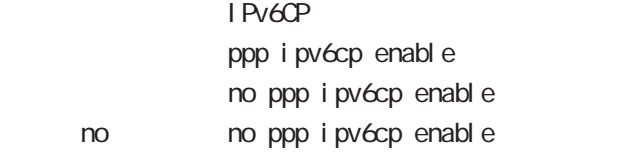

### ppp ipv6cp id

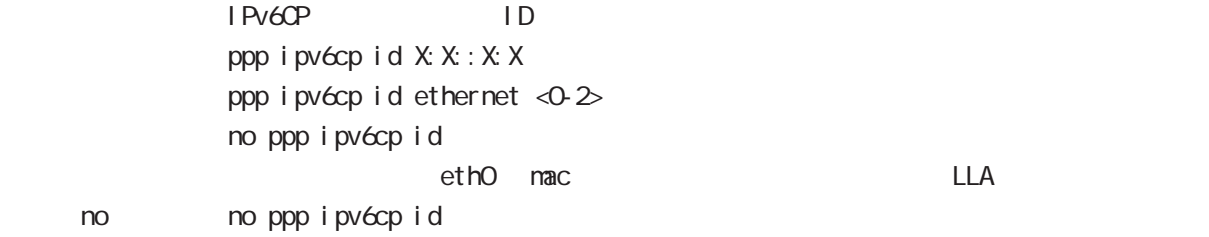

## interface ppp mode

#### ppp on-demand

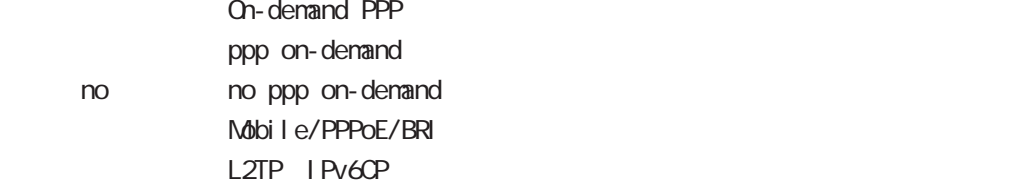

#### ppp idle-timeout

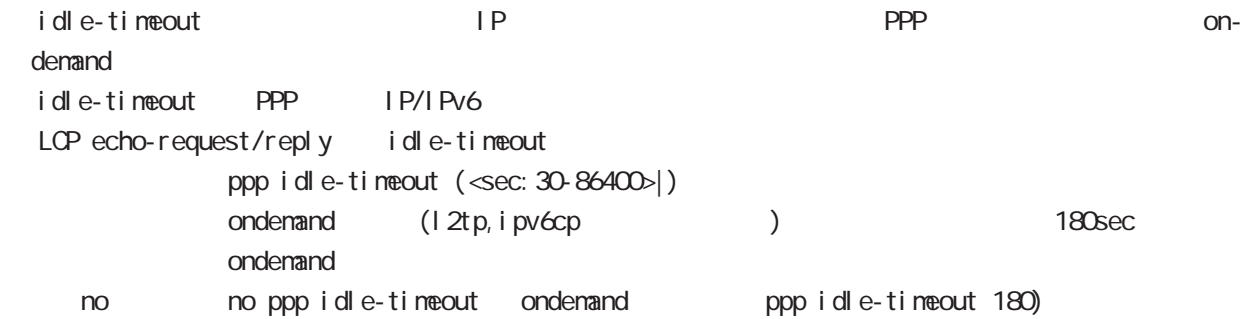

#### ppp idle-timeout & system sleep

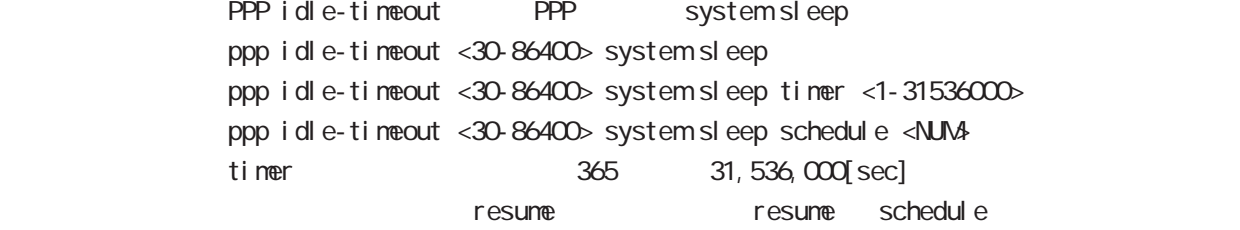

#### netevent

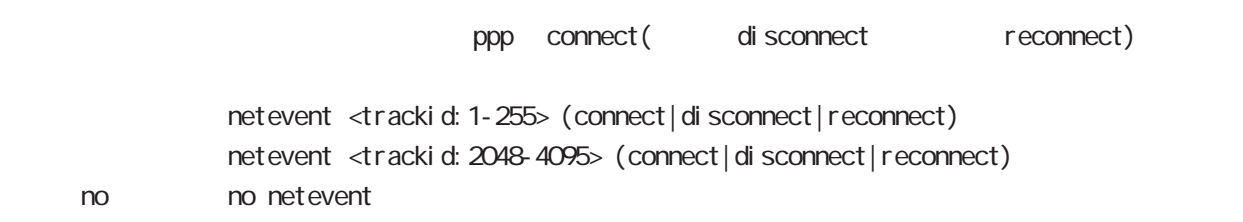

#### i pv6 nd accept-redirects

IPv6 forwarding ICNPv6 redirects i pv6 nd accept-redirects no i pv6 nd accept-redirects I Pv6 forwarding no no i pv6 nd accept-redirects

# interface ppp mode

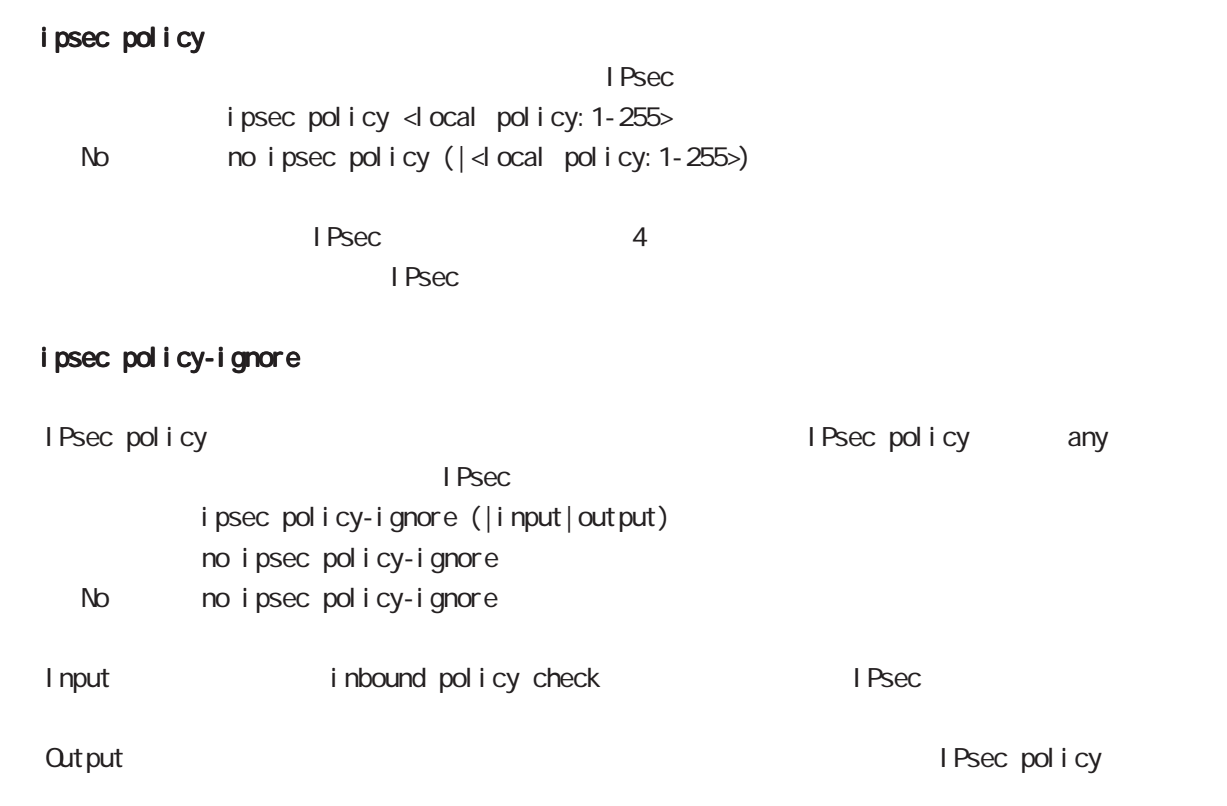

### i psec hold-sa

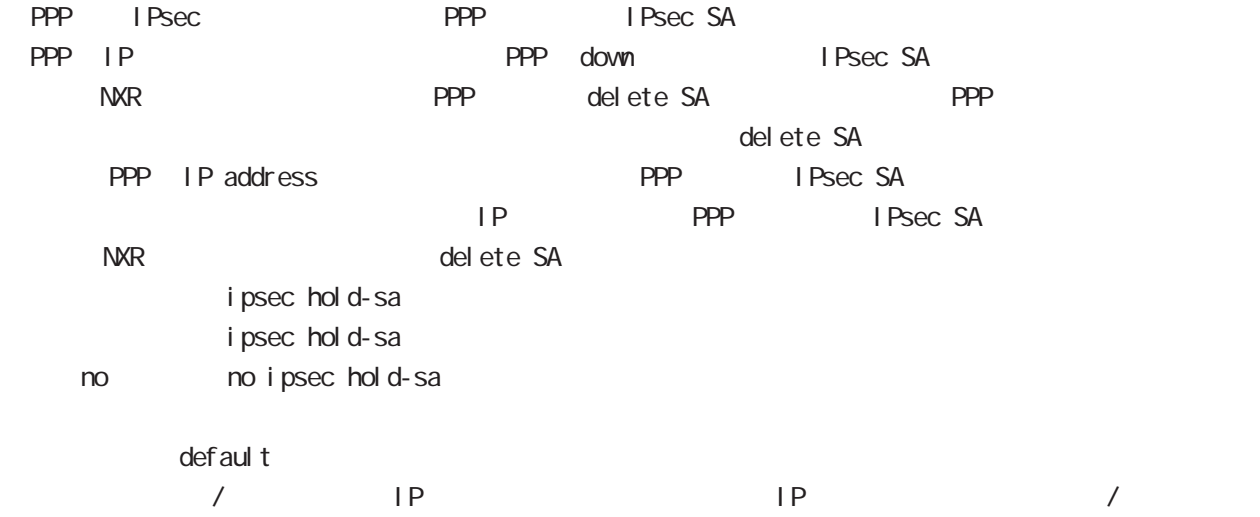

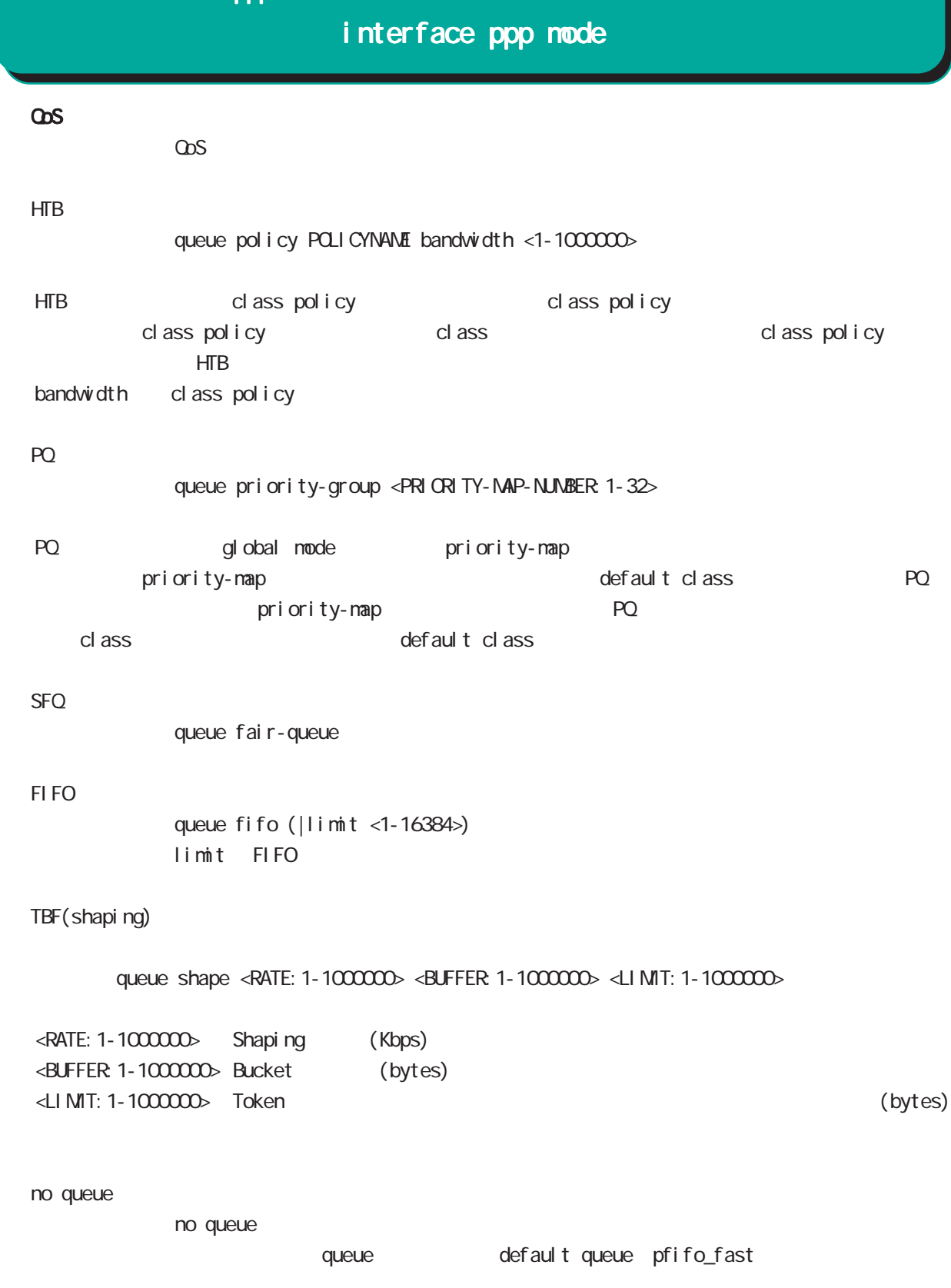

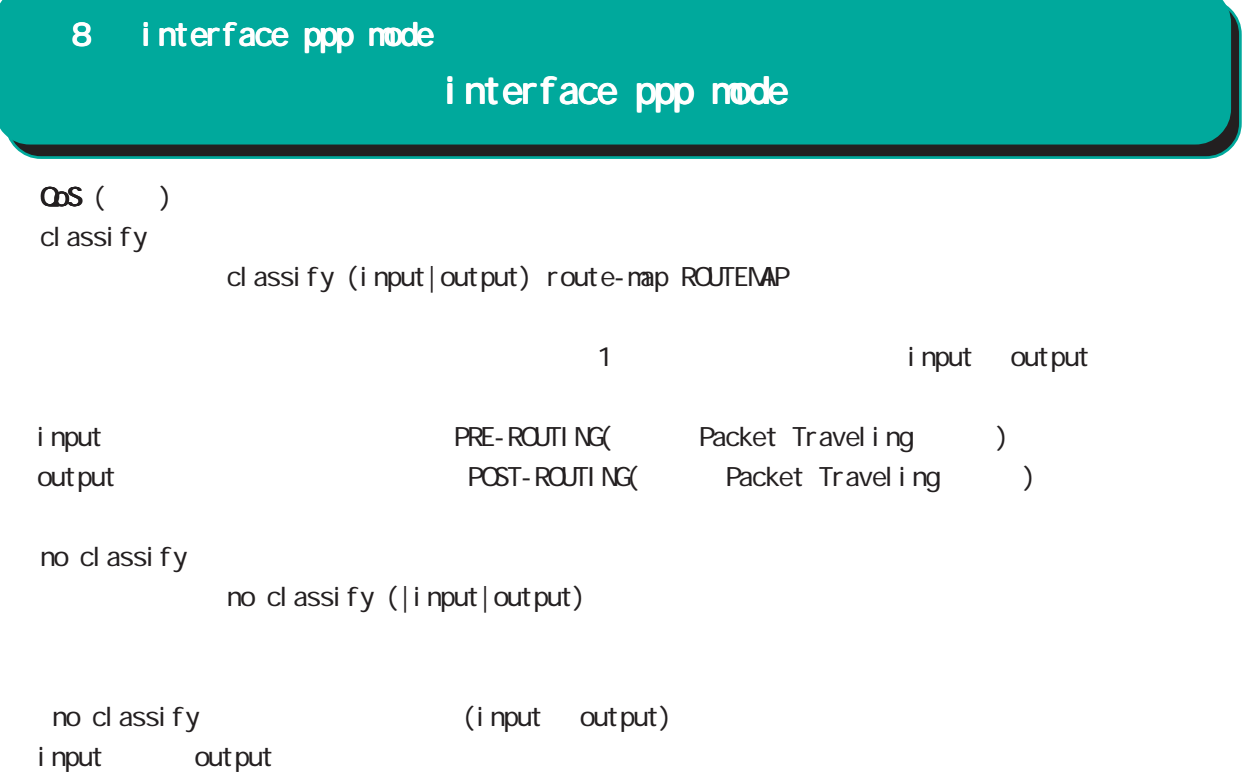

### interface ppp mode

#### di al er

#### dial-up string XXXXXXXXXX

no dial-up string dialup timeout (default: 60sec) dial-up timeout <sec:30-300> dialup timeout no dial-up timeout

#### mobile

 $3G$ 

### **APN** mobile apn XXXX cid XX pdp-type (ip|ppp)

APN / default にちょうかん 3G はちょうかん はんしょう no mobile apn

NXR-G100/KT LTE APN

no mobile apn interface ppp mode no mobile 1 ppp (global mode) clear mobile 1 reset mobile 1 (view mode) mo mobile apn, no mobile 1 ppp mobile error-recovery-reset  $APN$ 

mobile limit time <sec:30-21474836>

no mobile limit time

mobile limit reconnect <sec:30-86400>

no mobile limit reconnect

# interface ppp mode

### peer neighbor-route

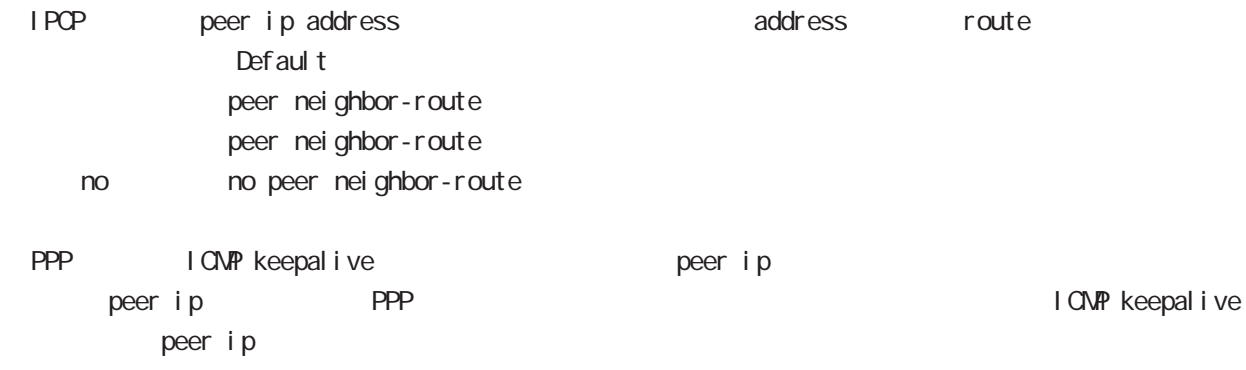

# interface ppp mode

### (ip|ipv6) rebound

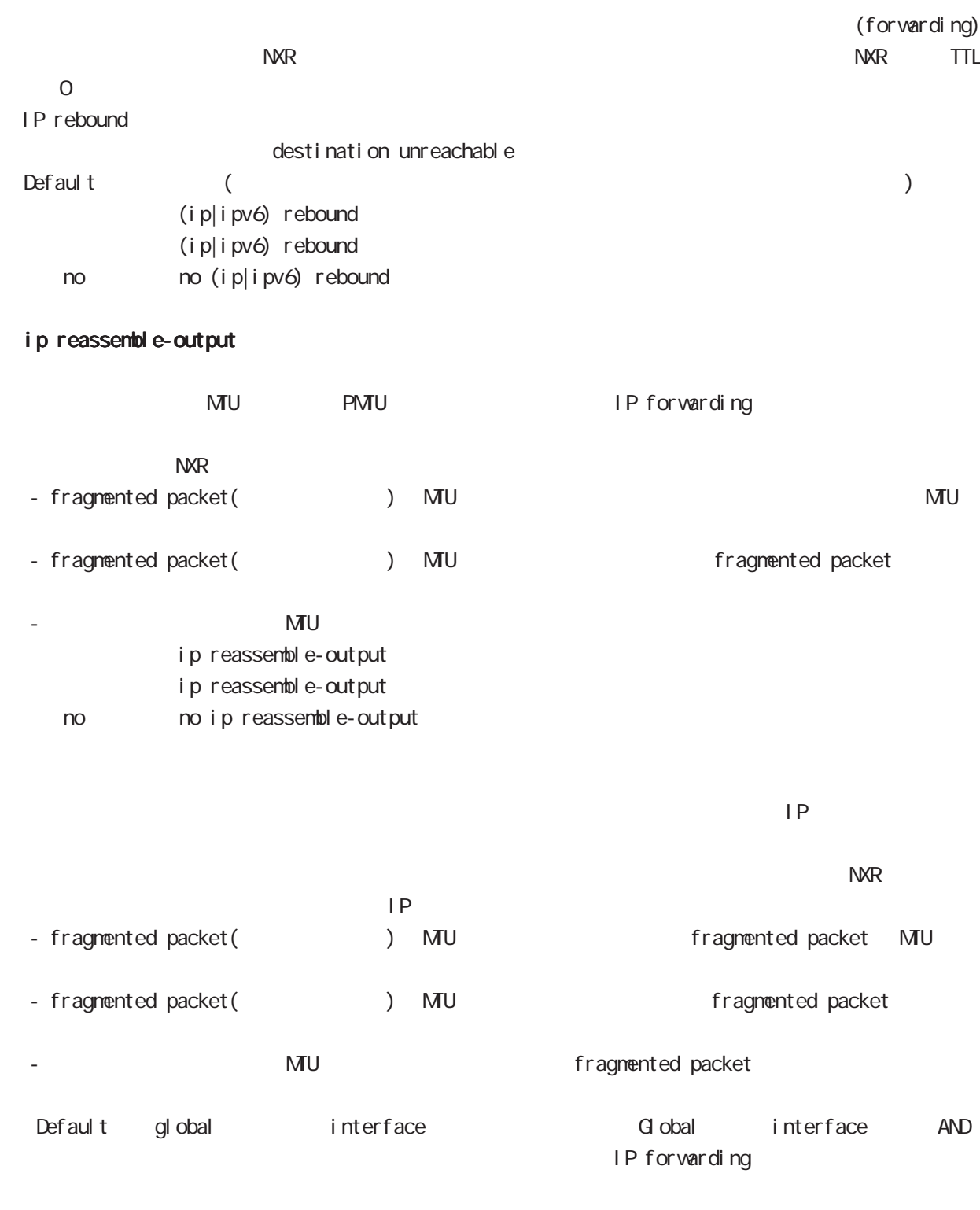

 $\frac{32}{33}$  and  $\frac{33}{33}$ ip reassemble-output

### interface ppp mode

#### session invalid-status-drop-interface

```
session invalid-status-drop (global mode)
         default
             session invalid-status-drop-interface enable
             no session invalid-status-drop-interface enable
   no no session invalid-status-drop-interface enable
```
global mode session invalid-status-drop  $\mathsf{ppp}$  Organization  $\mathsf{ppp}$  Organization  $\mathsf{ppp}$  Organization  $\mathsf{ppp}$  Organization  $\mathsf{ppp}$ 

- global mode session invalid-status-drop nxrg100(config)#no session invalid-status-drop enable

- 指定インタフェースで、本機能を有効にします。

nxrg100(config)#interface ppp 0 nxrg100(config-ppp)#session invalid-status-drop-interface enable

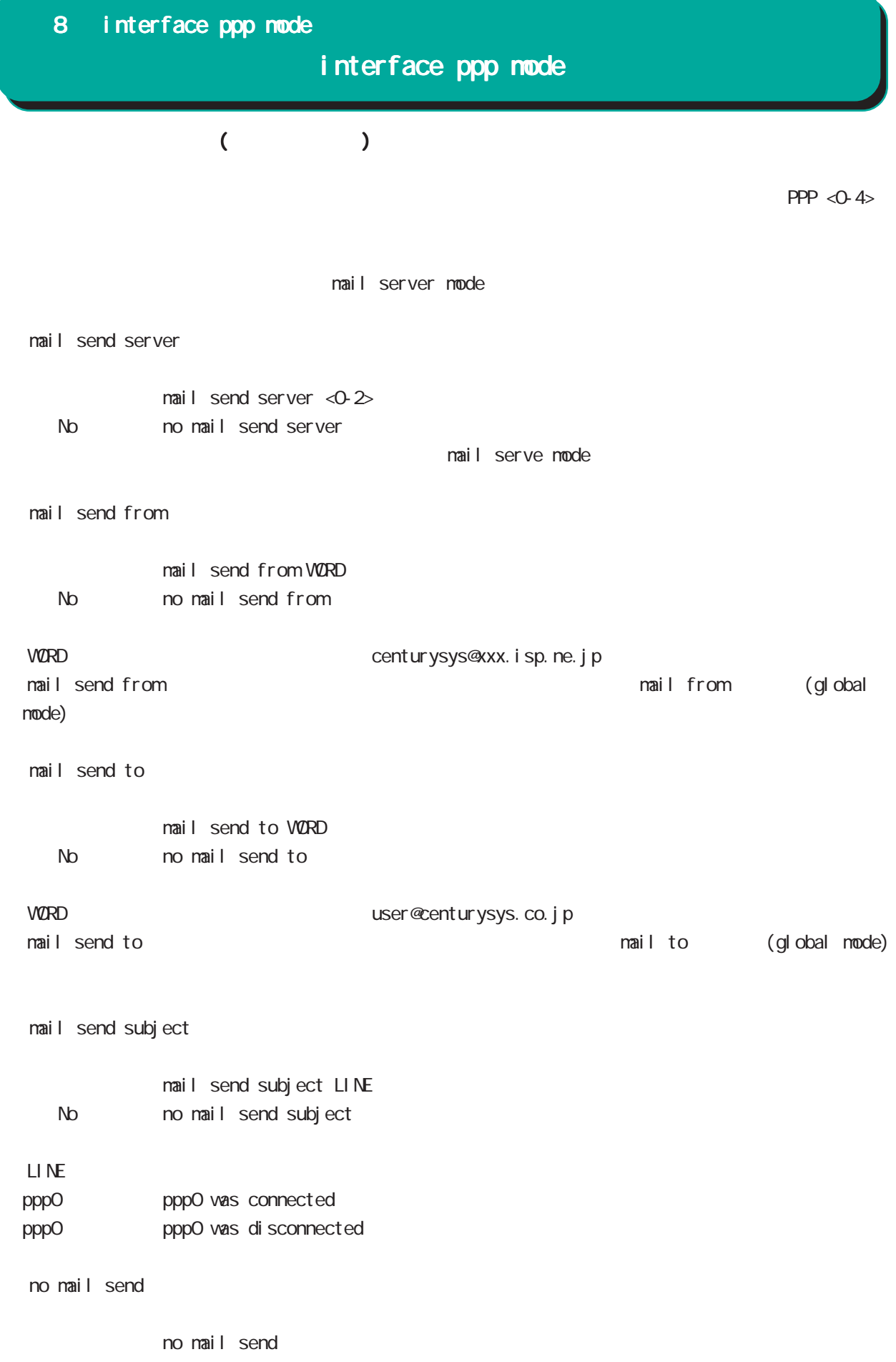

# interface ppp mode

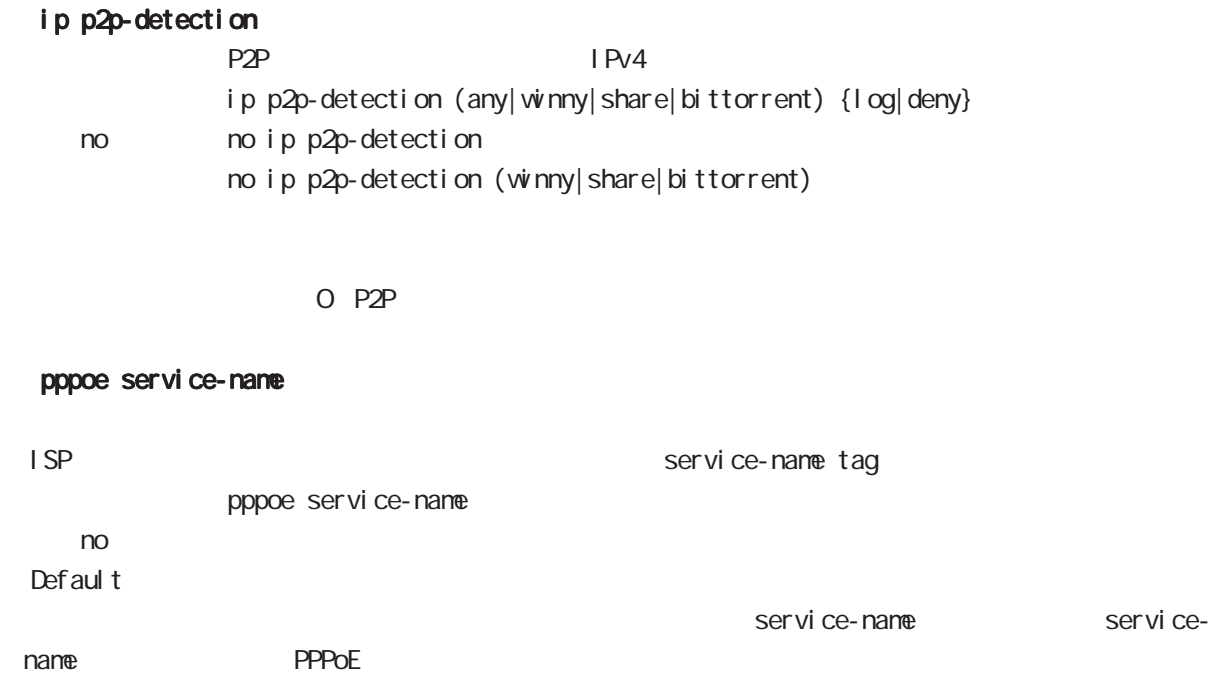

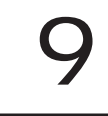

dns node

### 9 dns mode

dns mode

#### command

dns mode nxrg100#configure terminal Enter configuration commands, one per line. End with CNTL/Z. nxrg100(config)#dns nxrg100(dns-config)#

#### service

 $DS$ service enable

#### address

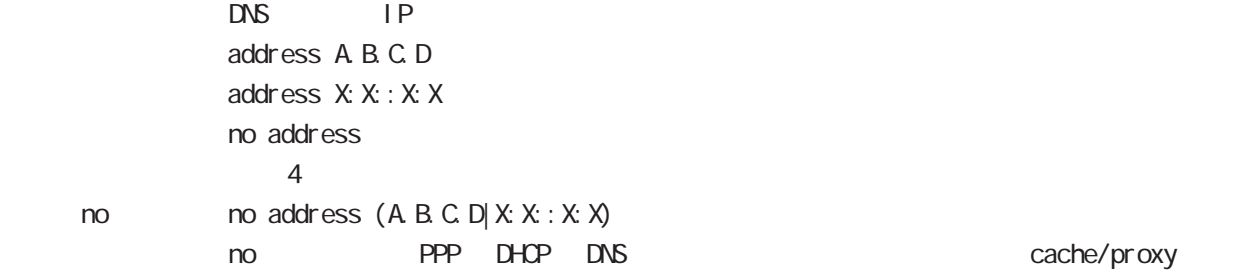

### priority

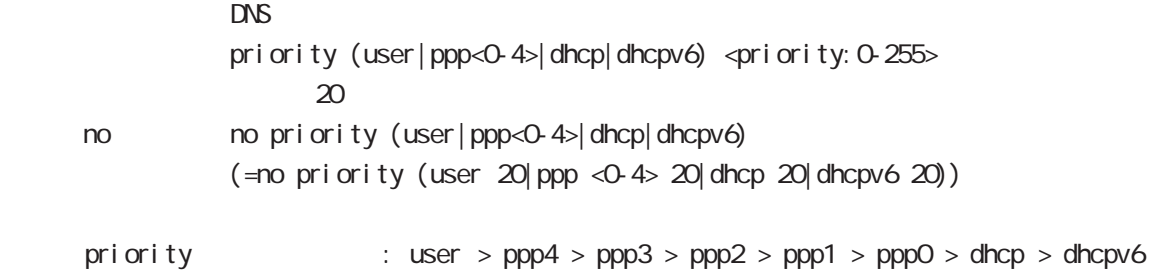

# dhcp6 dhcp6-pd DNS server

 $0 \qquad \qquad$ 

#### root

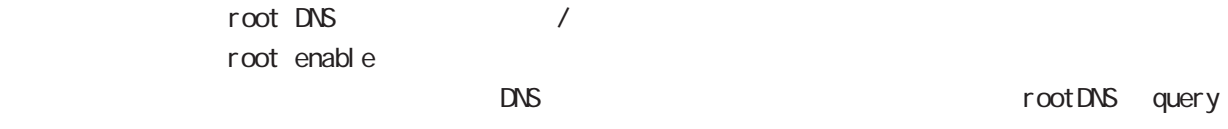

no no root enable

#### timeout

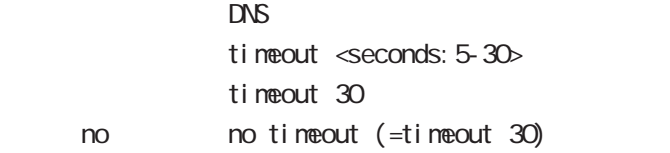

### 9 dns mode

### dns mode

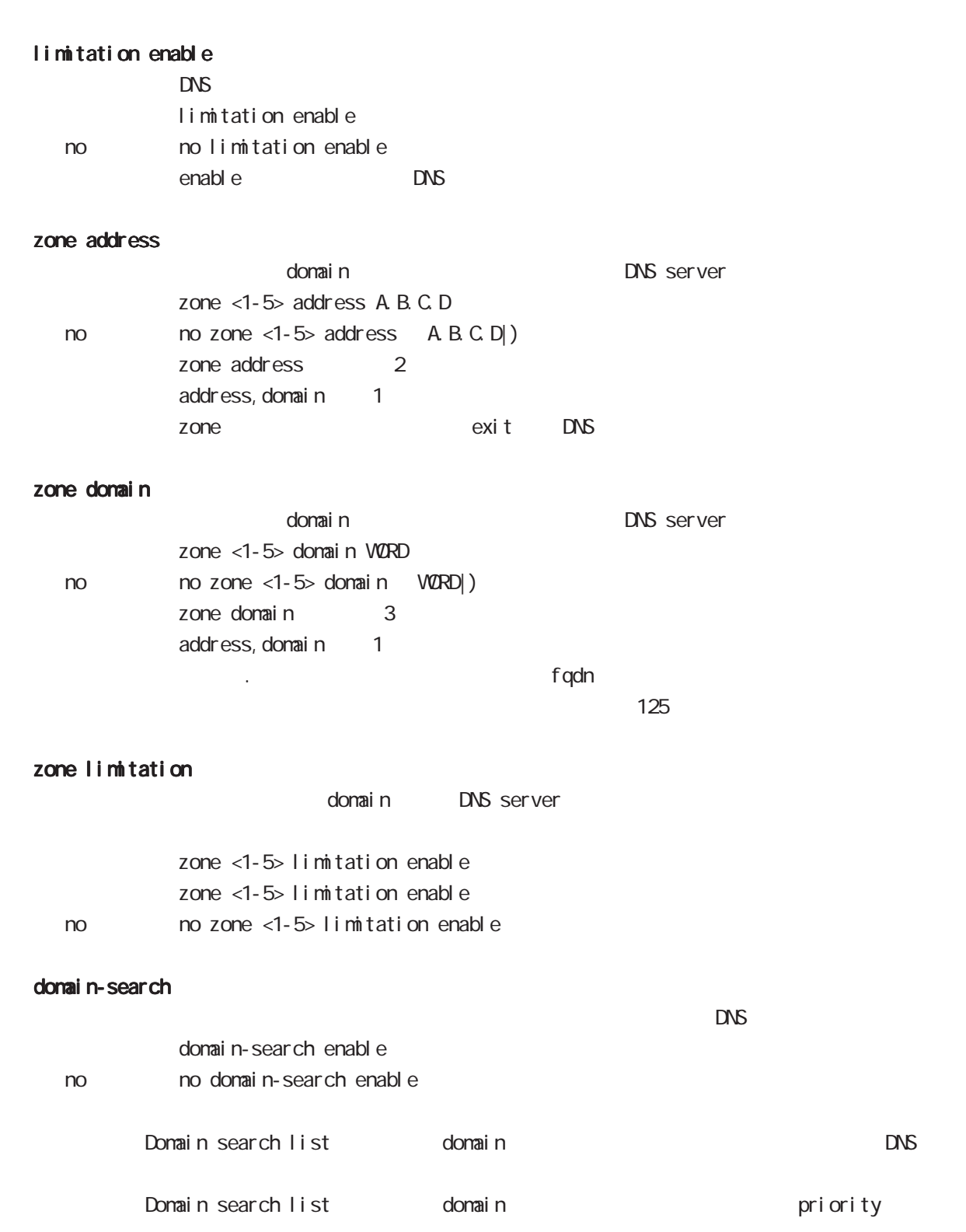

dns mode

#### min-ttl

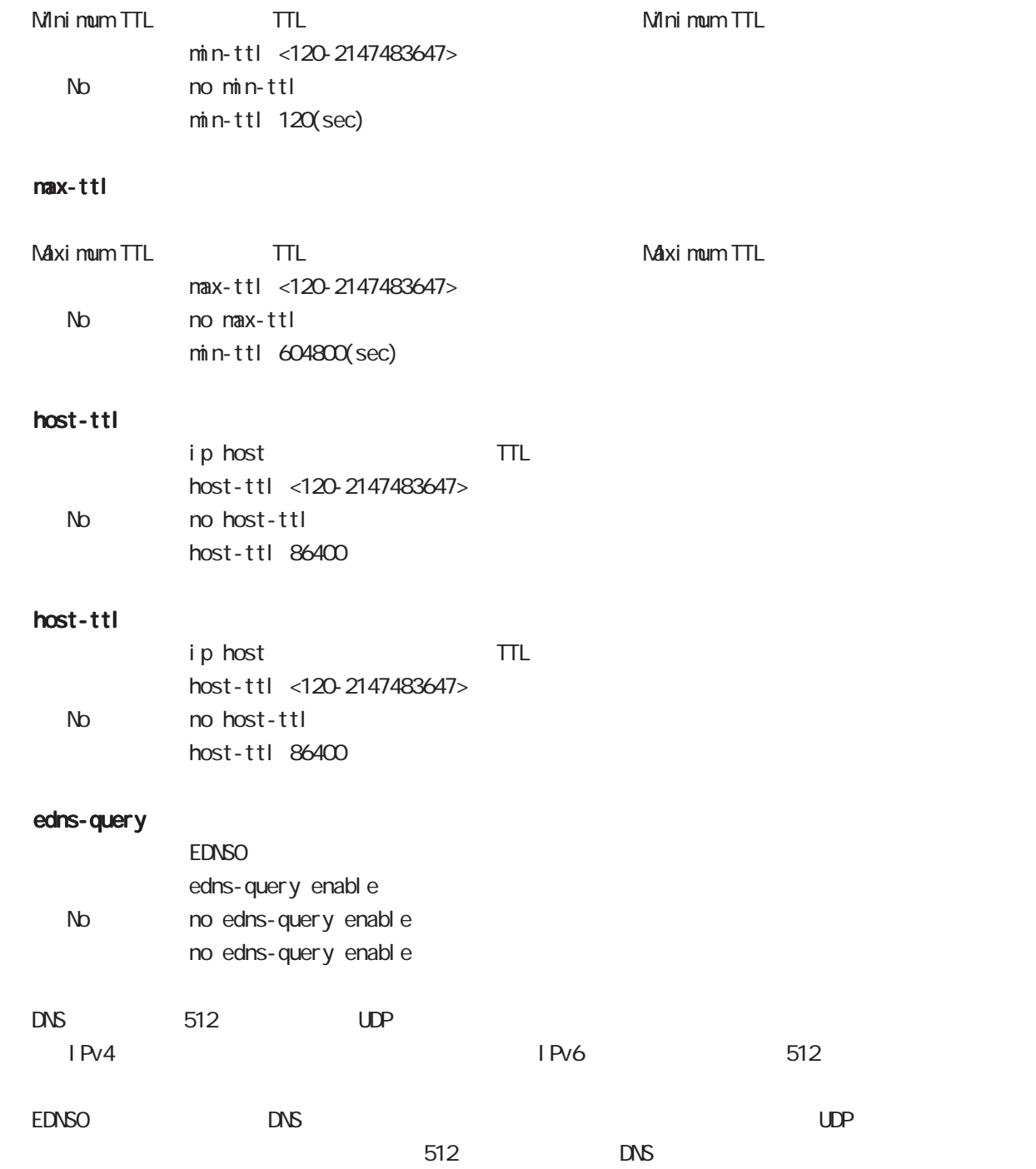

# 10

12tp mode

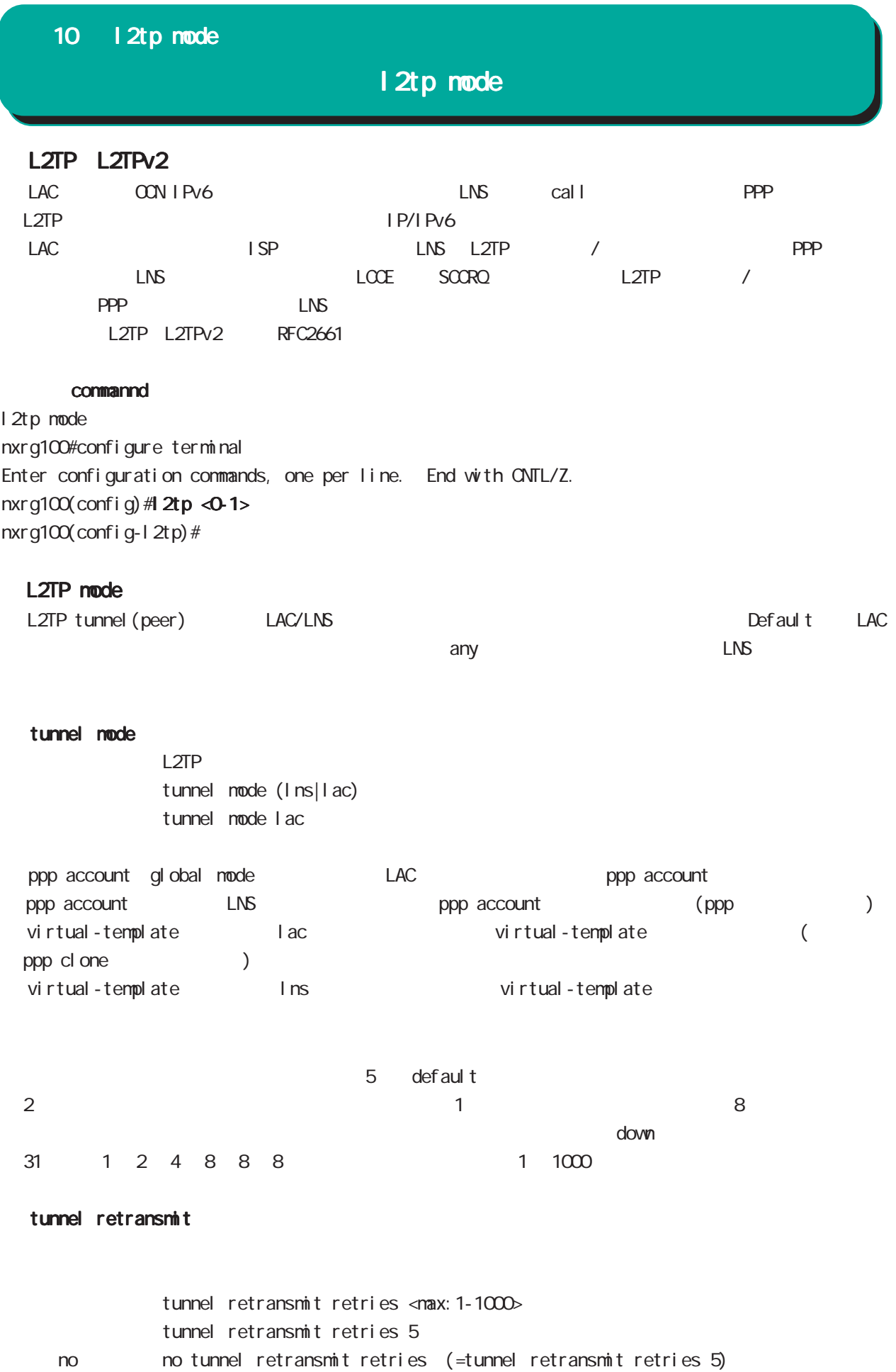

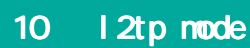

l2tp mode

| L2TP Keepal i ve (Hello)    |                                                             |                   |                                             |                  |                  |
|-----------------------------|-------------------------------------------------------------|-------------------|---------------------------------------------|------------------|------------------|
| L2TP                        |                                                             |                   | keepal i ve                                 |                  | 60               |
| def aul t                   | $0 \t 1000$                                                 |                   | $\mathsf{O}$                                | hel I o          |                  |
| Hell o                      |                                                             | <b>LNS</b>        |                                             | $\prime$         |                  |
|                             | hel I o                                                     |                   |                                             |                  | <b>LNS</b>       |
| L <sub>2</sub> TP           |                                                             | hel I o           |                                             |                  |                  |
| tunnel hello                |                                                             |                   |                                             |                  |                  |
|                             | Hello                                                       |                   |                                             |                  |                  |
|                             | tunnel hello <sec: <math="">0.1000</sec:>                   |                   |                                             |                  |                  |
|                             | tunnel hello 60                                             |                   |                                             |                  |                  |
| no                          | no tunnel hello                                             |                   |                                             |                  |                  |
|                             | no tunnel hello $=$ tunnel hello O                          |                   | hel I o                                     |                  |                  |
| L2TP port number            |                                                             |                   |                                             |                  |                  |
|                             |                                                             |                   | L2TP                                        |                  |                  |
| source port UDP/1701        | L2TP/PPP                                                    |                   |                                             |                  | L <sub>2TP</sub> |
|                             | source port                                                 |                   |                                             |                  |                  |
| L2TP                        | UDP/4001 default<br>source port                             |                   |                                             | destination port | <b>UDP/1701</b>  |
| def aul t                   |                                                             |                   | source port/destination port UDP/1024 65535 |                  |                  |
| L2TPv3 UDP                  |                                                             | $L2TPv3$ $L2TPv2$ | $\mathcal{C}$                               | port             |                  |
|                             |                                                             |                   |                                             |                  |                  |
| udp source-port             |                                                             |                   |                                             |                  |                  |
|                             | L2TP<br><b>UDP</b>                                          | source port       |                                             |                  |                  |
|                             | 1 2tp udp source-port <src_port: 1024-65535=""></src_port:> |                   |                                             |                  |                  |
| 1 2tp udp source-port 40001 |                                                             |                   |                                             |                  |                  |
|                             | gl obal node                                                |                   |                                             |                  |                  |
| udp port                    |                                                             |                   |                                             |                  |                  |
|                             | L2TP<br><b>UDP</b>                                          | destination port  |                                             |                  |                  |
|                             | tunnel udp port <dst_port: 1024-65535=""></dst_port:>       |                   |                                             |                  |                  |
| no                          | no tunnel udp port                                          |                   |                                             |                  |                  |
|                             | tunnel udp port 1701                                        |                   |                                             |                  |                  |

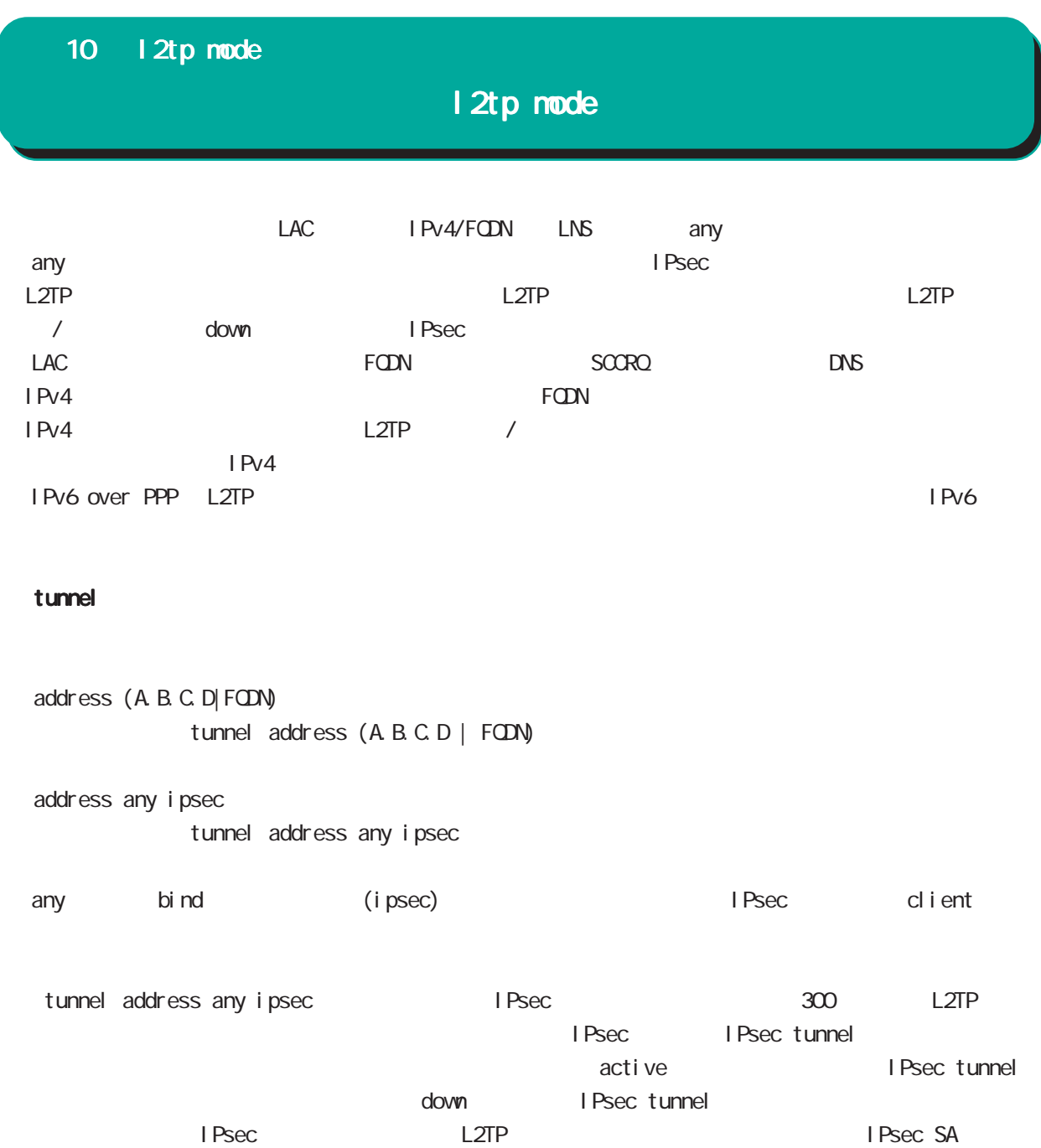

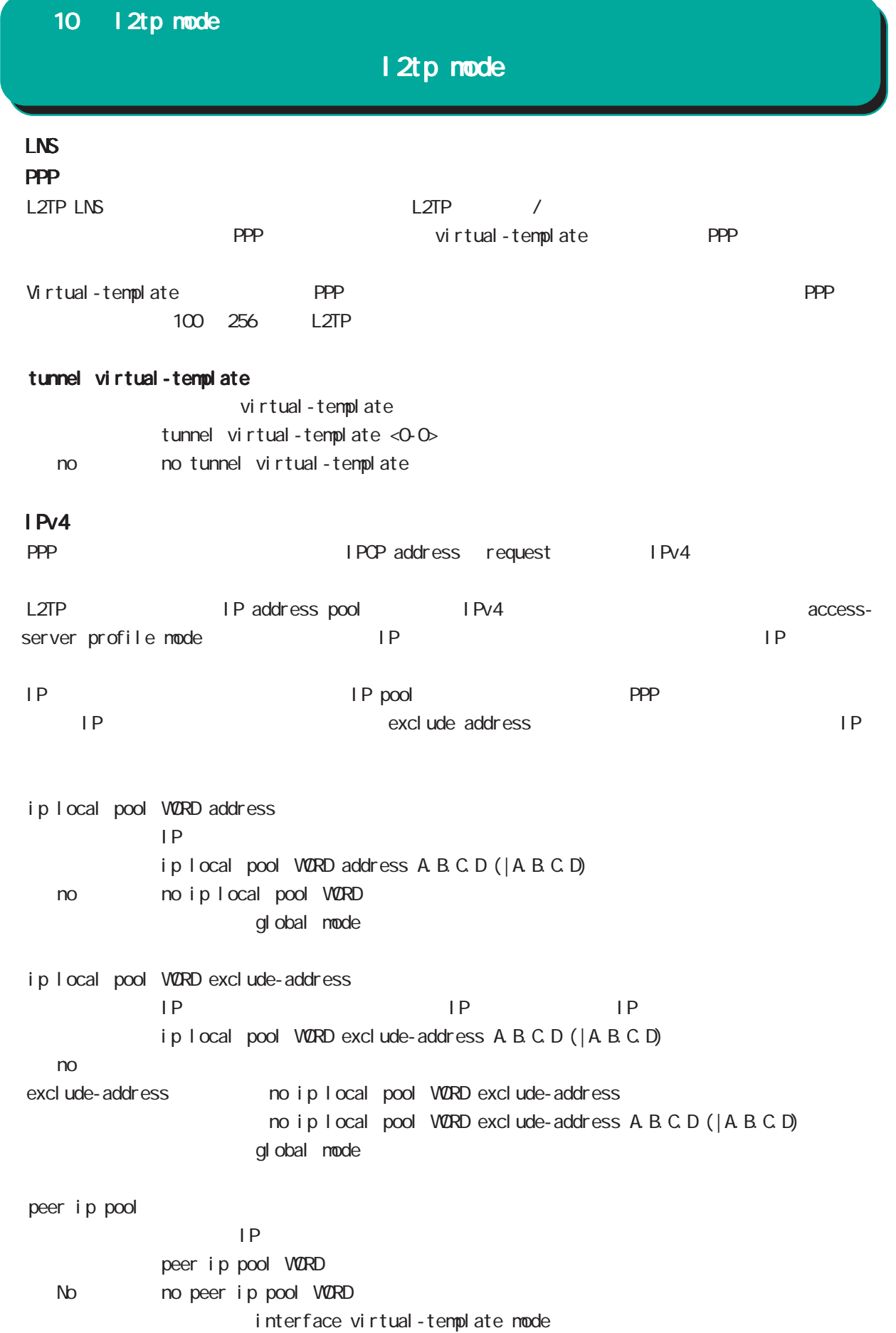

l2tp mode

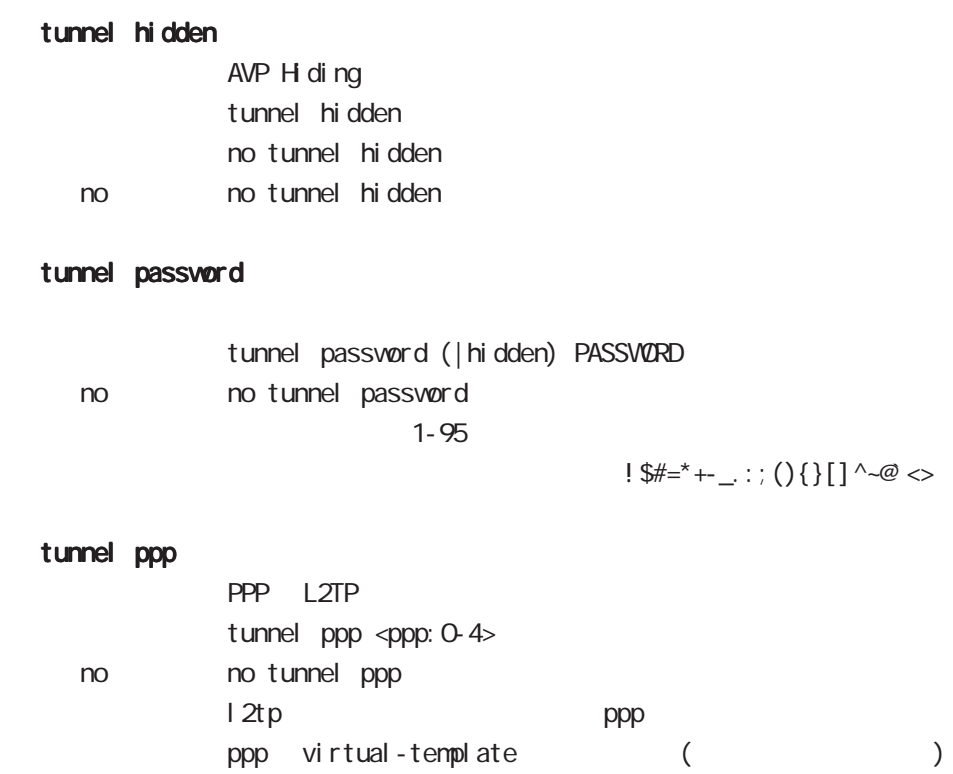

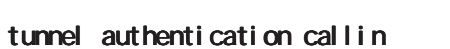

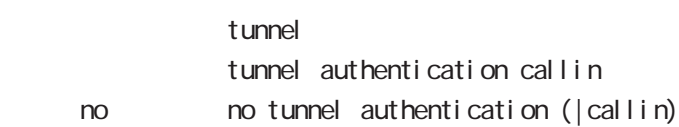

# 11

1 2tpv3-tunnel mode
# 11 l2tpv3-tunnel mode

# l2tpv3 tunnel parameters

#### commannd

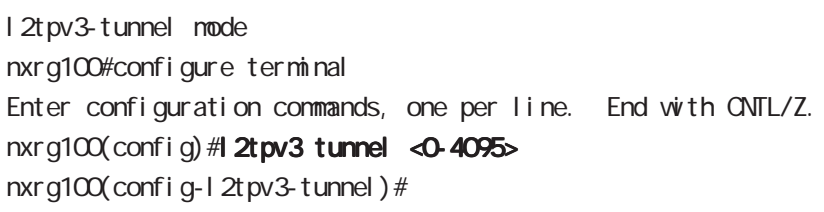

## description

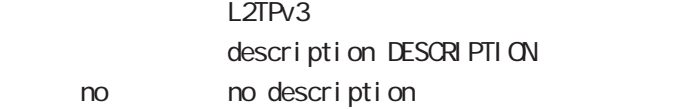

# tunnel address

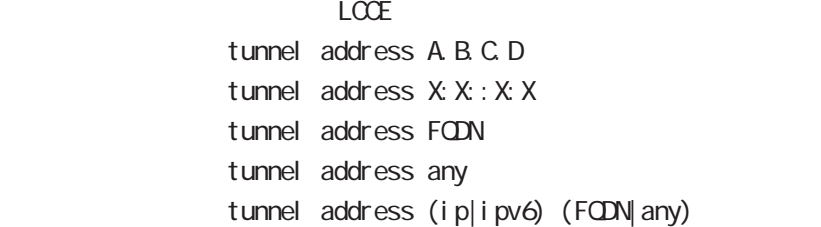

#### iPv6アドレスを指定すると、コントロールパケットおよびセットおよびセットおよびセットになると、コントロールパケットおよびセットおよびセットになると、コントロールパケット

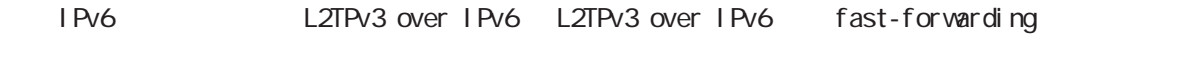

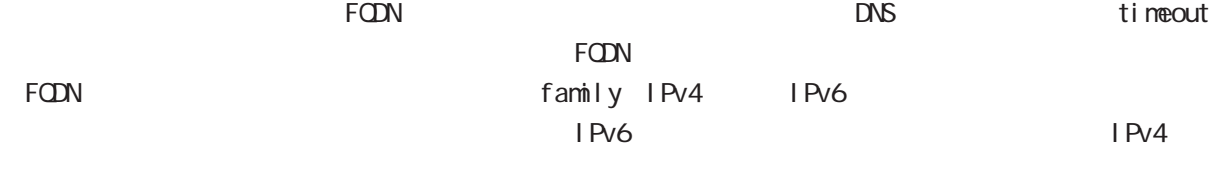

family ・any 指定時もプロトコル family を指定することが出来ます。any の場合、本装置と対向装置のプロト family

# no tunnel address

 $L CCE$ no tunnel address

#### tunnel hostname

 $LCE$ tunnel hostname HOSTNAME

## tunnel router-id

 $LCCE$  ID tunnel router-id A.B.C.D

# 11 l2tpv3-tunnel mode

# l2tpv3 tunnel parameters

## tunnel password

AVP Hiding tunnel passvørd PASSVØRD tunnel password hidden PASSWORD no tunnel password no no tunnel password  $1-95$ 

 $\frac{1}{2}$ \$#=\*+-\_.:;(){}[]^~@ <>

## tunnel hidden

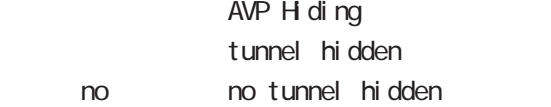

## tunnel protocol

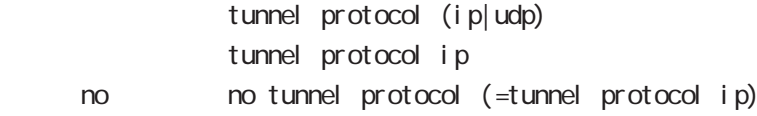

## tunnel local hostname

 $L CCE$ tunnel local hostname HOSTNAME no tunnel local hostname To Unset on tunnel local hostname

## tunnel local router-id

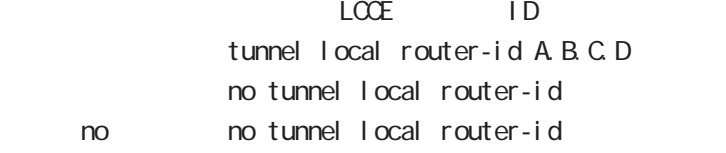

## tunnel digest

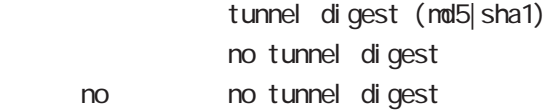

#### tunnel hello

Hello  $\overline{R}$  $t$ unnel hello <0-1000 $>$ tunnel hello 60 no no tunnel hello

254

# 11 l2tpv3-tunnel mode

# l2tpv3 tunnel parameters

## tunnel vendor

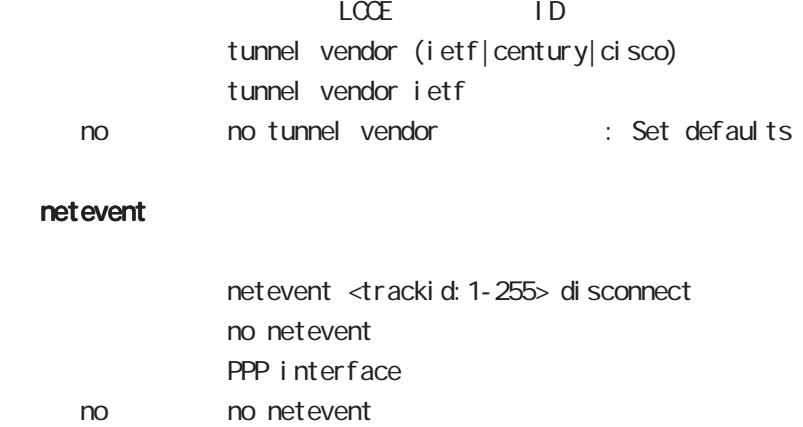

1 2tpv3-xconnect node

# 12 l2tpv3-xconnect mode

# l2tpv3 xconnect parameters

## 移行 command

nxrg100#configure terminal Enter configuration commands, one per line. End with CNTL/Z. nxrg100(config) #1 2tpv3 xconnect <xid: 1-4294967295> nxrg100(config-l2tpv3-xconnect)#

#### description

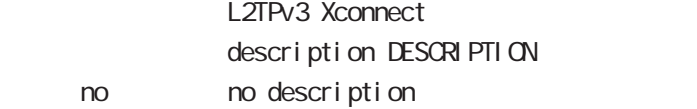

### tunnel

#### tunnel <0-4095>

Xconnect L2TPv3 Tunnel ID tunnel <tunnel\_id:0-4095>

## tunnel tos

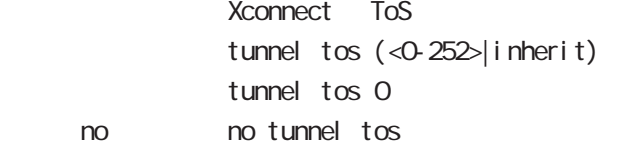

#### xconnect (ethernet|wlan)

Xconnect  $x$  connect ethernet <0-3> (|vid <1-4094>) xconnect  $w$  an  $\leq 0.1$ 

## xconnect end-id

LCCE end id xconnect end-id <1-4294967295>

#### vlan-id

VLAN tag vl an-i d <1-4094> < no > no vlan-id

#### retry-interval

 $\lambda$ retry-interval <seconds: 0-1000> retry-interval O < no > no retry-interval (=retry-interval 0)

# 12 l2tpv3-xconnect node

# l2tpv3 xconnect parameters

LCCE Non-Unicast Frame

# loop-detect enable

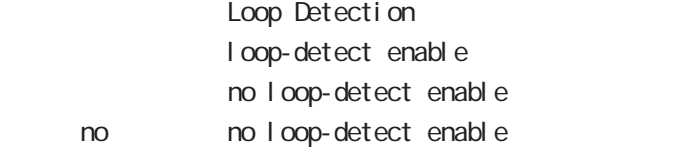

## send-known-unicast enable

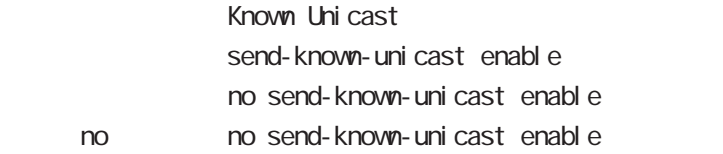

## send-circuit-down enable

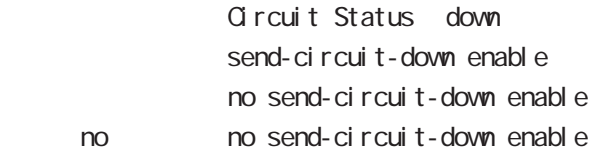

## split-horizon enable

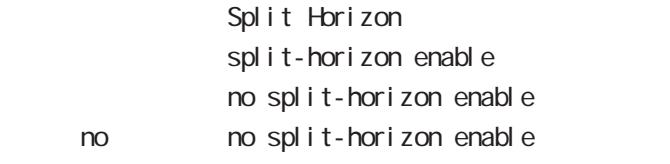

# mac-learning unique enable

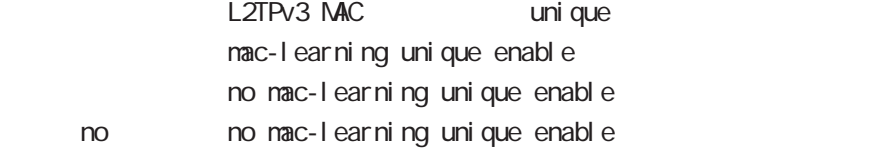

# gl obal mode

nxrg100(config)#l2tpv3 mac-learning unique

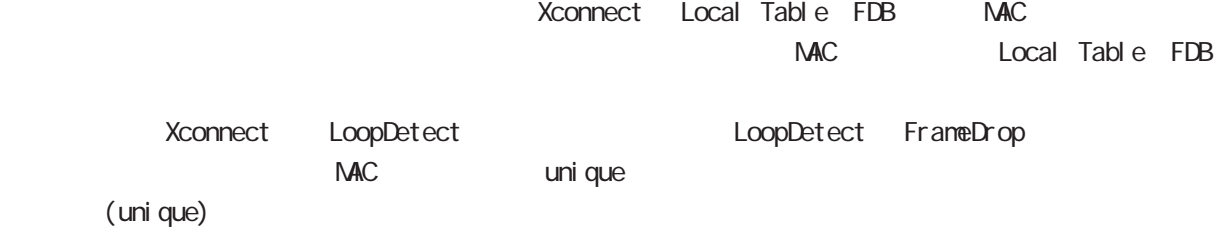

# 12 l2tpv3-xconnect mode

# l2tpv3 xconnect parameters

# ip tcp adjust-mss

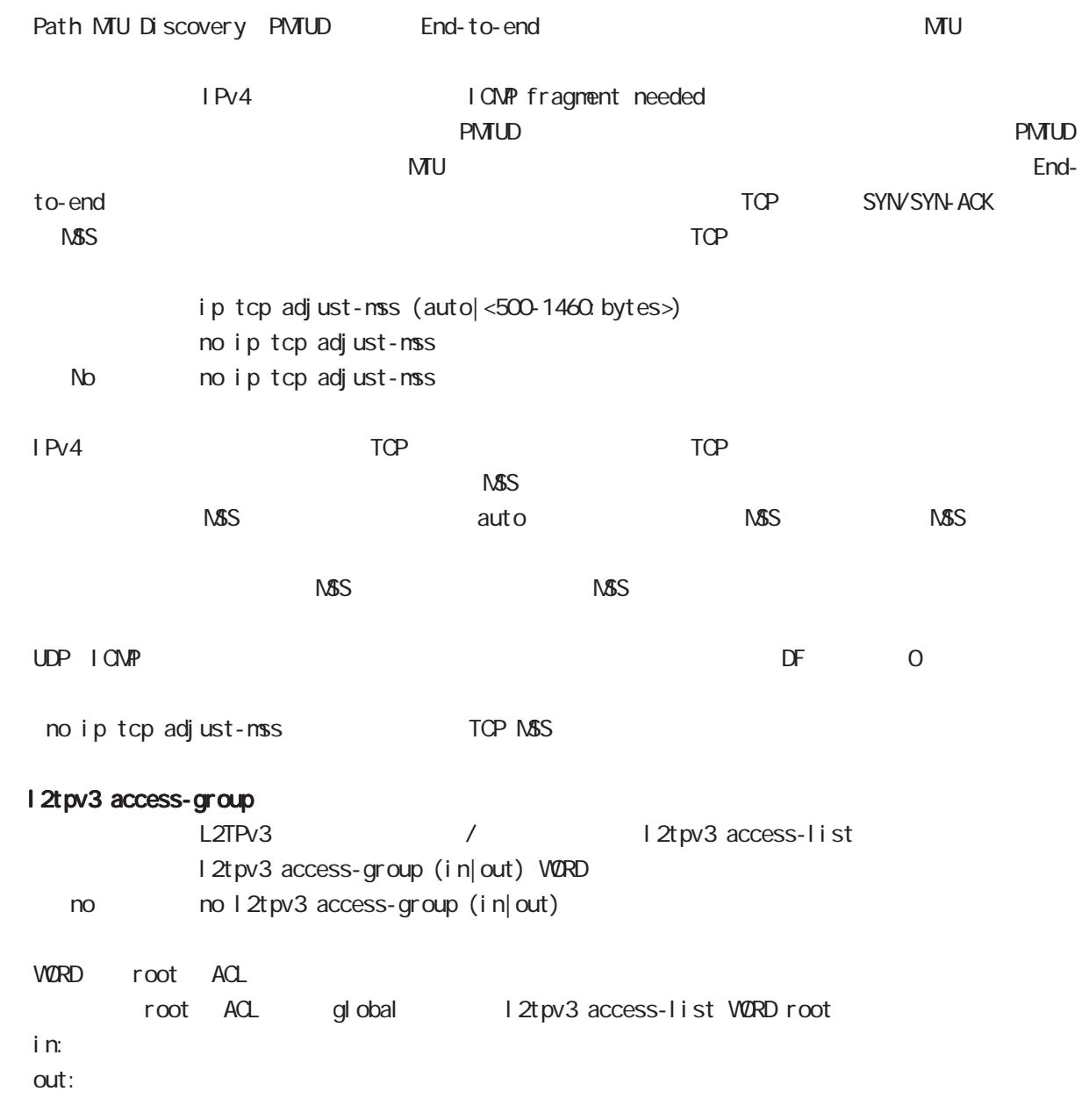

1 2tpv3-group node

# 13 l2tpv3-group mode

# l2tpv3-group mode

#### command

nxrg100#configure terminal Enter configuration commands, one per line. End with CNTL/Z.  $n x r g 100 (conf i g) # 2t p v 3 group < gi d: 1-4095$ nxrg100(config-l2tpv3-group)#

#### xconnect

Xconnect xconnect <primary-xid:1-4294967295> (|<secondary-xid:1-4294967295>) (|hotswap) hotswap L2TPv3 primary/secondary xconnect hotswap -hotswap config primary xconnect secondary xconnect L2TPv3 L2TPv3 **but a reduce to the primary xconnect** secondary xconnect -group mode exit voonnect config L2TPv3 1 2tpv3 group mode exit

> nxrg100(config-l2tpv3-group)#xconnect 1 2 hotswap nxrg100(config-l2tpv3-group)#exit Change primary/secondary xconnect... Please wait.  $nxrq100$ (config)#

#### preempt enal be

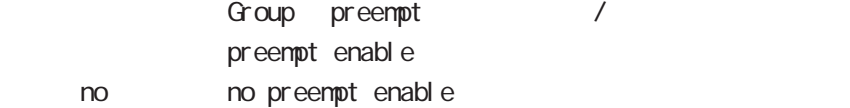

#### enforce-secondary-down enable

Secondary enforce-secondary-down enable no enforce-secondary-down enable < no > no enforce-secondary-down enable

#### active-hold enable

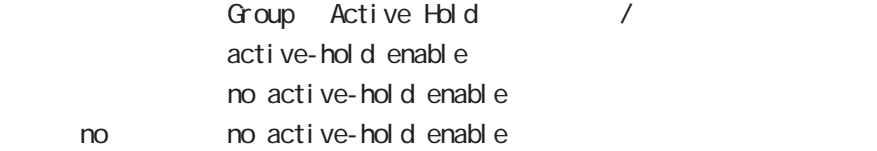

# 13 l2tpv3-group mode

# l2tpv3-group mode

#### mac-advertise enable

L2TPv3 MAC Advertise Frame  $/$ -グループ機能を使用している構成で、センター側の配下にあるスイッチの MACテーブルを更新するため  $NAC$ -この機能はデフォルトで無効です。 L2TPv3 MAC Address Always I 2tpv3 mac-learning always  $\sqrt{5}$  15.1 nac-advertise enable no mac-advertise enable no no nac-advertise enable ) L2TPv3 NXR S/V2) FDB +----NXR-1---+ PC1---S/W1---(LAN)本装置(WAN)===L2TPv3===(WAN)| |(LAN)---S/W2---PC2 +----NXR-2---+  $L2TPv3$ MACPRESS RESERVED ENTERTAINMENT ENTERTAINMENT ENTERTAINMENT ENTERTAINMENT ENTERTAINMENT ENTERTAINMENT ENTERTAINMENT ENTERTAINMENT ENTERTAINMENT ENTERTAINMENT ENTERTAINMENT ENTERTAINMENT ENTERTAINMENT ENTERTAINMENT ENTERTAI 1 L2TPv3 MAC Advertise Frame L2TPv3 MAC Advertise Frame no mac-advertise enable
L2TPv3 MAC Advertise Frame mac-advertise enable<br>

L2TPv3 MAC Advertise Frame -アクティブセッションの切り替えおよび切り戻りを検知した時 -アクティブセッションが作成されたとき Circuit Down send-circuit-down enable / no send-circuitdown enable)に関わらず、対向 LCCE の Circuit status が DOWN の場合は、対向 LCCE で Drop されて MAC Advertise Frame LCCE SLI Message(Circuit up)  $NAC$  Advertise Frame **Example 2018** NAC Advertise Frame L2TPv3 MAC Advertise Frame Onnect ノ Drop Drop しょうしょう Drop しょうしょう  $\square$ - データ部にある Xconnect インタフェースの HW アドレスと対向装置の HW アドレスを比較します。 (a)一致した場合は、他拠点にはフレームを転送せず、Xconnectのみにフレームを転送します。  $(h)$  Drop  $Drop$ 

rip mode

# 14 rip mode

# rip mode

## command

nxrg100#configure terminal Enter configuration commands, one per line. End with CNTL/Z. nxrg100(config)#router rip nxrg100(config-router)#

### network

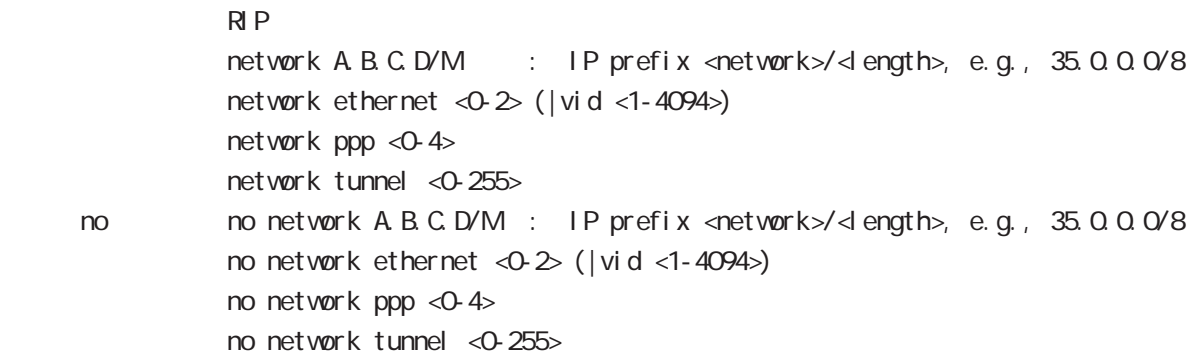

# redistribute

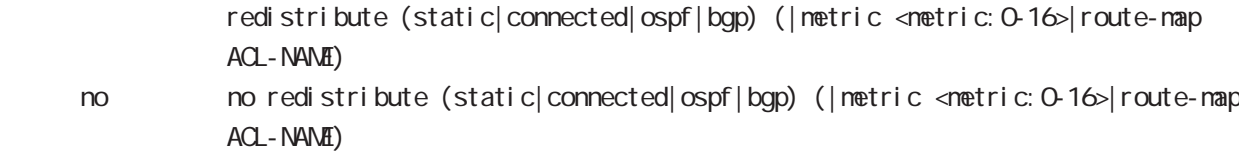

## distribute-list

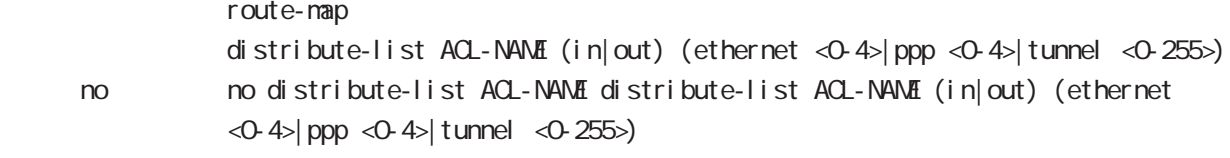

#### di stance

RIP OSPF

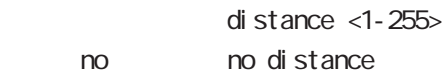

# 14 rip node

# rip mode

# timers basic

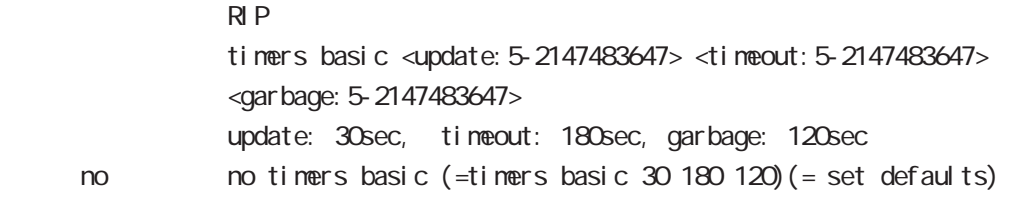

# passive-interface

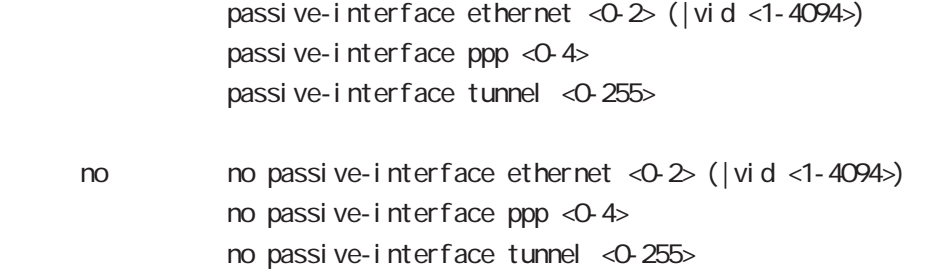

# default-information originate

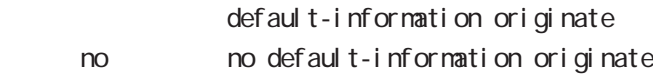

## version

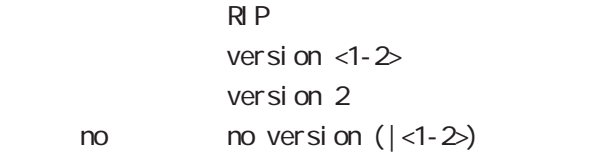

ospf node

# ospf mode

### command

nxrg100#configure terminal Enter configuration commands, one per line. End with CNTL/Z. nxrg100(config)#router ospf nxrg100(config-router)#

#### network

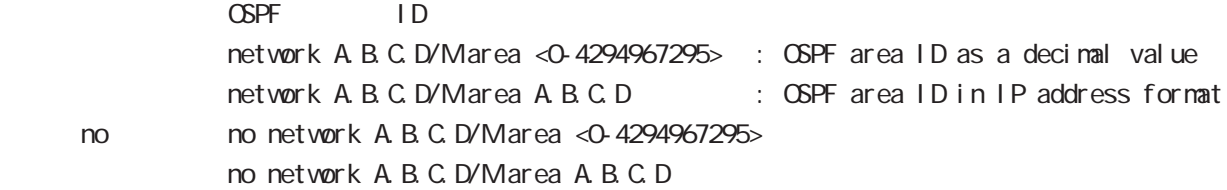

## area default-cost

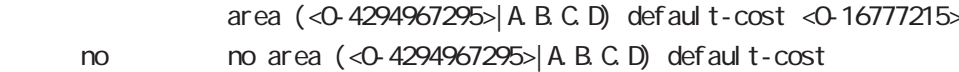

## area authentication

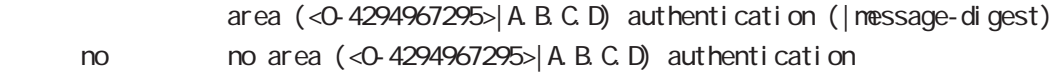

## area range

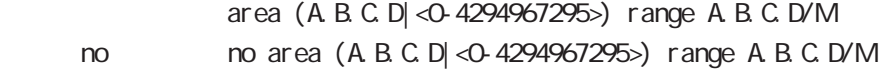

## area stub

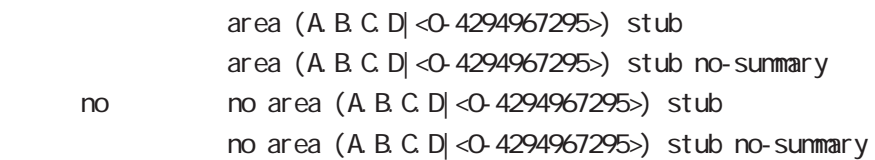

# ospf mode

## area virtual-link

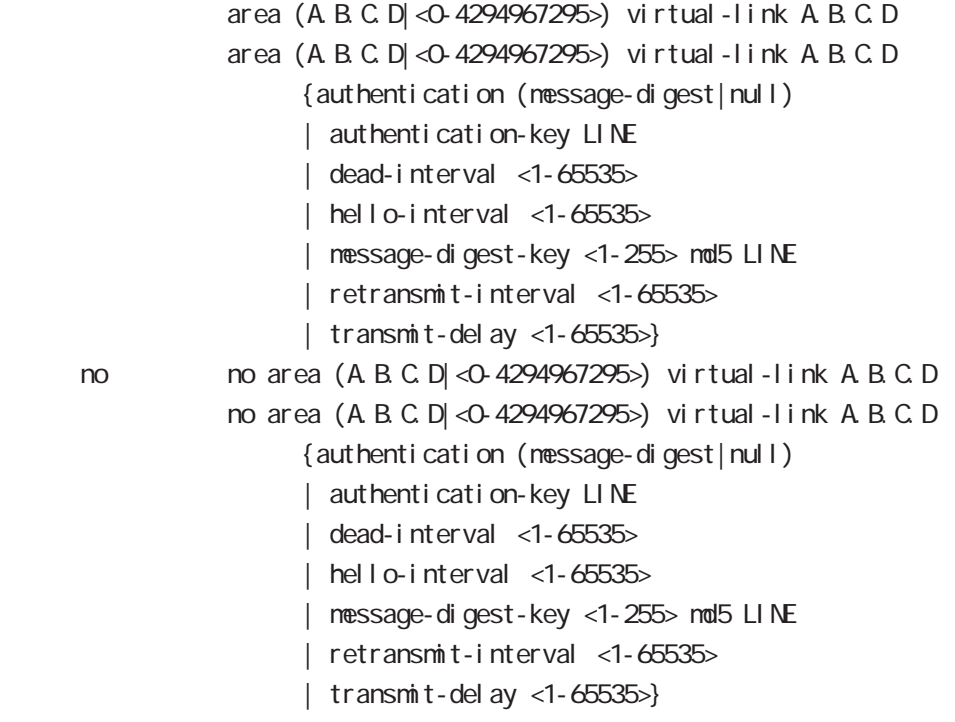

# redistribute

redistribute (connected|static|rip|bgp) redistribute (connected|static|rip|bgp) (|metric<0-16777214>) [|metric-type (1|2) |route-map WORD|tag <0-4294967295>] no redistribute (connected|static|rip|bgp)

## < no >

```
no redistribute (connected|static|rip|bgp) (|metric<0-16777214>)
[|metric-type (1|2) |route-map WORD|tag <0-4294967295>]
```
# distribute-list

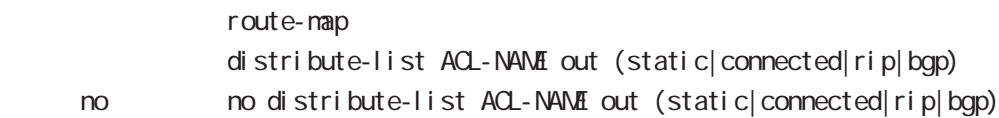

# ospf mode

#### di stance

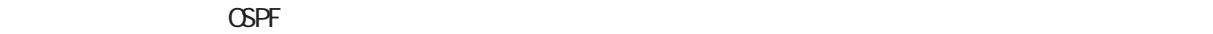

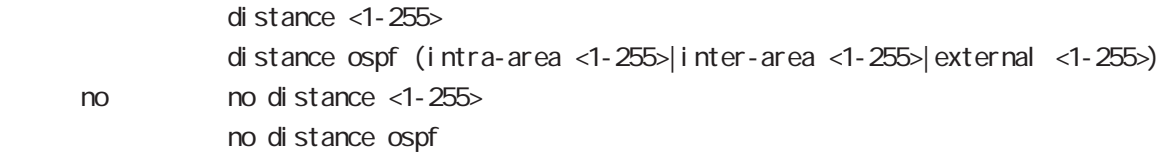

#### tiemrs spf

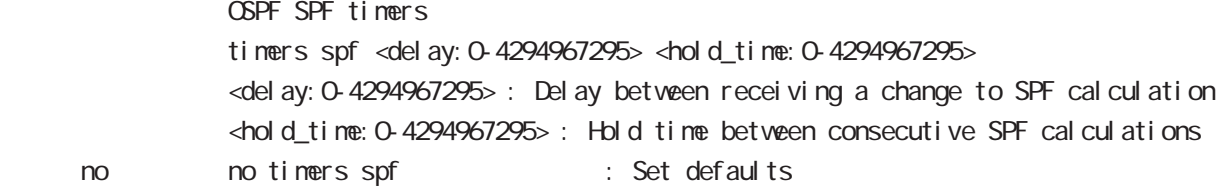

#### passive-interface

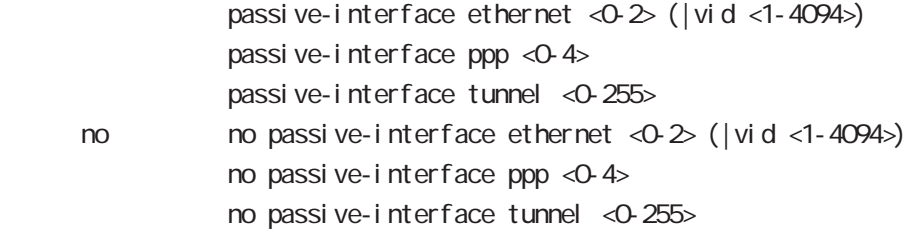

#### default-information

 $\triangle$ PF $\triangle$ 

default-information originate default-information originate (metric <0-16777214> |metric-type (1|2)|route-map ACL-NAME | al ways) < no > no default-information originate no default-information originate (metric <0-16777214> |metric-type (1|2)|route-map ACL-NAME | al ways)

# ospf mode

# auto-cost

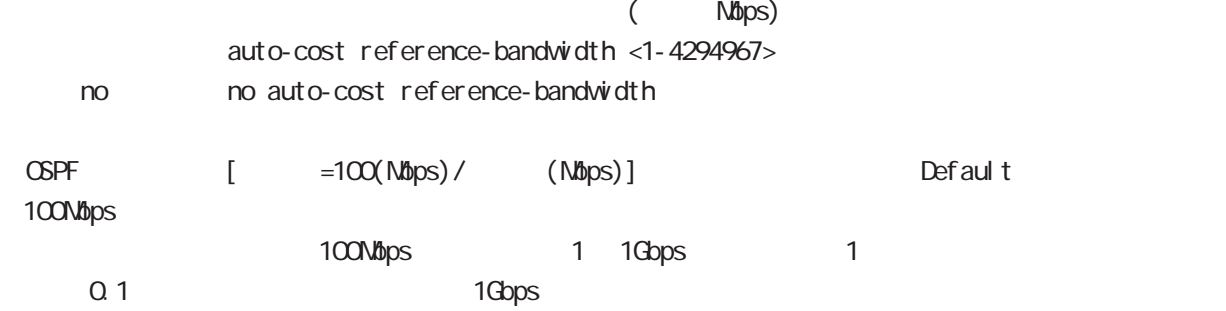

bandwidth

## router-id

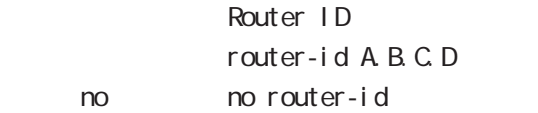

bgp node

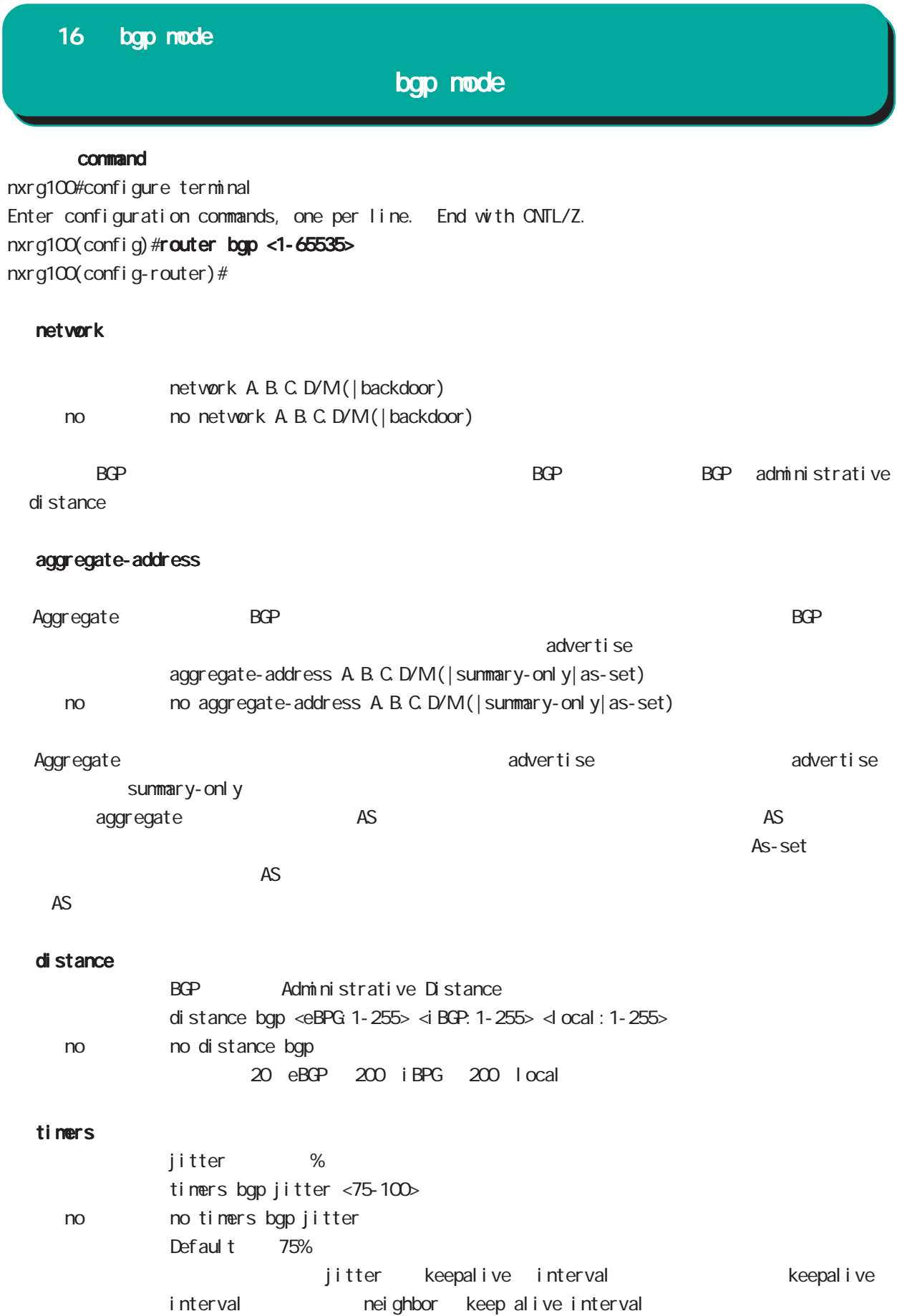

# bgp mode

# bgp

al ways-compare-med

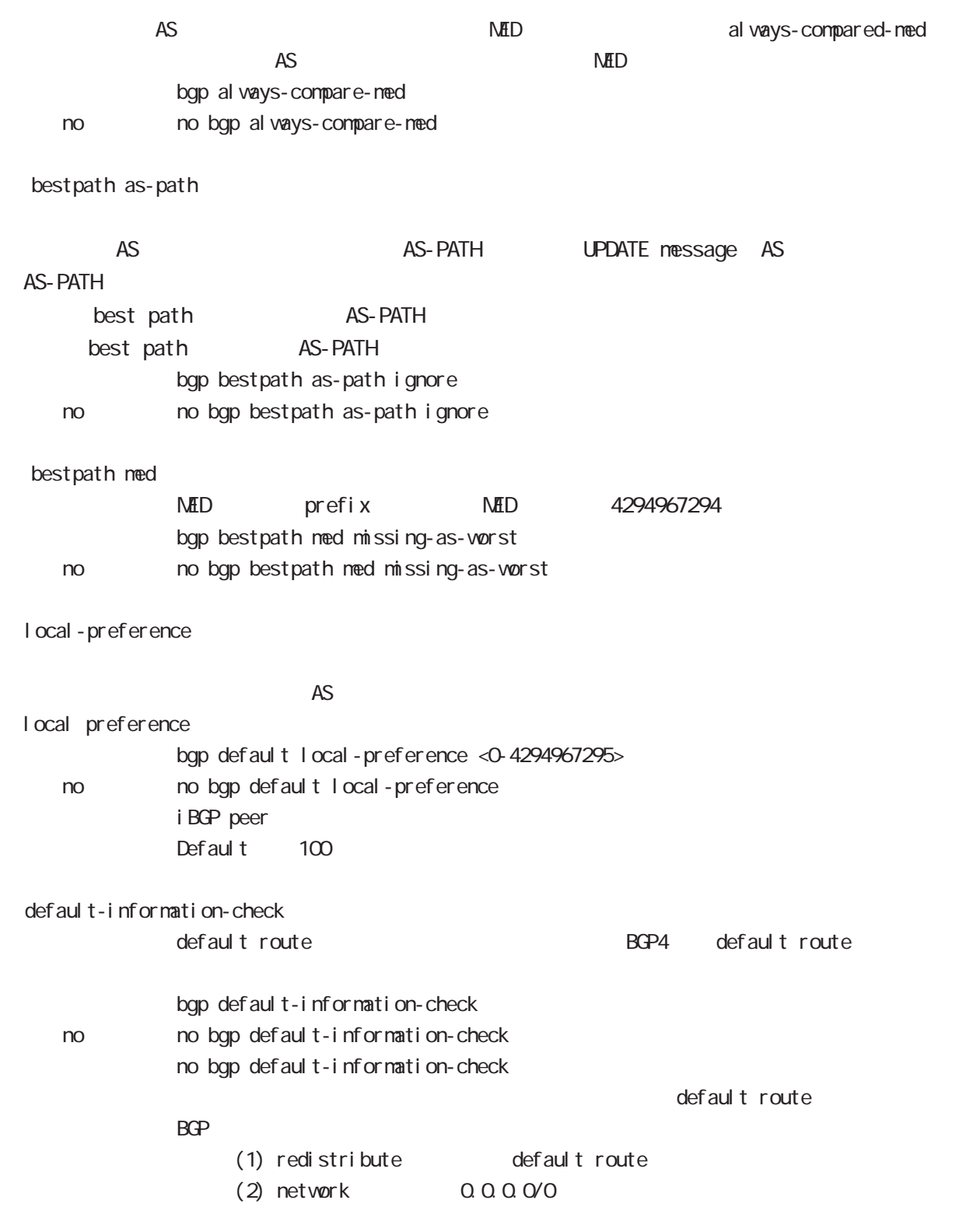

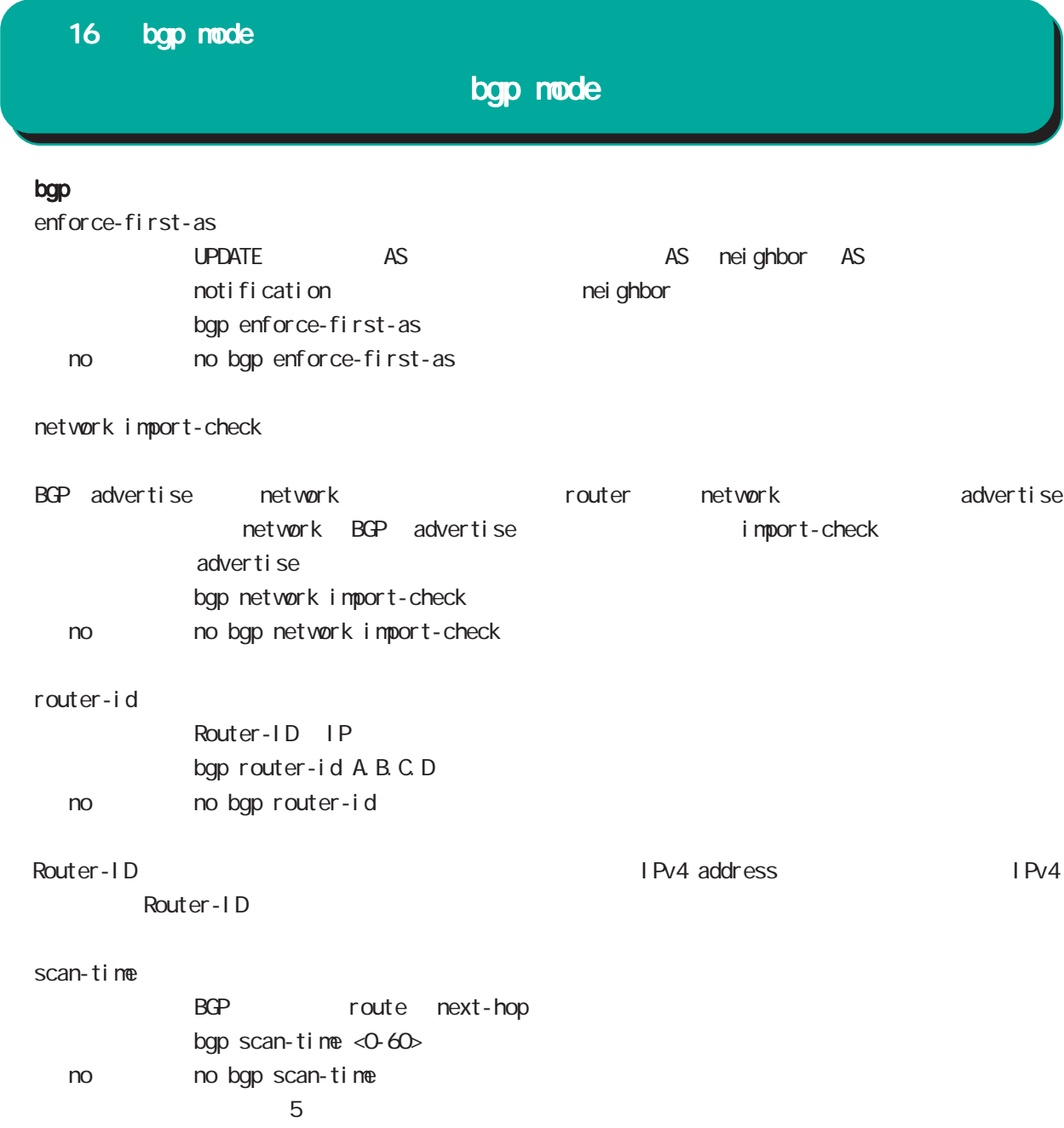

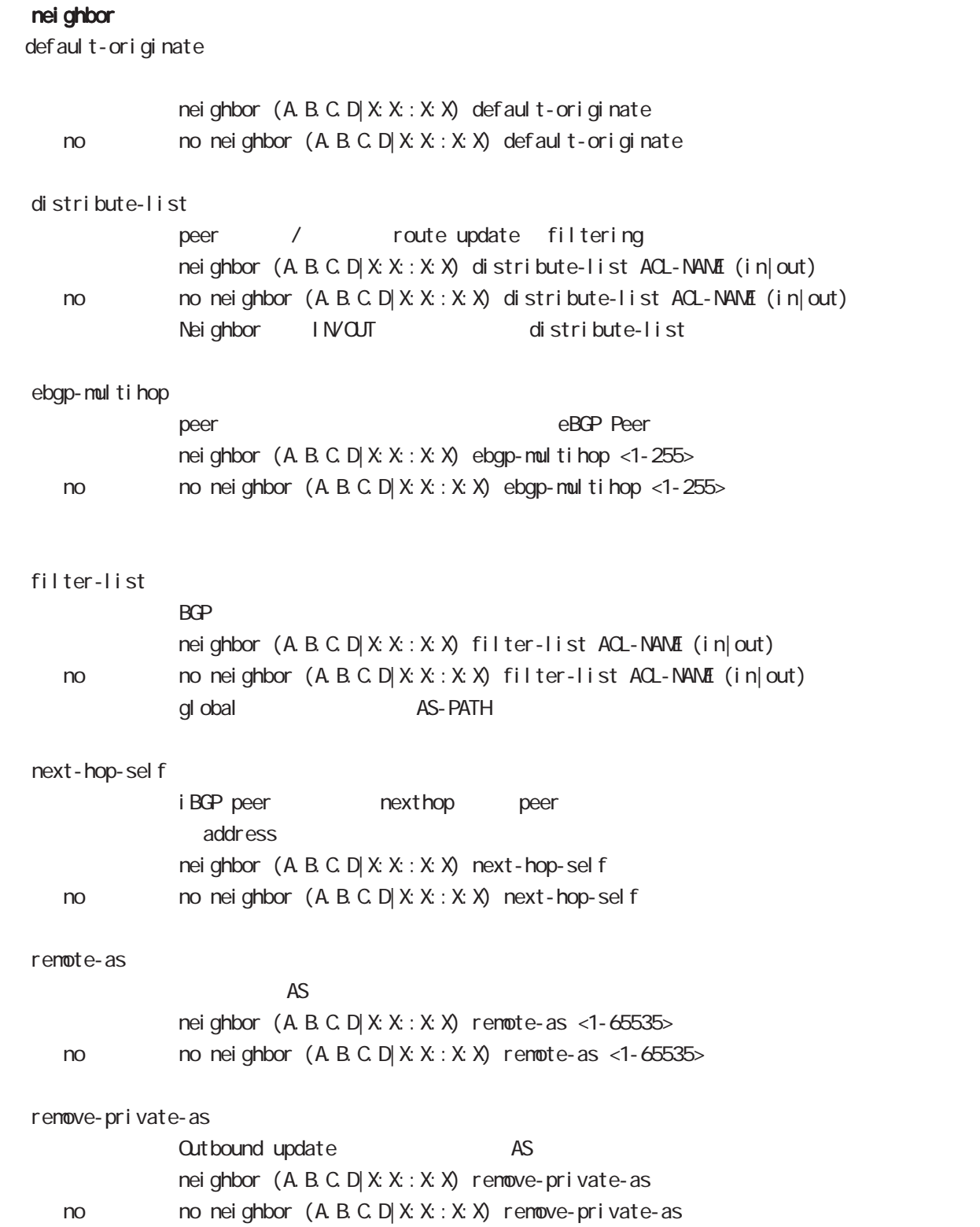

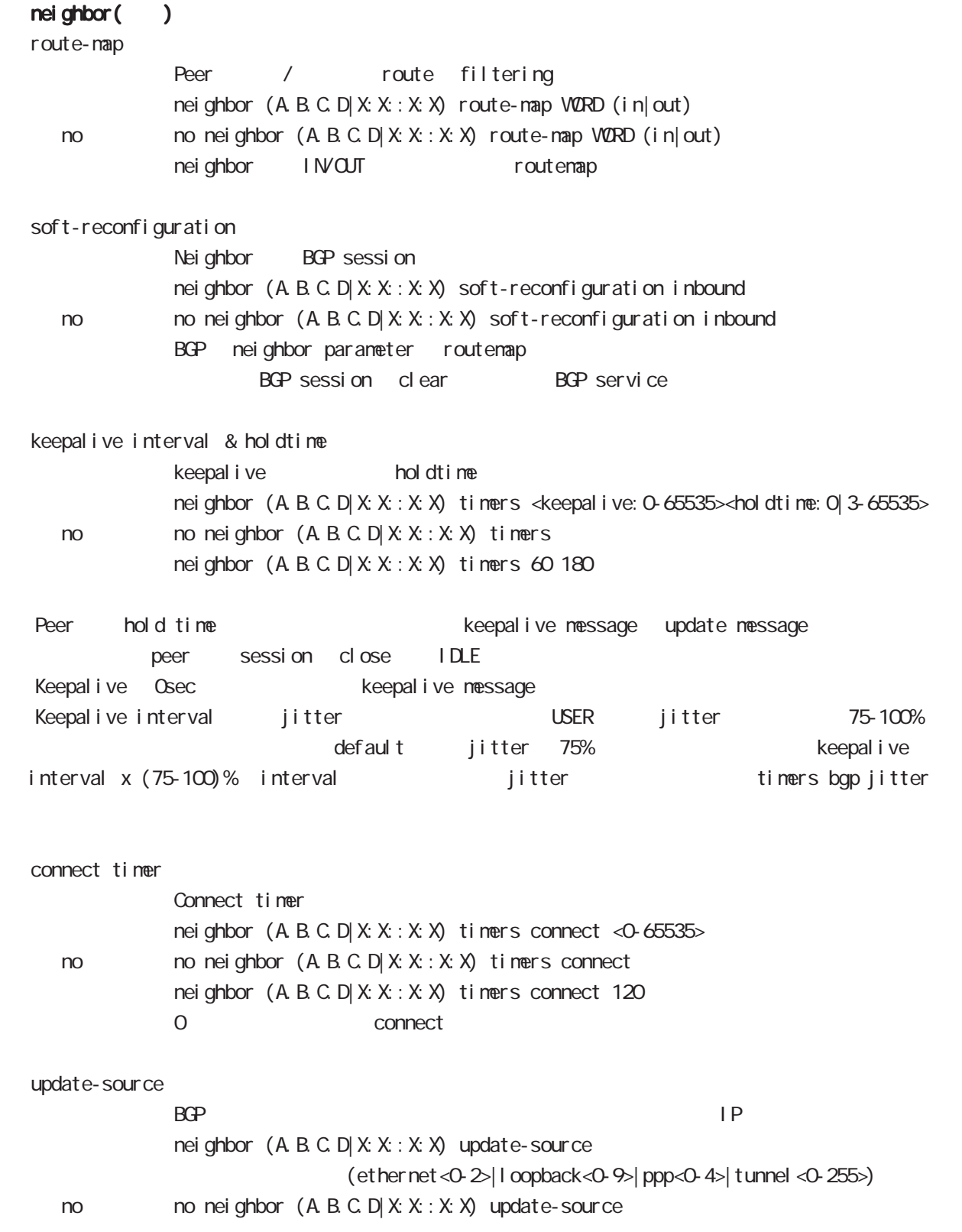

# bgp mode

advertisement-interval

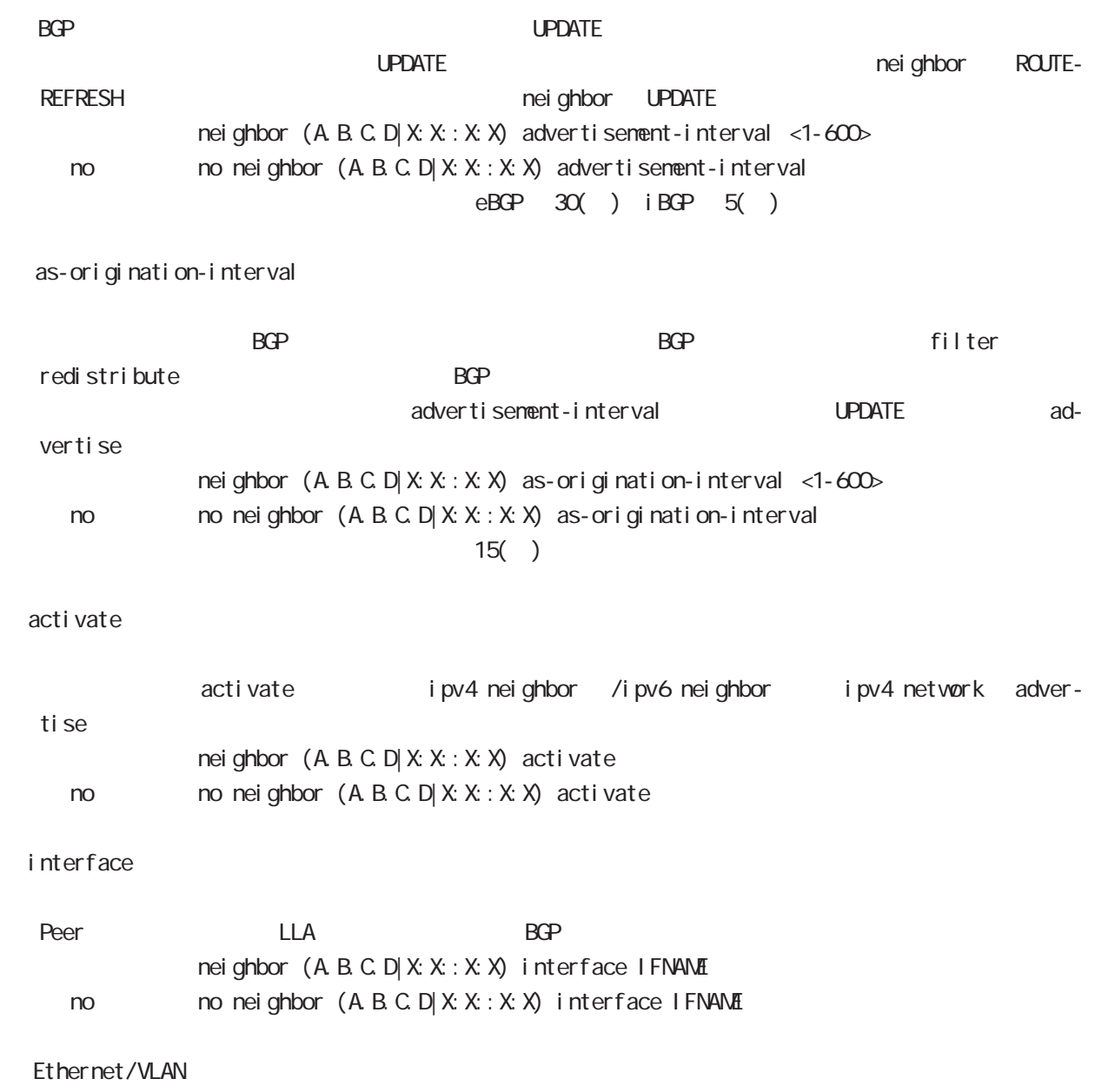

update-source

# bgp mode

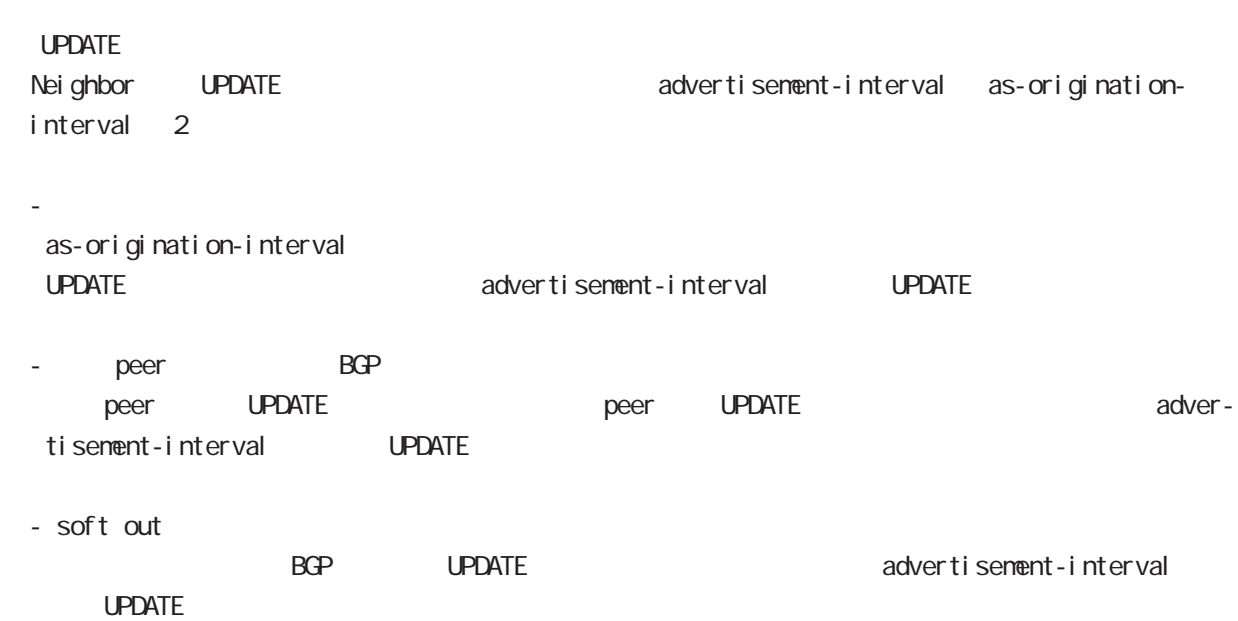

# redistribute

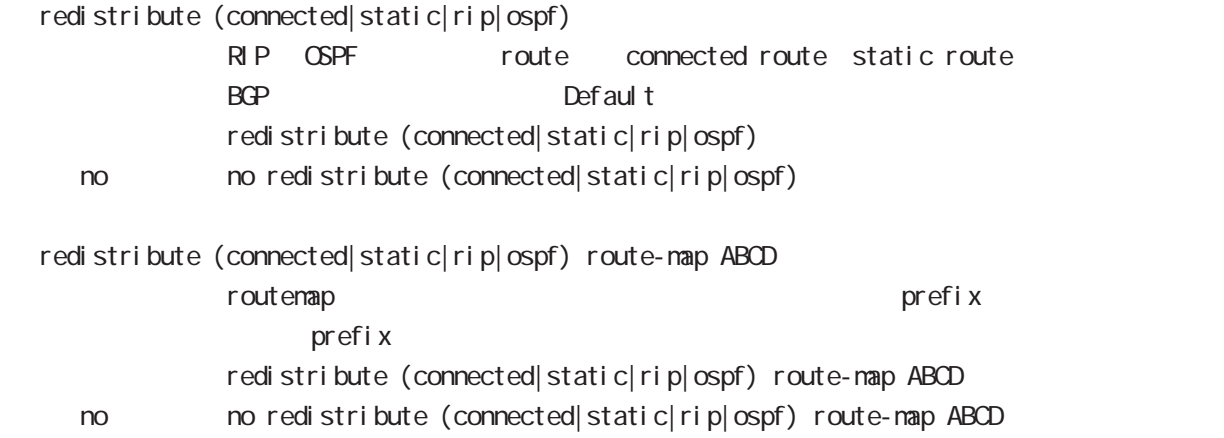

## netevent

advertise-stop

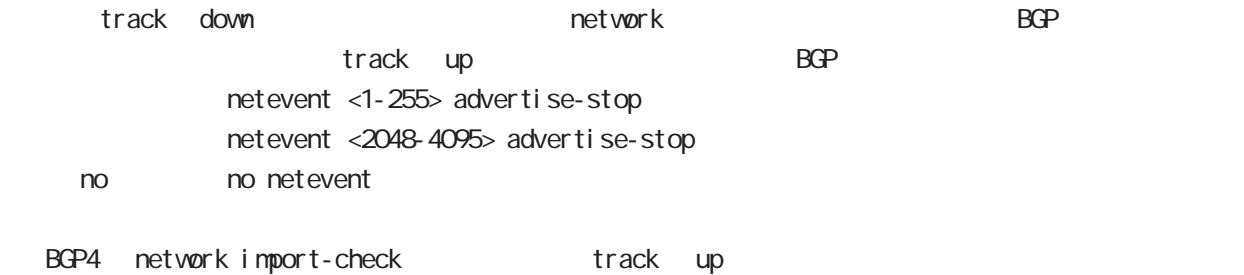

# default

i pv4-uni cast neighbor address family IPv4

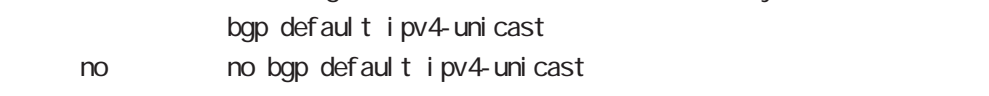

# I ocal - preference

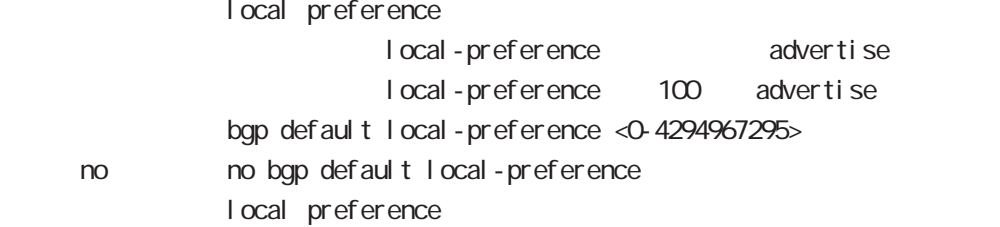

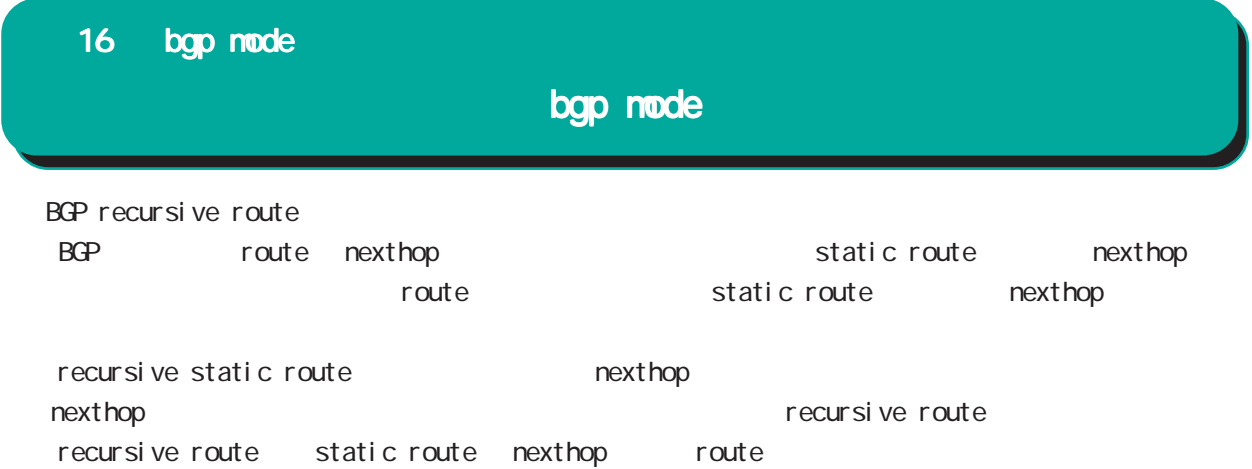

ntp node

# 17 ntp mode

ntp mode

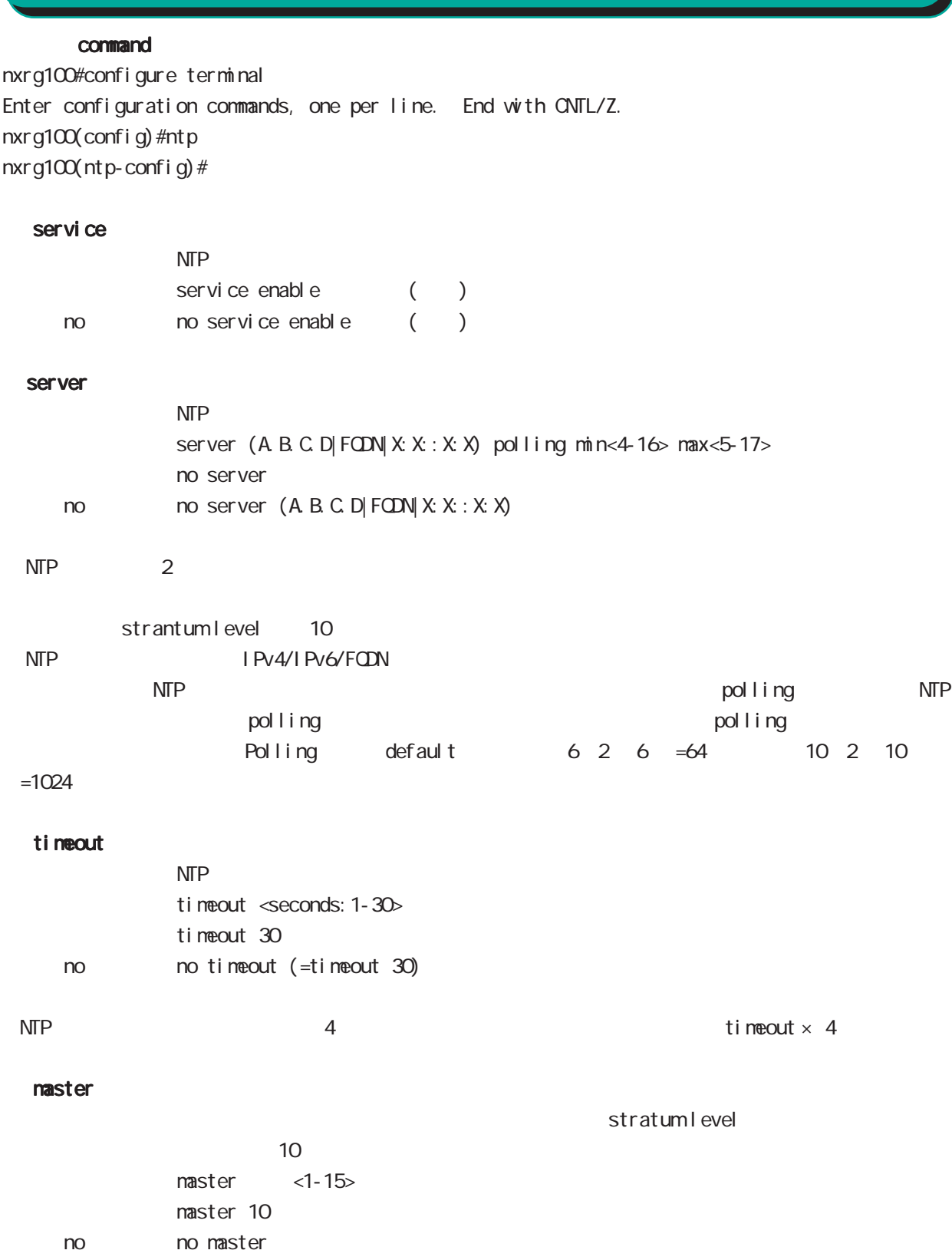

SNMP mode

# SNMP(Simple Network Management Protocol)

NXR SNMP system SNMP protocol executive system system system NMS(SNMP Trap Manager) trap SNMP (set) (read-only )

## SNMP version access

SNMP version v1 v2c SNMP Access SNMP Server network community 2001 2012 2012 2022 Network IPv4/IPv6 Address

#### SNMP Trap

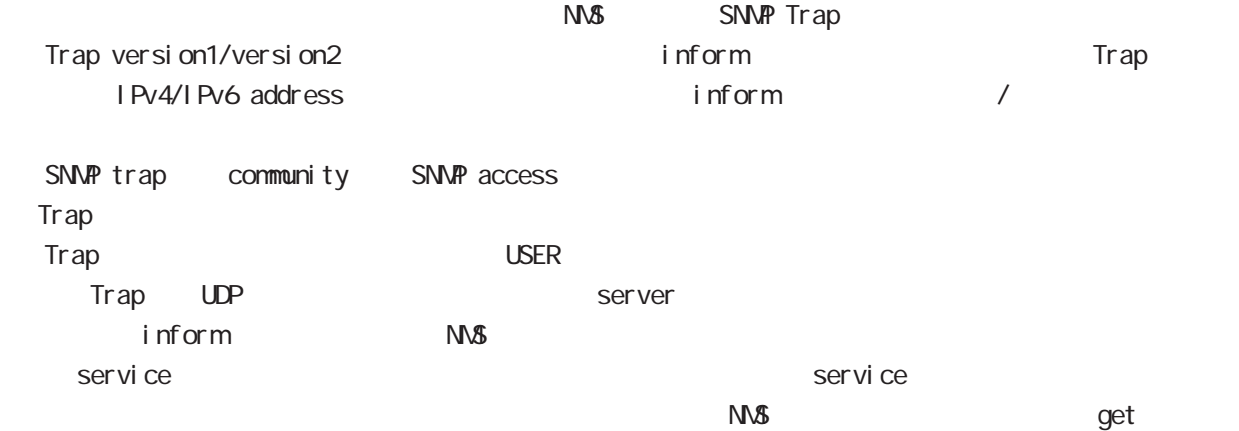

# System Group MIB(MIB-II)

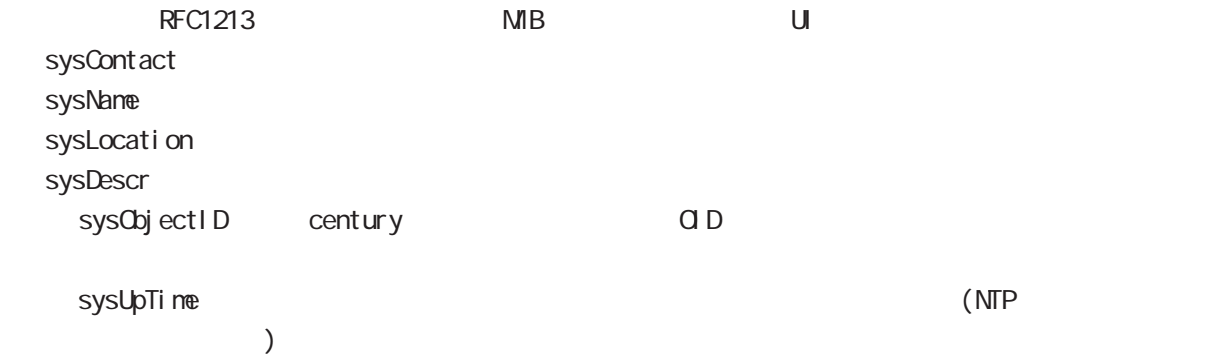

# SNMP mode

## 対応 MIB一覧

 $MB$ 

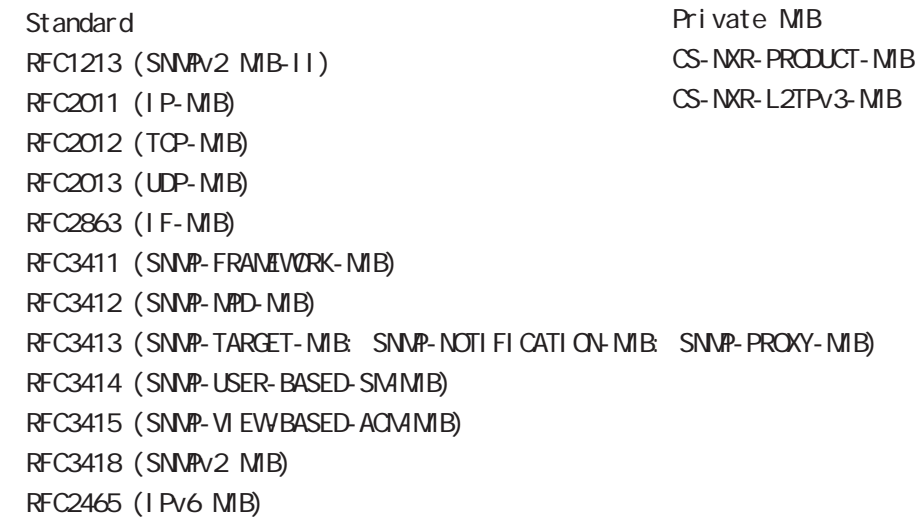

 $\begin{array}{ll}\n\mathsf{USB} \\
\mathsf{SNNP}\n\end{array}$ 

CS-NXR-PRODUCT-MIB

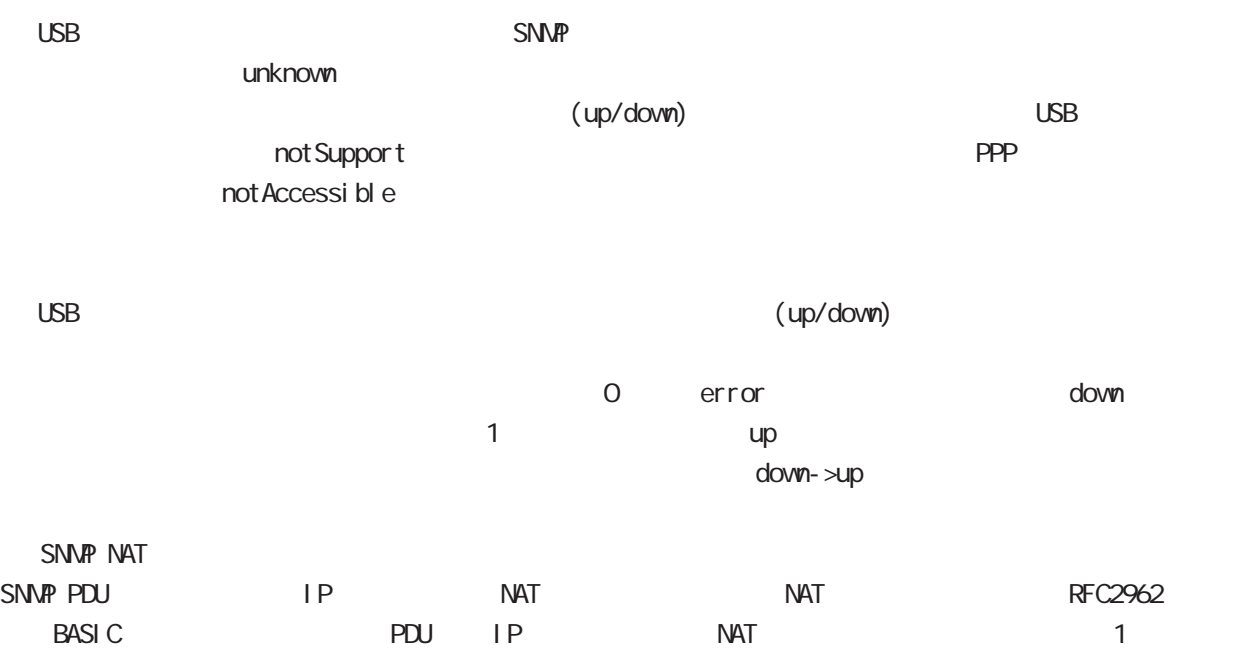

# SNMP mode

#### command

nxrg100#configure terminal Enter configuration commands, one per line. End with CNTL/Z. nxrg100(config)#snmp nxrg100(snmp-config)#

# security

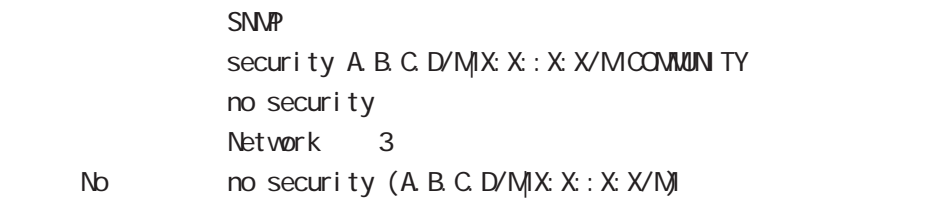

## syslocation

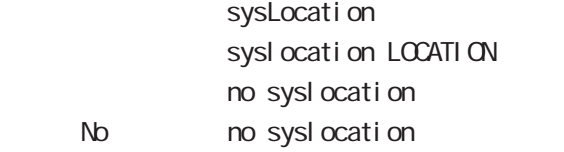

#### syscontact

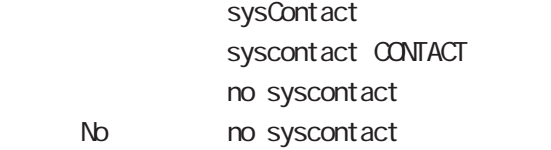

## sysname

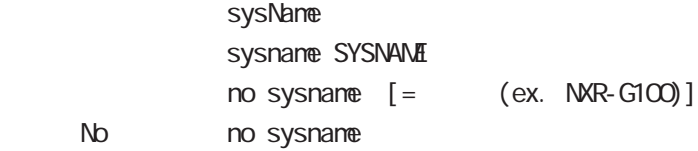

### sysdescr

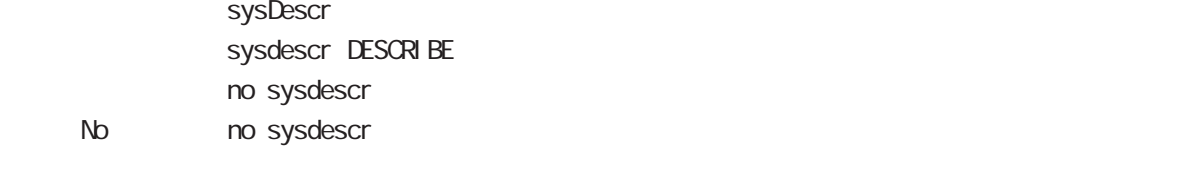

ex. Century Systems NXR-G100 Series ver 6.1.0 (build 63/19:38 18 04 2014)

# trap manager SNMP trap manager trap manager (A.B.C.D|X:X:X:X) (|trapcommunity) (|v1|v2) trap manager (A B C D X X : X X) (|trapcommunity) inform [|(interval <10-1800>)|(retry <0-10>] no trap nanager No  $\log N$  no trap manager ( $|A B C D|X:X:X X\rangle$  $\frac{3}{3}$ Community "community" pdu-type v1 trap agent TRAP Agent Address IP trap agent ip A.B.C.D trap agent interface ethernet <0-2> no trap agent No no trap agent  $\mathsf{IP}$  $\mathsf{I}\mathsf{P}$  is a proposition of  $\mathsf{I}\mathsf{P}$  and  $\mathsf{I}\mathsf{P}$  and  $\mathsf{I}\mathsf{P}$  and  $\mathsf{I}\mathsf{P}$  and  $\mathsf{I}\mathsf{P}$  and  $\mathsf{I}\mathsf{P}$  and  $\mathsf{I}\mathsf{P}$  and  $\mathsf{I}\mathsf{P}$  and  $\mathsf{I}\mathsf{P}$  and  $\mathsf{I}\mathsf{P}$  and  $\mathsf{I}\$ ethernet1 ethernet2... bind address **TRAP TRAP TRAP TRAP TRAP TRAP RESERVERS** bind address A.B.C.D. bind address X: X: X: X: no bind address No no bind address  $S\setminus\mathbb{R}$ IP Testart snmp restart snmp IPsec policy SNMP IPsec tunnel SNMP

syslog node
## syslog mode

#### command

nxrg100#configure terminal Enter configuration commands, one per line. End with CNTL/Z. nxrg100(config)#syslog nxrg100(syslog-config)#

#### local enable

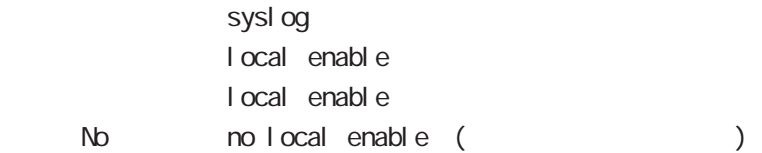

#### local file

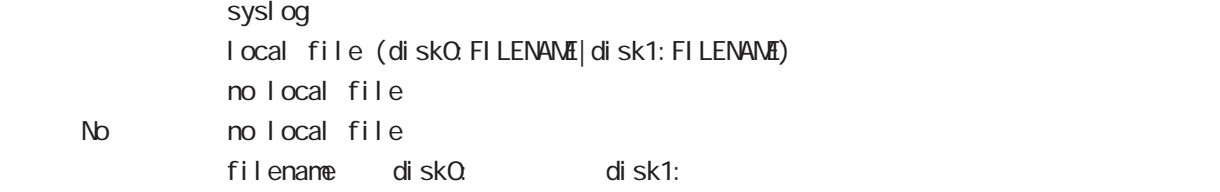

#### server

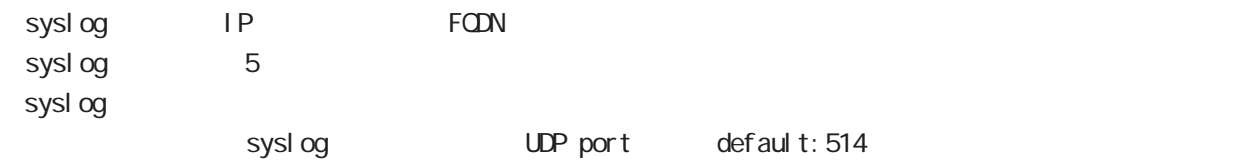

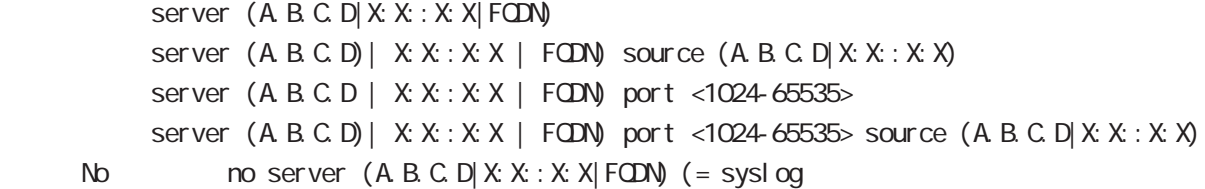

syslog the term of the system  $\epsilon$  60  $\epsilon$ 0  $\epsilon$ 0  $\epsilon$ 0  $\epsilon$ 0  $\epsilon$ 0  $\epsilon$ 0  $\epsilon$ 0  $\epsilon$ 0  $\epsilon$ 

 $-$  syslog to  $\frac{1}{2}$   $\frac{1}{2}$   $\frac$ 

 $\,$  -syslog e $\,$ 

 $\sim$  1000  $\sim$  1000  $\sim$ 

## syslog mode

#### mark

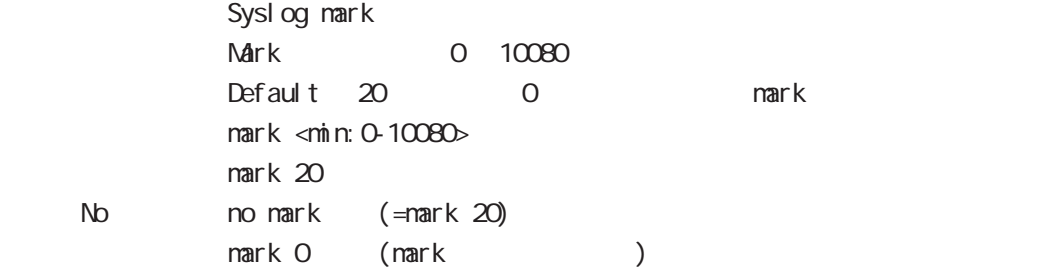

### priority

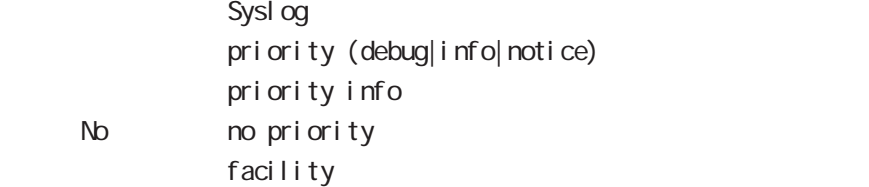

#### system

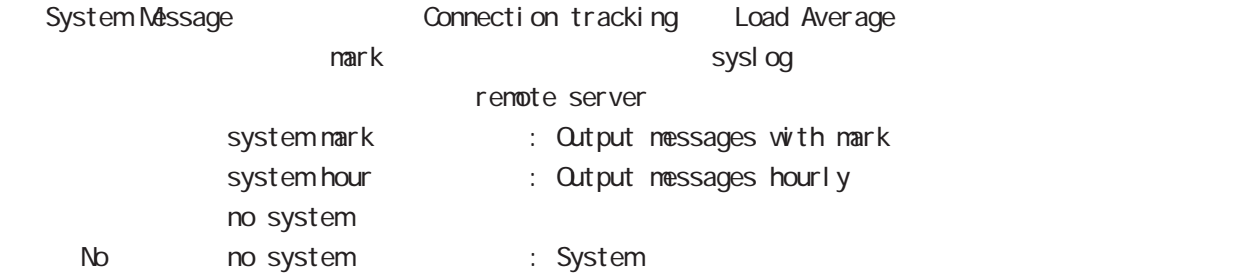

#### suppress

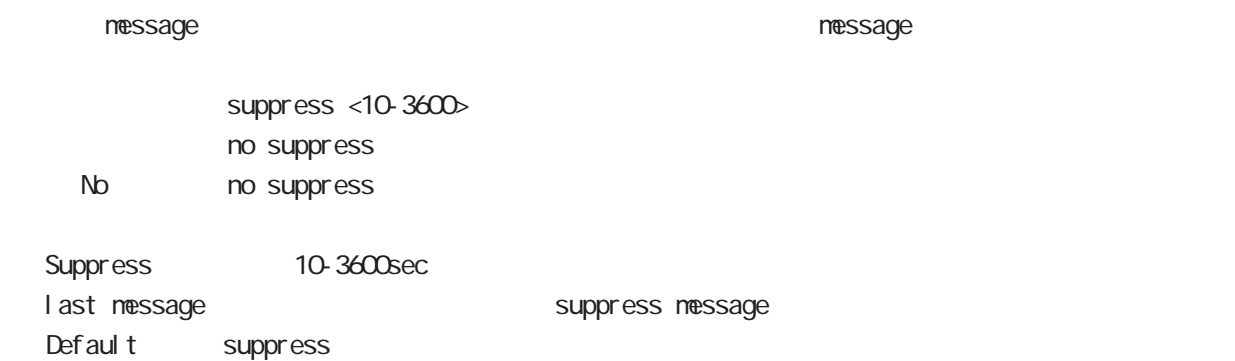

## syslog node

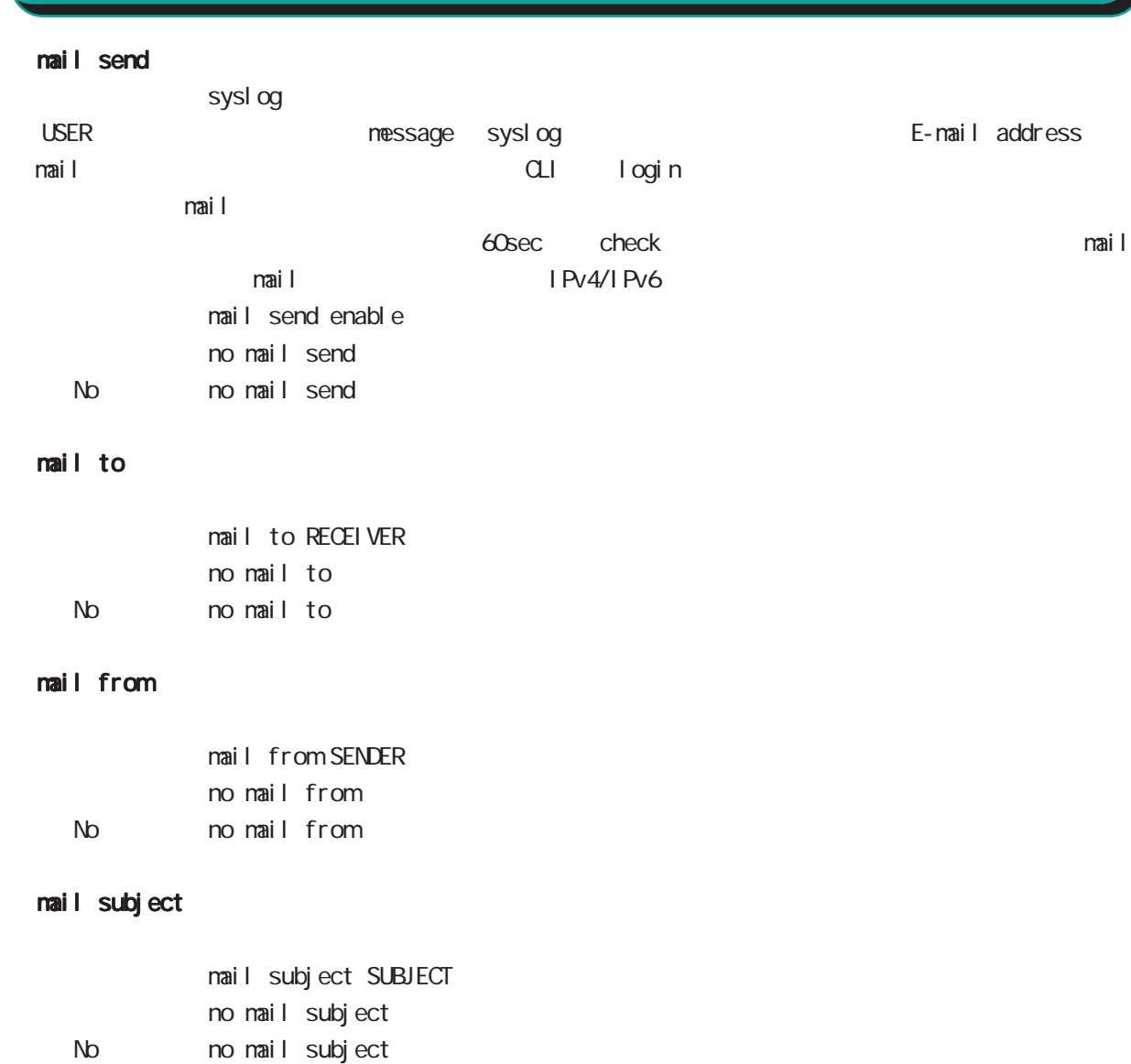

#### mail strings

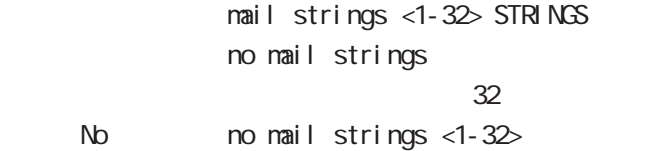

#### mail server authentication

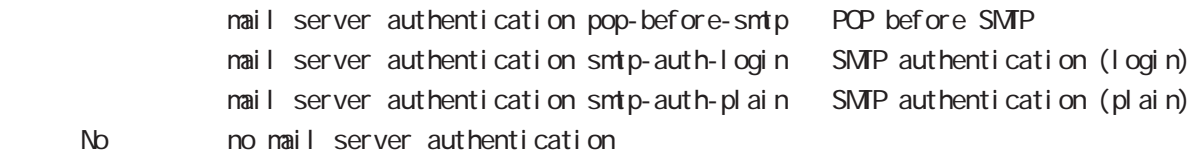

## syslog node

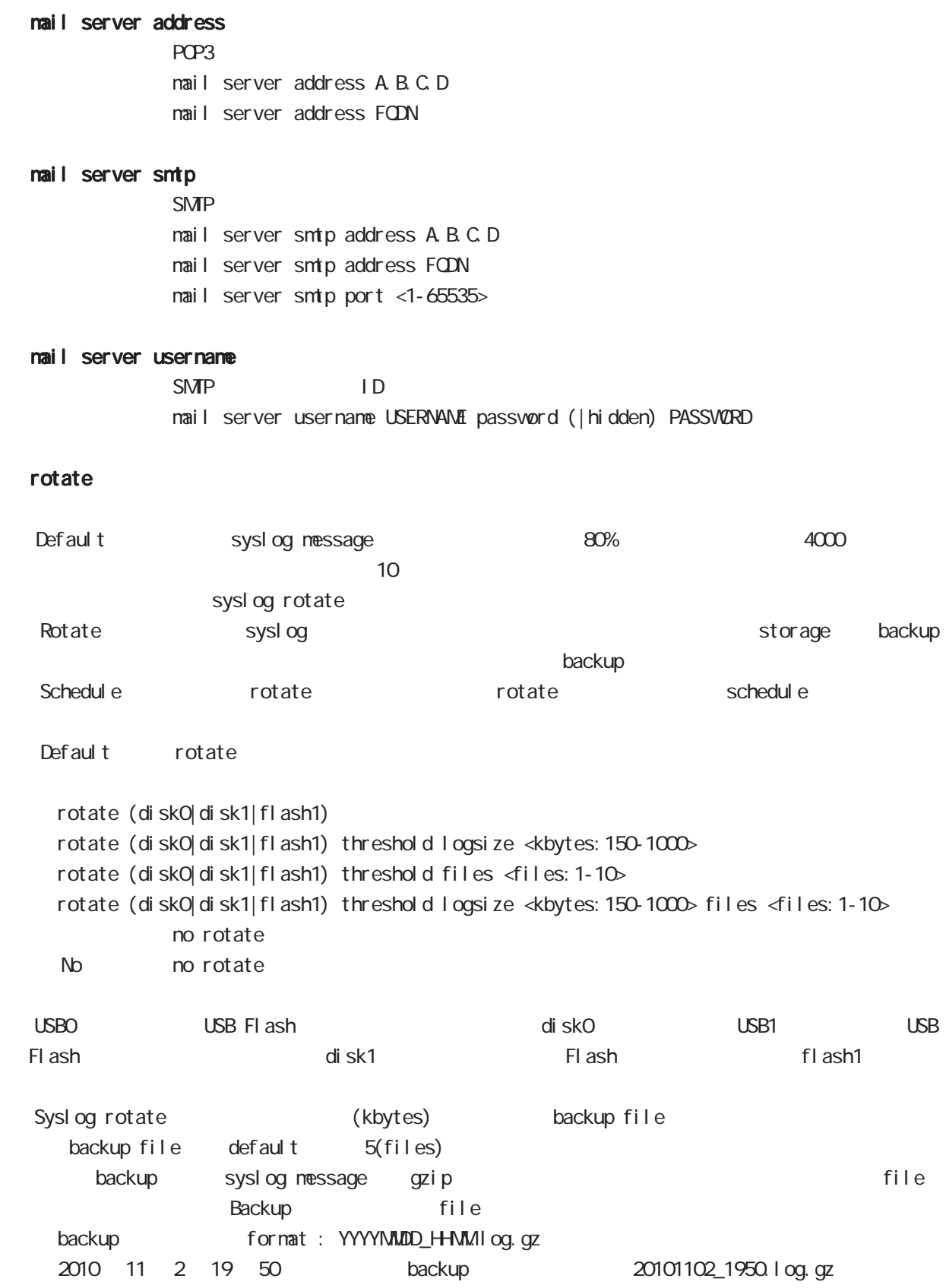

## syslog mode

#### auto-rotate

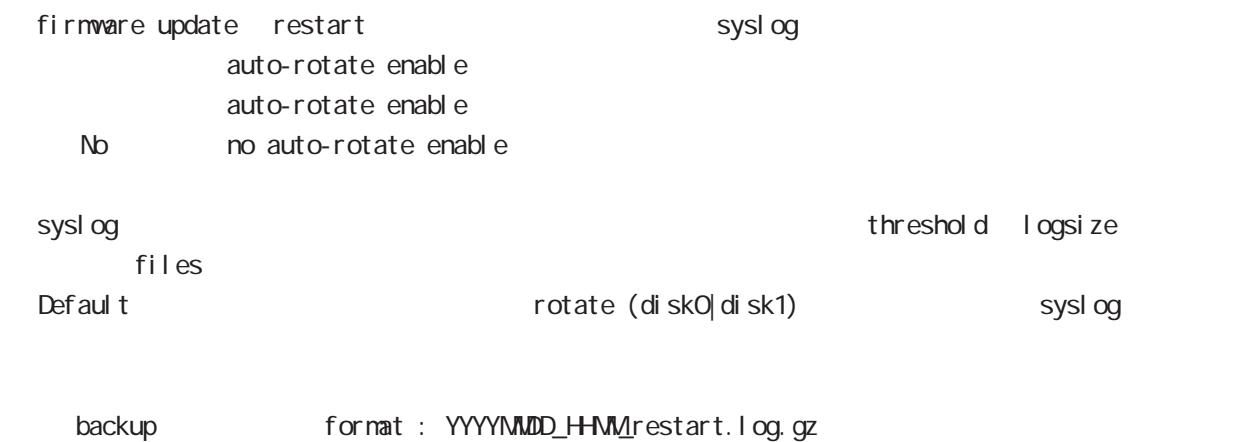

2010 年 11 月 2 日 19 時 50 分に取得した backup ファイルの例 : 20101102\_1950\_restart.log.gz

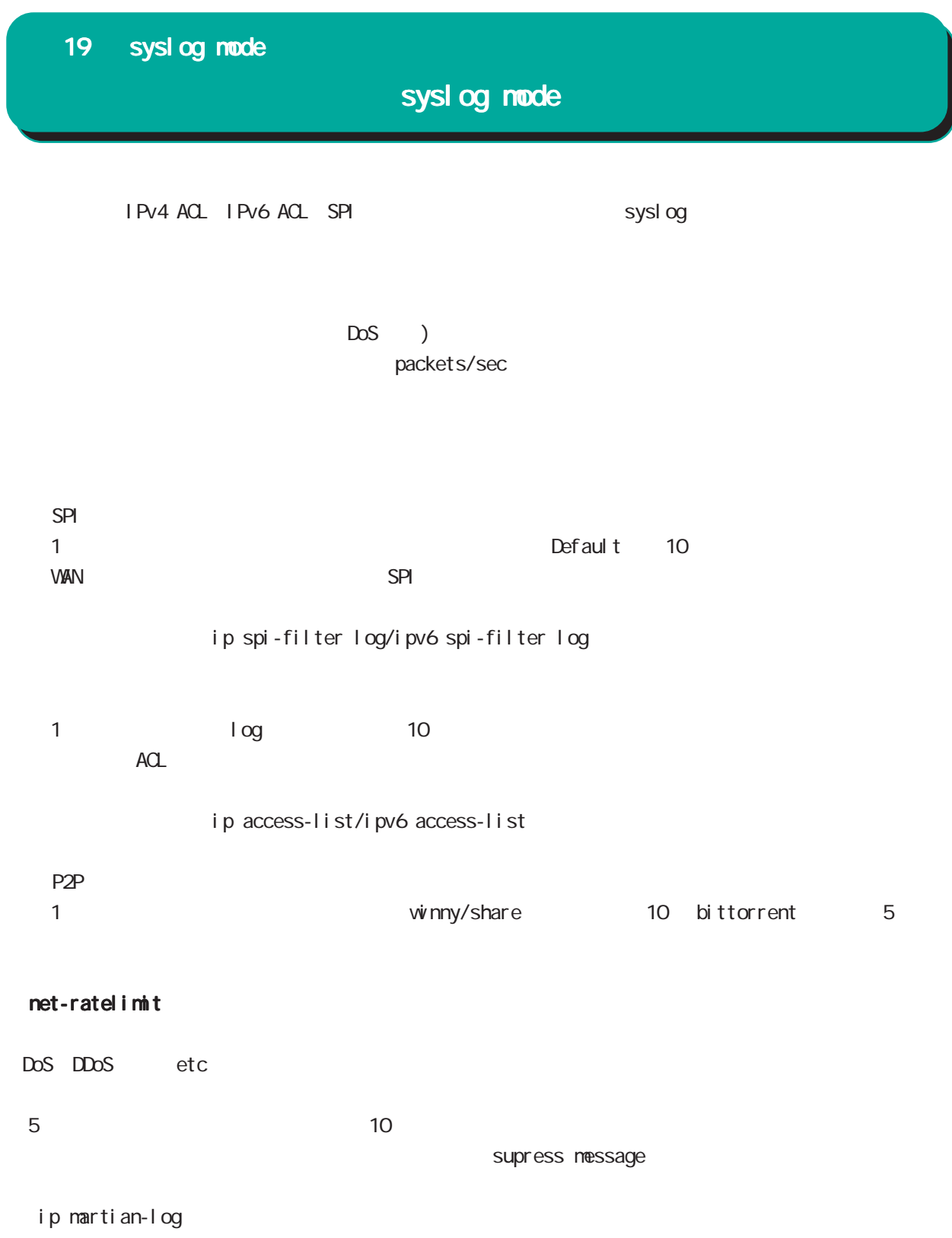

L2TPv3 Error: Unknown session SESSION\_ID

# $20$

dhcp-server node

### 20 dhcp-server mode

### dhcp-server mode

#### command

nxrg100#configure terminal Enter configuration commands, one per line. End with CNTL/Z. nxrg100(config)#dhcp-server <1-64> nxrg100(dhcps-config)#

#### network

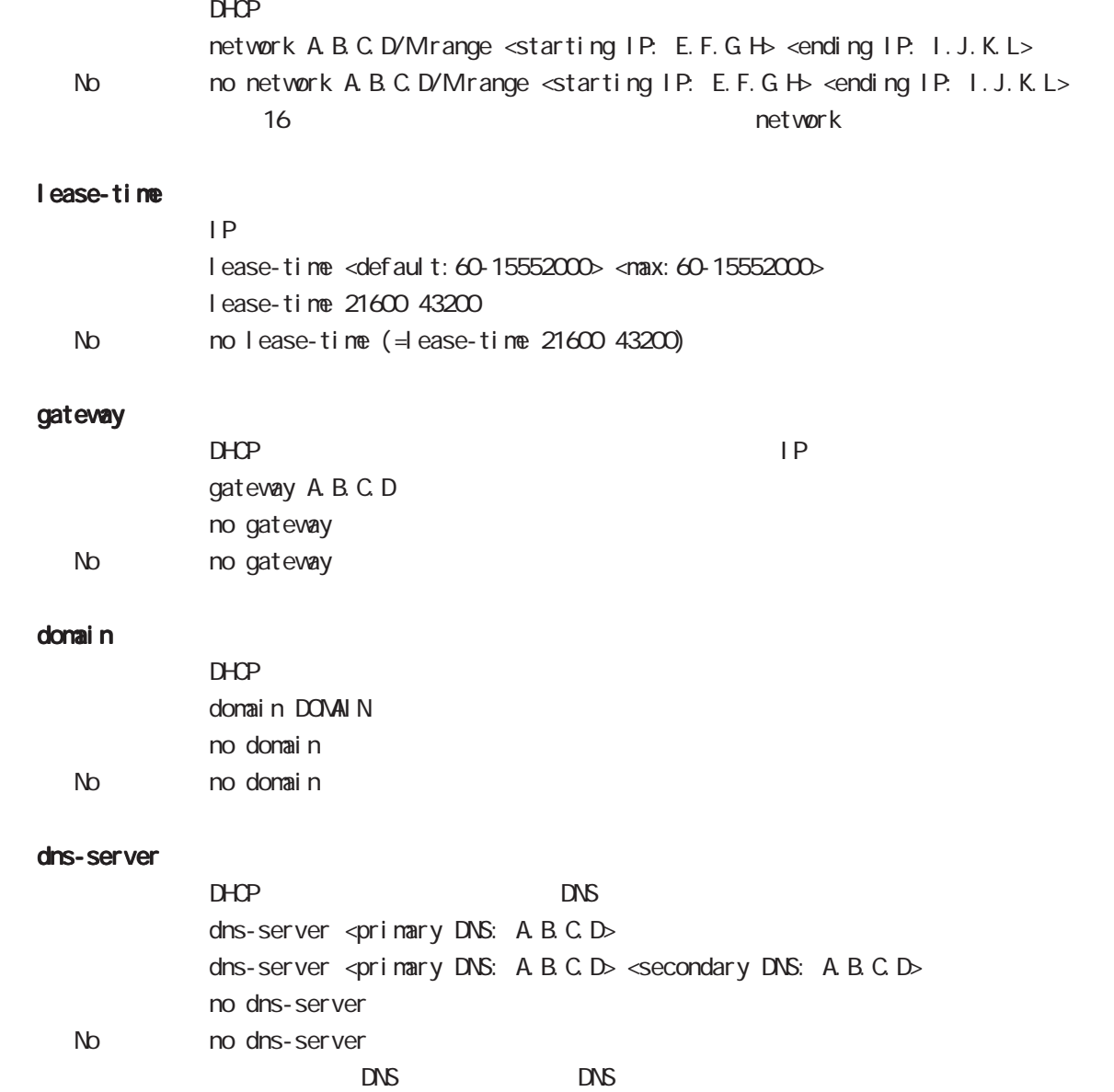

#### 20 dhcp-server mode

## dhcp-server mode

#### netbios-server

NetBIOS IP netbios <primary NetBIOS: A.B.C.D> netbios <primary NetBIOS: A.B.C.D> <secondary NetBIOS: A.B.C.D> no netbios-server No no netbios-server (= Delete)

#### netbios-scope-id

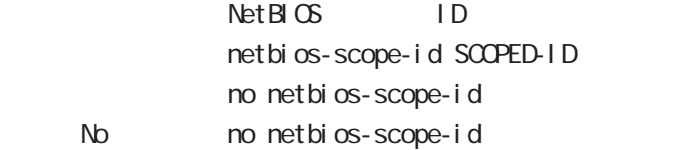

#### sip-server

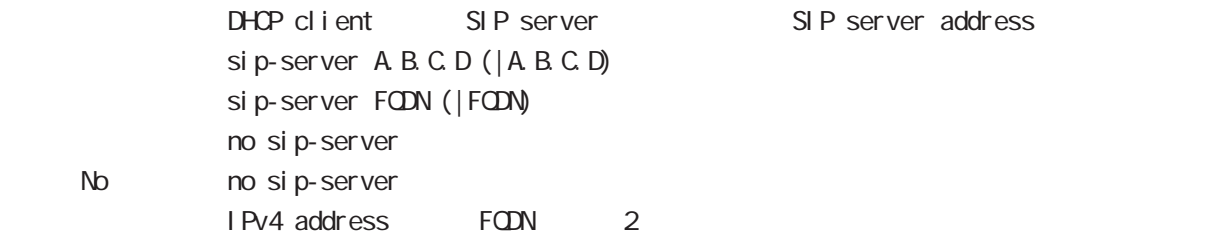

#### RFC2131 compatibility broadcast bit

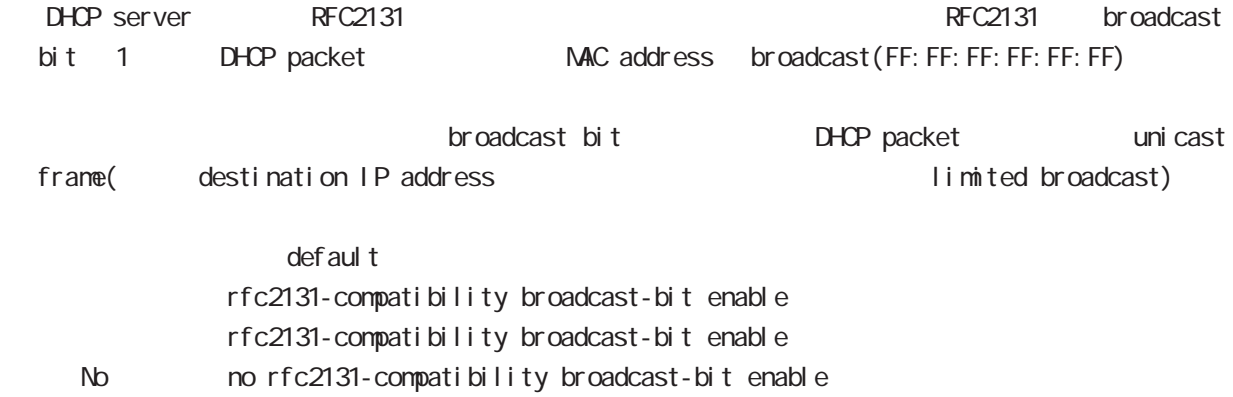

## 21

dhcp-relay node

### 21 dhcp-relay mode

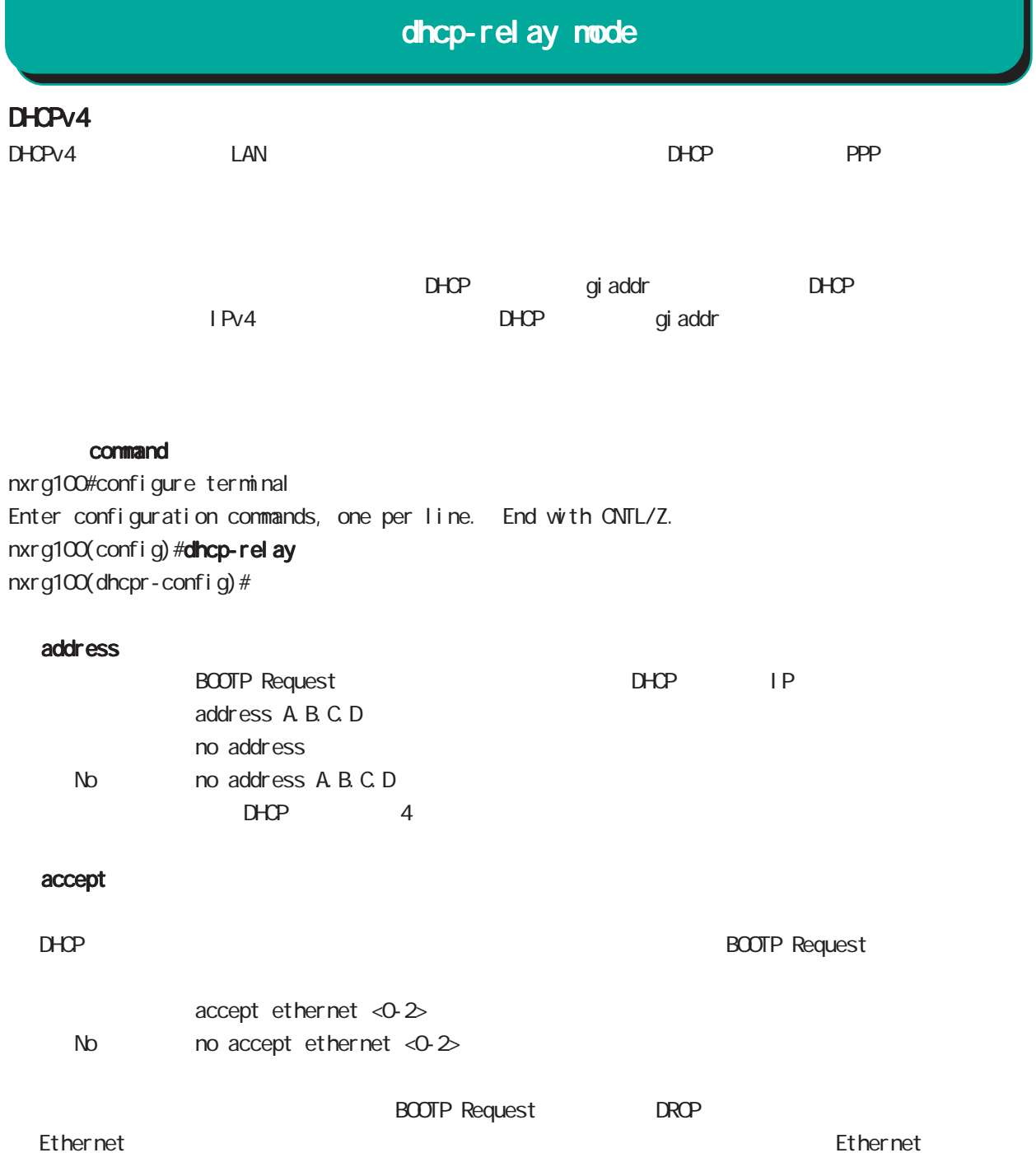

## 22

ipsec local policy mode

### 22 ipsec local policy mode

## ipsec local policy mode

#### command

#### nxrg100(config)#ipsec local policy <policy: 1-255> nxrg100(config-ipsec-local)#

#### address

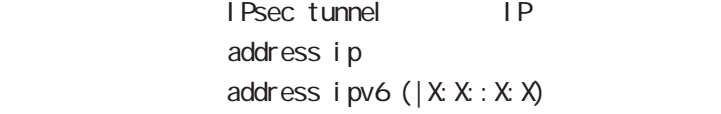

#### IPv6

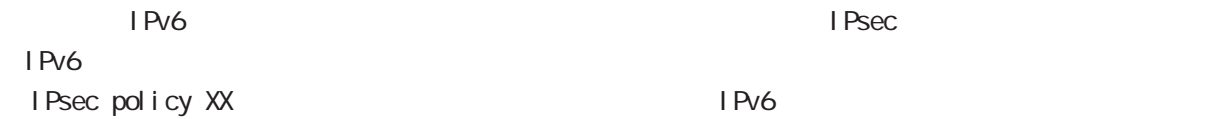

#### sel f-i dentity

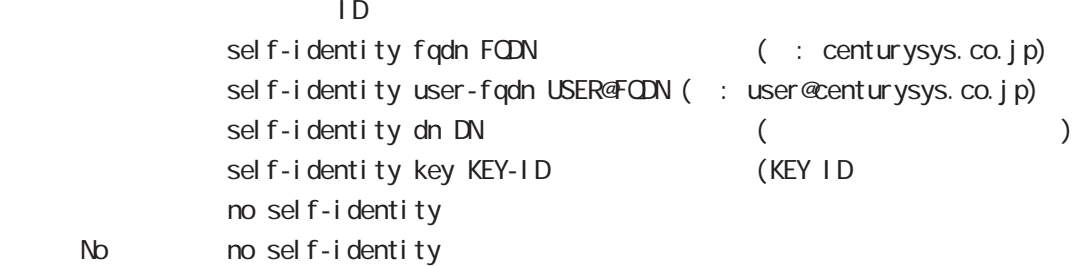

#### $DN$

C=JP, ST=Tokyo, O=century, QJ=dev, CN=nxr1. centurysys.co. j p, E=admin@centurysys.co. j p

#### x509 certificate

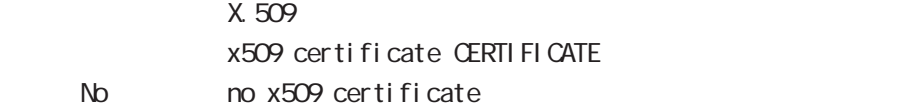

## 22 ipsec local policy node

## ipsec local policy mode

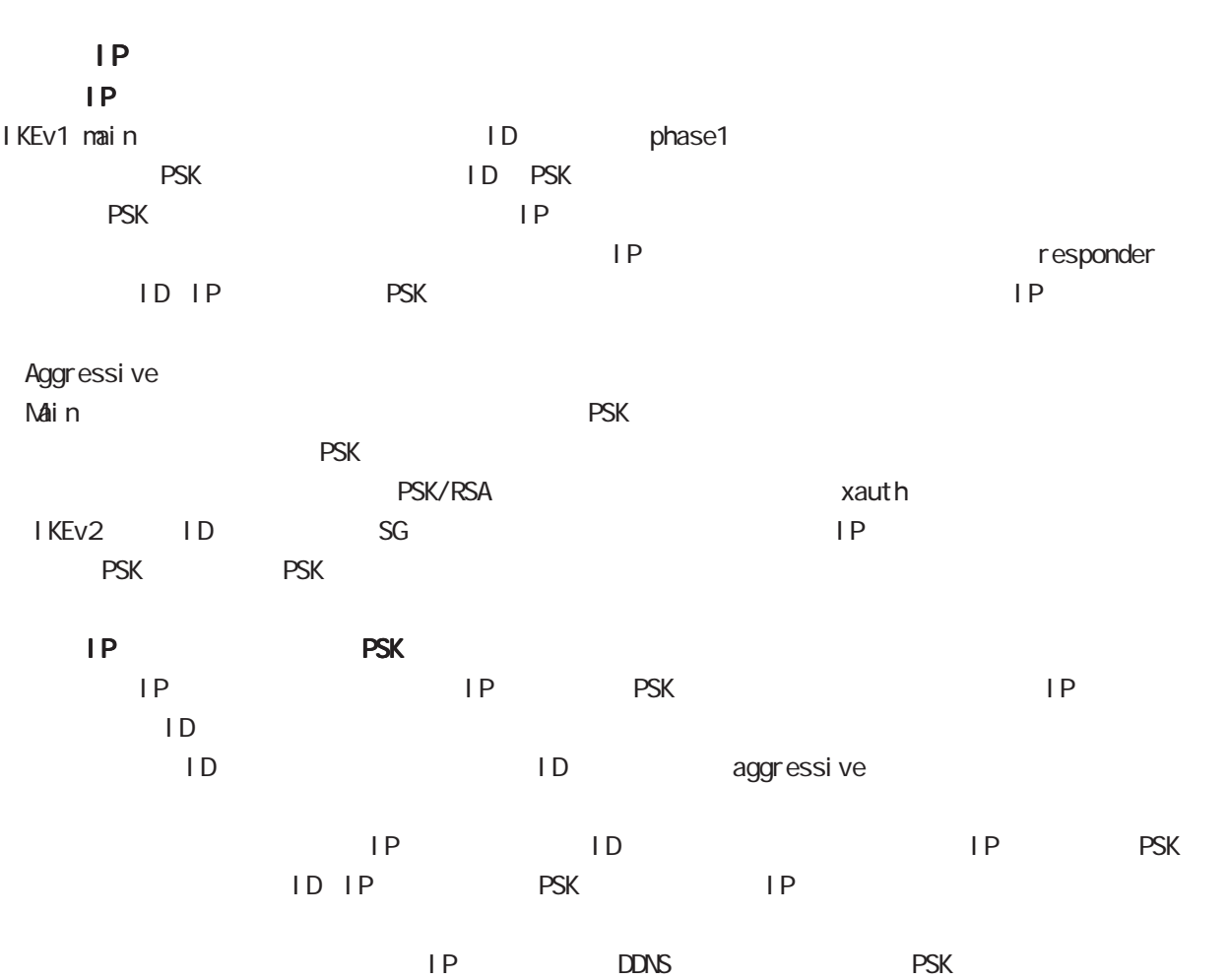

## 23

ipsec isakmp policy mode

ipsec isakmp policy mode

#### command

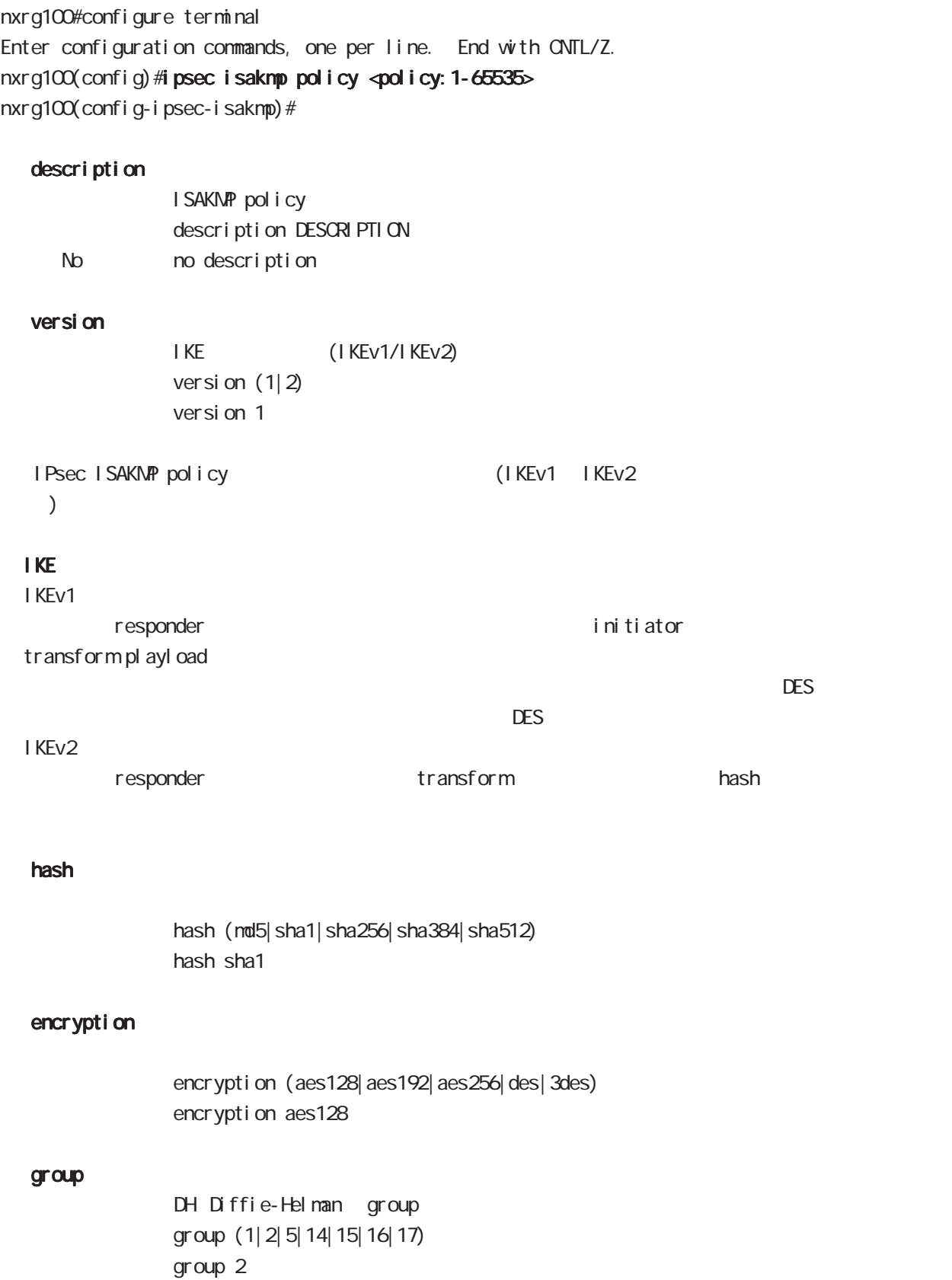

## ipsec isakmp policy mode

#### lifetime

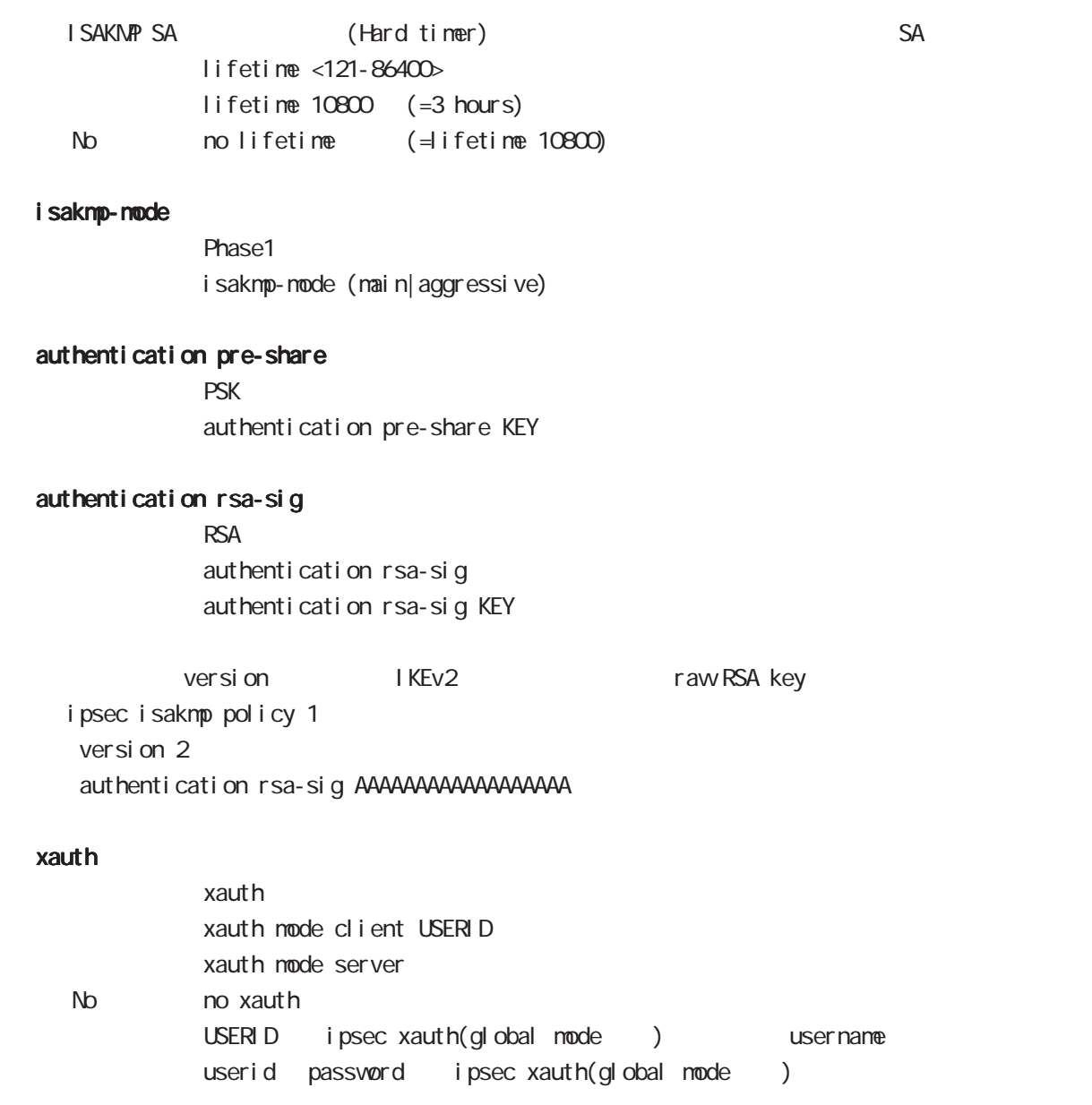

ipsec isakmp policy mode

### authentication local/remote (IKEv2)

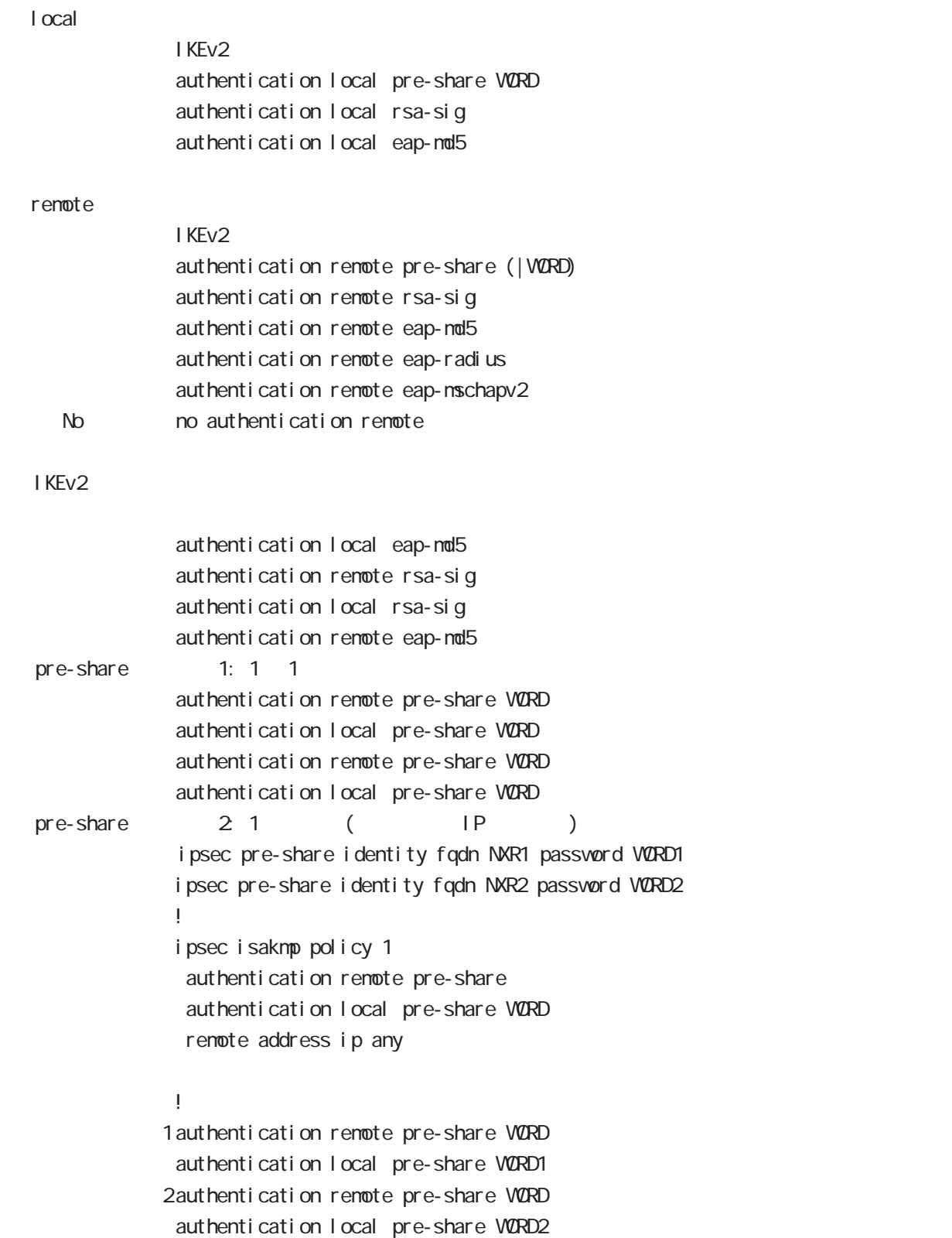

### i psec i sakmp policy mode

authentication local/remote () rsa-sig  $[X 509 ( ) EAP-MD5 ( )$ i psec x509 enable ipsec x509 ca-certificate NXR\_CA ipsec x509 certificate NXR\_CERT ipsec x509 private-key PRIV\_KEY key ipsec x509 private-key PRIV\_KEY password PASSPHRASE ipsec x509 crl NXR\_CRL ipsec eap identity string MYID password PASSWORD ! ipsec local policy 1 address ip x509 certificate NXR\_CERT ! ipsec isakmp policy 1 version 2 authentication remote eap-md5 authentication local rsa-sig ! ipsec x509 ca-certificate NXR\_CA ipsec eap identity string MYID password PASSWORD ! ipsec isakmp policy 1 version 2 authentication remote rsa-sig authentication local eap-md5 eap-identity MYID remote identity dn C=JP, ST=Tokyo, O=century, CU=dev, CN=nxr1.centurysys.co.jp, E=admin@centurysys.co.jp

!

 $\langle$   $\rangle$ 

i psec i sakmp policy mode

#### authentication local/remote ()

```
eap-nd5
             ipsec eap identity string MYID password PASSWORD
              !
             ipsec isakmp policy 1
              authentication local eap-md5
              eap-identity MYID
              !
             ipsec eap identity string MYID password PASSWORD
              !
             ipsec isakmp policy 1
               authentication remote eap-md5
              !
eap-radius
             i psec eap radius A.B.C.D password SECRET
              !
             ipsec isakmp policy 1
              authentication remote eap-radius
             !
             ipsec eap identity string MYID password PASSWORD
              !
             ipsec isakmp policy 1
              authentication local eap-md5
              eap-identity MYID
              !
```
## ipsec isakmp policy mode

#### reauthentication (IKEv2)

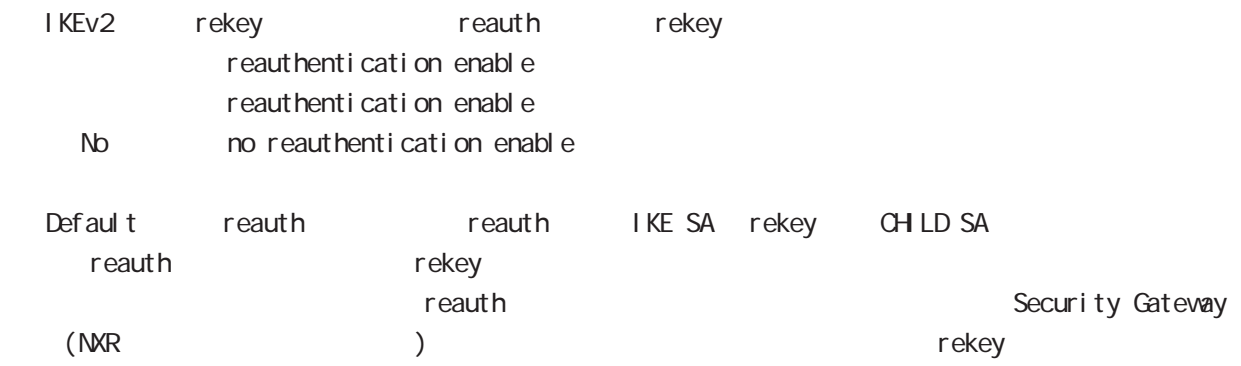

## ipsec isakmp policy mode

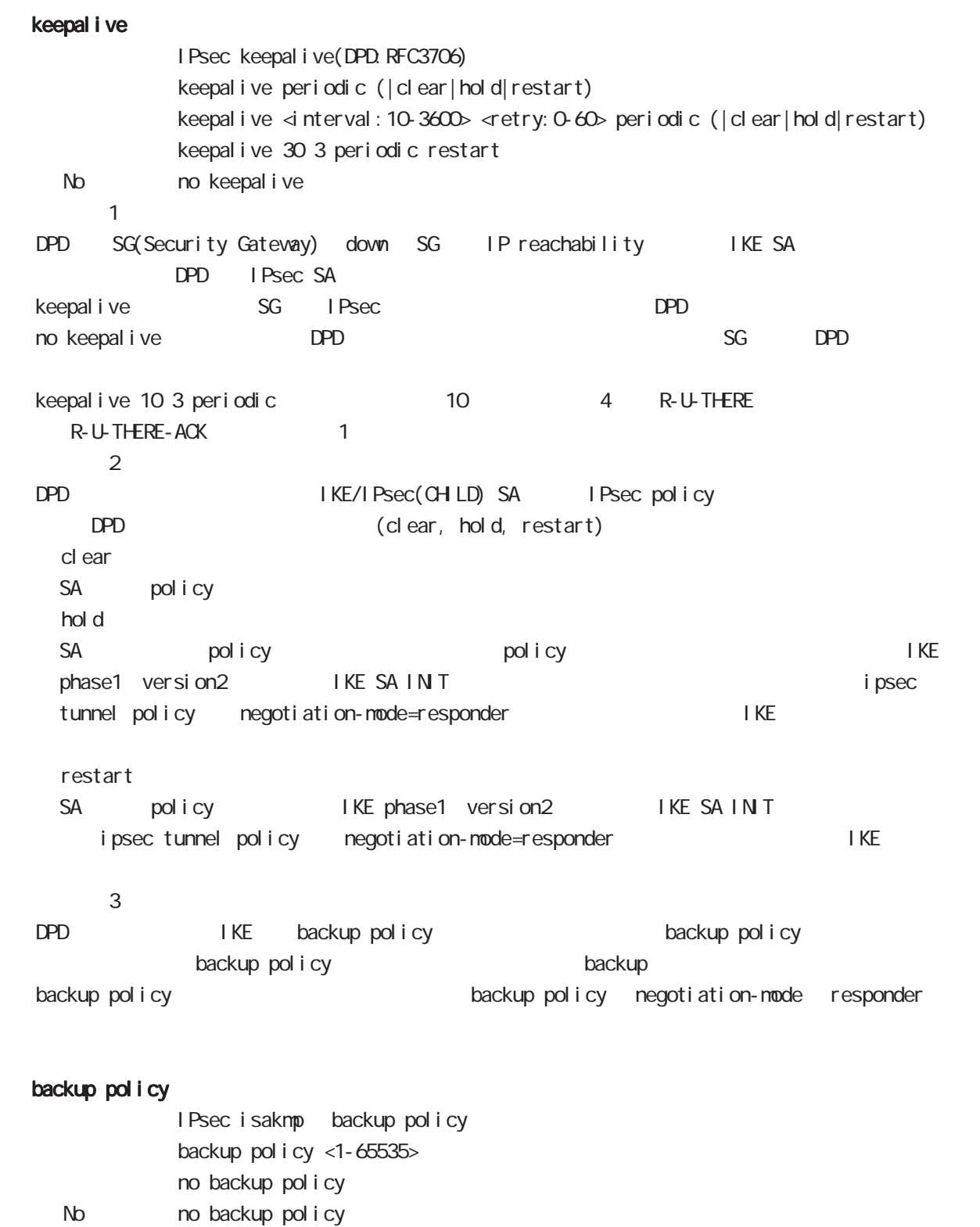

backup policy ISAKMP

i psec i saknp policy node

rekey

Rekey soft timer margin increased-ratio Nargin lifetime rekey rekey よりある increased-ratio margin % % rekey margin <30-360> (increased-ratio <0-100>)) no rekey nargin ークのようには、Soft timer しかしい Soft timer かごと Soft timer かごとう いちん この間である Soft timer がいしょう minimum soft timer = lifetime - margin maximum soft timer = lifetime - (margin + margin x increased-ratio/100) default margin 270sec increased-ratio 100% lifetime 270 540sec 前の時間がランダムで設定されます。但し、Responder の場合、soft timer は、margin/2 時間  $\blacksquare$  initiator rekey example to the transfer of the rekey and  $\blacksquare$ increased-ratio 0 soft timer negotiation-mode responder context rekey remote address  $I$  P/IPv6  $I$  FQDN  $I$ remote address ip (A.B.C.D|any|FQDN) renote address ipv6 (X:X:X:X|any|FQDN) remote identity  $ID$ remote identity fqdn FQDN (: centurysys.co.jp) remote identity user-fadn USER@FODN (: user@centurysys.co.jp) remote identity dn DN (and the context of the context of the context of the context of the context of the context of the context of the context of the context of the context of the context of the context of the context of remote identity key KEY-ID (KEY ID no remote identity No no remote identity peer identity IP/IPv6 ID  $DN$ C=JP, ST=Tokyo, O=century, QJ=dev, QN=nxr1. centurysys.co. jp, E=admin@centurysys.co. jp  $\mathsf{DN}$   $\longrightarrow$   $\mathsf{RDN}$   $\longrightarrow$  " $\rightarrow$ " C=JP, ST=Tokyo, CN=\* C=JP, ST=Tokyo, CN=<sup>\*</sup>. centurysys. co. j p

ipsec isakmp policy mode

| <b>FODN</b>                                  | <b>SG</b>              | IP             |             |              |             |       |            |             |        |
|----------------------------------------------|------------------------|----------------|-------------|--------------|-------------|-------|------------|-------------|--------|
| $\mathsf{SG}$                                | P                      | $\overline{P}$ |             |              | <b>FODN</b> |       |            |             |        |
| I KEv1                                       |                        | I KEv2         |             |              |             |       |            |             |        |
|                                              |                        |                |             |              |             |       |            |             |        |
|                                              | i ni ti ator           |                |             |              |             |       |            |             |        |
|                                              | <b>FODN</b>            |                | $D\!N\!S$   |              |             | IP    |            |             | I KE   |
|                                              |                        |                |             |              |             |       |            |             |        |
|                                              | responder              |                |             |              |             |       |            |             |        |
| <b>PSK</b><br>mai n<br>renote address ip any |                        |                |             |              |             |       |            |             |        |
| mai n                                        | <b>PSK</b>             | IP             |             | <b>PSK</b>   |             |       |            | <b>FODN</b> |        |
|                                              | <b>PSK</b>             |                |             |              |             |       |            |             |        |
|                                              |                        |                |             |              |             |       |            |             |        |
| mai n                                        | <b>PSK</b>             |                | responder   |              |             |       |            |             |        |
|                                              | renote address ip any  |                |             |              |             |       |            |             |        |
|                                              | renote address ip FODN |                |             |              |             |       |            |             |        |
|                                              | FODN any               | <b>PSK</b>     |             |              |             |       |            |             |        |
|                                              |                        |                |             |              |             |       |            |             |        |
| Aggressive main                              |                        |                | X 509       |              |             | mai n |            | <b>PSK</b>  | i ni - |
| ti ator                                      |                        | <b>FODN</b>    |             |              |             |       |            |             |        |
| source                                       |                        |                |             |              |             |       |            |             |        |
|                                              | <b>FODN</b>            |                |             |              |             |       |            |             |        |
|                                              |                        |                |             |              |             |       |            |             |        |
| <b>FODN</b>                                  | ID                     |                |             |              |             |       |            |             |        |
|                                              | <b>FODN</b>            |                |             | IP           | ID          |       |            |             |        |
| $\mathsf{I}$                                 |                        |                | ID          |              |             |       |            |             |        |
|                                              |                        |                |             |              |             |       |            |             |        |
| <b>FODN</b>                                  |                        |                |             |              |             |       |            |             |        |
| Mai n                                        | <b>PSK</b>             |                | <b>FODN</b> |              |             |       |            |             |        |
| <b>PSK</b>                                   |                        |                |             | responder    |             |       |            |             |        |
| Mai n                                        | <b>PSK</b>             |                |             | ID           |             | IP    |            |             |        |
| <b>FODN</b>                                  |                        |                |             | I KE         | source      |       | <b>PSK</b> |             |        |
| <b>PSK</b>                                   |                        |                |             |              |             |       |            |             |        |
|                                              | mai n                  |                |             |              | <b>FODN</b> | any   |            |             |        |
| nai n                                        |                        | <b>FODN</b>    |             | i ni ti ator |             |       |            |             |        |
|                                              |                        |                |             | mai n        |             |       |            | aggressi ve |        |
| X.509                                        |                        |                |             |              |             |       |            |             |        |

### i psec i sakmp policy mode

#### local policy

local policy <1-255>

#### local policy (change action)

IPsec isakmp local policy track (up/down) action 1 IPsec main/backup local policy <policy: 1-255> netevent <trackid: 1-255> change <local\_policy: 1-255> local policy <policy: 1-255> netevent <trackid: 2048-4095> change <local\_policy: 1-255> PSK I cal policy ID I cal policy ID ID ID change action local policy 1 local policy 2 self-identity ID ! ipsec isakmp policy 1 local policy 1 netevent 1 change 2 ! ipsec local policy 1 self-identity fqdn myid ID ! ipsec local policy 2 self-identity fqdn myid ID ! action : track object down action ・action 削除時の動作: netevent がない場合と同じ動作が実行されます。Action 復旧処理が行われる

#### eap-i dentity

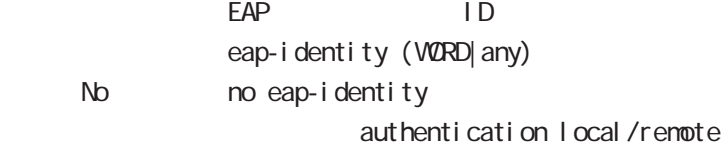

#### netevent

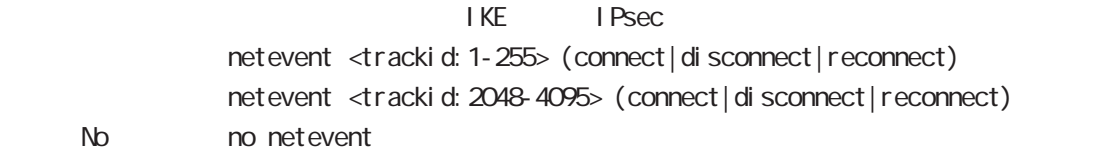

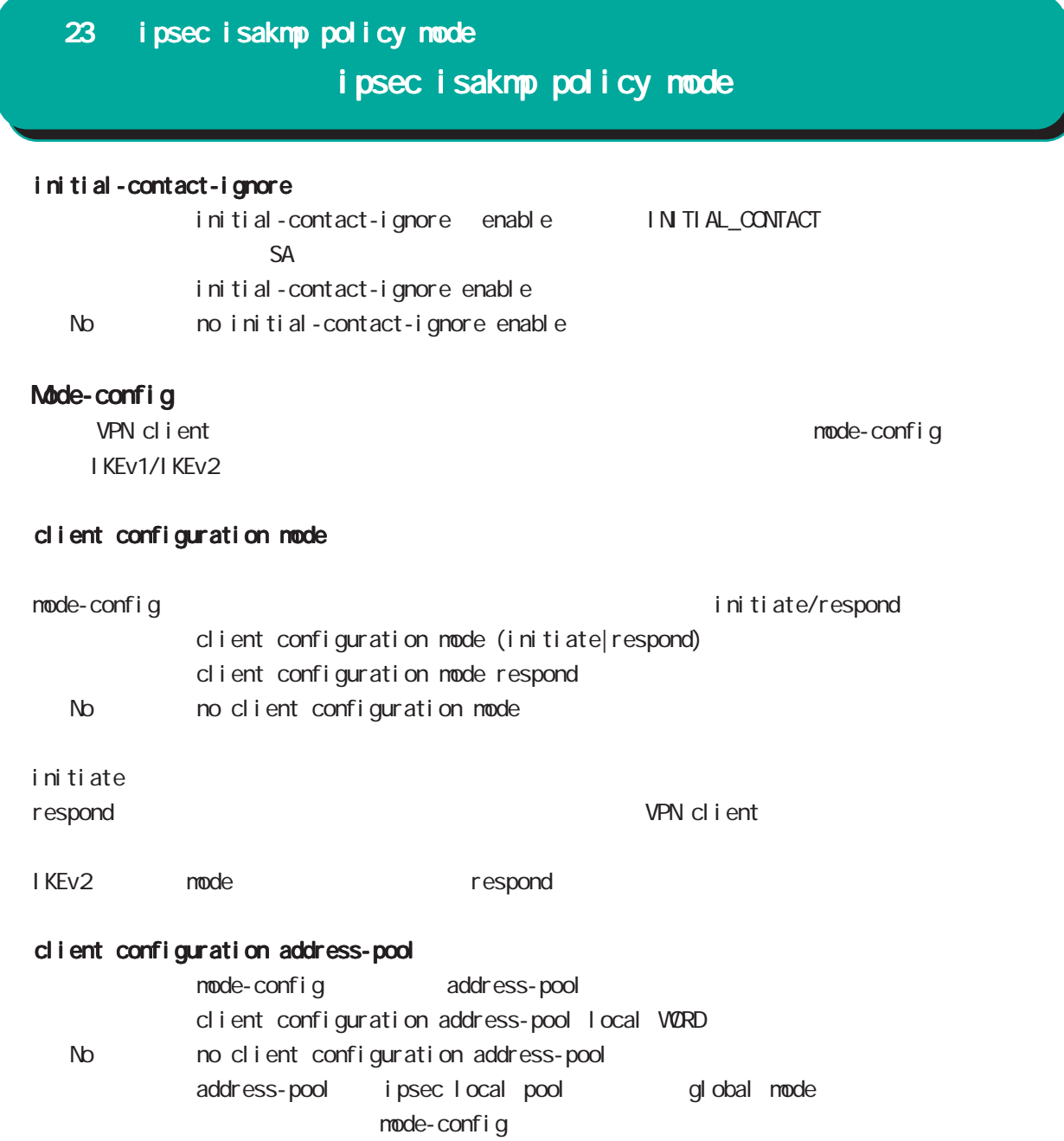

## 24

ipsec tunnel policy mode

#### 24 ipsec tunnel policy mode

## ipsec tunnel policy mode

#### command

nxrg100#configure terminal Enter configuration commands, one per line. End with CNTL/Z. nxrg100(config)#ipsec tunnel policy <policy: 1-65535> nxrg100(config-ipsec-tunnel)#

#### description

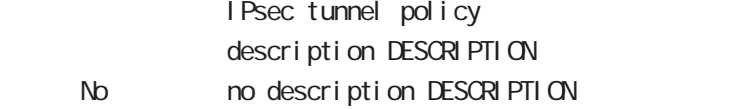

#### set transform

transform

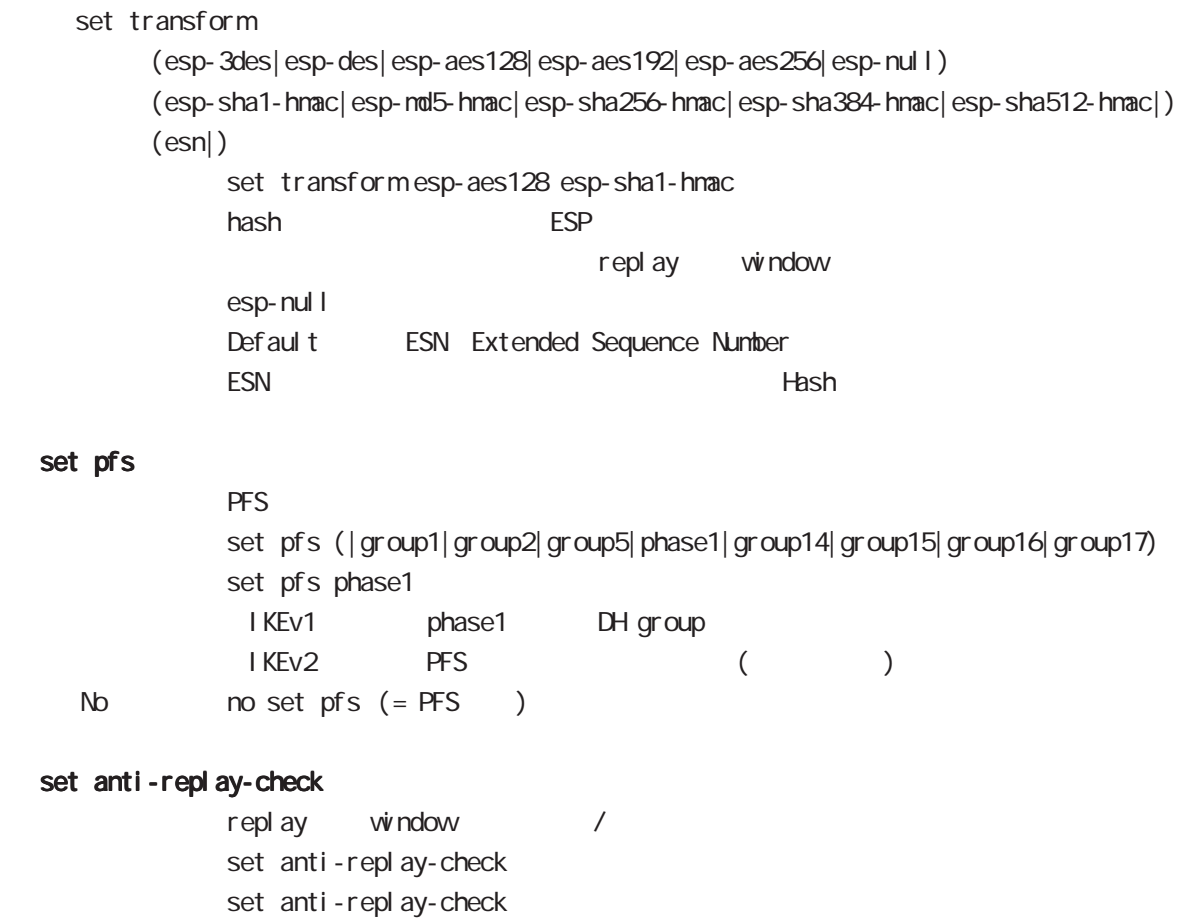

set key-exchange

I SAKMP set key-exchange isakmp <1-65535>

No no set anti-replay-check

## 24 ipsec tunnel policy mode ipsec tunnel policy mode

#### set protocol-mode

tunnel transport IPv6 IPv6 LLA IPsec tunnel/tranport mode IPv4 over IPv4 IPv4 over IPv6 IPv6 over IPv6 IPv6 over  $IPv4$ set protocol-mode (tunnel | tranport) set protocol-mode tunnel Transport NAT-Traversal NAT Transport NAT Transport NAT Transport **Transport** TCP/UDP TCP/UDP 0.000 0.000 0.000 0.000 0.000 0.000 0.000 0.000 0.000 0.000 0.000 0.000 0.000 0.000 0.000 0.000 0.000 0  $ESP$  NAT  $NAT$ Transport NAT-Traversal ESP set esp-sha256-hmac trunc-length SHA256-HNAC set esp-sha256-hmac trunc-length (96| 128) < no > no set esp-sha256-hmac trunc-length set esp-sha256-hmac trunc-length 128  $\frac{1}{1}$ KEv1 128 Android6  $true$ -length 96

## 24 ipsec tunnel policy mode ipsec tunnel policy mode

#### set key-exchange (change action)

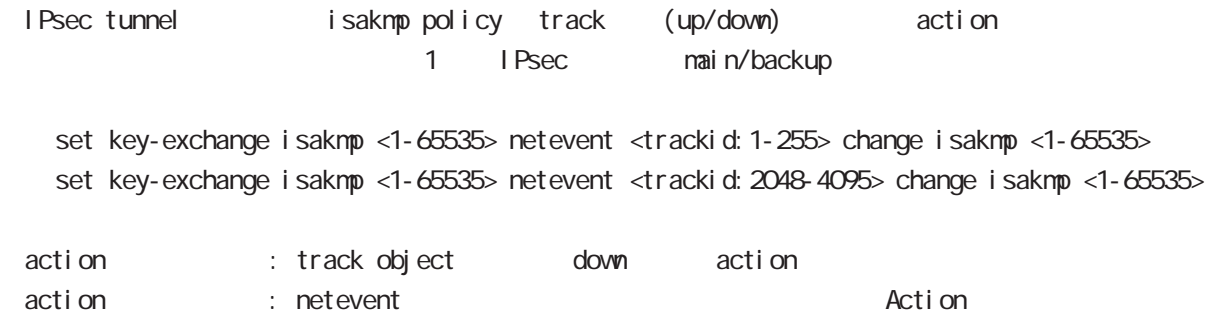

#### set sa lifetime

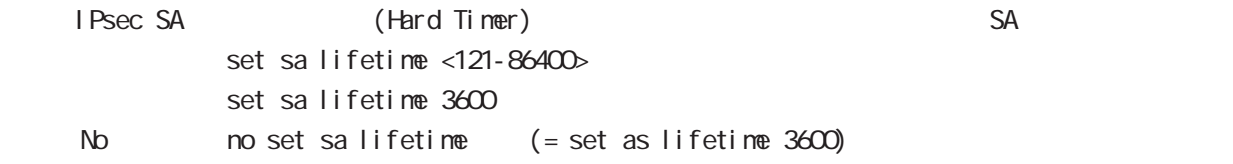

#### negotiation-mode

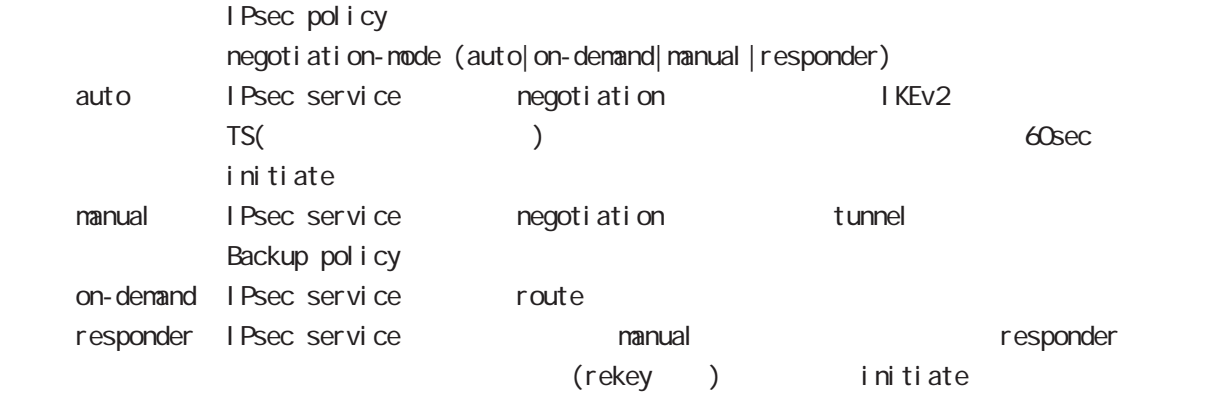

negoti ati on-mode auto

## 24 ipsec tunnel policy mode ipsec tunnel policy mode

#### cl one

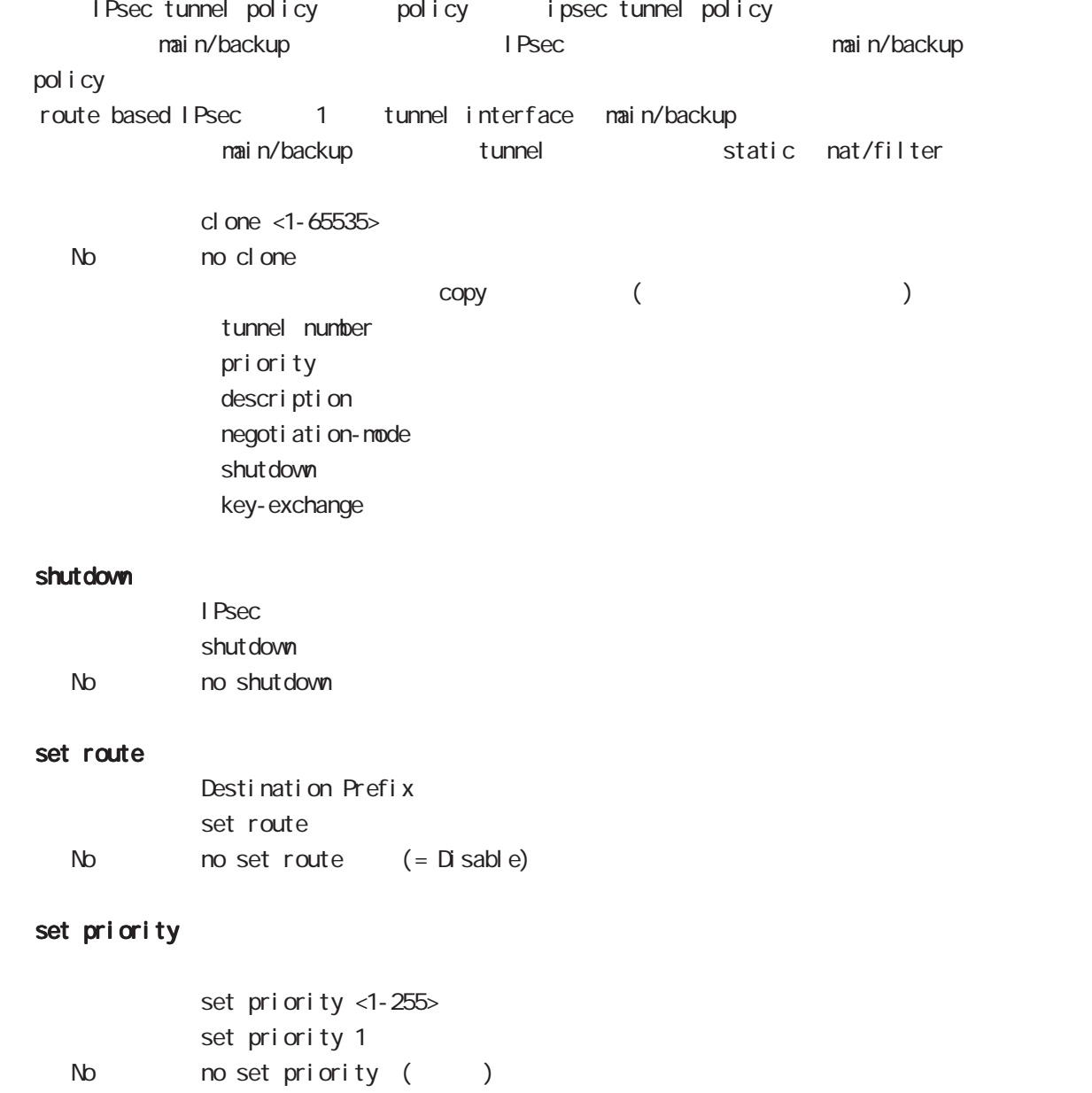

## 24 ipsec tunnel policy mode

## i psec tunnel policy mode

#### match address

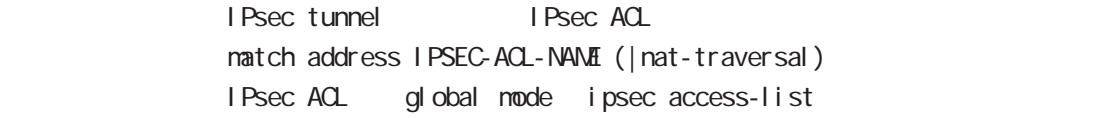

#### protocol

smartphone L2TPoverIPsec natch address match protocol 12tp-smartphone (|nat-traversal)

L2TP over IPsec (12tp smartphone mode) smartphone L2TPv2 over IPsec

I Psec IPseck in the contract of the contract of the contract of the contract of the contract of the contract of the contract of the contract of the contract of the contract of the contract of the contract of the contract of the protocol-mode transport negotiation-mode responder IPsec selector → NAT-Traversal NAT NAT NAT MAT Praversal NAT

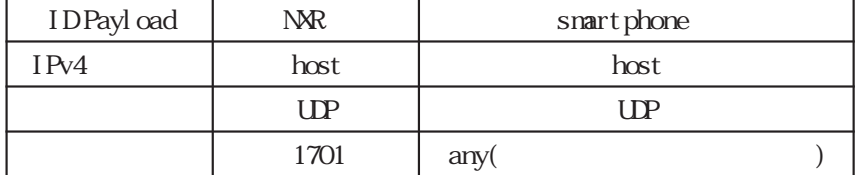

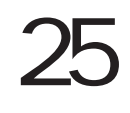

UPnP node

### 25 UPnP mode

## UPnP mode

#### command

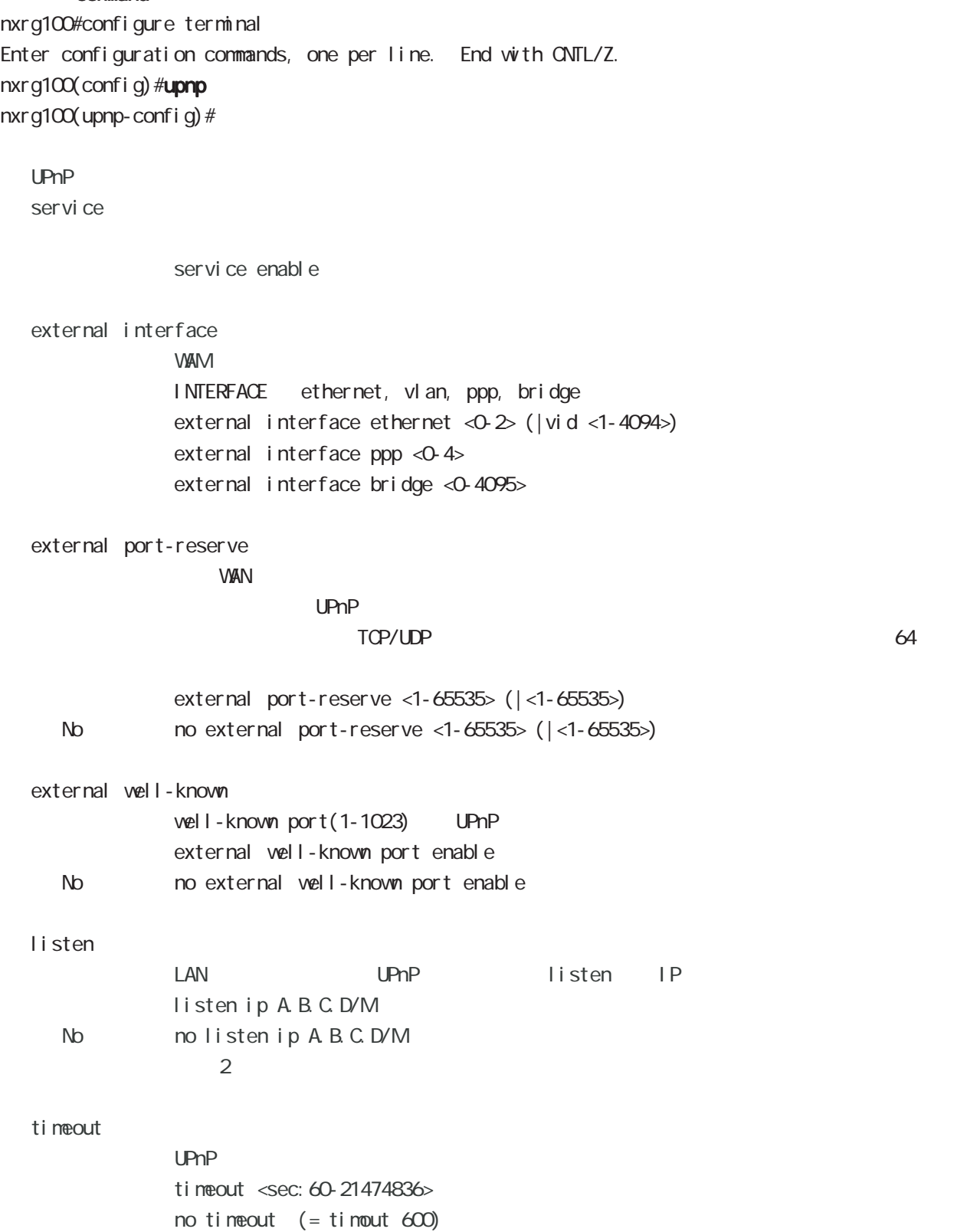

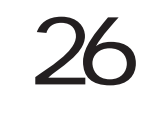

CoS (class-policy) mode

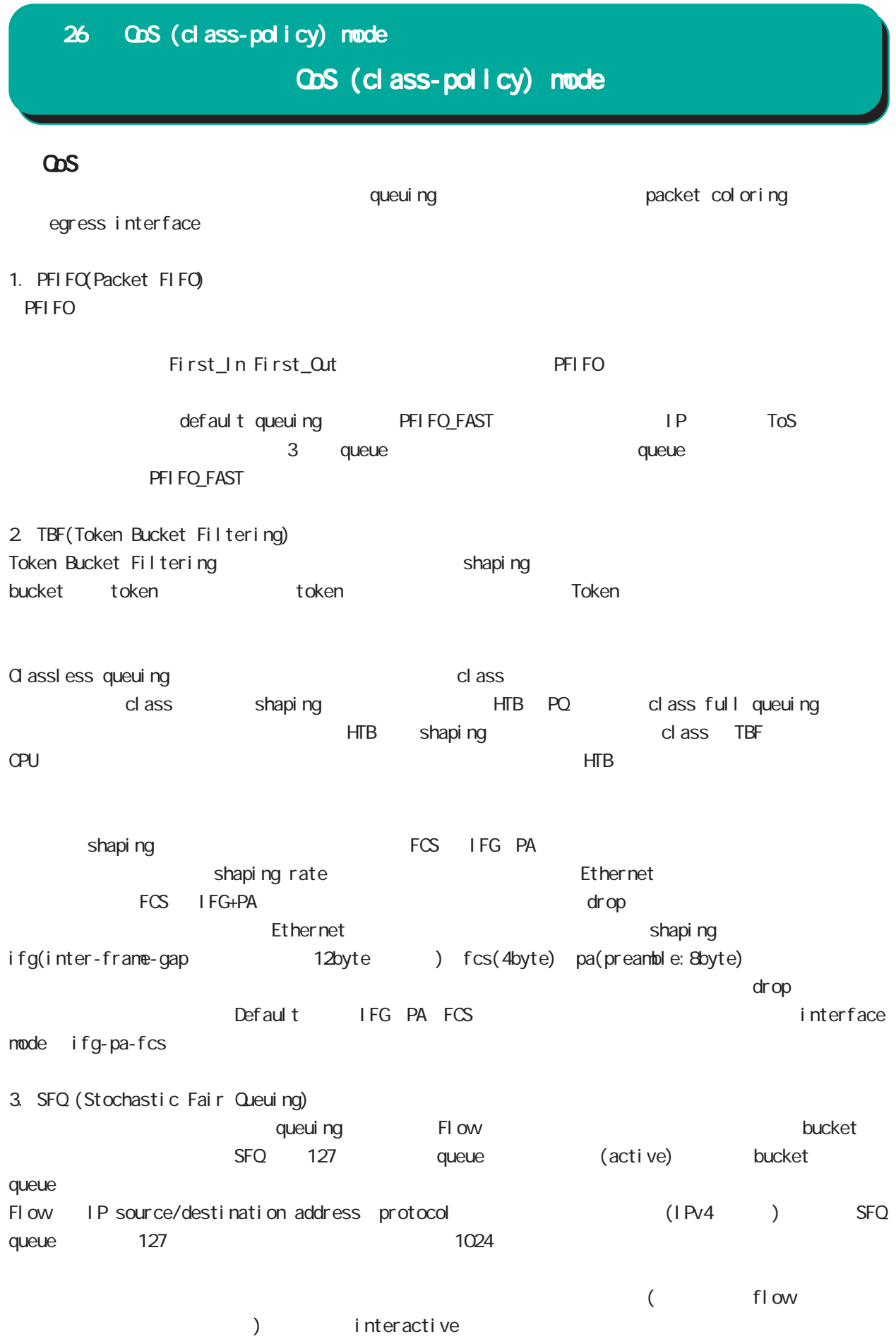

324
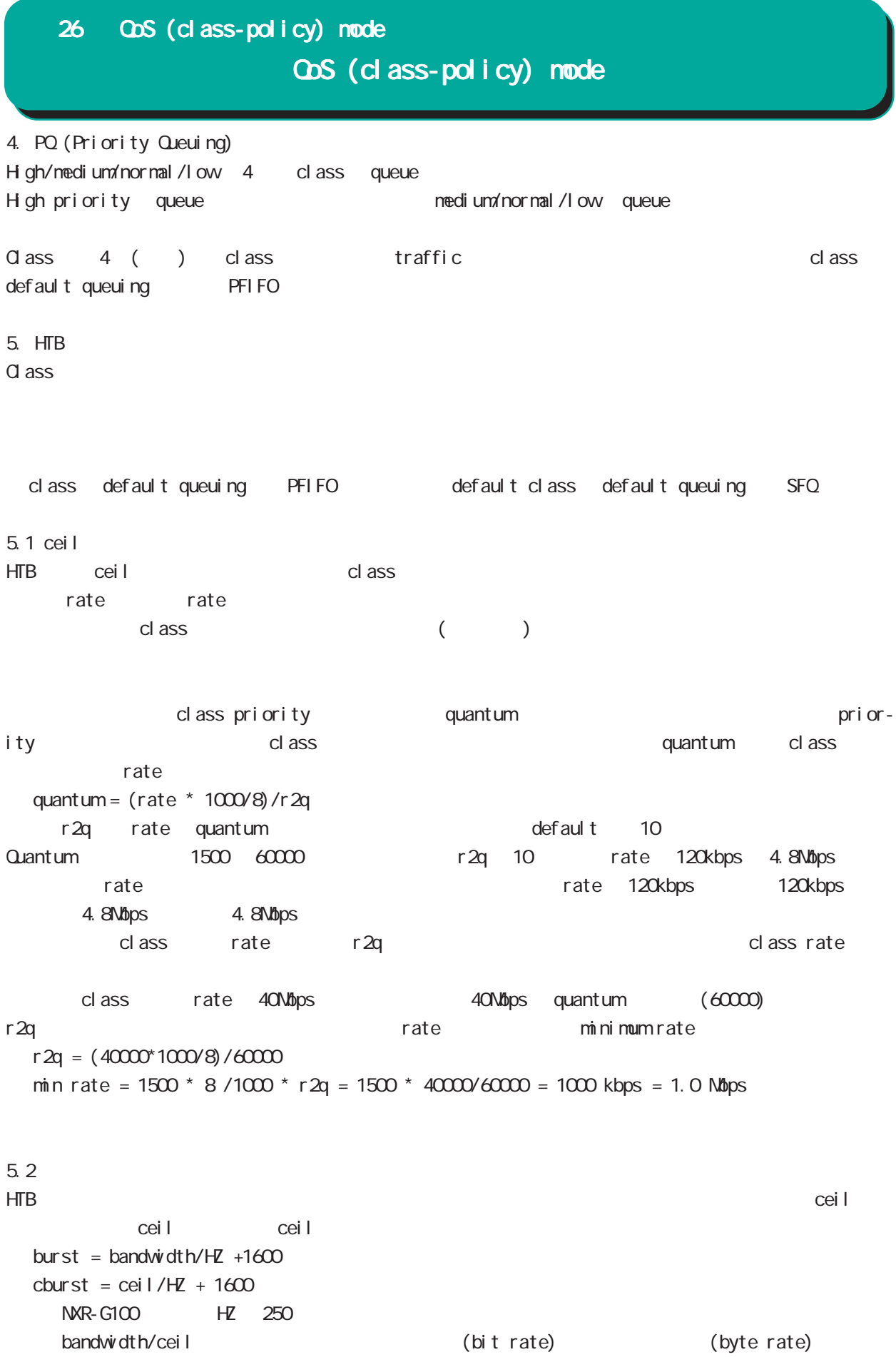

# 26 QoS (class-policy) mode

# QoS (class-policy) mode

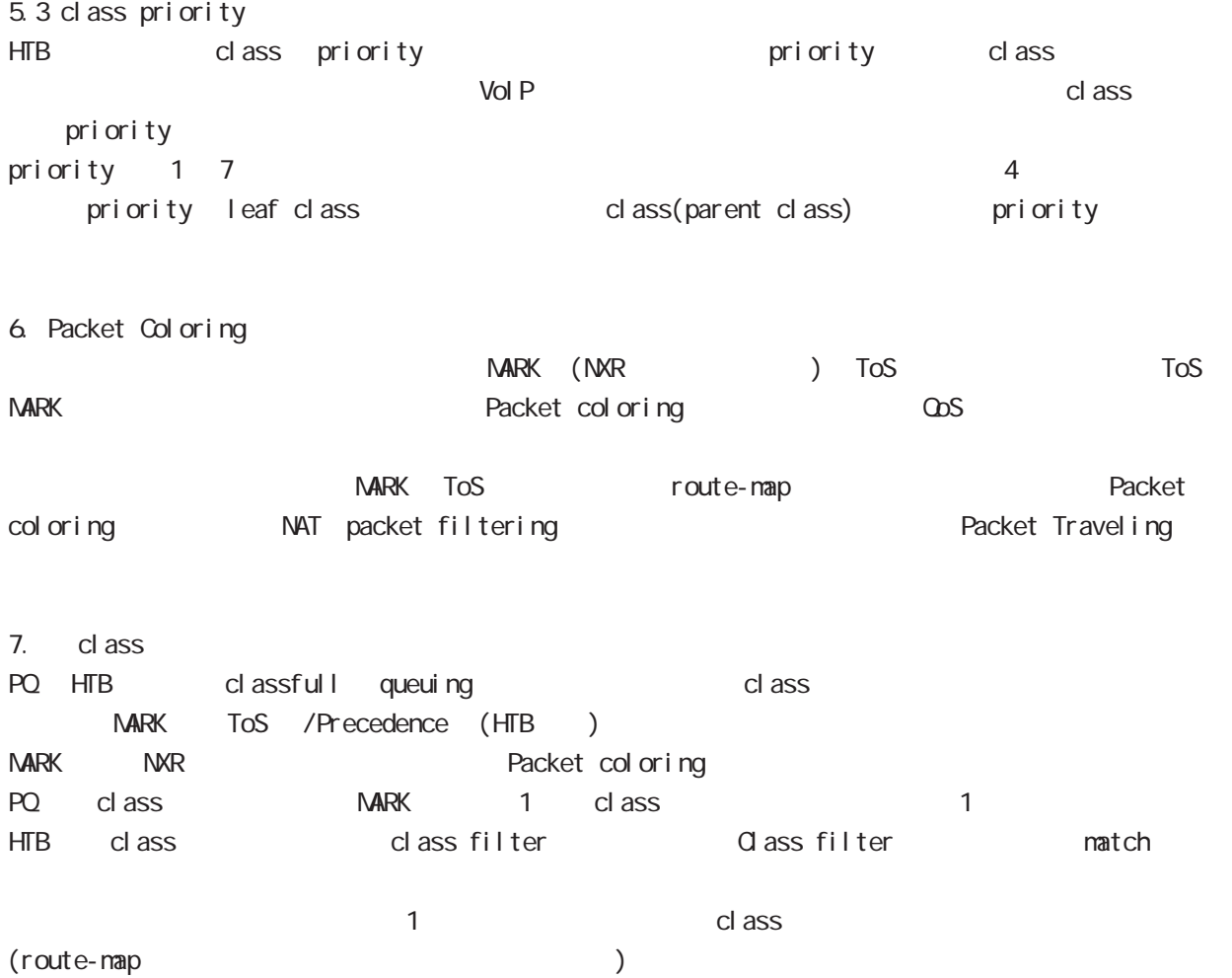

# 26 CoS (class-policy) mode

#### command

 $nxrq100#$ nxrg100#configure terminal Enter configuration commands, one per line. End with CNTL/Z. nxrg100(config) #class policy NAME  $narg100$ (class-policy-config)#

#### cl ass

cl ass

class+child class

class <2-254> bandwidth <1-1000000> (|ceil <1-1000000>) queue policy NAME class <2-254> bandwidth percent <1-100> (|ceil <1-100>) queue policy NAME

#### cl ass+PQ

class <2-254> bandwidth <1-1000000> (|priority <0-7>) (|ceil <1-1000000>) queue priority-group <1-255>

class <2-254> bandwidth percent <1-100> (|priority <0-7>) (|ceil <1-100>) queue priority-group <1-255>

### class+fifo

class <2-254> bandwidth <1-1000000> (|priority <0-7>) (|ceil <1-1000000>) queue fifo (|limit <1-16384>)

class <2-254> bandwidth percent <1-100> (|priority <0-7>) (|ceil <1-100>) queue fifo (|limit <1-16384>)

#### cl ass+sfq

class <2-254> bandwidth <1-1000000> (|priority <0-7>) (|ceil <1-1000000>) queue fair-queue class <2-254> bandwidth percent <1-100> (|priority <0-7>) (|ceil <1-100>) queue fair-queue

```
cl ass+tbf
```
class <2-254> bandwidth <1-1000000> (|priority <0-7>) (|ceil <1-1000000>) queue shape <RATE: 1-1000000> <BUFFER: 8-1000000> <LIMIT: 1-1000000> class <2-254> bandwidth percent <1-100> (|priority <0-7>) (|ceil <1-100>)

queue shape <RATE: 1-1000000> <BUFFER: 8-1000000> <LIMIT: 1-1000000>

```
class+default queue (default queue : fifo)
```
class <2-254> bandwidth <1-1000000> (|priority <0-7>) (|ceil <1-1000000>) class <2-254> bandwidth percent <1-100> (|priority <0-7>) (|ceil <1-100>)

cl ass

no class <2-254> no class default

# 26 CoS (class-policy) mode

QoS (class-policy) mode

```
class default (policy )
    class default bandwidth <1-1000000> (|priority <0-7>) (|ceil <1-1000000>)
         queue (priority-group|shape|fifo|fair-queue)
    class default bandwidth percent <1-100> (|priority <0-7>) (|ceil <1-100>)
         queue (priority-group|shape|fifo|fair-queue)
default queue (default queue: sfq)
    class default bandwidth <1-1000000> (|priority <0-7>) (|ceil <1-1000000>)
    class default bandwidth percent <1-100> (|priority <0-7>) (|ceil <1-100>)
 bandwidth <1-1000000> bandwidth ceil kbps
 HTB bandwidth percent <1-100> bandwidth ceil
 \%ceil design to the result of the result of the result of the result of the result of the result of the result of the result of the result of the result of the result of the result of the result of the result of the result 
                 cl ass 10 10000kbps \times 10% 1000kbps
 !
 class policy AAA
   class 10 bandwidth percent 10
 !
 interface ethernet 1
   queue policy AAA bandwidth 10000
 !
※いい場合は、1kbps については、1kbps については、1kbps にっぽんかいりょうか。これは、1kbps にほんだいりょうか。
```
ObS (class-filter) mode

# 27 QoS (class-filter) mode

# QoS (class-filter) mode

### command

nxrg100# nxrg100#configure terminal Enter configuration commands, one per line. End with CNTL/Z. nxrg100(config)#class filter <2-254> nxrg100(class-filter-config)#

## match

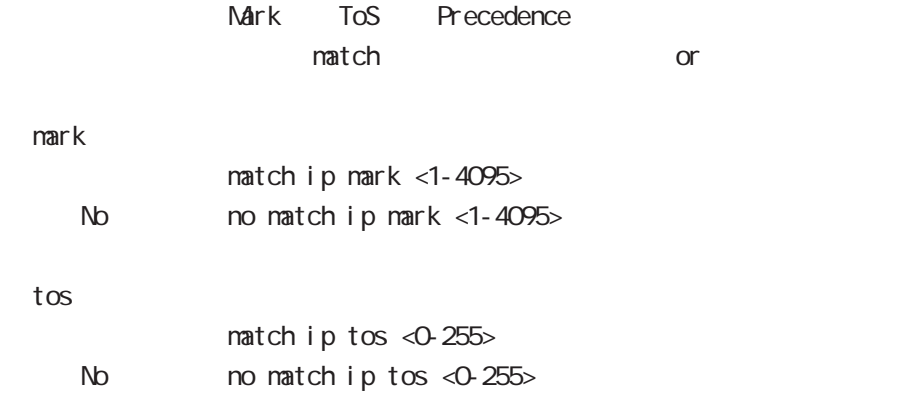

## pr ecedence

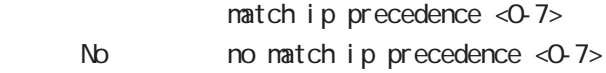

ORP client mode

## 28 CRP client mode

# CRP client mode

### $\alpha$

## CMS NXR

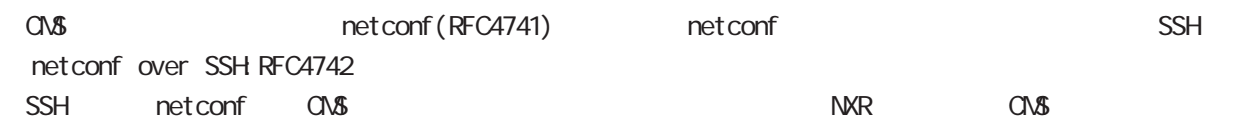

## CMS MXR SSH

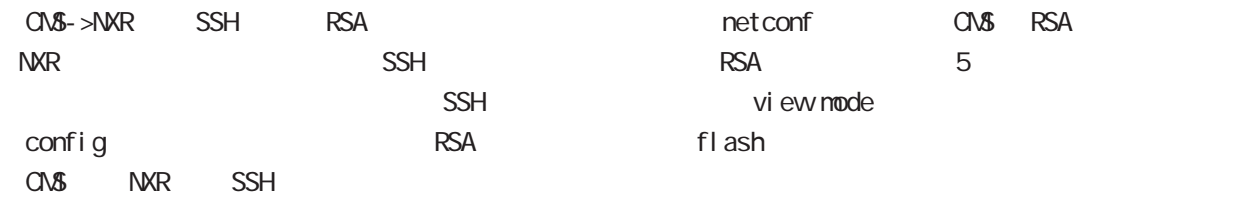

## CRP

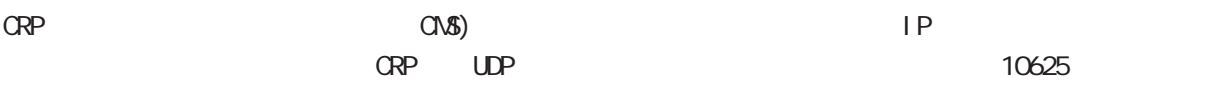

#### $\alpha$  or  $\alpha$  is the set of  $\alpha$  -th  $\alpha$  -th  $\alpha$  -th  $\alpha$  -th  $\alpha$  -th  $\alpha$  -th  $\alpha$  -th  $\alpha$  -th  $\alpha$  -th  $\alpha$

ORP CNS )

## 28 CRP client mode

# CRP client mode

### command

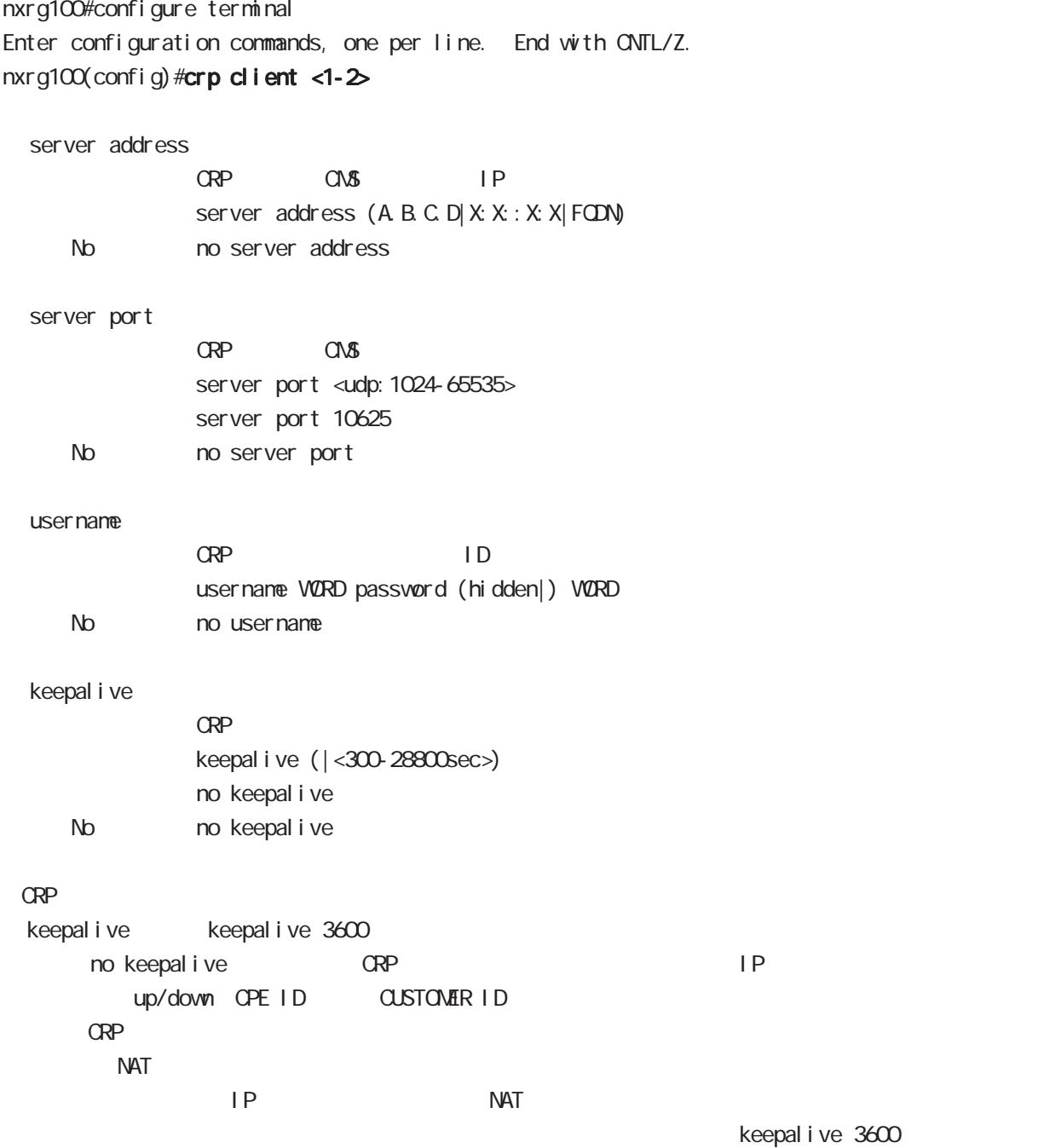

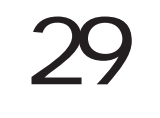

# route-map mode

## Route-map

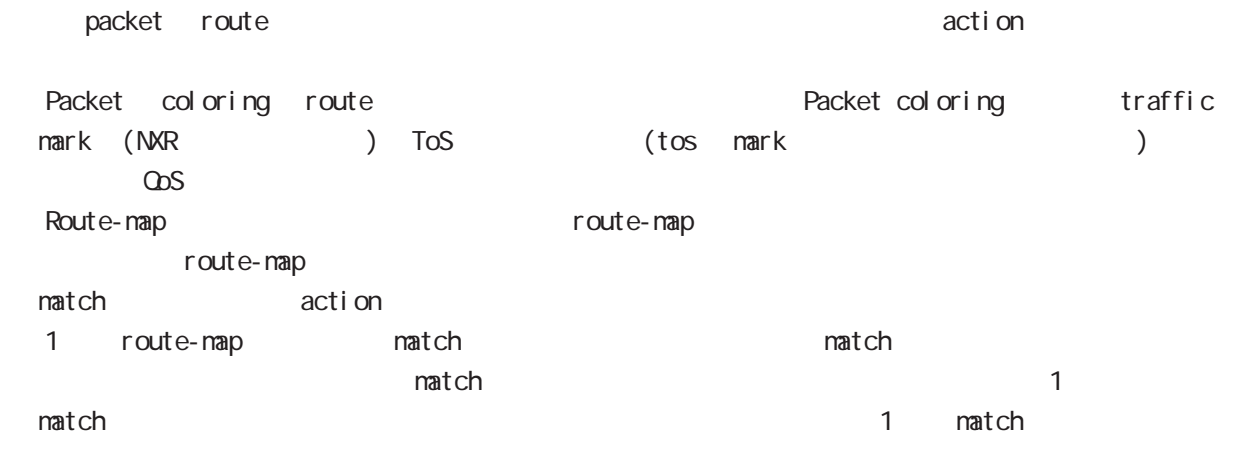

#### command

nxrg100# nxrg100#configure terminal Enter configuration commands, one per line. End with CNTL/Z. nxrg100(config)#route-map NAME (permit|deny) <1-65535> nxrg100(config-route-map)#

 $<\qquad \qquad \, \times$ 

# route-map mode

### match

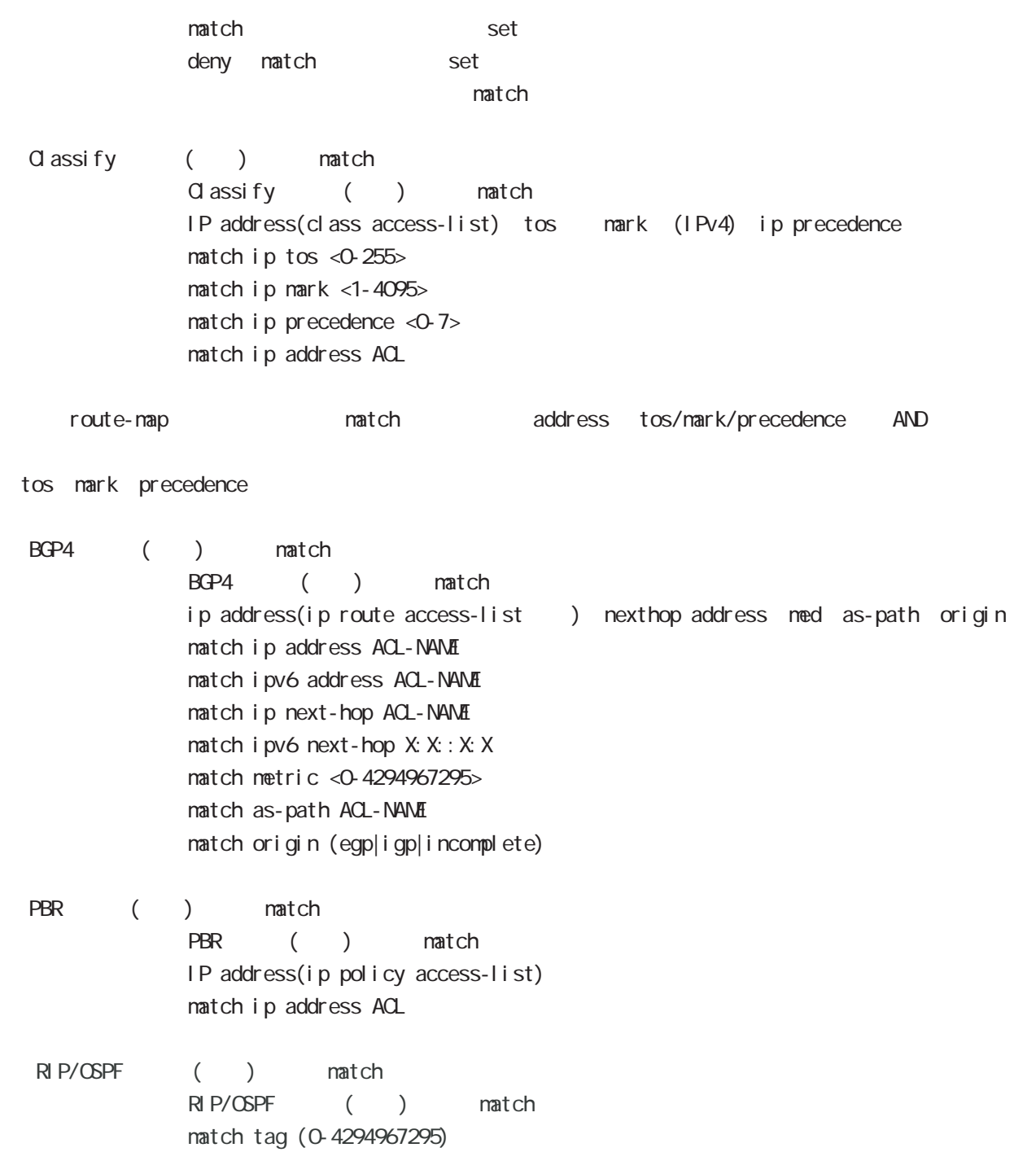

No homatch ip [address|tos|mark|precedence|netx-hop (|VORD)] no match ipv6 address no natch i pv6 next-hop  $(|X: X: X)|$ no match as-path (|WORD) no match metric (|<0-4294967295>) no match origin (|egp|igp|incomplete) no match tag (|<0-4294967295>)

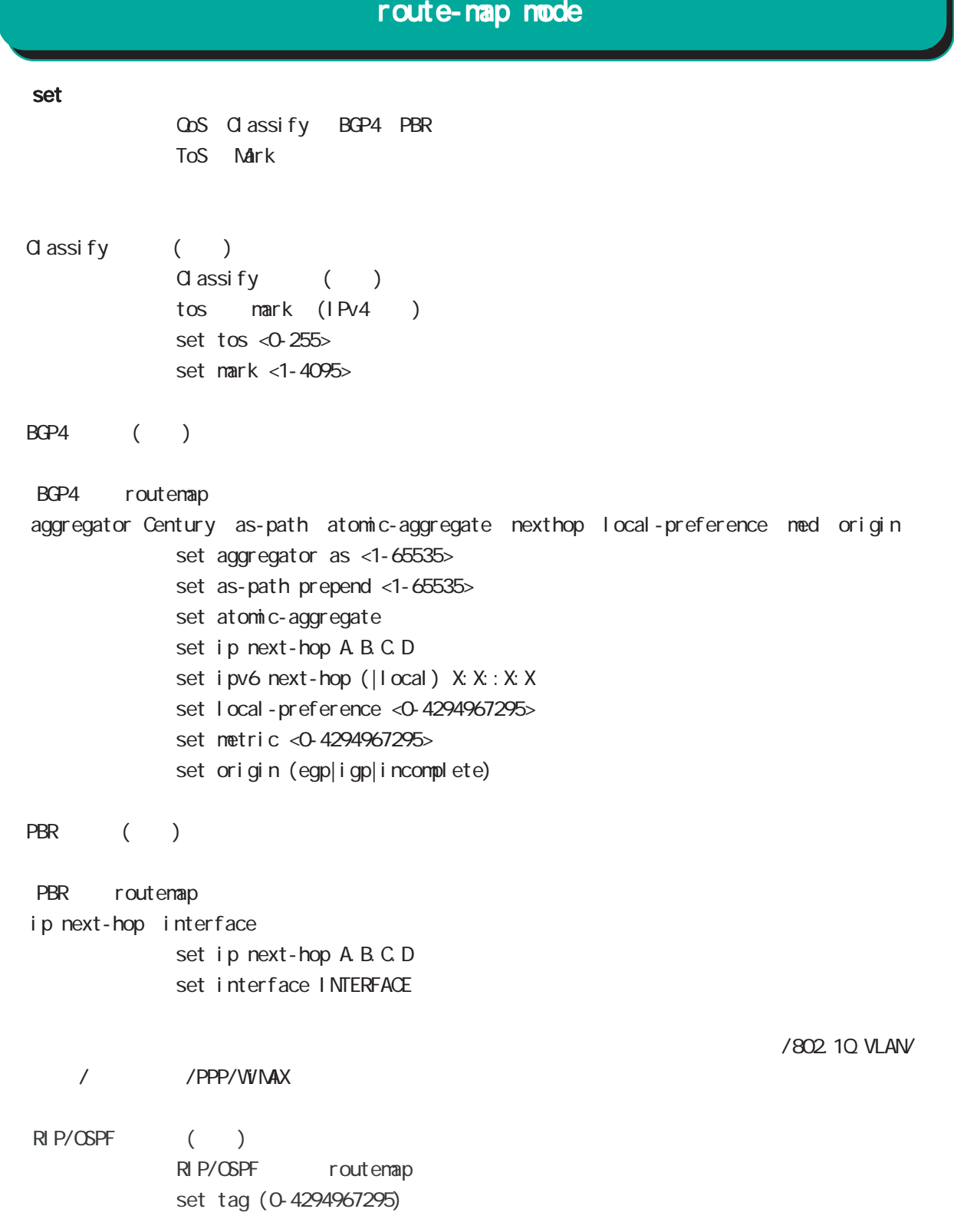

## route-map mode

set()

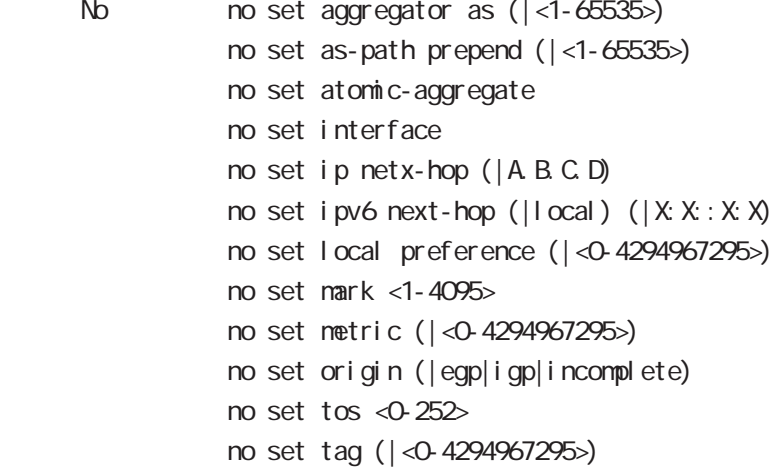

### class access-list ip route access-list

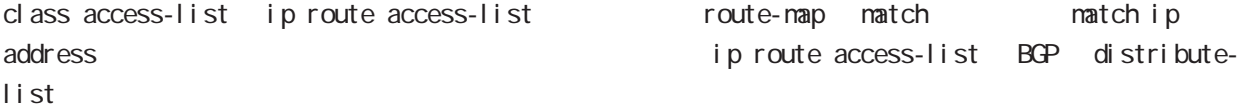

class access-list ip route access-list global mode class access-list ip route access-list

class access-list ToS MARK set 3. Set 2. The MARK of the Set 3. The MARK of the Set 3. The MARK of the Set 3. The MARK of the Set 3. The MARK of the Set 3. The MARK of the Set 3. The MARK of the Set 3. The MARK of the Set 3. The MARK of the

ip route access-list  $BGP$  set and  $S$ BGP distribute-list

#### netevent

Netevent PBR route / netevent (<1-255>|<2048-4095>) (active|inactive) active track down ip route track up ip route ip route inactive track down ip route track up ip route

Web Authenticate node

J.

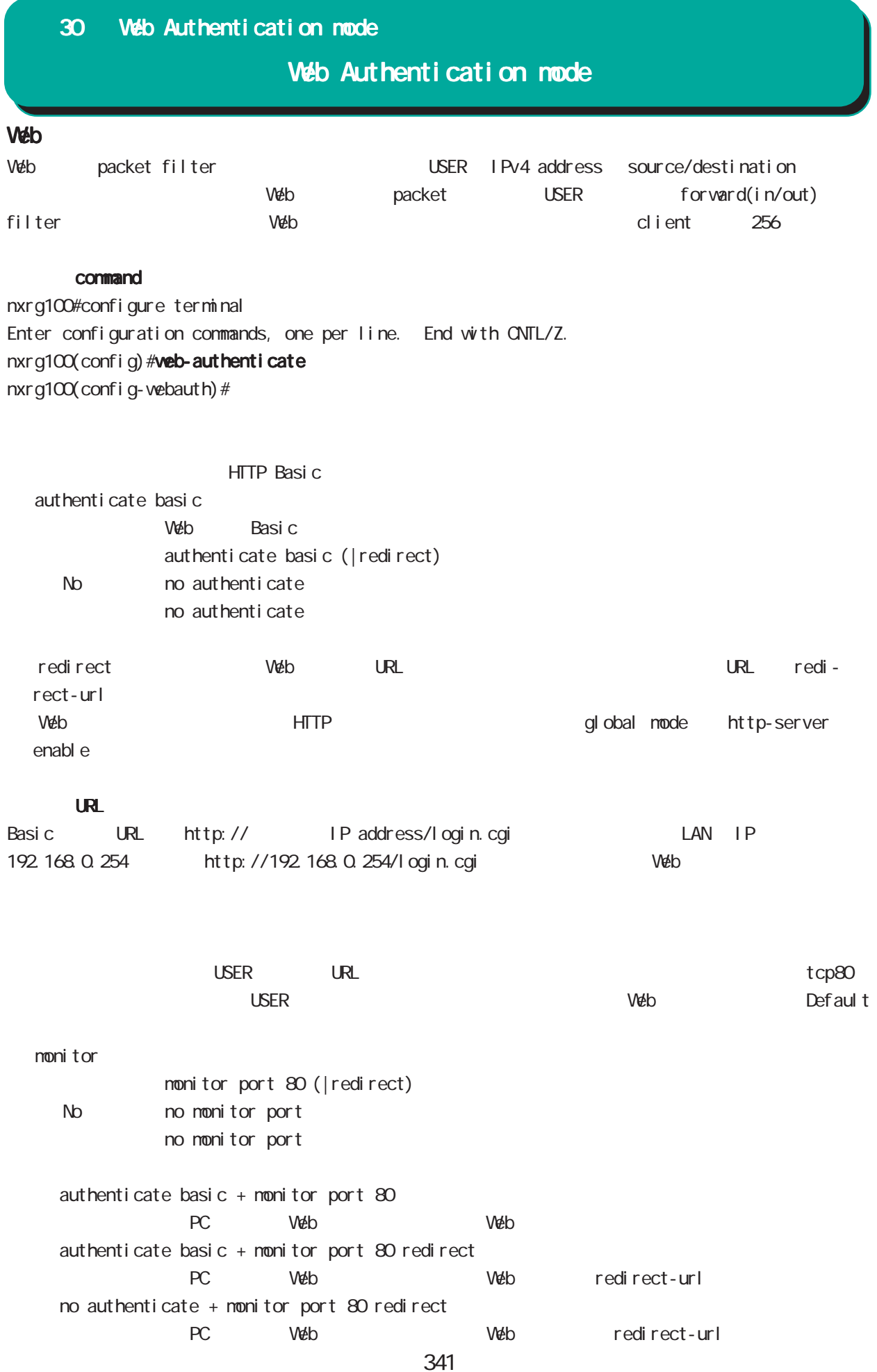

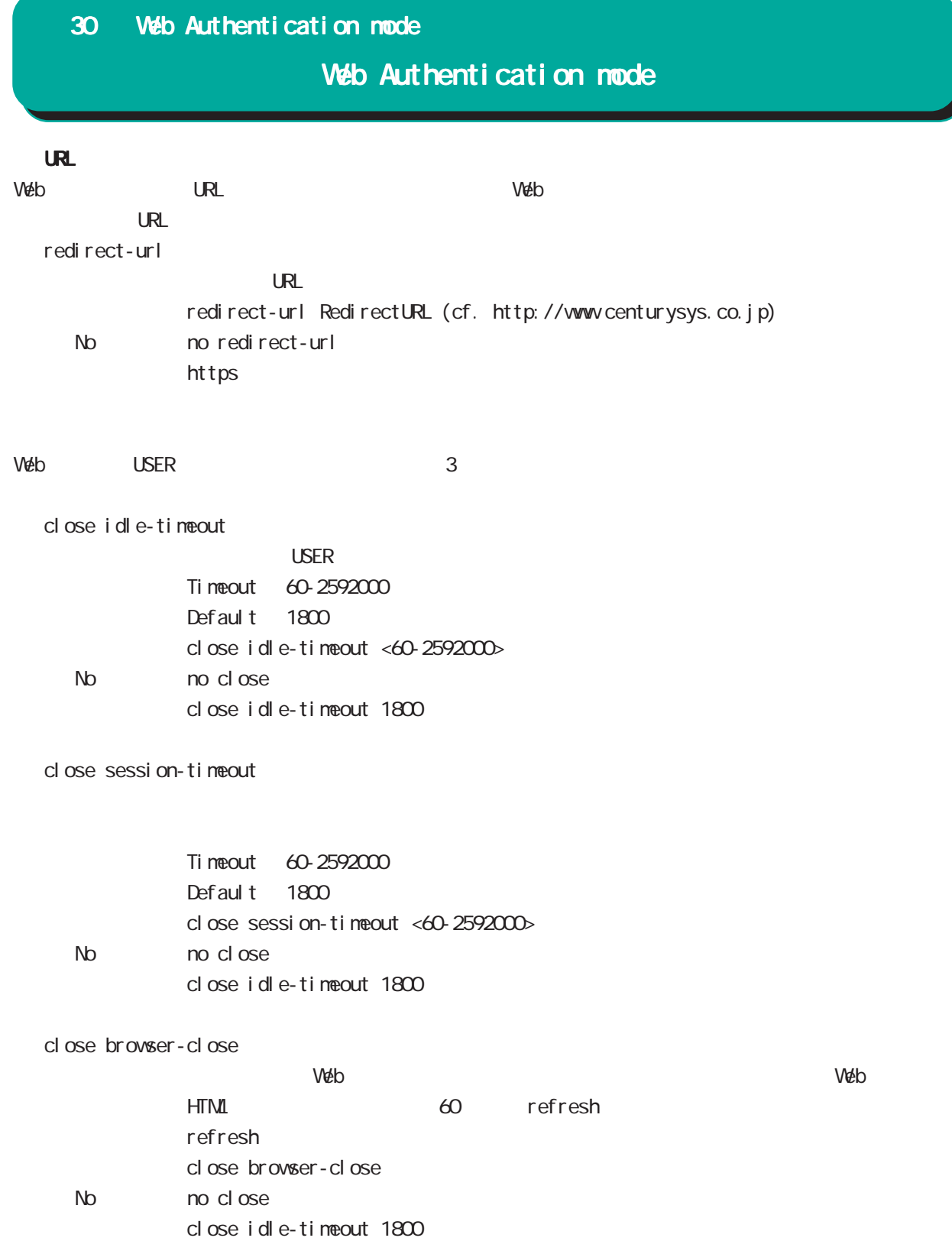

## 30 Web Authentication mode

# Web Authentication mode

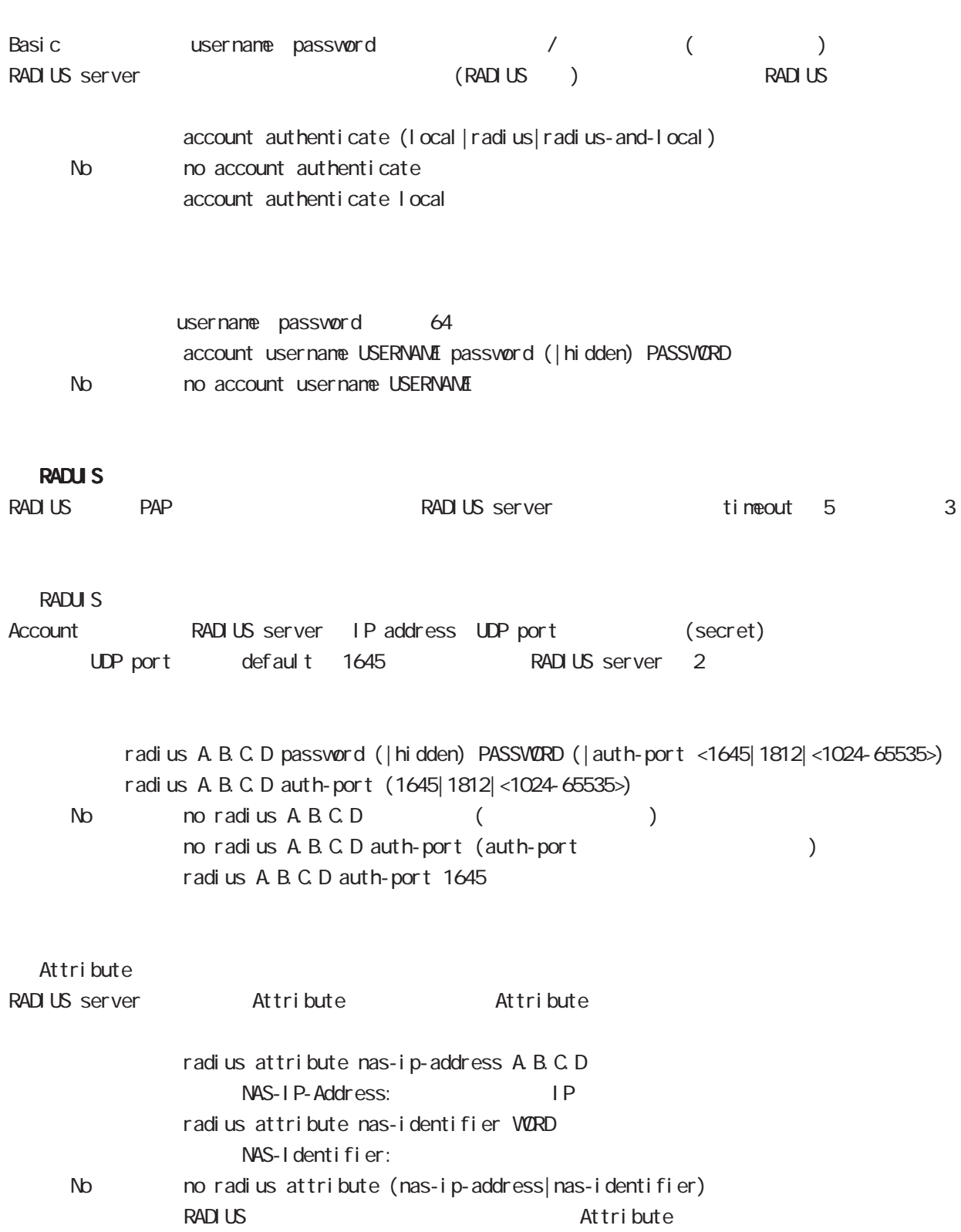

## 30 Web Authentication mode

# Web Authentication mode

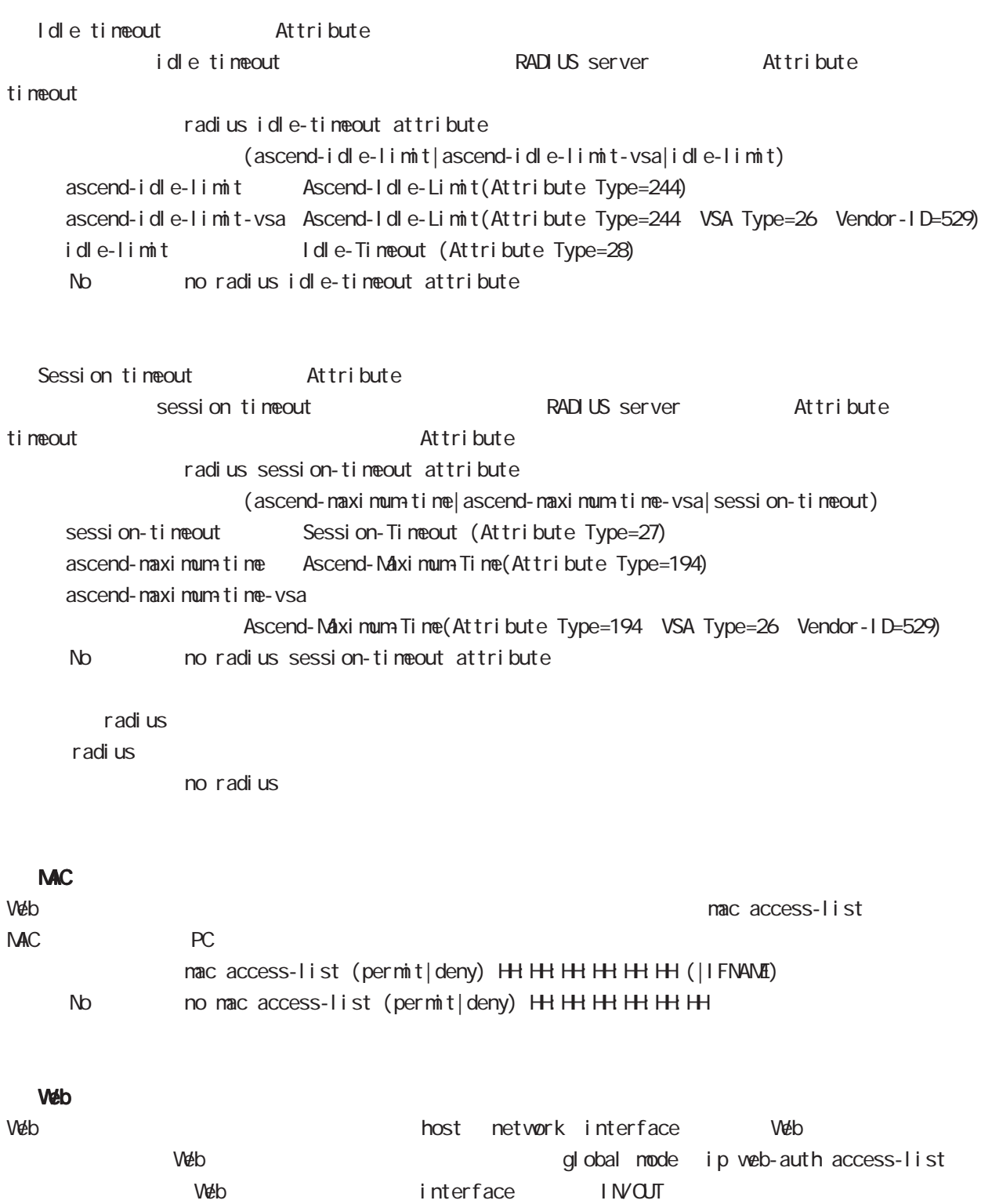

interface interface/tunnel/ppp mode ip webauth-filter

## 30 Web Authentication mode

# Web Authentication mode

login success syslog I og enabl e No no log enable no I og enabl e

log enable TCP80 login success syslog log enable login.cgi login.cgi login success syslog

VarpLink node

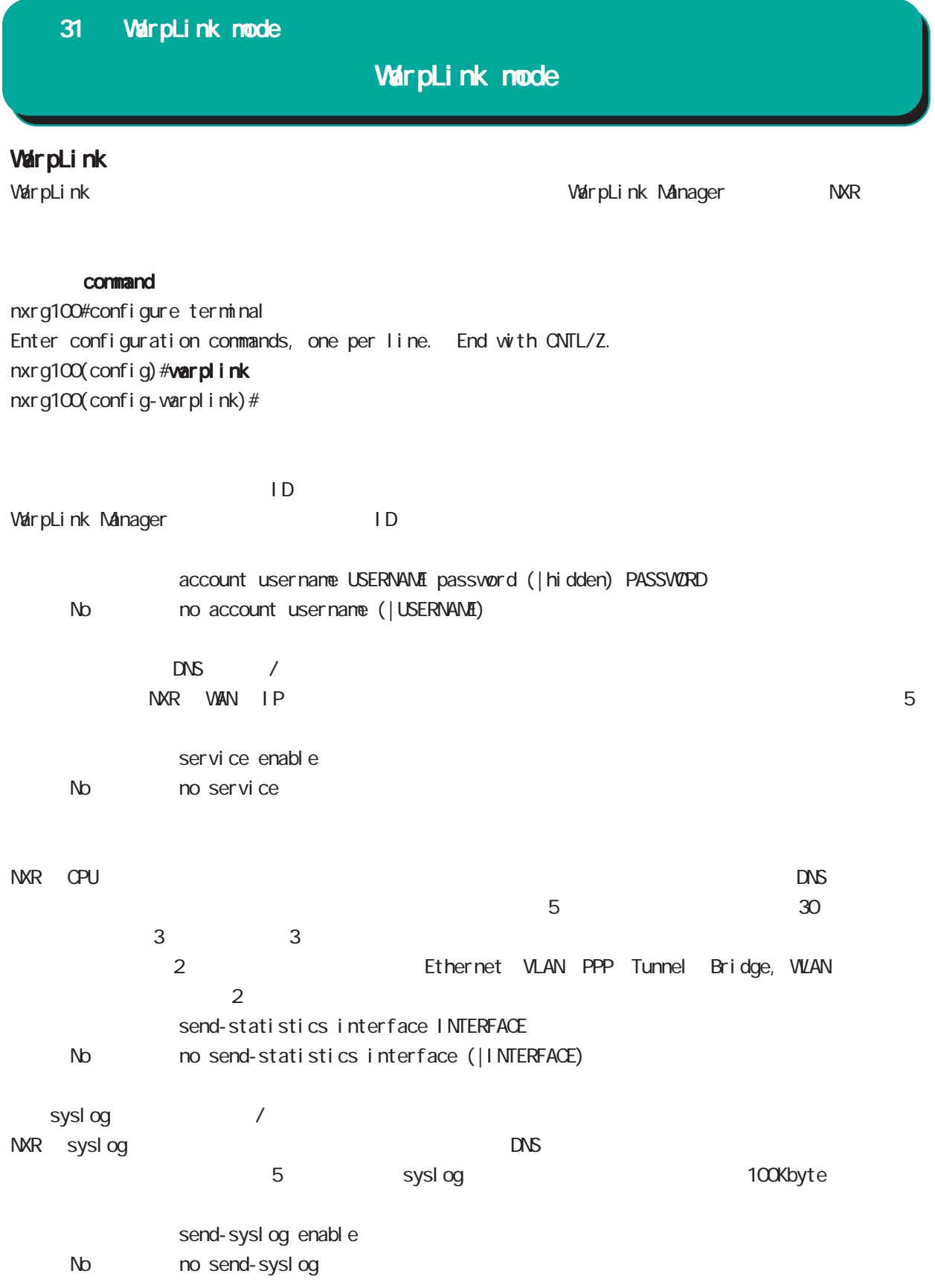

## 31 WarpLink mode

# WarpLink node

VarpLink

VarpLink

restart varplink view node

## config

NXR の config 情報をユーザ指定時に送信します。ダイナミック DNS の有効 / 無効とは関係なく送信するこ

restart warplink send-config view mode

VarpLink Manager

WarpLink Manager

show warpl ink view node

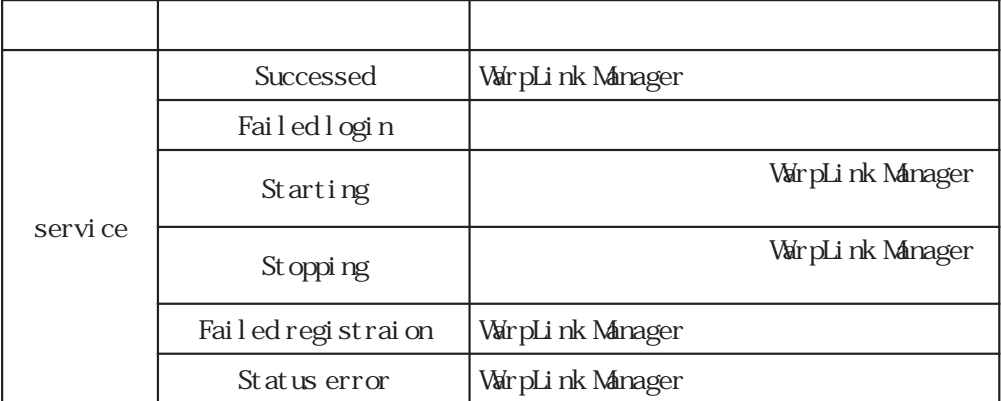

Extended track IP reachability mode

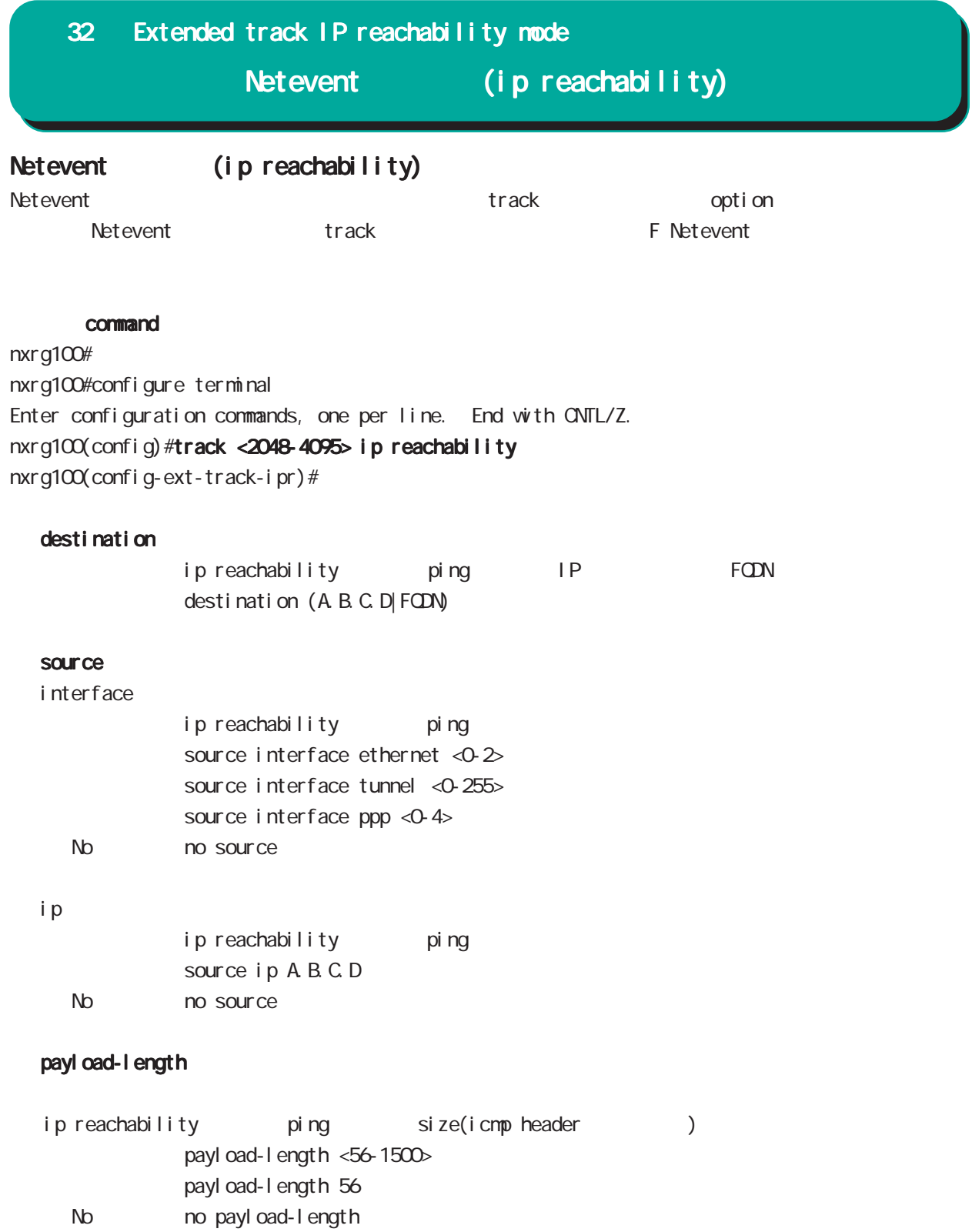

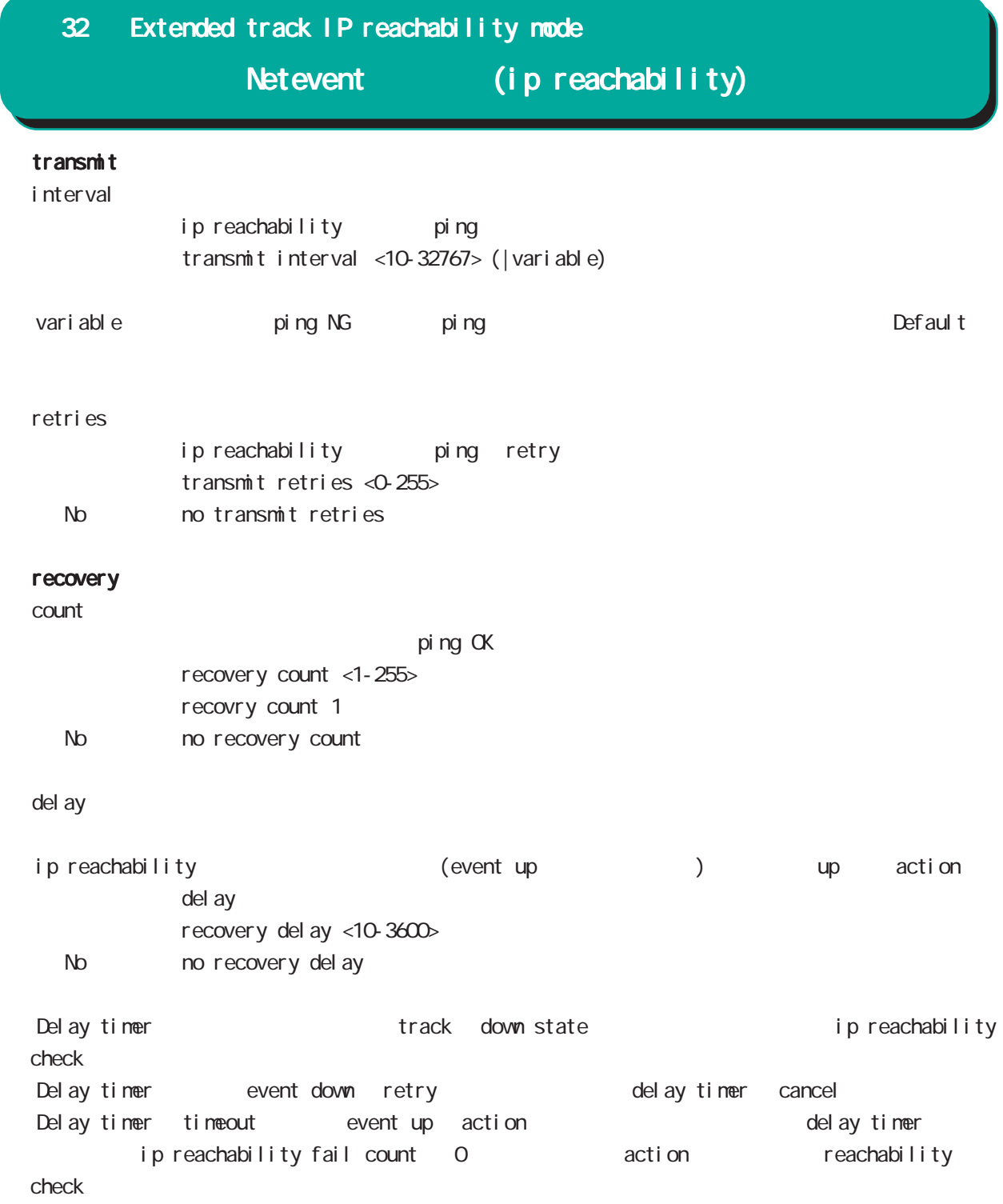

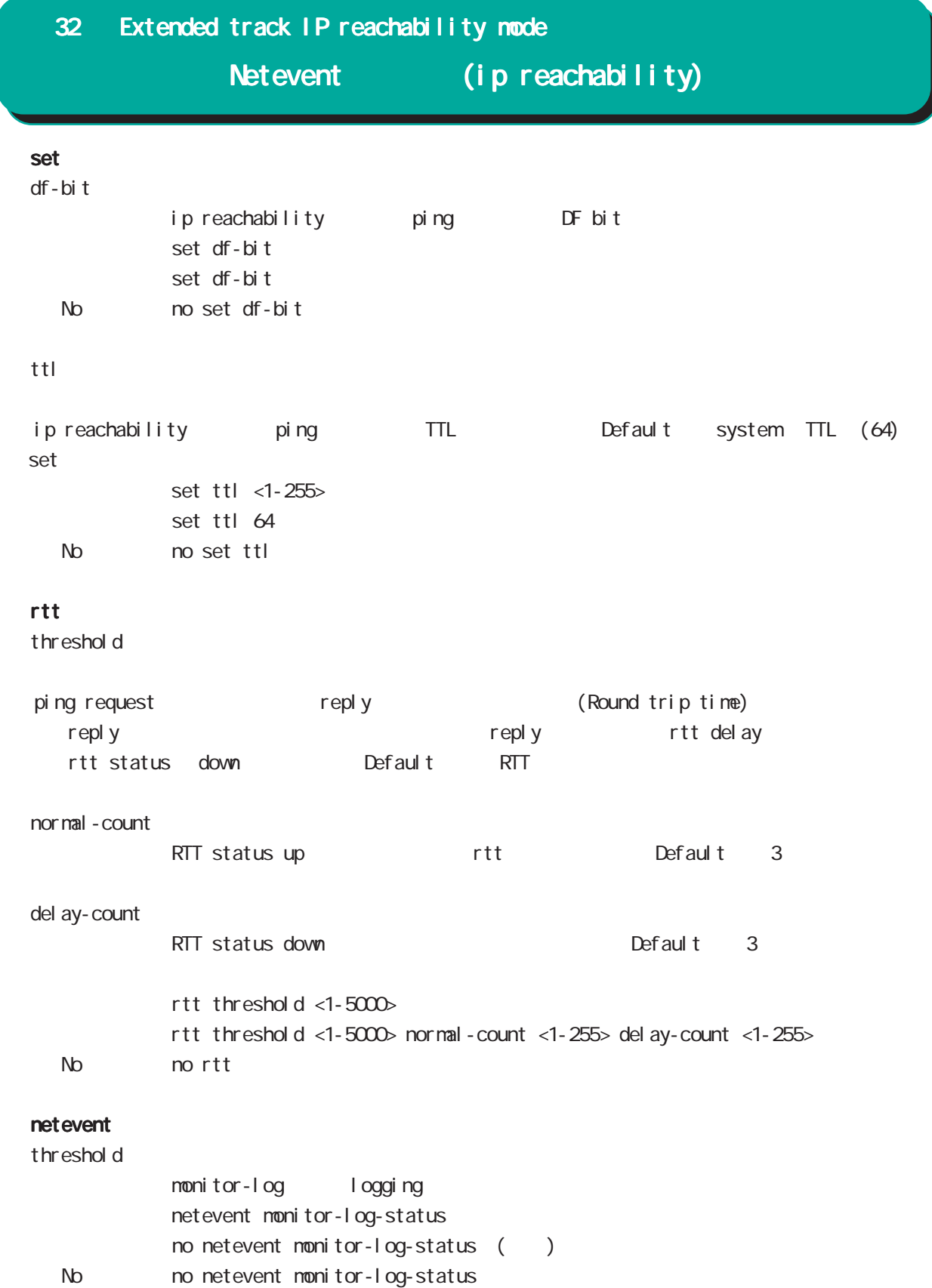

Extended track IPv6 reachability mode

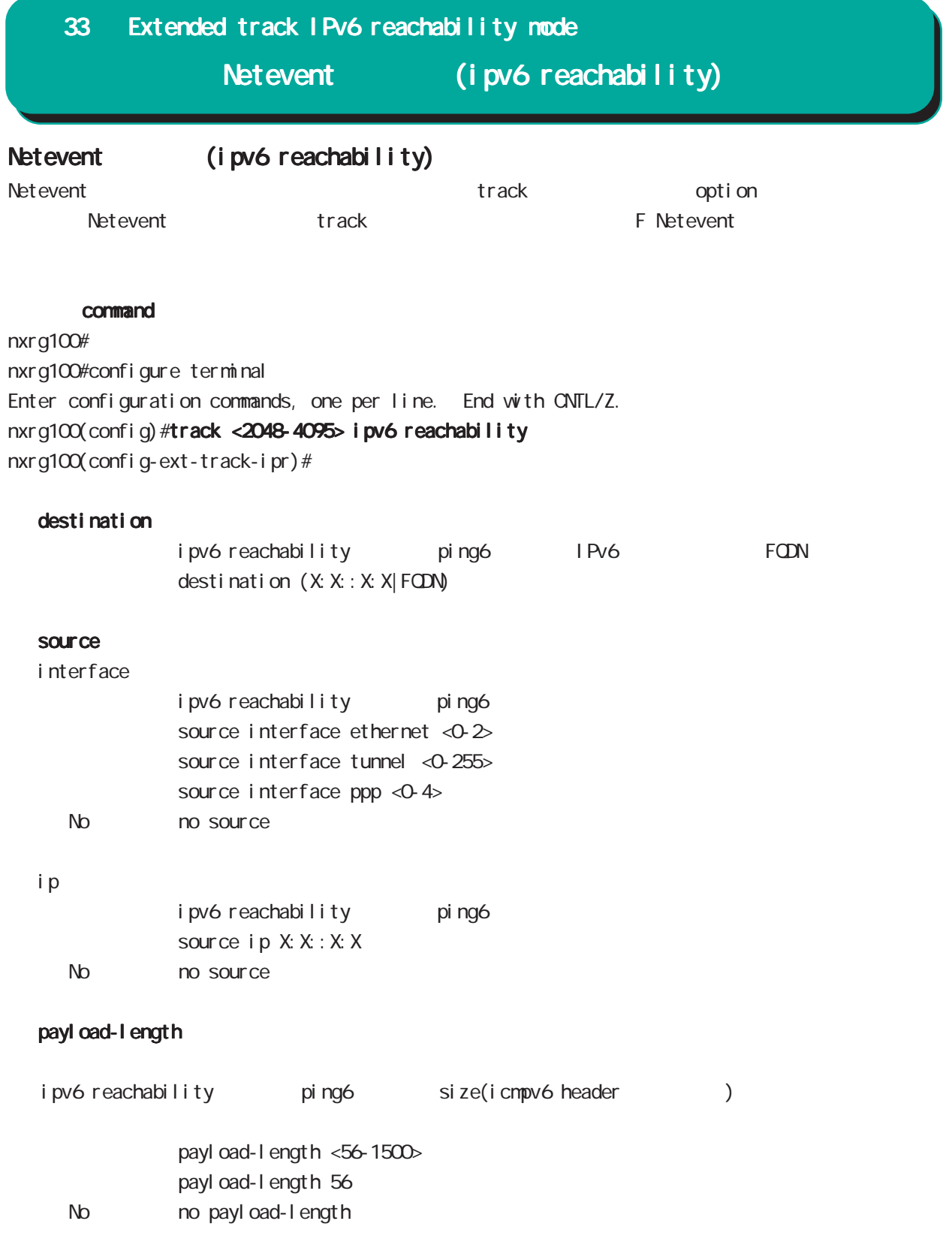

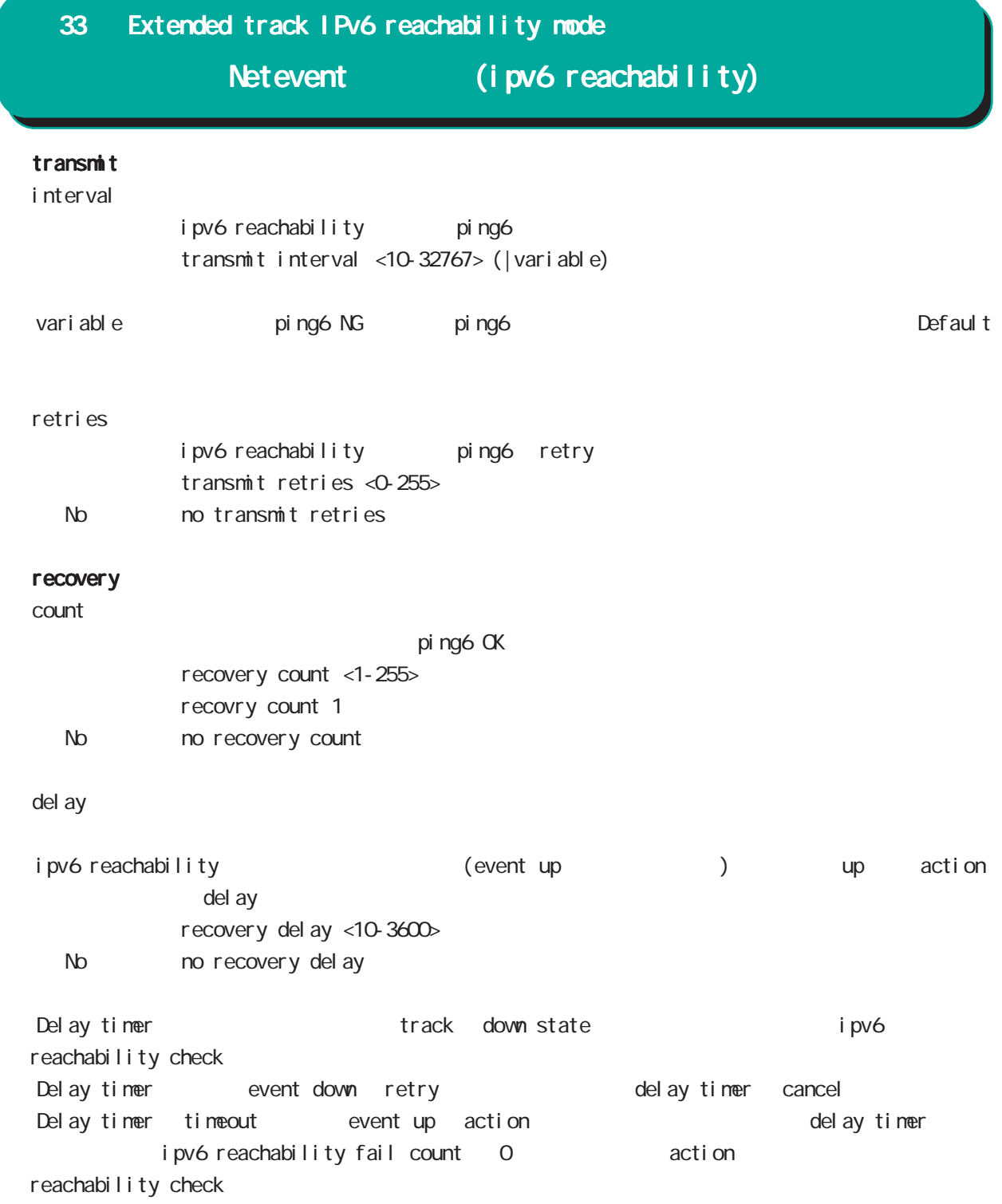

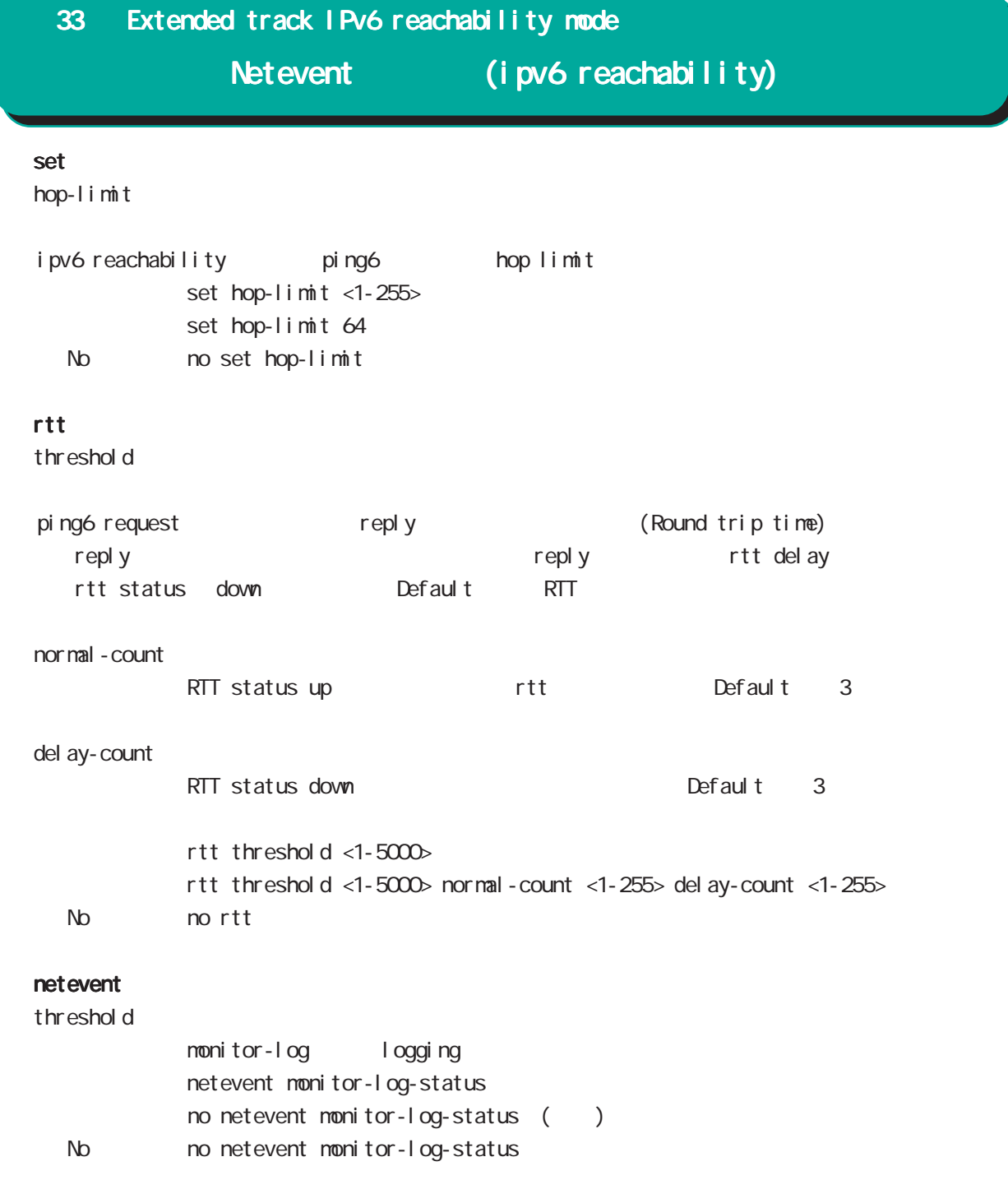

Monitor-log mode

Neteventip/ipv6 reachability reachability ・揮発性メモリ(内部メモリ)への保存と不揮発性メモリ(USB flashメモリ)へのバックアップを行ない show monitor-log (view mode ) CLI copy (view mode )  $\blacksquare$ reachability (1) reachability Dead/Delay Alive  $\langle$   $>$   $>$ 1.TrackID Netevent Track ID 2. 監視時刻 DateAndTime (ex. 2010-9-30, 9:45:36.0)  $3 \quad$  IPv4 4. IPv4 5. IPv6 6. IPv6 7. 空欄 8. 空欄  $9<sub>c</sub>$ 10.疎通結果(数字を出力) 1: Alive( /RTT )  $2$  Dead( $)$  $3:$  Del ay $(RTT)$ 11.ICMP Code/Type 12. ( NextHop MTU) 13.RTT[msec] Trap RTT 14 IPv6 ( Dead ) 15 IPv4 ( Dead )  $\langle$   $\rangle$ 

 $($  ( )  $(2)$  $\langle$   $>$ 2010-10-5,18:15:15.0,0,133052,5  $<\qquad \qquad >$  $1.$ DateAndTime (ex. 2010-9-30, 9:45:36.0)  $2$  CPU  $3 \t\t 0 \t\t 100[\%]$ 3. [Kbyte] 4. Connection Tracking 0~最大セッション数(CLIから設定可能な最大セッション数)の範囲で出力します。 (USB Flash)  $(1)$ (150 1000 Kbyte)  $\lambda$ ファイルサイズ)と選出し、コンピュータアップ(USB Flash マシリーのログファイル)とは、メモリ上のログアップ(gzip (global mode schedule ) reachability  $(2)$ 

 $\,$  USB Flash $\,$  $\text{USB F1}$  ash  $(1 \quad 10 \quad \text{)}$  $\overline{MSB}$  Flash  $\overline{MSB}$  Flash  $\overline{MSB}$   $\overline{FB}$  as  $\overline{MSB}$ 

# 34 Monitor-log mode

### command

nxrg100# nxrg100#configure terminal Enter configuration commands, one per line. End with CNTL/Z. nxrg100(config) #nonitor-log nxrg100(config-monitor-log)#

## reachability

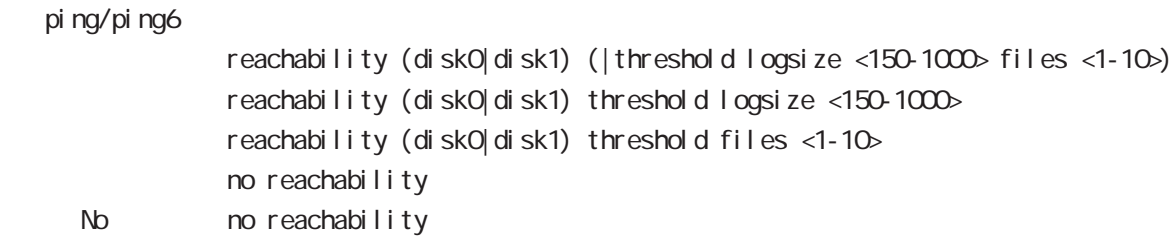

### resource

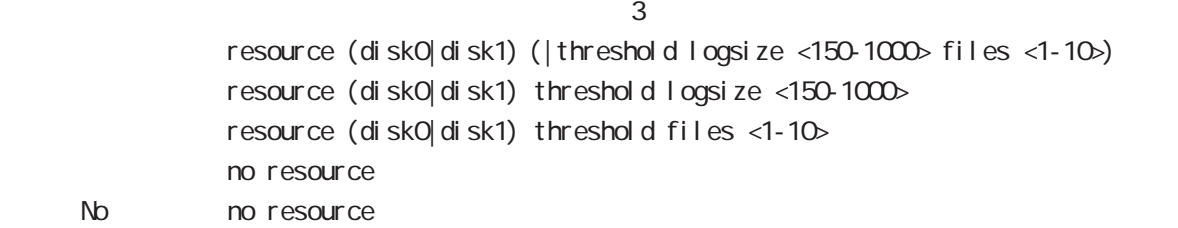

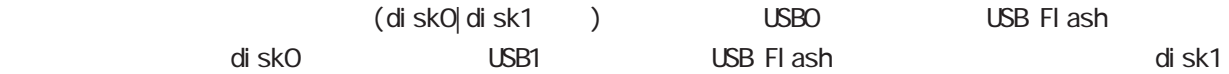

logsi ze files the contract of the contract of the contract of the contract of the contract of the contract of the contract of the contract of the contract of the contract of the contract of the contract of the contract of the cont
# 35

nail server node

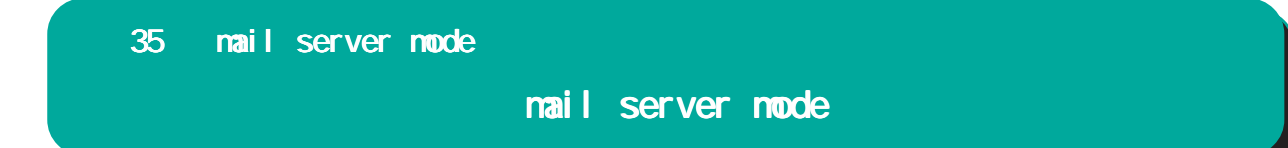

#### $PPP$  / PPP on-demand

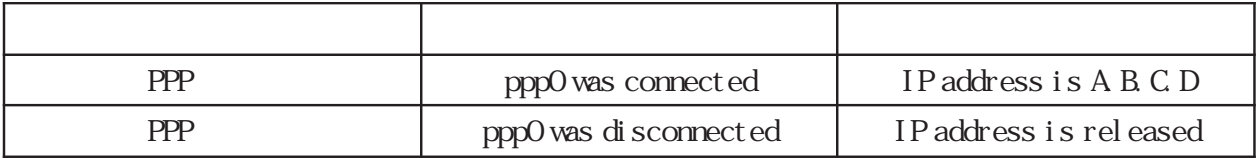

 $pppO$  /

# command nxrg100#configure terminal Enter configuration commands, one per line. End with CNTL/Z. nxrg100(config)#mail server 0 nxrg100(config-mail-server)# (SMP)  $\text{SMP}$  is the contract of the contract of the contract of  $\text{O}25\text{B}$  is in  $\text{O}25\text{B}$  in  $\text{S}8\text{B}$  is  $\text{S}8\text{B}$  in  $\text{S}8\text{B}$  in  $\text{S}8\text{B}$  is  $\text{S}8\text{B}$  in  $\text{S}8\text{B}$  in  $\text{S}8\text{B}$  in  $\text$  $587$ server smtp address server smtp address (A.B.C.D|FQDN) server smtp port server smtp port <1-65535> No no server smtp port server smtp port  $25$  (=no server smtp port) server pop3 address server pop3 address (A.B.C.D|FQDN) < No > no server pop3 address **POP before SMTP** server authentication  $\text{SMP}$   $\qquad \qquad 3$ POP before SMTP, SMTP-Auth login, SMTP-Auth plain server authentication (pop-before-smtp|smtp-auth-login|smtp-auth-plain) No **no** server authentication user name  $ID$ user name VORD password (hidden)) VORD No no user name 35 mail server mode mail server mode

### mail server mode

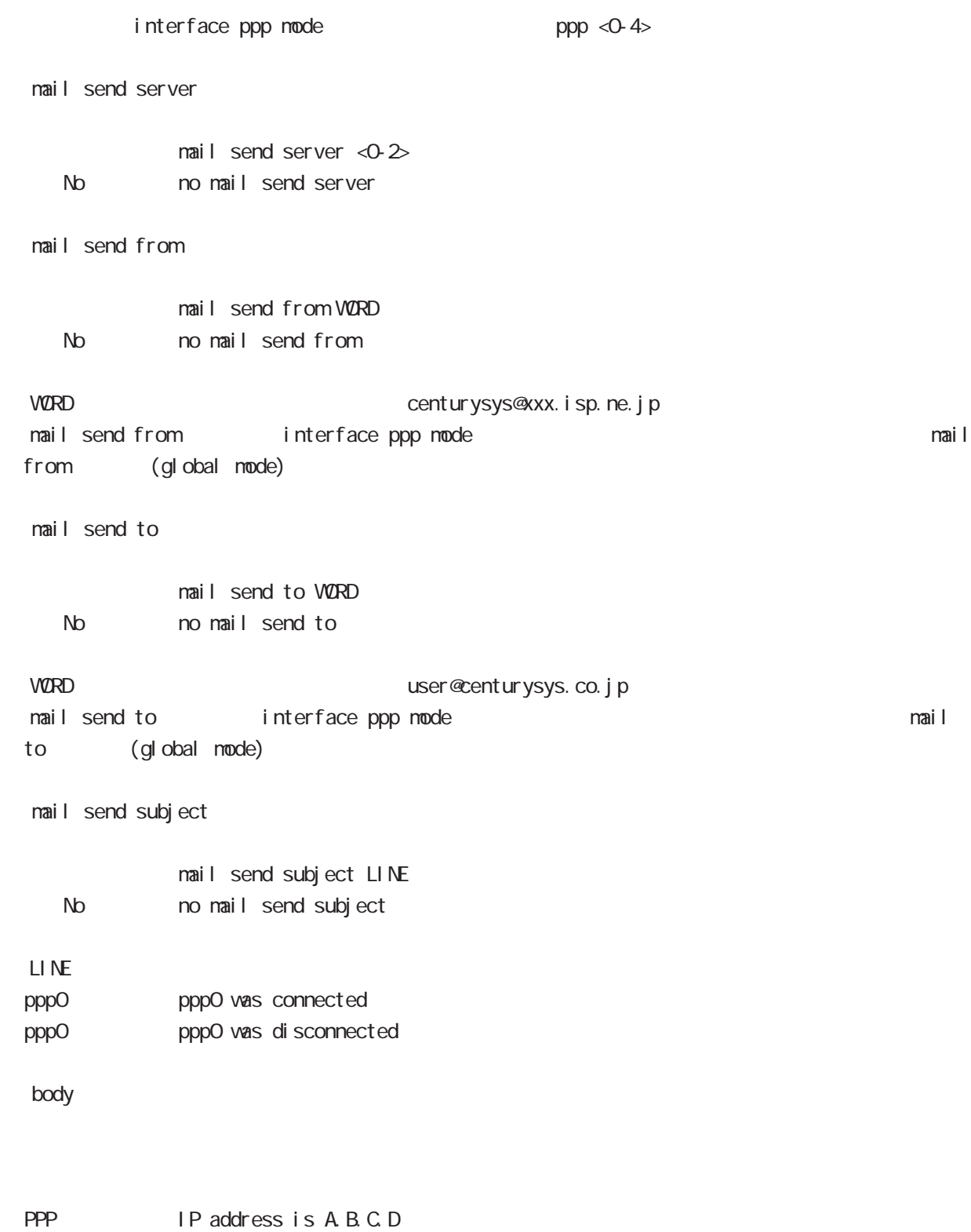

PPP IP address is released

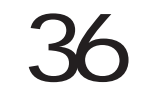

# interface bridge mode

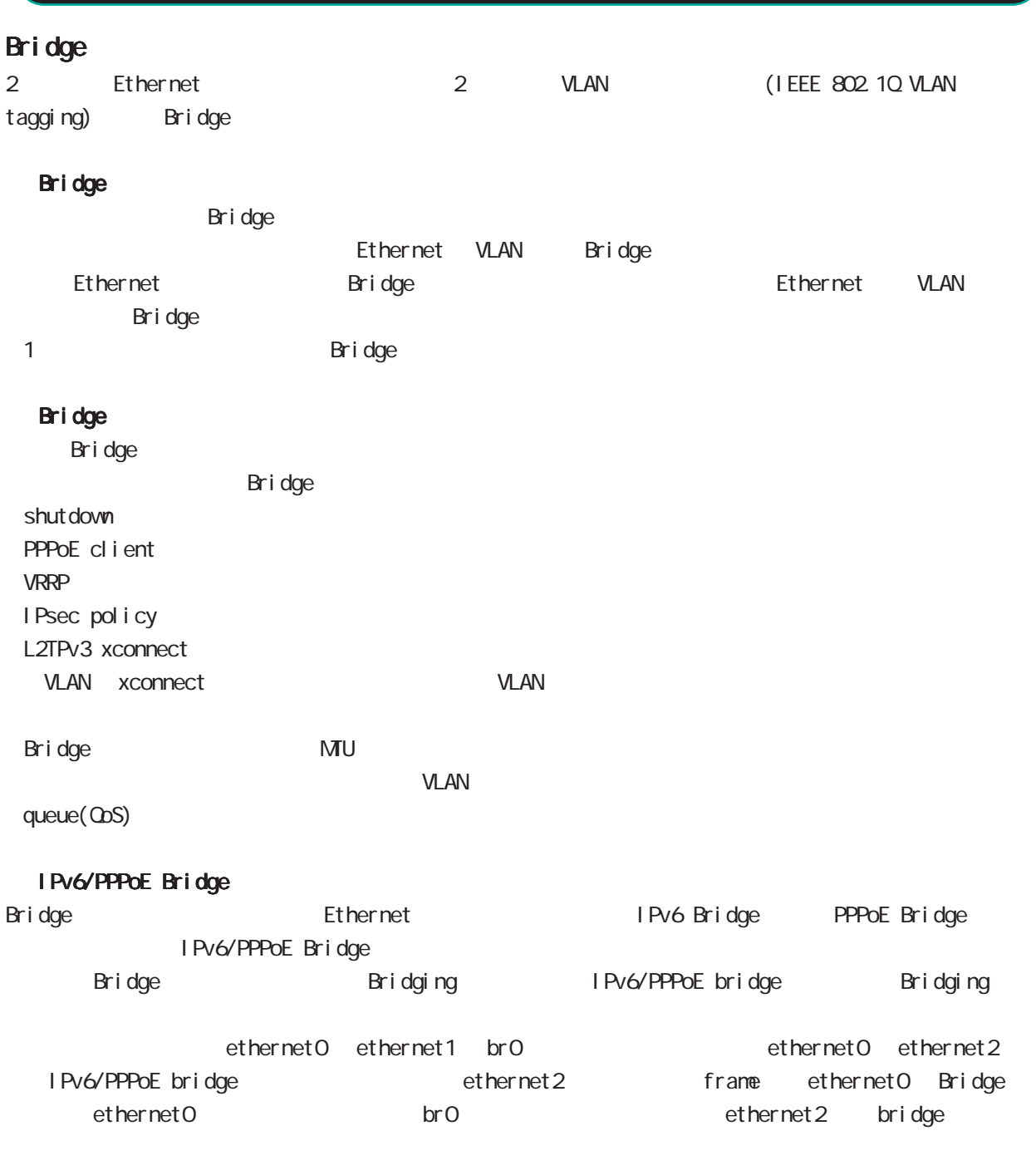

aridge IPsec Pridge IPsec IP Ethernet bridge

### interface bridge mode

#### command

nxrg100#configure terminal Enter configuration commands, one per line. End with CNTL/Z. nxrg100(config)#interbridge <0-4095> nxrg100(config-bridge)#

#### ip address

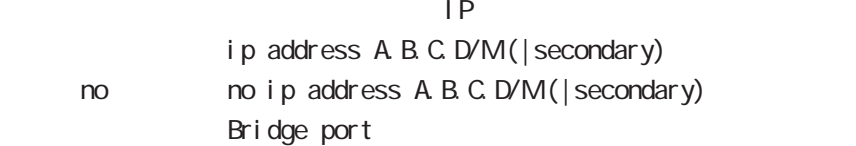

#### ip address

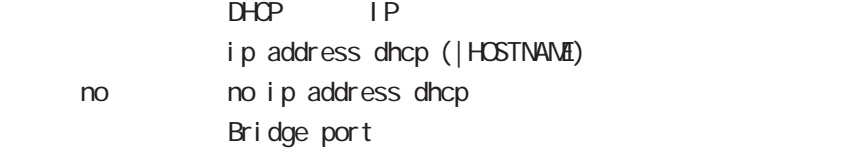

#### ipv6 address

 $1 \text{Pv6}$ 

ipv6 address X: X: X: X link-local ipv6 address X:X::X:X/<0-128> (|eui-64) i pv6 address autoconfig < no > no i pv6 address X: X: X: X l i nk-l ocal no ipv6 address X:X::X:X/<0-128> (|eui-64) no ipv6 address autoconfig

link-local LLA examples that the LLA eui-64 ipv6-address prefix

#### ipv6 address DHCPv6-PD

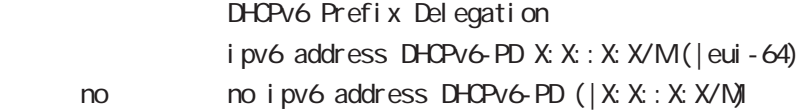

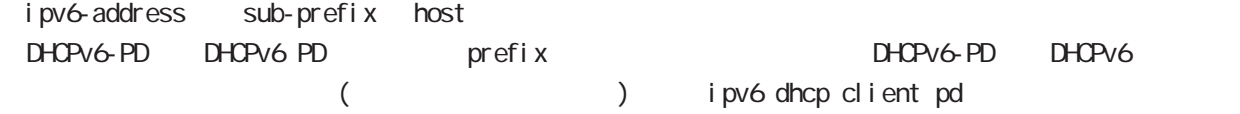

#### interface bridge node

```
 bridge port
```

```
et her net
                 Bridge port
                 bridge port <1-4> ethernet <0-1> (|vid <1-4095>)
                 bridge port <1-4> wlan <0-1>
 2 bridge port
ethernet to the contract the contract \alphabridge port 1 ethernet 0
  bridge port 2 ethernet 0
 ethernet vlan
  bridge port ethernet 0
  bridge port ethernet 1 vid 1
vid to the control of the control of the control of the control of the control of the control of the control of the control of the control of the control of the control of the control of the control of the control of the c
  bridge port 1 ethernet 0 vid 1
  bridge port 1 ethernet 1 vid 2
  pathcost
                 Bridge port pathcost
                 bridge port <1-2 pathcost <1-6535>
                 bridge port <1-2 pathcost 100
      \text{no} \text{no} \text{bri} dge \text{port} <1-\text{2} \text{pat} hcost <1-\text{65535} (= \text{)}\frac{1}{2} bridge port <1-2> ethernet <0-1> \frac{1}{2} pathcost
 interface bridge mode bridge port (
 exit )
 interface bridge mode bridge port
  priority
                 Bridge port priority
                 bridge port <1-2> priority <0-63>
                 bridge port <1-2> priority 32
      \text{no} \text{no} \text{bri} dge \text{port} <1-\text{2} \text{priority} <0-63> (= \text{ )}\frac{1}{2} bridge port <1-2> ethernet <0-1> priority
 interface bridge mode bridge port (
 exit )
 interface bridge mode bridge port
```
interface bridge mode

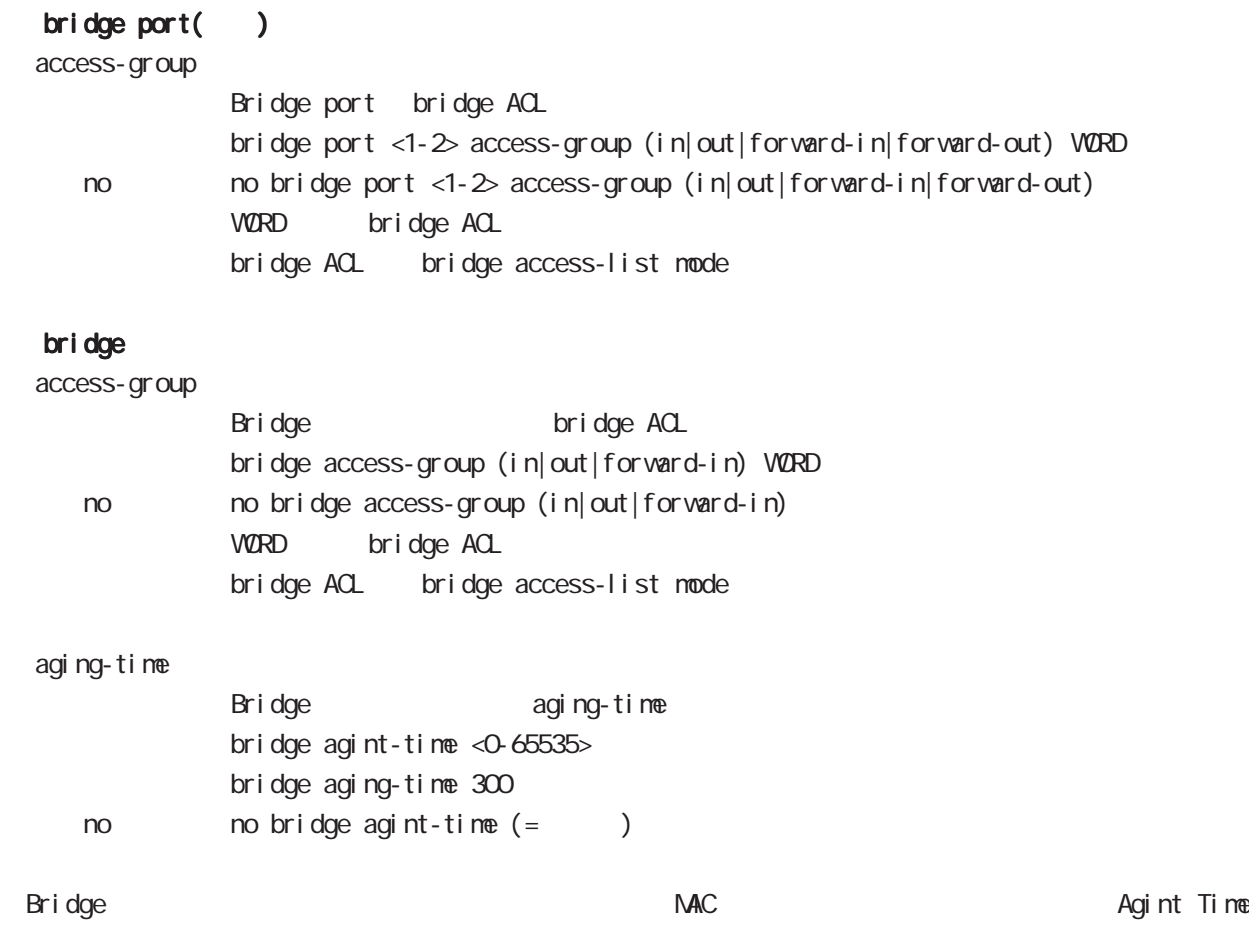

# interface bridge mode

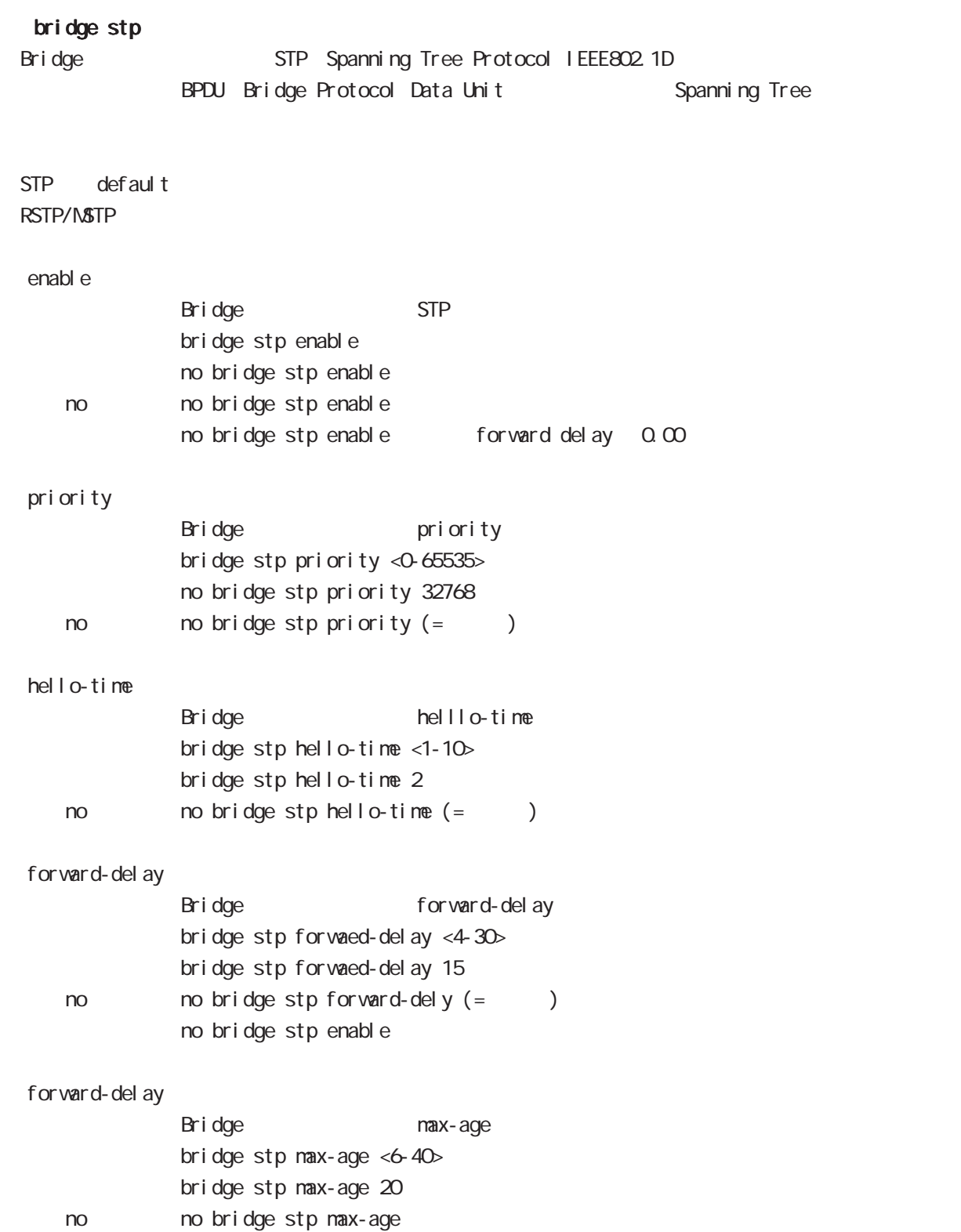

# interface bridge mode

#### mtu

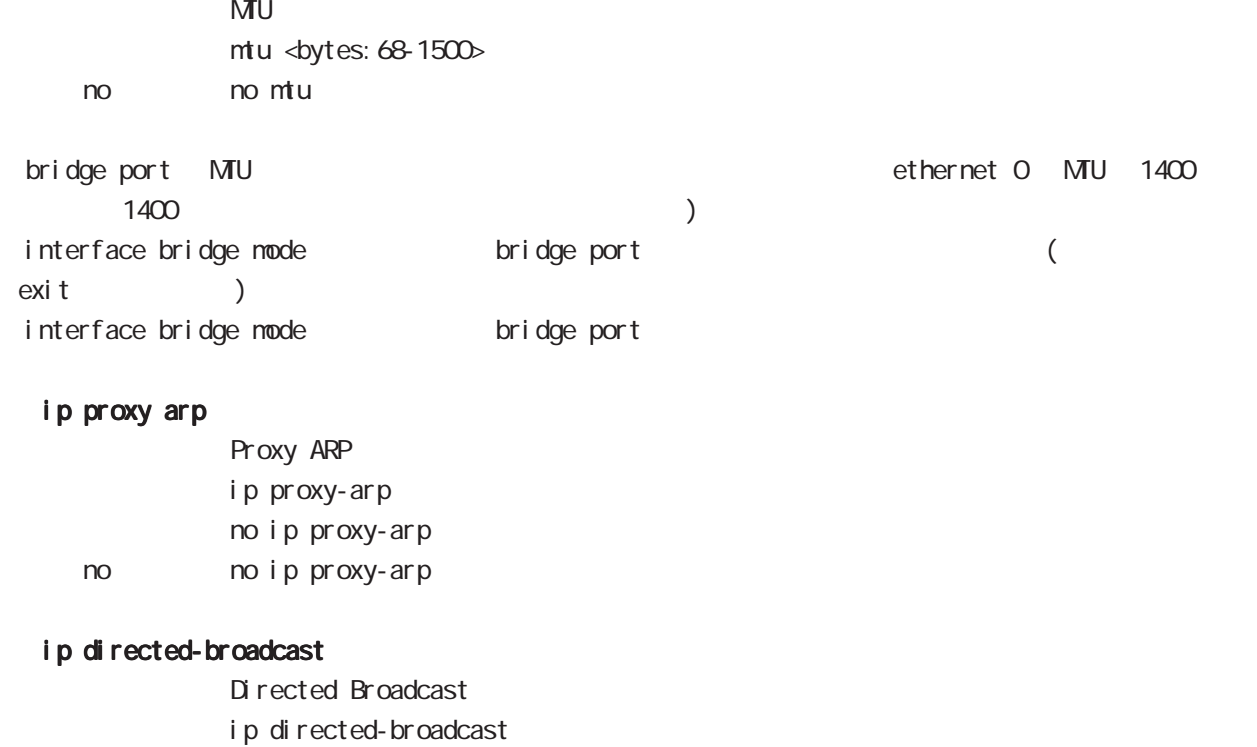

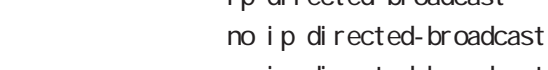

< no > no ip directed-broadcast

### interface bridge mode

#### ip redirects

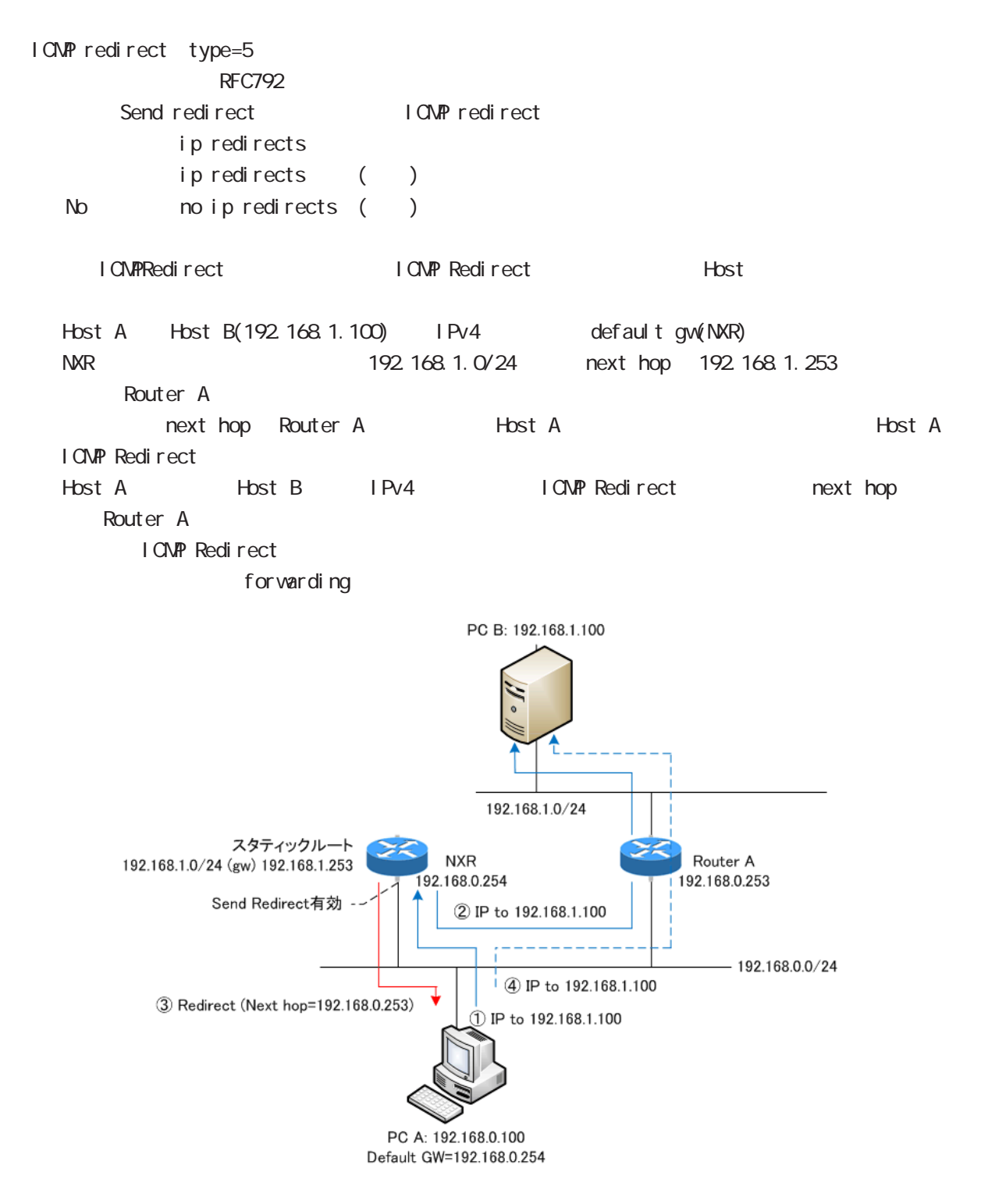

# interface bridge mode

#### ip tcp adjust-mss

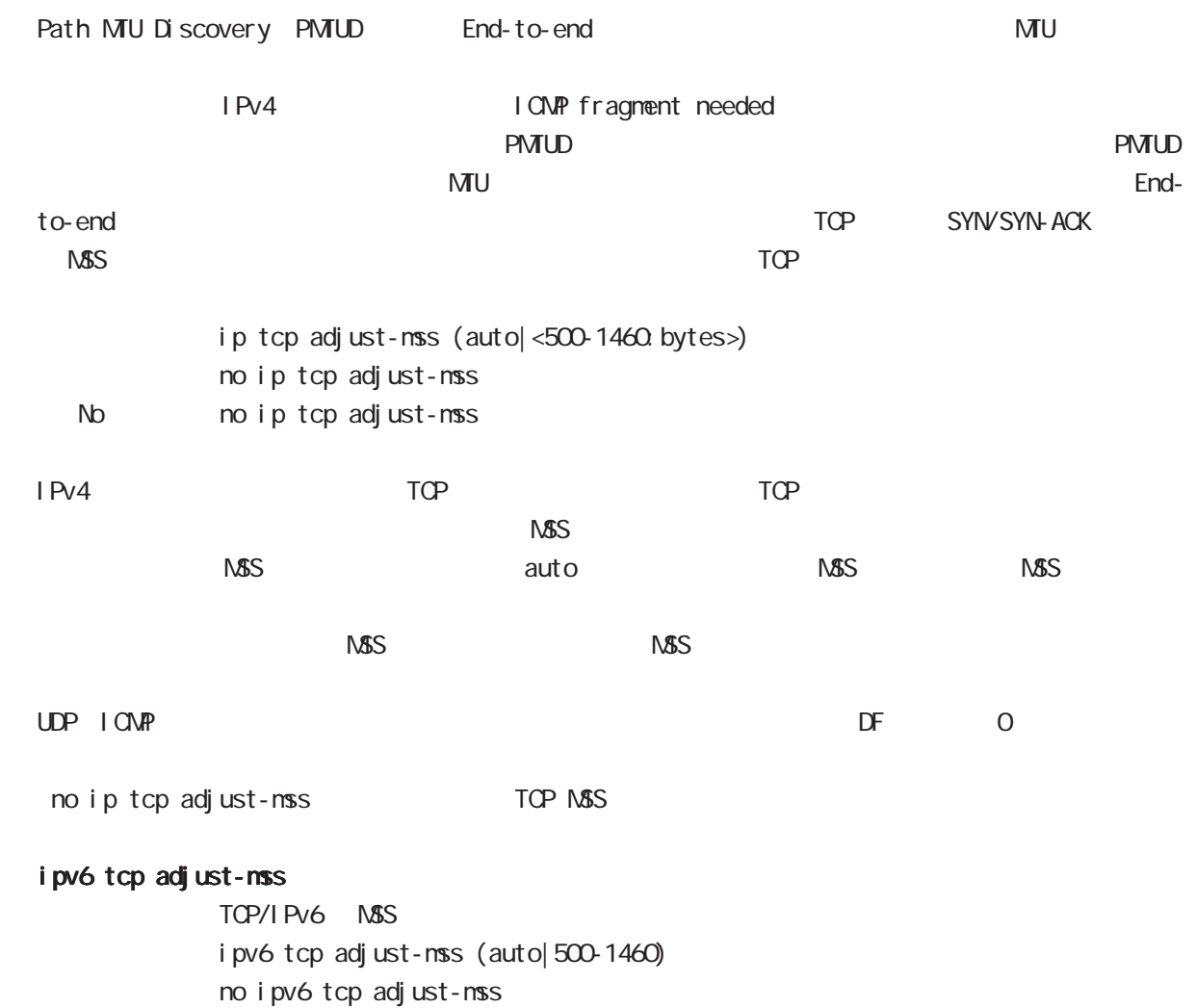

no no i pv6 tcp adjust-mss

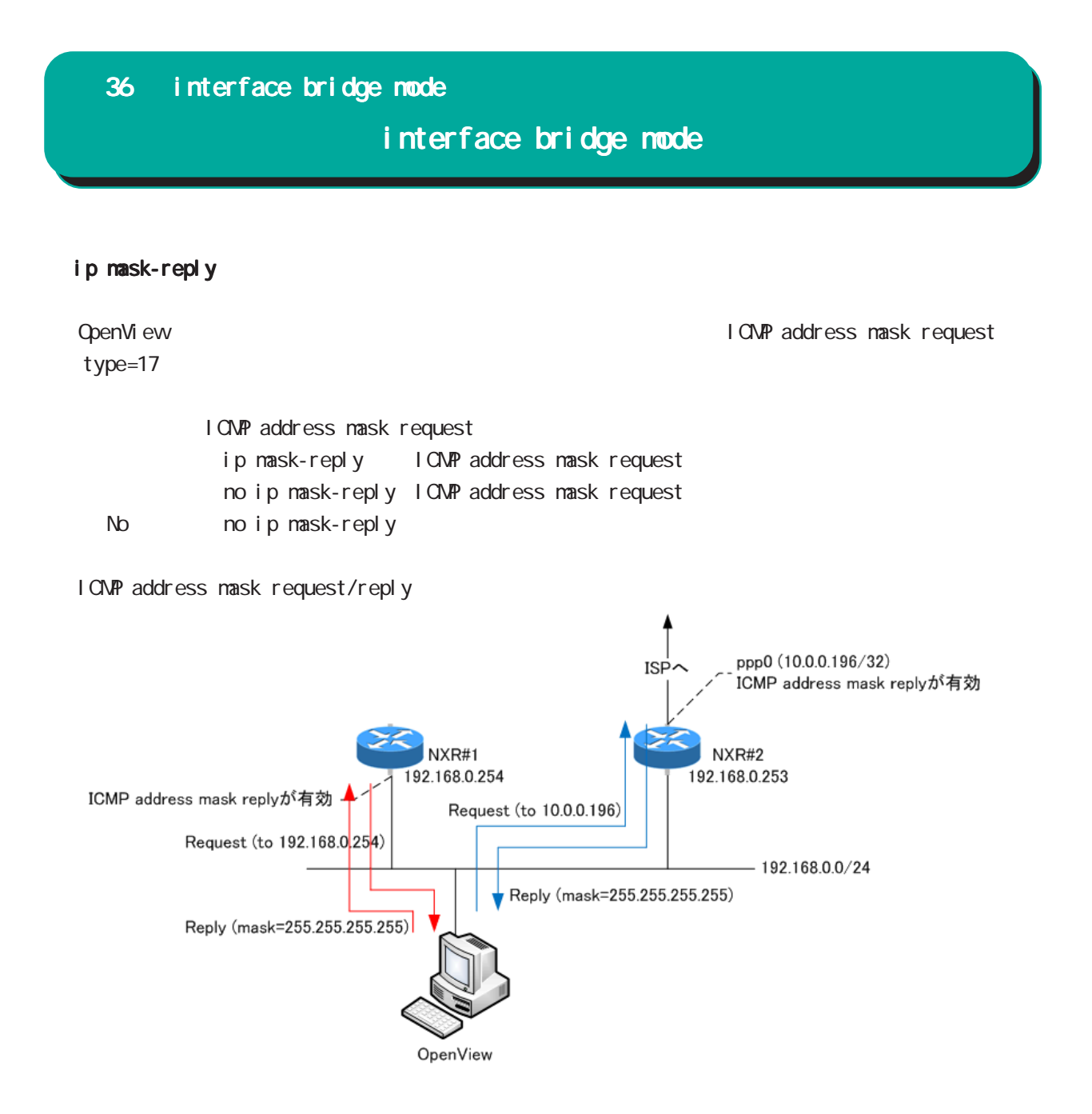

# interface bridge mode

#### (ip|ipv6) access-linkdown

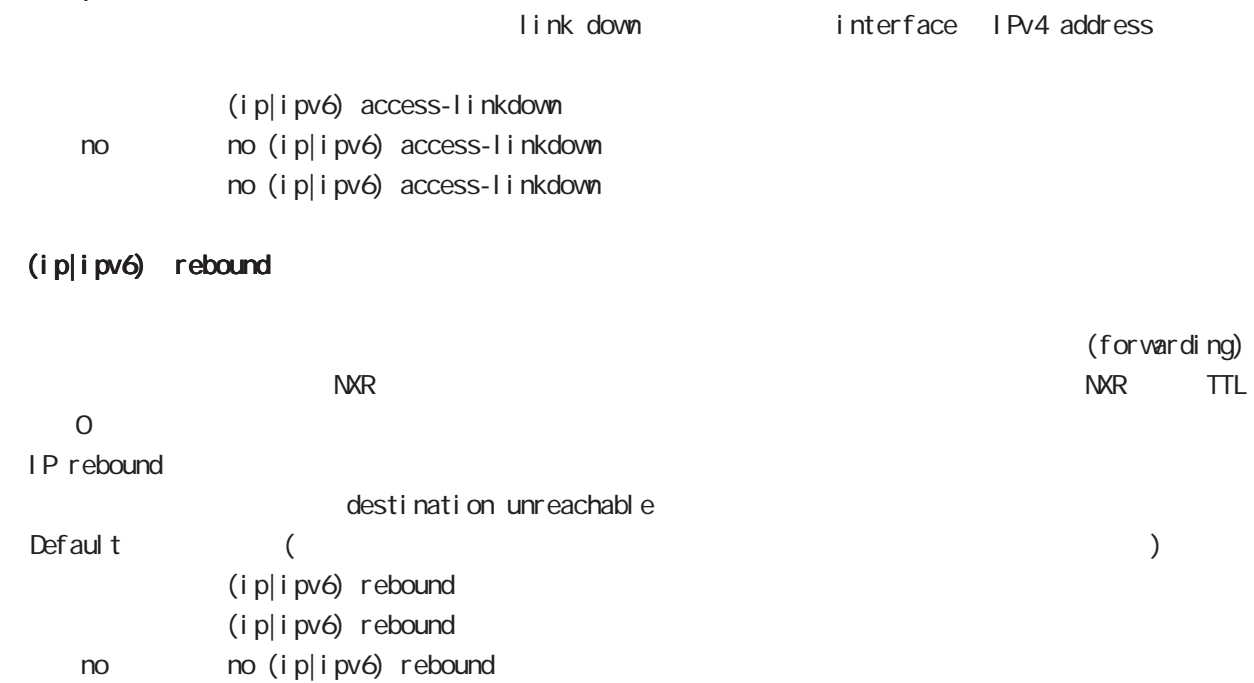

# interface bridge mode

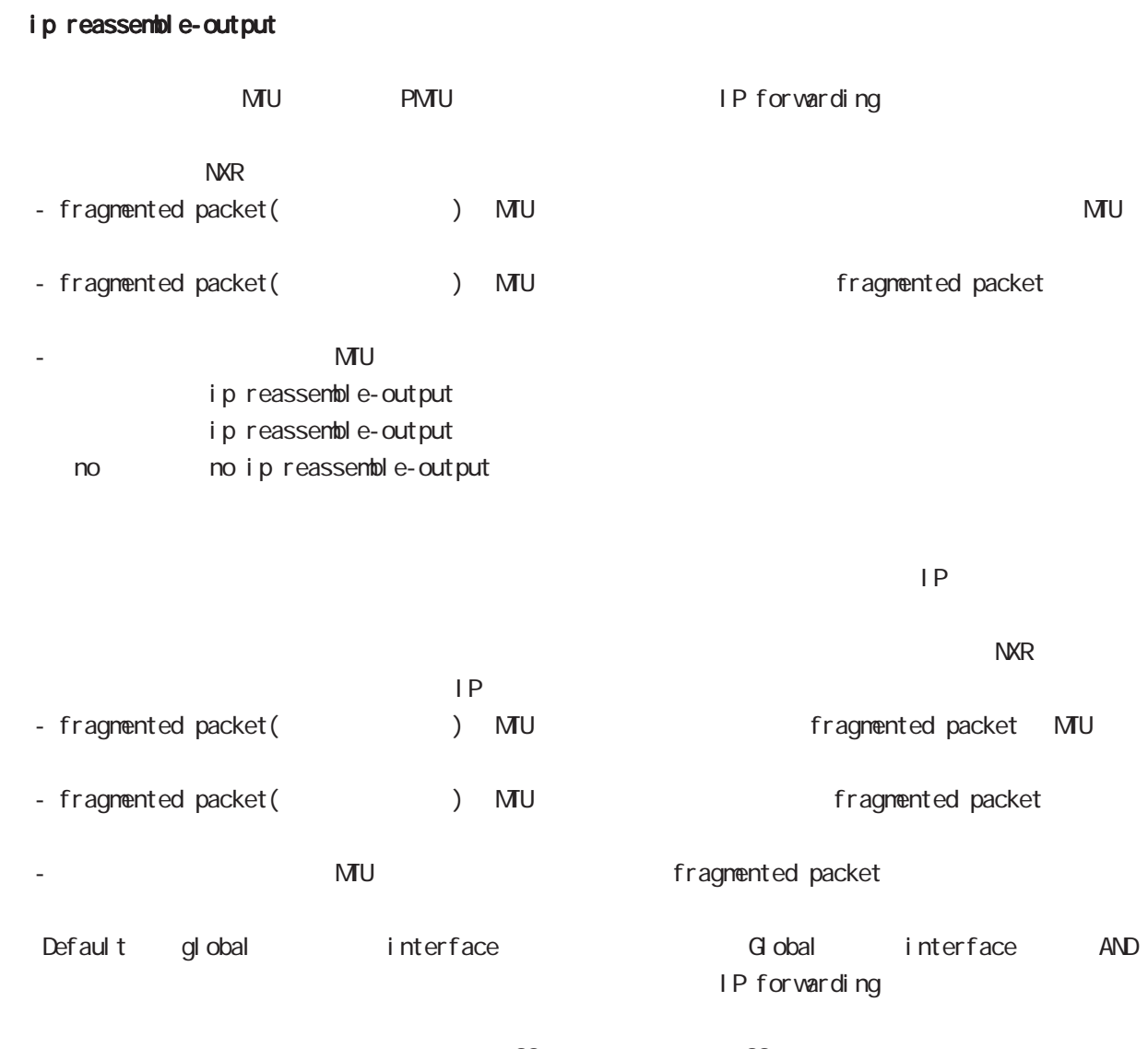

・受信時のサイズを記載しておくバッファが 32 個しかないため、33 個以上にフラグメントされてい ip reassemble-output

# interface bridge mode

#### ip arp reachable-time

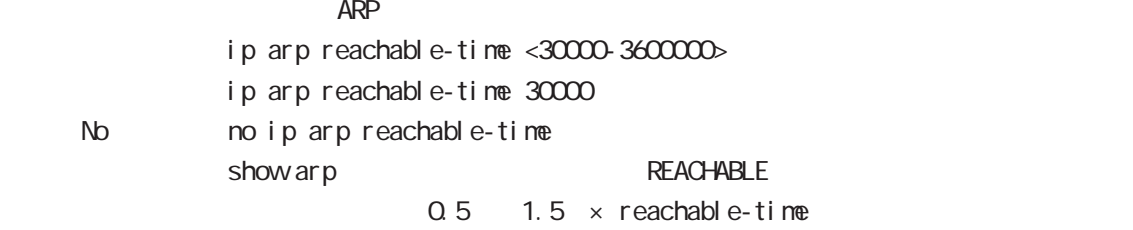

#### ip arp queue length

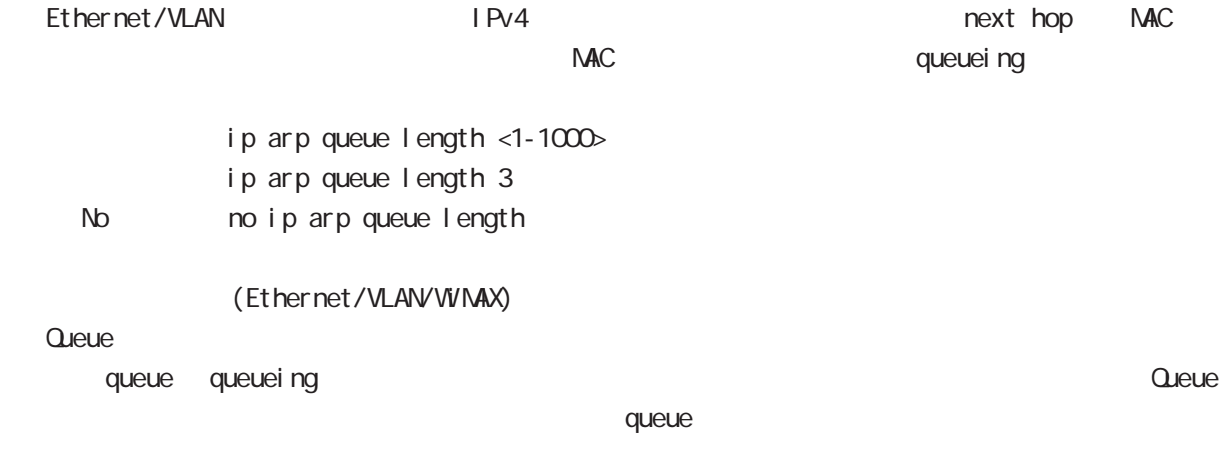

#### ipv6 nd prefix

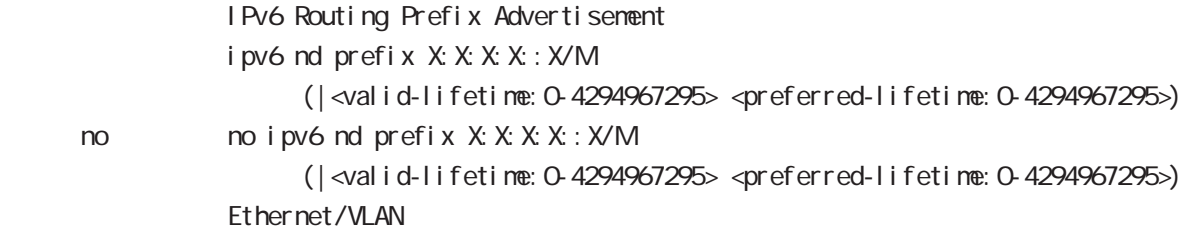

#### ipv6 nd send-ra

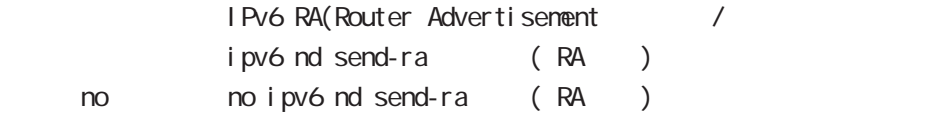

#### ipv6 nd ra-lifetime

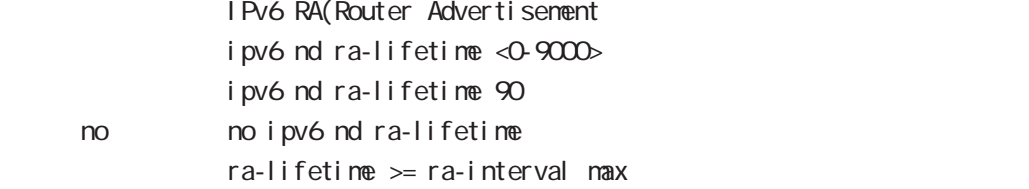

## interface bridge mode

#### i pv6 nd ra-interval

RA(Router Advertisement ipv6 nd ra-interval < $min: 3-6750$  < $max: 4-9000$ i pv6 nd ra-interval 10 30 no no i pv6 nd ra-interval  $min < max \times 0.75$ 

#### i pv6 nd ns-interval

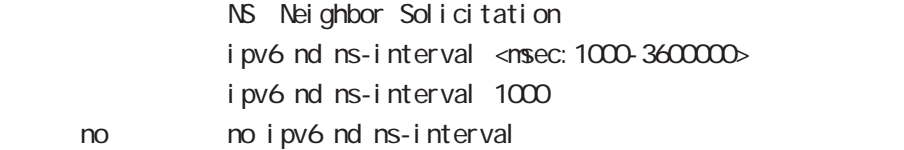

#### ipv6 nd rs-interval

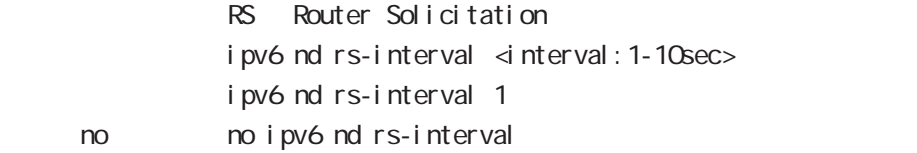

#### ipv6 nd rs-count

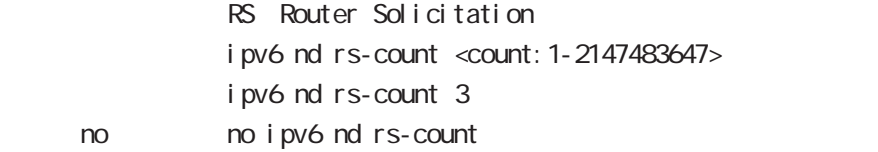

#### ipv6 nd reachable-time

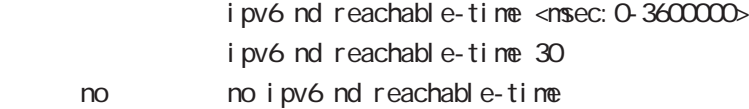

#### ipv6 nd dad attempts

DAD Duplicate Address Detection ipv6 nd dad attempts <0-600> i pv6 nd dad attempts 1 no no ipv6 nd dad attempts

# interface bridge mode

#### i pv6 nd accept-redirects

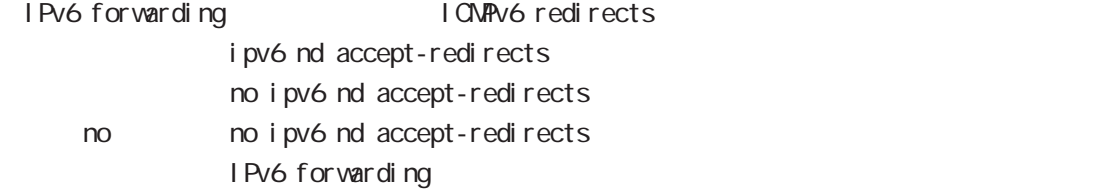

### ipv6 nd queue length

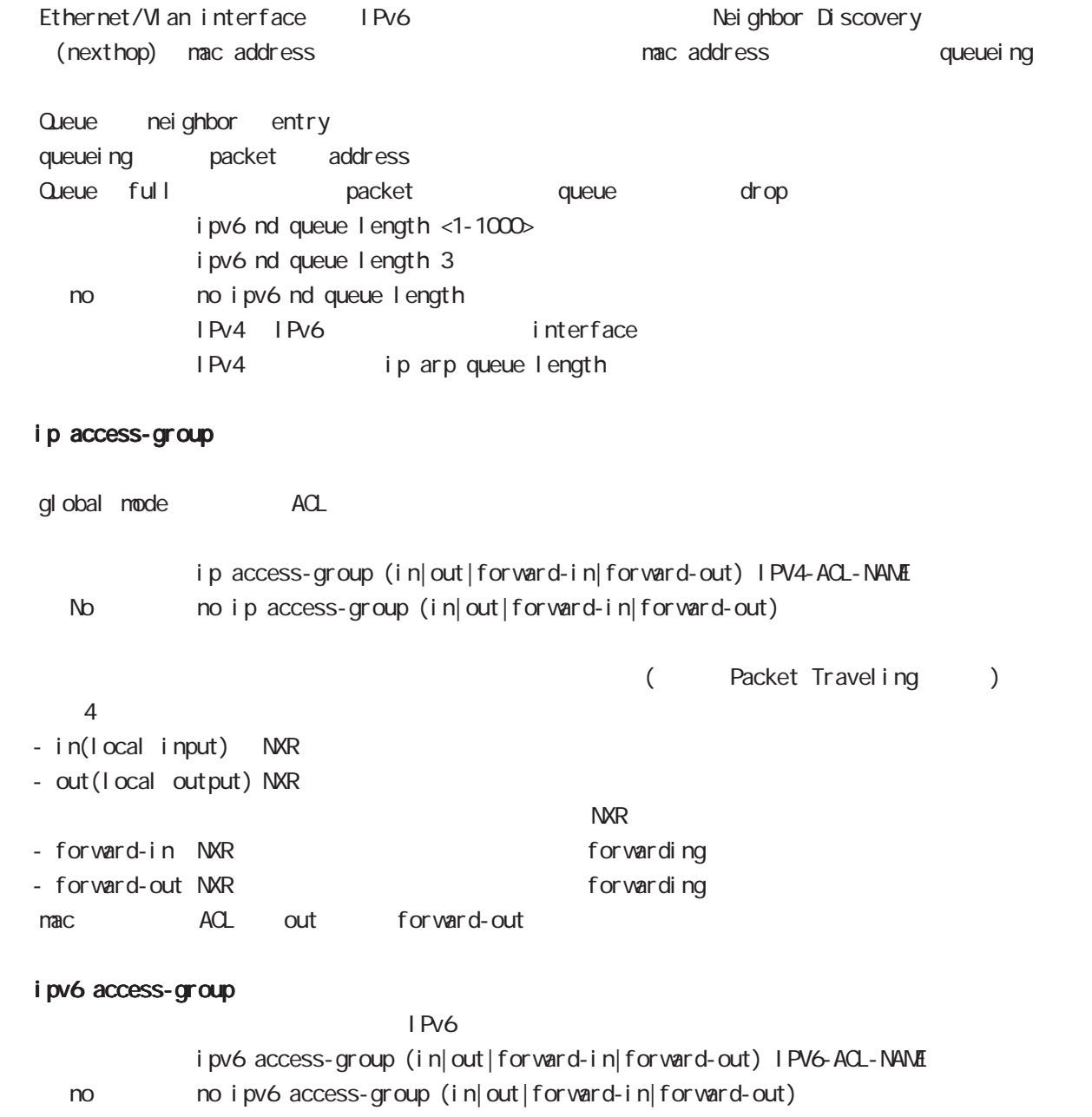

# interface bridge mode

#### ip masquerade

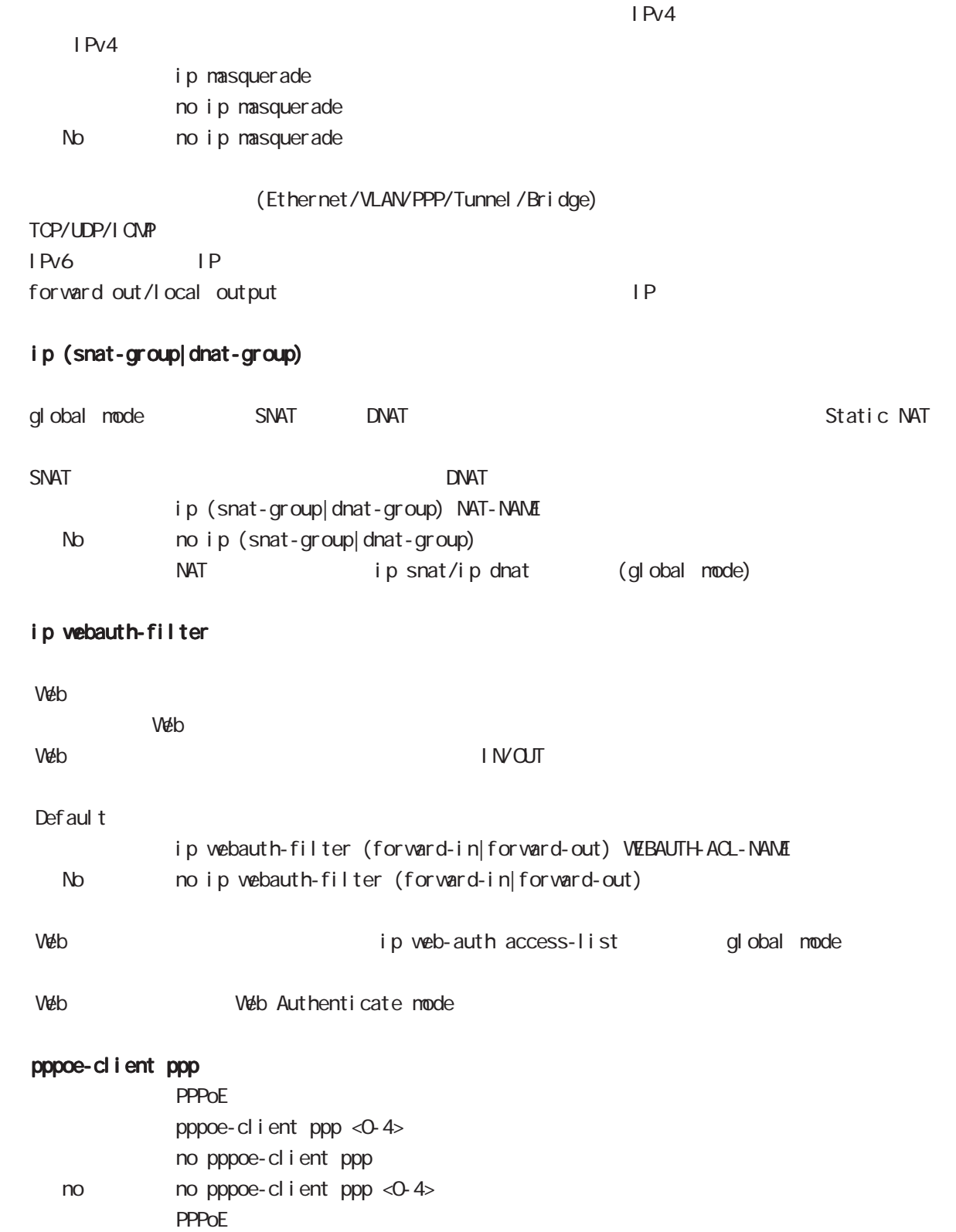

interface bridge mode

ip spi-filter

SPI Stateful Packet Inspection

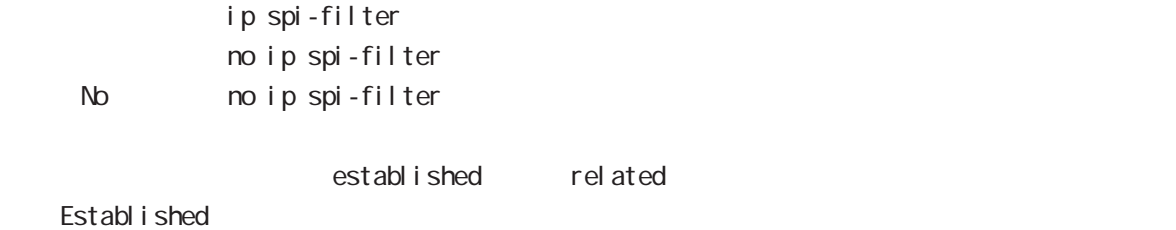

・Related とばなり こうしょう こうしょう こうしょう アプリット こうしょう こうしょう こうしょう こうしょう こうしょう こうしょう こうしょう こうしょう こうしょう こうしょく こうしゃ こうしゃ こうしょく

 $syn$ SPI forward in local input

#### ipv6 spi-filter

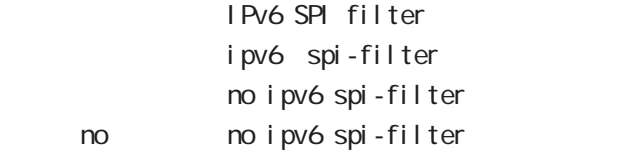

#### ip spi-filter log ipv6 spi-filter log

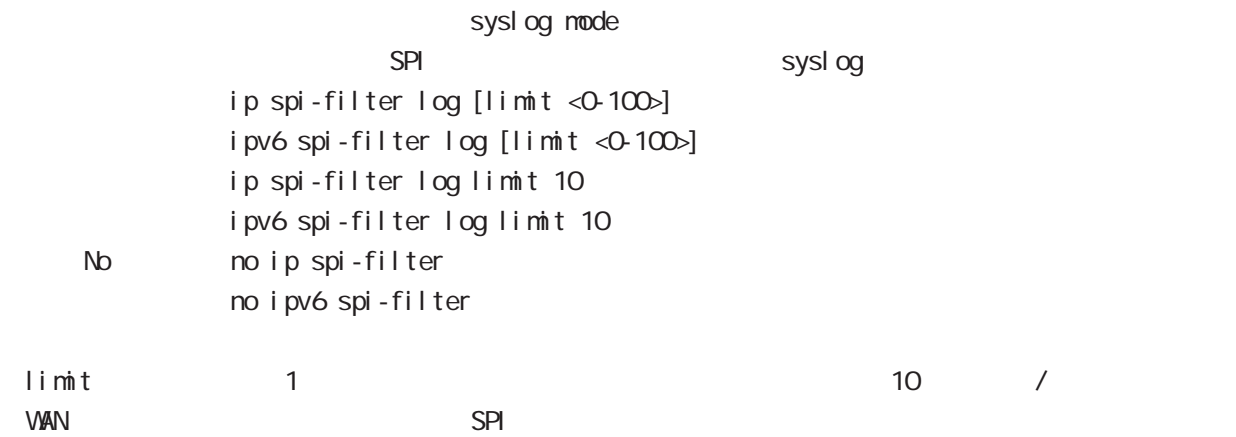

# interface bridge mode

#### shutdown

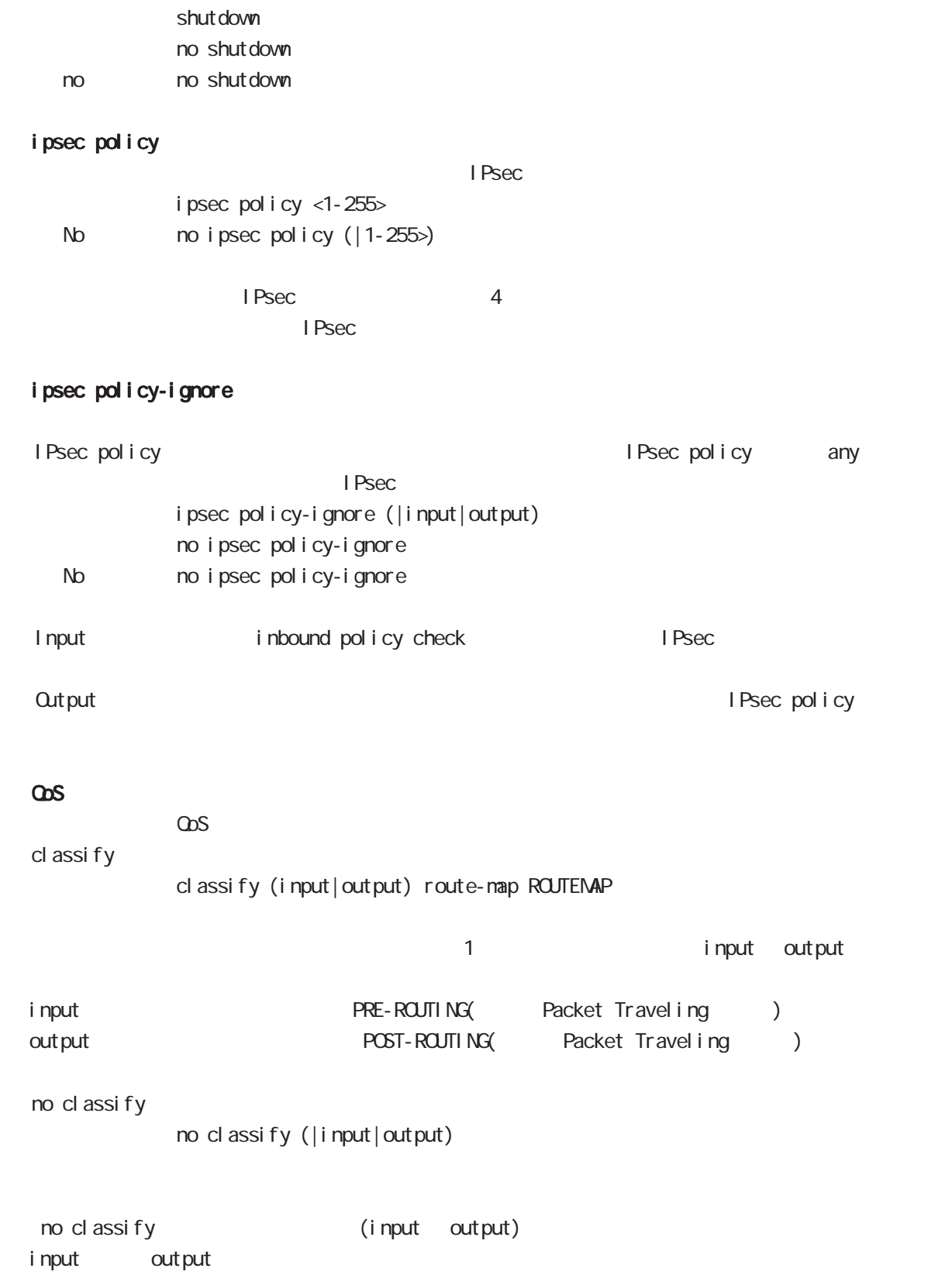

## interface bridge mode

#### session invalid-status-drop-interface

session invalid-status-drop (global mode) default session invalid-status-drop-interface enable no session invalid-status-drop-interface enable no no session invalid-status-drop-interface enable global mode session invalid-status-drop  $\blacksquare$  thernet  $\Omega$ - global mode session invalid-status-drop

nxrg100(config)#no session invalid-status-drop enable

- 指定インタフェースで、本機能を有効にします。

nxrg100(config)#interface ethernet 0 nxrg100(config-if)#session invalid-status-drop-interface enable

# interface bridge mode

### ip arp filter

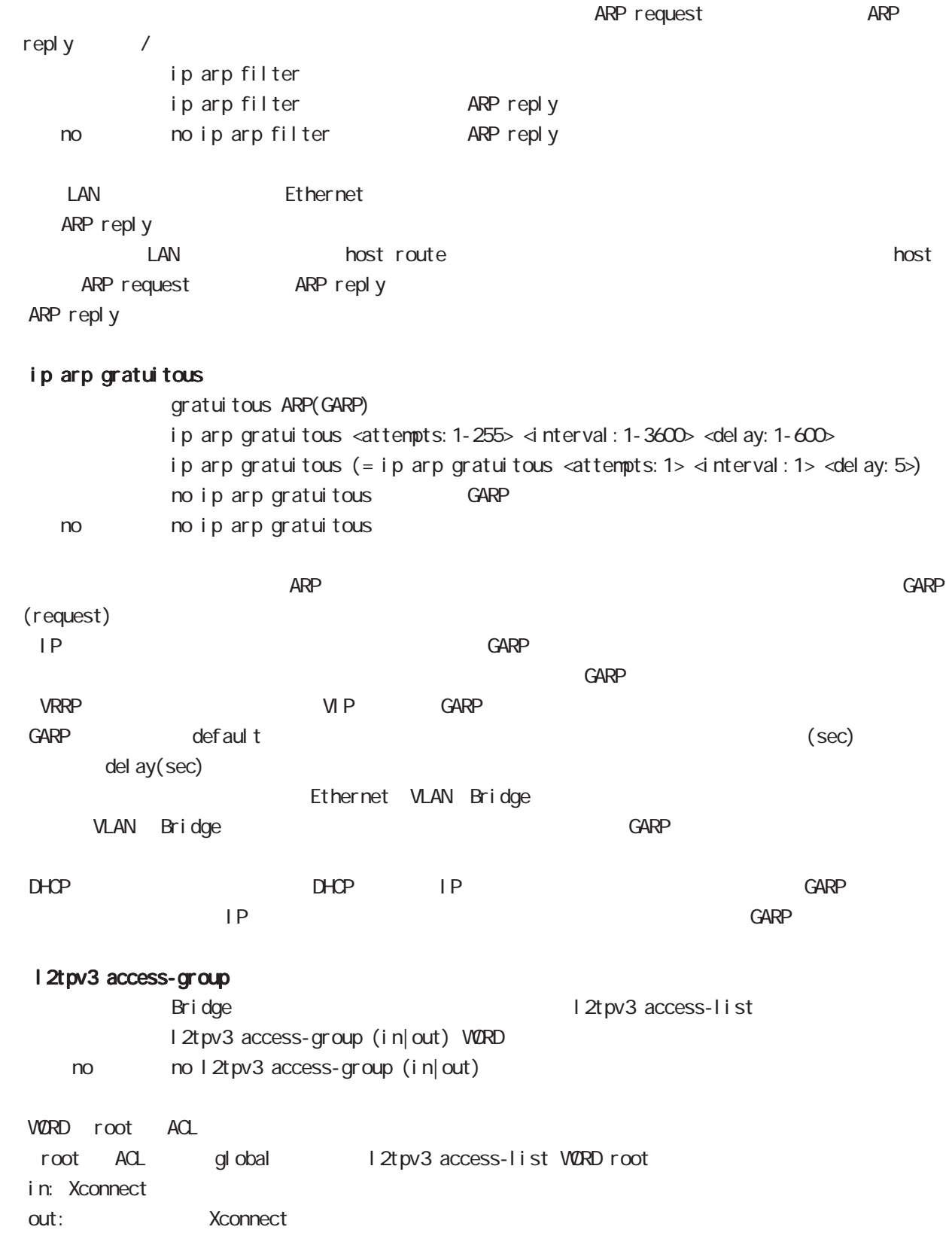

# 37

bridge access-list mode

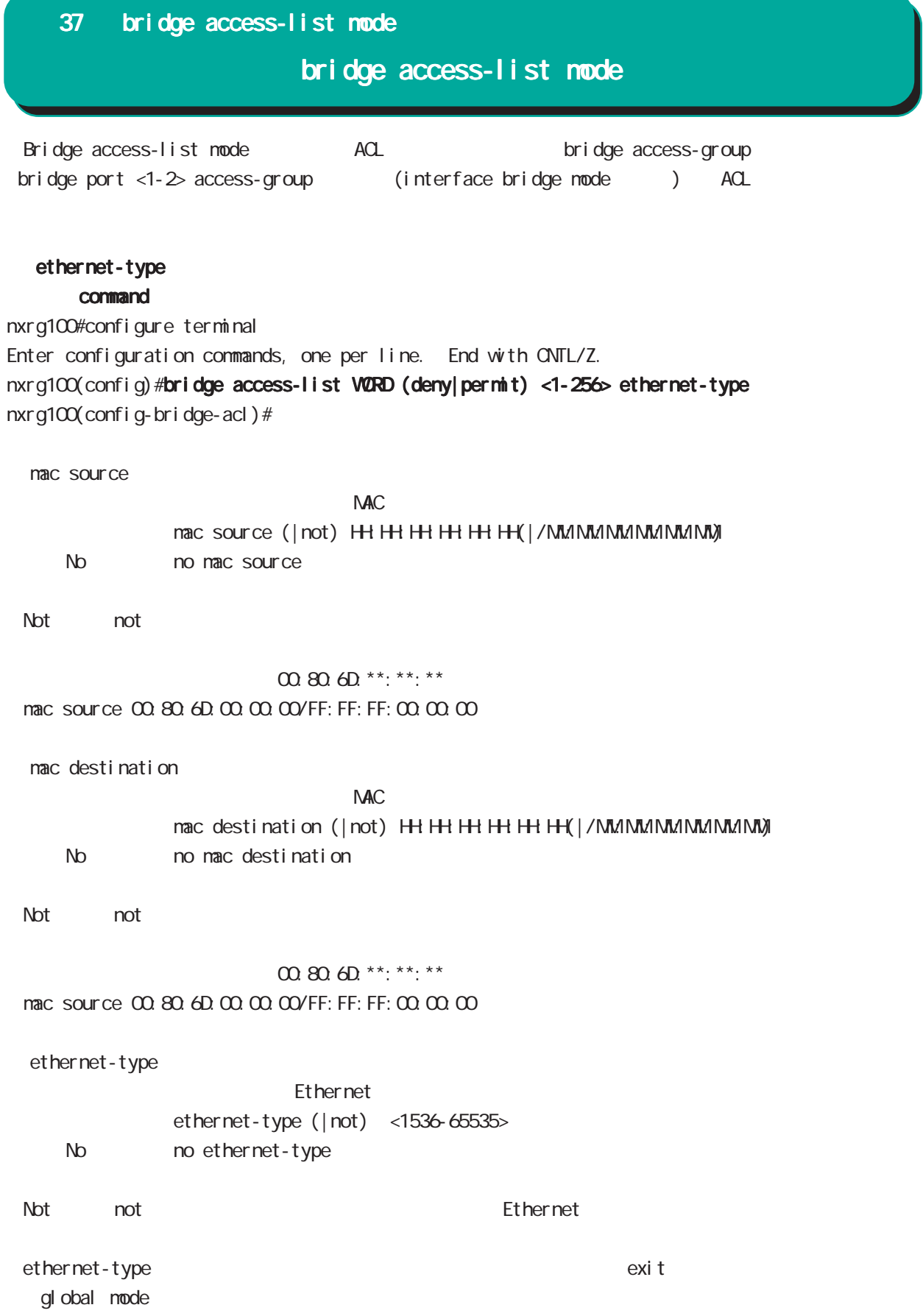

# ip command nxrg100#configure terminal Enter configuration commands, one per line. End with CNTL/Z. nxrg100(config)#bridge access-list WORD (deny|permit) <1-256> ip nxrg100(config-bridge-acl)# mac source  $NAC$ mac source (| not) HH: HH: HH: HH: H(| / MM://MM:MM://MM://MM) No no mac source ・Not 条件(not 指定)の場合は、指定値を除くすべてのアドレスがフィルタリング対象となります。 00:80:6D:\*\*:\*\*:\*\* mac source 00:80:6D:00:00:00/FF:FF:FF:00:00:00 nac destination  $NAC$ mac destination (| not) HH: HH: HH: HH: HH(| / MM: MM: MM: MM: MM) No no mac destination ・Not 条件(not 指定)の場合は、指定値を除くすべてのアドレスがフィルタリング対象となります。  $00.806D$ \*\*:\*\*:\*\* mac source 00:80:6D:00:00:00/FF:FF:FF:00:00:00 source  $\mathsf{IP}$ source (| not) (A.B.C.D | A.B.C.D/M) No no source ・Not 条件(not 指定)の場合は、指定値を除くすべてのアドレスがフィルタリング対象となります。 destination  $\mathsf{IP}$ destination ( $|not)$   $(ABCD | ABCD)/M$ No no destination ・Not 条件(not 指定)の場合は、指定値を除くすべてのアドレスがフィルタリング対象となります。 37 bridge access-list mode bridge access-list mode

387

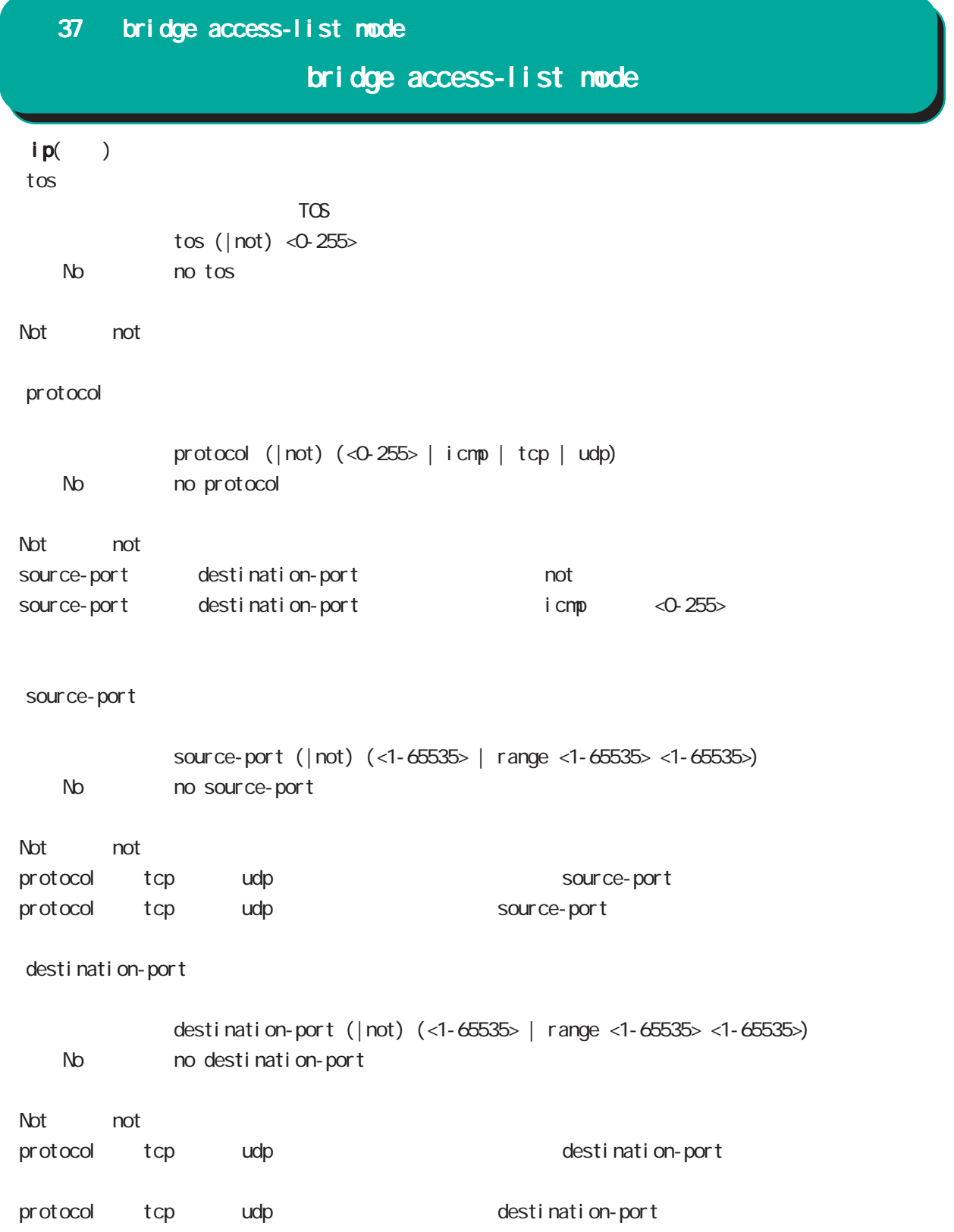

### bridge access-list mode

#### i pv6

#### command

nxrg100#configure terminal Enter configuration commands, one per line. End with CNTL/Z. nxrg100(config)#bridge access-list WORD (deny|permit) <1-256> ipv6 nxrg100(config-bridge-acl)# nac source

 $NAC$ mac source (| not) HH: HH: HH: HH: HH (| / MM: MM: MM: MM: MM) No mome source ・Not 条件(not 指定)の場合は、指定値を除くすべてのアドレスがフィルタリング対象となります。 00:80:6D:\*\*:\*\*:\*\* mac source 00:80:6D:00:00:00/FF:FF:FF:00:00:00 nac destination  $M_{\rm}$   $\alpha$ mac destination (| not) HH: HH: HH: HH: H(| / MM: MM: MM: MM: MM) No no mac destination ・Not 条件(not 指定)の場合は、指定値を除くすべてのアドレスがフィルタリング対象となります。 00:80:6D:\*\*:\*\*:\*\* mac source 00:80:6D:00:00:00/FF:FF:FF:00:00:00 source  $\vert \,$  Pv6 source (| not) (X:X:X:X | X:X:X:X/M) No no source ・Not 条件(not 指定)の場合は、指定値を除くすべてのアドレスがフィルタリング対象となります。 destination  $\vert \,$  Pv6 destination ( $|not)$   $(X: X: X \mid X: X: X \mid X)$ No no destination

・Not 条件(not 指定)の場合は、指定値を除くすべてのアドレスがフィルタリング対象となります。

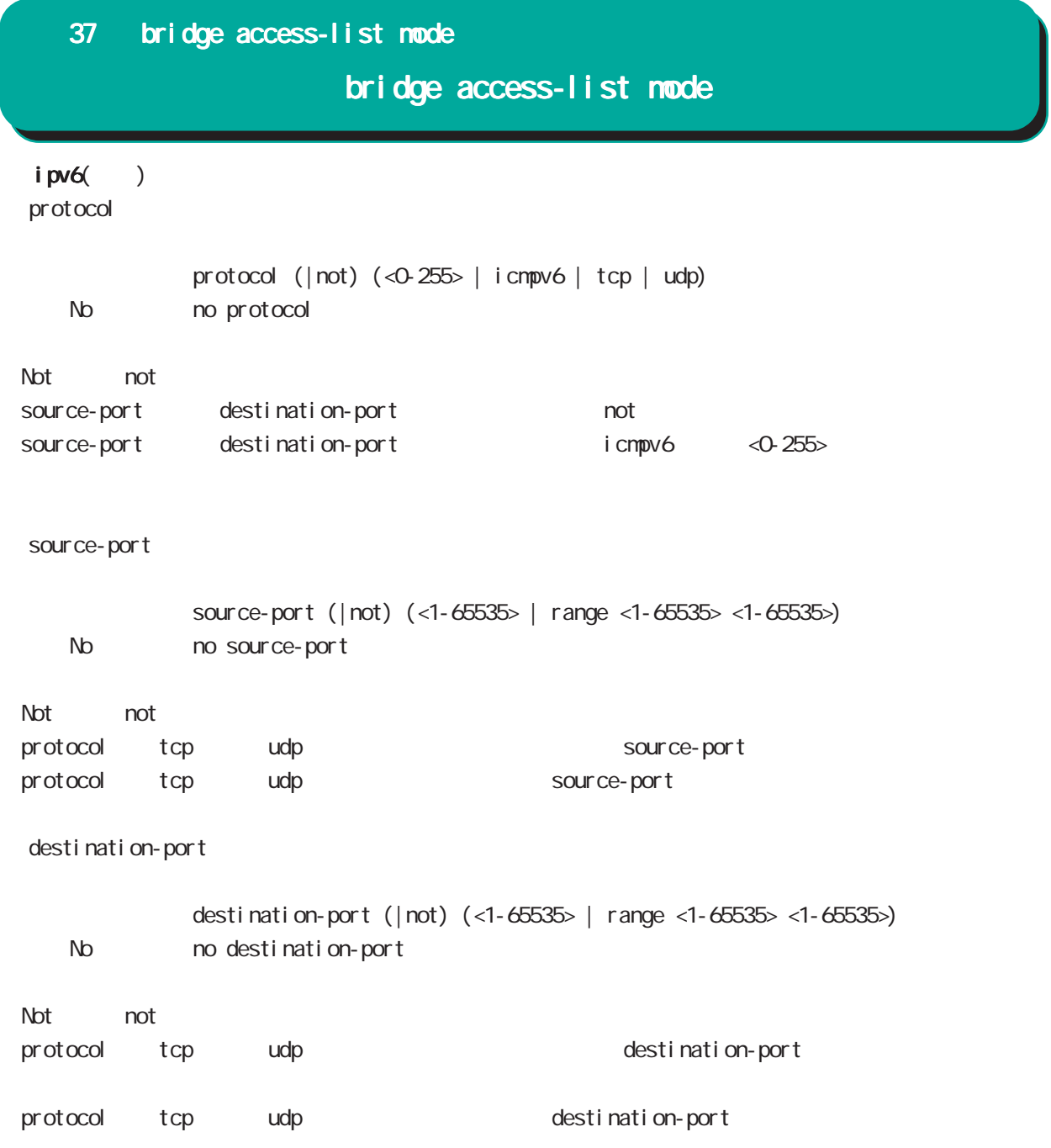

## bridge access-list mode

#### arp

#### command

nxrg100#configure terminal Enter configuration commands, one per line. End with CNTL/Z. nxrg100(config)#bridge access-list WORD (deny|permit) <1-256> arp nxrg100(config-bridge-acl)# nac source  $NAC$ mac source (| not) HH: HH: HH: HH: H(| / MM: MM: MM: MM: MM) No mo mac source ・Not 条件(not 指定)の場合は、指定値を除くすべてのアドレスがフィルタリング対象となります。 00:80:6D:\*\*:\*\*:\*\*

mac source 00:80:6D:00:00:00/FF:FF:FF:00:00:00

mac destination

#### $NAC$ mac destination (| not) H+H+H+H+H+H+(| / MM:MM:MM:MM:MM;MM No no mac destination

・Not 条件(not 指定)の場合は、指定値を除くすべてのアドレスがフィルタリング対象となります。

00:80:6D \*\*: \*\*: \*\* mac source 00:80:6D:00:00:00/FF:FF:FF:00:00:00

○ opcode

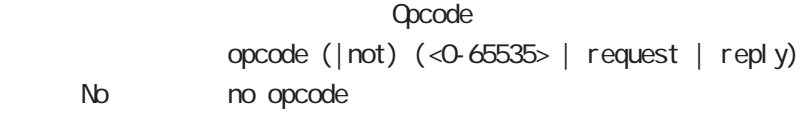

・Not mot またには、結定値を除くすべての場合は、結定値を除くすべての場合は、結定値を除くすべての場合は、結定値を除くすべての場合は、結定値を除くすべての場合は、結定値を除くすべての場合は、結定値を除くすべての場合は

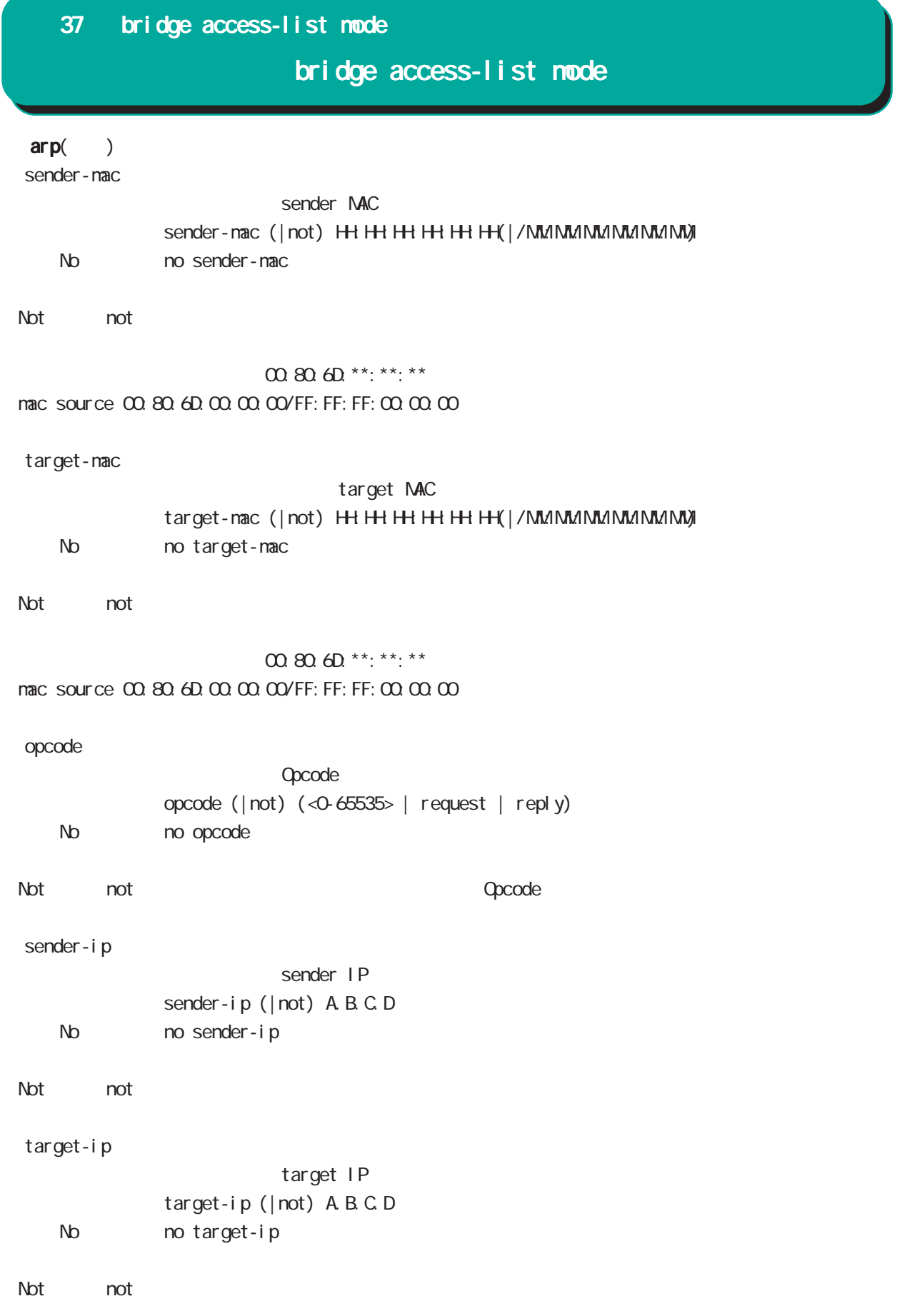

# bridge access-list mode

### $arp($ )

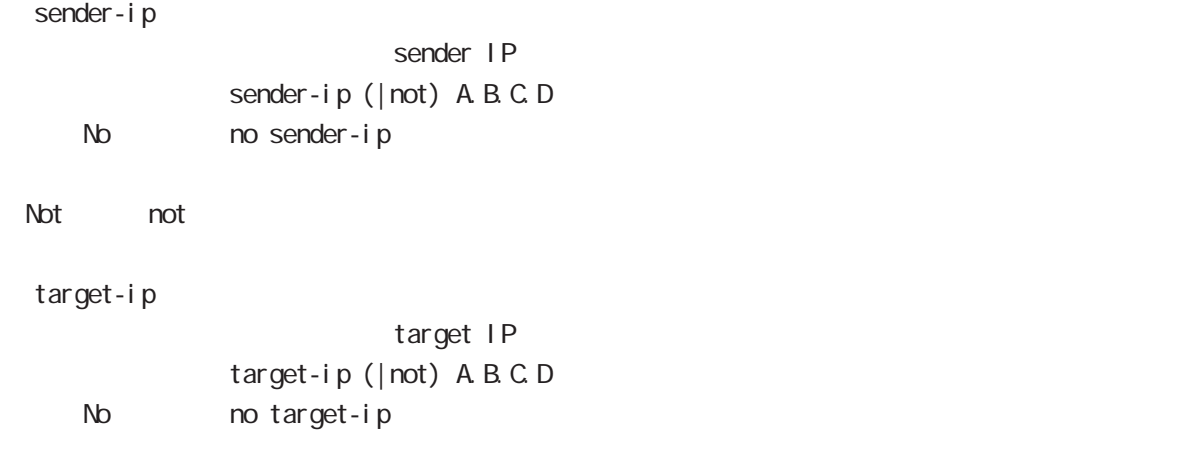

#### Not not

# bridge access-list mode

#### vlan

### command

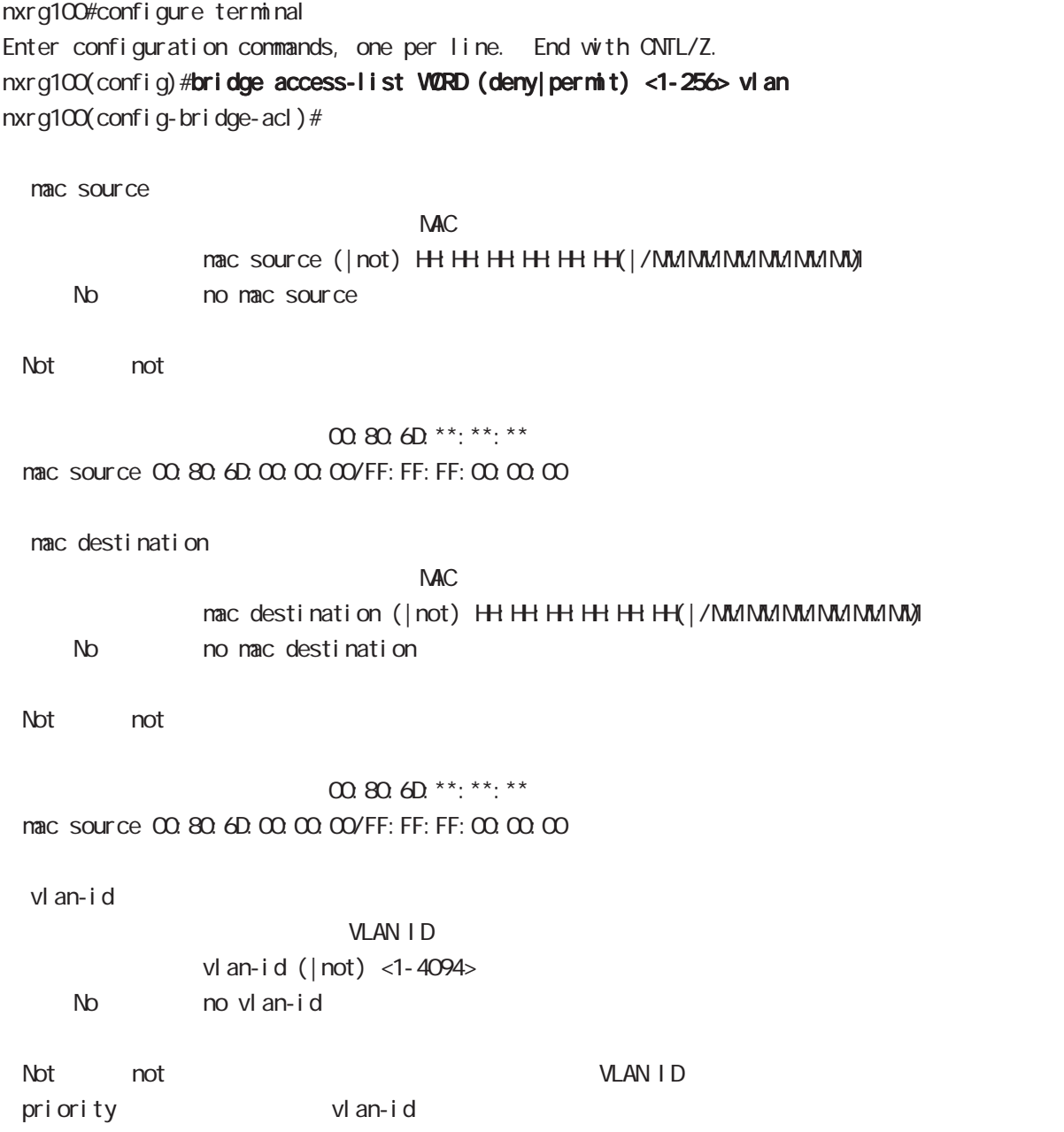

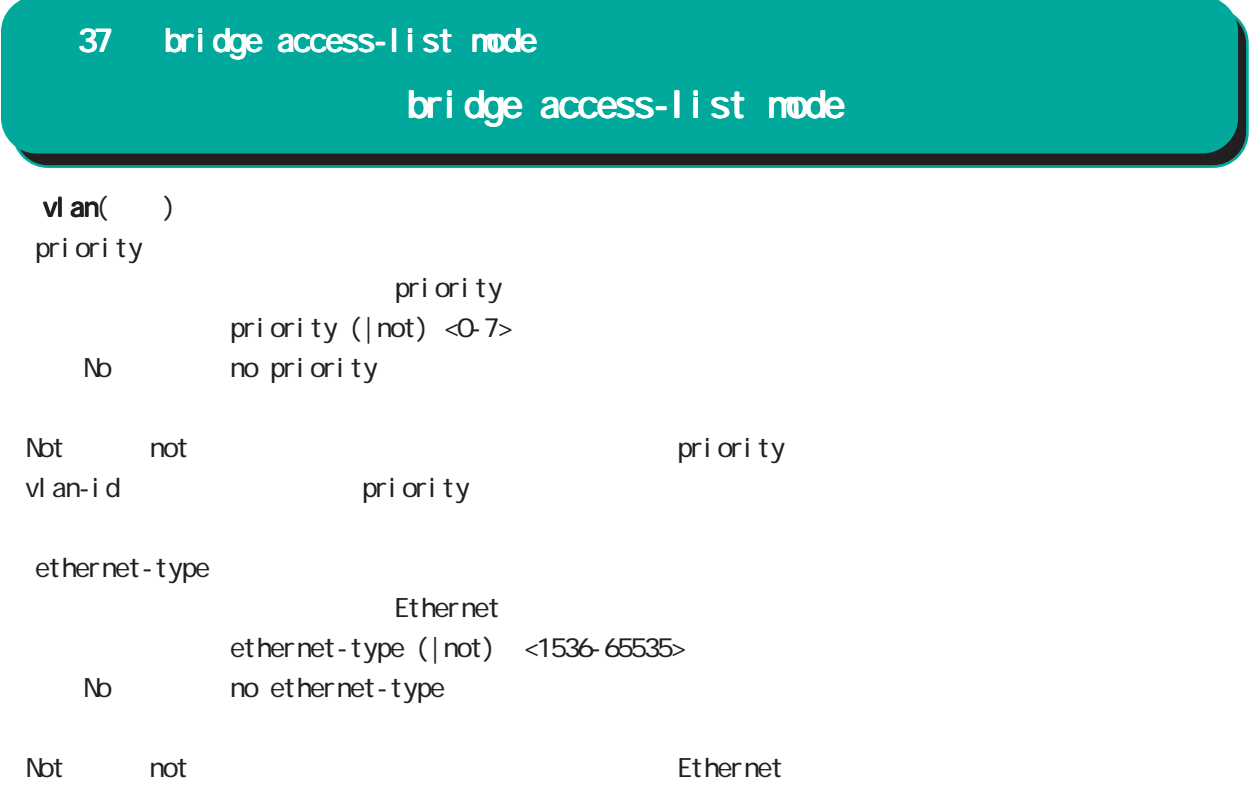

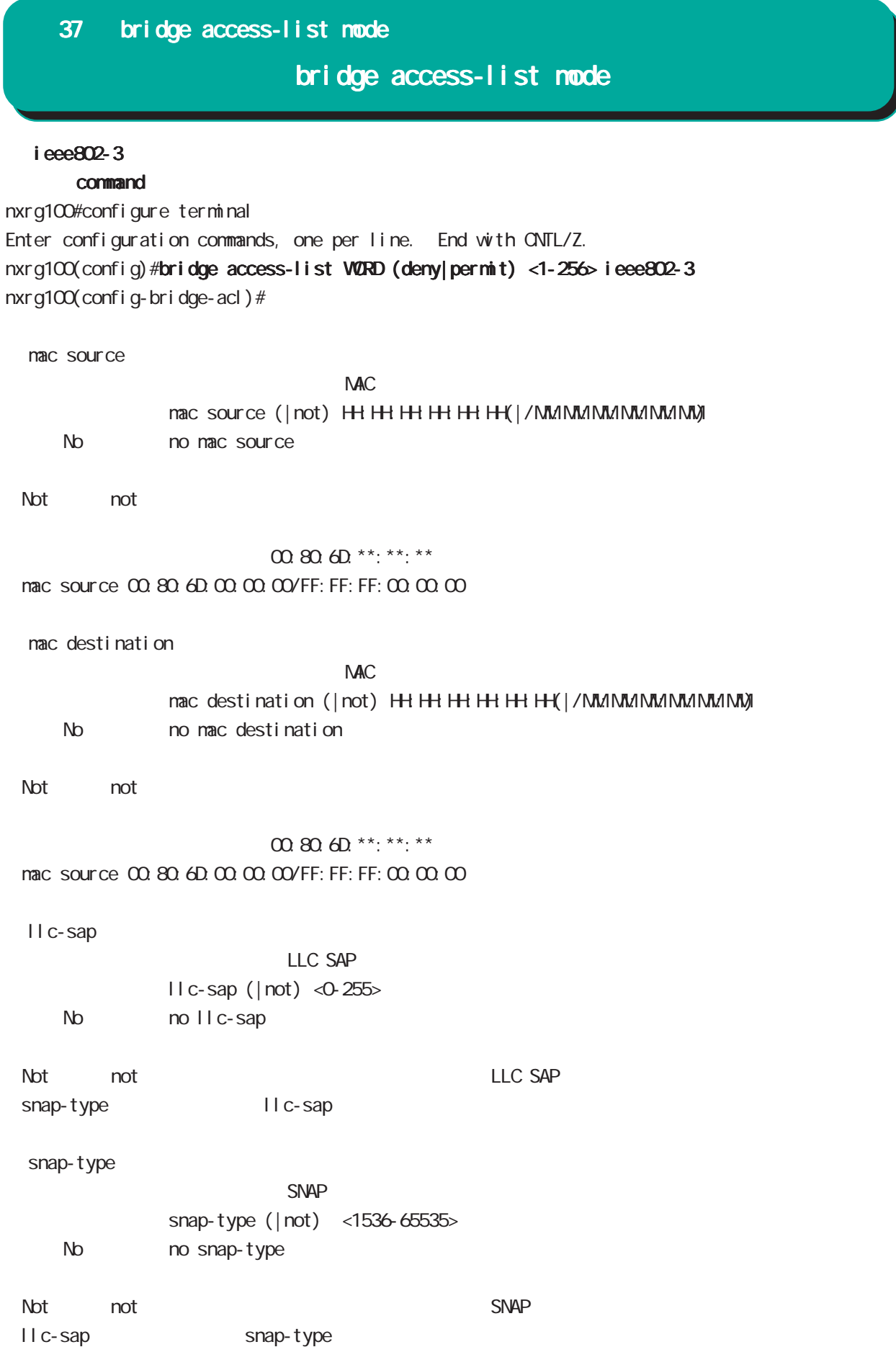
## 37 bridge access-list mode

## bridge access-list mode

### stp

# command nxrg100#configure terminal Enter configuration commands, one per line. End with CNTL/Z. nxrg100(config)#bridge access-list WORD (deny|permit) <1-256> stp nxrg100(config-bridge-acl)# nac source  $NAC$ mac source (| not) HH: HH: HH: HH: HH(|/MM:MM:MM:MM:MM) No mo mac source ・Not mot またには、<br>トランスは、結合値を除くすべてのアドレスがついています。  $m \omega \Omega \Theta$ <sup>\*\*</sup>:\*\*:\*\* mac source 00:80:6D:00:00:00/FF:FF:FF:00:00:00 bpdu-type  $\overline{B}$ PDU $\overline{B}$ PDU bpdu-type (| not) (<0-255> | config-bpdu | tcn-bpdu) < No > no bpdu-type ・Not not きょうしょう BPDU タイプ BPDU タイプ おおし おおし BPDU タイプ こうしょう bpdu-flag  $\mathsf{BPOU}$ bpdu-flag (| not) (<0-255> | change | change-ack) < No > no bpdu-flag ・Not 条件(not 指定)の場合は、指定値を除くすべての BPDU フラグがフィルタリング対象となります。 root-priority  $\mathsf{root}$ <書 式> root-priority (|not) (<0-65535> | range <0-65535> <0-65535>) < No > no root-priority ・Not mot たちには、結定値を除くすべてのは、またには、結定値を除くすべての root だいがく root こうしょうがいしょうがいしょうがく

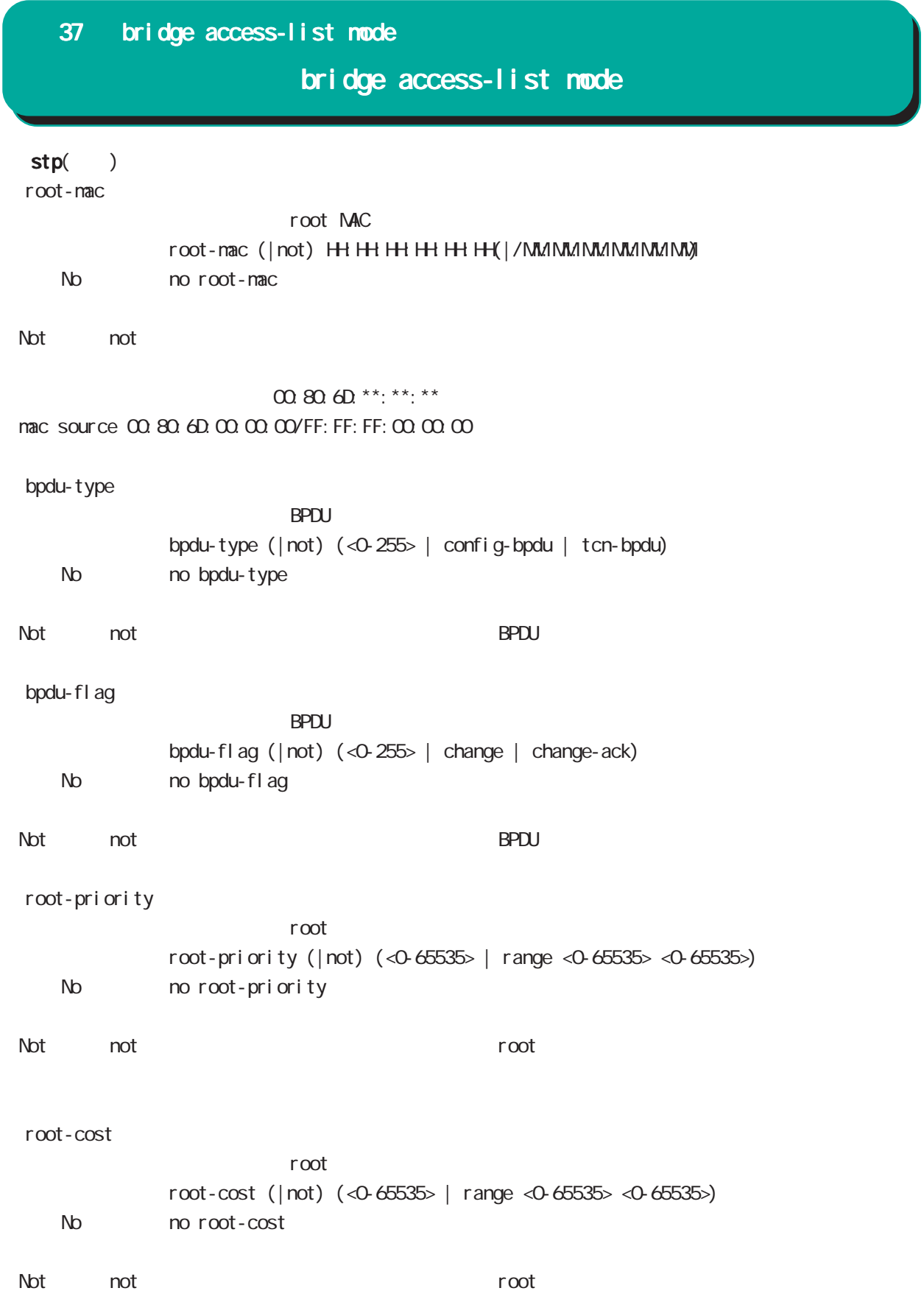

# 37 bridge access-list mode

bridge access-list mode

 $stp($ )

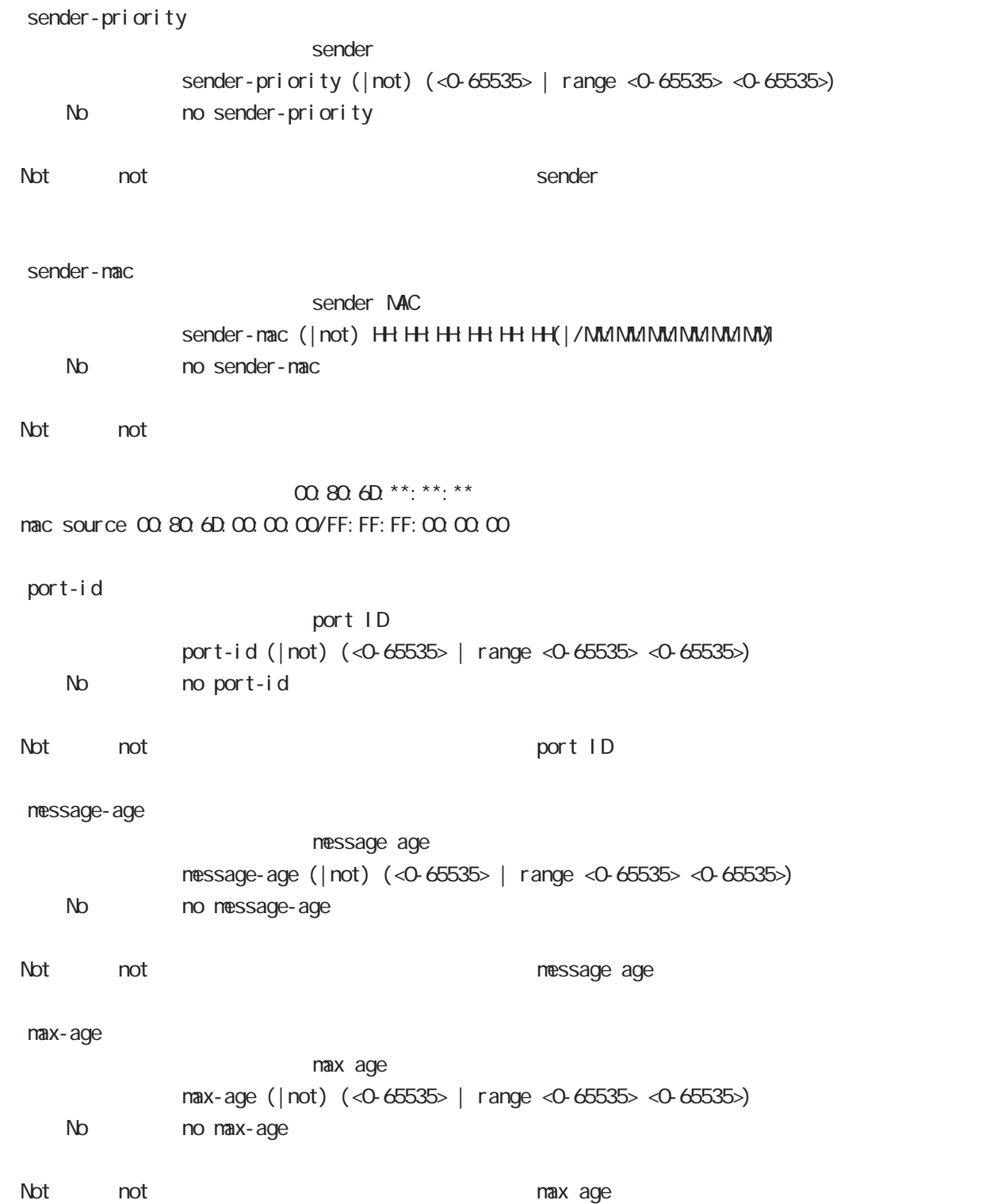

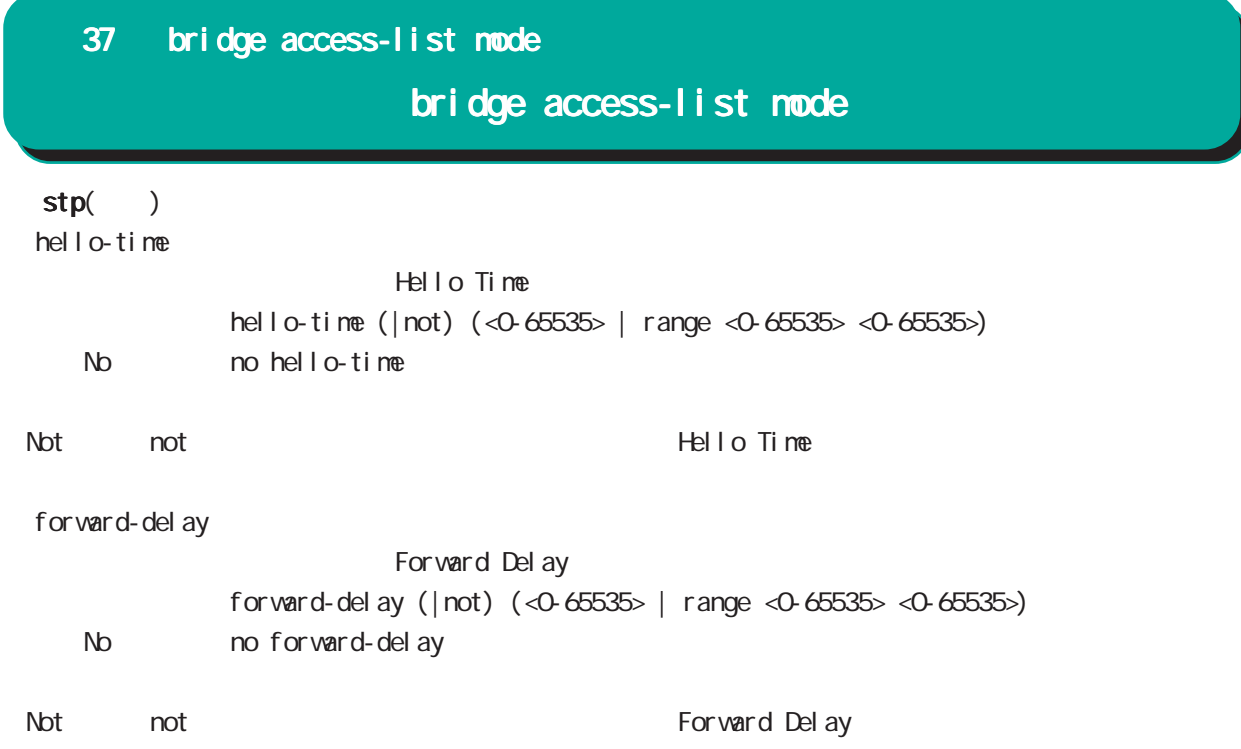

## 37 bridge access-list mode

# bridge access-list mode

#### any

#### command

nxrg100#configure terminal Enter configuration commands, one per line. End with CNTL/Z. nxrg100(config)#

any

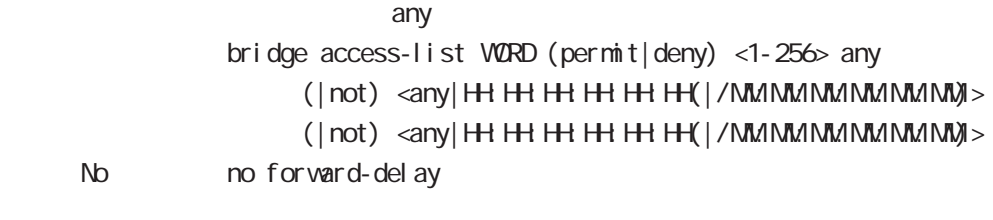

・Not not ただしている場合は、結定値を除くすべての場合は、結定値を除くすべての場合は、結定値を除くすべての場合は、結定値を除くすべての場合は、結定値を除くすべての MAC アドレス MAC アドレス アドレス アドレス

00:80:6D \*\*: \*\*: \*\* mac source 00:80:6D:00:00:00/FF:FF:FF:00:00:00

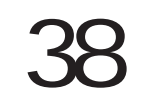

DDNS mode

# 38 DDNS mode DDNS mode DDNS 機能 DDNS Dynsmic DNS (IP グローバル IP アドレスの監視を行い、IP アドレスの変更があった場合に、DDNS サービスプロバイダに IP ア  $IP$ DDNS  $DDNS$  $DD\Lambda$ S http://www.dococane.net/ **Dyn** http://dyn.com/  $EDNS$ Dt DNS http://www.dtdns.com/ ・No-IP http://www.no-ip.com/

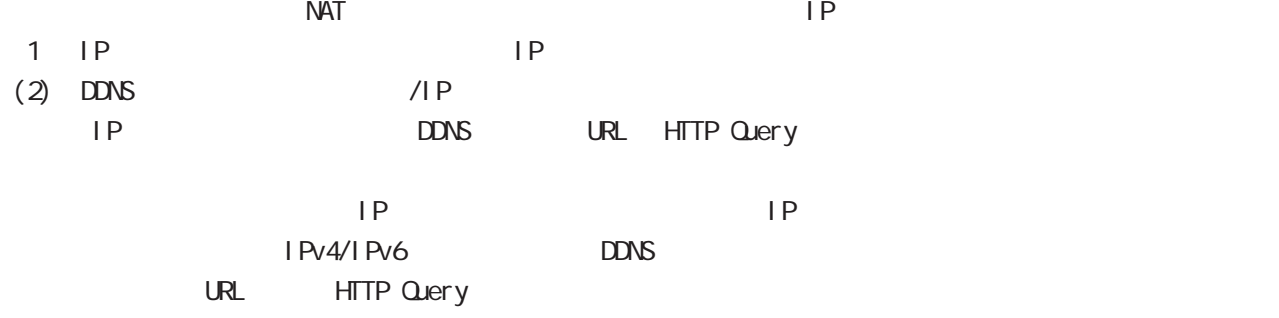

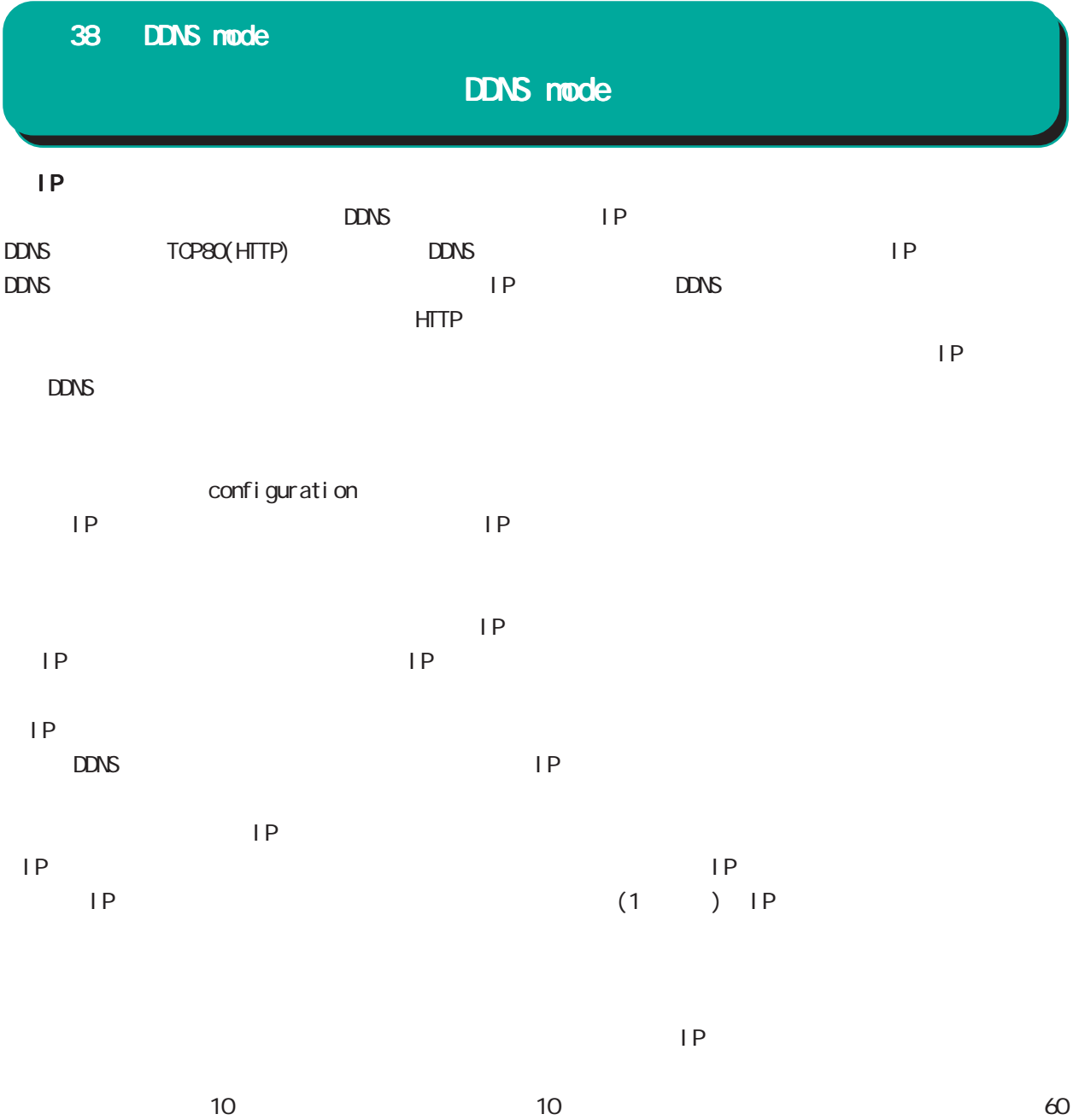

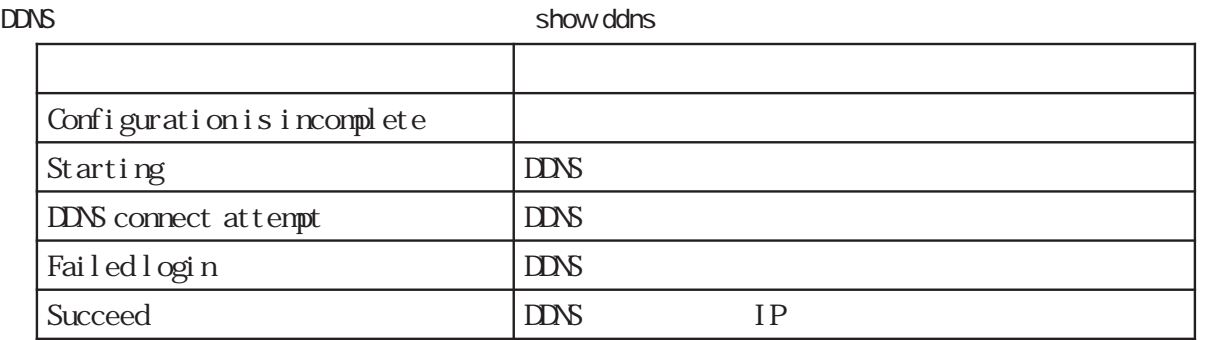

## 38 DDNS mode

## DDNS mode

### command

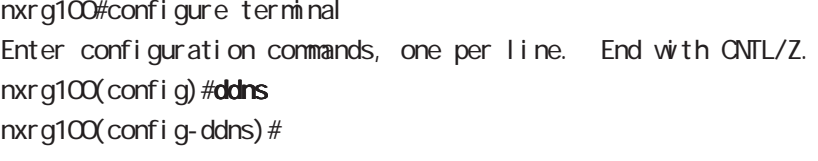

#### service enable

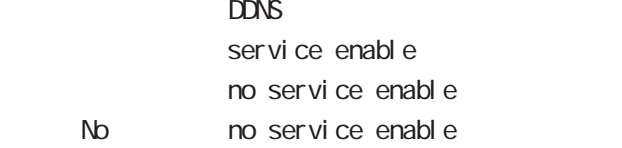

#### account

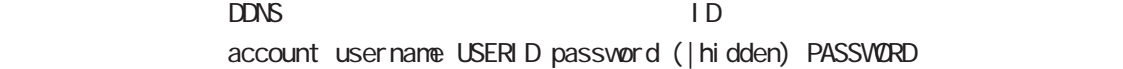

## bind-interface

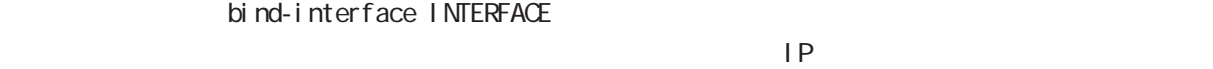

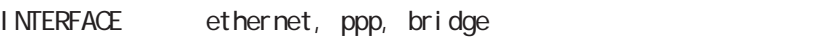

## forced-update-interval

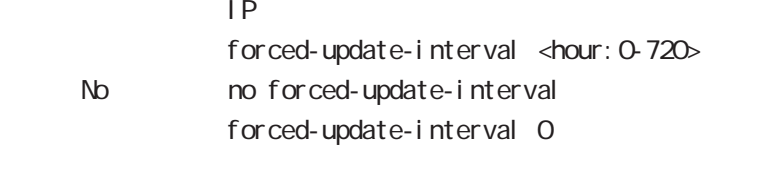

 $\mathsf{IP}$   $\mathsf{IP}$   $\mathsf{IP}$ 

## ddns-provider

 $DDNS$ ddns-provider (dococame | dtdns | dyndns | no-ip | http client) http client

### donain-name

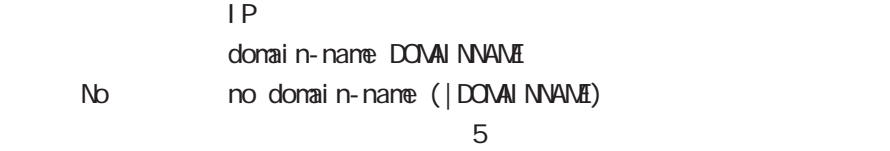

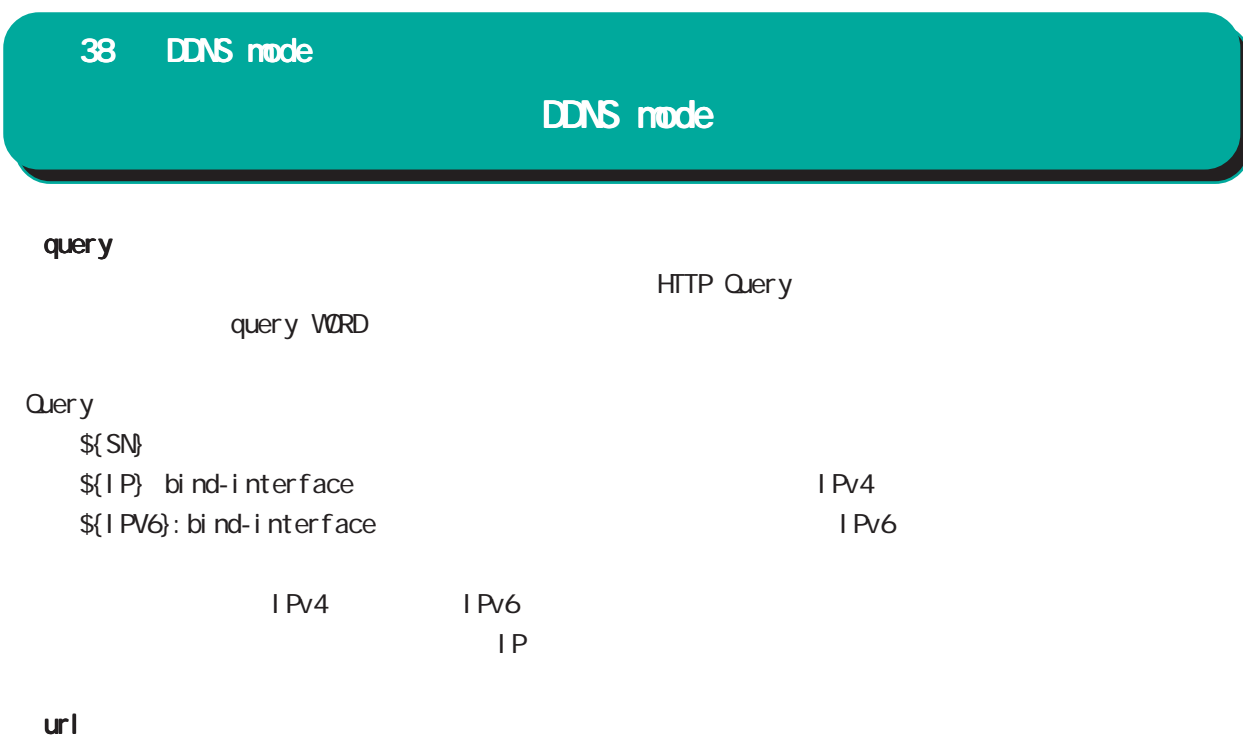

 $CDNS$ 

url (ip|ipv6) VROD  $URL$  http://

# 39

access-server profile node

## 39 access-server profile mode

# access-server profile node

#### command

nxrg100#configure terminal Enter configuration commands, one per line. End with CNTL/Z. nxrg100(config)#access-server profile <0-31> nxrg100(config-ras)#

#### ppp username

 $\mathsf{IP}$   $\mathsf{IP}$ ppp username USERID ip A.B.C.D. < No > no ppp username  $\blacksquare$  random  $\blacksquare$  random  $\blacksquare$ 

# 40

interface virtual-template mode

## interface virtual-template mode

## Virtual-template interface

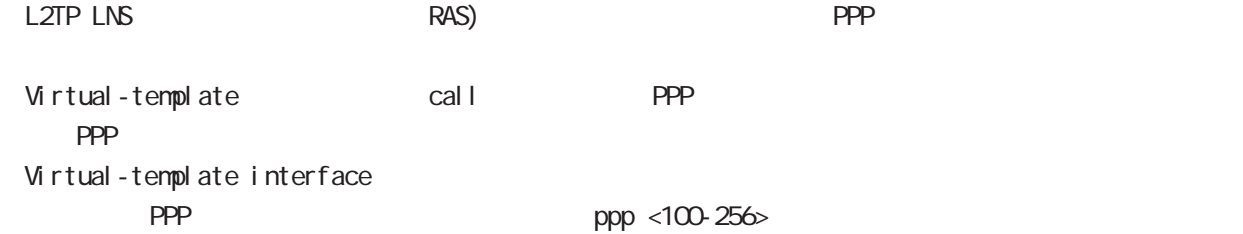

## command

nxrg100#configure terminal Enter configuration commands, one per line. End with CNTL/Z. nxrg100(config)#interface virtual-template <0-0> nxrg100(config-if-vt)#

## description

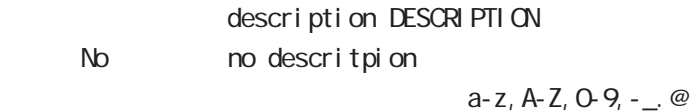

### ip address

 $\mathsf{IP}$ ip address A.B.C.D/32  $32$ 

### mtu

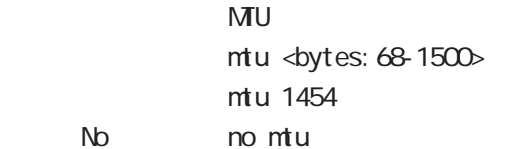

virtual-template  $\blacksquare$ 

## ppp lcp mru

 $N$ RU $\Box$ ppp I cp mru <br/> <br/> <br/>tes: 128-1500> ppp I cp mru 1454 No no ppp I cp mru

virtual-template  $\blacksquare$ 

# interface virtual-template mode

## ip redirects

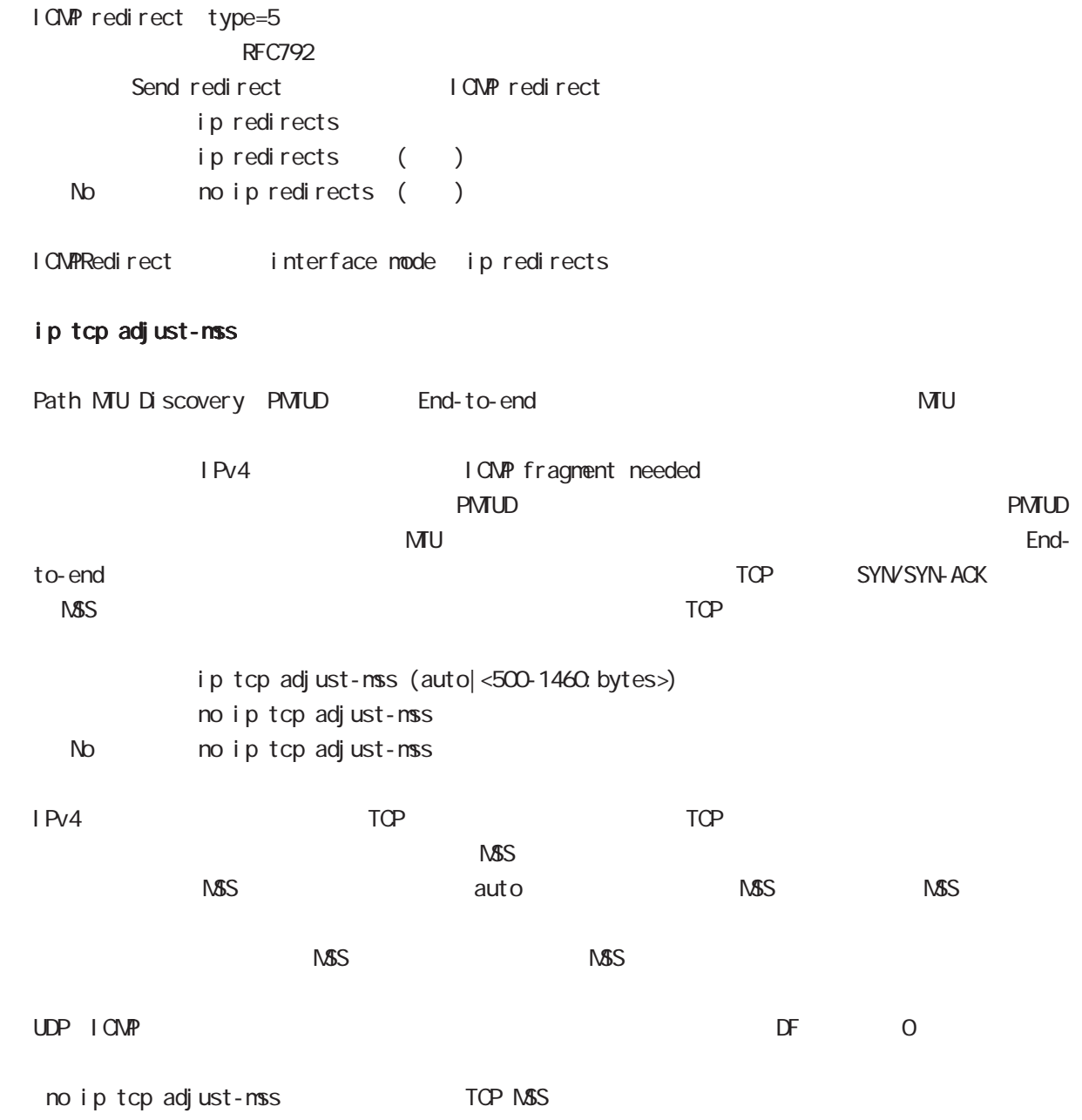

40 interface virtual-template mode interface virtual-template mode ip mask-reply OpenView Contract the Contract of COMP address mask request

 $\tt type=17$ 

I CNP address mask request ip mask-reply ICNP address mask request no ip mask-reply ICNP address mask request No noip mask-reply

ICNP address mask request/reply interface mode ip mask-reply

#### keepal i ve I cp-echo

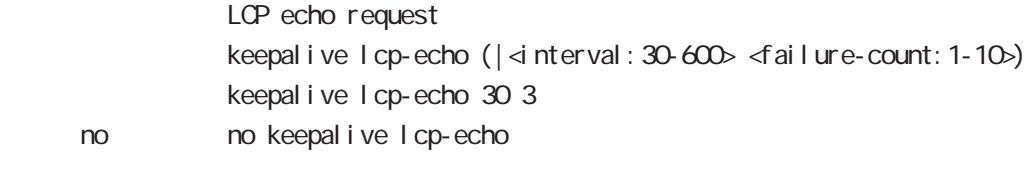

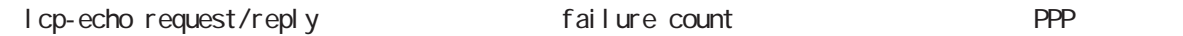

ip rebound

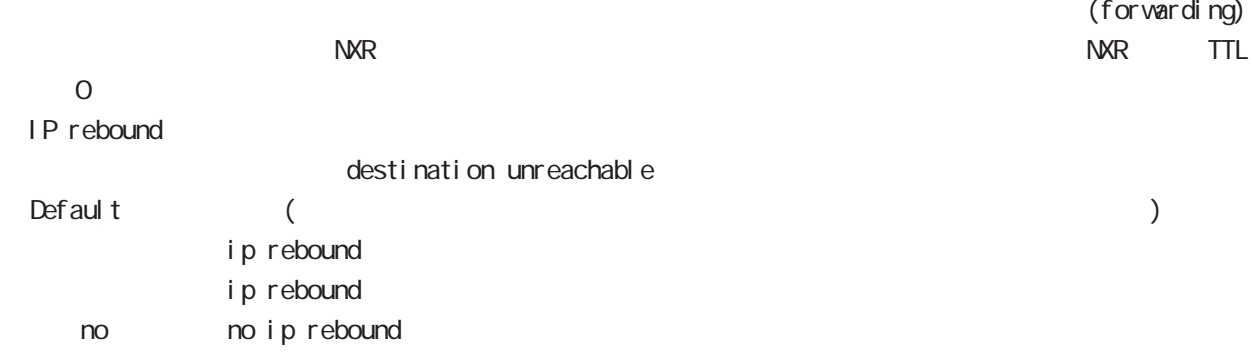

# interface virtual-template mode

## ip reassemble-output

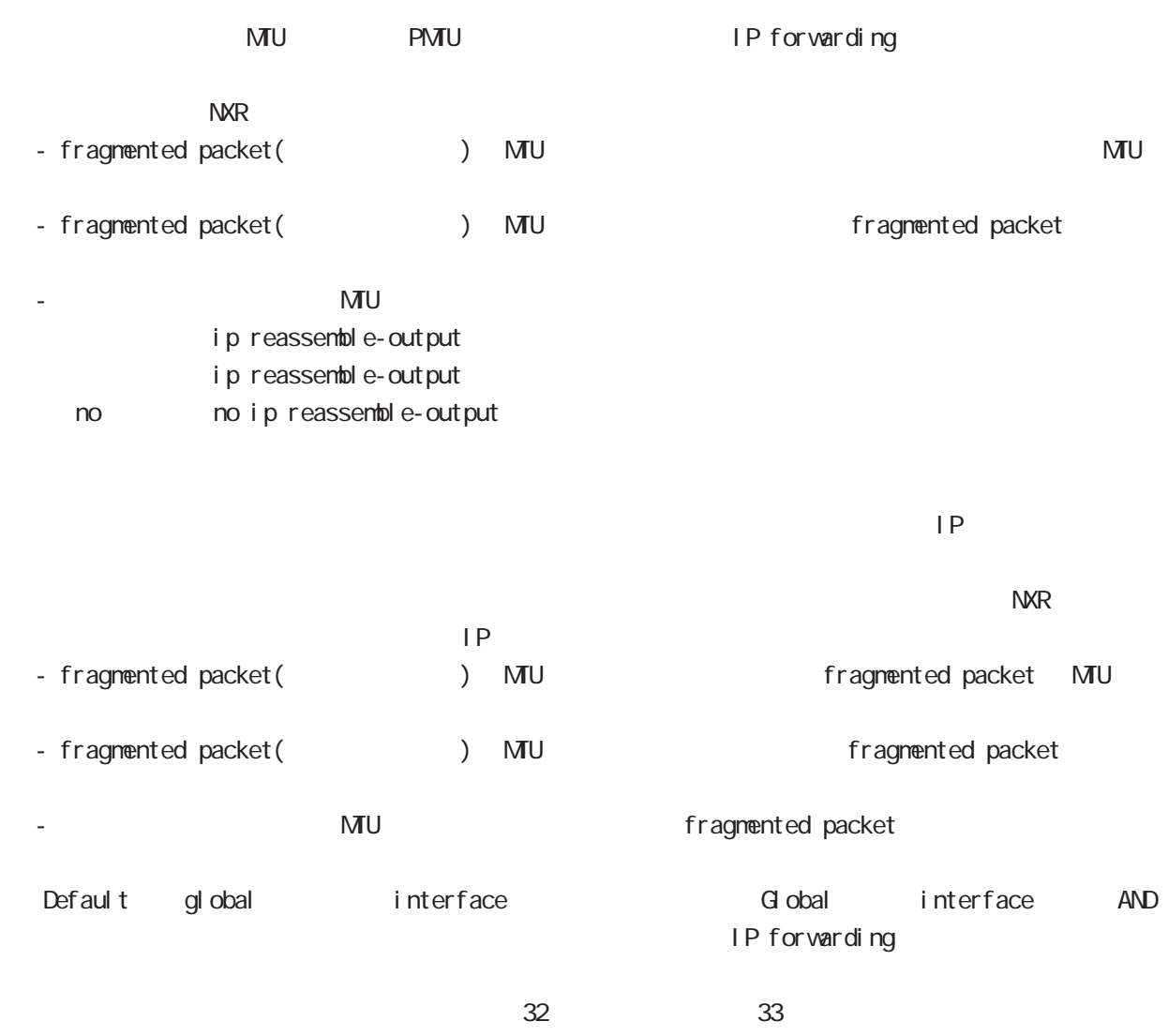

ip reassemble-output

# interface virtual-template mode

## ip access-group

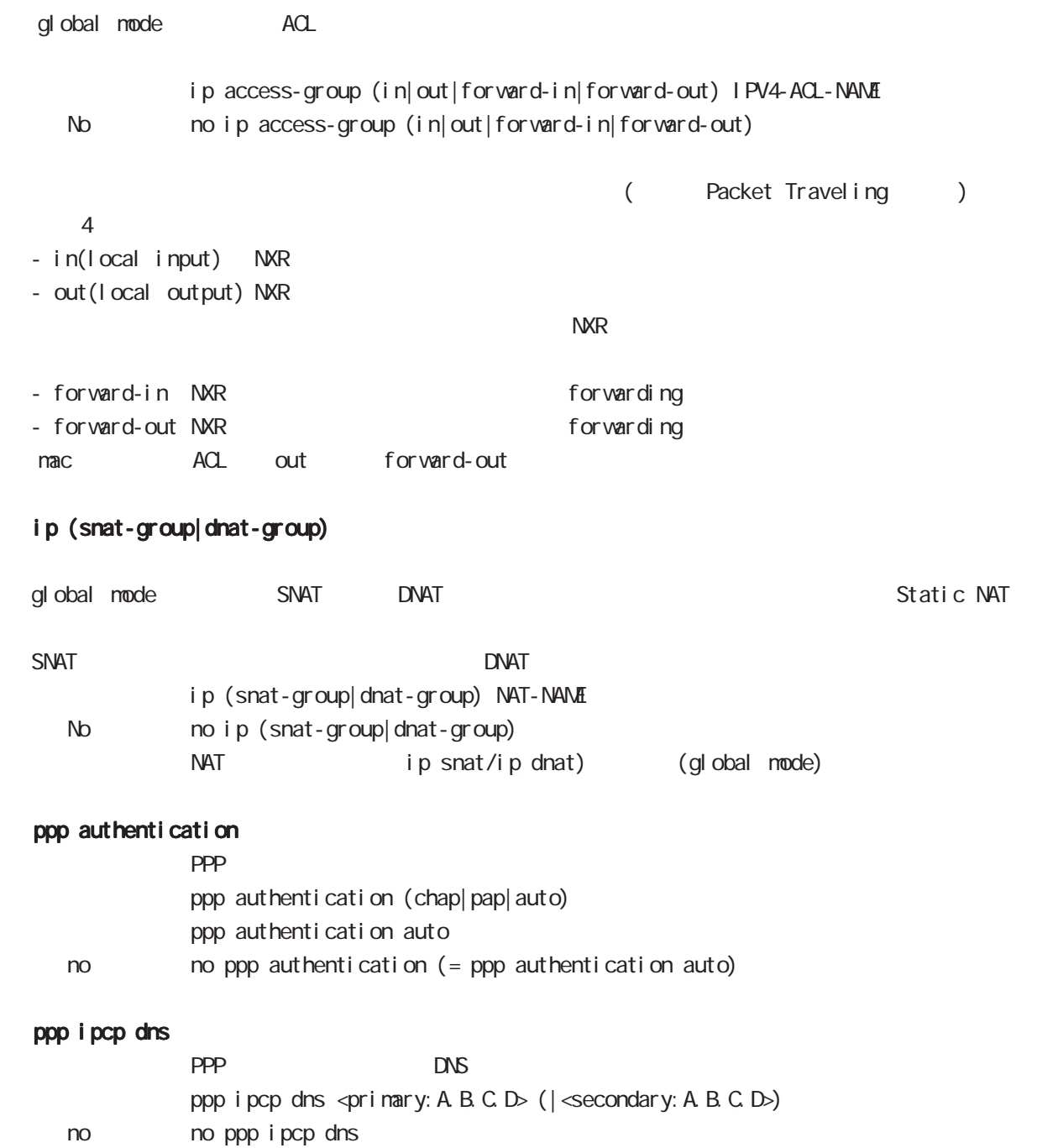

# interface virtual-template mode

## peer ip proxy-arp

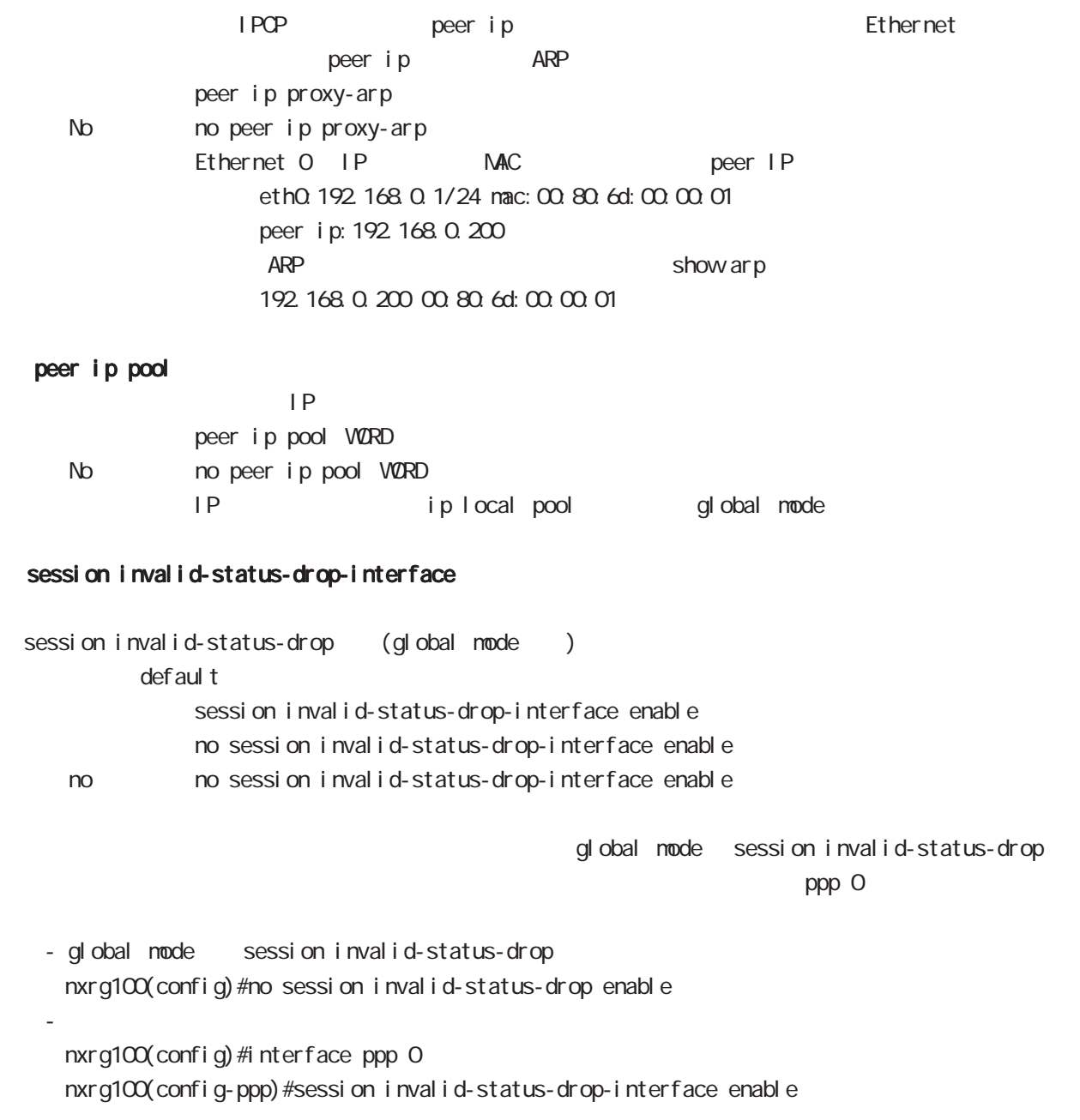

# 41

ngn-sip client mode

# 41 ngn-sip client mode

# ngn-sip client mode

 $\mathsf{M}$ 

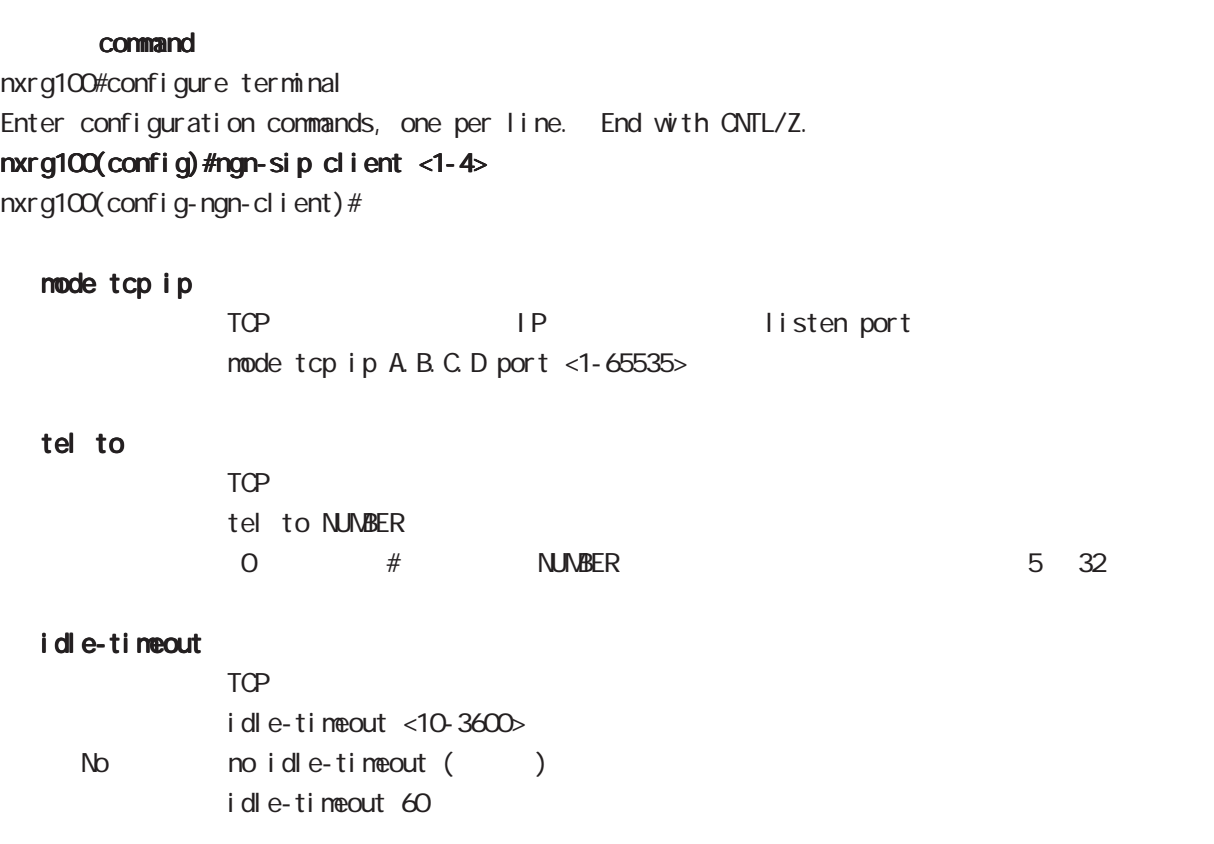

 $\mathsf{TCP}$ 

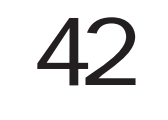

ngn-sip server node

## 42 ngn-sip server mode

# ngn-sip server mode

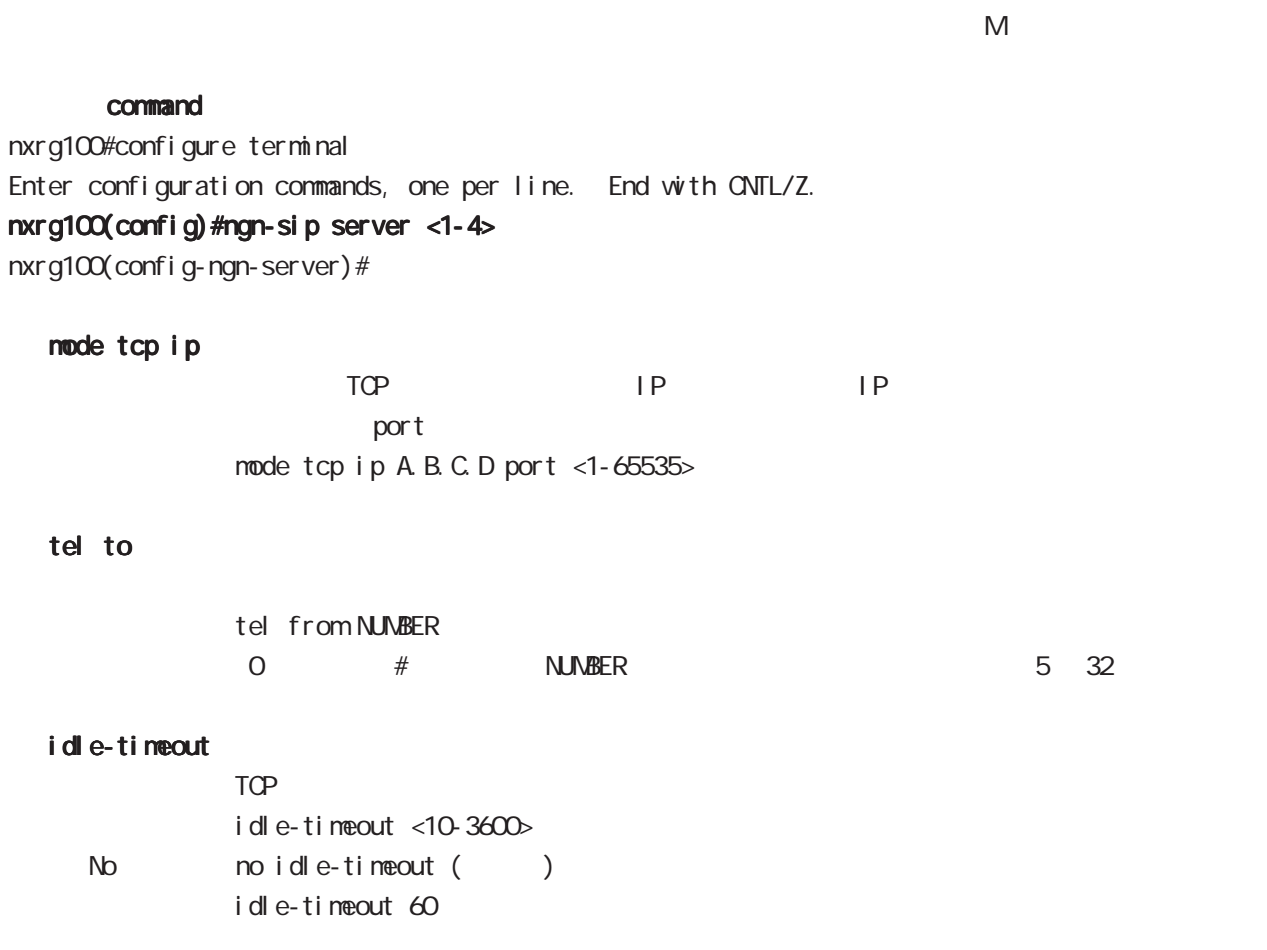

 $TCP$ 

tel

# 43

i pv6 dhcp-server node

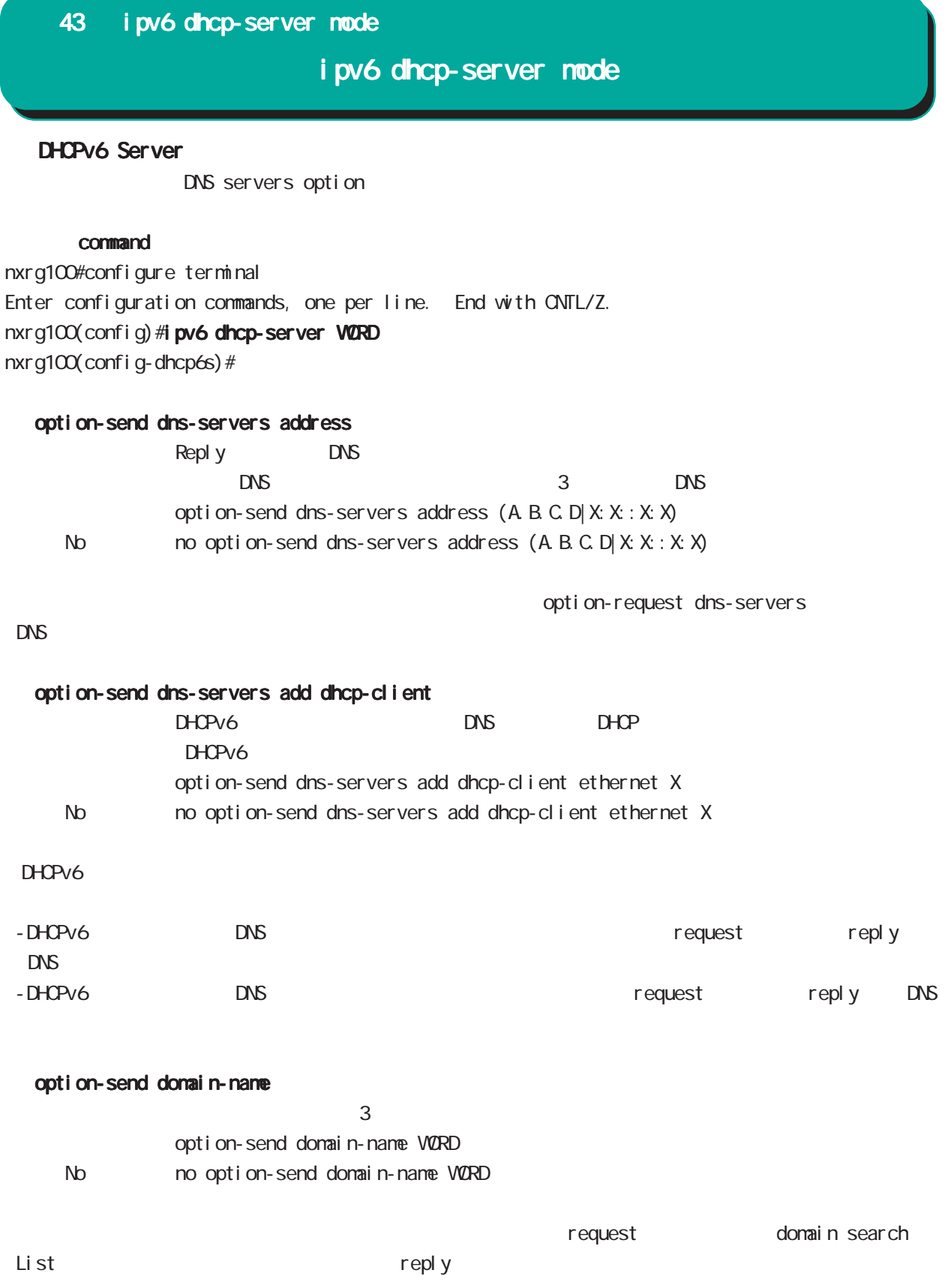

## 43 ipv6 dhcp-server mode

# ipv6 dhcp-server mode

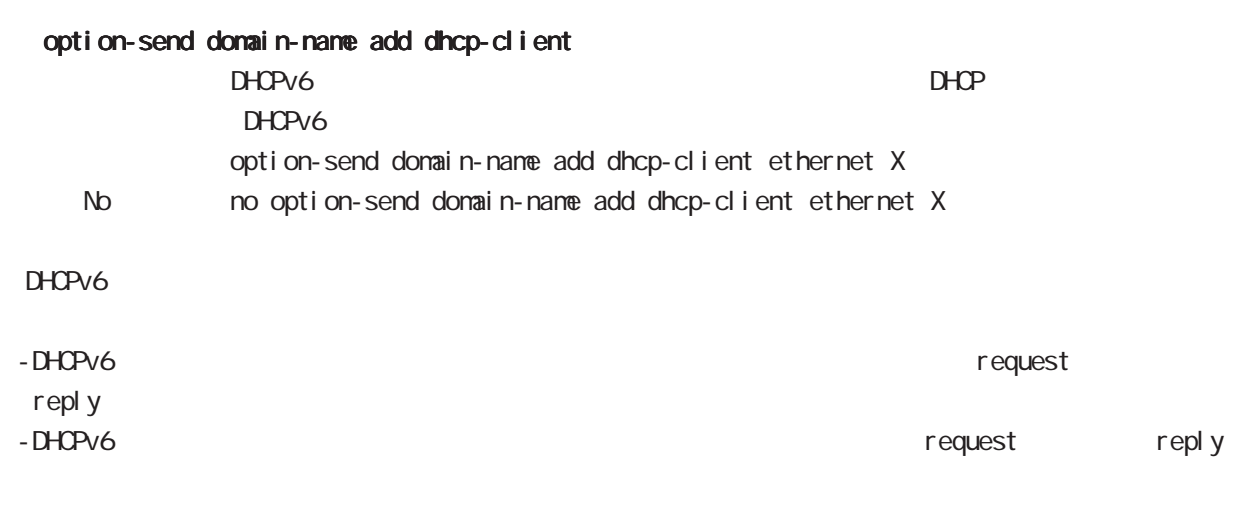

## rapid-commit enable

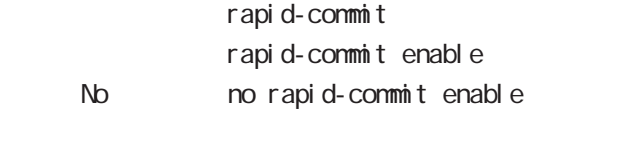

2 Solicit/Reply

# 第 44 章

i pv6 dhcp-client node

# 44 ipv6 dhcp-client mode

# i pv6 dhcp-client node

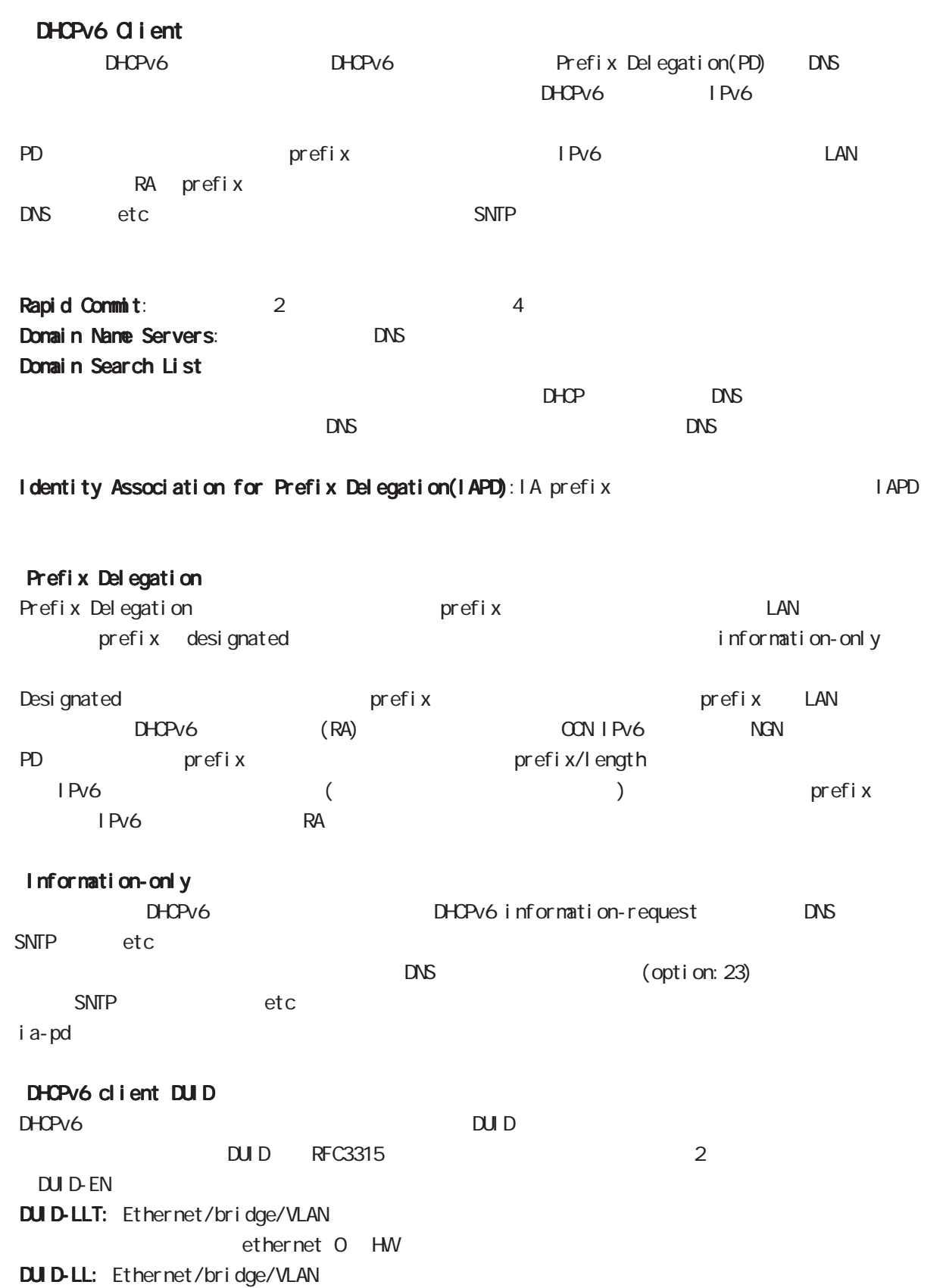

## 44 i pv6 dhcp-client mode

# i pv6 dhcp-client mode

## command

nxrg100#configure terminal Enter configuration commands, one per line. End with CNTL/Z. nxrg100(config)#ipv6 dhcp-client WORD nxrg100(config-dhcp6c)#

## i a-pd VØRD

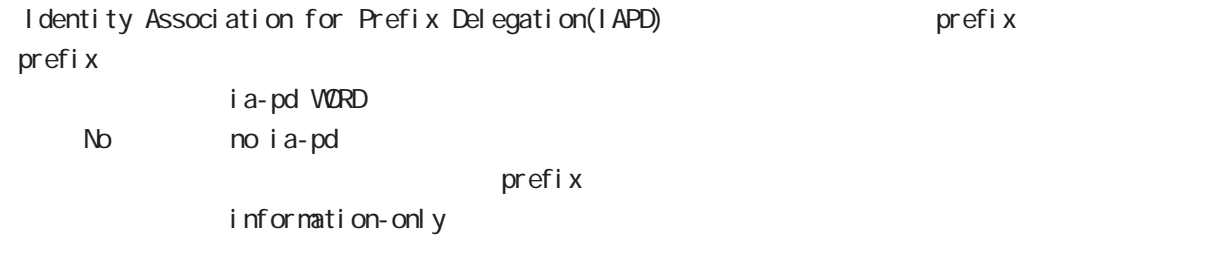

## rapid-commit

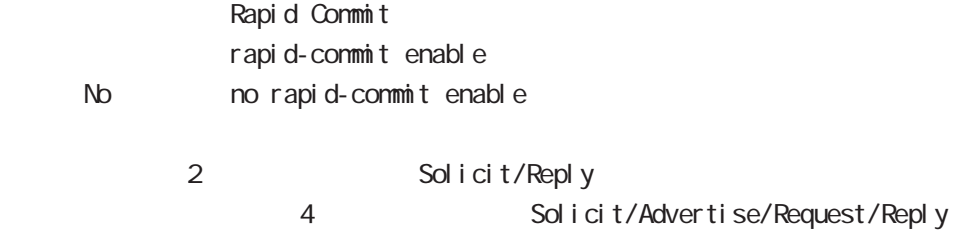

#### option-request dns-servers

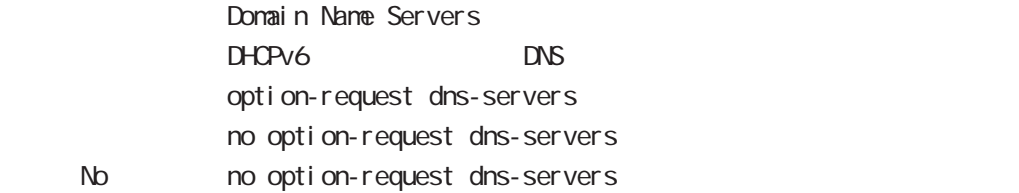

## option-request domain-name

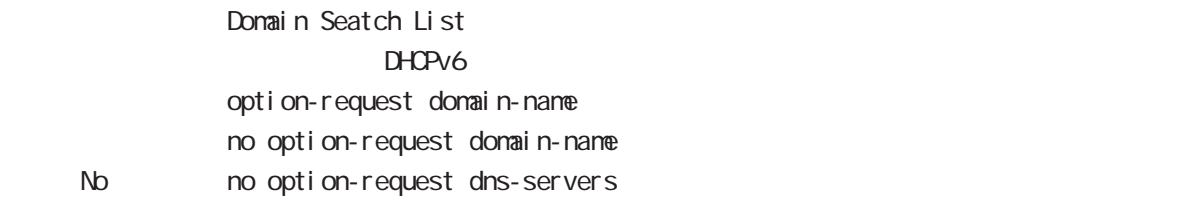

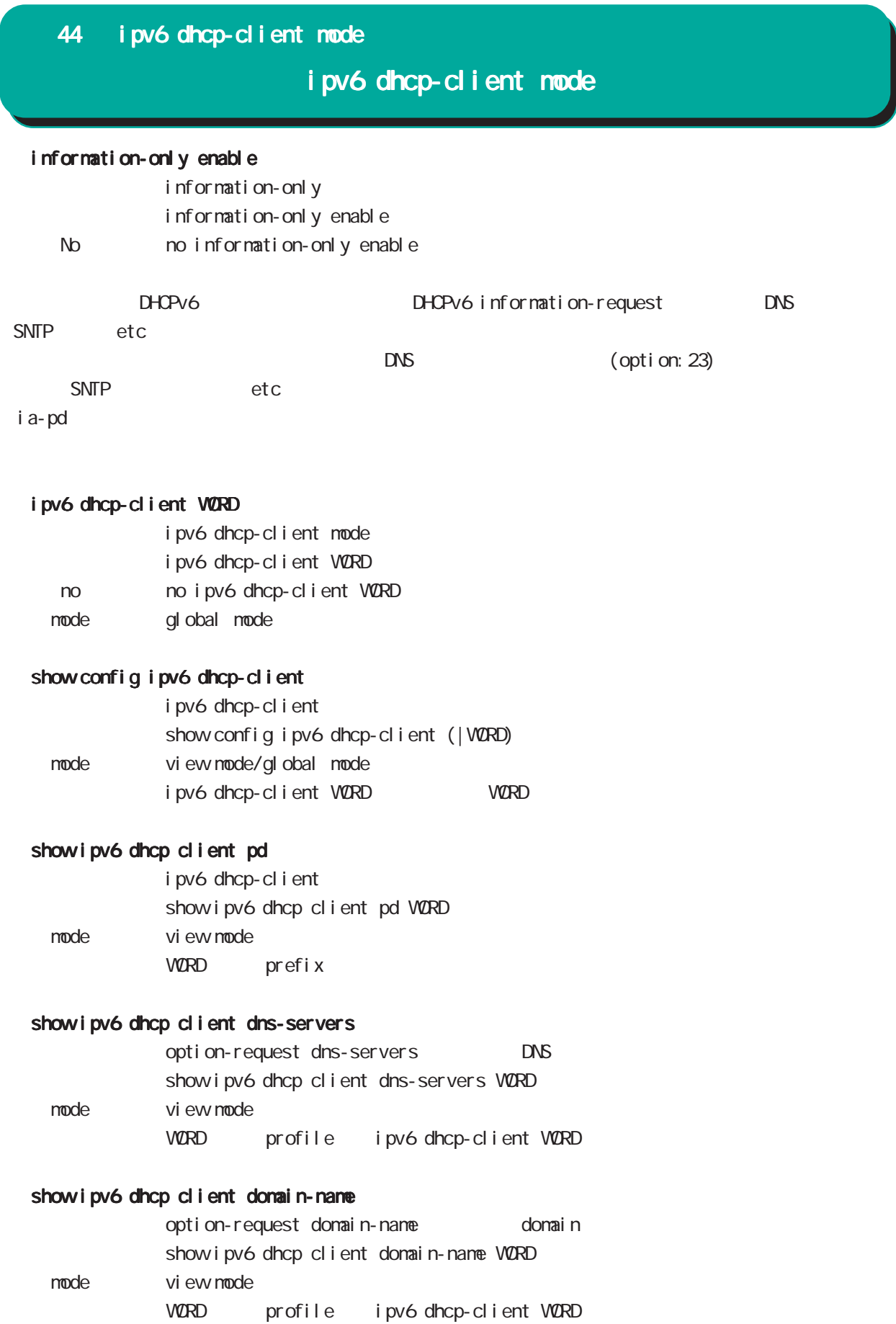

# 45

12tpv3 access-list mode

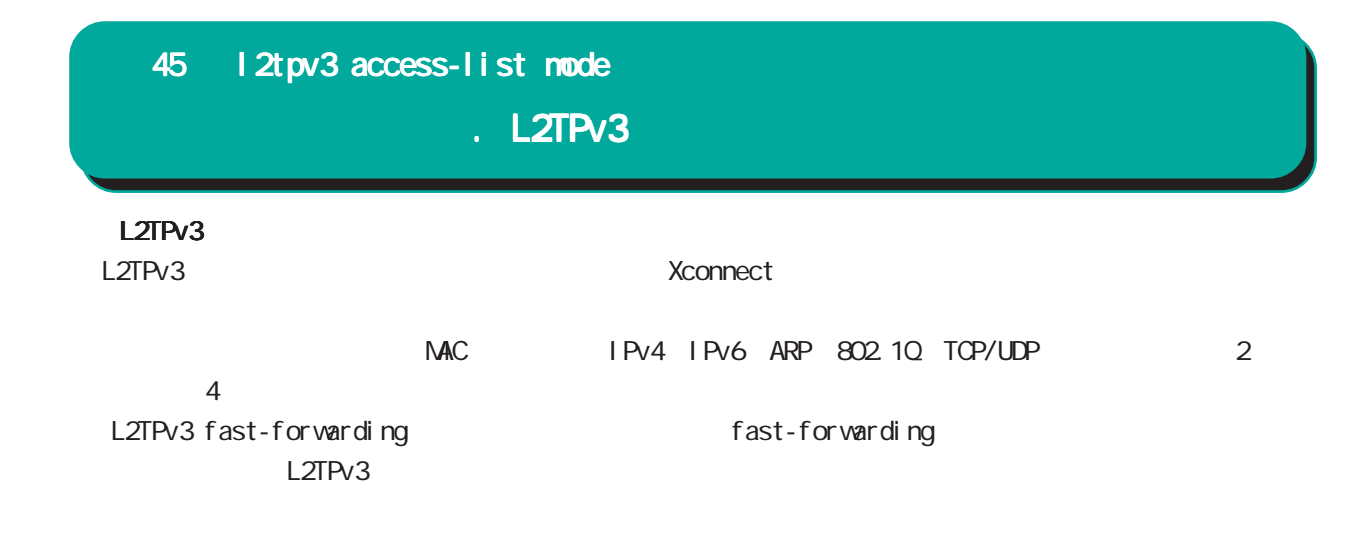

#### L2TPv3

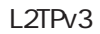

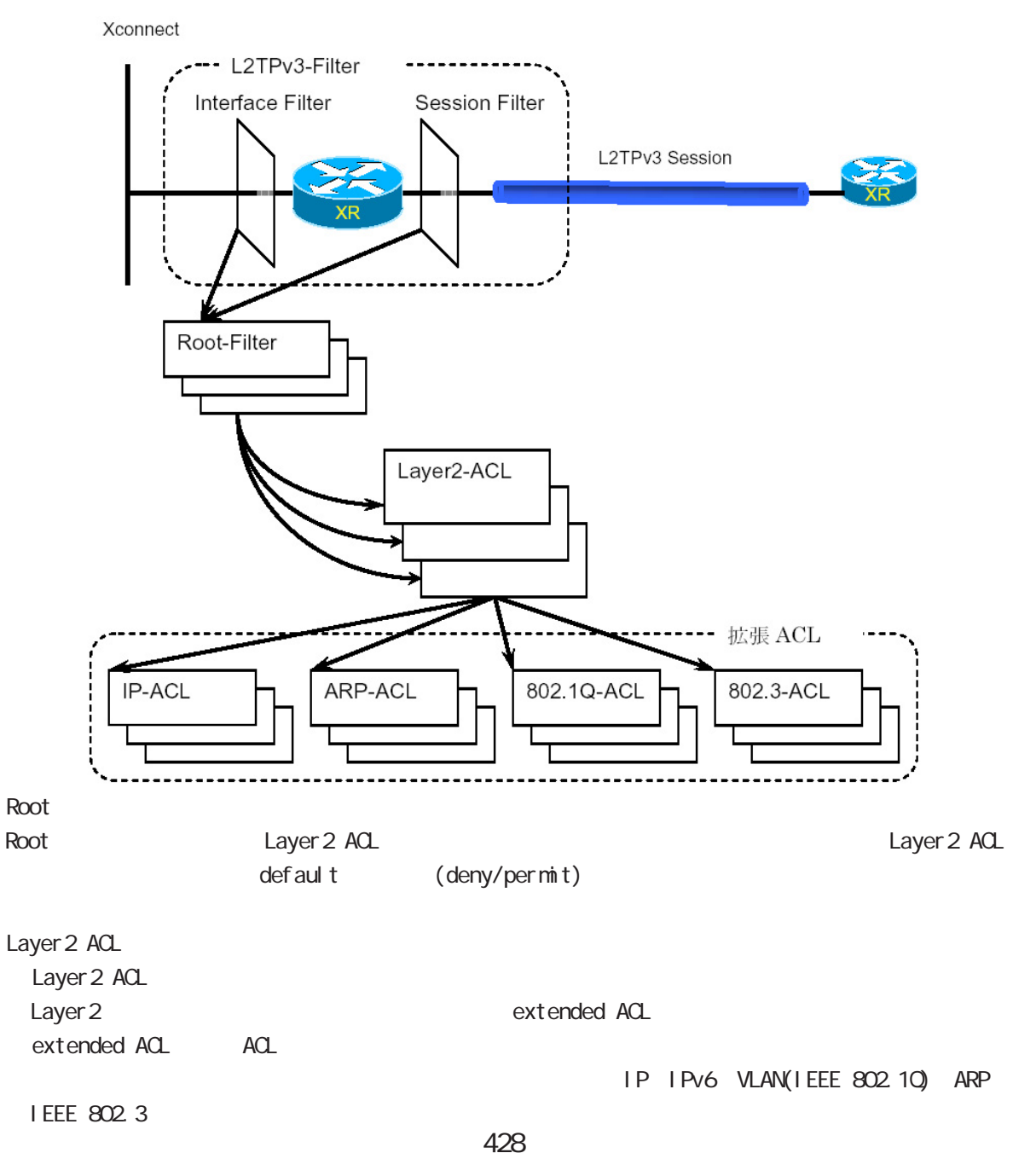

# 45 l2tpv3 access-list mode L2TPv3  $L2TPv3$  () L<sub>2</sub>TPv3 Xconnect インタフェース、およびセッションに適用する root root root root アクセス  $\overline{4}$ Xconnect Xconnect I 2tpv3 access-group (in|out) WORD no no l 2tpv3 access-group (i n| out) node interface node WORD: root ACL l2tpv3 access-list WORD root in: Xconnect インタフェース→セッション(本装置)方向の入力分布(Architecture)方向の入力分布(Architecture)方向の入力分布( out: インタフェース(Aconnect インタフェースを適用します) かいしょうかい スペクション しょうしょうかい L2TP Session OUT IN \*\*\*\*\* IN Filter  $\frac{1}{xR}$ OUT Filter L2TPv3 L<sub>2</sub>TPv3 I 2tpv3 access-group (in|out) WORD < no > no l2tpv3 access-group (in|out) node l2tpv3 xconnect mode WORD: root ACL l2tpv3 access-list WORD root in:  $\sum_{i=1}^{n}$  $\mathsf{out:}\quad$ ≋ OUT IN L2TP Session ...

429

● ● ■ IN Filter OUT Filter  $\frac{1}{\sqrt{R}}$ 

45 l2tpv3 access-list mode L2TPv3 L2TPv3 deny per mit return I ayer 2 ACL layer 2 ACL ACL the contract of the contract of the contract of the contract of the contract of the contract of the contract of the contract of the contract of the contract of the contract of the contract of the contract of the contra Root-Filter Layer2-ACL #1 π, 拡張 ACL のポリシーに従う **拡張 ACL#f-1** \* \* \* \* \* \* \* \* \* \* \* \* \* \* \* \* \* 拡張 ACL #1-2 全てのルールに一致しない場合 フレームは転送される ポリシー(permit)========= Layer2-ACL #2

拡張 ACL #2-1

拡張 ACL #2-2

拡張 ACL #3-1

拡張 ACL #3-2

ポリシー (return)

拡張 ACL #X-1

拡張 ACL #X-2

ポリシー (deny)

Default ポリシー (deny)

Layer2-ACL #3

Layer2-ACL #X

ポリシー (deny) \*\*\*\*\*\*\*\*\*\*\*\*\*\*

フレームは破棄される

全てのルールに一致しない場合

全てのルールに一致しない場合 次の Layer2-ACL を検査する

# 45 l2tpv3 access-list mode

. L2TPv3

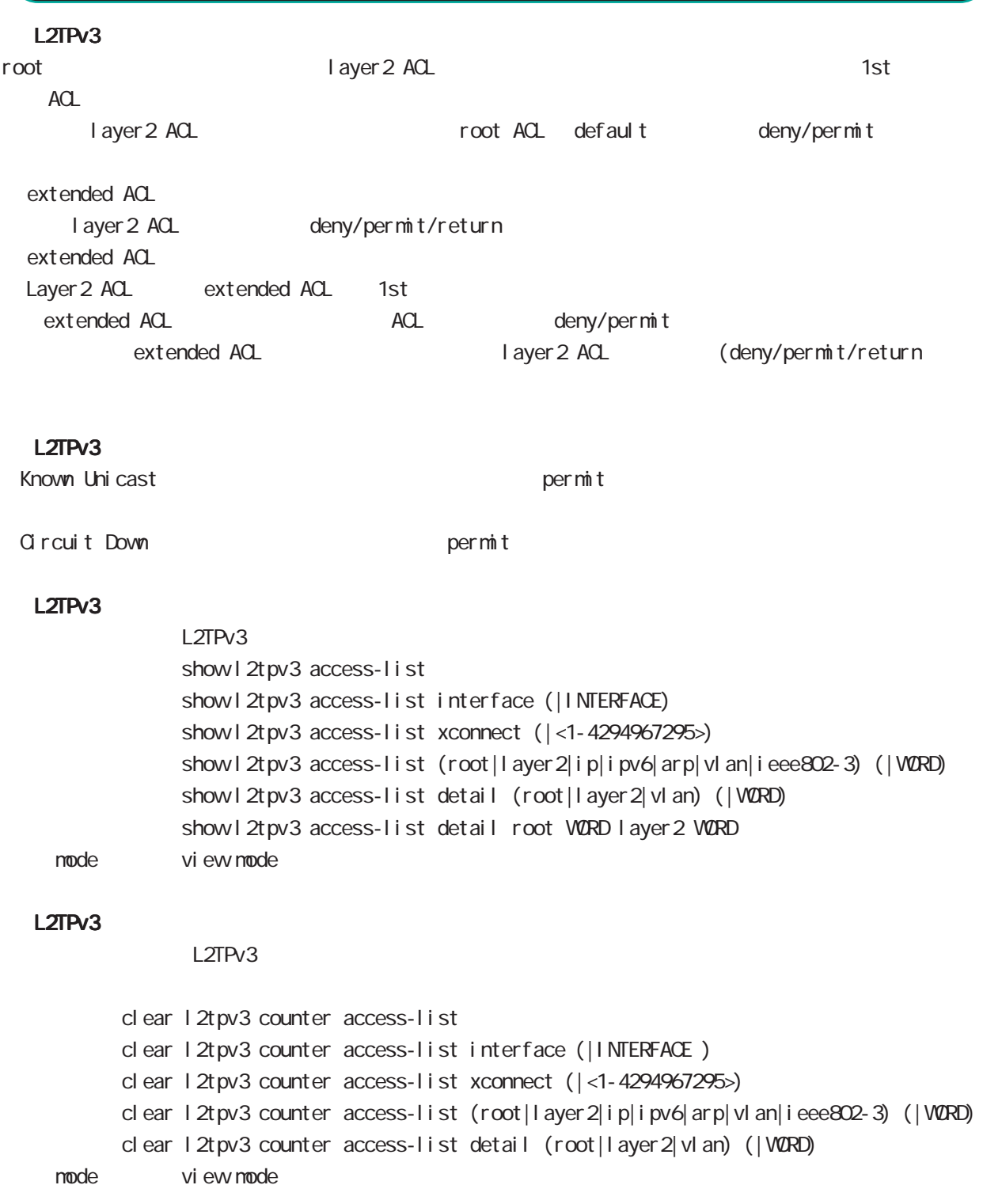

## 45 l2tpv3 access-list mode

. Root ACL

#### command

nxrg100#configure terminal Enter configuration commands, one per line. End with CNTL/Z. nxrg100(config)#1 2tpv3 access-list WORD root (deny|permit) nxrg100(config-l2tpv3-acl)#

Root ACL ACL (VORD) default (deny|permit) and the cot ACL l 2tpv3 access-list mode

ACL deny/permit mode ACL ACL ACL ACL ACC ACCONDUCT ACCORDING ACCORDING TOOT, layer 2, extended ip/ipv6/vlan/arp/ieee802-3  $ACL$ root ACL 512

## layer2 access-list

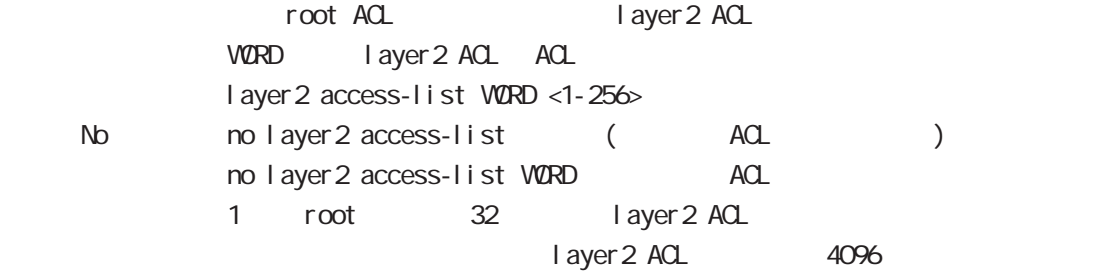
Layer 2 ACL

#### command

nxrg100#configure terminal Enter configuration commands, one per line. End with CNTL/Z. nxrq100(config)# 2tpv3 access-list WORD layer2 (deny|permit|return) nxrg100(config-l2tpv3-acl)#

Layer2 ACL ACL (WORD) default (deny|permit|return) layer2 ACL l2tpv3 access-list mode

ACL deny/permit/return mode ・同一 ACL 名を設定することはできません(root, layer2, extended ip/ipv6/vlan/arp/ieee802-3 が異  $ACL$ 

Layer 2 ACL 128

#### mac source

 $NAC$ mac source HH: HH: HH: HH: HH(/MM:MM:MM:MM:MM) < No > no mac source HH:HH:HH:HH:HH:HH(/MM:MM:MM:MM:MM:MM)

 $00.80.6D$ \*\*:\*\*:\*\*

mac source 00:80:6D:00:00:00/FF:FF:FF:00:00:00

#### mac destination

 $NAC$ mac destination HH: HH: HH: HH: HH(/MM:MM:MM:MM:MM) < No > no mac destination HH:HH:HH:HH:HH:HH(/MM:MM:MM:MM:MM:MM)

00:80:6D:\*\*:\*\*:\*\* mac destination 00:80:6D:00:00:00/FF:FF:FF:00:00:00

#### ethernet-type

ethernet-type extended ACL WORD extended ACL ACL ethernet-type (ip|ipv6|arp|vlan|ieee802-3) (|extended WORD <1-256>) ethernet-type <1536-65535> < No > no ethernet-type (ip|ipv6|arp|vlan|ieee802-3) extended (|WORD) extended no ethernet-type ethernet-type extended extended ACL 32

# **Extended IP ACL**

#### command

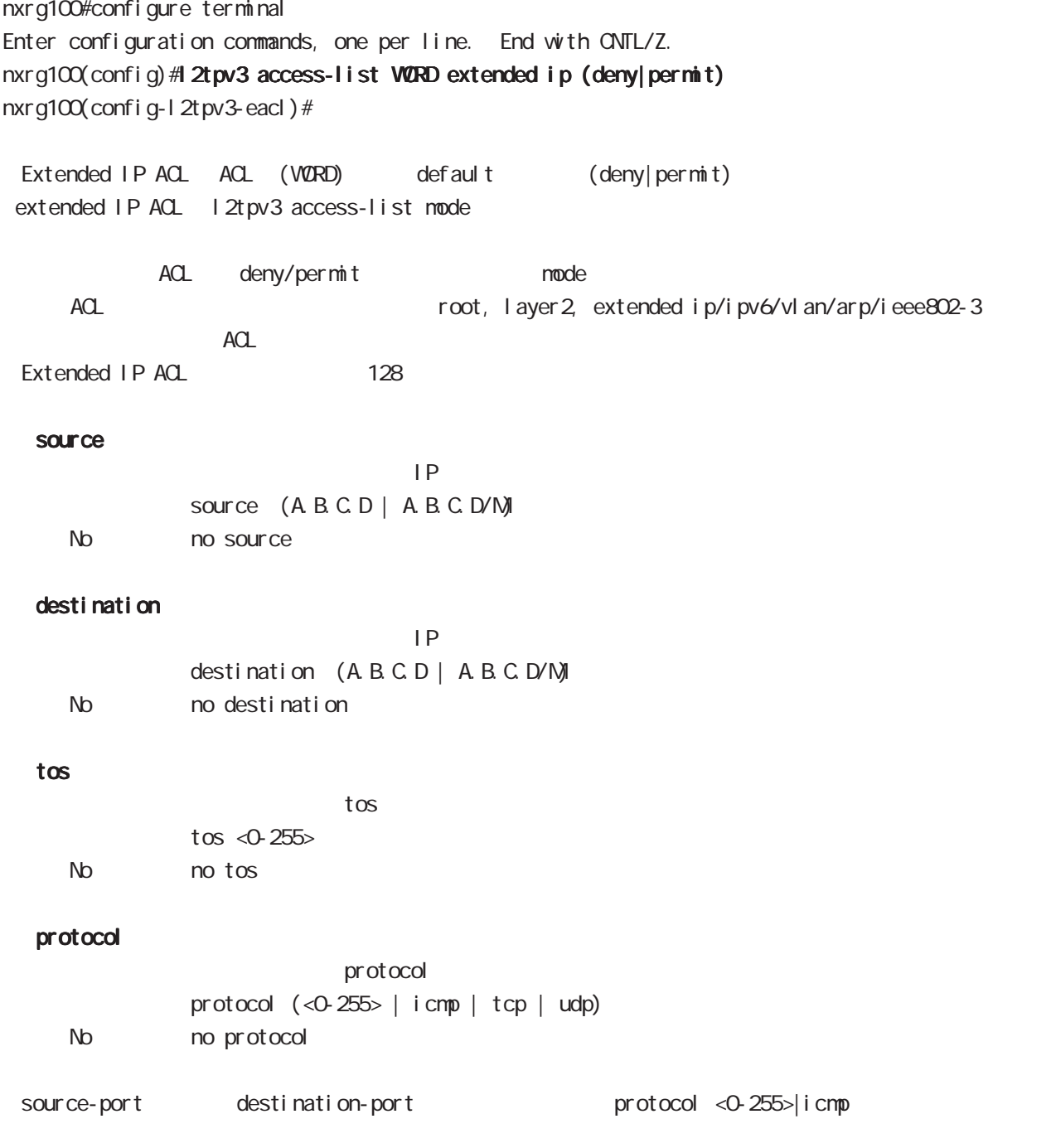

# . Extended IP ACL

### source-port

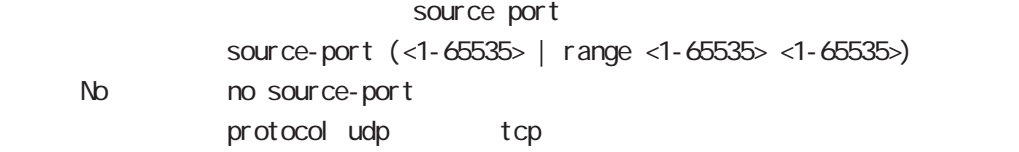

### destination-port

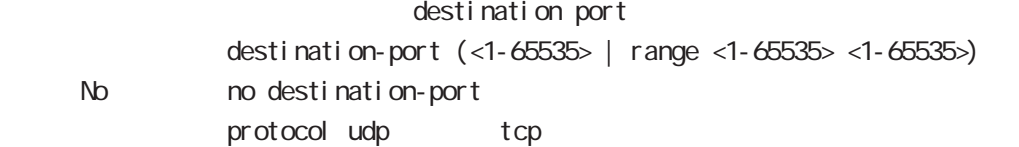

### icmp

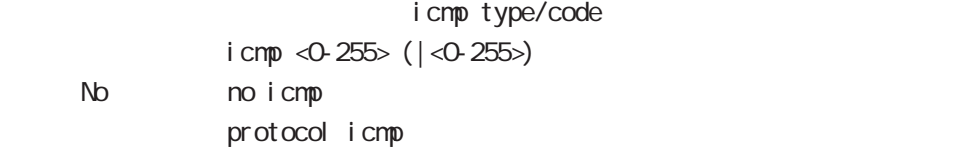

# . Extended IPv6 ACL

### command

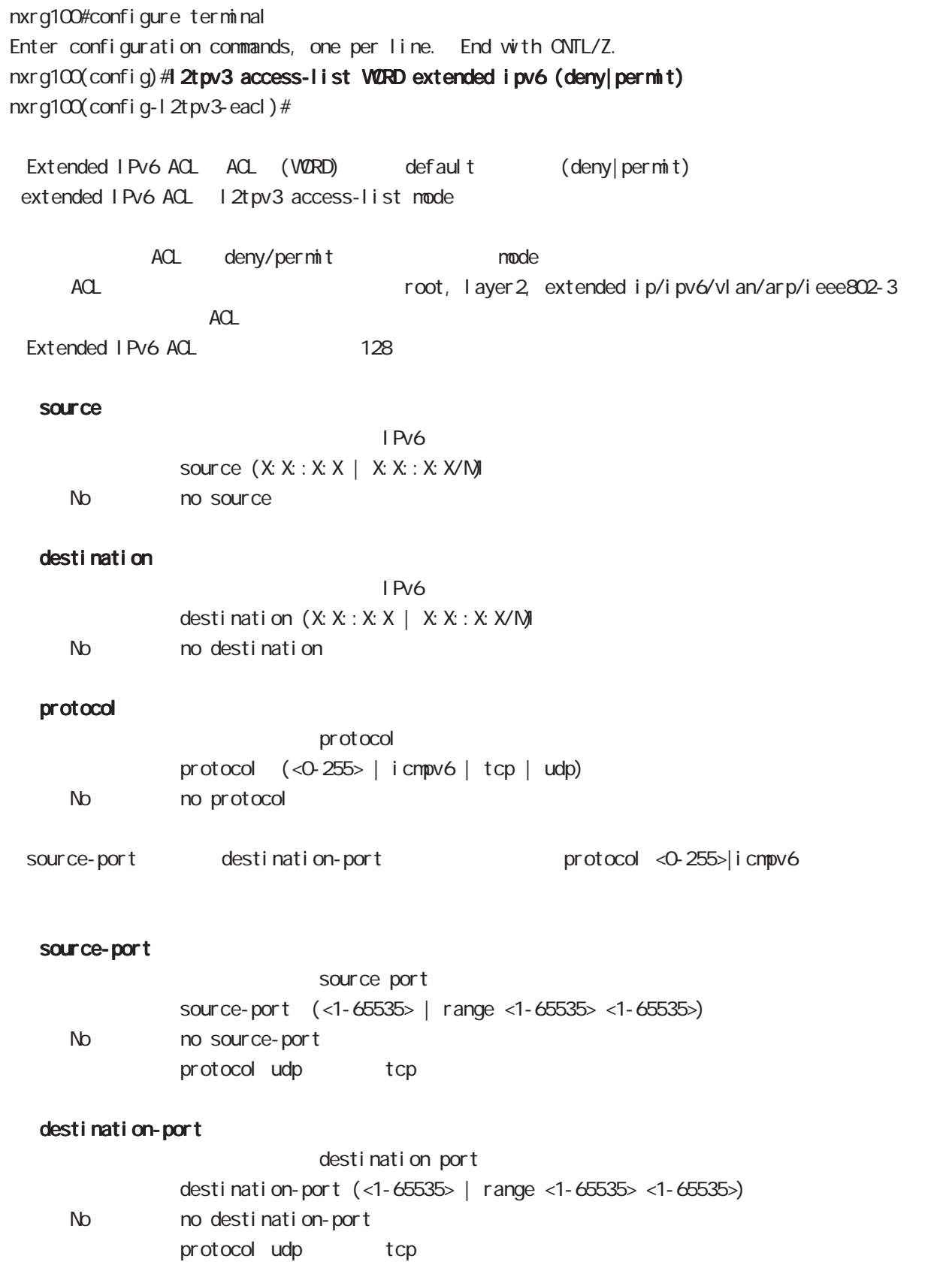

# . Extended VLAN ACL

#### command

extended ACL 32

nxrq100#configure terminal Enter configuration commands, one per line. End with CNTL/Z. nxrg100(config)# 2tpv3 access-list WORD extended vlan (deny|permit) nxrg100(config-l2tpv3-eacl)# Extended VLAN ACL ACL (VORD) default (deny|permit) extended VLAN ACL l2tpv3 access-list mode ACL deny/permit mode ・同一 ACL 名を設定することはできません(root, layer2, extended ip/ipv6/vlan/arp/ieee802-3 が  $ACL$ ・Extended VLAN ACL の最大設定数は、128 個です。 vlan-id **N AN ID**  $v$ l an-id <0-4095> No no vlan-id priority priority priority  $\langle 0.7 \rangle$ No no priority ethernet-type ethernet-type ethernet-type (ip|ipv6|arp) (|extended WORD <1-256>) ethernet-type (vlan|<1536-65535>) < No > no ethernet-type (ip|ipv6|arp) extended (|WORD) extended no ethernet-type ethernet-type extended extended WORD extended WORD ethernet-type extended WORD ACL I 2tpv3 access-list WORD extended ACL

# . Extended ARP ACL

#### command

nxrg100#configure terminal Enter configuration commands, one per line. End with CNTL/Z. nxrg100(config)#12tpv3 access-list WORD extended arp (deny|permit) nxrg100(config-l2tpv3-eacl)# Extended ARP ACL ACL (WORD) default (deny|permit) extended ARP ACL l2tpv3 access-list mode ACL deny/permit mode ACL ACL ACL ACL ACL ACCONSTANCE RESERVENT AND TOOT, layer 2, extended ip/ipv6/vlan/arp/ieee802-3  $ACL$ Extended ARP ACL 128 opcode opcode <書 式> opcode (<0-65535> | request | reply) < No > no opcode sender-mac  $M_{\rm}$  Mac  $M_{\rm}$ sender-mac HH: HH: HH: HH: HH (/MM:MM:MM:MM:MM) < No > no sender-mac 00:80:6D:\*\*:\*\*:\*\* sender-mac 00:80:6D:00:00:00/FF:FF:FF:00:00:00 target-mac  $M_{\rm}$  Mac  $M_{\rm}$ target-mac HH: HH: HH: HH: HH(/MM:MM:MM:MM:MM) < No > no target-mac  $00.80.6D$ \*\*:\*\*:\*\* target-mac 00:80:6D:00:00:00/FF:FF:FF:00:00:00 sender-ip  $\mathsf{IP}$ sender-ip (A.B.C.D | A.B.C.D / N) No no sender-ip target-ip  $\mathsf{IP}$ target-ip (A.B.C.D|A.B.C.D/M)

No no target-ip

# . Extended IEEE802.3 ACL

#### command

nxrg100#configure terminal Enter configuration commands, one per line. End with CNTL/Z. nxrg100(config)#12tpv3 access-list WORD extended ieee802-3 (deny|permit) nxrg100(config-l2tpv3-eacl)# Extended IEEE802.3 ACL ACL (VORD) default (deny|permit) extended IEEE802.3 ACL l2tpv3 access-list mode ACL deny/permit mode ACL ACL Reserves to the cost, layer 2, extended ip/ipv6/vlan/arp/ieee802-3  $ACL$ Extended IEEE802.3 ACL 128 llc-sap LLC SAP  $11c$ -sap <0-255>

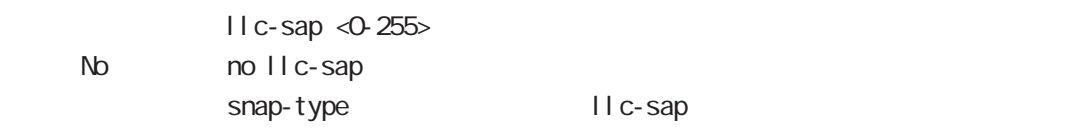

#### snap-type

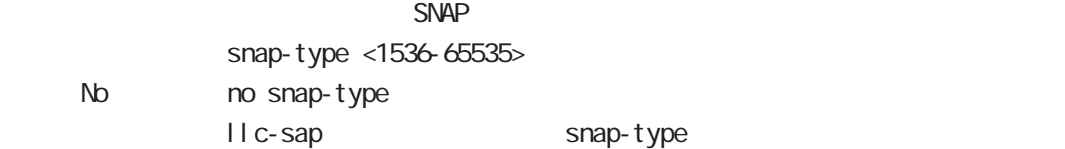

# 46

address-family ipv6 mode

÷

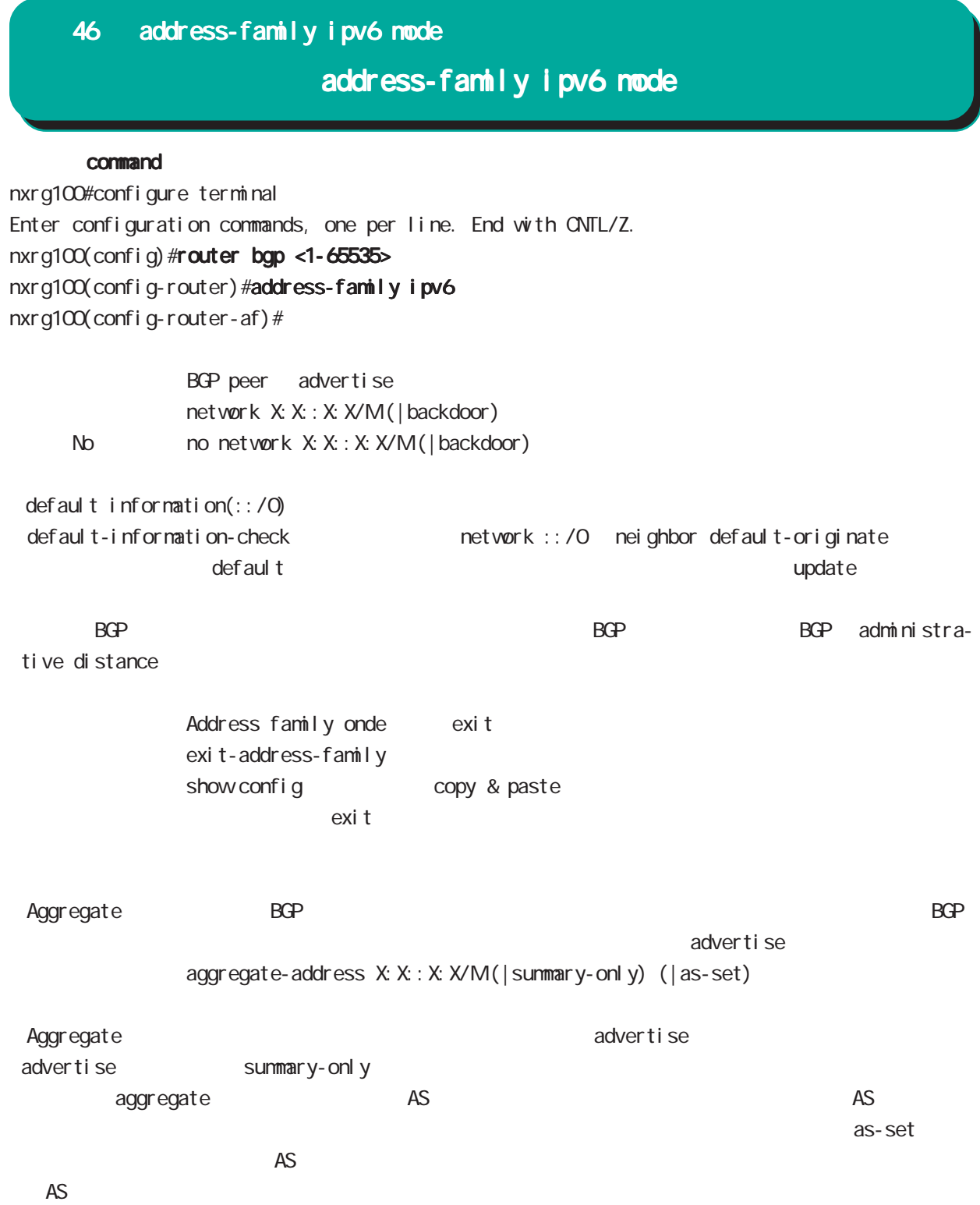

# 46 address-family ipv6 mode

# address-family ipv6 mode

nei ghbor

acti vate

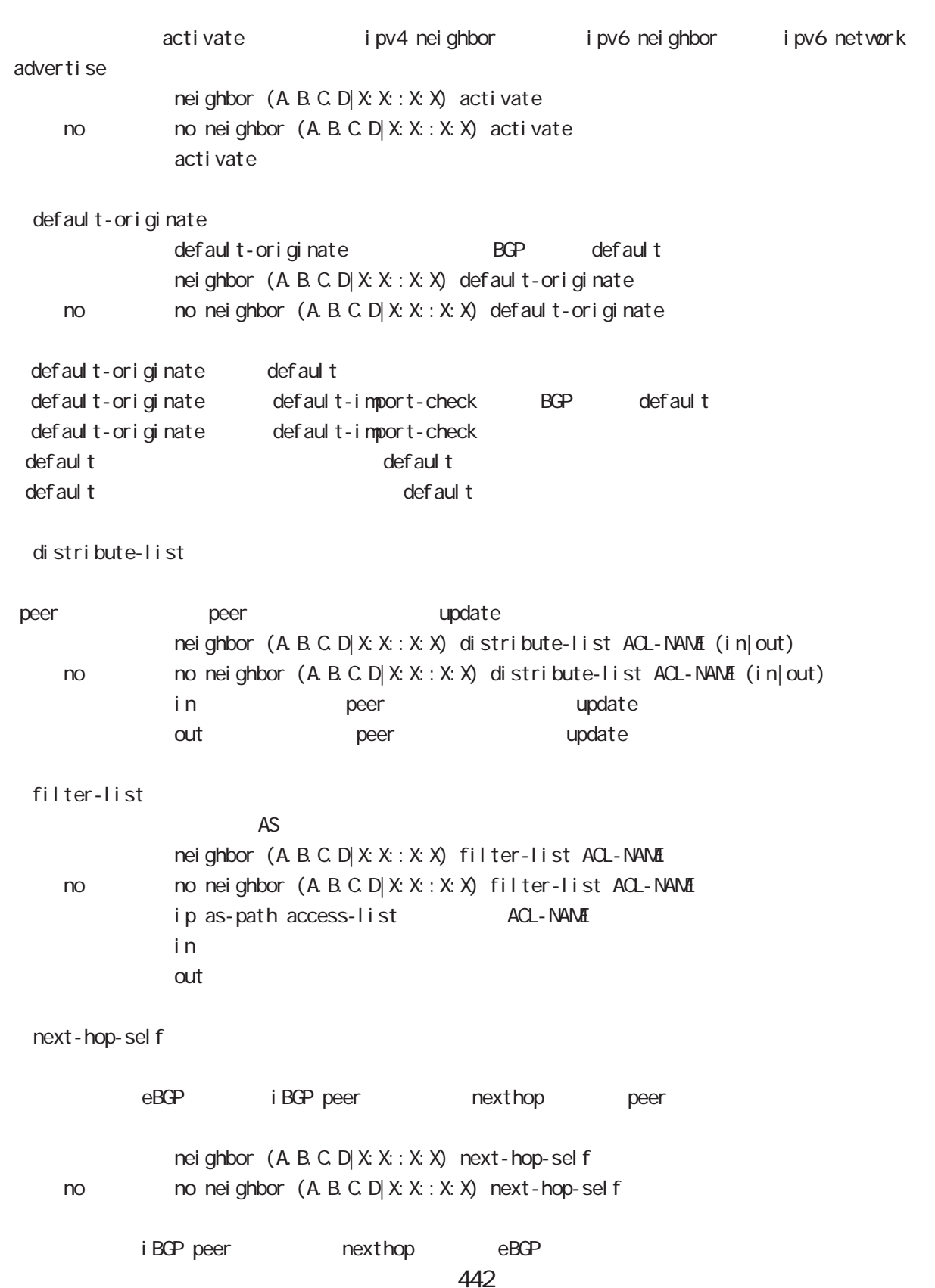

# 46 address-family ipv6 mode

# address-family ipv6 mode

renove-private-as

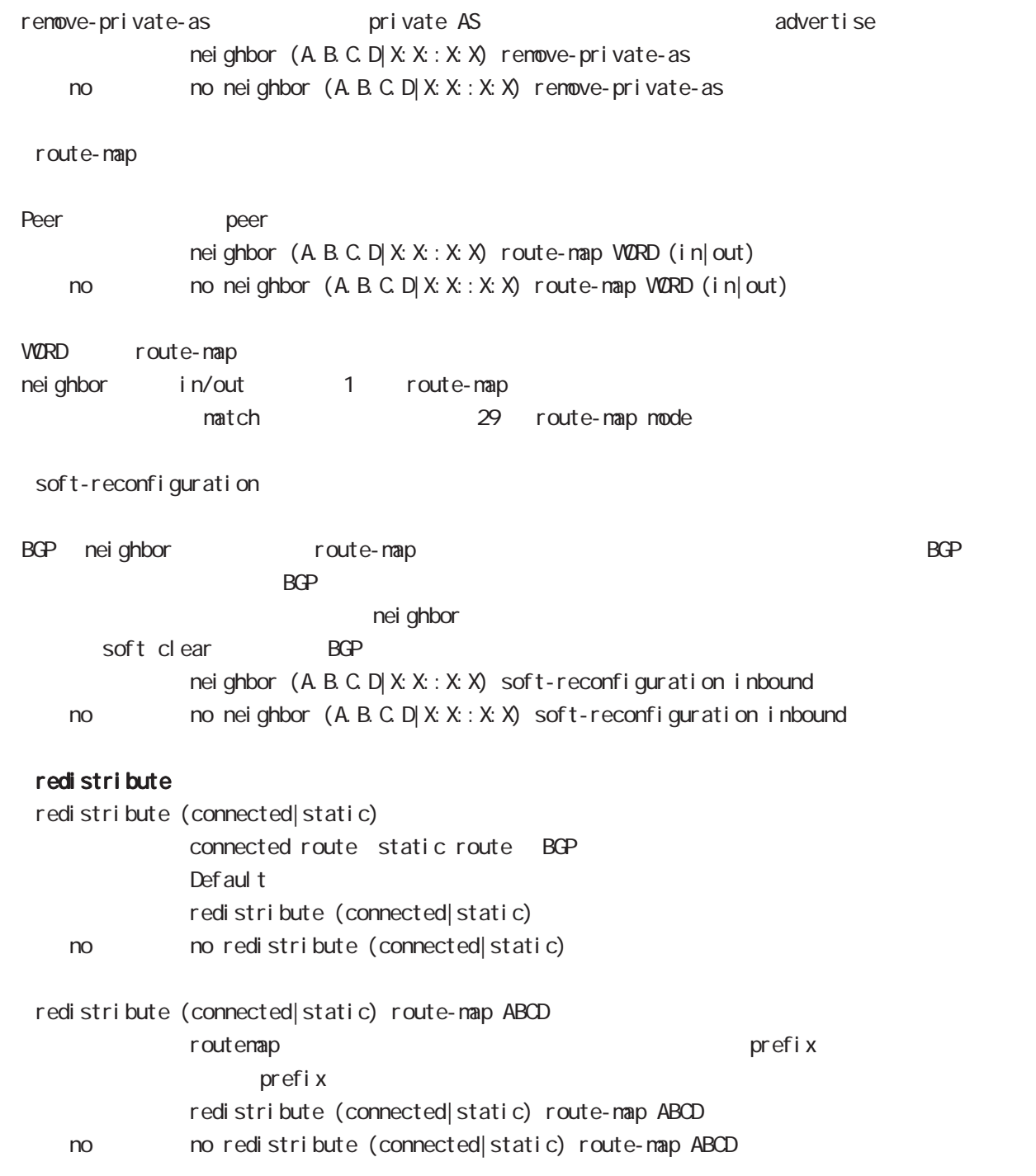

# 

interface whan node

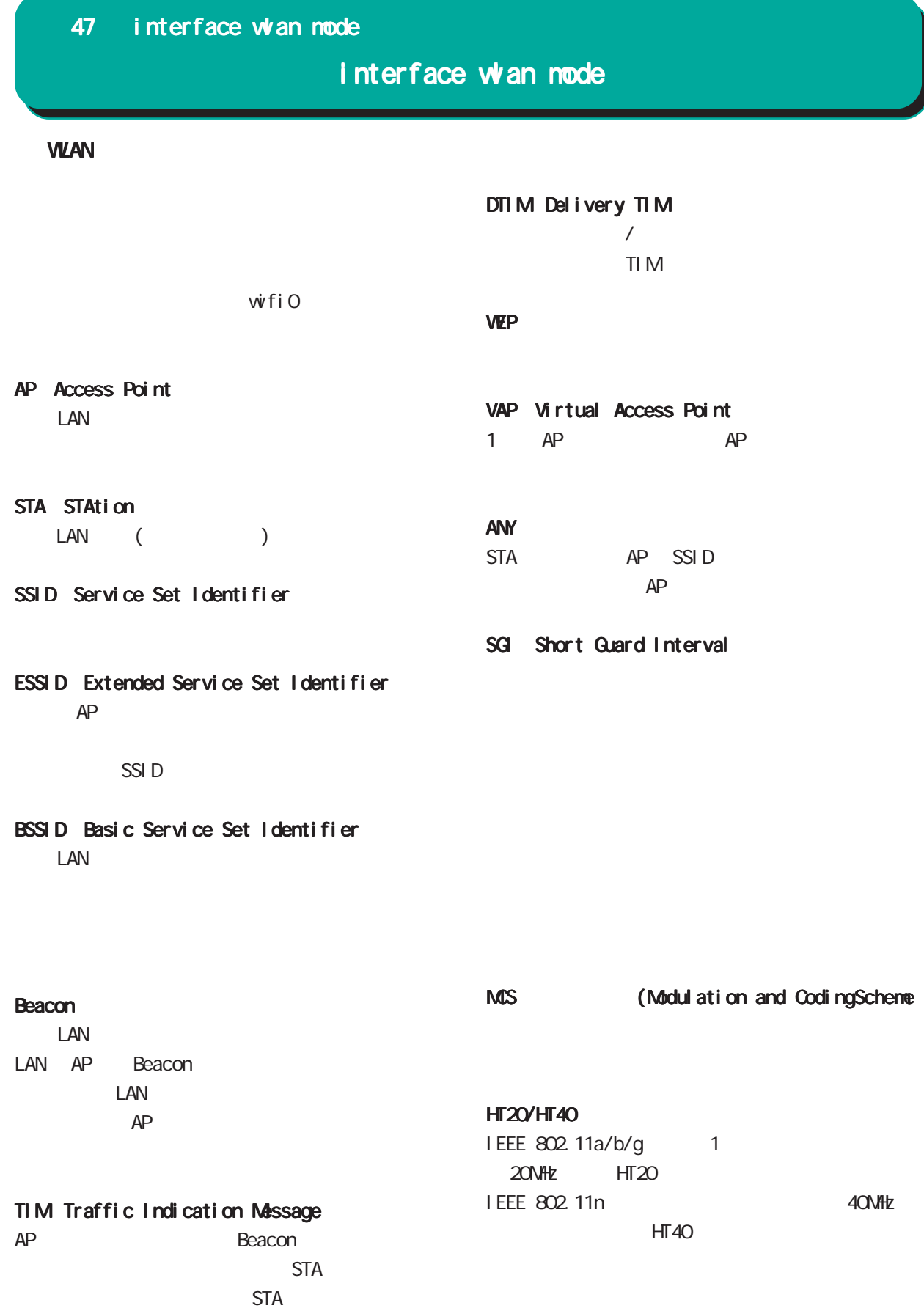

TPC (Transmit Power Control)

# interface whan node

### **WAN**

### PS-Poll(Power Save-Poll)

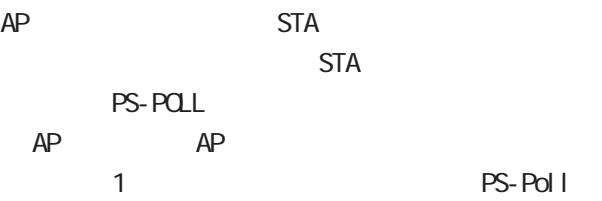

### Null Function

I EEE802 11

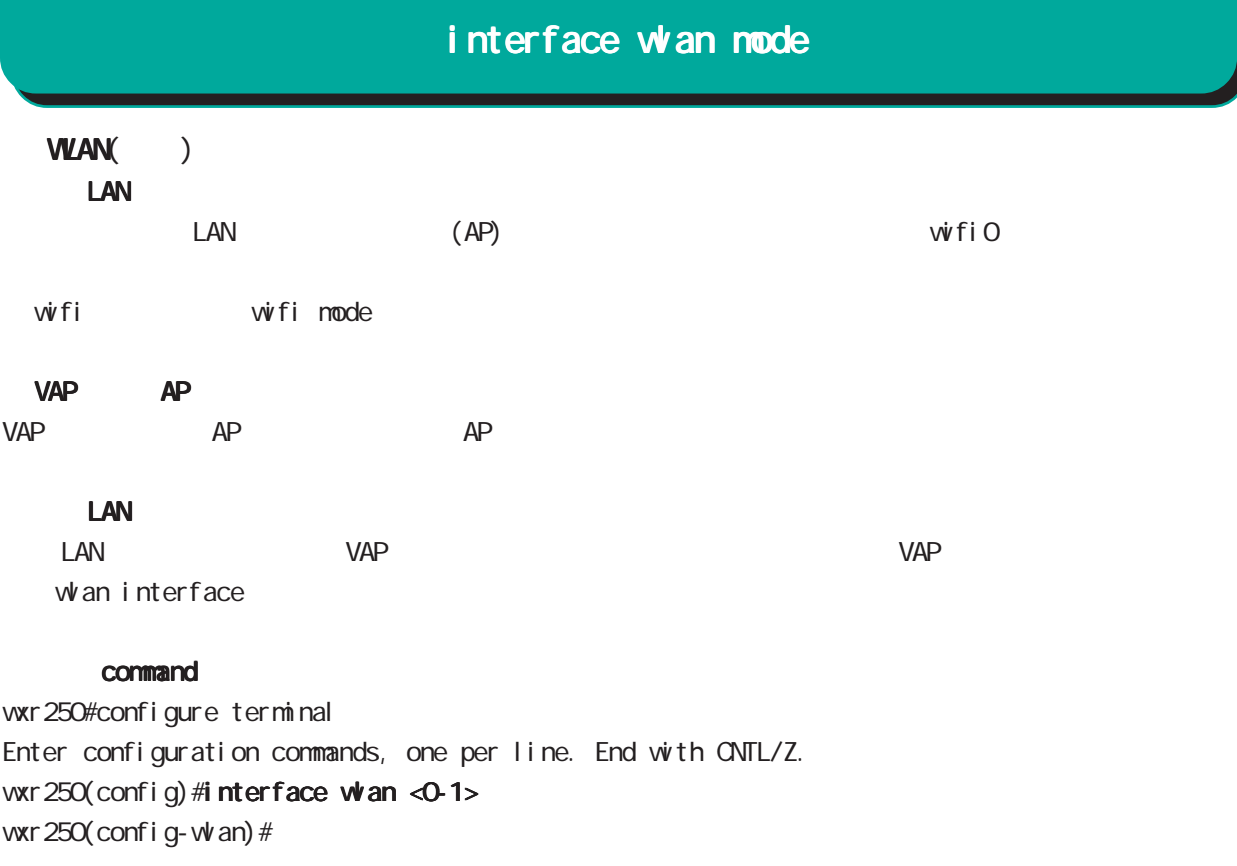

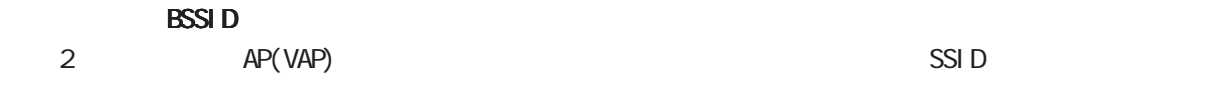

 $VLM$   $VLM$ 

 $VAP$ 

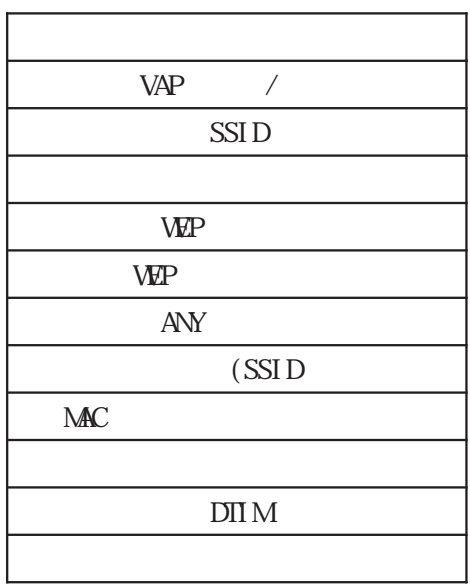

# interface whan node

# WLAN()

### whan ssid WORD

 $\overline{\text{SSI}}$  D  $\overline{\text{S}}$  1-32 wan ssid WORD

#### ANY

VAP ANY

ANY

 $\mathsf{SSI}\,D$ 

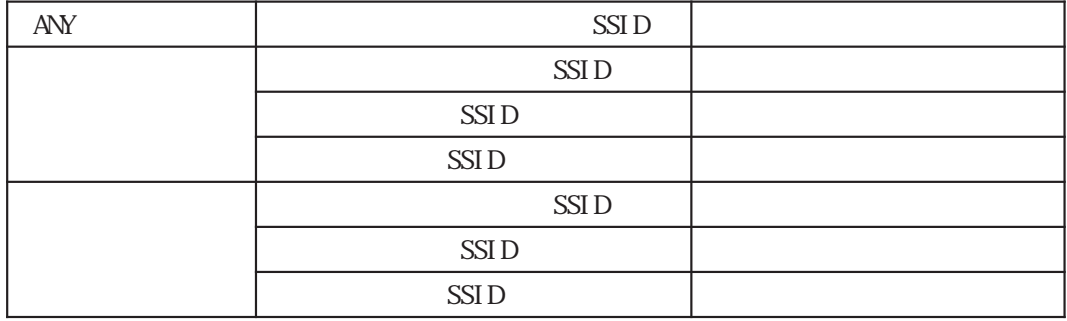

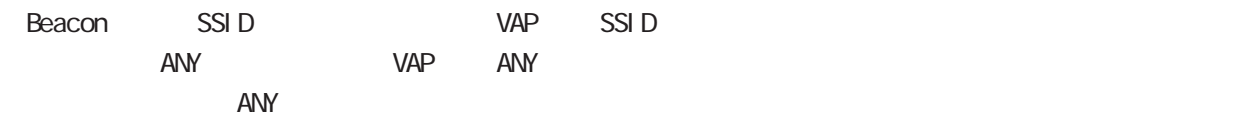

### whan guest-mode enable

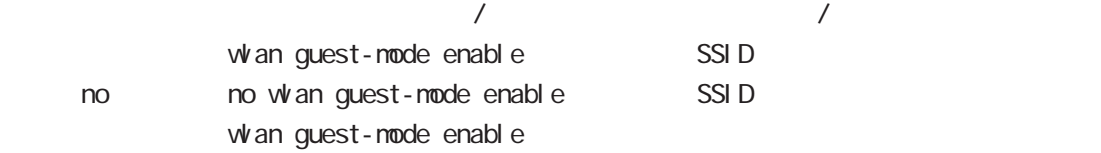

# interface whan mode WLAN() MC<br>P<sub>R</sub>ECT<sub>1</sub> N<sub>10</sub>

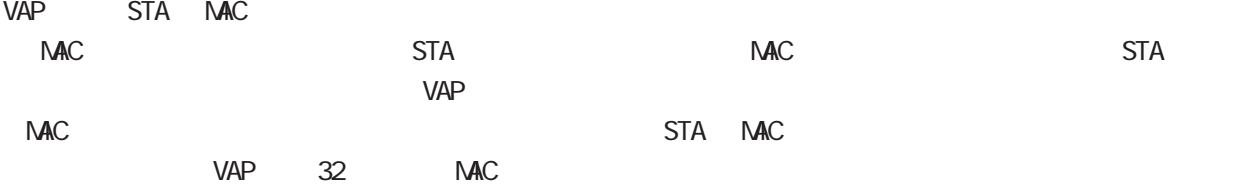

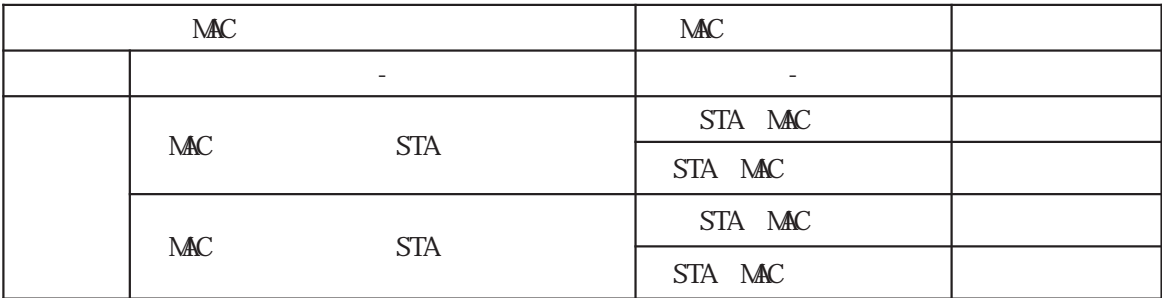

### whan mac access-list permission

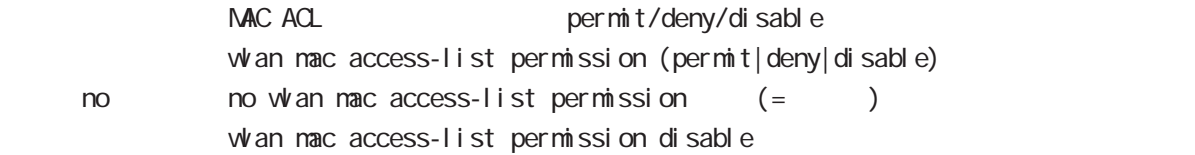

#### whan mac access-list address

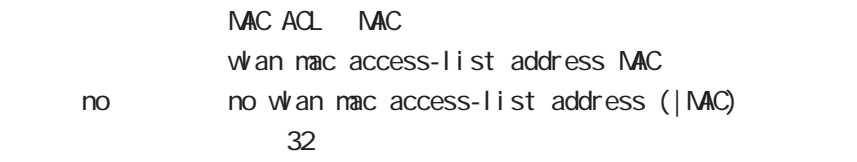

VAP VAP (BSSID) STA こちらにはディスクレンスの通信を許可には、

### whan access-point-bridge enable

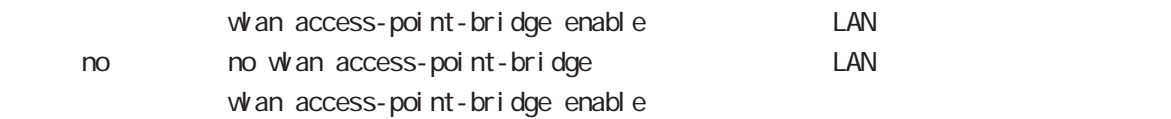

 $\overline{Z}$ 

# interface whan mode

 $WAN($ 

VAP IEEE 802.11 STA

whan max-associations

 $w$ an max-associations <1-7>  $\infty$  no whan max-associations  $(1, 0)$ whan max-associations 7  $VAP2$  6

### DTIM

### whan beacon dtimperiod

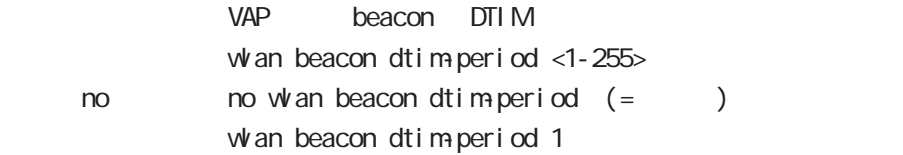

# interface whan node

### **WAN**

#### $VAP$

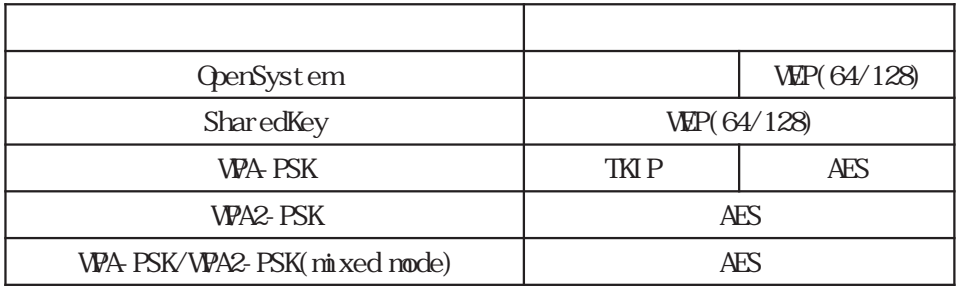

### wan authenticate

**WLAN** 

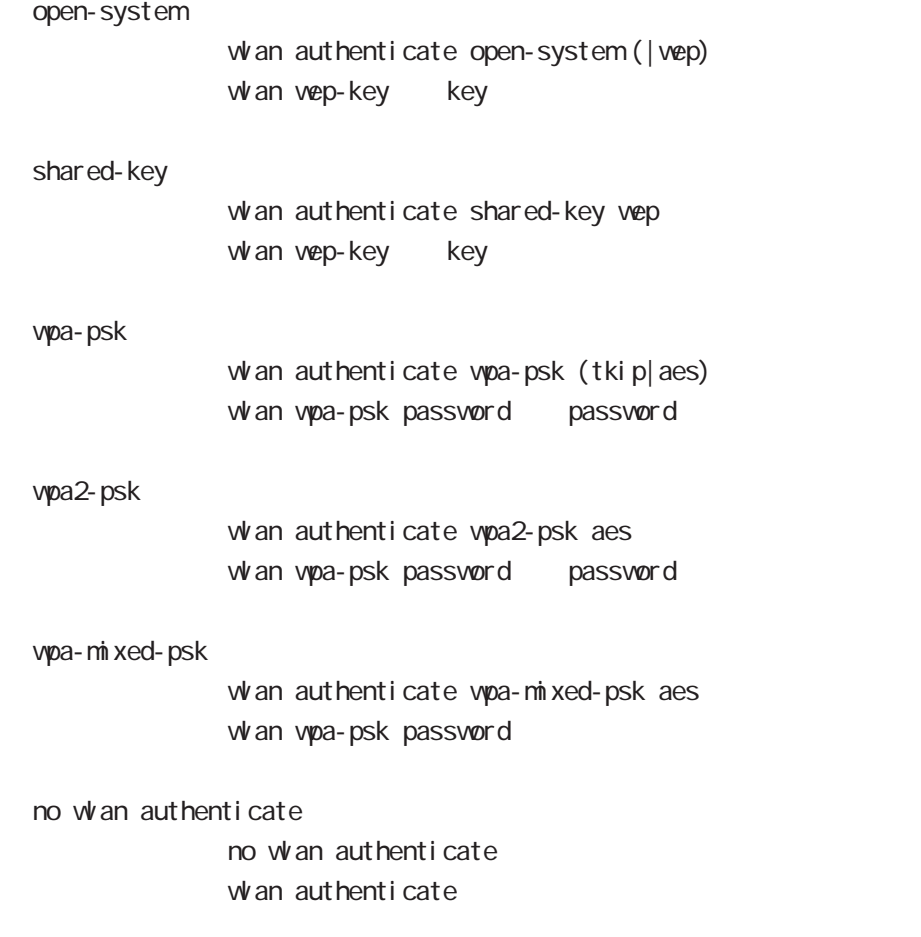

### 451

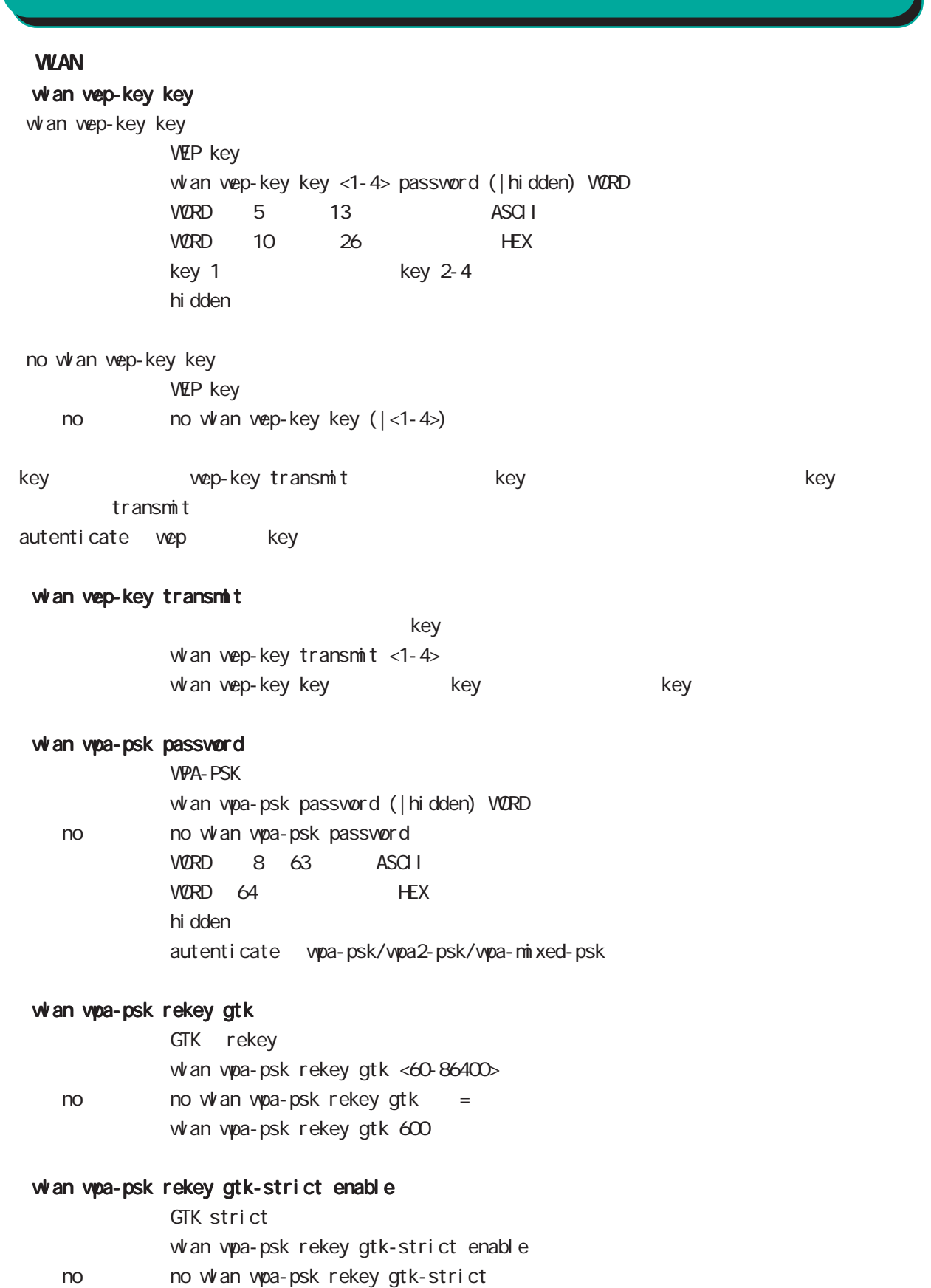

interface whan node

vpa-psk rekey gtk-strict enable

### 452

# interface wan node

### **VLAN**

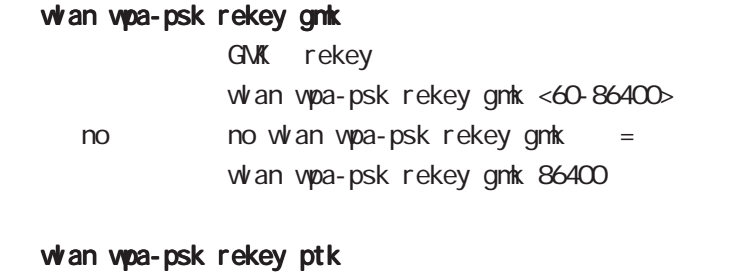

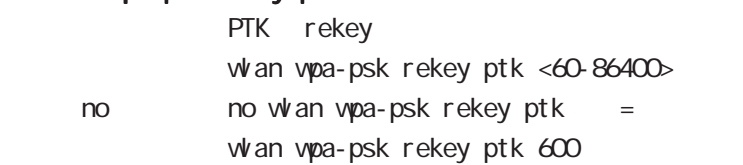

### **VLAN**

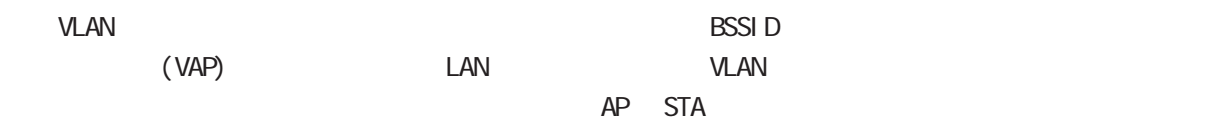

 $\mathsf{J}$ P $\mathsf{J}$ 

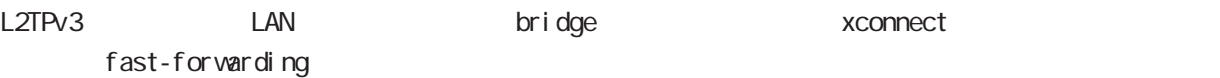

# interface whan mode

### ip address

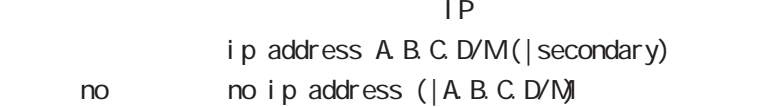

### ipv6 address

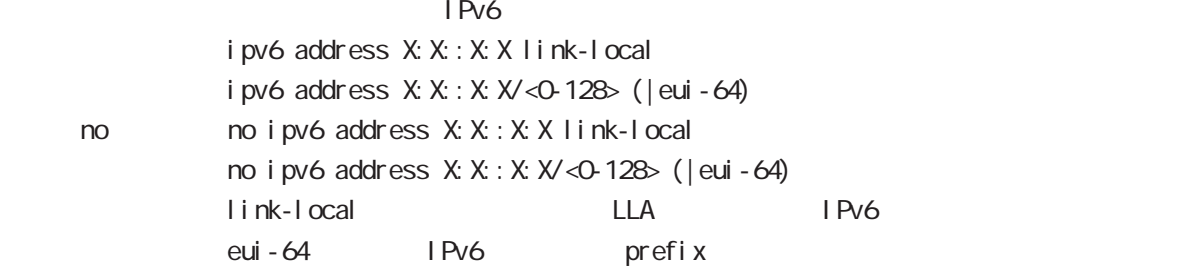

### ipv6 address

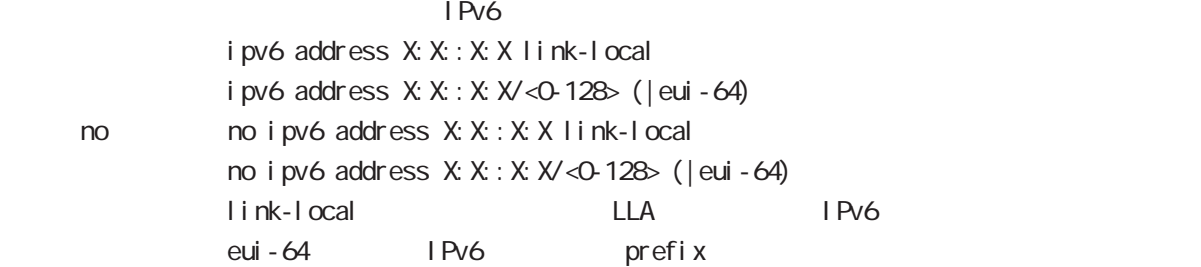

# interface whan mode

#### mtu

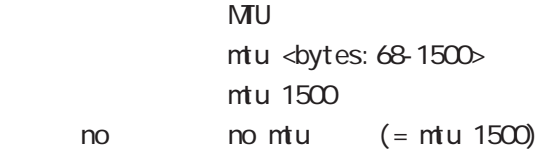

### ipv6 dhcp server

DHCPv6

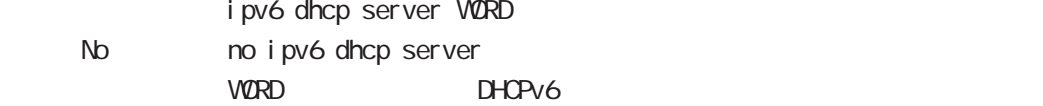

### ip proxy arp

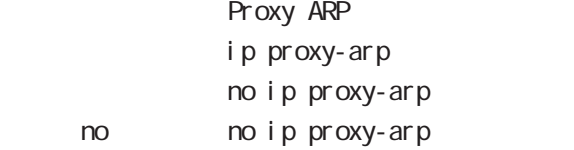

- Proxy ARP は、<br>- ARP request

for war ding and the state of the state of the state of the state of the state of the state of the state of the state of the state of the state of the state of the state of the state of the state of the state of the state request

### ip directed-broadcast

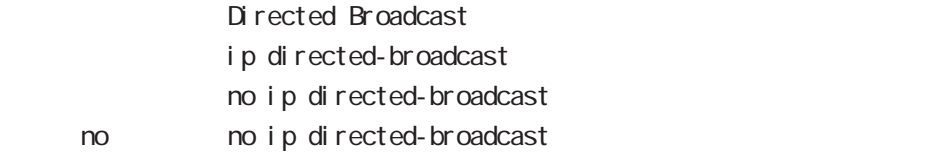

### 47 interface whan node

# interface whan mode

### ip redirects

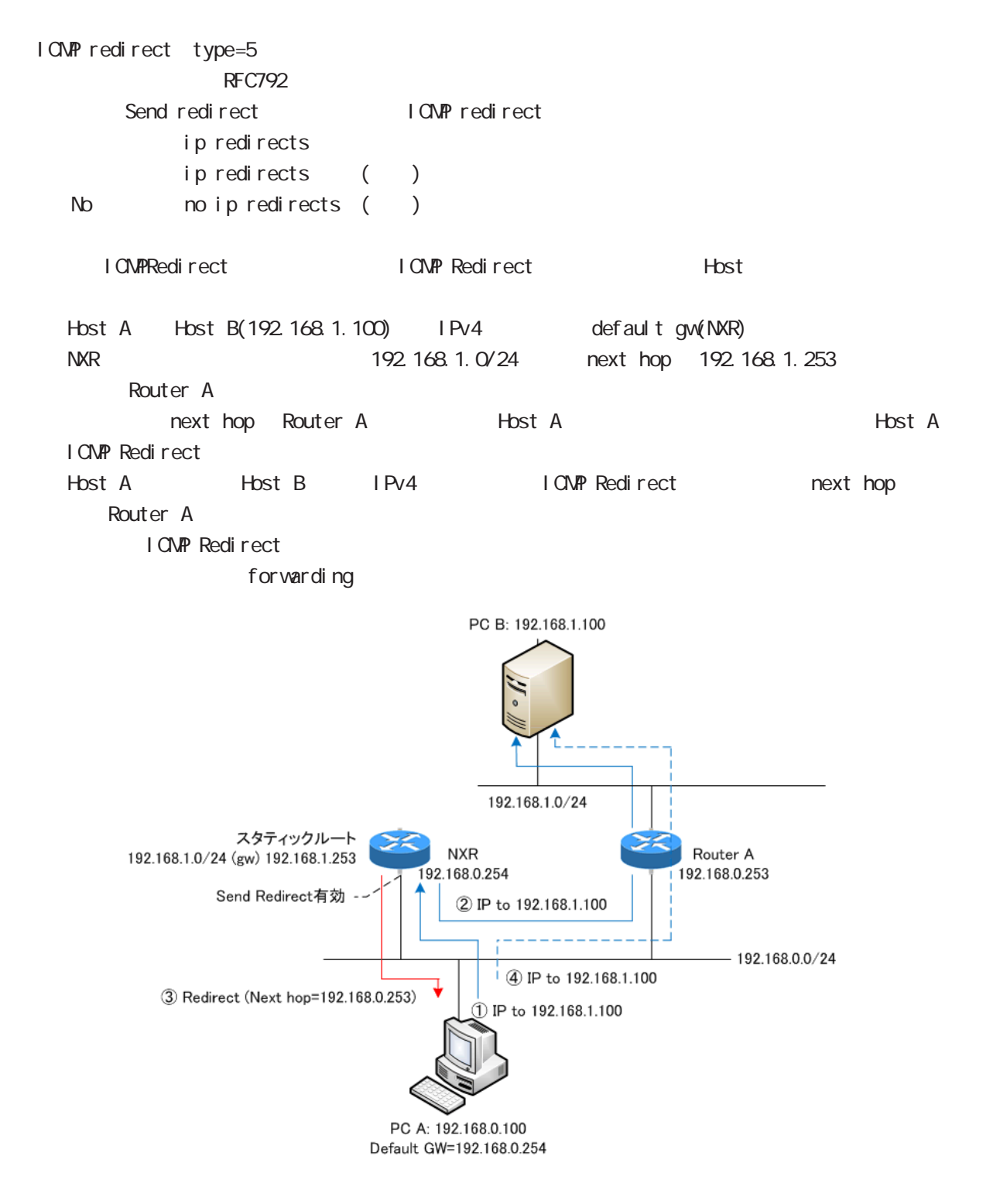

# interface whan node

### ip tcp adjust-mss

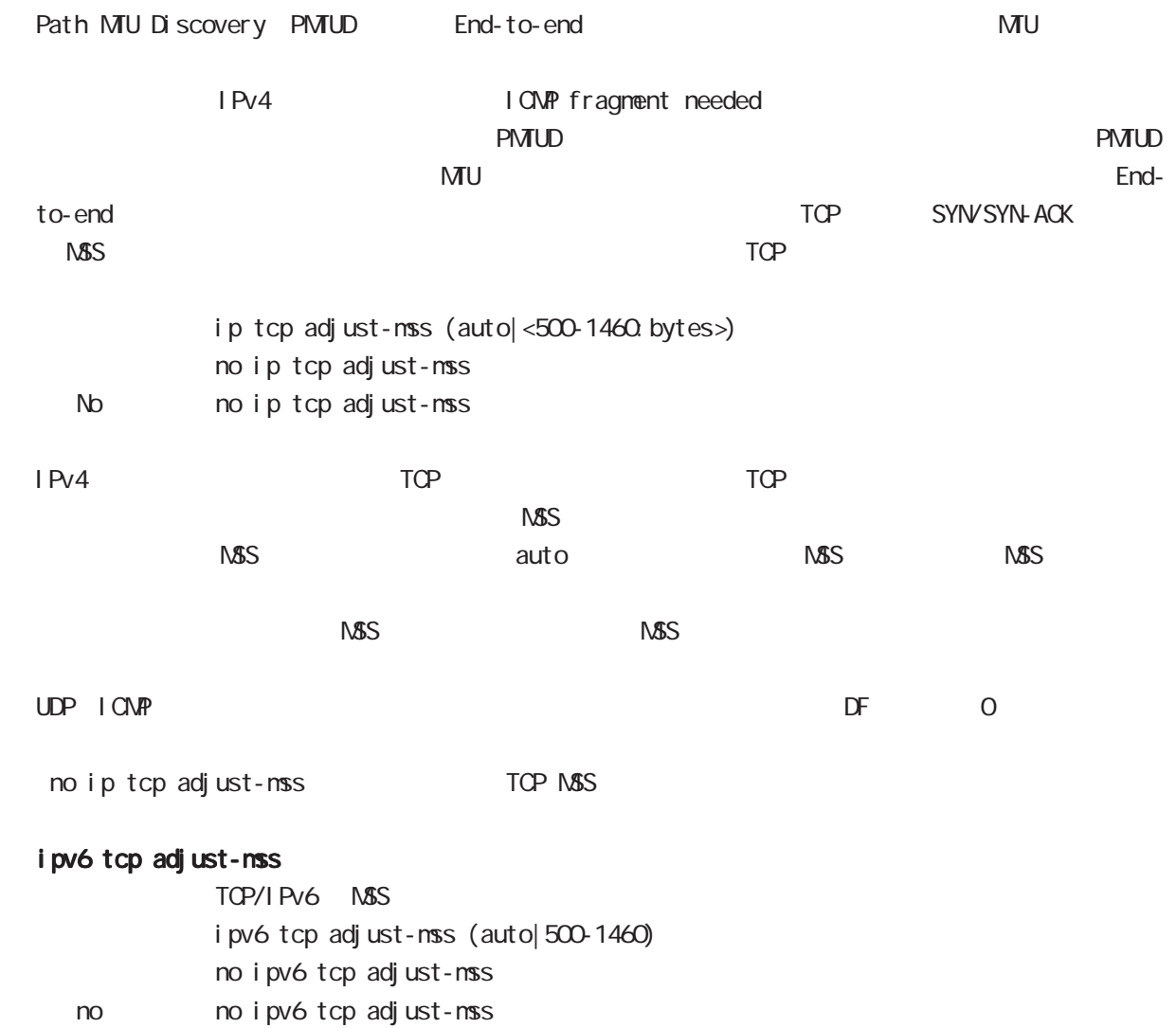

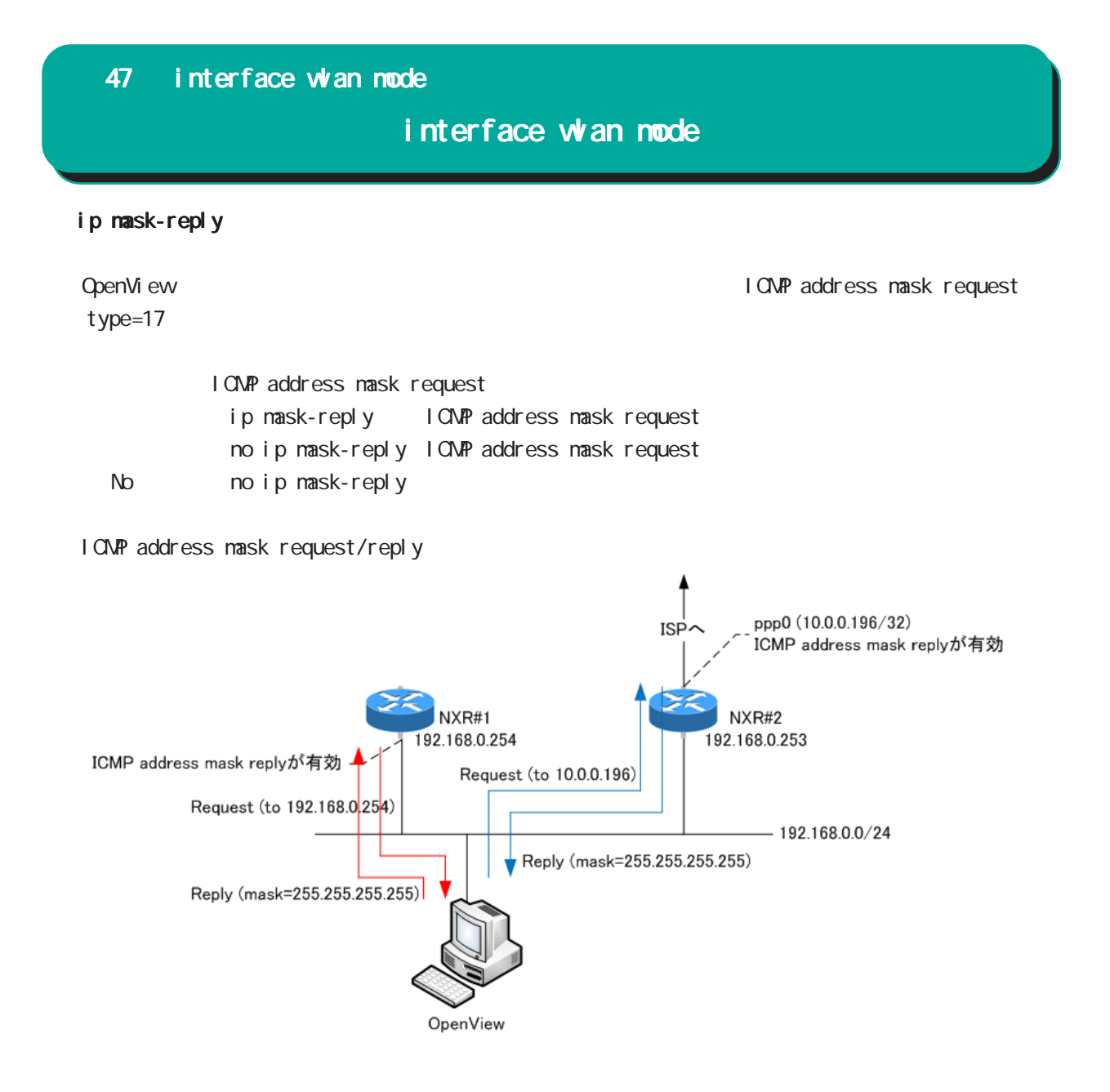

# interface whan node

(ip|ipv6) rebound

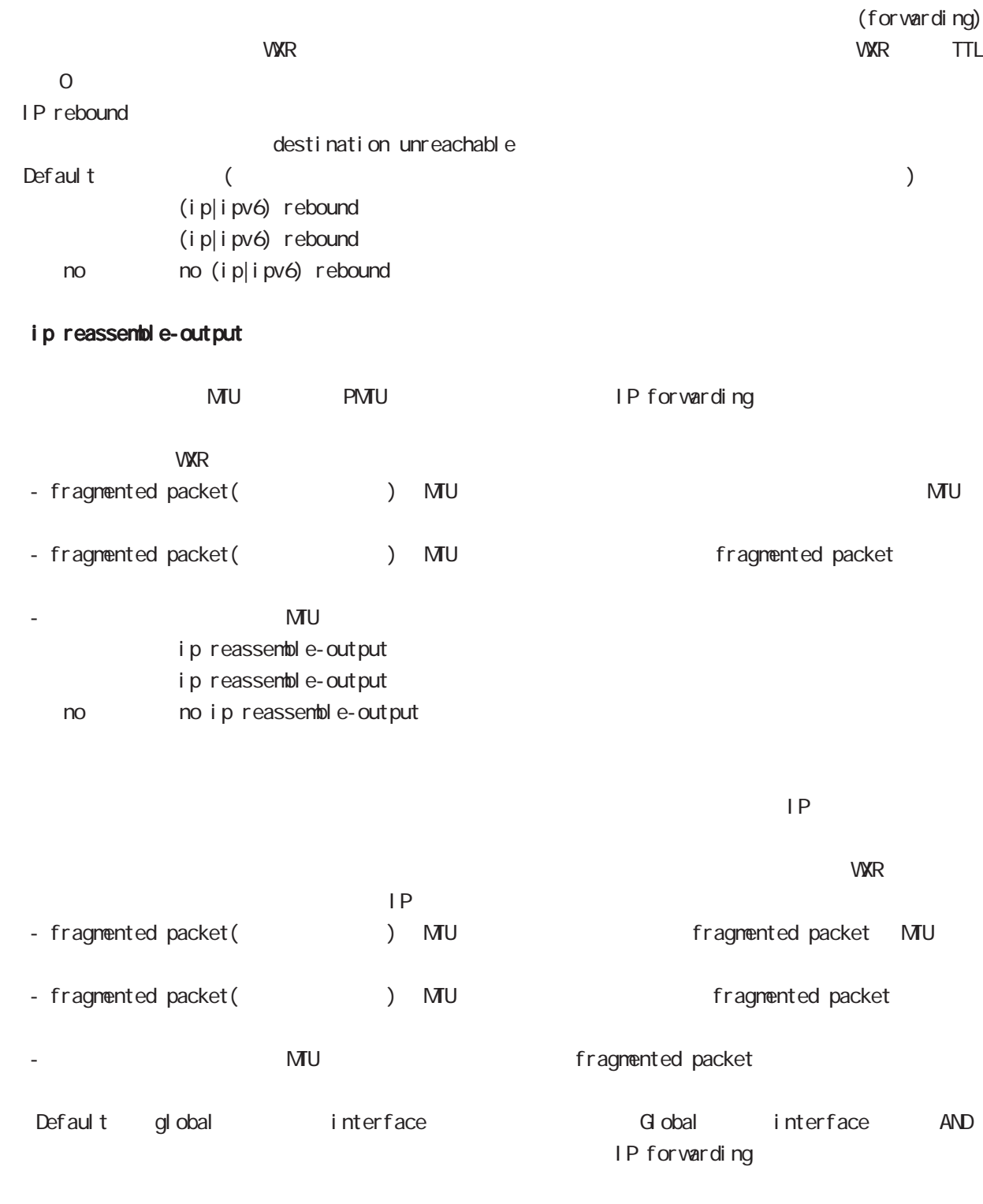

・受信時のサイズを記載しておくバッファが 32 個しかないため、33 個以上にフラグメントされている ip reassemble-output

# interface whan node

### ip arp reachable-time

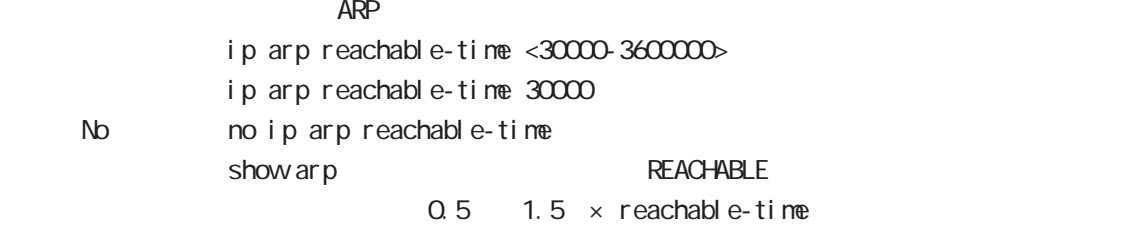

### ip arp queue length

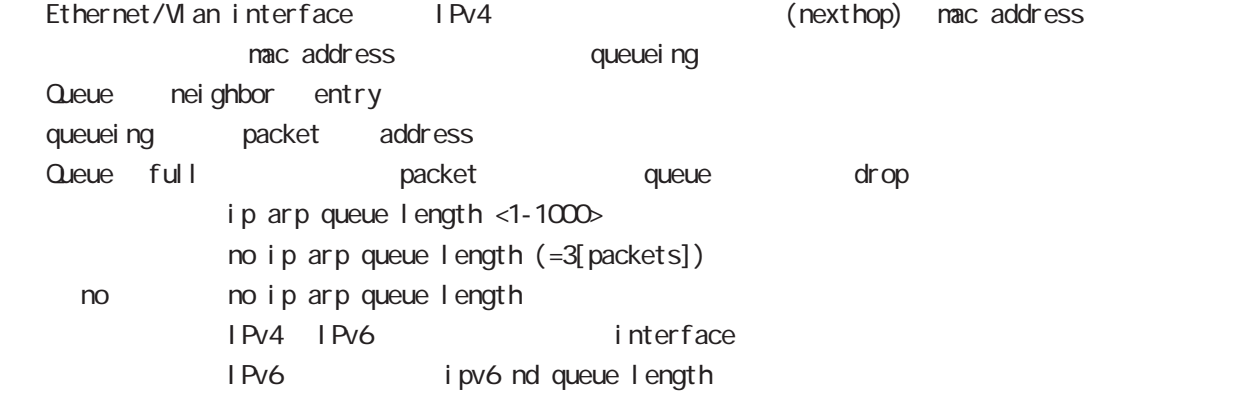

### interface whan node

# ipv6 nd send-ra I Pv6 RA(Router Advertisement  $i$  pv6 nd send-ra  $($ ) no no ipv6 nd send-ra () RA prefix Ethernet/VLAN/bridge  $\mathsf{RA}$ -router lifetime: ipv6 nd lifetime -hop limit: ipv6 hop-limit (default:64) -reachable-time: ipv6 nd reachable-time -retransmit timer: ipv6 nd ns-interval RA flags -default router preference: ipv6 nd router-preference (default: medium) -managed-config-flag: ipv6 nd managed-config-flag (default:0) -other-config-flag: ipv6 nd other-config-flag (default:0) home agent flag, proxy flag o DHCPv6 server Chag in the O flag M flag 1 DHCPv6 server Prefix information: ICNPv6 type3 ipv6 nd prefix -prefix/prefix length -preferred lifetime -valid lifetime -autonoumous address-configuration flag ipv6 nd prefix X:X:X:X/M no-autoconfig  $0 \t 1 \t 1 \t 1$ -on-link flag:ipv6 nd prefix X:X:X:X/M of f-link 0 0 1. default:1 ipv6 nd prefix prefix prefix prefix connected route IPv6 address く常に 1. -router address flag: 0 MTU iCNPv6 type5 - MTU: インタフェースの MTU Source link-layer address: iCMPv6 type1 -link-layer address ipv6 nd no-advertise-link-address  $\exists$  ink-layer address(MAC ) default:

# 47 interface wlan mode interface wan mode ipv6 nd prefix IPv6 RA Router Advertisement) prefix ipv6 nd prefix X: X: X:X: X/M <valid-liftime:0-4294967295> <preferred-lifetime:0-4294967295> (|{off-link|no-autoconfig}) ipv6 nd prefix  $X: X: X \cup M$  ( $|$  {off-link|no-autoconfig}) ipv6 nd prefix X: X: X: X/M no-advertise no  $\blacksquare$  no ipv6 nd prefix  $(|X|X;X:X:XX)$ prefix the contraction of the contraction of the prefix autoconfiguration configuration configuration configuration configuration configuration configuration context prefix prefix VRRPv3 prefix prefix DHCPv6-PD prefix prefix valid/preferred lifetime the prefix prefix preferred lifetime 604800sec valid lifetime 2592000sec  $\mathsf{prefi}\ \mathsf{x}$ no-advertise prefix default:1 off-link brefix on-link flag 0 default:1 no-autoconfig prefix autonomous address-configuration flag 0  $default:1$ PA prefix prefix prefix prefix prefix 1 preferred lifetime 0 valid lifetime 7203 RA Preferred lifetime ORA  $\text{LAN}$  and  $\text{Pv6}$  and  $\text{Pv6}$  respectively. The RA preferred lifetime 0 conter lifetime 0 ipv6 nd ra-lifetime IPv6 RA(Router Advertisement) ipv6 nd ra-lifetime  $\leq 0.9000$ ipv6 nd ra-lifetime 1800 no no ipv6 nd ra-lifetime  $ra-I$  if etime  $\geq$  ra-interval max ipv6 nd ra-interval IPv6 RA(Router Advertisement ipv6 nd ra-interval <min:  $3-1350$  <max:  $4-1800$  $i$  pv6 nd ra-interval  $200 600$ no no i pv6 nd ra-interval

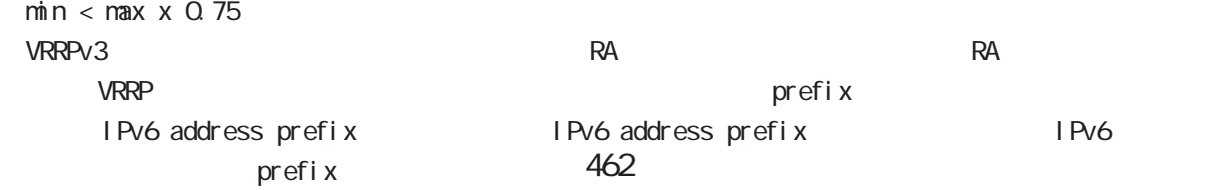

# 47 interface whan node

# interface whan mode

### ipv6 nd managed-config-flag

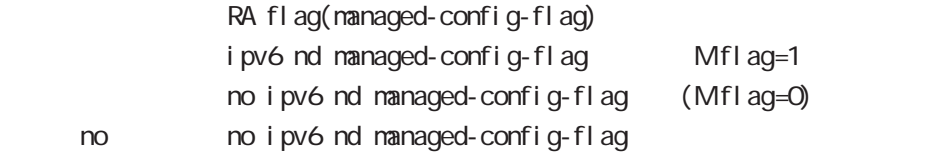

### ipv6 nd other-config-flag

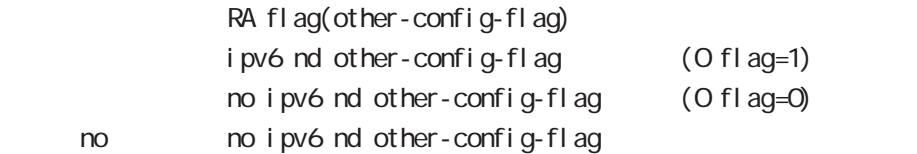

### ipv6 nd router-preference

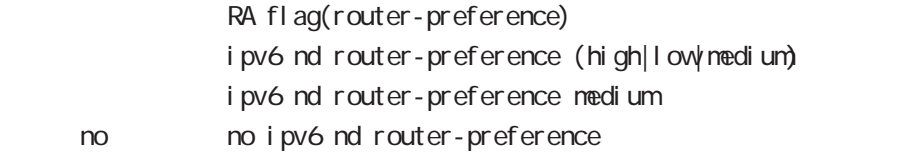

### ipv6 nd no-advertise-link-address

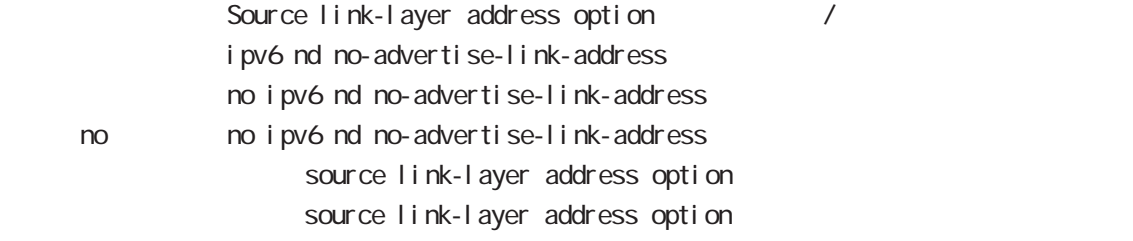

# interface whan node

### NDP Proxy

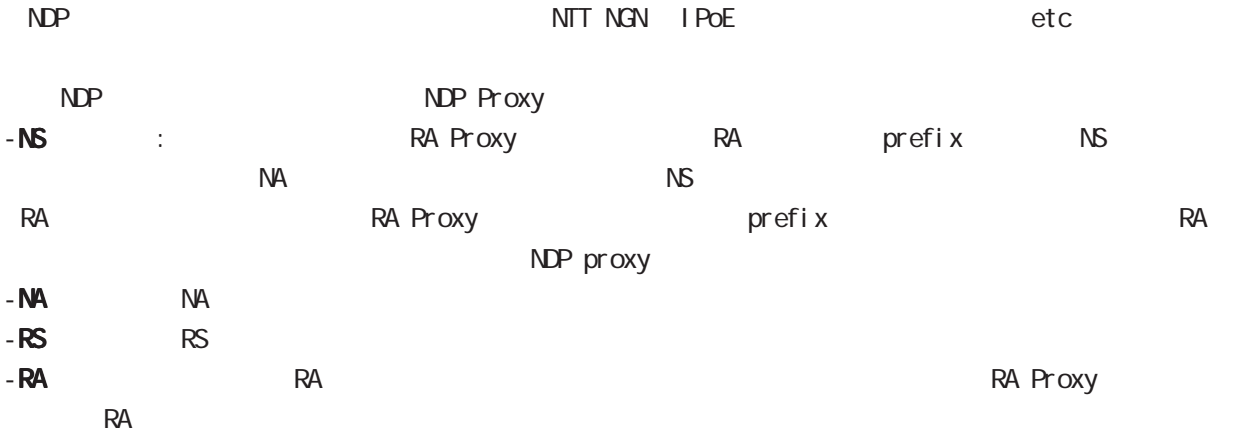

# interface wan mode

#### ipv6 nd ns-interval

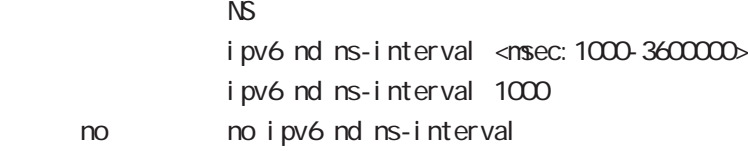

### ipv6 nd reachable-time

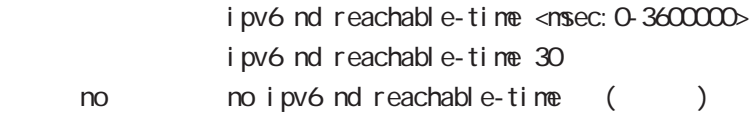

### i pv6 nd rs-interval

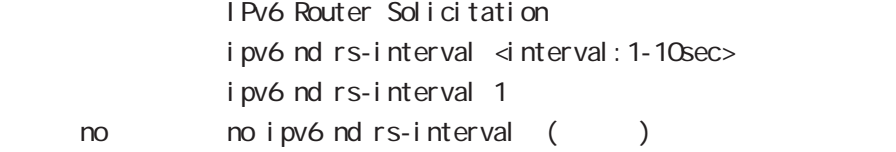

### ipv6 nd rs-count

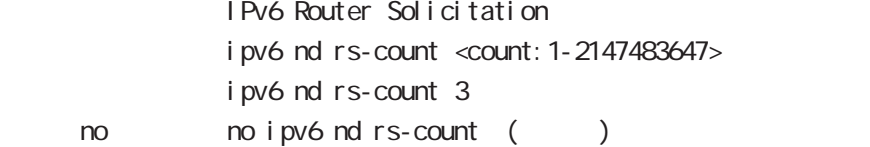

#### ipv6 nd dad attempts

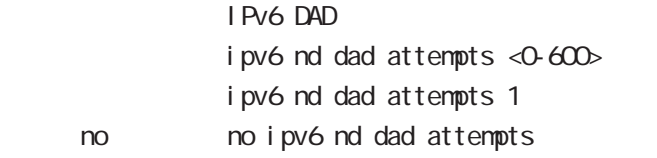

### i pv6 nd accept-redirects

IPv6 forwarding ICMPv6 redirects

i pv6 nd accept-redirects no i pv6 nd accept-redirects I Pv6 forwarding no no i pv6 nd accept-redirects

# interface wan node

### ipv6 nd queue length

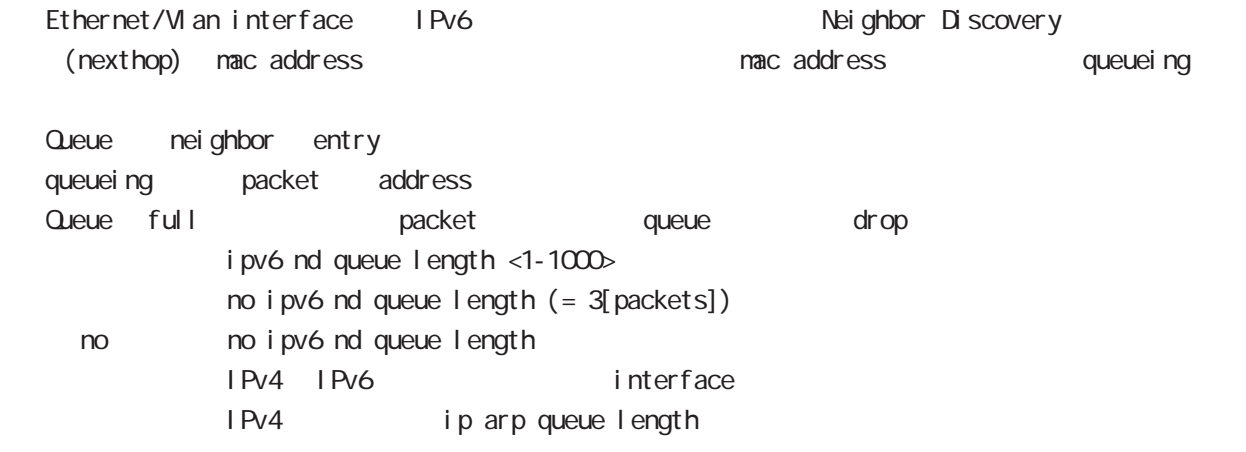

# interface wan node

### RIP

### ip rip receive version

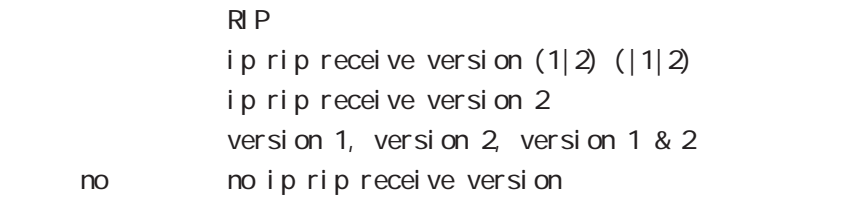

# ip rip send version

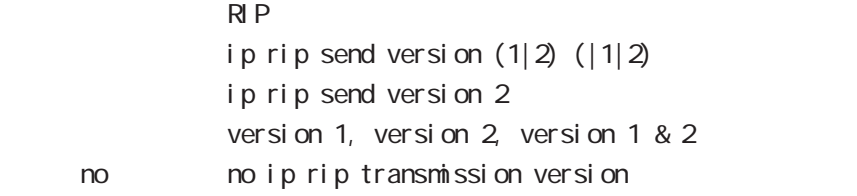

### ip rip split-horizon

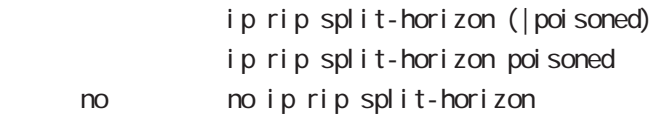

# interface wan mode

#### OSPF

#### ip ospf cost

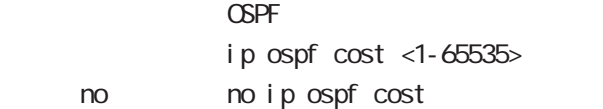

#### ip ospf hello-interval

- Hello インターバルを設定しています。
	- ip ospf hello-interval <1-65535>
	- < no > no ip ospf hello-interval

### ip ospf dead-interval

- $Dead$ 
	- ip ospf dead-interval  $\langle$ 1-65535>
	- no no ip ospf dead-interval

### ip ospf retransmit-interval

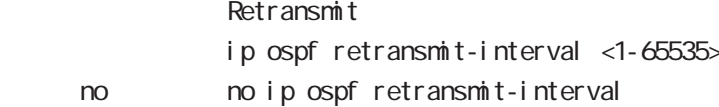

#### ip ospf transmit-delay

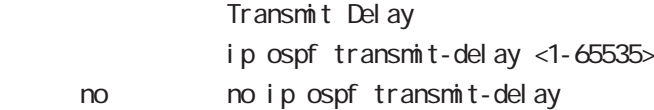

#### ip ospf authentication

ip ospf authentication (null message-digest) < no > no ip ospf authentication

### ip ospf authentication-key

ip ospf authentication-key PASSWORD

< no > no ip ospf authentication-key

### ip ospf message-digest-key

#### $M\!\!D\!5$

ip ospf message-digest-key <keyid: 1-255> md5 PASSWORD < no > no ip ospf message-digest-key <keyid:1-255>
# 47 interface wlan mode

# interface whan node

# OSPF() ip ospf priority

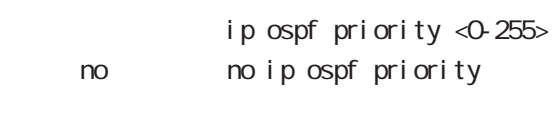

# ip ospf mtu-ignore

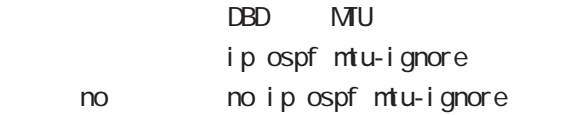

# 47 interface whan node

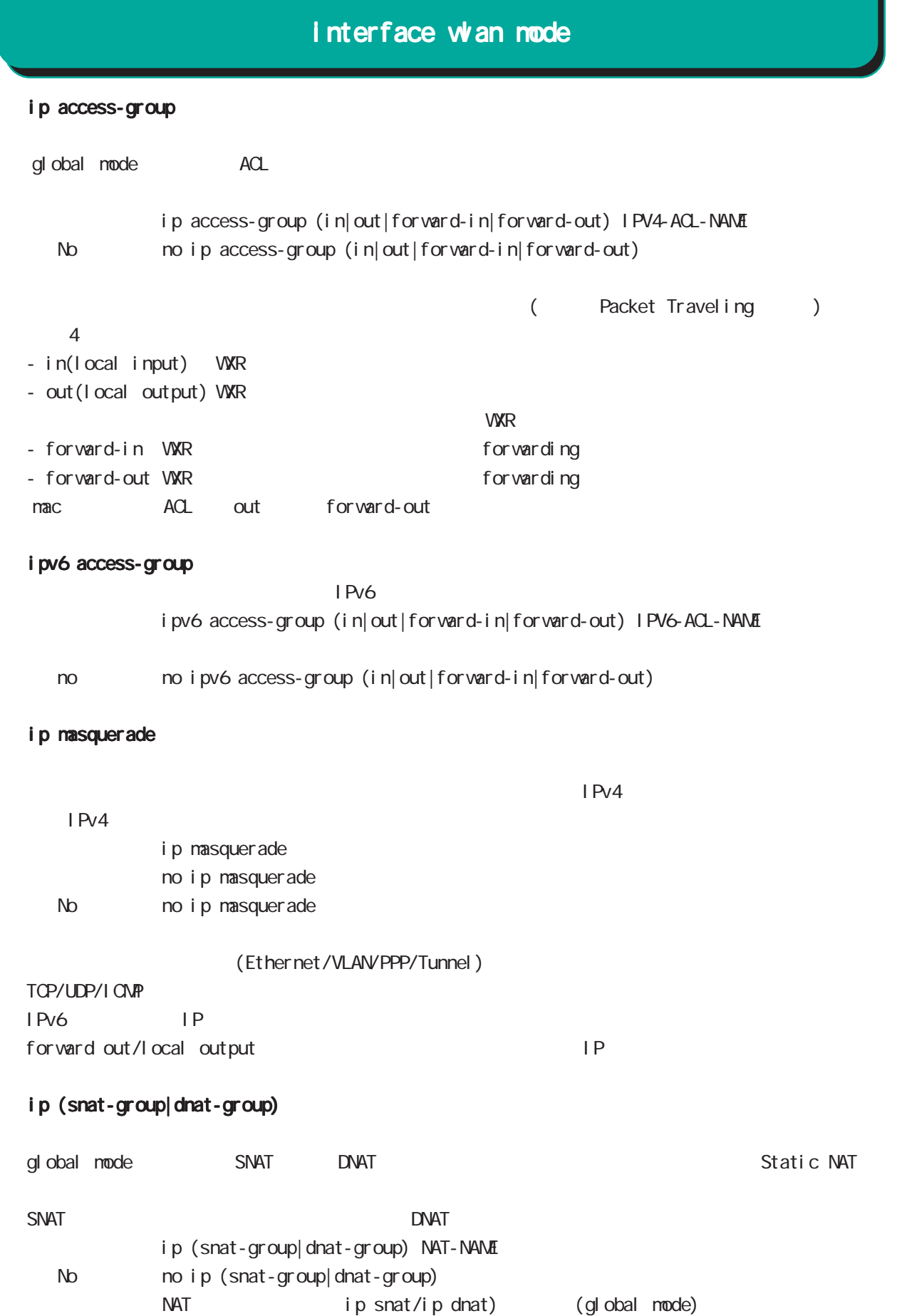

# 47 interface whan node

# interface wan node

#### ip webauth-filter

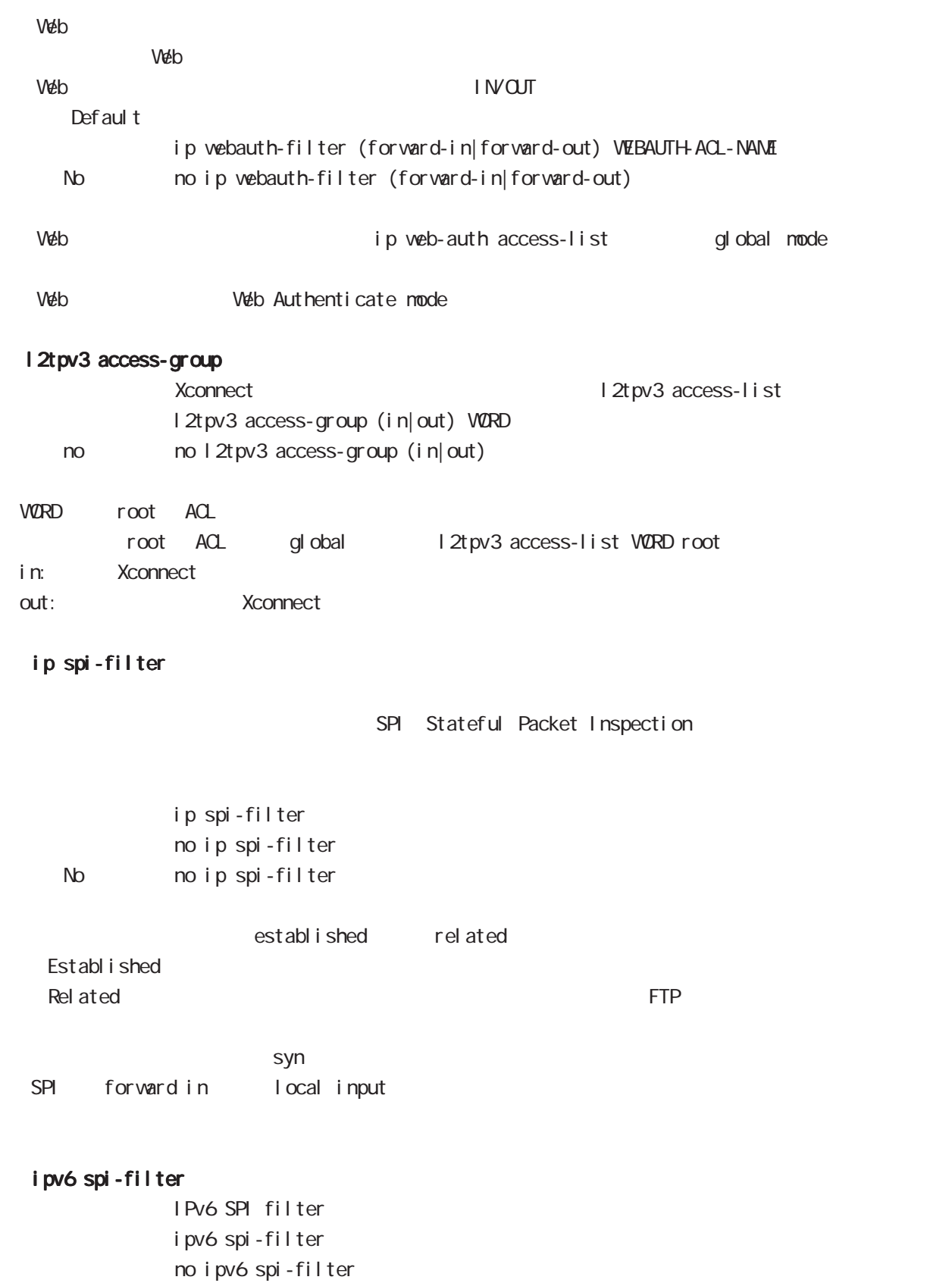

471

#### 47 interface wlan mode

# interface whan node

#### shutdown

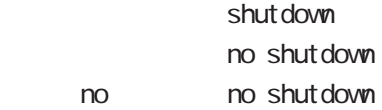

#### session invalid-status-drop-interface

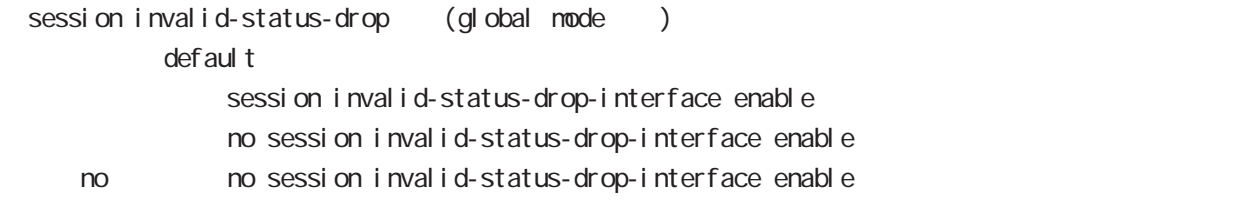

global node session invalid-status-drop  $\nu$  with the contract term  $\nu$  and  $\nu$  and  $\nu$  and  $\nu$  and  $\nu$ 

- global mode session invalid-status-drop wxr 250(config) #no session invalid-status-drop enable
- 指定インタフェースで、本機能を有効にします。

wur 250 (config) #interface wlan 0 wxr250(config-wlan)#session invalid-status-drop-interface enable

# 第 48 章

wifi mode

٦

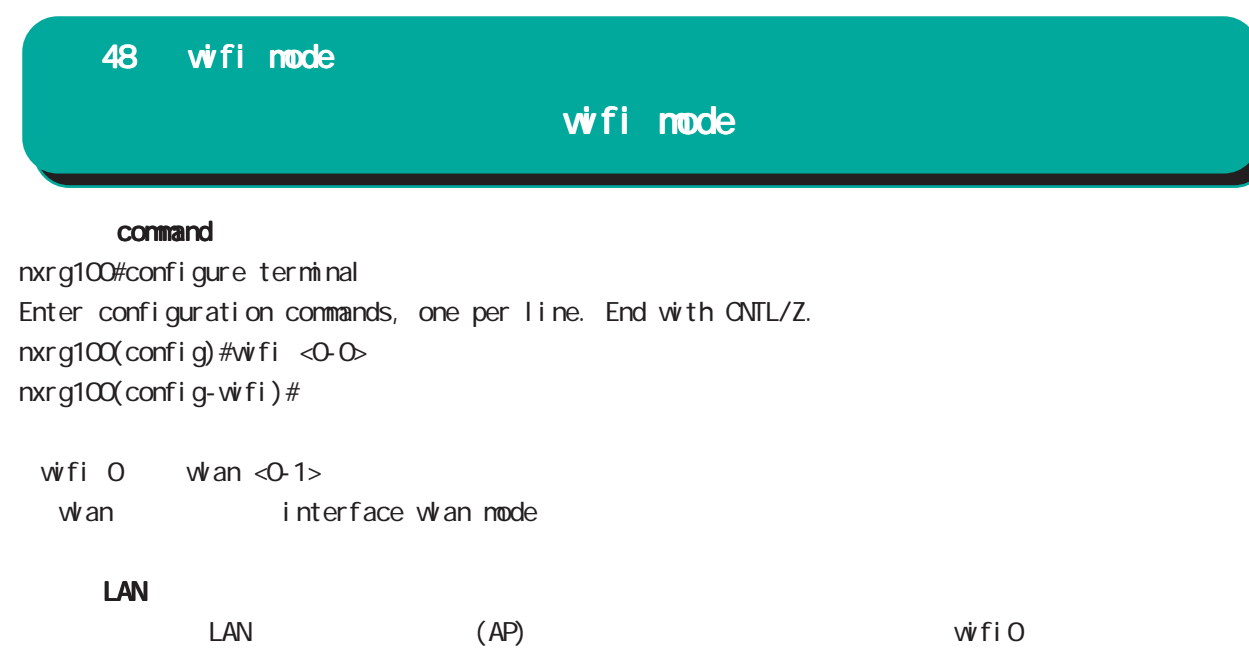

#### IEEE 802.11

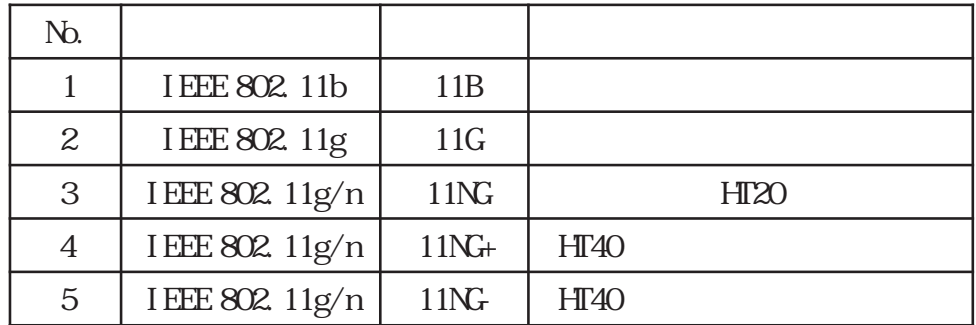

#### mode

node (11b| 11g| 11ng)

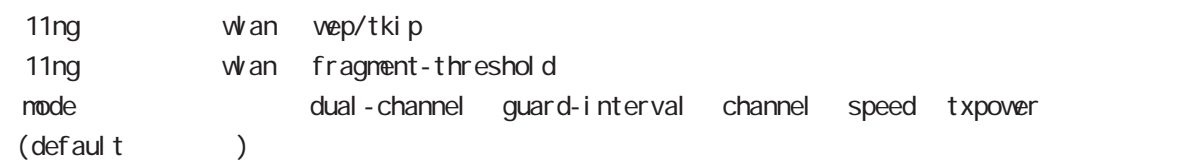

 $CL$   $CL$   $\times$  1,000

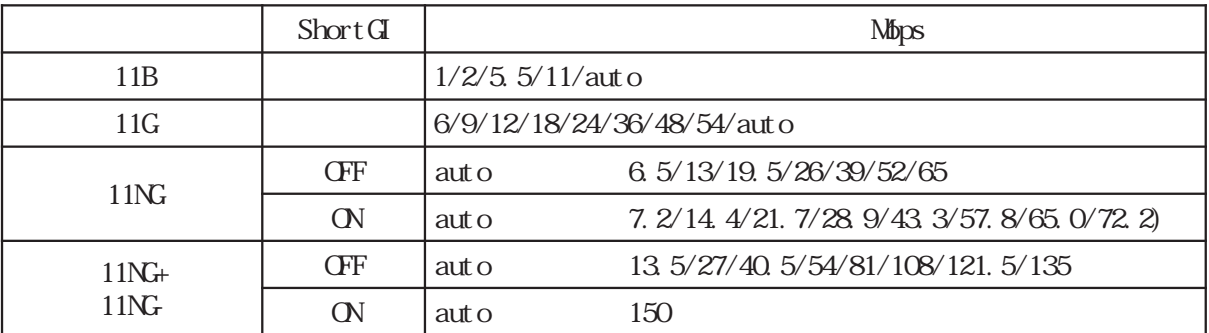

auto de la construcción de la construcción de la construcción de la construcción de la construcción de la construcción de la construcción de la construcción de la construcción de la construcción de la construcción de la co

#### speed unicast

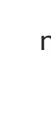

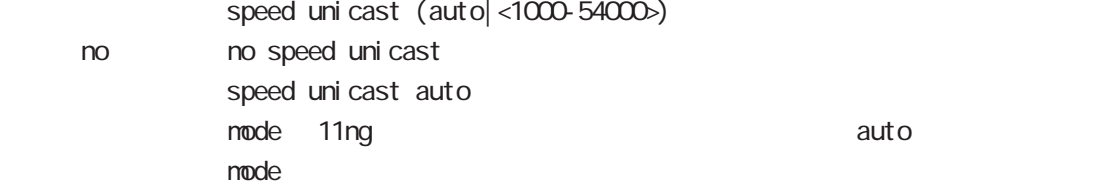

#### dual-channel

no

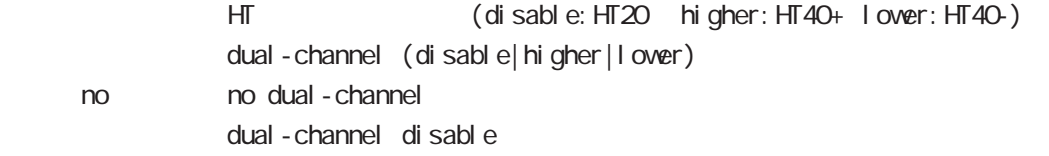

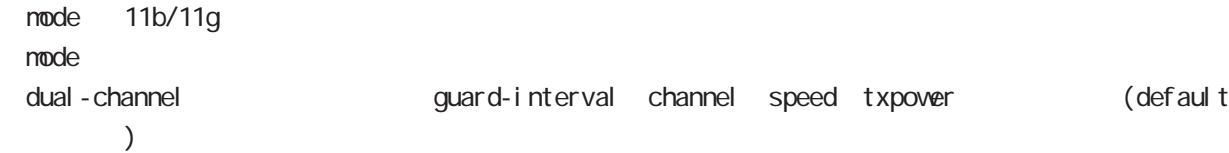

# guard-interval

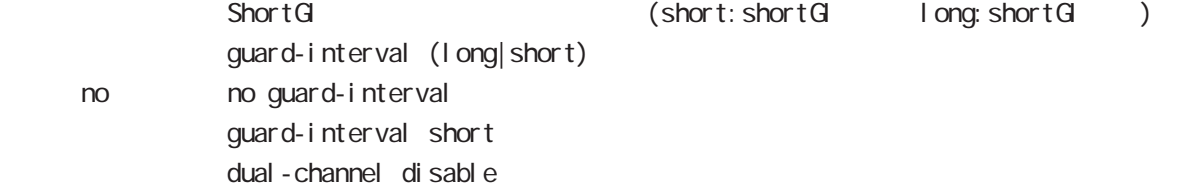

# wifi mode

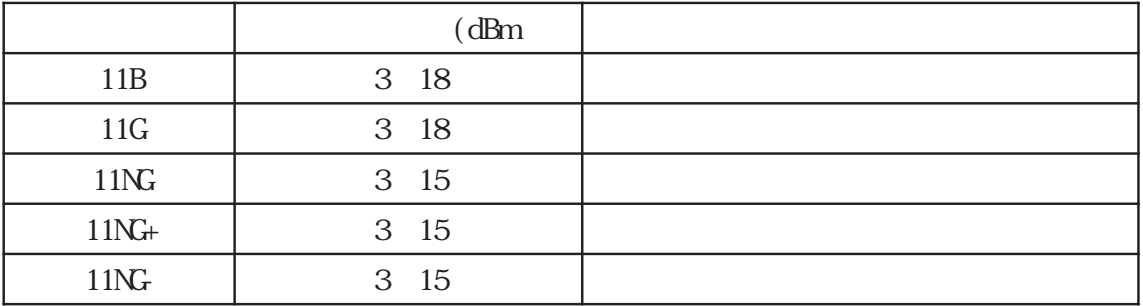

#### txpower

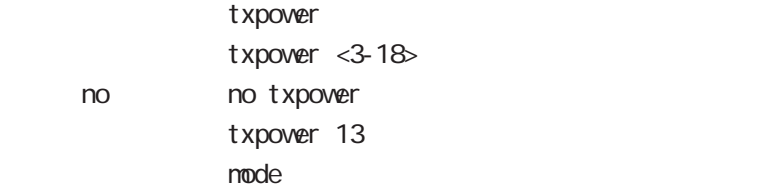

 $no$ 

48 wifi mode

# wifi mode

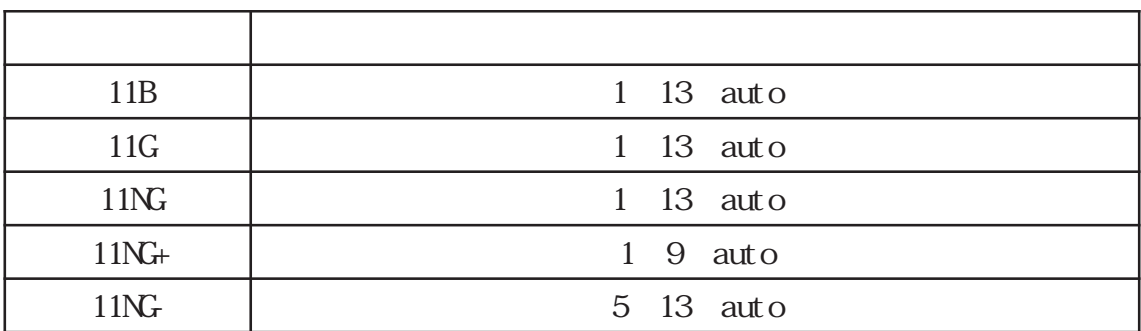

 $AP$  eacon  $\blacksquare$  Beacon  $\blacksquare$ 

channel

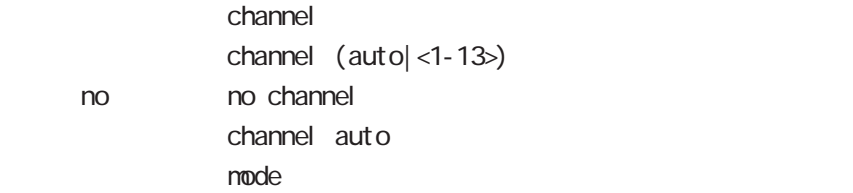

## 48 wifi mode

wifi mode

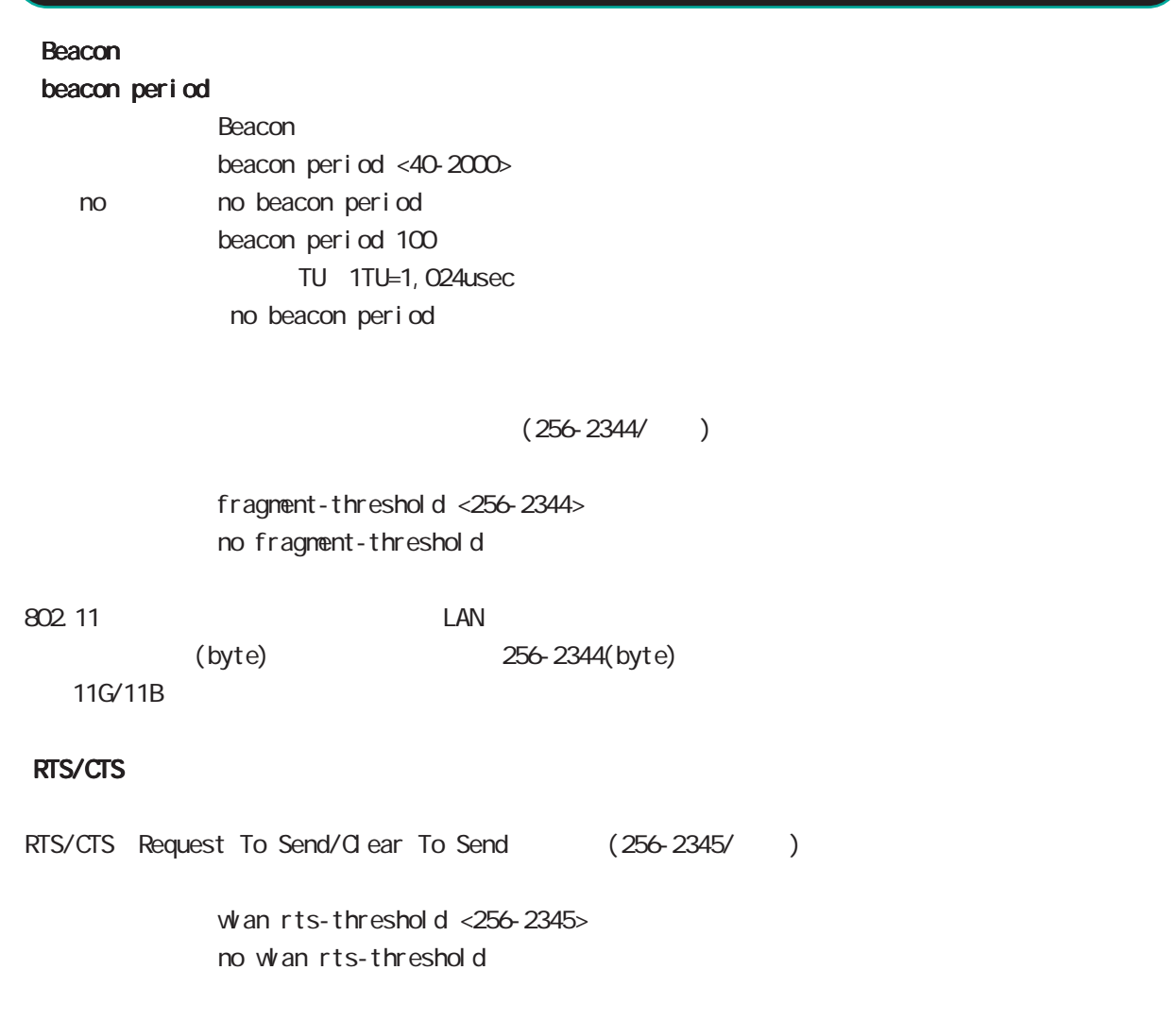

 $RTS/CTS$ 

# 49

terminal-server mode

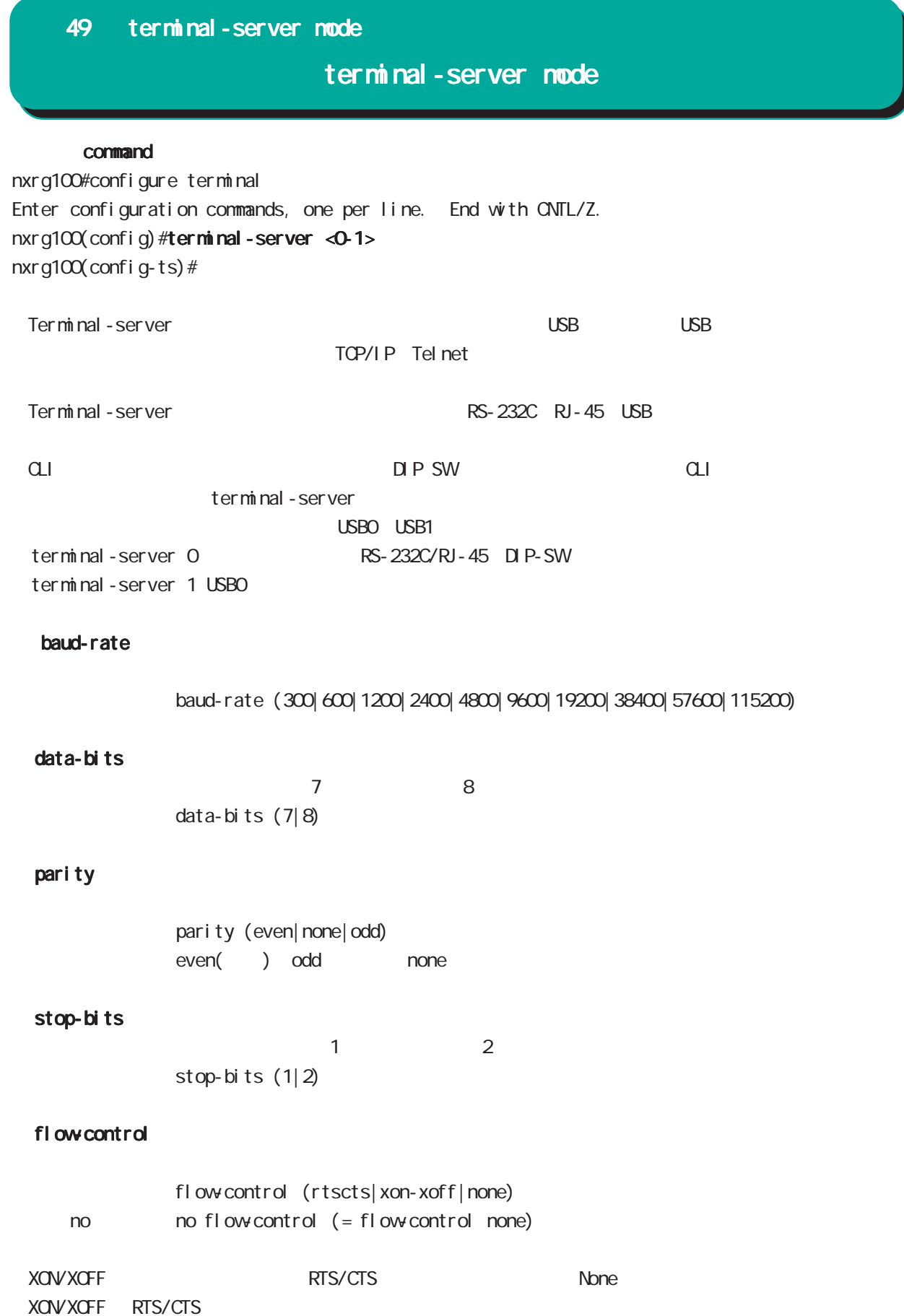

### 49 terminal-server mode

# terminal-server mode

#### transport

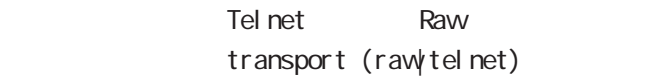

#### port

 $\mathsf{rel}\ \mathsf{net}$ port <1024-65535>

#### idle-timeout

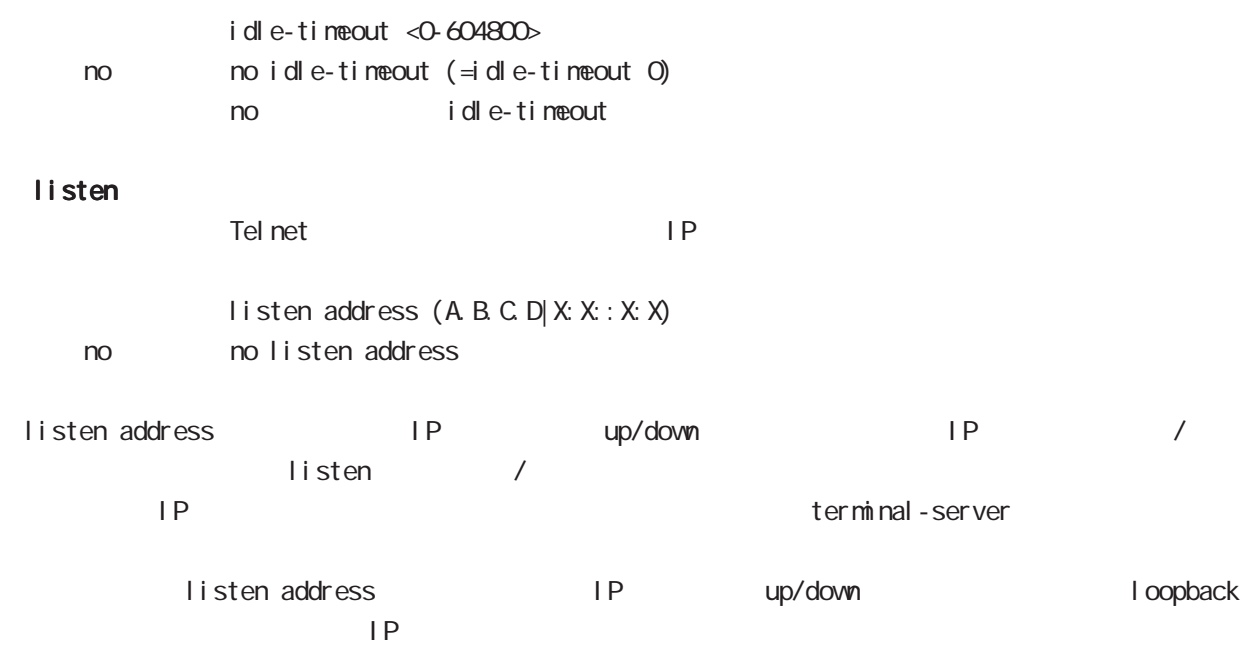

# 50

LXC container mode

# LXC container node

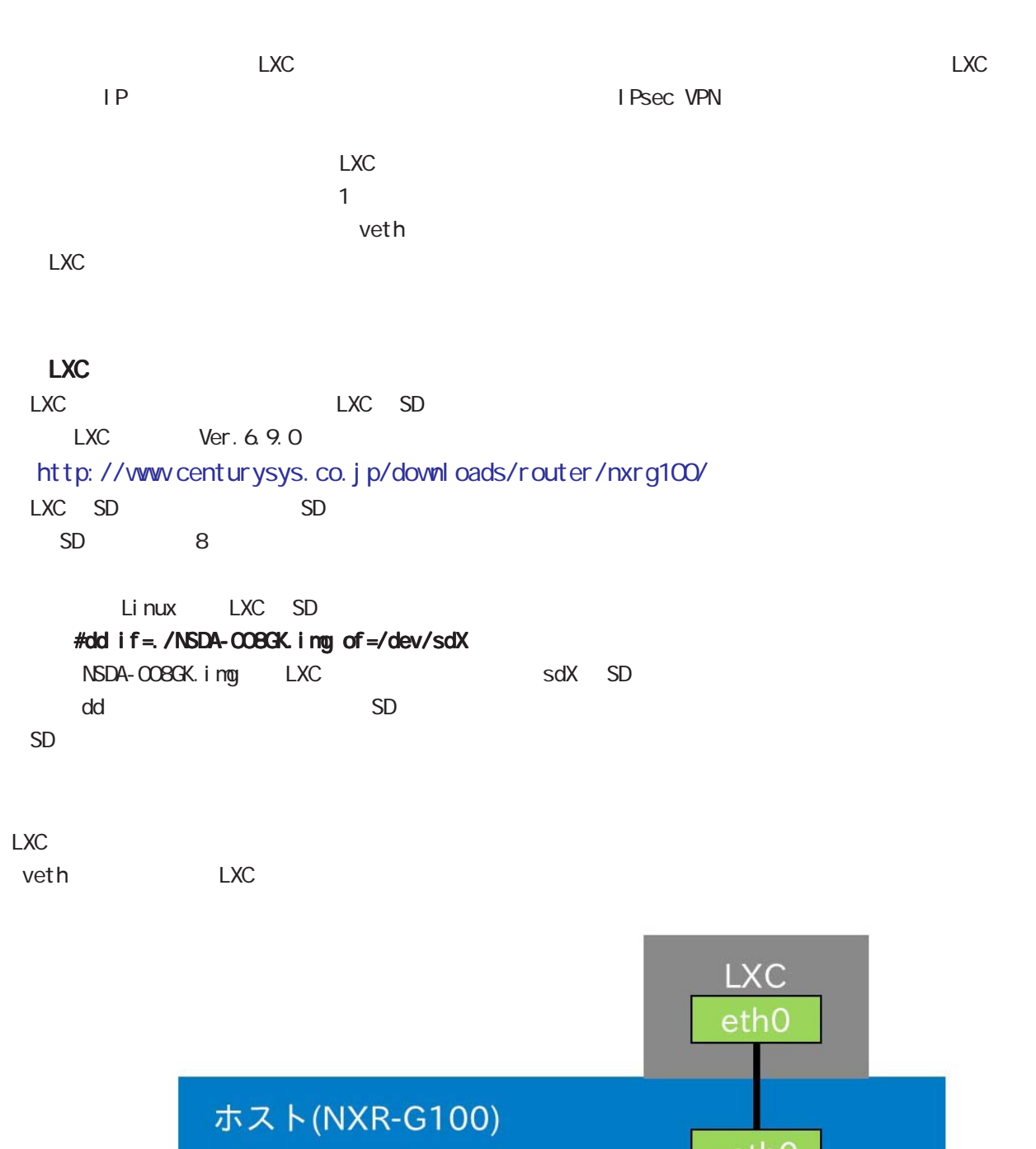

| veth0 | bridge0 仮想ブリッジ ethernet0 外部ネットワーク

#### 50 LXC container mode

## LXC container mode

#### command

nxrq100#configure terminal Enter configuration commands, one per line. End with CNTL/Z.  $nxrq100$ (config) # xc container <1-1> nxrg100(config-lxc)#

#### LXC)

nxrg100#configure terminal Enter configuration commands, one per line. End with CNTL/Z.

LXC nxrg100(config) # xc container 1 nxrg100(config-lxc)#exit

vethO nxrg100(config)#interface veth 0

l xc container 1 nxrg100(config-veth)#lxc-link 1 nxrg100(config-veth)#exit

eridge0 IP nxrg100(config)#interface bridge 0 nxrg100(config-bridge)#ip address 192.168.10.1/24

nxrg100(config-bridge)#bridge port 1 ethernet 0 nxrg100(config-bridge)#bridge port 2 veth 0 nxrg100(config-bridge)#exit nxrg100(config)#exit nxrg100#save config

### 50 LXC container mode

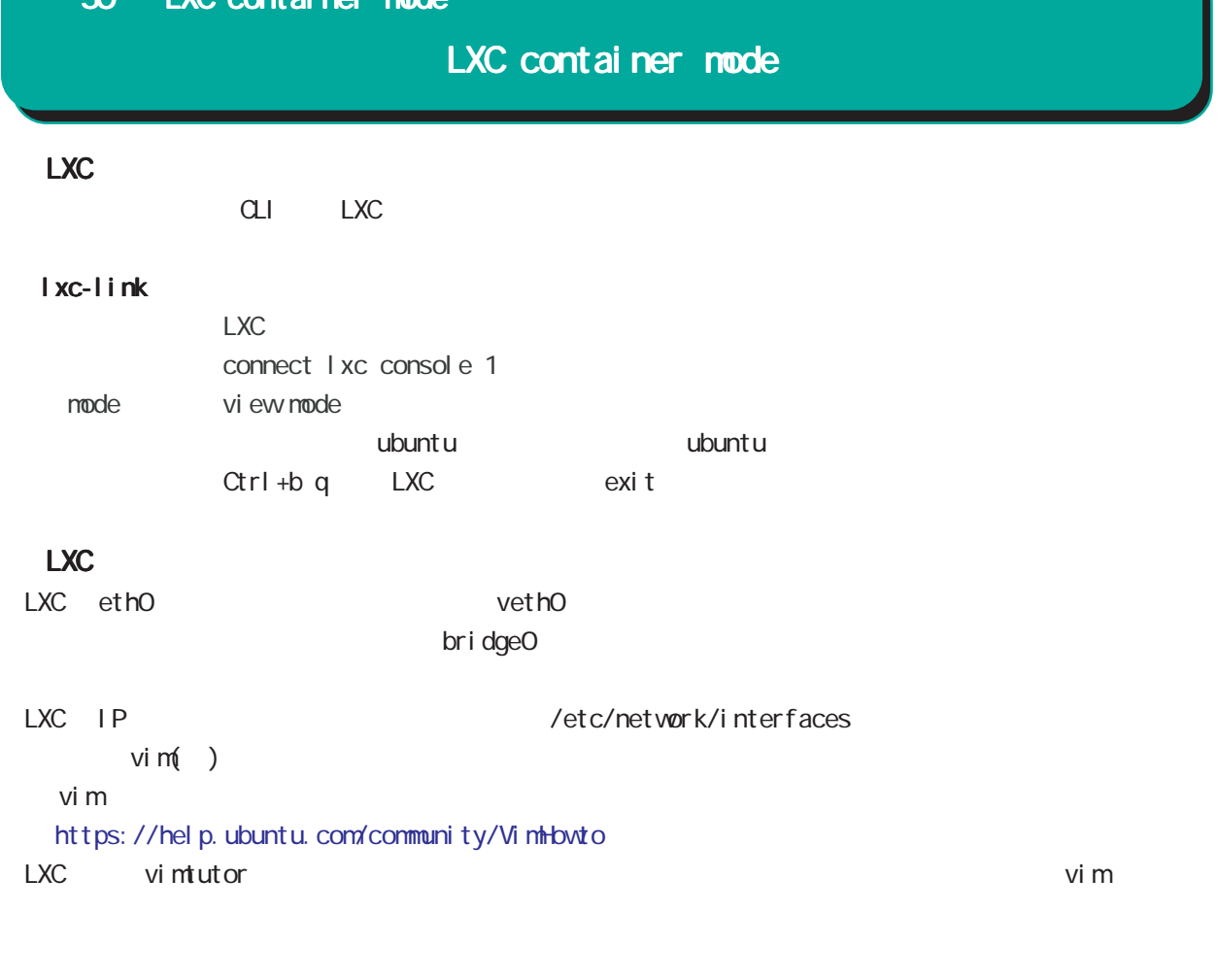

lxc intervalse provided a series of the series of the series of the series of the series of the series of the series of the series of the series of the series of the series of the series of the series of the series of the

#### \$sudo vim/etc/network/interfaces

auto lo iface lo inet loopbackauto ethO iface eth0 inet static address 192.168.10.10 netmask 255.255.255.0 network 192.168.10.0 broadcast 192.168.10.255 gateway 192.168.10.1 dns-nameservers 192.168.10.1

#### $IP$

#### \$sudo ifdown eth0 && sudo ifup eth0

# 

interface veth node

# 51 interface veth mode

# interface veth mode

#### command

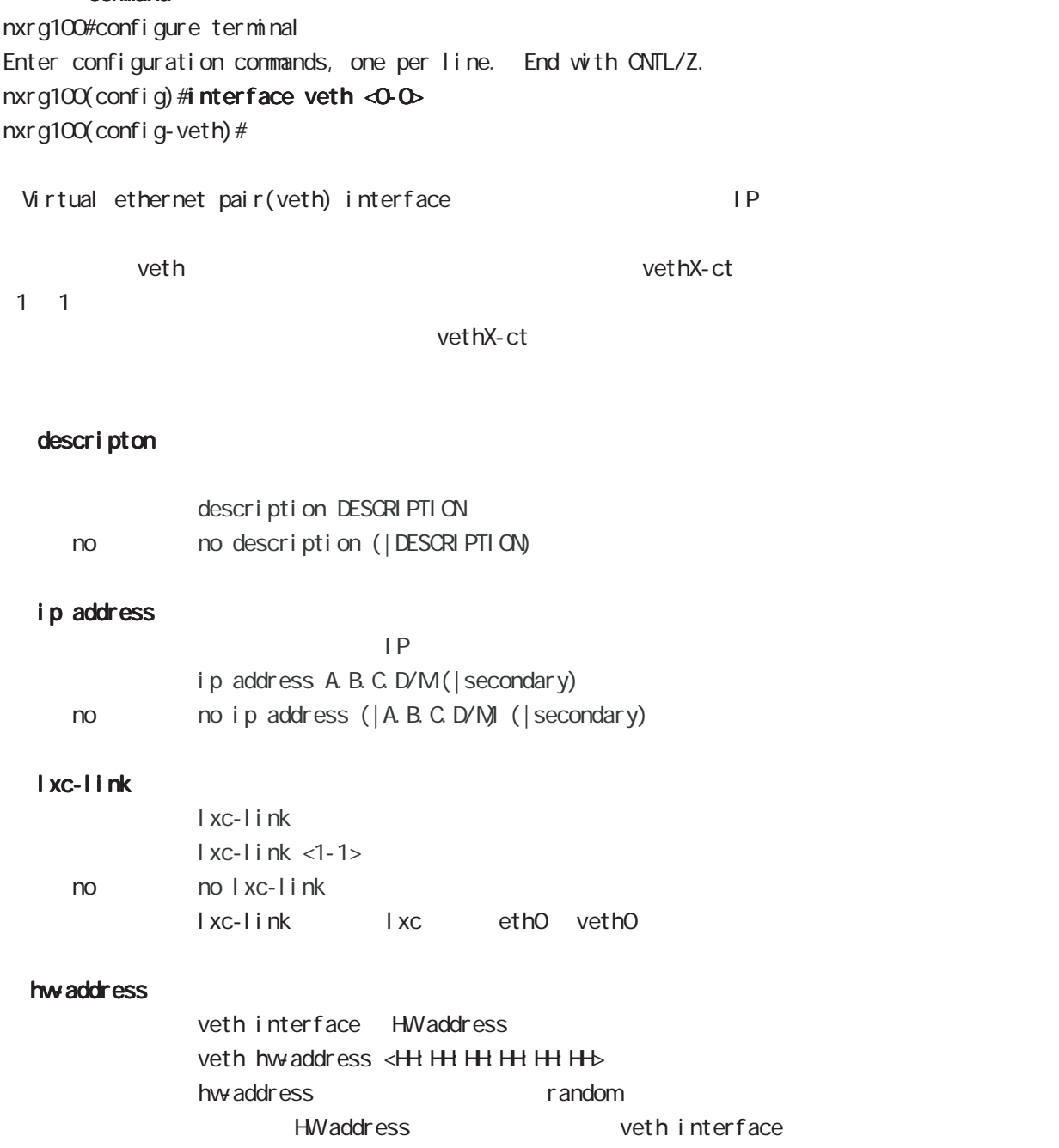

# 

interface WIMAX mode

# interface WiMAX mode

#### UQ WIMAX

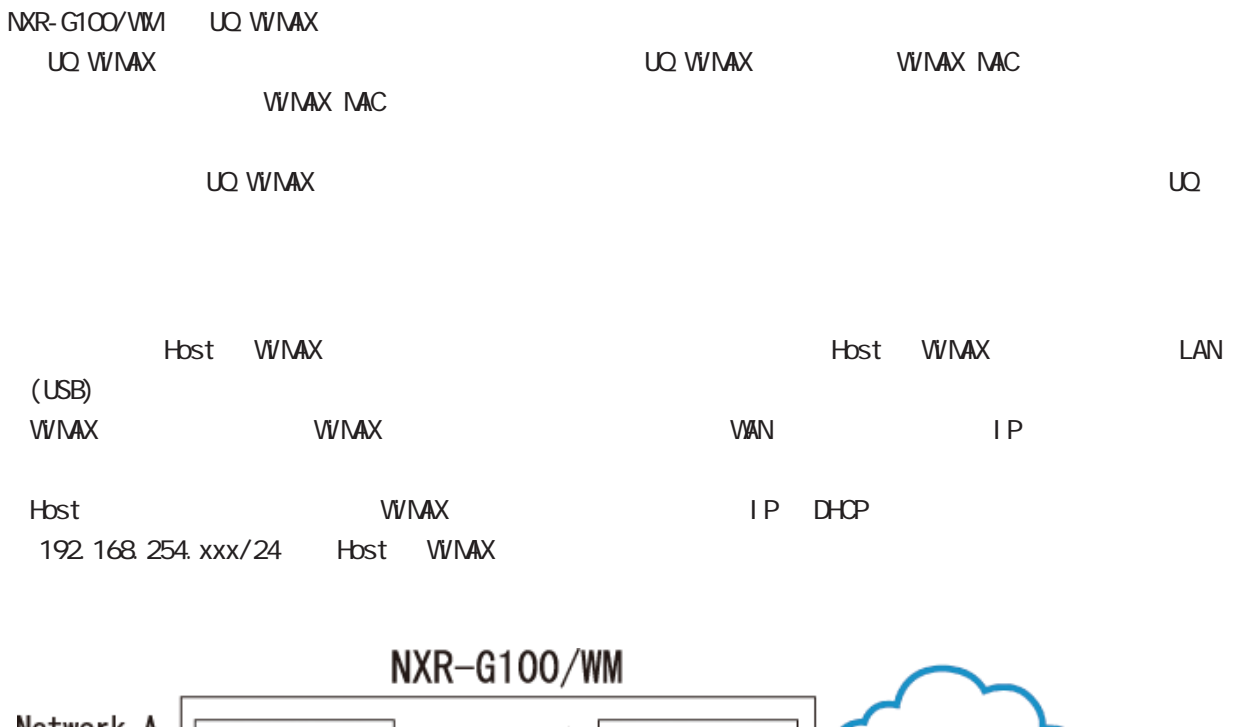

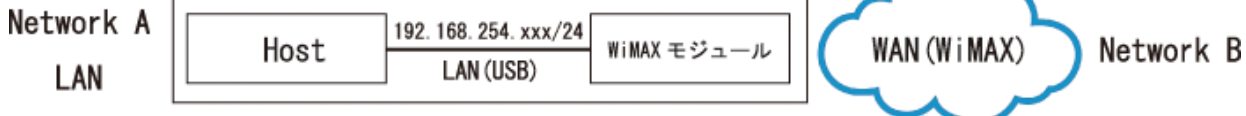

#### **WIMAX**

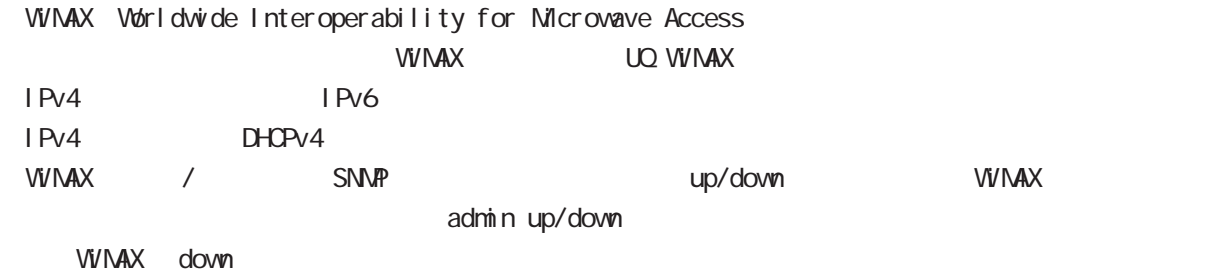

fast-forwarding

# interface WiMAX mode

wimax profile command vivimax profile  $UQ$  WiMAX

 $\mathop{\rm confi}\nolimits\mathop{\rm g}\nolimits$ 

 ! interface wimax 0 ip address dhcp no ip redirects ip masquerade ip spi-filter wimax profile uqwimax wimax speed-mode high-speed !

**WIMAX** 

no wimax profile wimax username, wimax authentication, wimax apn wimax profile no interface wimax O WIMAX **Example 20** and the contract window the property of the contract window of  $\alpha$ reset wimax O

# interface WNAX node

#### command

nxrg100#configure terminal Enter configuration commands, one per line. End with CNTL/Z. nxrg100(config)#interface wimax 0 nxrg100(config-wimax)#

#### wimax username

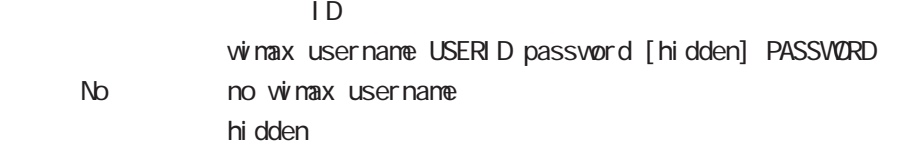

#### wimax authentication

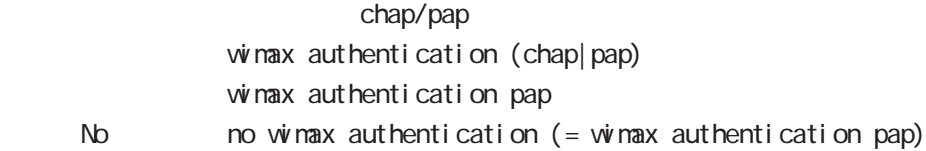

#### wimax apn

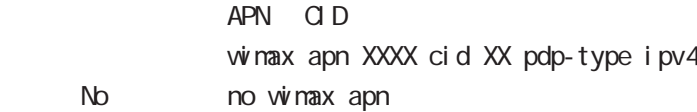

#### wimax auto-connect

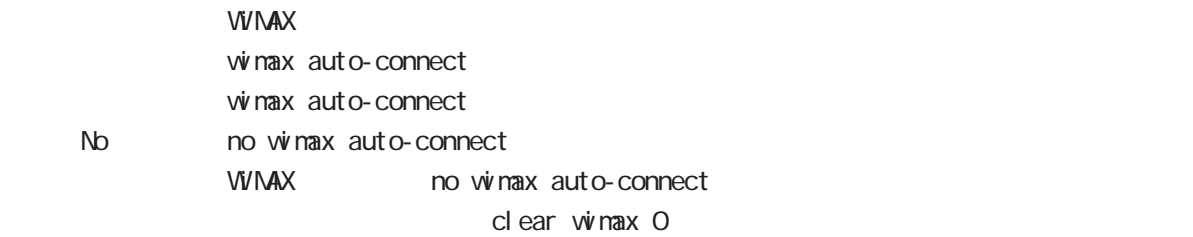

# interface WiMAX mode

#### ip redirects

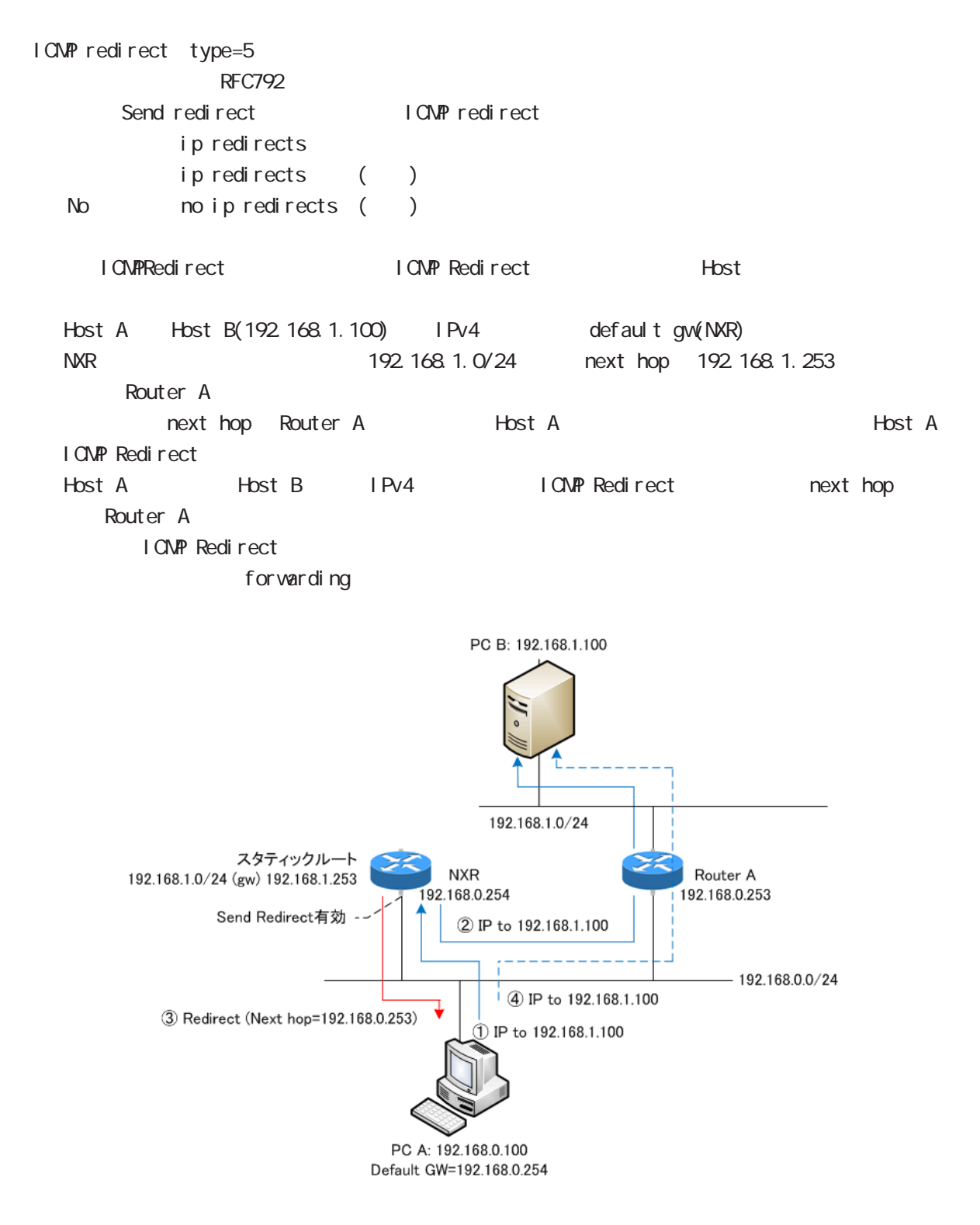

# interface WiMAX mode

#### ip tcp adjust-mss

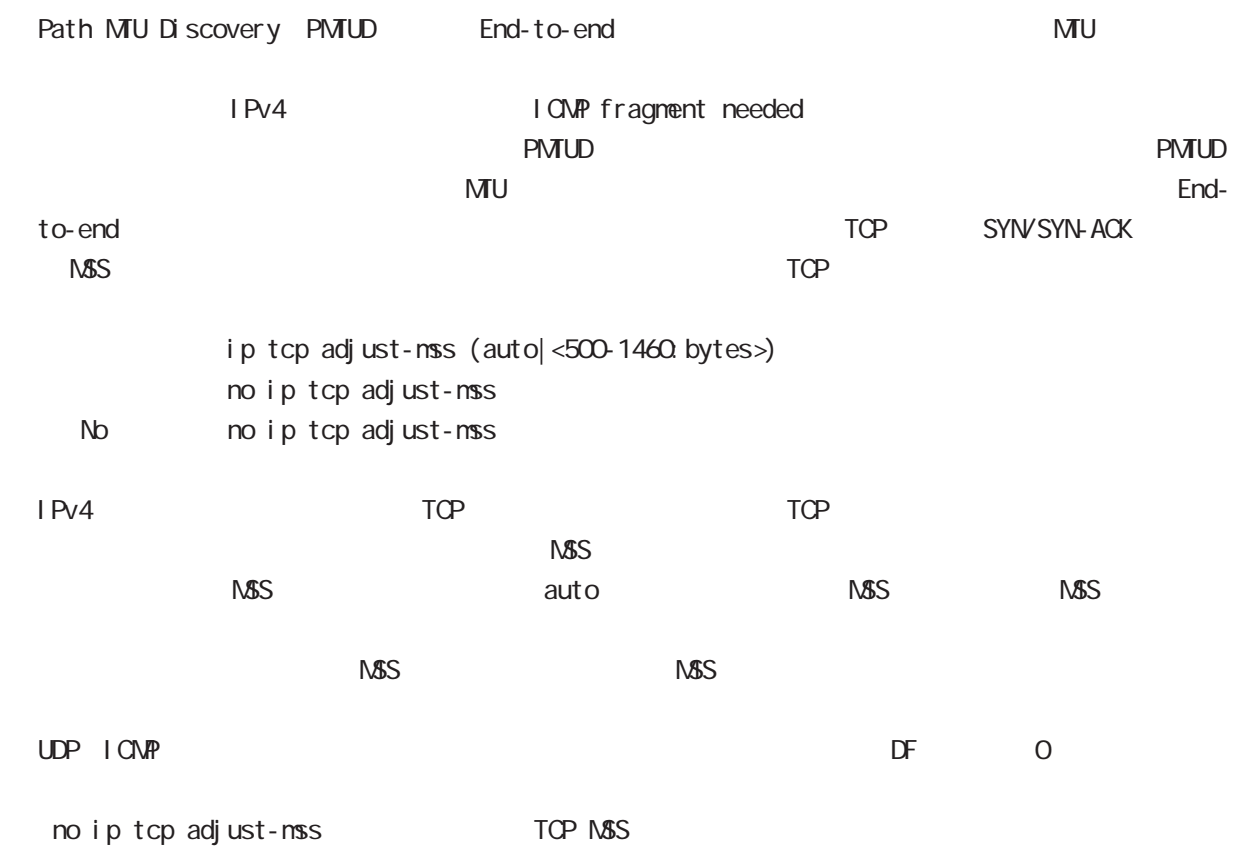

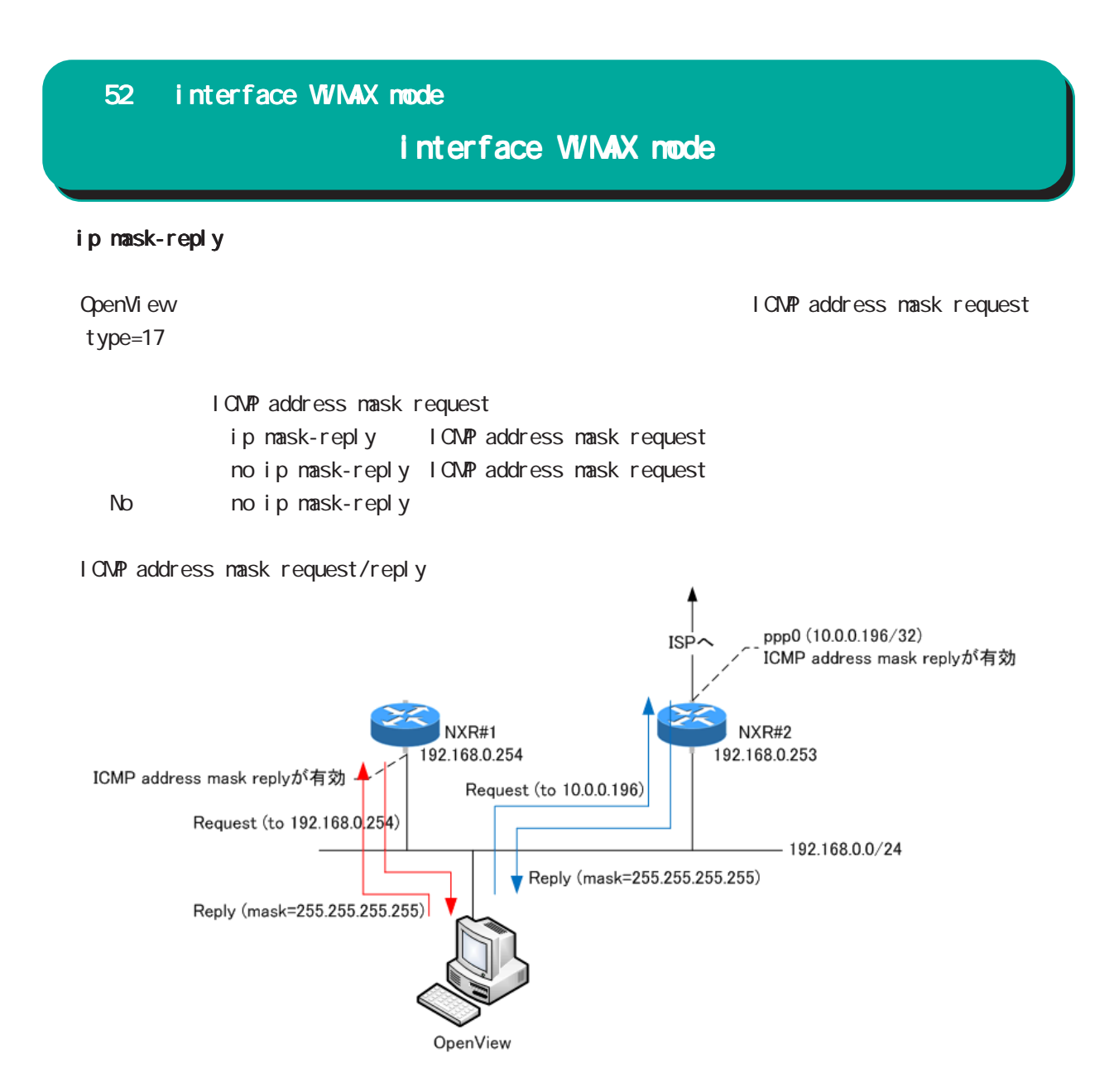

# interface WiMAX mode

#### ip arp reachable-time

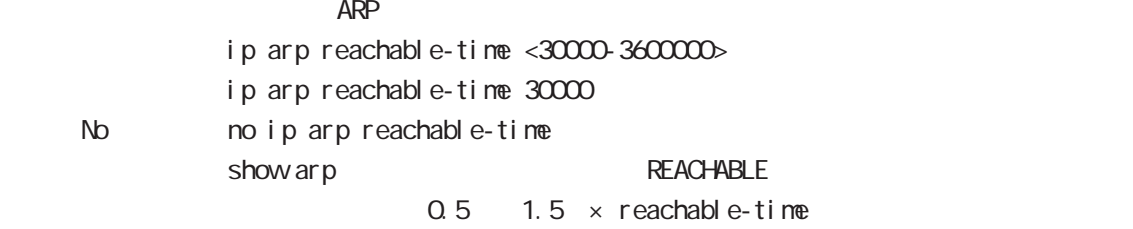

#### ip arp queue length

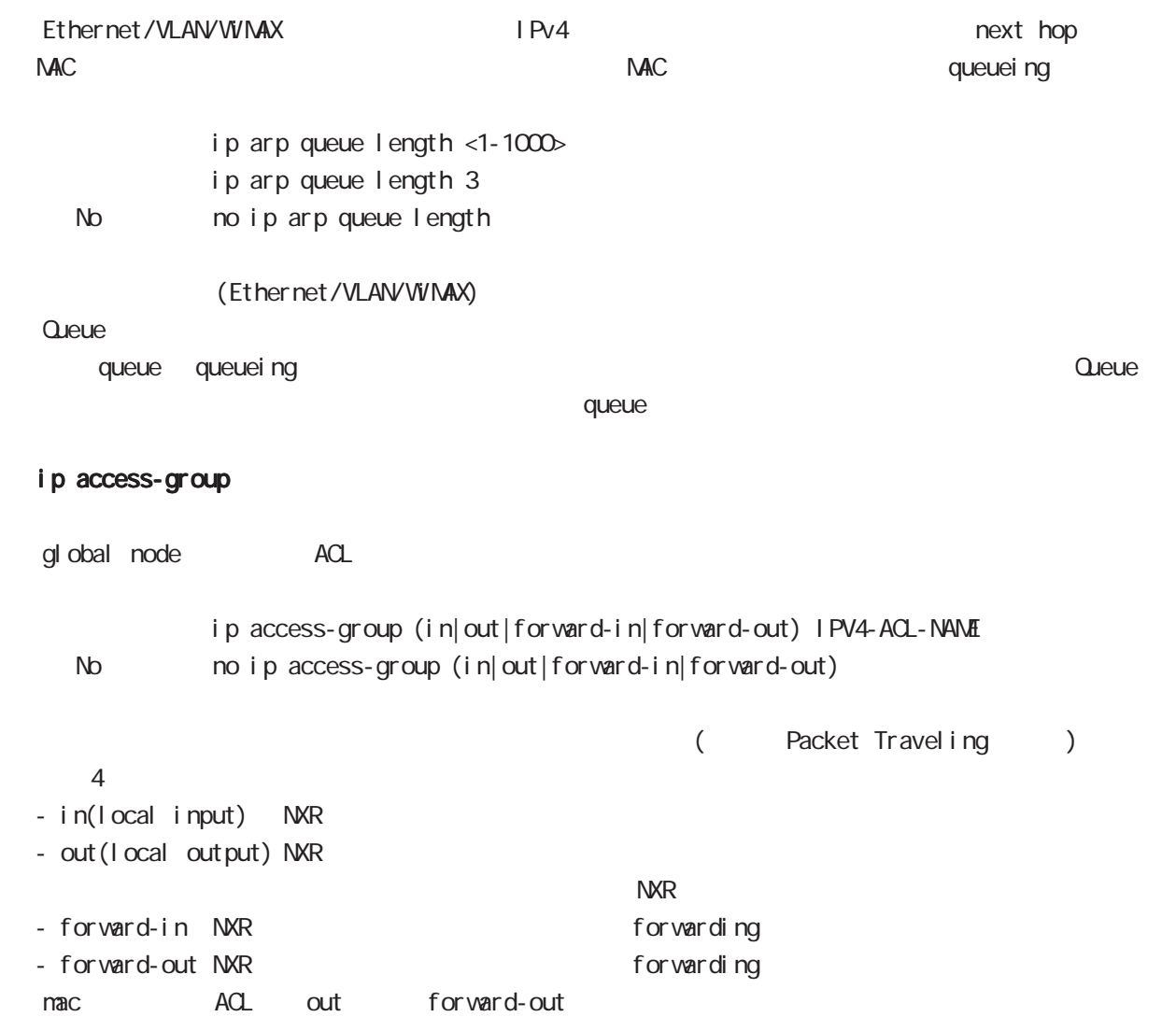

# interface WIMAX node

#### ip masquerade

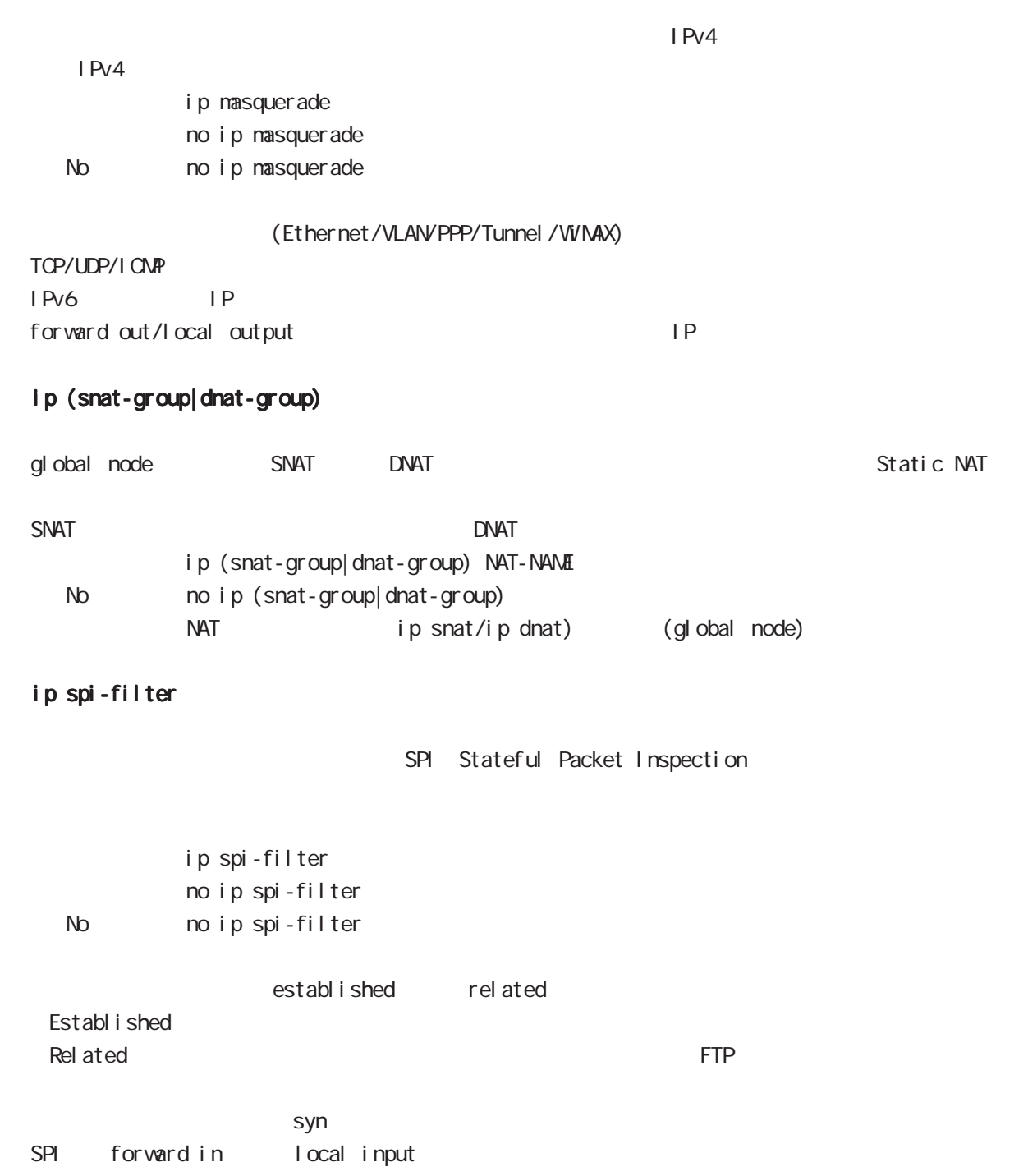

# interface WiMAX mode

#### ip spi-filter log

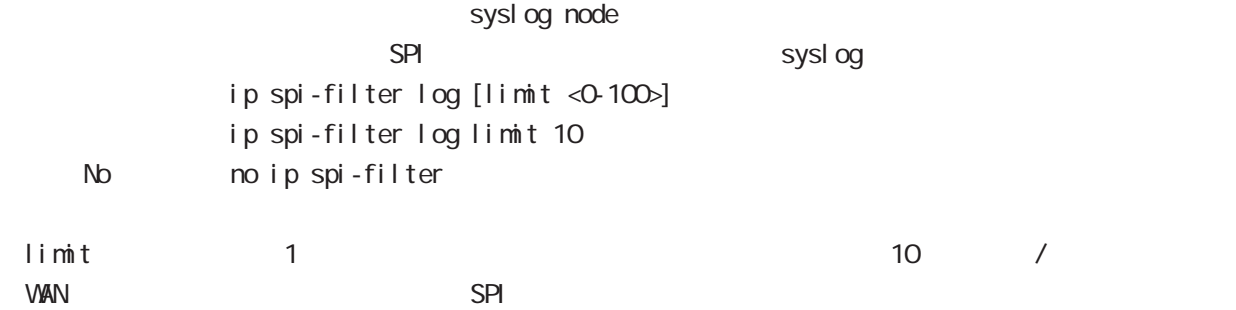

#### session invalid-status-drop-interface

session invalid-status-drop (global node)

#### def aul t

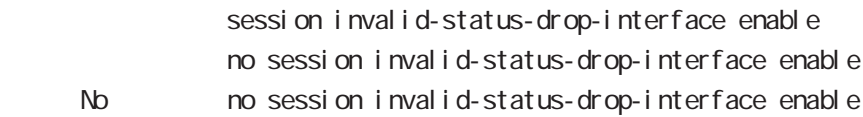

global node session invalid-status-drop  $\mathbf w$  max  $\mathbf 0$ 

- global node session invalid-status-drop nxrg100(config)#no session invalid-status-drop enable

- 指定インタフェースで、本機能を有効にします。

nxrg100(config)#interface wimax 0 nxrg100(config-wimax)#session invalid-status-drop-interface enable

#### netevent

WIMAX connect( disconnect) netevent <trackid: 1-255>| <trackid: 2048-4095> (connect|disconnect) No no net event

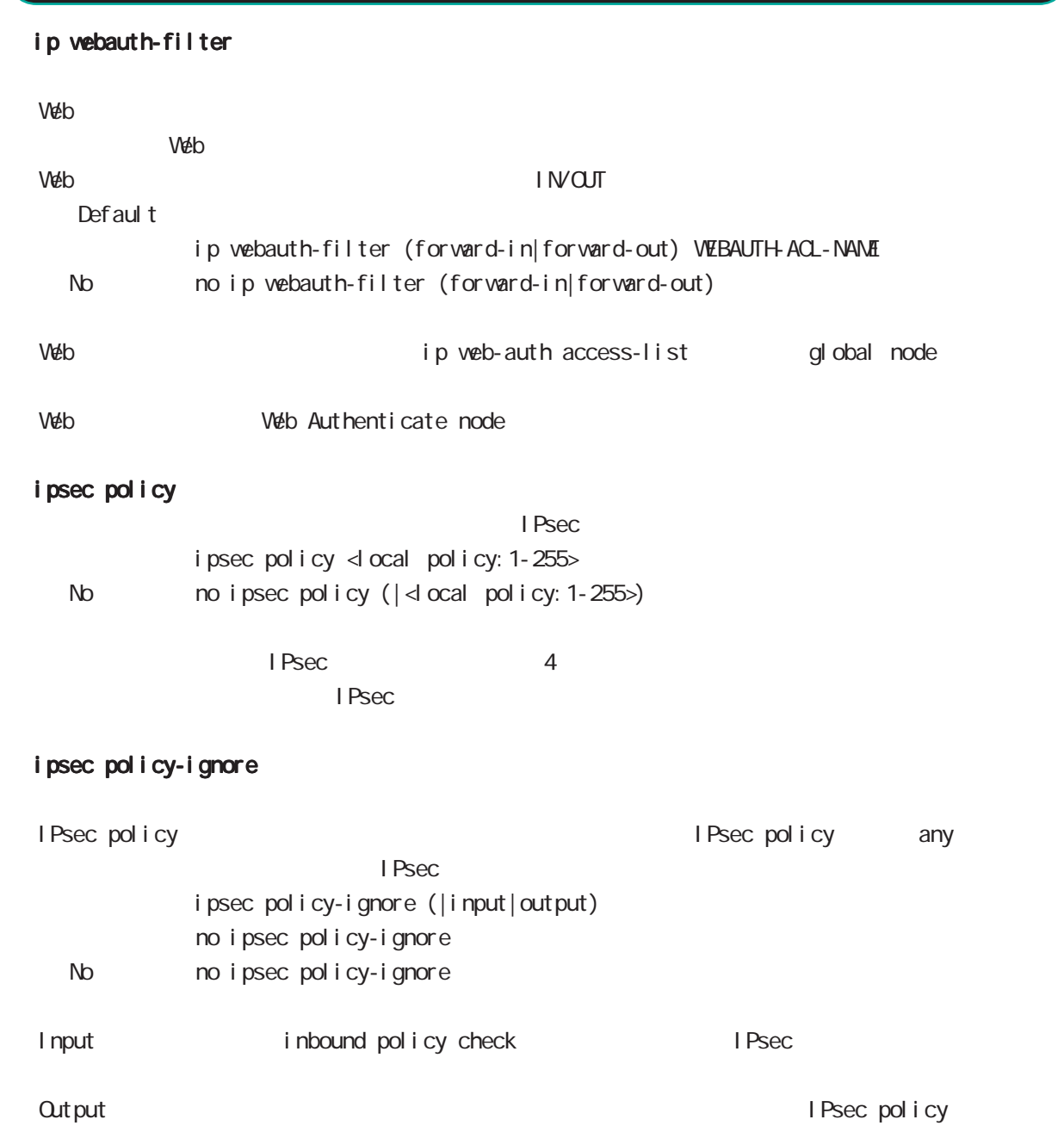

interface WIMAX node

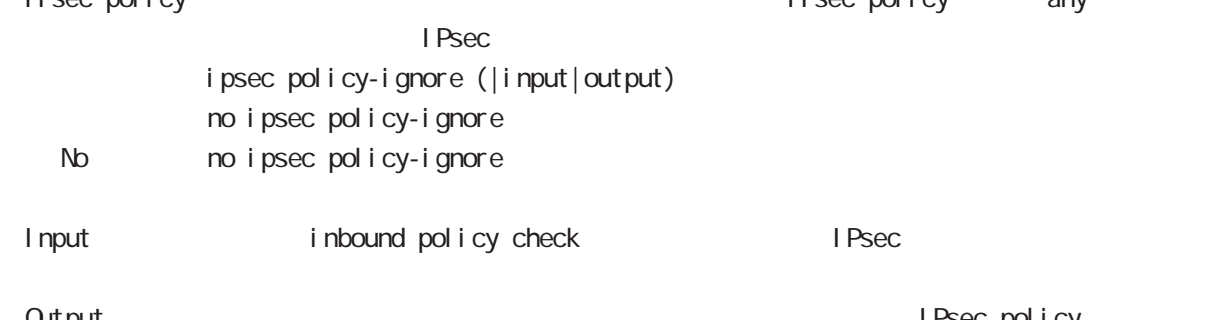

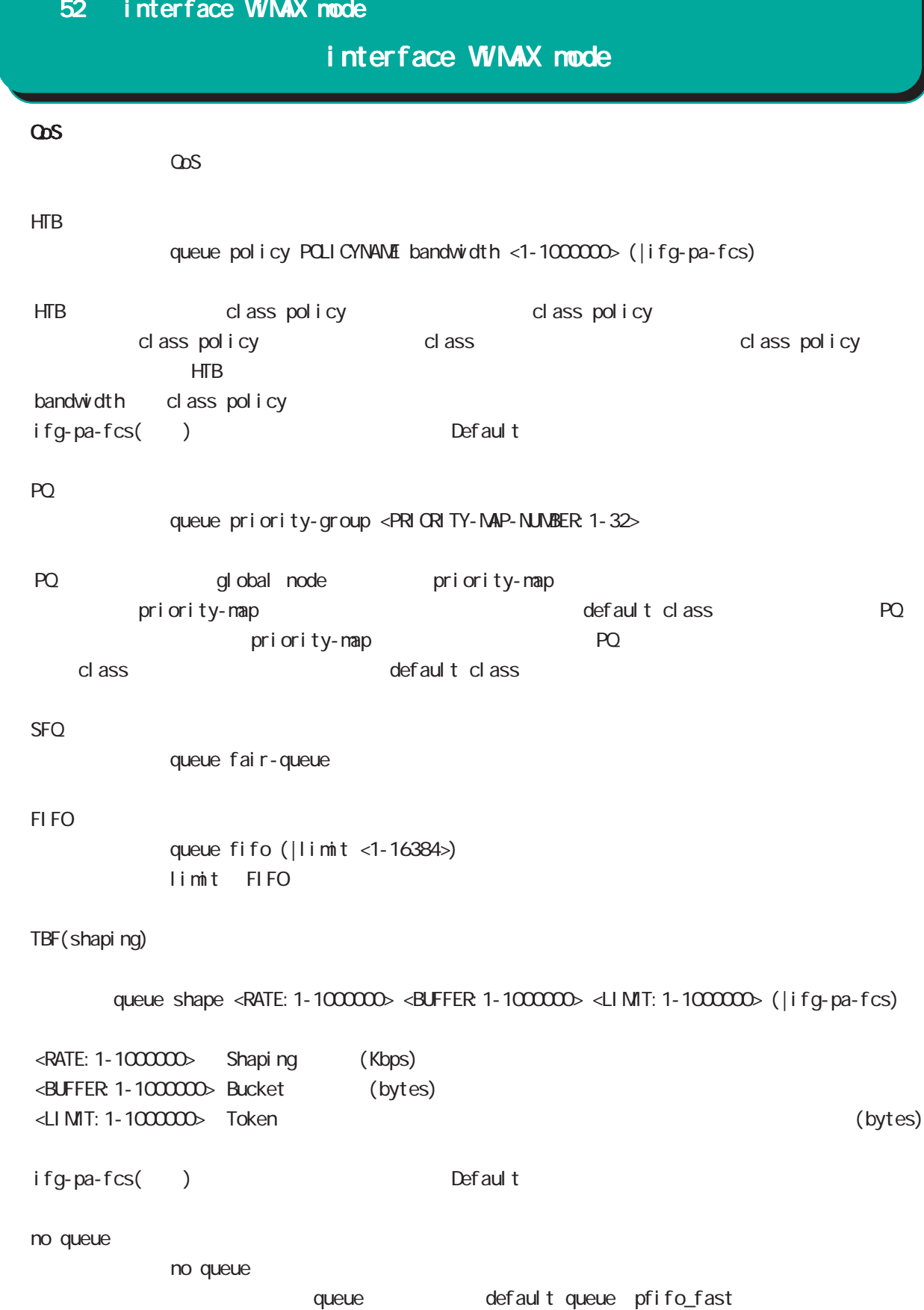

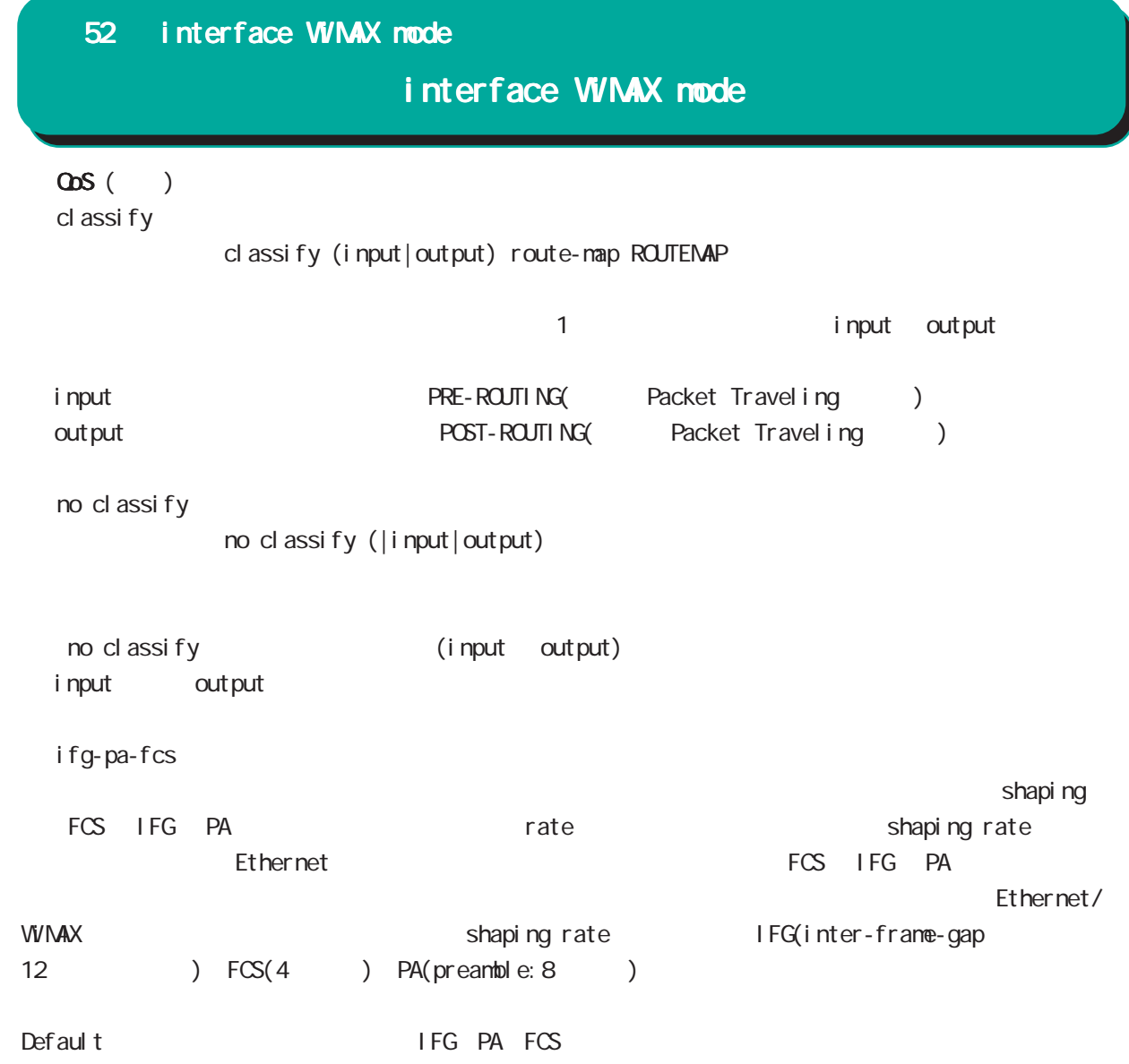

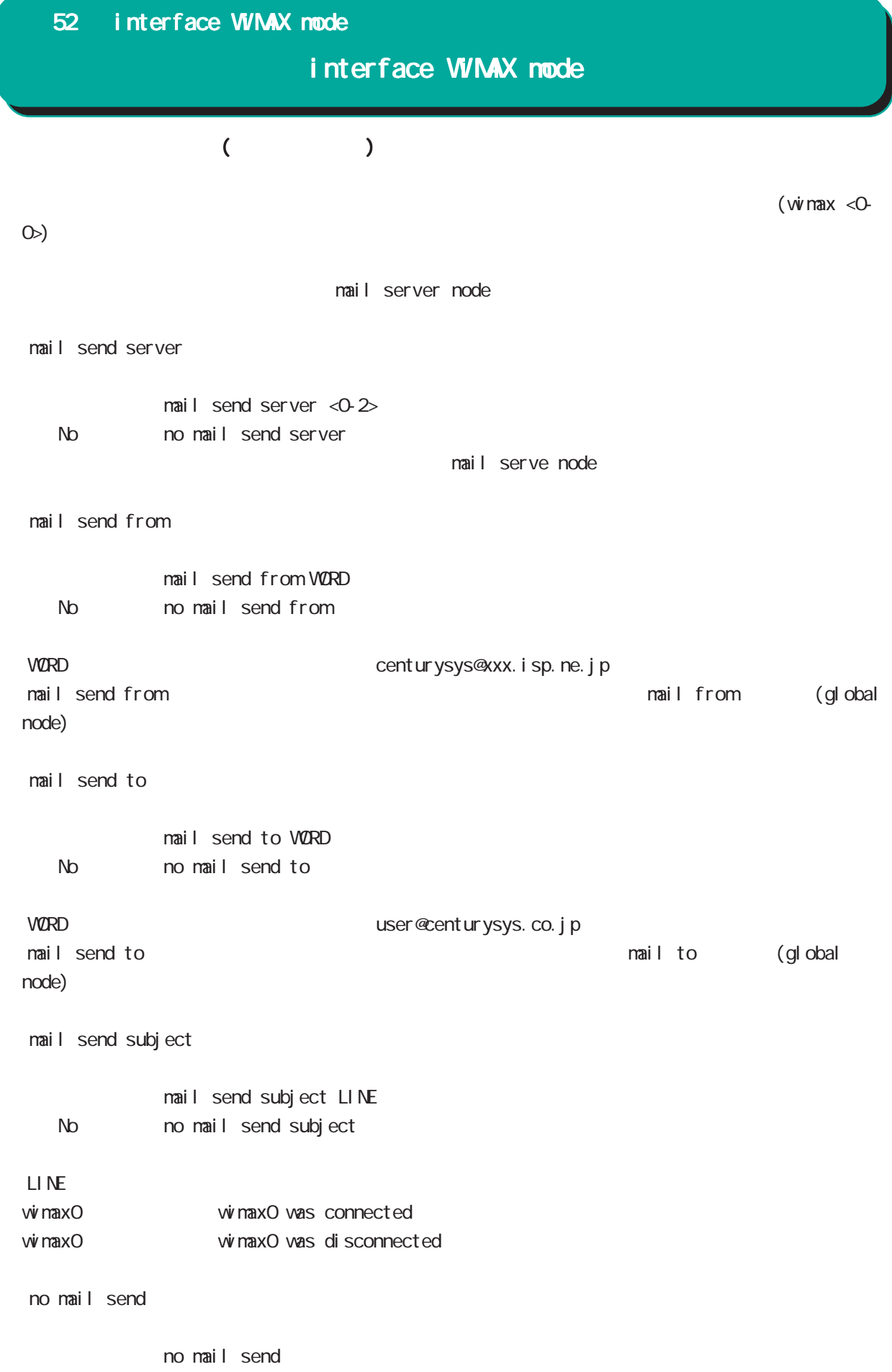

# interface WiMAX mode

# ip p2p-detection

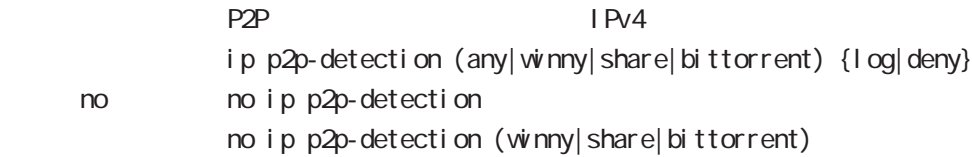

L: P2P

# 付録 A

Packet Travel ing

付録 A

# Packet Travel ing

# 1. IP filtering

INPUT/OUTPUT/FORWARD filtering includion in the IPsec input/output policy check SPD(Security Policy Database) BSP ESP And SPD(Security Policy Database) ESP しょうかん にっぽん match match

### **INPUT**

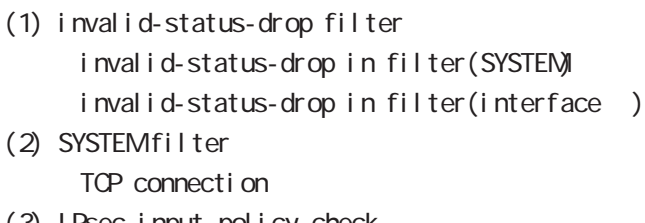

- (3) IPsec input policy check I Psec ESP
- (4) USER input filtering
- (5) SPI check
- (6) Service filter(GUI filter )

### **FORWARD**

- (1) invalid-status-drop filter invalid-status-drop filter(SYSTEM) invalid-status-drop forward-in filter(interface) invalid-status-drop forward-out filter(interface )
- (2) SYSTEM filter

Session limit

- (3) IPsec input/output policy check IPsec ESP and the outbound policy match
- (4) UPNP filtering
- (5) USER forward in/out filtering
- $(6)$  SPI (input/forward )
- (7) Web forward in/out filtering

### **CUTPUT**

- (1) IPsec output policy check
- $(2)$  IPsec outbound policy match
- (3) USER output filtering
$\mathbf{A}$ 

# Packet Travel ing

## 2 NAT

 $NAT$  or  $NAT$ 

## ○ INPUT

- (1) SYSTEM DNAT
- $(2)$  UPNP DNAT
- (3) USER DNAT(Static NAT)

#### **CUTPUT**

- (1) SYSTEM SNAT
- (2) IPsec policy match 
NAT
- IPsec snat-policy 
NAT
- (3) USER SNAT(Static NAT)
- (4) IPv4 Masquerade

付録 A Packet Travel ing

#### 3. NXR Packet Traveling

NXR Packet extension of the NAT filtering packet coloring

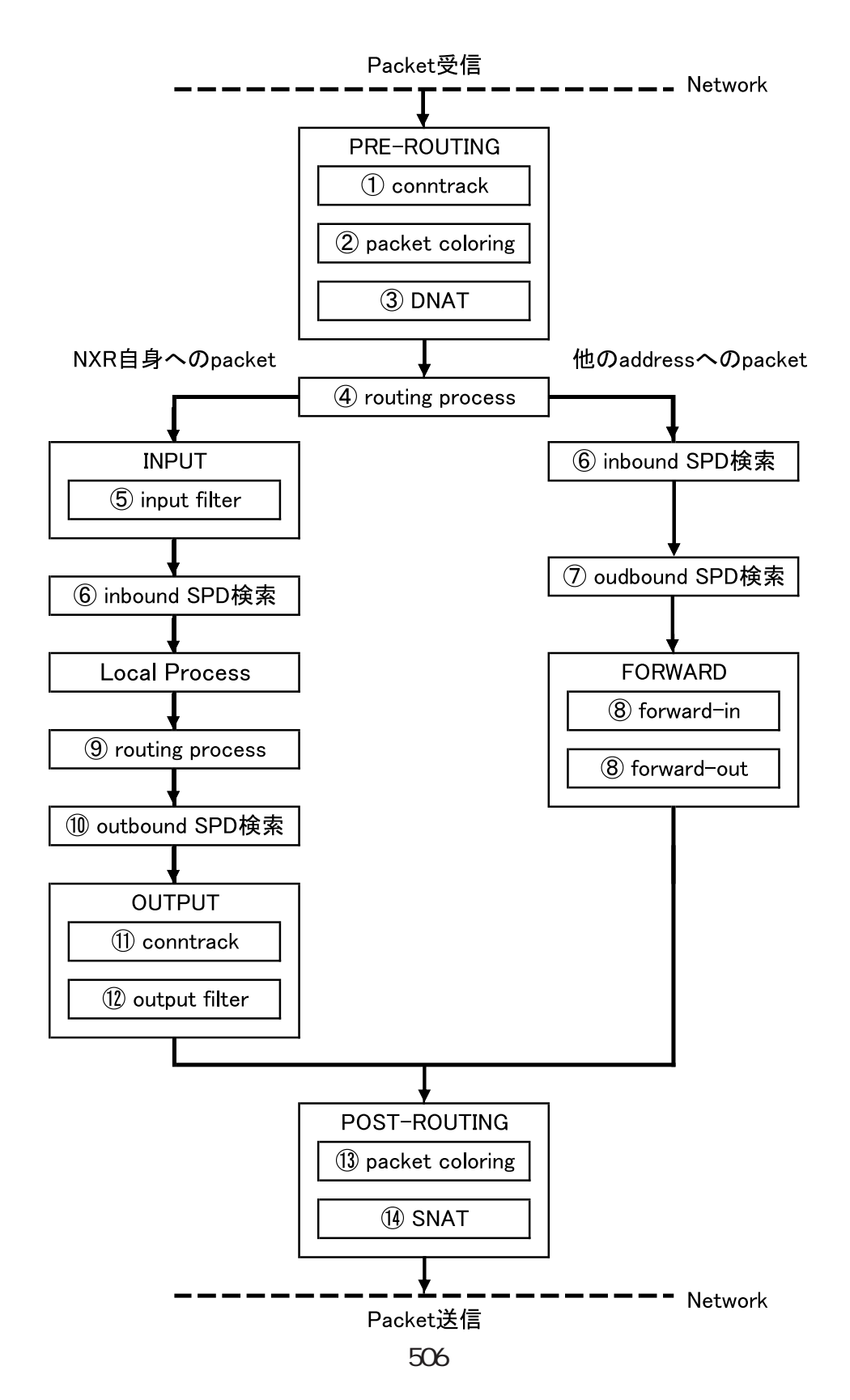

## 付録 A

# Packet Travel ing

```
Packet forwarding
- Packet
  Conntrack
  conntrack conntrack \simsession (global mode)
  Packet coloring(input)
  Destination NAT
       NAT (INPUT)
  Routing Process
  I Psec inbound SPD(1)
  ESP packet policy check the ESP packet plain-text
                 drop insec policy-ignore input
     check
  I Psec outbound SPD( 1)
  ipsec policy-ignore output the state of policy policy
  Packet filtering
       IP filtering (FORWARD)
  Packet coloring(output)
  Source NAT
       NAT (CUTPUT)
- Packet -
Packet (NXR )
- Packet
  Conntrack
  conntrack conntrack \simsession (global mode)
  Packet coloring(input)
  Destination NAT
       NAT (INPUT)
  Routing Process
  Packet filtering
       IP filtering (INPUT)
  I Psec inbound SPD(1)
  ESP packet policy check the ESP packet plain-text
                 drop insec policy-ignore input
    check
  --> ESP packet /decrypt
  --> NXR I ocal process
```
付録 A

# Packet Travel ing

![](_page_507_Picture_96.jpeg)

#### $(1)$

IPsec<sup>(discard(</sup> ) bypass(IPsec ) apply(IPsec )} SP (Security Policy) SP SP SPD(Security Policy Database) SPD inbound SPD outbound SPD  $\blacksquare$  inbound SPD policy check inbound SPD policy check outbound SPD

# B<sub>b</sub>

Policy based IPsec Route based IPsec

## Policy based IPsec

#### 1. Policy based IPsec

NXR IPsec policy base  $\blacksquare$ routing table the policy match packet ESP IPsec ESP packet filtering NAT(SYSTEM NAT )

#### 1.1. IPsec policy matching

policy match packet routing table forwarding bolicy match route drop

#### 1.2 ESP

#### 1.2.1. IPv4 DF Packet ESP

IPsec PMTU discovery the second DFbit 1 tunnel MTU tunneling tunneling tunneling tunneling uter IP header DF bit 0

IPsec PMTU discovery DFbit 1 tunnel MTU fragment needed the packet drop the conter IP header DF bit the packet drop the conternational outer IP header DF bit tunnel i ng packet

#### 1.2.2. IPv6 Packet ESP

IPv6 IPv4  $\blacksquare$ IPv6 router fragment PMTU Discovery fragment packet size Default NXR tunneling tunnel header tax tunnel header tax packet size IPv6  $\text{MU}(1280$ bytes)  $\qquad \qquad$  1280  $\qquad$  $1280$  packet  $\frac{1280}{500}$ 

tunneling MTU さんだい fragment しょうしょう tunneling MTU MTU interface MTU tunnel header

#### 1.2.2.1. tunneling fragment

a.  $IV6$  over  $IV6$  tunneling  $(RFC2473)$ 

- tunnel  $MU$  IPv6  $MU(1280)$ Packet **bost** icmpv6 packet too big message - tunnel MTU IPv6 MTU(1280)
	- fragment

b. IPv6 over  $IPv4$  tunneling  $(RFC2893)$ 

- tunnel MTU IPv6 MTU(1280)

- Packet host icmpv6 packet too big message
- tunnel MTU IPv6 MTU(1280) tunneling packet IPv6 MTU + Packet + Packet host icmpv6 packet too big message Tunneling packet IPv6 MTU tunnel header DFbit 0 fragment

![](_page_510_Picture_81.jpeg)

# Route based I Psec

## 2. Route based IPsec

![](_page_511_Picture_126.jpeg)

No no ip mask-reply

![](_page_512_Picture_113.jpeg)

## Route based IPsec

#### 2.2. Security Policy IPsec phase2 ID

Route base opolicy base the second policy of Psec phase 2 negotiation the policy SP (Security Policy) source/destination address port/protocol any SP interface IPsec tunnel policy bind tunnel interface IPsec tunnel interface IPsec tunnel interface ESP packet bolicy match the policy control of the second policy control in the second in the second in the second in the second in the second in the second in the second in the second in the second in the second in the sec SG IPsec SA

#### 2.3. IPsec tunnel interface Path MTU Discovery

![](_page_513_Picture_125.jpeg)

#### 2.4. Fragment

![](_page_513_Picture_126.jpeg)

![](_page_513_Picture_127.jpeg)

IPsec MTU 1500 forwarding ESP ESP MU fragment(postfragment) ESP IP fragment

![](_page_513_Picture_128.jpeg)

post-fragment IPv6 pre/post-fragment post-fragment

# Route based I Psec

![](_page_514_Picture_77.jpeg)

## 2.4.2 PMTUD Fragment DF bit Fragment IPsec pre-fragment(fragment ) postfragment(fragment) Pre-fragment bost-fragment context post-fragment extended by PMTUD fragment  $($  (  $)$  DF bit  $(0/1)$ pre-fragment/post-fragment Table 1 Table 1. PMTUD Fragment DF bit pre-fragment/post-fragment post-fragment(fragment)
ESP reassemble NXR PMTUD (enable/diable) Fragment (pre-fragment/post-fragment) interface tunnel mode **PMTUD**  < enable > tunnel path-mtu-discovery < disable > no tunnel path-mtu-discovery Fragment < pre-fragment > tunnel pre-fragment < post-fragment > no tunnel pre-fragment  $P \setminus \text{P} \setminus \text{P}$  Fragment  $pre/post$  DF bit disable pre  $0 \quad | \quad \text{pre-fragment}(\text{fragment} \quad )$  $1 \qquad \qquad \text{pre-fragment}(\text{fragment})$ post  $0 \quad | \quad$  post-fragment  $($  fragment) 1 ( post-fragment ( fragment) enabl e pre  $0 \qquad$  pre-fragment (fragment) 1 drop fragment needed post 0 | post-fragment (fragment) 1 drop fragment needed 付録 B Policy based IPsec Route based IPsec Route based IPsec

# Route based I Psec

![](_page_516_Picture_100.jpeg)

# Route based IPsec

## 2.4.4. IPsec policy-ignore

IPsec interface policy-ignore the content oute IPsec interface policy the packet packet of drop the lPsec interface ipsec policy-ignore the state of insection of ipsec policy-ignore

#### 2.4.5. Policy base Route base IPsec

Policy base/Route base IPsec / table 2

![](_page_517_Picture_187.jpeg)

Table 2 Policy/Route base

I KEv2 Protocol

![](_page_519_Picture_107.jpeg)

## 1. IKEv1 IKEv2

I KEv1 I KEv2

![](_page_519_Picture_108.jpeg)

 $\mathbf C$ 

# IKEv2 Protocol

I KEv1 I KEv2

![](_page_520_Picture_163.jpeg)

![](_page_521_Picture_53.jpeg)

## IKEv2 Protocol

#### $3 \overline{\phantom{a}}$

IKEv2 algorithm DH group **PFS** PFS ・CHILD SA NULL は、これは、これは、認証アルゴリズムを参考しています。 これは、 NULL にほん NULL にっぽん いちじょうしょください(NULL これはない)

IKEv2 CHILD\_SA PFS DH group phase1

#### 3.1 IKE SA

#### /Encryption/Hash algorithm/DH group

IKE SA Encryption Hash algorithm DH group

Pre-shared-key  $Di$  gital RSA $(X$  509) EAP-MD5 EAP-Radius

#### Encryption

・3DES ・DES ・AES128/192/256

#### Hash algorithm

・MD5 SHA<sub>1</sub> ・SHA256/384/512

#### PRF algorithm

・PRF-HMAC-MD5 PRF-HMAC-SHA1 PRF-HMAC-SHA-256 PRF-HMAC-SHA-384 PRF-HAAC-SHA-512 PRF HASH algorithm

#### DH group

DH group1(MDP768) DH group2(MDP1024) DH group5(MDP1536) DH group14(MDP2048) ・DH group15(MODP3072) DH group16(MDP4096) DH group17(MDDP6144) DH group CPU

#### $3.2$  CHID SA

#### Encryption/Hash algorithm/DH group

EAP(CHILD SA) Encryption Hash al gorithm Encryption alogorithm

 $N$ ull  $N$ 

#### Encryption

・3DES-CBC DES-CBC ・AES128/192/256-CBC NULL<sub></sub>

#### Hash algorithm

・HMAC-MD5-96 ・HMAC-SHA1-96 ・HMAC-SHA256-128 ・HMAC-SHA384-192 ・HMAC-SHA512-256 NULL<sub>(N)</sub>

#### DH group PFS

DH group1(MDP768) DH group2(MDP1024) DH group5(MDP1536) DH group14(MDP2048) DH group15(MDP3072) DH group16(MDP4096) DH group17(MDP6144) DH group18(MDP8192) DH group PFS

# IKEv2 Protocol

## 4. EAP-RADIUS

![](_page_523_Picture_60.jpeg)

# IKEv2 Protocol

## 5. Rekey

![](_page_524_Picture_87.jpeg)

## 5.2 IKEv2 Rekey

IKEv2 IKEv1 Rekey packet sequence number(4294967295) 90[%] rekey

# $\overline{D}$

Firmware update

![](_page_526_Picture_78.jpeg)

firmware update ssh://<user@(A.B.C.D|X:X::X:X)>/FILENAME (|source A.B.C.D|X:X::X:X) (|no-boot) firmware update ftp://<A.B.C.D|X:X:X:X>/FILENAME (|source A.B.C.D|X:X:X:X) (|no-boot)

![](_page_526_Picture_79.jpeg)

 $n$ o-boot  $\mathbb{R}$ 

付録 D

# Firmware update

1.1 Firmware update service firmware update

Firmware update nxrg100#firmware update disk0:nxrg100-v600.bin [============================================================] 100% DECODE Proceed with update?  $[(y)$ es/ $(r)$ eserve/ $(n)$ o]: b -----Unsaved configuration changes exist. Save Flash?  $[y/n]$ :  $y$  -----After the firmware is updated, it reboots... Firmware update is being executed............................................................ Finished the firmware update, it reboots... ----- ③ Firmare update  $y$  $[r]$  $\mathsf{n}$ る場合は「y」、保存しない場合は「n」を入力します。 firmware update ただし、「r」を選択した場合、自動再現動時に当該の再現の再現動時に当該プァームウェアでは (SSH FTP) firmware update firmware update nxrg100#firmware update ssh://guest@192.168.2.222/nxrg100-v5138b09.bin guest@192.168.2.222's password: [========================================== ] 70% DOWNLOAD

% Download failed (255).

付録 D

# Firmware update

![](_page_528_Picture_102.jpeg)

![](_page_529_Figure_0.jpeg)

Net event

![](_page_530_Picture_129.jpeg)

![](_page_530_Picture_130.jpeg)

#### 1.3 ip/ipv6 reachability

![](_page_530_Picture_131.jpeg)

# $\mathsf{E}$

# **Netevent**

## 1.4 Recovery delay timer

![](_page_531_Picture_125.jpeg)

Delay timer event down retry and delay timer cancel Delay timer timeout event up action the second up of the second ip/ipv6 reachability check olelay timer http://www.ip.reachability.fail.count 0 action reachability check

#### $1.5$  track

![](_page_531_Picture_126.jpeg)

![](_page_531_Picture_127.jpeg)

## $E$

## Net event

#### 1.5.1 RTT status

#### RTT

・RTT が閾値を超えた状態が RTT delay 回数分連続した場合、rtt status が down となり、RTT normal up Default up rtt status action

ping NG the rtt / 0 reset track down rtt status INT

#### 1.5.2 Interval variable mode

ip/ipv6 reachability interval interval node track interval Default track up ping fail interval

interval ping/ping6

#### interval

Interval interval interval interval 10sec 10 10sec  $v_i$  interval = (interval/2^fail\_cnt) (2  $v_i$ ) v\_interval : interval interval : interval

fail\_cnt : ping fail

# track interval

track interval

track up ping OK interval

- track up ping fail v\_interval
	- track down fail\_cnt = retry +1 v\_interval

delay timer track up interval Ping fail **Ping fail** v\_interval

#### 1.6 Initial timeout

OSPF/BGP4 neighbor interface link track init track neighbor (interface link up) track up neighbor (interface link down) track down initial timeout timeout 6DPF/BGP4 /interface down down characters down down action track down to the down action

・Initial timeout は、default で無効です。有効時の default の initial timeout 値は 180sec です。 initial timeout 10  $3600sec$ 

![](_page_533_Picture_40.jpeg)

## 付録 E

#### **Net event**

2 action 2.1 action  $\arcti$  on the state action that  $\arctan\frac{1}{2}$ VRRP Priority (interaface mode) vrrp ip <vrrpid:1-255> netevent <trackid:1-255> priority <1-254> IPsec tunnel / / (isakmp  $(1 + R)$  $(i)$  psec isakmp policy mode) netevent <trackid:1-255> (connect|disconnect|reconnect)  $\mathsf{PPP}$  /  $\mathsf{opp}$  $(interface pop mode)$ netevent <trackid:1-255> (connect|disconnect) Tunnel interface up/down  $($ interface tunnel mode $)$ netevent <trackid:1-255> (connect|disconnect) L2TPv3 tunnel (PPP interface link ) (12tpv3 tunnel mode) netevent <trackid:1-255> disconnect IPsec local policy  $(i)$  psec isakmp policy mode) local policy <policy:1-255> netevent <trackid:1-255> change <local\_policy:1-255> I Psec isakmp policy  $(i)$  psec tunnel policy mode) set key-exchange isakmp <1-65535> netevent <trackid:1-255> change isakmp <1-65535> (global mode) system netevent (<1-255>|<2048-4095>) restart (global mode) mobile <0-2> netevent (<1-255>|<2048-4095>) reset BGP advertise-route / (bgp mode) netevent <trackid:1-255> advertise-stop IPv4 static route / (global mode) ip route A.B.C.D/M (<gateway:E.F.G.H>|INTERFACE|null) (|<distance:1-255>) (|netevent <trackid:1-255> (active|inactive)) PBR route / (route-map mode) netevent (<1-255>|<2048-4095>) (active|inactive)

![](_page_535_Picture_0.jpeg)

 $\epsilon$ vent  $\epsilon$ 

 $\blacksquare$  master  $\blacksquare$ 

interface ethernet 0 ip address 192.168.0.254/24 vrrp ip 1 address 192.168.0.1 vrrp ip 1 netevent 1 priority 10 ! track 1 vrrp ip 1 interface ethernet 0

![](_page_536_Picture_109.jpeg)

# $\overline{F}$

**VRRP** 

![](_page_538_Picture_66.jpeg)

![](_page_539_Picture_66.jpeg)
# 付録 G

Config

### G Config

# Config

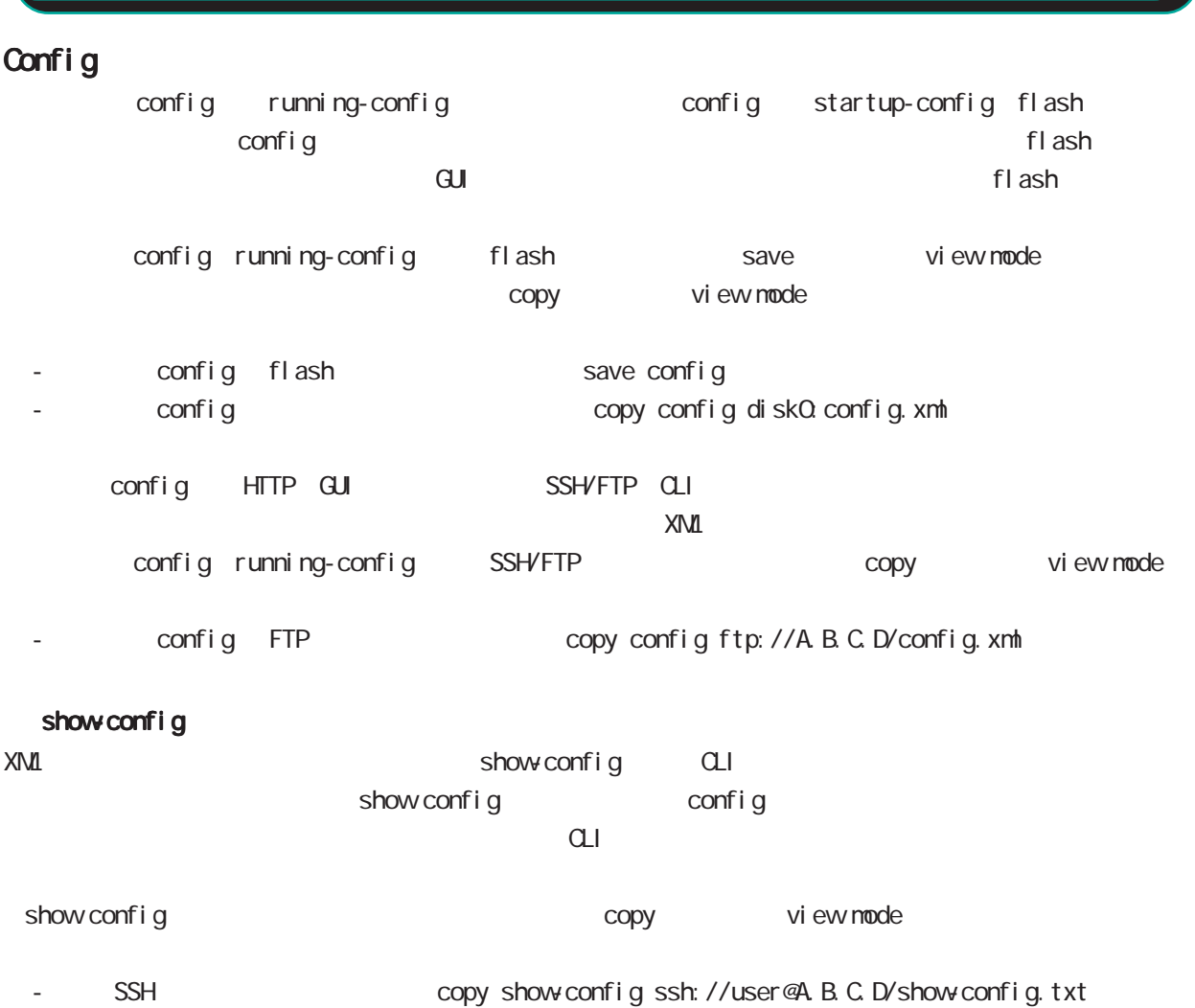

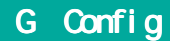

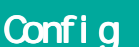

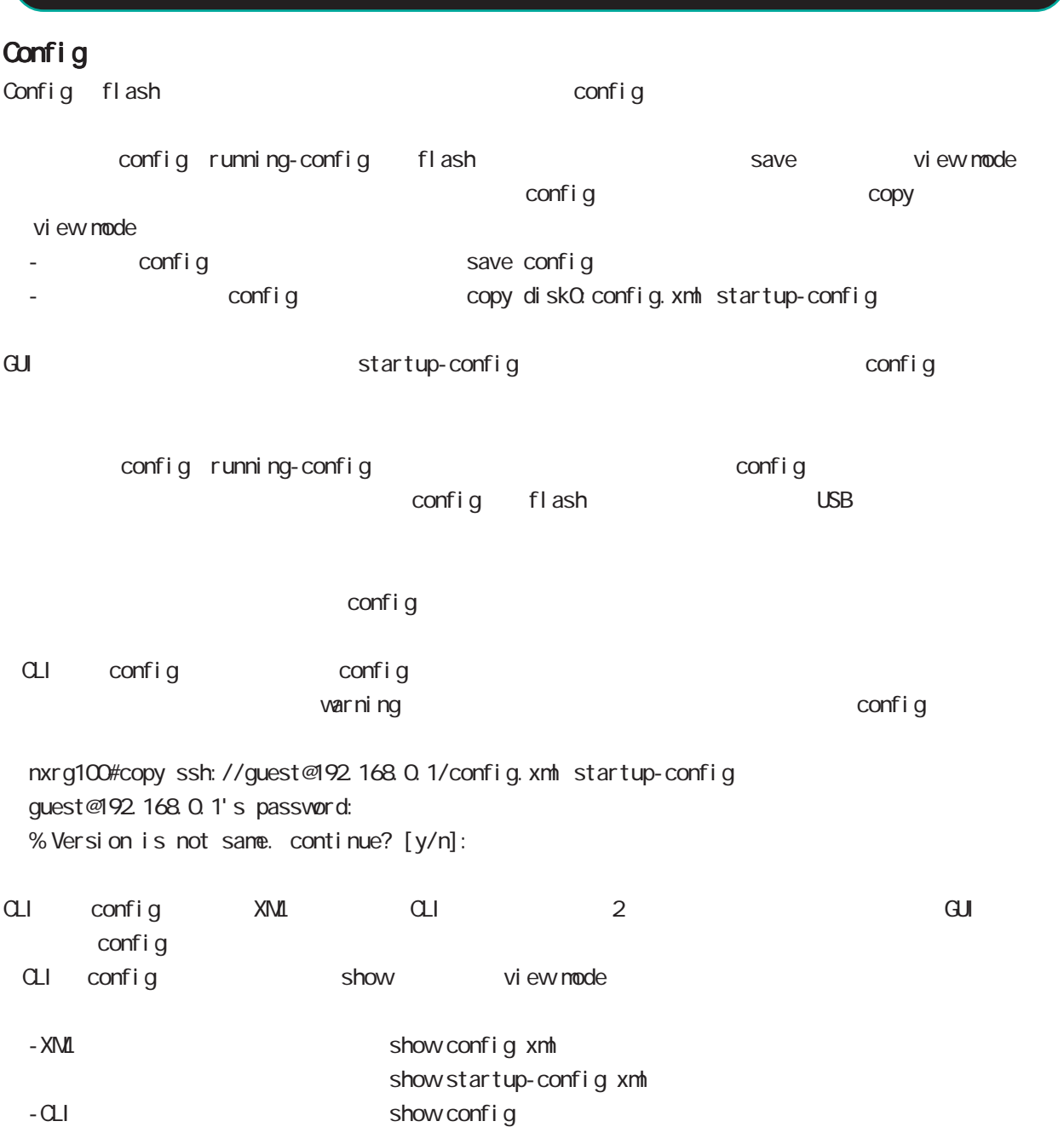

## G Config

# Config

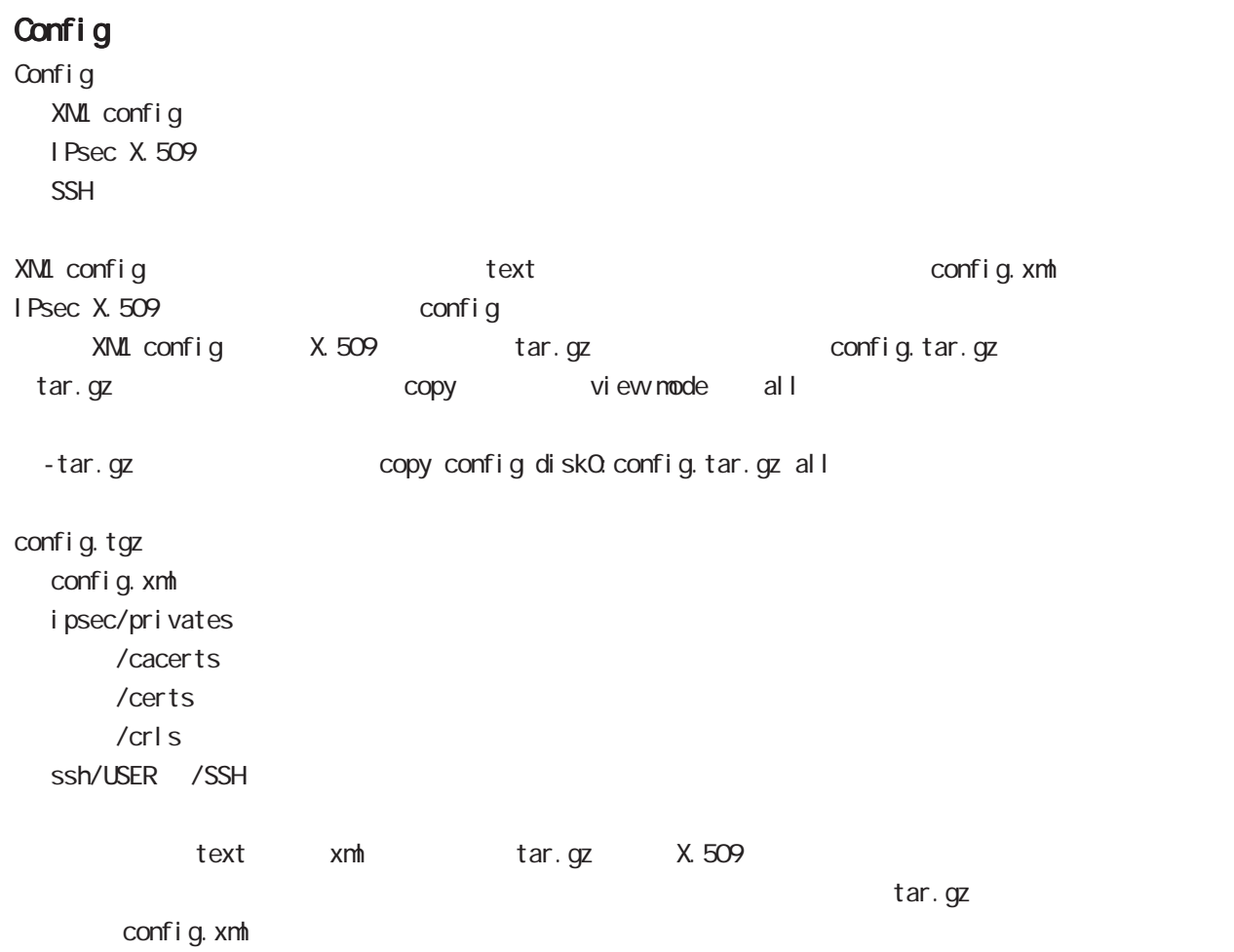

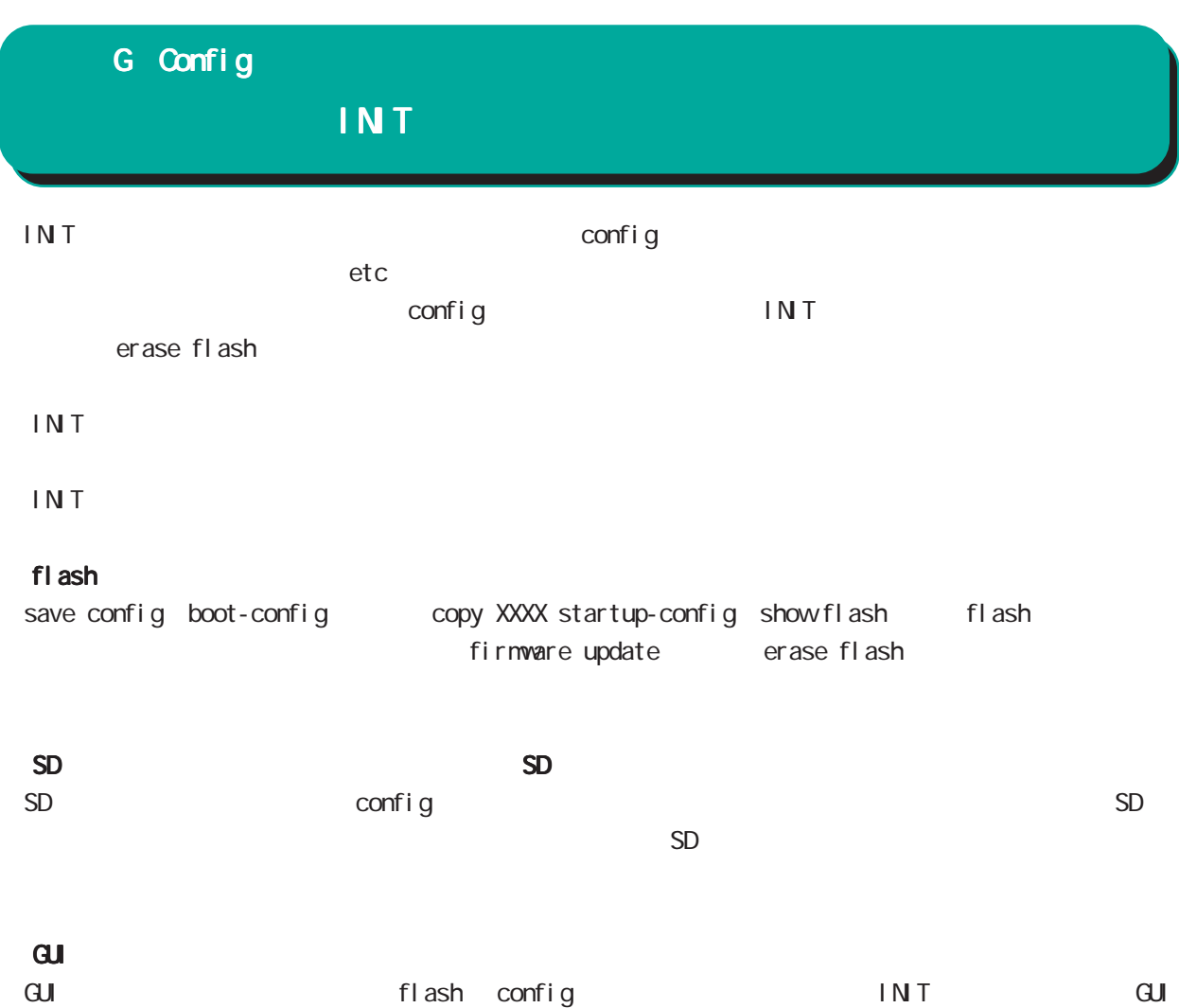

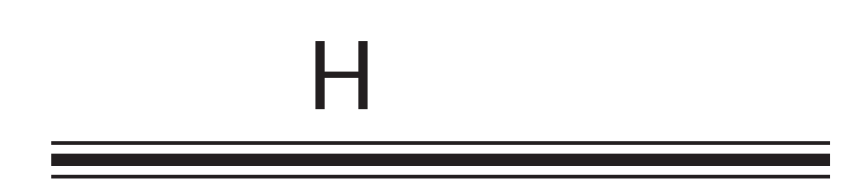

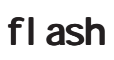

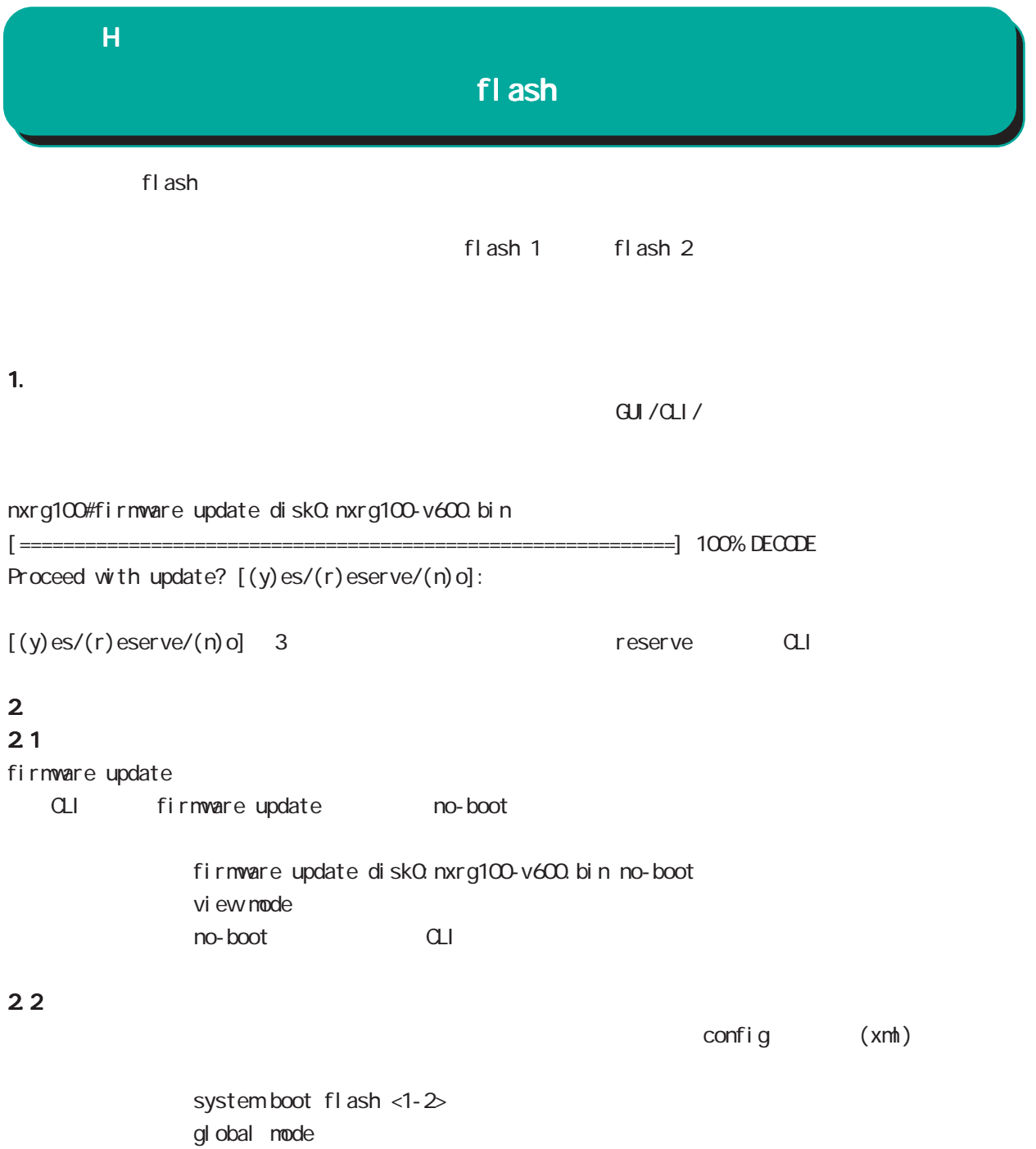

#### $\overline{H}$

#### fl ash

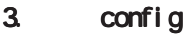

3.1 config

 $\mathsf{confi}\; \mathsf{g}$ system config flash: FILENAME gl obal node flash: startup.config 
save config config

> USB config system config disk0. FILENAME gl obal node

bootup startup-config no system config gl obal mode

#### 3.2 config

config config system config show config config CMS show config config NXR startup-config save config SD initial-config SD SD initial-config () USB initial-config Firmware initial-config  $ethO$  ip  $192.168.0.254/24$  config  $\blacksquare$  INIT

#### 3.3 config

config tgz xml only config boot-config config tgz tgz config.xml tgz ipsec/ssh boot-config config xml

 $\times$ mh ipsec ssh flash flash flash/.ssh flash/.ipsec

construments in the set of the set of the set of the set of the set of the set of the set of the set of the set  $f$ l ash $/$ . i psec  $\rightarrow$  i psec flash/.ssh -> ssh  $flash/.$  ssh\_host  $\rightarrow$  NXR ssh

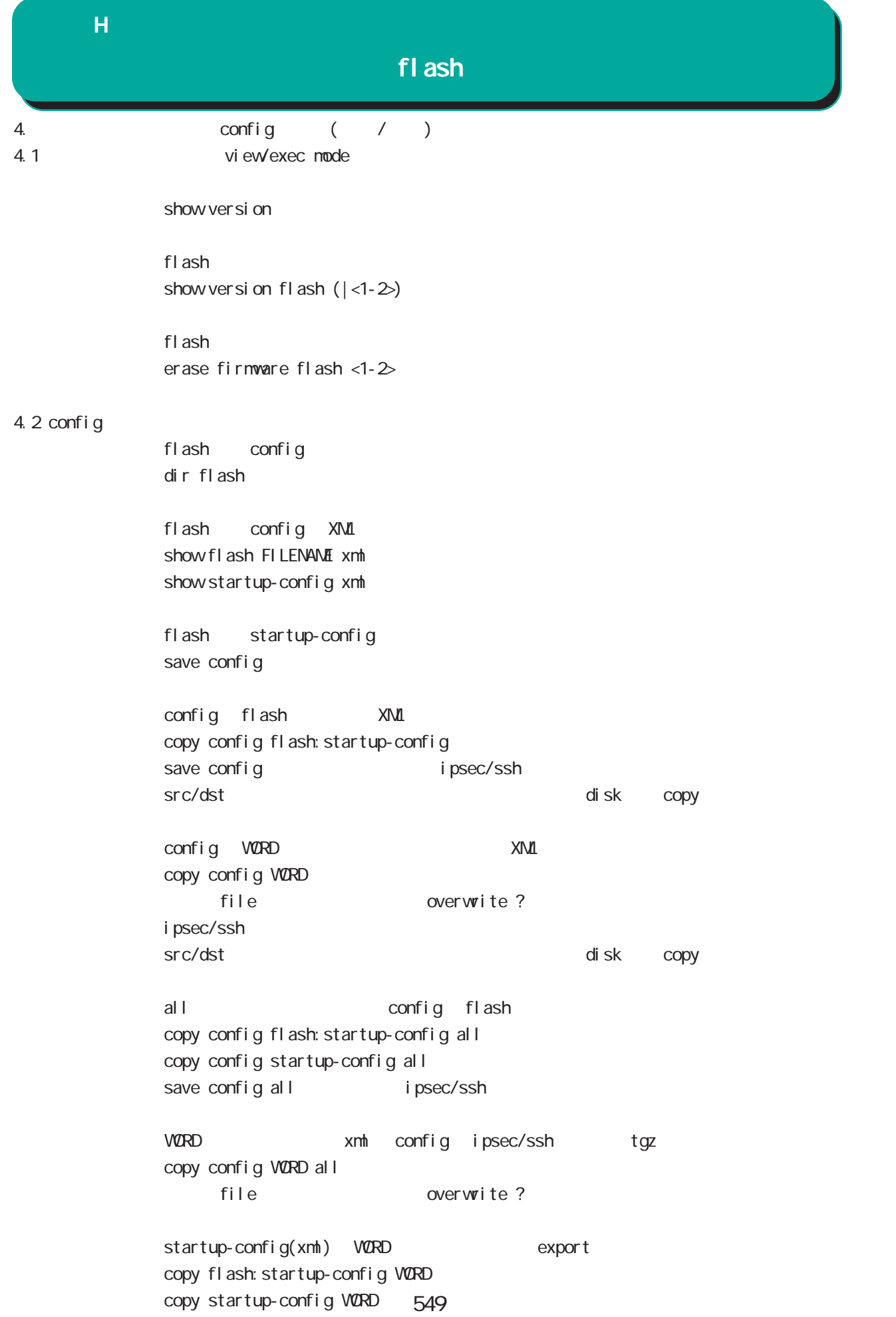

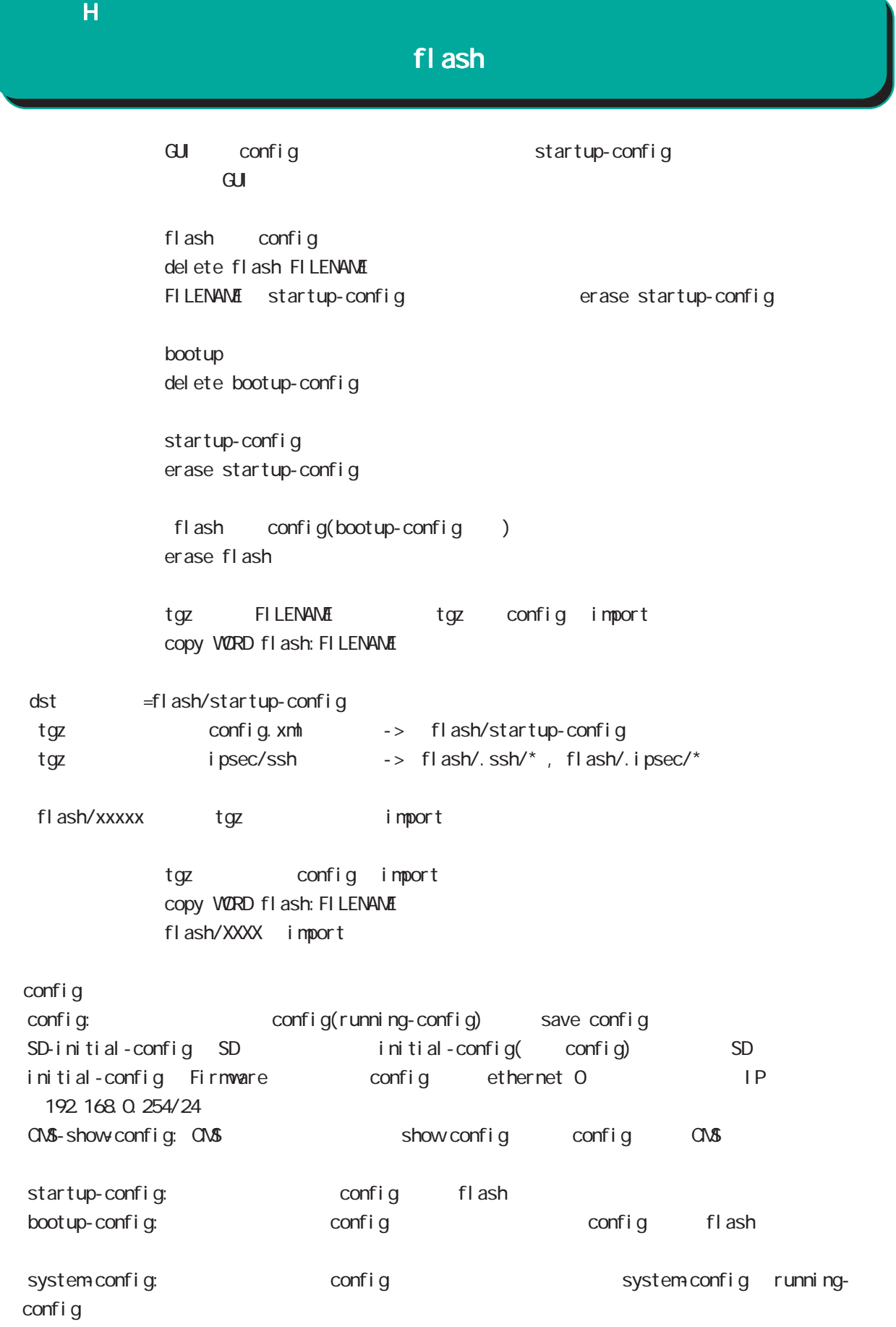

 $\overline{H}$ 

1.  $\blacksquare$ 

1.1  $\blacksquare$ 

 $\alpha$ ONFIG  $\alpha$ OF

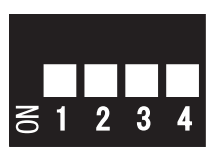

 $f$ l ash 1  $f$ l ash 1  $f$ l ash 2  $f$ l ash 2  $f$ l ash 2  $f$  $\mathsf{f}$ lash 2000  $\mathsf{f}$ lash 2000  $\mathsf{f}$ lash 2000  $\mathsf{f}$ 

#### $1.2$

CLI show version Century Systems NXR-G100 Rescue ver 1.0.0 (build 18/14:14 16 11 2011)  $STS2$  LED  $( )$  $STS1$   $STS2$   $(*)$ 

#### $2$

 $($ eth0 IP eth0 eth0 eth0 eth0 in the eth0 in the eth0 in the eth0 in the eth0 in the eth0 in the eth0 in the eth ip address A.B.C.D/M no ip address interface mode

system boot flash (1|2)

tel net-server enable no tel net-server enable

gl obal mode

gl obal node

Tel net

551

(view/exec node)

show system boot

show version

show version flash  $(|1|2)$ 

show config

show history

 $\cup$ SB  $\cup$ SB

show di sk0

eth0 and the ethnic state of the state of the state of the state of the state of the state of the state of the state of the state of the state of the state of the state of the state of the state of the state of the state o show interface ethernet O (| node) show interface ( | node) mode eth0 eth0 research with the state of the state of the state of the state of the state of the state of the state of the state of the state of the state of the state of the state of the state of the state of the state o rescue#show interface ethernet 0 mode ethernet0 port1 Link:down port2 Link:down port3 Link:down port4 Link:up AutoNegotiation:on Speed: 1000M Duplex:full

show product

(view/exec node)

 $\mathsf{H}$ 

 $\cup$ SB  $\cup$ SB  $\cup$ 

dir diskO

firmware update ssh://user@A.B.C.D/FILENAME (source A.B.C.D|X:X::X:X) flash <1-2> firmware update ftp://A.B.C.D/FILENAME (source A.B.C.D|X:X::X:X) flash <1-2> firmware update diskQ FILENAME (source A.B.C.D|X:X:X:X) flash <1-2>

 $\cup$ SB  $\cup$ ej ect di sk0

 $\overline{UBB}$ 

i nj ect di skO

restart (| system)

# 付録 H  $3.$ **Contract** T т  $\overline{\phantom{a}}$

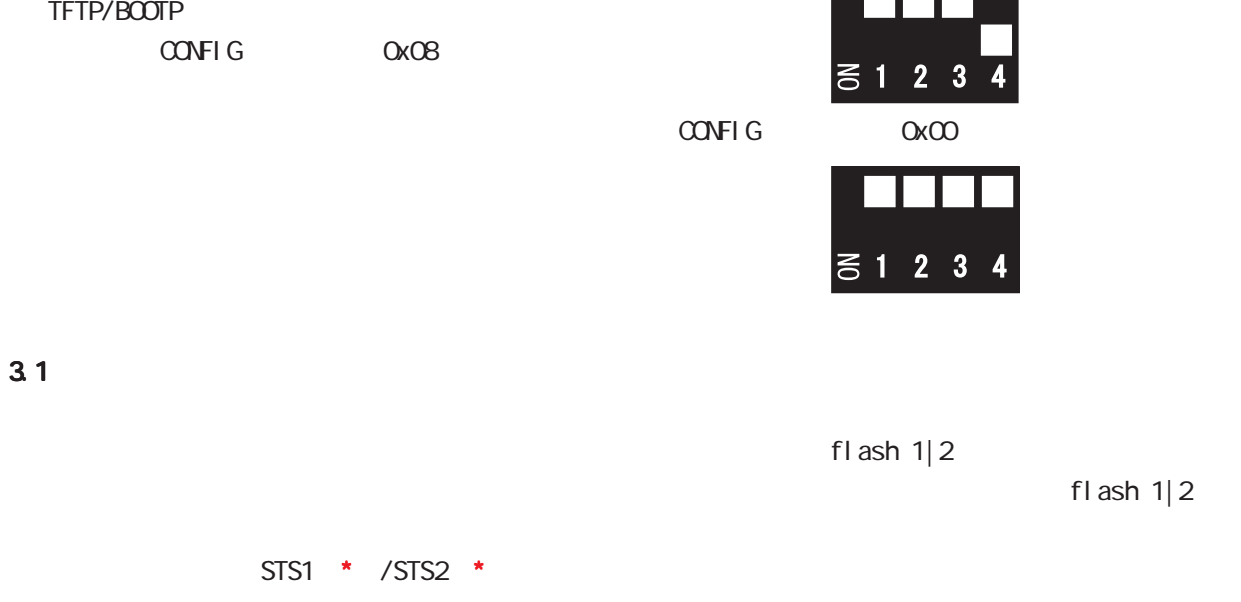

RAS

付録 I

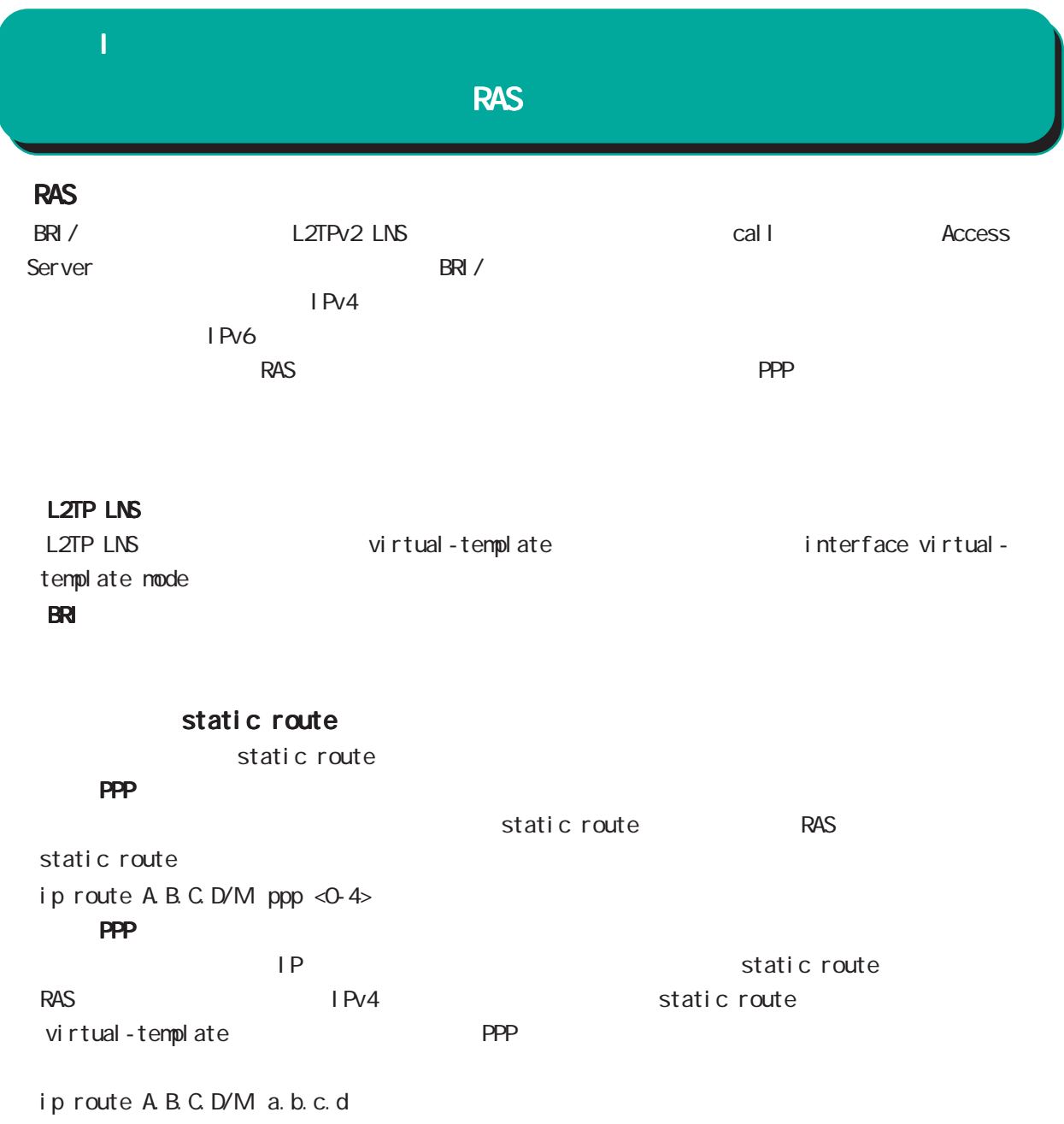

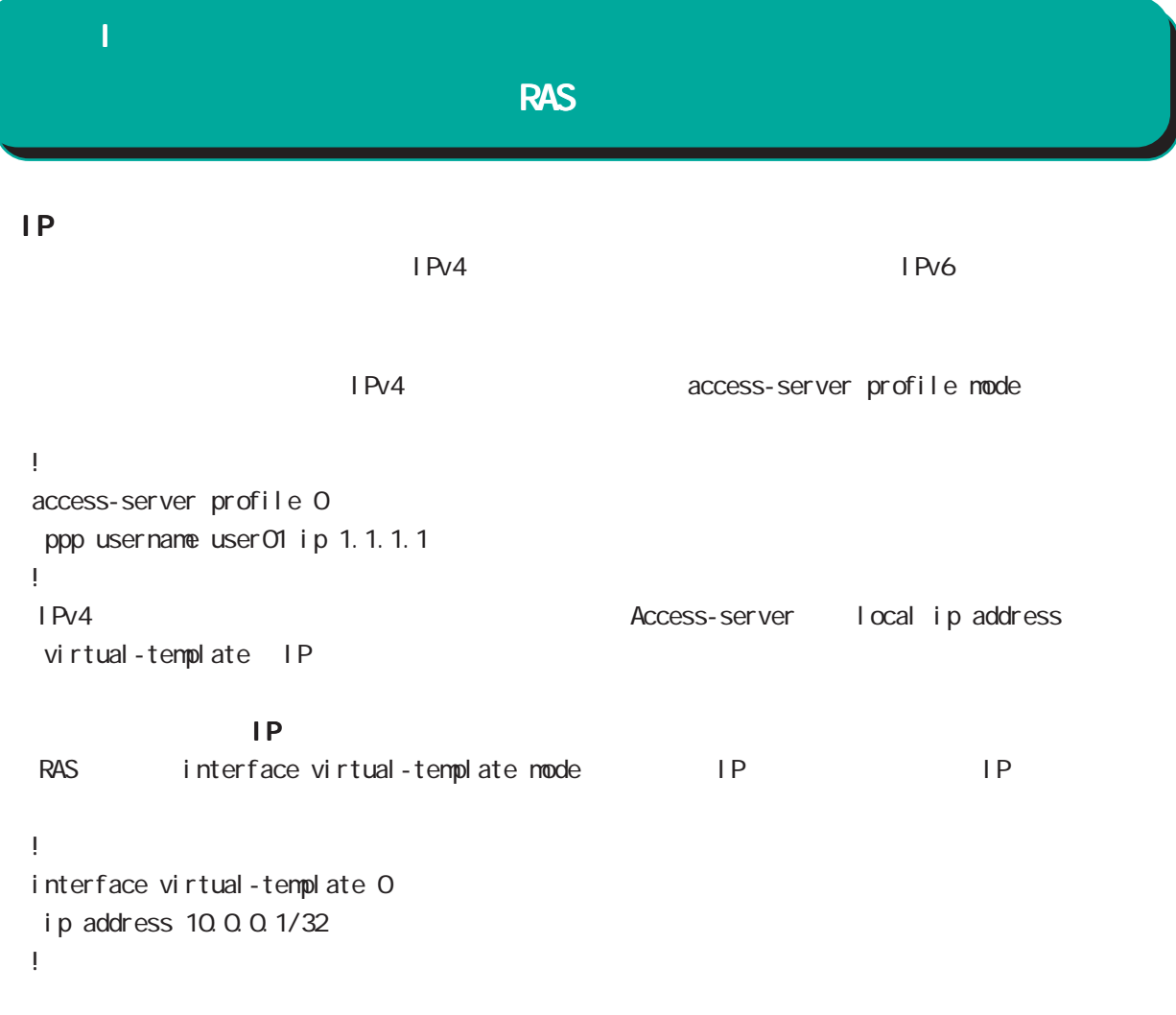

PPP IPsec

Virtual-template IPsec

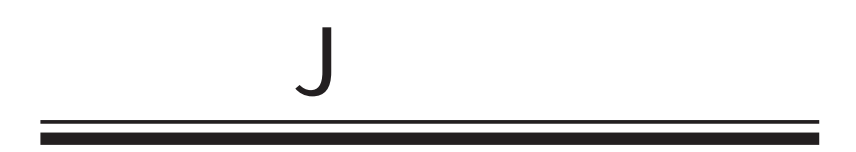

 $\overline{J}$ 

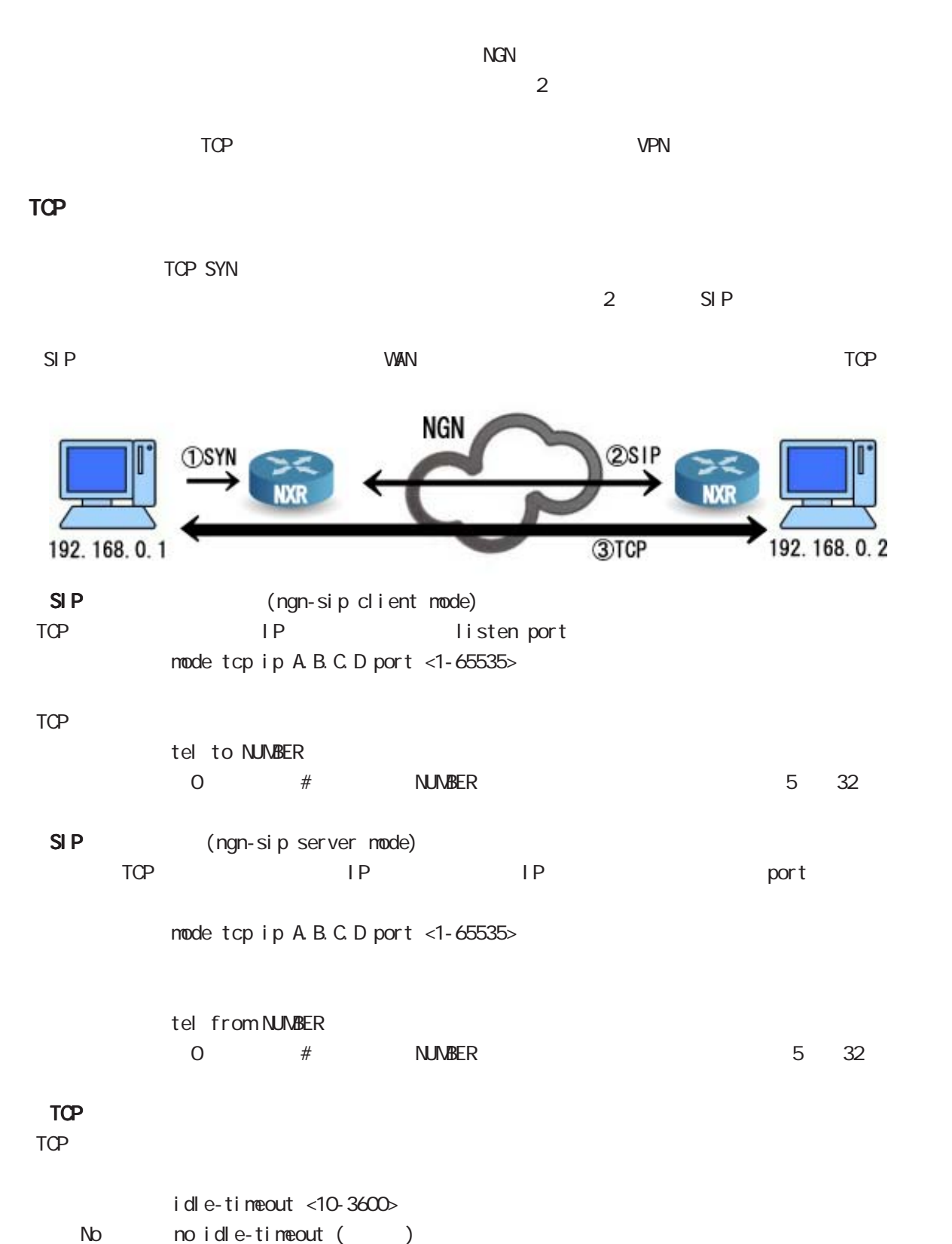

### $\mathbf{J}$

#### NG<sub>N</sub>

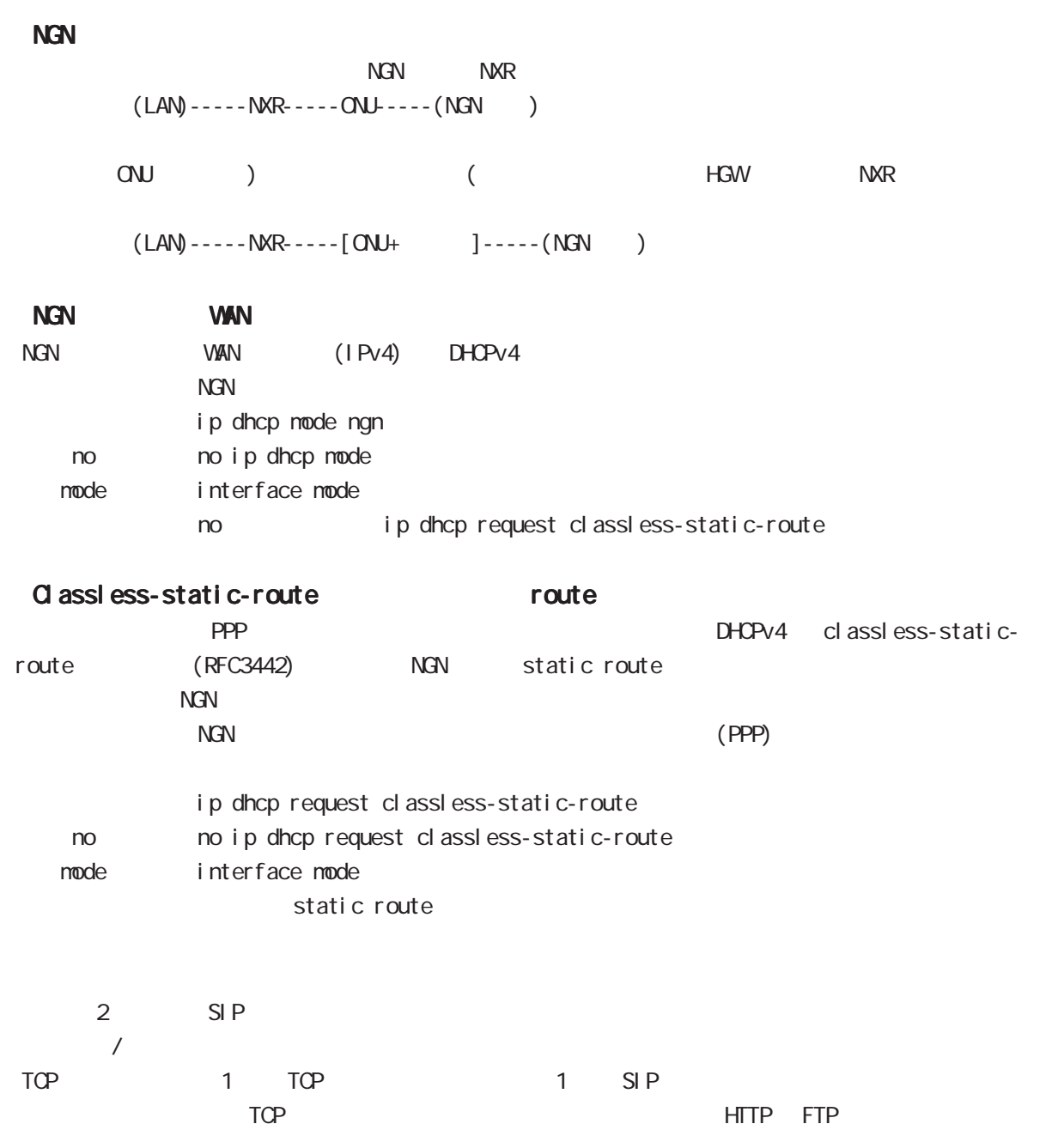

 $\mathbf{J}$ 

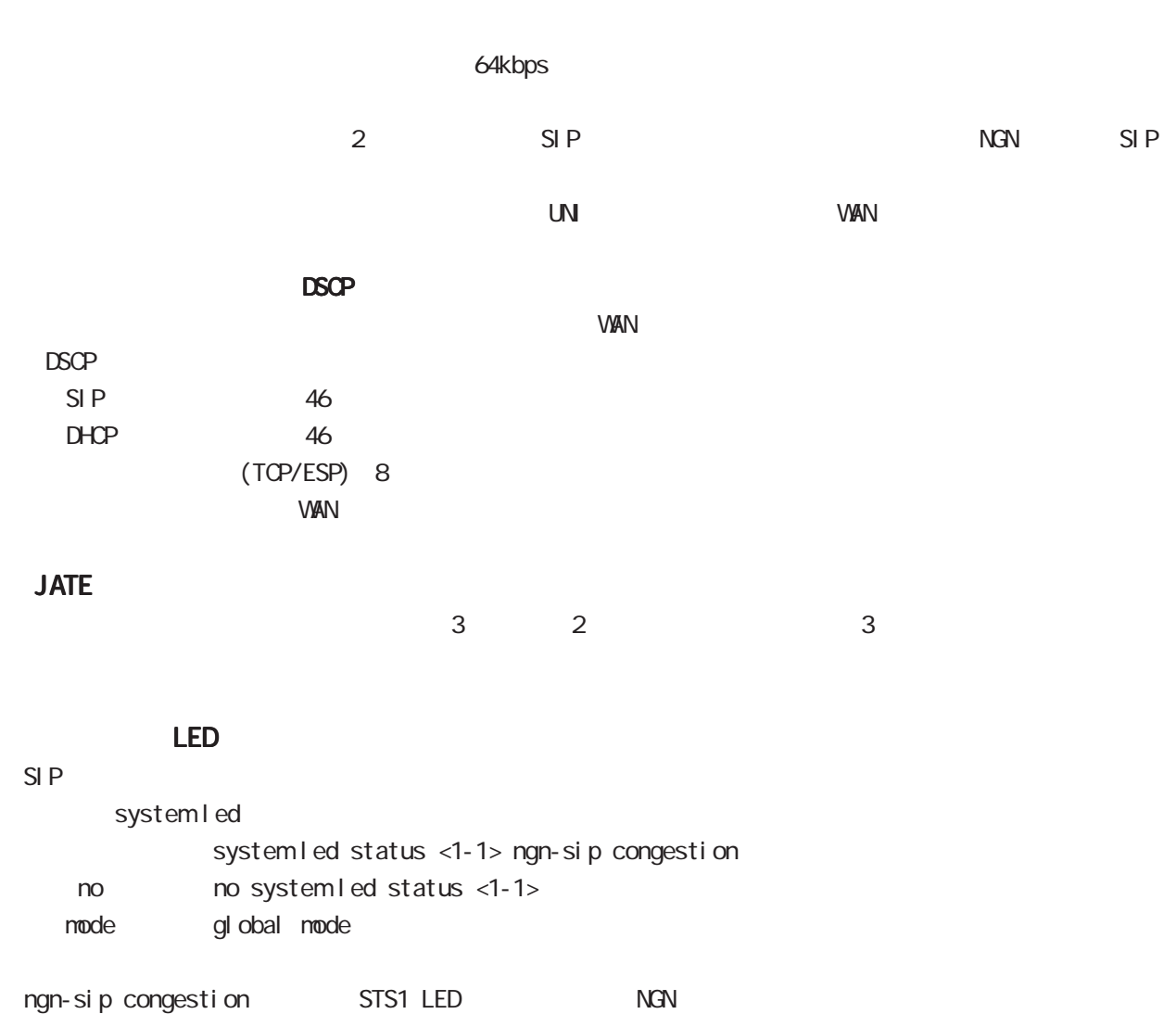

# 付録 K

Policy Based Routing(PBR)

 $\overline{\mathsf{K}}$ 

# Policy Based Routing(PBR)

#### Policy Based Routing(PBR)

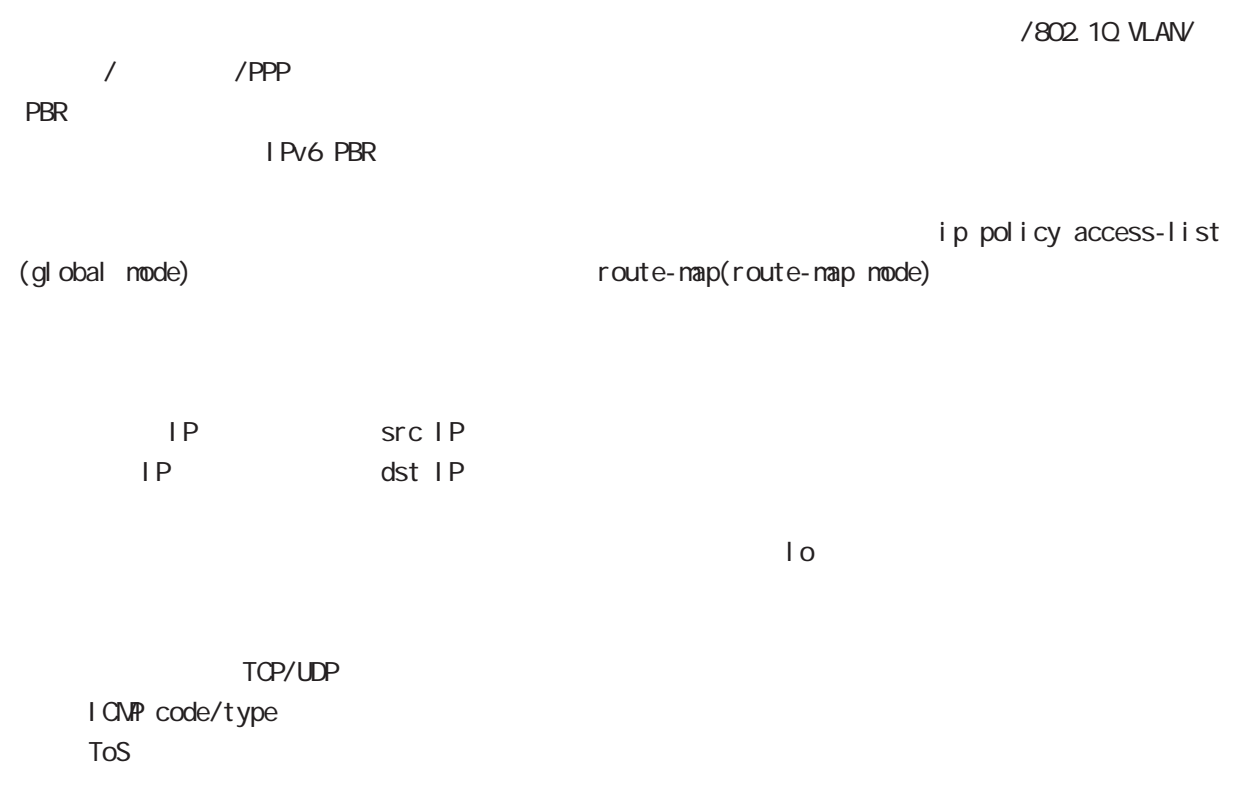

○ネクストホップ IP アドレス

## $\overline{\mathsf{K}}$

# Policy Based Routing(PBR)

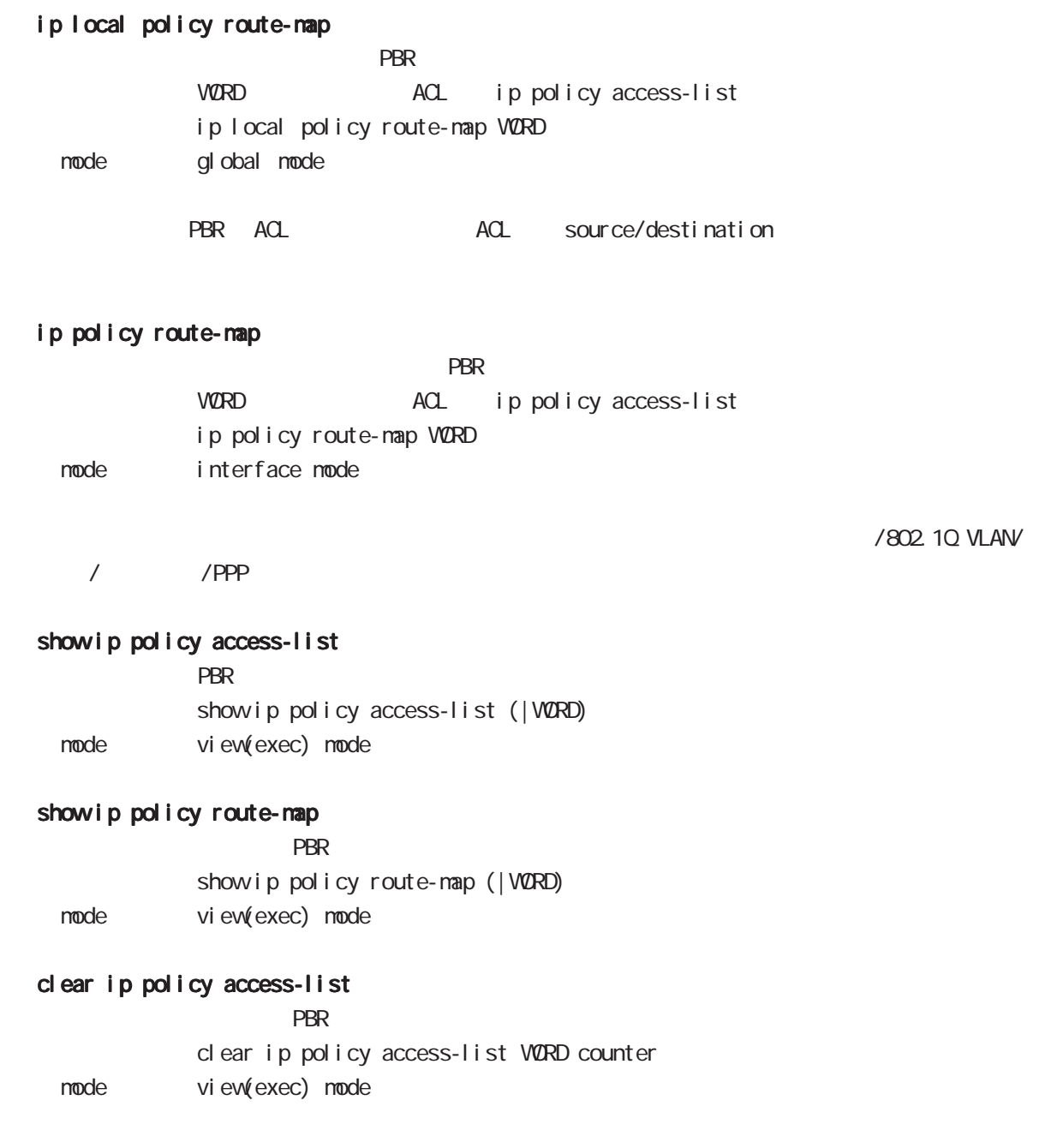

付録 L

P<sub>2</sub>P

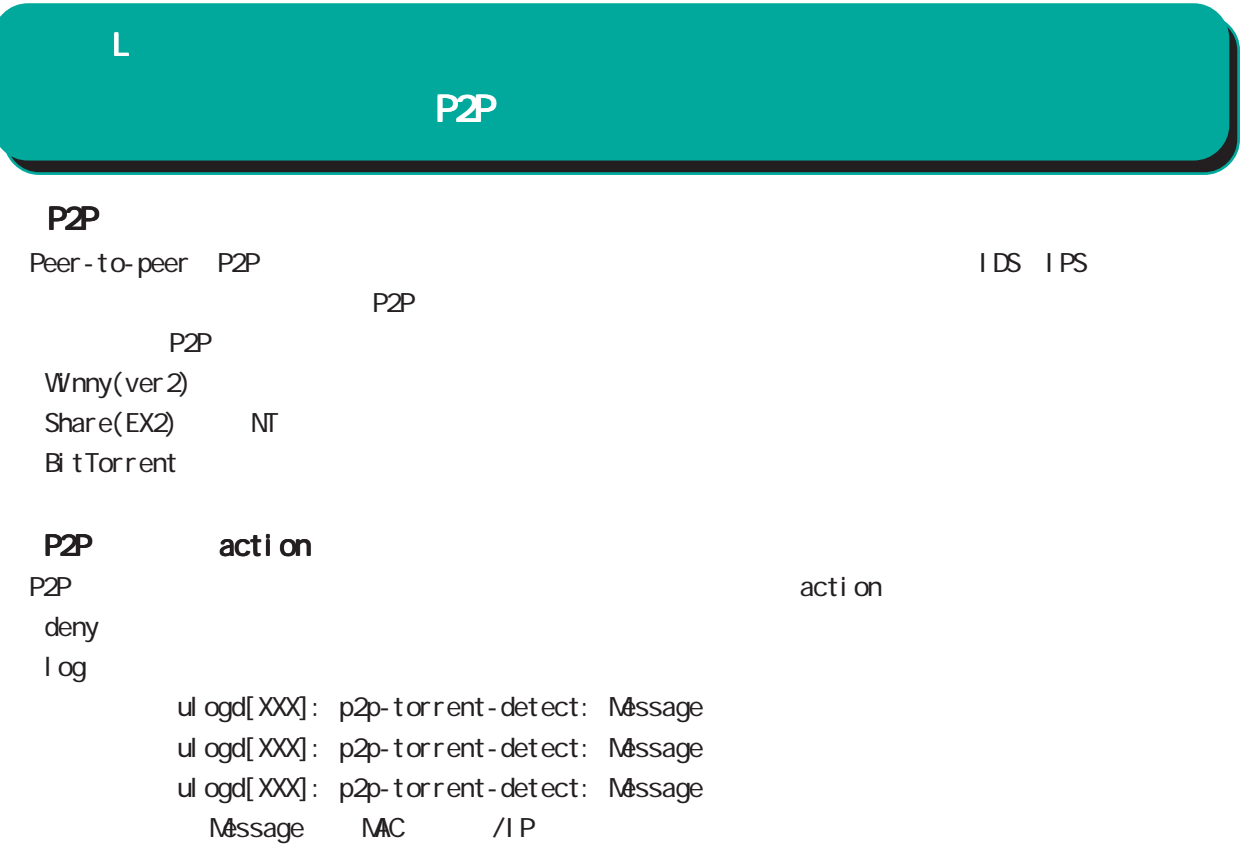

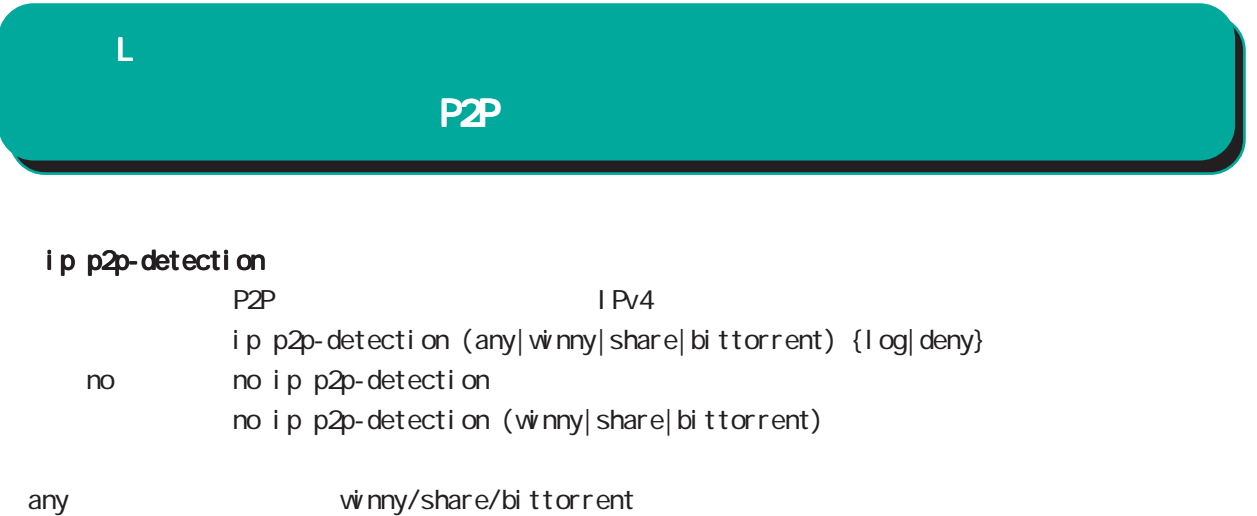

 $\mathsf{V}\mathsf{T}$ 

show ip p2p-detection  $P2P$ show ip p2p-detection

#### clear ip p2p-detection counter  $P2P$

clear ip p2p-detection counter

#### ・P2P 検出機能を有効にすると、パケットの中身の解析および復号処理を行うため、通信速度に影響を

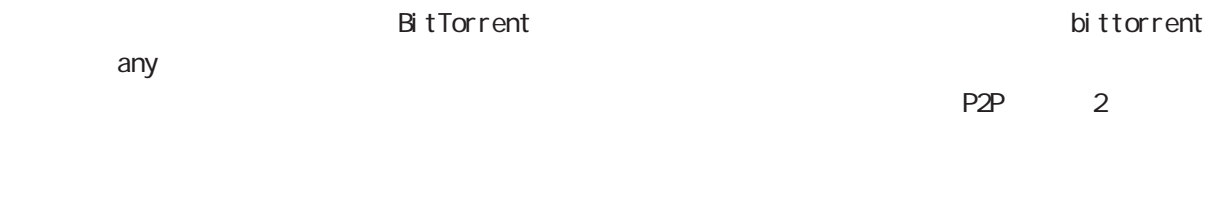

Fast-forwarding

Fast-forwarding BitTorrent P2P

# 付録 M

付録 M

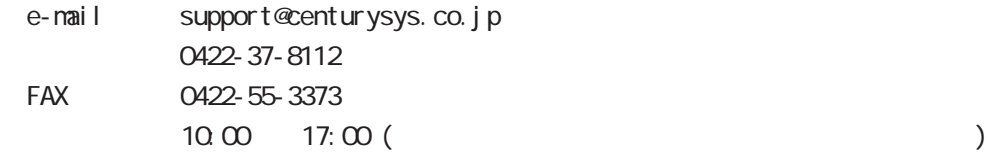

https://www.centurysys.co.jp/

NAC MAC  $($   $)$ 

 $\mathsf{I} \mathsf{P}$ 

 $\overline{n}$ 

 $FAQ$ FutureNet https://www.centurysys.co.jp/support/index.php

付録 M

 $5$  $AC$   $1$  $\left(\begin{array}{ccccc} \bullet & \bullet & \bullet\end{array}\right)$ 

 $FAN$ 

FutureNet NXR  $\qquad \qquad \text{CLI} \qquad \text{Ver. 6.11. O} \qquad \qquad \text{Rel ease2}$ 

2016 7

Copyright (2009-2016 Century Systems Co., Ltd. All rights reserved.